# **SIEMENS**

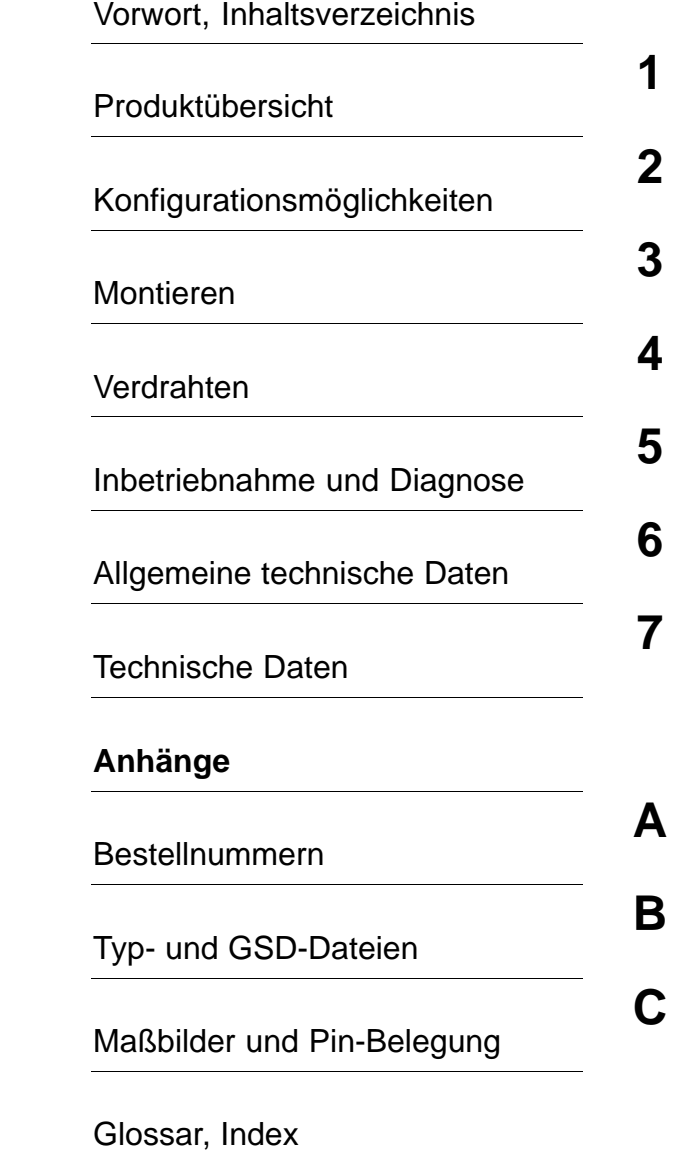

**SIMATIC**

## **Dezentrales Peripheriegerät ET 200X**

**Handbuch**

Diese Dokumentation ist Bestandteil des Dokumentationspaketes **6ES7198-8FA01-8AA0**

#### **Ausgabe 02/2003 EWA-4NEB 780601601-06**

#### **Sicherheitstechnische Hinweise**

Dieses Handbuch enthält Hinweise, die Sie zu Ihrer persönlichen Sicherheit sowie zur Vermeidung von Sachschäden beachten müssen. Die Hinweise sind durch ein Warndreieck hervorgehoben und je nach Gefährdungsgrad folgendermaßen dargestellt:

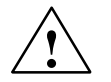

#### **Gefahr**

bedeutet, dass Tod, schwere Körperverletzung oder erheblicher Sachschaden eintreten **werden**, wenn die entsprechenden Vorsichtsmaßnahmen nicht getroffen werden.

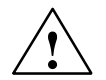

**! Warnung** bedeutet, dass Tod, schwere Körperverletzung oder erheblicher Sachschaden eintreten **können**, wenn die entsprechenden Vorsichtsmaßnahmen nicht getroffen werden.

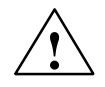

#### **Vorsicht**

bedeutet, dass eine leichte Körperverletzung oder ein Sachschaden eintreten können, wenn die entsprechenden Vorsichtsmaßnahmen nicht getroffen werden.

#### **Vorsicht**

bedeutet, dass ein Sachschaden eintreten kann, wenn die entsprechenden Vorsichtsmaßnahmen nicht getroffen werden.

#### **Achtung**

ist eine wichtige Information über das Produkt, die Handhabung des Produktes oder den jeweiligen Teil der Dokumentation, auf den besonders aufmerksam gemacht werden soll.

#### **Qualifiziertes Personal**

Inbetriebsetzung und Betrieb eines Gerätes dürfen nur von **qualifiziertem Personal** vorgenommen werden. Qualifiziertes Personal im Sinne der sicherheitstechnischen Hinweise dieses Handbuchs sind Personen, die die Berechtigung haben, Geräte, Systeme und Stromkreise gemäß den Standards der Sicherheitstechnik in Betrieb zu nehmen, zu erden und zu kennzeichnen.

#### **Bestimmungsgemäßer Gebrauch**

Beachten Sie folgendes:

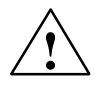

**/**<br>
Das Gerät darf nur für die im Katalog und in der technischen Beschreibung vorgesehenen Einsatzfälle<br>
Das Gerät darf nur für die im Katalog und in der technischen Beschreibung vorgesehenen Einsatzfälle und nur in Verbindung mit von Siemens empfohlenen bzw. zugelassenen Fremdgeräten und -komponenten verwendet werden.

> Der einwandfreie und sichere Betrieb des Produktes setzt sachgemäßen Transport, sachgemäße Lagerung, Aufstellung und Montage sowie sorgfältige Bedienung und Instandhaltung voraus.

#### **Marken**

SIMATIC®, SIMATIC HMI® und SIMATIC NET® sind Marken der SIEMENS AG.

Die übrigen Bezeichnungen in dieser Schrift können Marken sein, deren Benutzung durch Dritte für deren Zwecke die Rechte der Inhaber verletzen können.

#### **Copyright Siemens AG 1999 - 2003 All rights reserved Haftungsausschluss**

Weitergabe sowie Vervielfältigung dieser Unterlage, Verwertung und Mitteilung ihres Inhalts ist nicht gestattet, soweit nicht ausdrücklich zugestanden. Zuwiderhandlungen verpflichten zu Schadenersatz. Alle Rechte vorbehalten, insbesondere für den Fall der Patenterteilung oder GM-Eintragung

Siemens AG Bereich Automation and Drives Geschäftsgebiet Industrial Automation Systems Postfach 4848, D- 90327 Nürnberg

Siemens Aktiengesellschaft **EWA-4NEB 780601601-06** 

Wir haben den Inhalt der Druckschrift auf Übereinstimmung mit der beschriebenen Hard-und Software geprüft. Dennoch können Abweichungen nicht ausgeschlossen werden, so dass wir für die vollständige Übereinstimmung keine Gewähr übernehmen. Die Angaben in dieser Druckschrift werden regelmäßig überprüft, und notwendige Korrekturen sind in den nachfolgenden Auflagen enthalten. Für Verbesserungsvorschläge sind wir dankbar.

Technische Anderungen bleiben vorbehalten. **Zaut**  $\overline{\phantom{a}}$ Siemens AG 2003

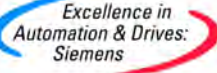

## <span id="page-2-0"></span>**Vorwort**

#### **Zweck des Handbuchs**

Die Informationen dieses Handbuches ermöglichen es Ihnen, das Dezentrale Peripheriegerät ET 200X am PROFIBUS-DP als DP-Slave zu betreiben.

#### **Erforderliche Grundkenntnisse**

Zum Verständnis des Handbuchs sind allgemeine Kenntnisse auf dem Gebiet der Automatisierungstechnik erforderlich.

#### **Gültigkeitsbereich des Handbuchs**

Das vorliegende Handbuch ist gültig für die in Anhan[g A a](#page-314-0)ngegebenen Komponenten des Dezentralen Peripheriesystems ET 200X.

Dieses Handbuch enthält eine Beschreibung der Komponenten, die zum Zeitpunkt der Herausgabe des Handbuchs gültig sind. Wir behalten uns vor, neuen Komponenten und Komponenten mit neuem Ausgabestand eine Produktinformation mit aktuellen Informationen beizulegen.

#### **Änderungen gegenüber der Vorgängerversion**

Gegenüber der Vorgängerversion enthält das vorliegende Handbuch folgende Änderungen/Ergänzungen:

Unterstützung von DPV1 aller Basismodule mit GSD-Datei SI0380\*\*.GS\*

**Hinweis:** Die Vorgängerversion dieses Handbuchs "ET 200X" erkennen Sie in der Fußzeile an der Nummer: EWA-4NEB 78060160x-04.

Die jetztige Nummer ist: EWA-4NEB 78060160x-06.

#### **Approbationen**

siehe Kap[. 6.1 N](#page-179-0)ormen und Zulassungen.

#### **CE Zulassung**

siehe Kap. [6.1 N](#page-179-0)ormen und Zulassungen.

#### **Kennzeichnung für Australien (C-Tick-Mark)**

siehe Kap[. 6.1 N](#page-179-0)ormen und Zulassungen.

#### **Normen**

siehe Kap. [6.1 N](#page-179-0)ormen und Zulassungen.

#### **Einordnung in die Informationslandschaft**

Dieses Lieferpaket mit der Bestellnummer 6ES7 198-8FA01-8AA0 besteht aus 4 Handbüchern mit folgenden Inhalten:

**Basismodul BM 147/CPU**

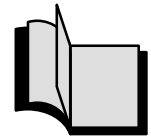

- Adressierung
- ET 200X mit BM 147/CPU mit PROFIBUS-DP
- Inbetriebnahme und Diagnose
- Technische Daten
- Bestellnummern
- *STEP 7*-Operationsliste

**Dezentrales Peripheriegerät ET 200X**

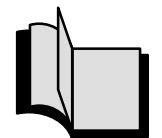

- Montieren und Verdrahten
- Inbetriebnahme und Diagnose
- Technische Daten von Digital- und Analogmodulen
- Bestellnummern für Digital- und Analogmodule

**Motorstarter EM300**

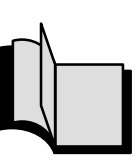

- Verdrahten
	- Inbetriebnahme und Diagnose
- Technische Daten ·
- Bestellnummern

**Frequenzumrichter EM 148-FC** 

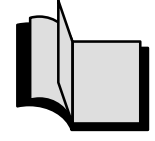

- Verdrahten
- Inbetriebnahme und Diagnose
- Funktionen und Technische Daten
- Bestellnummern

#### **Wegweiser**

Um Ihnen den schnellen Zugriff auf spezielle Informationen zu erleichtern, enthält das Handbuch folgende Zugriffshilfen:

- Am Anfang des Handbuches finden Sie ein vollständiges Gesamtinhaltsverzeichnis und jeweils eine Liste der Bilder und Tabellen, die im gesamten Handbuch enthalten sind.
- In den Kapiteln finden Sie auf jeder Seite in der linken Spalte Informationen, die Ihnen einen Überblick über den Inhalt des Abschnitts geben.
- Im Anschluss an die Anhänge finden Sie ein Glossar, in welchem wichtige Fachbegriffe definiert sind, die im Handbuch verwendet wurden.
- Am Ende des Handbuchs finden Sie ein ausführliches Stichwortverzeichnis, welches Ihnen den schnellen Zugriff auf die gewünschte Information ermöglicht.

#### **Besondere Hinweise**

Zusätzlich zu diesem Handbuch benötigen Sie das Handbuch zu dem eingesetzten DP-Master (siehe Anhan[g A\).](#page-314-0)

#### **Hinweis**

Eine genaue Aufstellung der Handbuchinhalte der ET 200X-Handbücher finden Sie im Kapite[l 1.8 d](#page-37-0)ieses Handbuchs. Wir empfehlen Ihnen, sich als erstes in diesem Kapitel zu orientieren, welche Inhalte in welchem Handbuch für die Lösung Ihrer Aufgabenstellung wichtig sind.

#### **Recycling und Entsorgung**

Die ET 200X ist aufgrund seiner schadstoffarmen Ausrüstung recyclingfähig. Für ein umweltverträgliches Recycling und die Entsorgung Ihres Altgerätes wenden Sie sich an einen zertifizierten Entsorgungsbetrieb für Elektronikschrott.

#### **Weitere Unterstützung**

Bei Fragen zur Nutzung der im Handbuch beschriebenen Produkte, die Sie hier nicht beantwortet finden, wenden Sie sich bitte an Ihren Siemens-Ansprechpartner in den für Sie zuständigen Vertretungen und Geschäftsstellen.

<http://www.ad.siemens.com/automation/partner>

#### **Trainingscenter**

Um Ihnen den Einstieg in das xxx und das Automatisierungssystem SIMATIC S7 zu erleichtern, bieten wir entsprechende Kurse an. Wenden Sie sich bitte an Ihr regionales Trainingscenter oder an das zentrale Trainingscenter in D 90327 Nürnberg.

Telefon: +49 (911) 895-3200.

Internet: <http://www.sitrain.com>

#### **A&D Technical Support**

Weltweit erreichbar zu jeder Tageszeit:

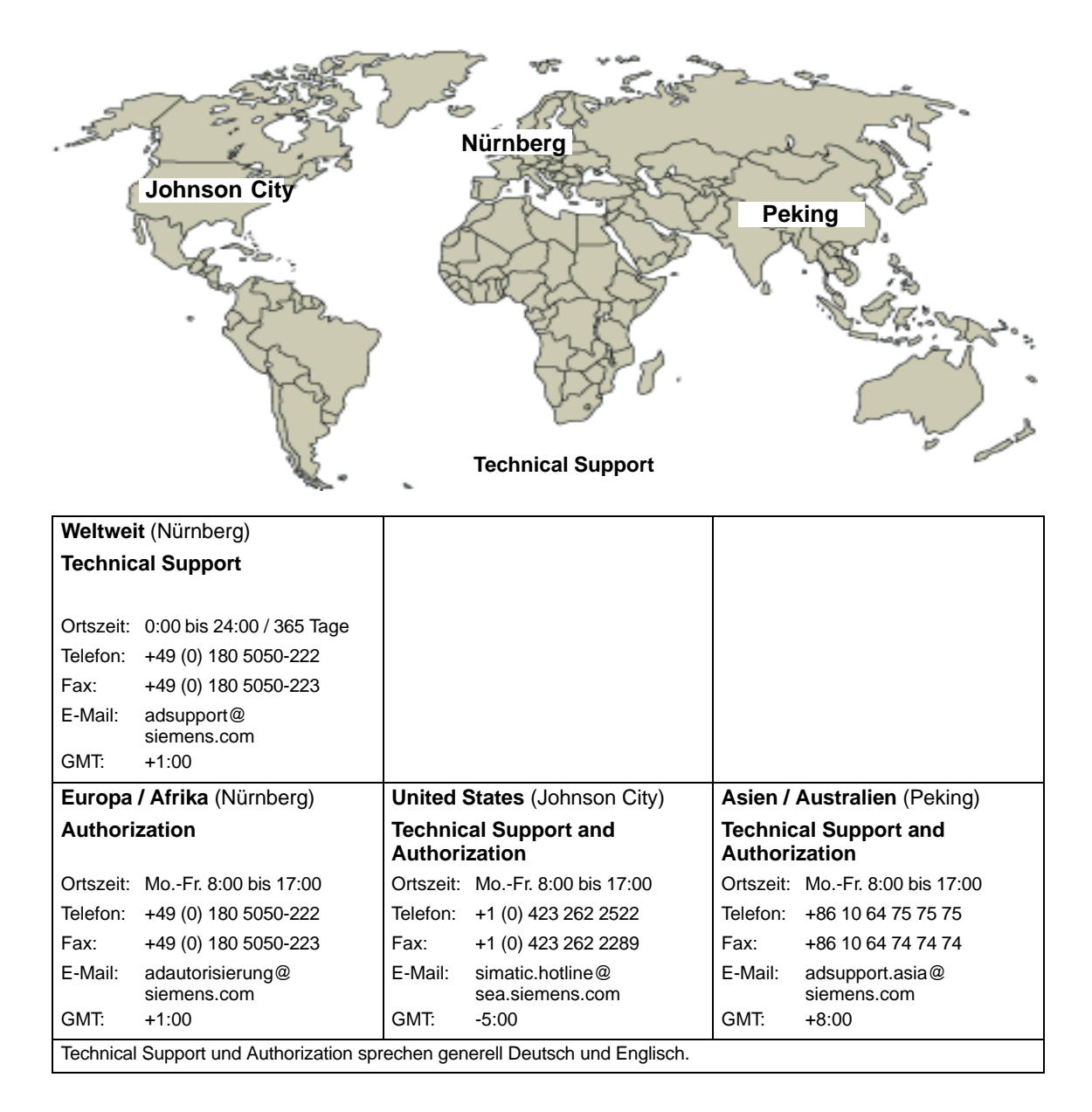

#### **Service & Support im Internet**

Zusätzlich zu unserem Dokumentations-Angebot bieten wir Ihnen im Internet unser komplettes Wissen online an.

<http://www.siemens.com/automation/service&support>

Dort finden Sie:

- der Newsletter, der Sie ständig mit den aktuellsten Informationen zu Ihren Produkten versorgt.
- die für Sie richtigen Dokumente über unsere Suche in Service & Support.
- ein Forum in welchem Anwender und Spezialisten weltweit Erfahrungen austauschen.
- Ihren Ansprechpartner für Automation & Drives vor Ort über unsere Ansprechpartner-Datenbank.
- Informationen über Vor-Ort Service, Reparaturen, Ersatzteile. Vieles mehr steht für Sie unter dem Bergriff "Leistungen" bereit.

# <span id="page-8-0"></span>**Inhaltsverzeichnis**

#### **Vorwort**

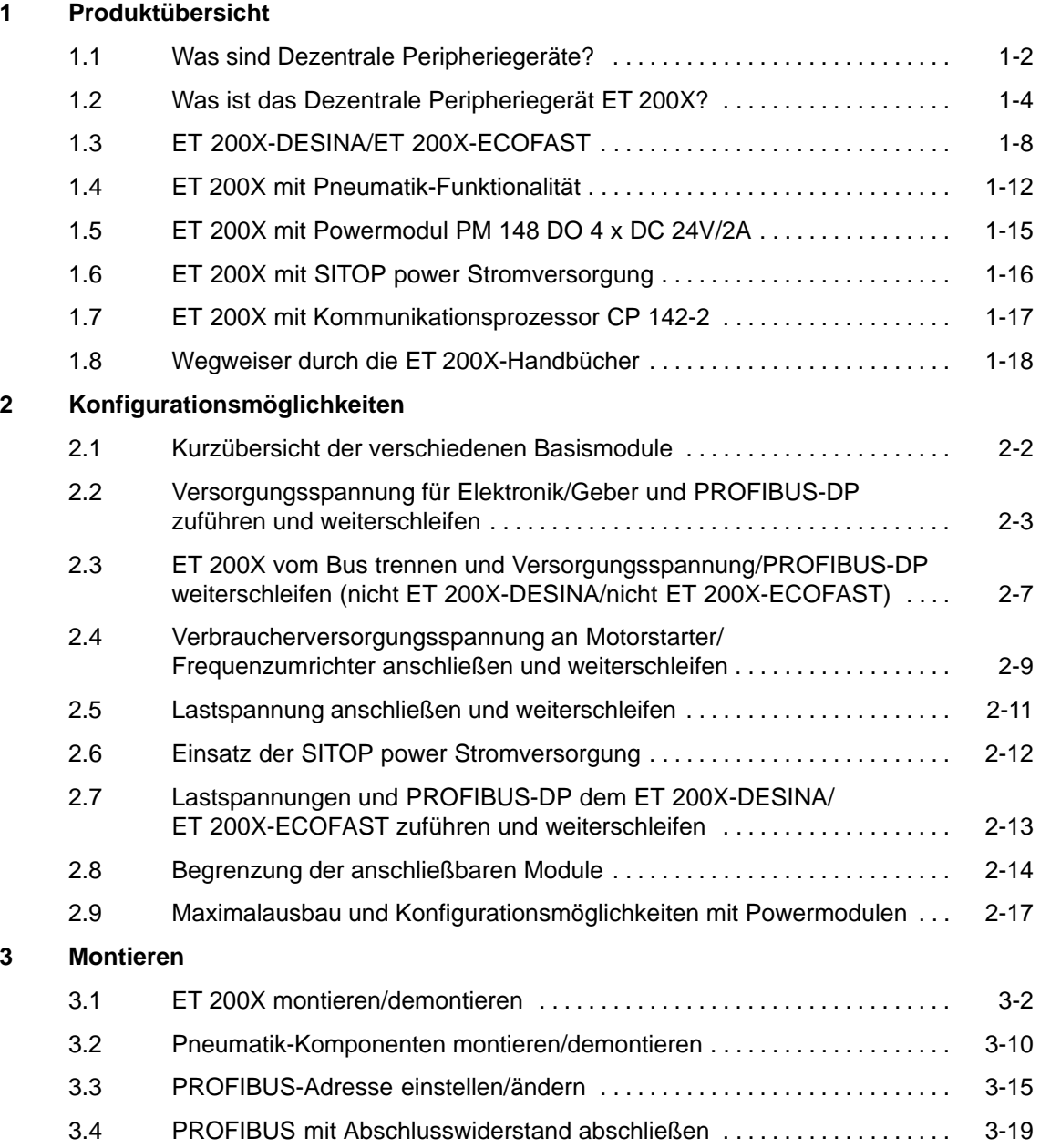

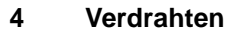

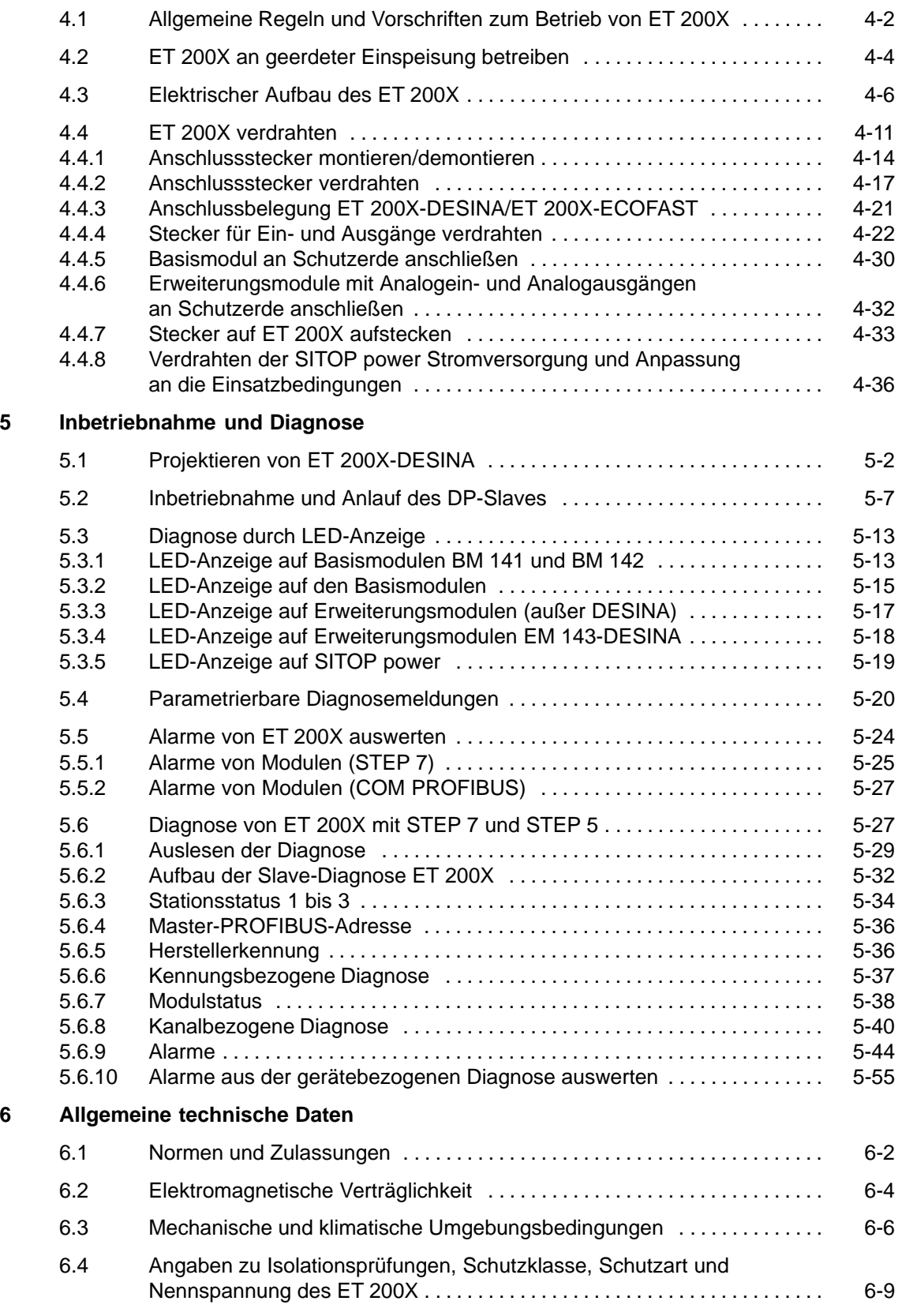

#### **7 Technische Daten**

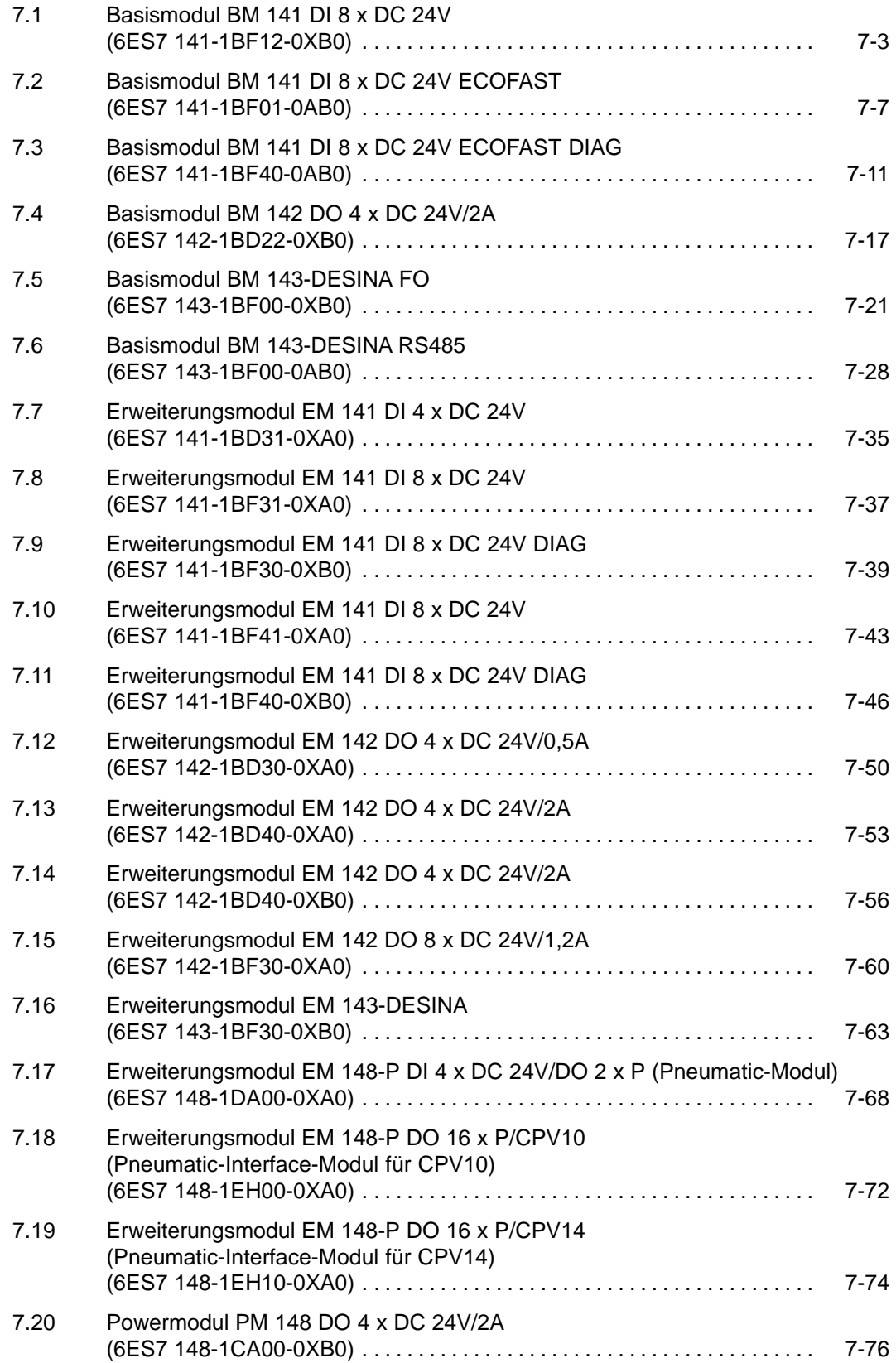

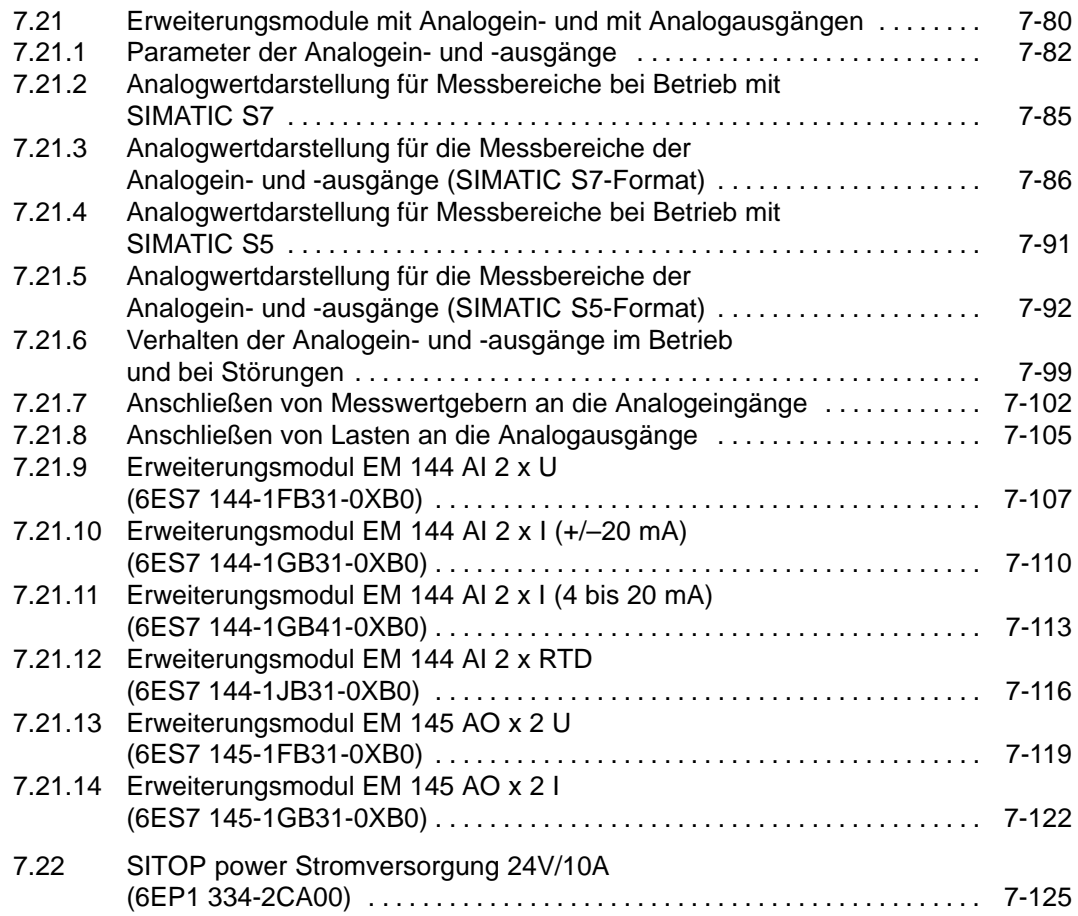

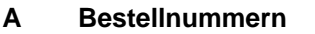

#### **B GSD-Dateien**

#### **C Maßbilder und Pin-Belegung**

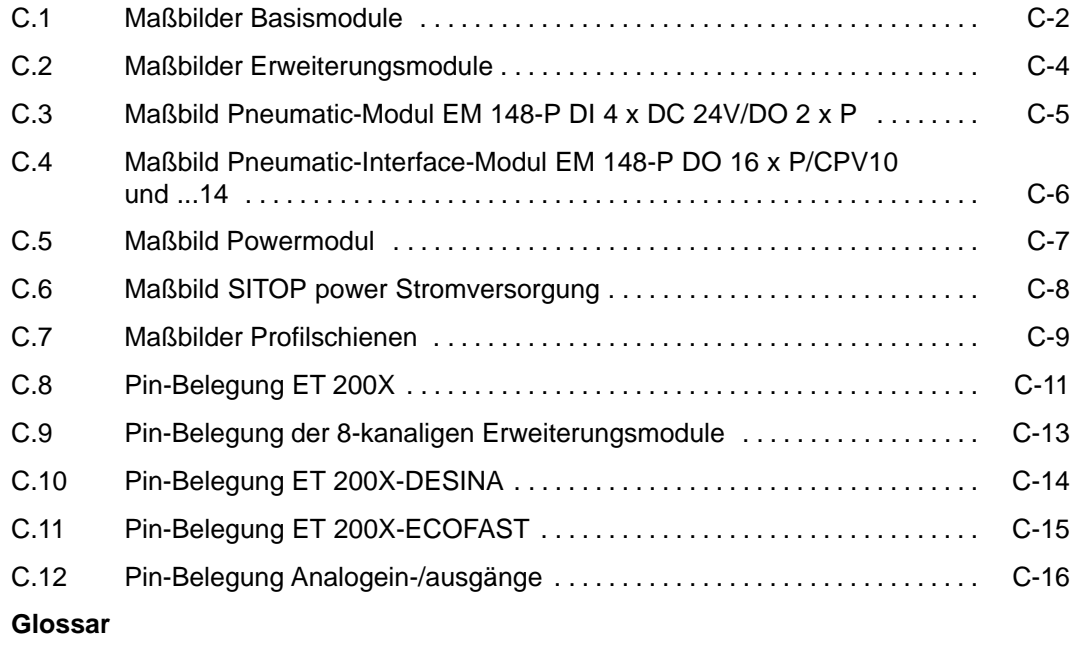

**[Index](#page-350-0)**

#### **Bilder**

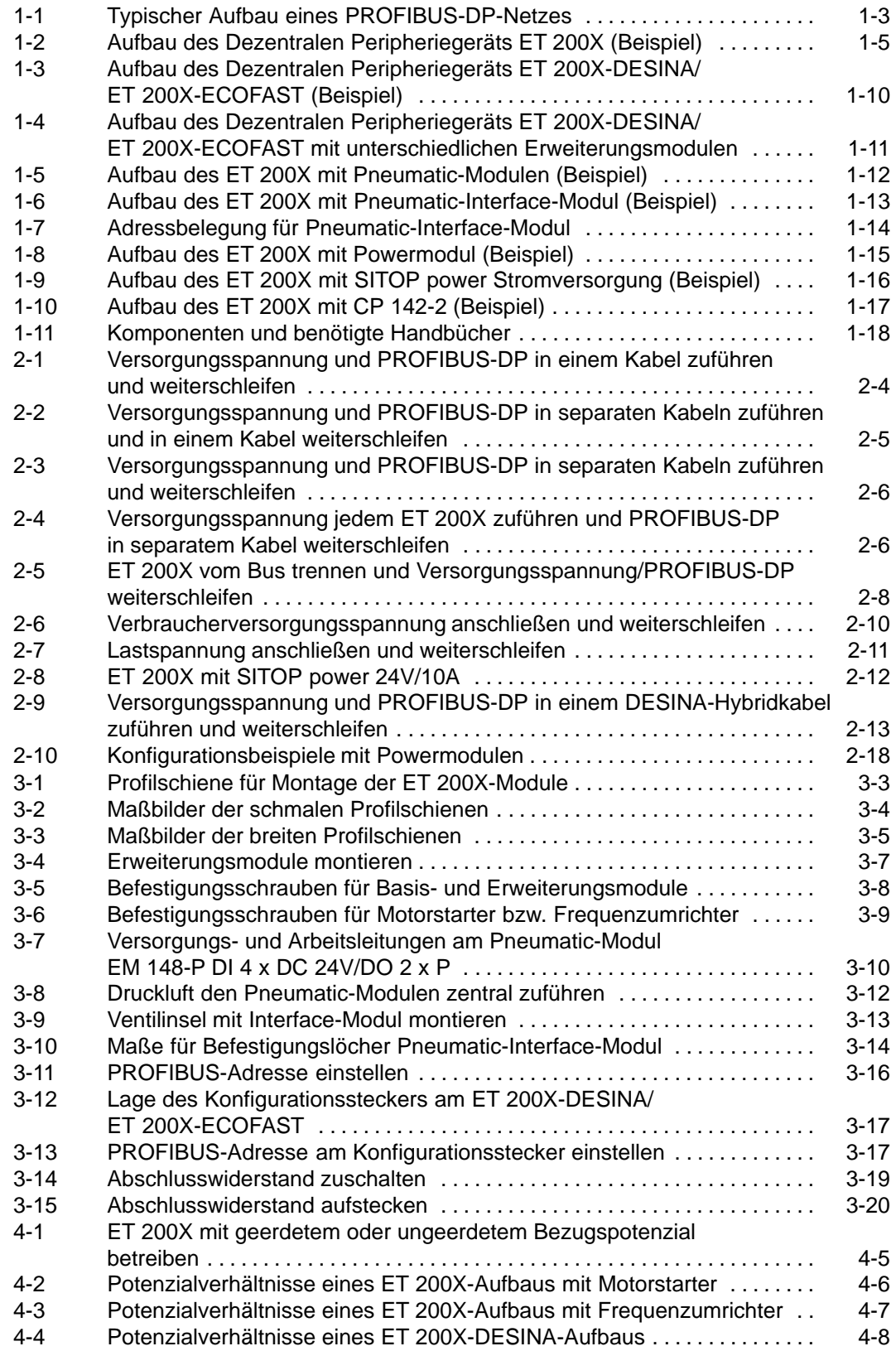

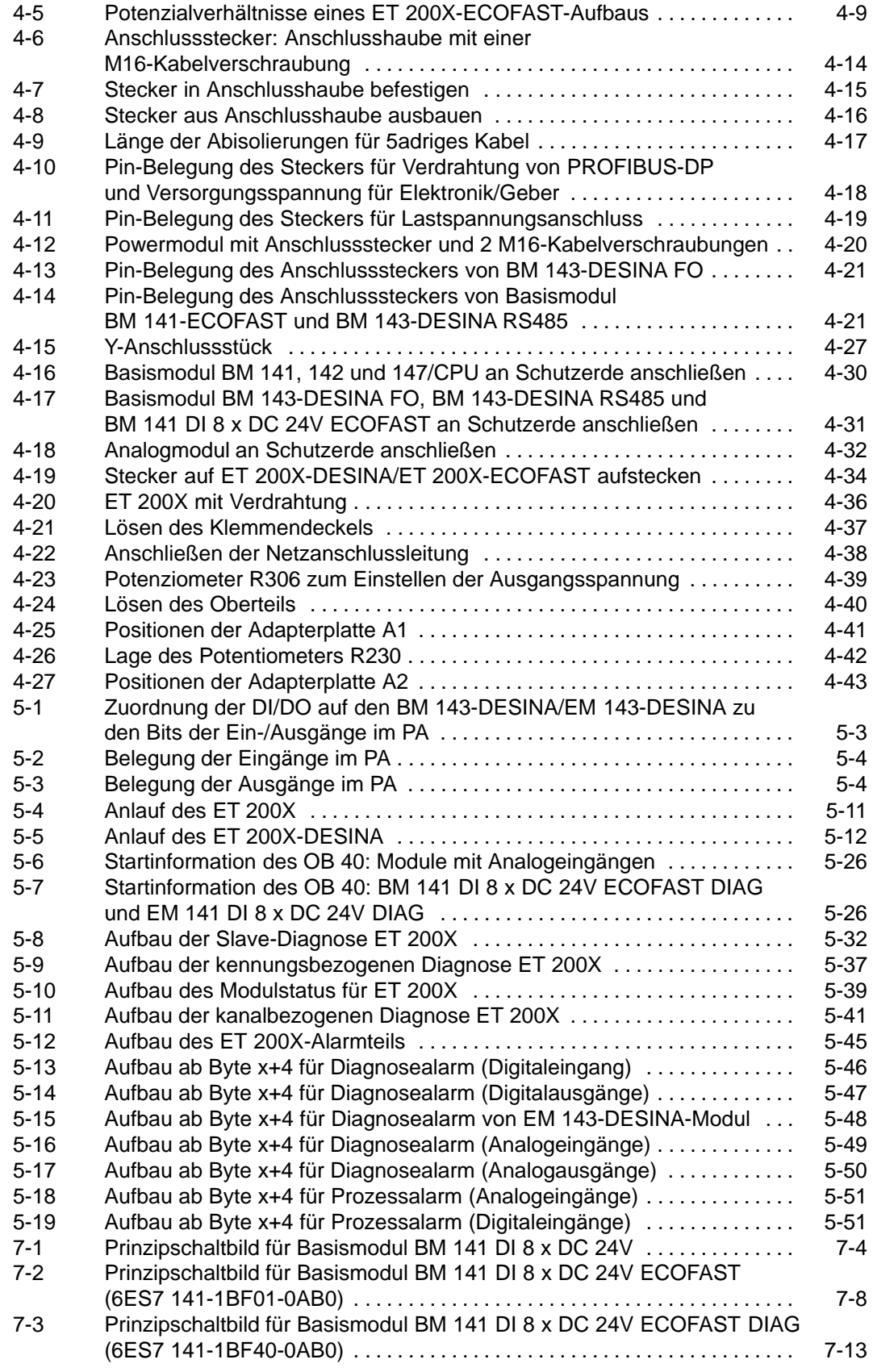

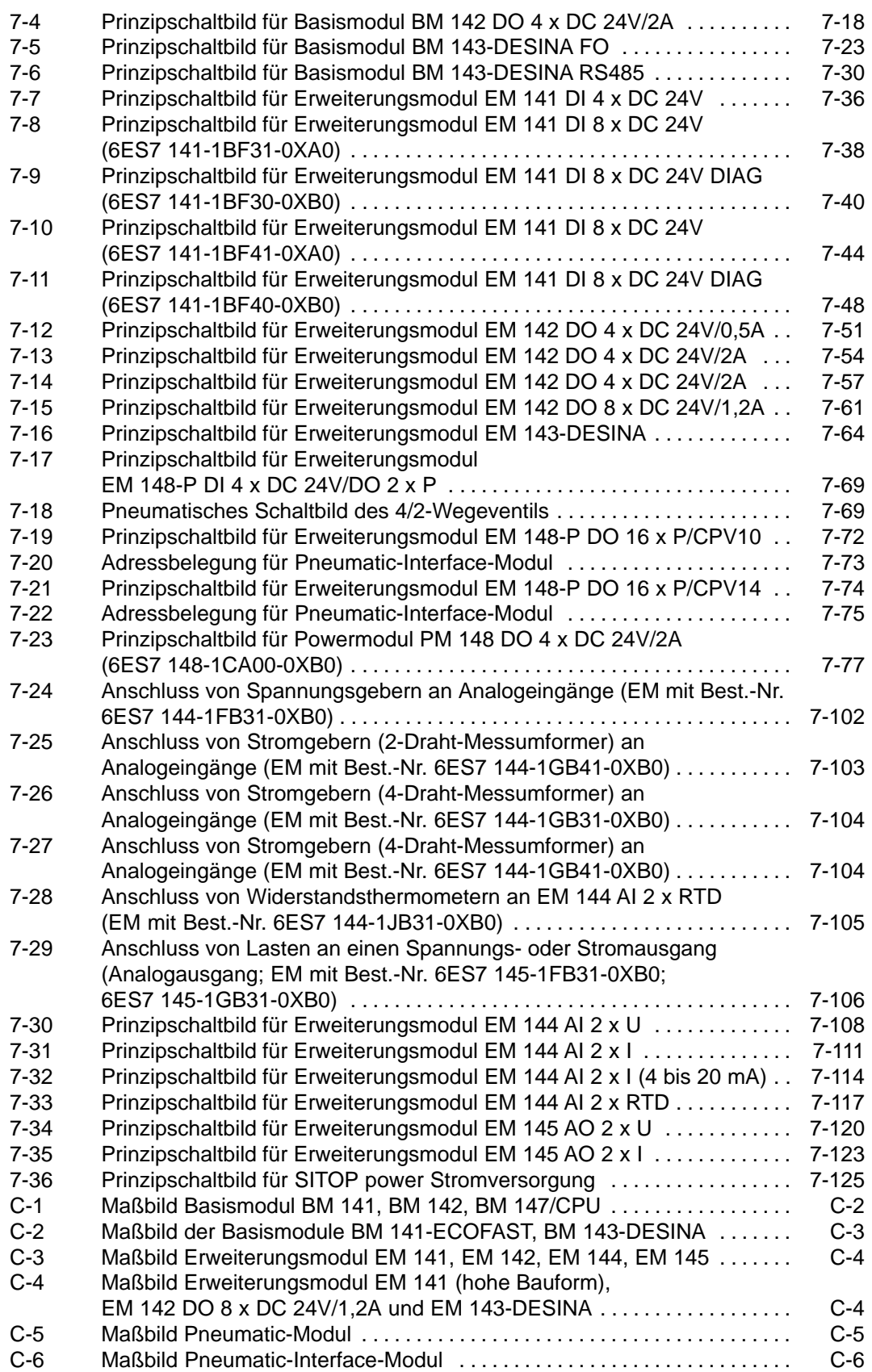

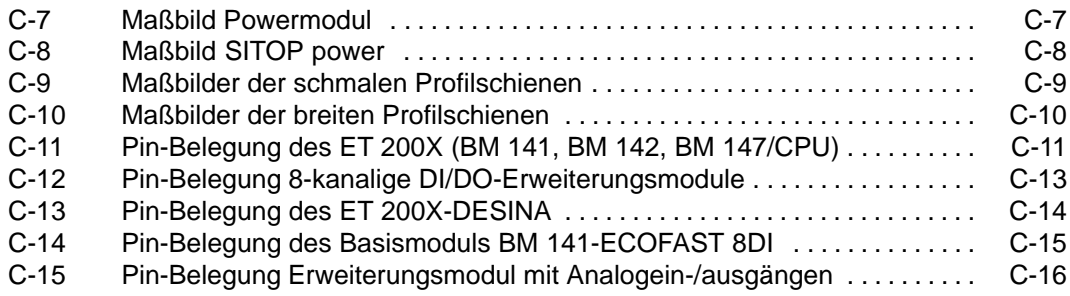

#### **Tabellen**

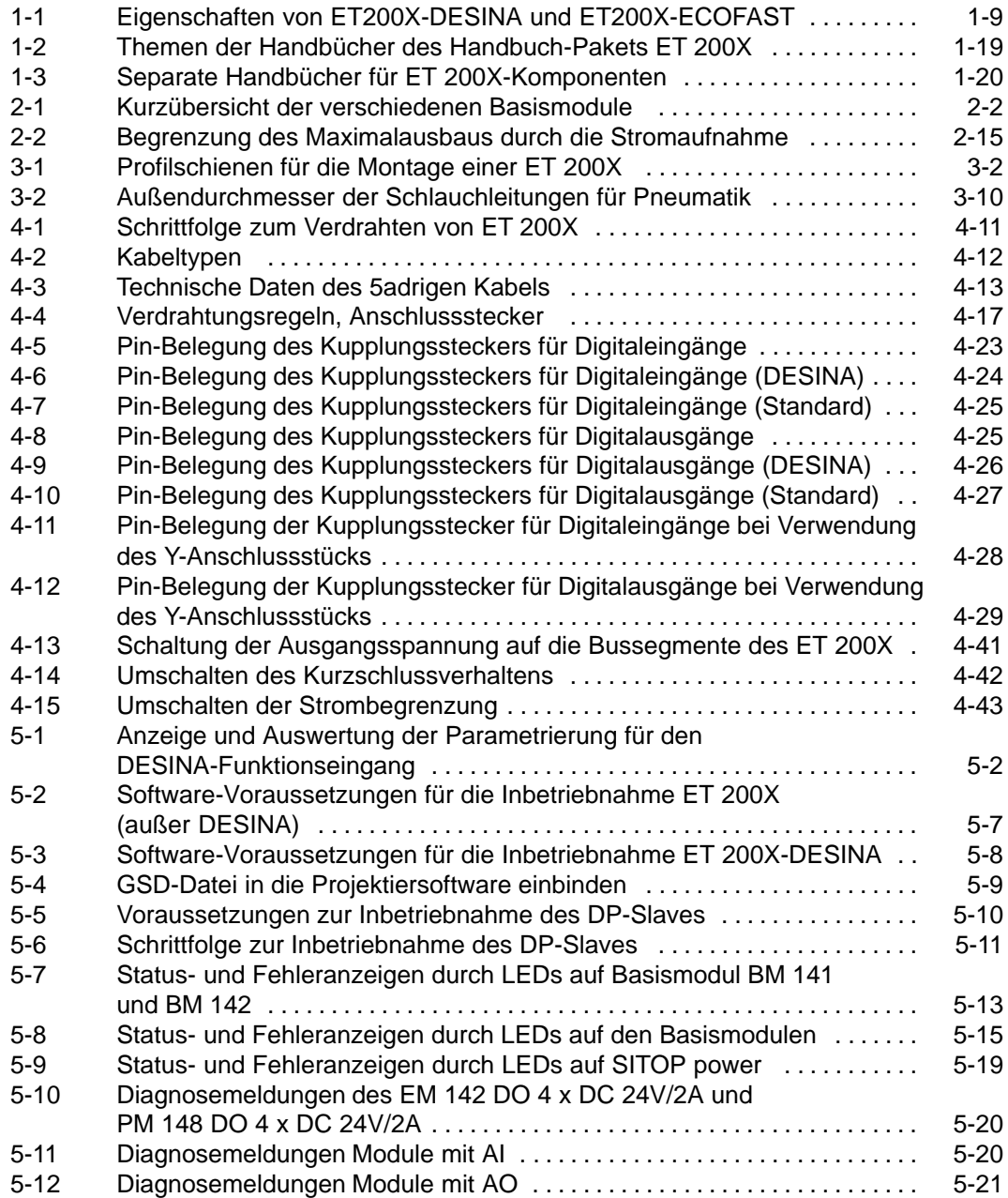

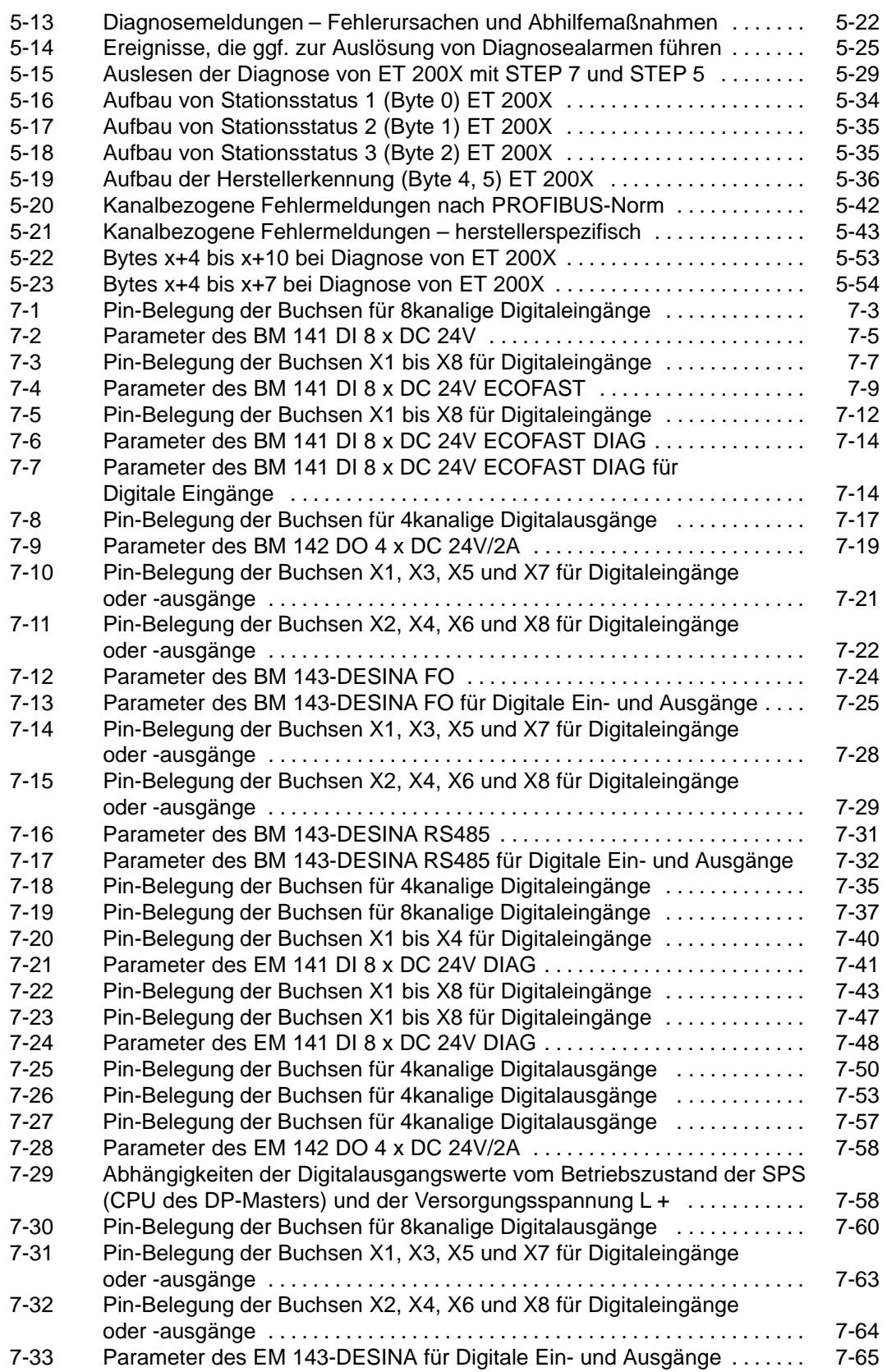

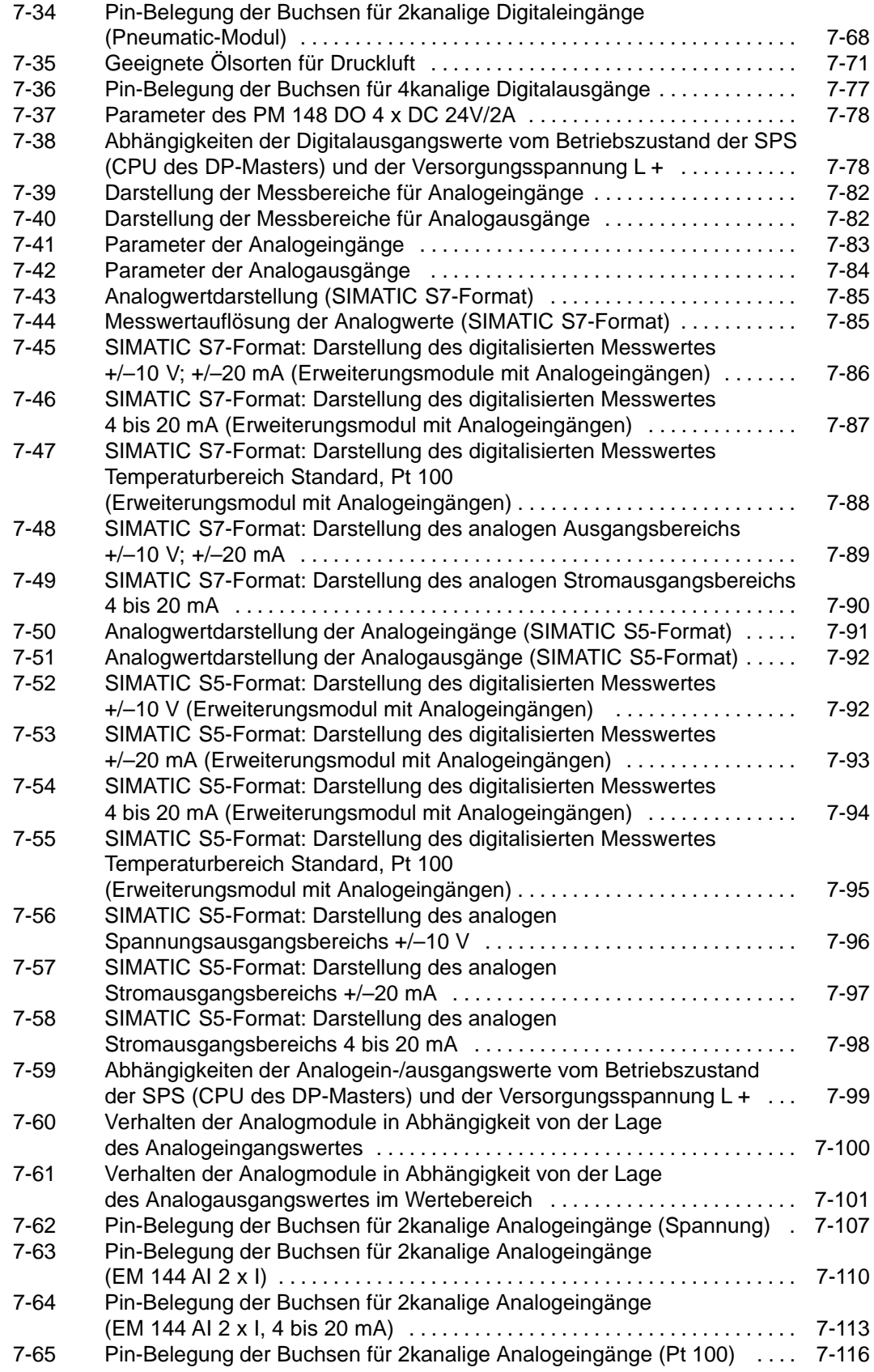

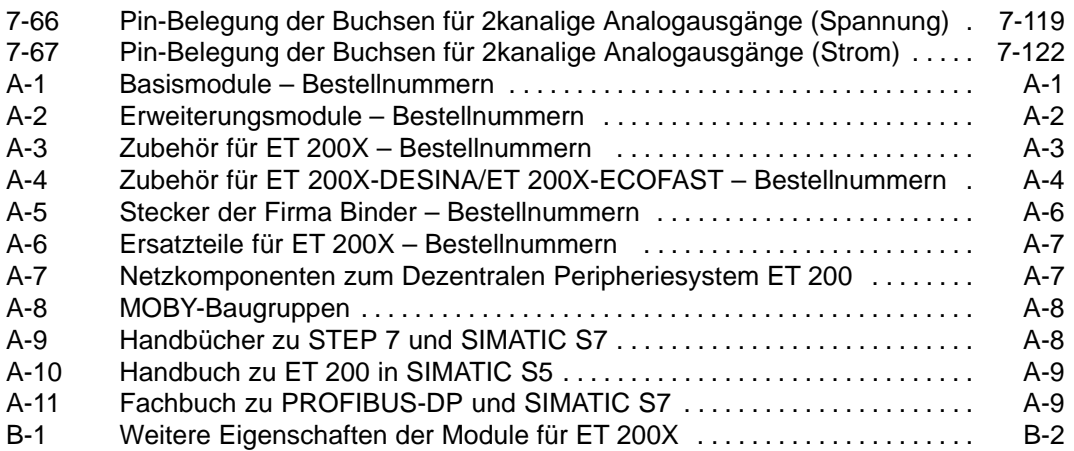

# **1**

# <span id="page-20-0"></span>**Produktübersicht**

#### **In diesem Kapitel**

Die Produktübersicht informiert Sie darüber,

- wie das Dezentrale Peripheriegerät ET 200X in die Automatisierungssystem-Landschaft von Siemens einzuordnen ist.
- aus welchen Komponenten das Dezentrale Peripheriegerät ET 200X besteht.
- in welchem Handbuch des Handbuchpakets für ET 200X Sie welche Informationen finden.

#### **Kapitelübersicht**

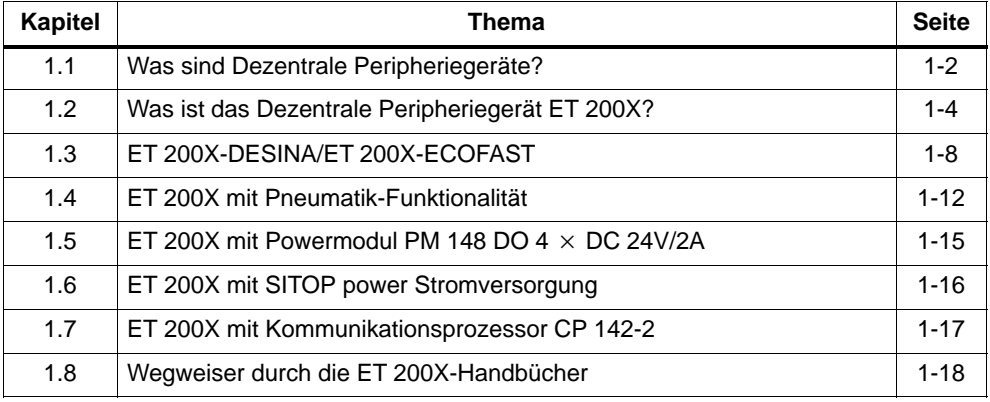

#### <span id="page-21-0"></span>**1.1 Was sind Dezentrale Peripheriegeräte?**

#### **Dezentrale Peripheriegeräte – Einsatzgebiet**

Beim Aufbau einer Anlage werden die Ein- und Ausgaben vom bzw. zum Prozess häufig zentral in das Automatisierungssystem eingebaut.

Bei größeren Entfernungen der Ein-/Ausgaben zum Automatisierungssystem kann die Verdrahtung sehr umfangreich und unübersichtlich werden, elektromagnetische Störeinflüsse können die Zuverlässigkeit beeinträchtigen.

Für solche Anlagen eignet sich der Einsatz von Dezentralen Peripheriegeräten:

- die Steuerungs-CPU befindet sich an zentraler Stelle
- die Peripheriegeräte (Ein- und Ausgaben) arbeiten dezentral vor Ort
- der leistungsstarke PROFIBUS-DP sorgt mit hohen Datenübertragungsgeschwindigkeiten dafür, dass Steuerungs-CPU und Peripheriegeräte reibungslos kommunizieren.

#### **Was ist PROFIBUS-DP?**

PROFIBUS-DP ist ein offenes Bussystem nach der Norm IEC 61784-1:2002 Ed1 CP 3/1 mit dem Übertragungsprotokoll "DP" (DP steht für Dezentrale Peripherie).

Physikalisch ist der PROFIBUS-DP entweder ein elektrisches Netz auf Basis einer geschirmten Zweidrahtleitung oder ein optisches Netz auf Basis eines Lichtwellenleiters.

Das Übertragungsprotokoll "DP" ermöglicht einen schnellen, zyklischen Datenaustausch zwischen der Steuerungs-CPU und den Dezentralen Peripheriegeräten.

#### **Was sind DP-Master und DP-Slaves?**

Das Bindeglied zwischen Steuerungs-CPU und Dezentralen Peripheriegeräten ist der DP-Master. Der DP-Master tauscht die Daten über PROFIBUS-DP mit den Dezentralen Peripheriegeräten aus und überwacht den PROFIBUS-DP.

Die Dezentralen Peripheriegeräte (= DP-Slaves) bereiten die Daten der Geber und Stellglieder vor Ort so auf, dass Sie über PROFIBUS-DP zur Steuerungs-CPU übertragen werden können.

#### <span id="page-22-0"></span>**Welche Geräte lassen sich an PROFIBUS-DP anschließen?**

Am PROFIBUS-DP lassen sich die unterschiedlichsten Geräte als DP-Master oder DP-Slaves anschließen, vorausgesetzt sie verhalten sich nach der Norm IEC 61784-1:2002 Ed1 CP 3/1. Geräte der folgenden Produktfamilien sind u. a. einsetzbar:

- SIMATIC S5
- SIMATIC S7/M7/C7
- SIMATIC PG/PC
- SIMATIC HMI (Bedien- und Beobachtungsgeräte OP, OS, TD)
- Geräte von anderen Herstellern

#### **Aufbau eines PROFIBUS-DP-Netzes**

Im folgenden Bild sehen Sie einen typischen Aufbau eines PROFIBUS-DP-Netzes. Die DP-Master sind in das jeweilige Gerät integriert, z. B. verfügt die S7-400 über eine PROFIBUS-DP-Schnittstelle, die Masteranschaltung IM 308-C steckt in einer S5-115U. Die DP-Slaves sind die Dezentralen Peripheriegeräte, die über PROFI-BUS-DP mit den DP-Mastern verbunden sind.

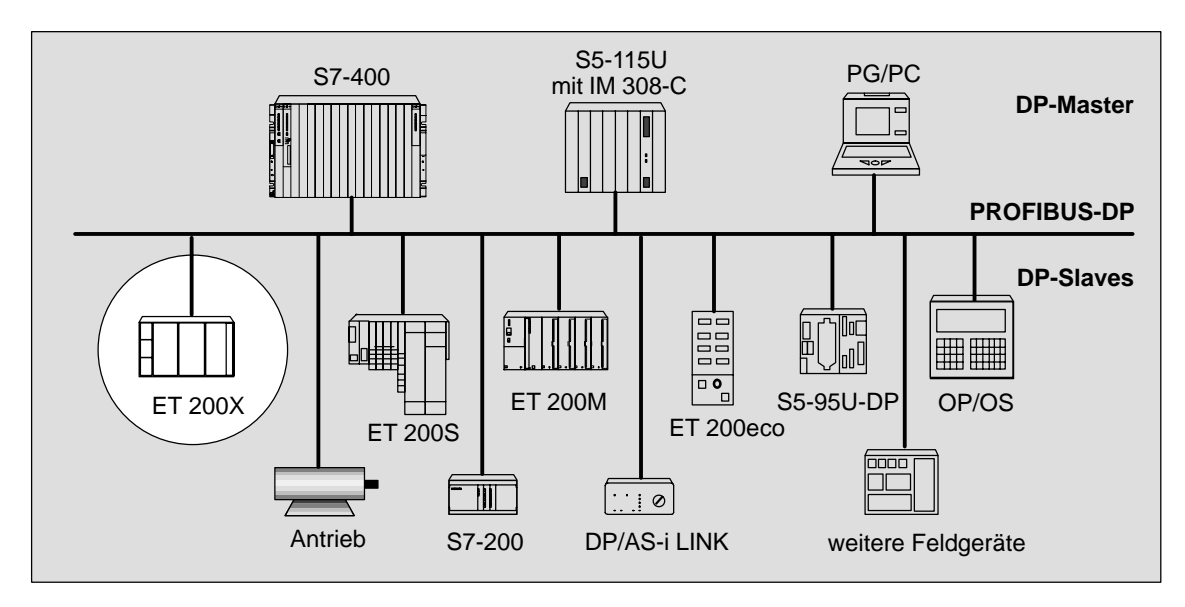

Bild 1-1 Typischer Aufbau eines PROFIBUS-DP-Netzes

### <span id="page-23-0"></span>**1.2 Was ist das Dezentrale Peripheriegerät ET 200X?**

#### **Definition**

Das Dezentrale Peripheriegerät ET 200X ist ein modularer DP-Slave in den Schutzarten IP 65 bis IP 67.

#### **Einsatzgebiet**

Durch die robuste Bauweise und die Schutzarten IP 65 bis IP 67 ist das Dezentrale Peripheriegerät ET 200X vor allem für den Einsatz in rauer Industrieumgebung geeignet.

Durch die Integrierbarkeit von Motorstartern (Schalten und Schützen beliebiger Drehstromverbraucher bis 5,5 kW), Frequenzumrichtern (Ansteuern von Asynchronmotoren bis 0,75 kW Nennleistung) und E/A-Modulen ist eine schnelle und optimale Anpassung des ET 200X an die technologischen Funktionseinheiten Ihrer Maschine garantiert.

#### <span id="page-24-0"></span>**Basis- und Erweiterungsmodule**

Ein Dezentrales Peripheriegerät ET 200X besteht aus einem Basismodul, in welchem zum Teil bereits digitale Eingänge bzw. Ausgänge integriert sind. Das Basismodul kann mit bis zu 7 Erweiterungsmodulen ergänzt werden.

Ein Dezentrales Peripheriegerät ET 200X wird mittels Anschlussstecker für PRO-FIBUS-DP am Basismodul an den PROFIBUS-DP angeschlossen. Jedes Dezentrale Peripheriegerät ET 200X ist DP-Slave am PROFIBUS-DP.

ET 200X mit BM 147/CPU ist auch stand-alone betreibbar (ohne Busanschluss).

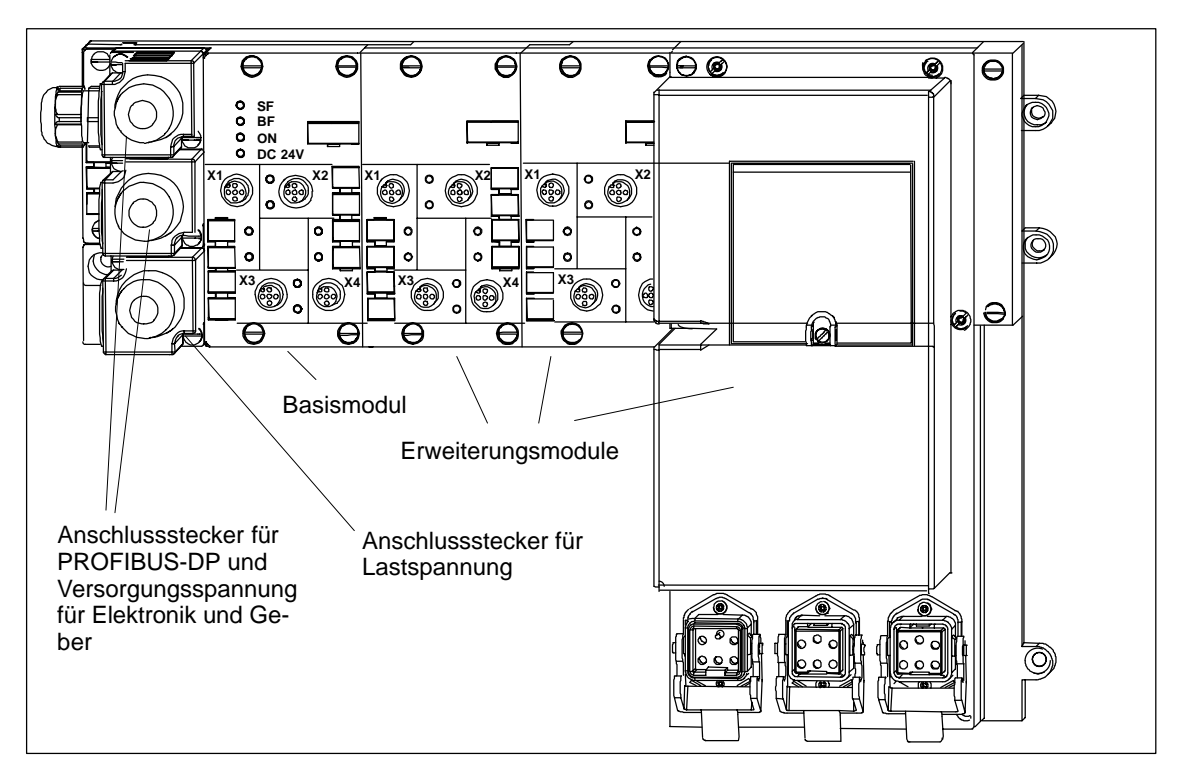

#### **Aufbau von ET 200X (Beispiel)**

Bild 1-2 Aufbau des Dezentralen Peripheriegeräts ET 200X (Beispiel)

#### **Komponenten**

Zu den Komponenten von ET 200X gehören folgende **Basismodule**:

- Basismodul BM 141 DI  $8 \times$  DC 24V
- Basismodul BM 141 DI  $8 \times$  DC 24V ECOFAST
- Basismodul BM 141 DI  $8 \times$  DC 24V ECOFAST DIAG
- Basismodul BM 142 DO  $4 \times$  DC 24V/2A
- Basismodul BM 143-DESINA FO
- Basismodul BM 143-DESINA RS485
- Basismodul BM 147/CPU

Jedes der Basismodule lässt sich mit folgenden **Erweiterungsmodulen** ergänzen:

- Erweiterungsmodul EM 141 DI 4  $\times$  DC 24V
- Erweiterungsmodul EM 141 DI  $8 \times$  DC 24V
- Erweiterungsmodul EM 141 DI  $8 \times$  DC 24V (kurze und lange Bauform)
- Erweiterungsmodul EM 142 DO  $4 \times$  DC 24V/0,5A
- Erweiterungsmodul EM 142 DO  $8 \times$  DC 24V/1,2A
- **Erweiterungsmodul EM 142 DO 4**  $\times$  **DC 24V/2A**
- Erweiterungsmodul EM 143-DESINA (nur mit BM 143-DESINA)
- Erweiterungsmodul EM 144 Al  $2 \times U (\pm 10 V)$
- Erweiterungsmodul EM 144 Al  $2 \times 1$  ( $\pm 20$  mA oder 4 bis 20 mA)
- Erweiterungsmodul EM 144 AI 2  $\times$  I (4 bis 20 mA)
- Erweiterungsmodul EM 144 AI 2  $\times$  RTD (Pt 100)
- Erweiterungsmodul EM 145 AO  $2 \times U (\pm 10 V)$
- Erweiterungsmodul EM 145 AO  $2 \times 1$  ( $\pm 20$  mA oder 4 bis 20 mA)
- Erweiterungsmodule EM 300... (Motorstarter)
- Frequenzumrichter EM 148-FC
- Erweiterungsmodul EM 148-P DI 4  $\times$  DC 24V/DO 2  $\times$  P (Pneumatic-Modul)
- Erweiterungsmodul EM 148-P DO 16  $\times$  P/CPV10 (Pneumatic-Interface-Modul für FESTO-Ventilinsel CPV10)
- Erweiterungsmodul EM 148-P DO 16  $\times$  P/CPV14 (Pneumatic-Interface-Modul für FESTO-Ventilinsel CPV14)
- Powermodul PM 148 DO  $4 \times$  DC 24V/2A
- SITOP power Stromversorgung 24V/10A
- Kommunikationsprozessor CP 142-2 als AS-i-Master

#### **Eigenschaften von ET 200X**

- Die Versorgungsspannung für Elektronik und Geber, die Lastspannung und der PROFIBUS-DP werden über Anschlussstecker am Basismodul angeschlossen.
- Die Basismodule BM 141... und BM 142... enthalten eine bestimmte Anzahl an Ein- bzw. Ausgängen. Basismodule lassen sich modular erweitern.
- Als Erweiterungsmodule sind Motorstarter (Direkt- und Wendestarter) zum Schalten und Schützen beliebiger Drehstromverbraucher bis 5,5 kW, bei AC 400 V einsetzbar (siehe Handbuch *Motorstarter EM 300*).
- Als Erweiterungsmodule sind Frequenzumrichter zum Ansteuern von Asynchronmotoren bis 0,75 kW Nennleistung bei AC 400 V einsetzbar (siehe Handbuch *Frequenzumrichter EM 148-FC*).
- Als Erweiterungsmodule sind Pneumatic-Module mit je 2 getrennten 4/2-Wege-Ventilen und Pneumatic-Interface-Module für den Anschluss von 2 Standard-FESTO-Ventilinseln an ET 200X einsetzbar (siehe Kapite[l 1.4\).](#page-31-1)
- Bei der Montage von Erweiterungsmodulen wird automatisch die Versorgungsspannung für Elektronik und Geber und die Lastspannung vom Basismodul zu den Erweiterungsmodulen geführt.
- Ein Weiterschleifen der Spannung und der Bussignale zum nächsten ET 200X ist über Anschlussstecker möglich.
- Die Versorgungsspannung für Elektronik und Geber und der PROFIBUS-DP können in separaten Kabeln dem ersten ET 200X zugeführt und in einem gemeinsamen Kabel zu den nächsten ET 200X weitergeschleift werden.
- Die PROFIBUS-Adresse des ET 200X ist mittels Schalter im Basismodul im Wertebereich 1 bis 125 einstellbar.
- Es gibt 4 LEDs auf der Frontseite des Basismoduls zur Anzeige von: Fehlern der Hardware eines ET 200X (SF), Busfehlern (BF), Versorgungsspannung für Elektronik und Geber (ON) und Lastspannung (DC 24V).
- Es sind Baudraten von 9,6 kBaud bis 12 MBaud für ET 200X zulässig.
- CP 142-2 als AS-i-Master

#### **DP-Master für ET 200X**

ET 200X kann mit allen DP-Mastern kommunizieren, die sich nach der Norm IEC 61784-1:2002 Ed1 CP 3/1 verhalten. Einige DP-Master können aber nur begrenzte Telegrammlängen verarbeiten.

Prüfen Sie, ob Ihr eingesetzter DP-Master die Telegramme von ET 200X vollständig empfangen kann. Hierfür finden Sie eine Aufstellung der maximalen Telegrammlängen im *Konfigurier- und Parametriertelegramm für ET 200X* unter [http://www.ad.siemens.de/simatic-cs.](http://www.ad.siemens.de/simatic-cs)

### <span id="page-27-0"></span>**1.3 ET 200X-DESINA/ET 200X-ECOFAST**

#### **ET 200X-DESINA**

DESINA ist der Markenname für **DE**zentrale und **S**tandardisierte **IN**st**A**llationstechnik an Werkzeugmaschinen.

DESINA beschreibt ein einheitliches Installationssystem und spezifiziert alle Komponenten hinsichtlich Funktionalität und Anschlusstechnik.

Die Anforderungen der DESINA-Spezifikation erfüllen die Module:

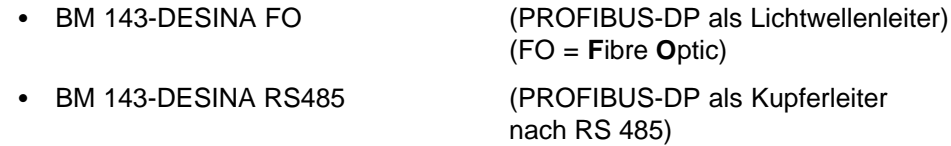

EM 143-DESINA

#### **ET 200X-ECOFAST**

ECOFAST ist der Markenname für **E**nergy and **CO**mmunication **F**ield Inst**A**llation **S**ys**T**em.

Ein ECOFAST-Modul mit der Anschlusstechnik nach DESINA-Spezifikation ist:

• BM 141 DI  $8 \times$  DC 24V ECOFAST (PROFIBUS-DP als Kupferleiter nach RS 485)

#### <span id="page-28-0"></span>**Eigenschaften im Vergleich**

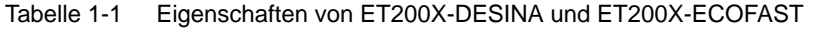

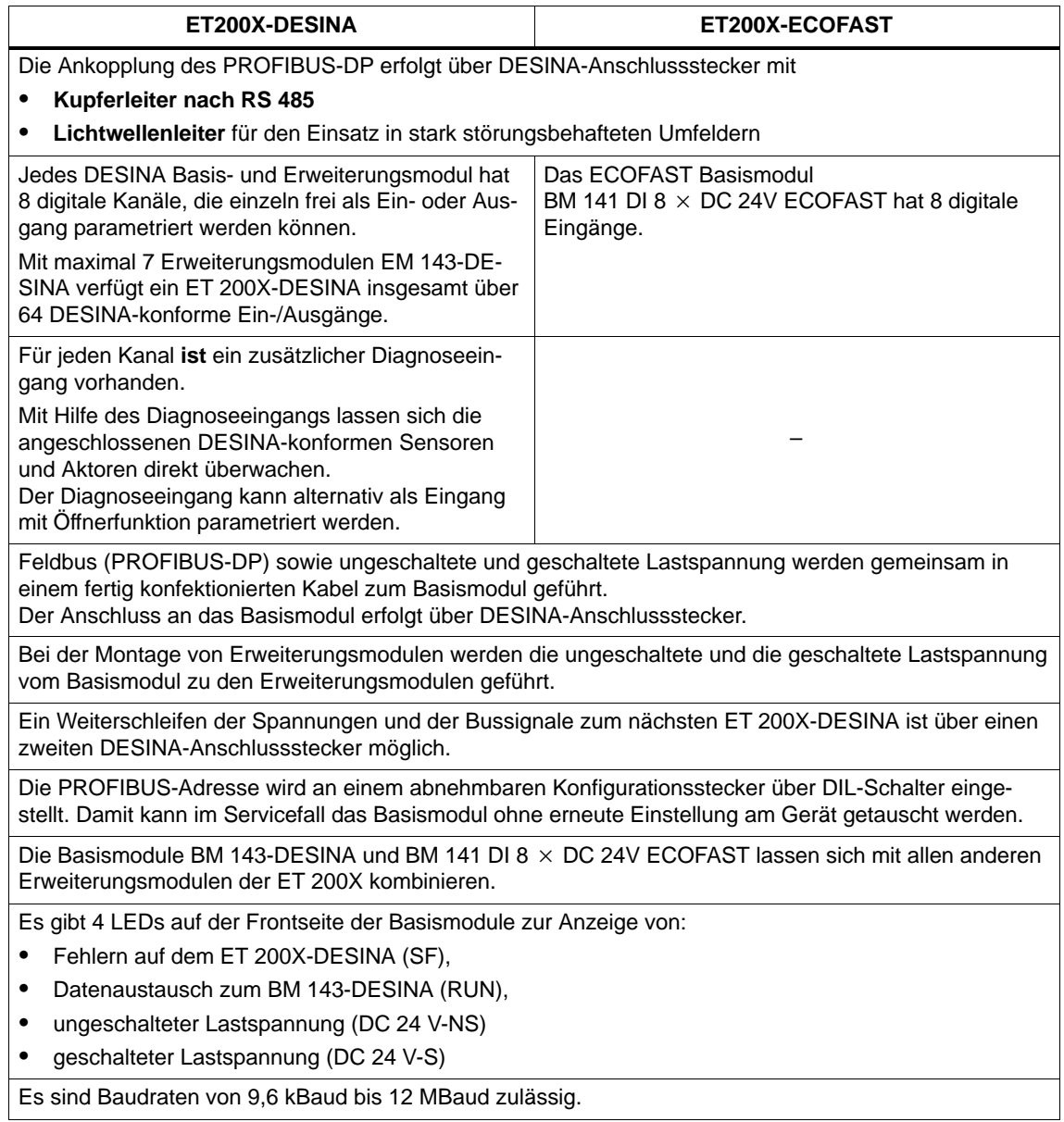

#### **Hinweis**

Das Erweiterungsmodul EM 143-DESINA kann **nur** an den Basismodulen BM 143-DESINA und BM 141-ECOFAST eingesetzt werden. Ein Einsatz an den Basismodulen BM 141, BM 142 und BM 147/CPU ist nicht möglich.

#### <span id="page-29-0"></span>**DP-Master für ET 200X-DESINA/ET 200X-ECOFAST**

ET 200X-DESINA und ET 200X-ECOFAST können mit allen DP-Mastern kommunizieren, die sich nach der Norm EN 50170, Volume 2, PROFIBUS verhalten. Einige DP-Master können aber nur begrenzte Telegrammlängen verarbeiten.

Prüfen Sie, ob Ihr eingesetzter DP-Master die Telegramme von ET 200X-DESINA und ET 200X-ECOFAST vollständig empfangen kann. Hierfür finden Sie eine Aufstellung der maximalen Telegrammlängen im *Konfigurier- und Parametriertelegramm für ET 200X* unter [http://www.ad.siemens.de/simatic-cs.](http://www.ad.siemens.de/simatic-cs)

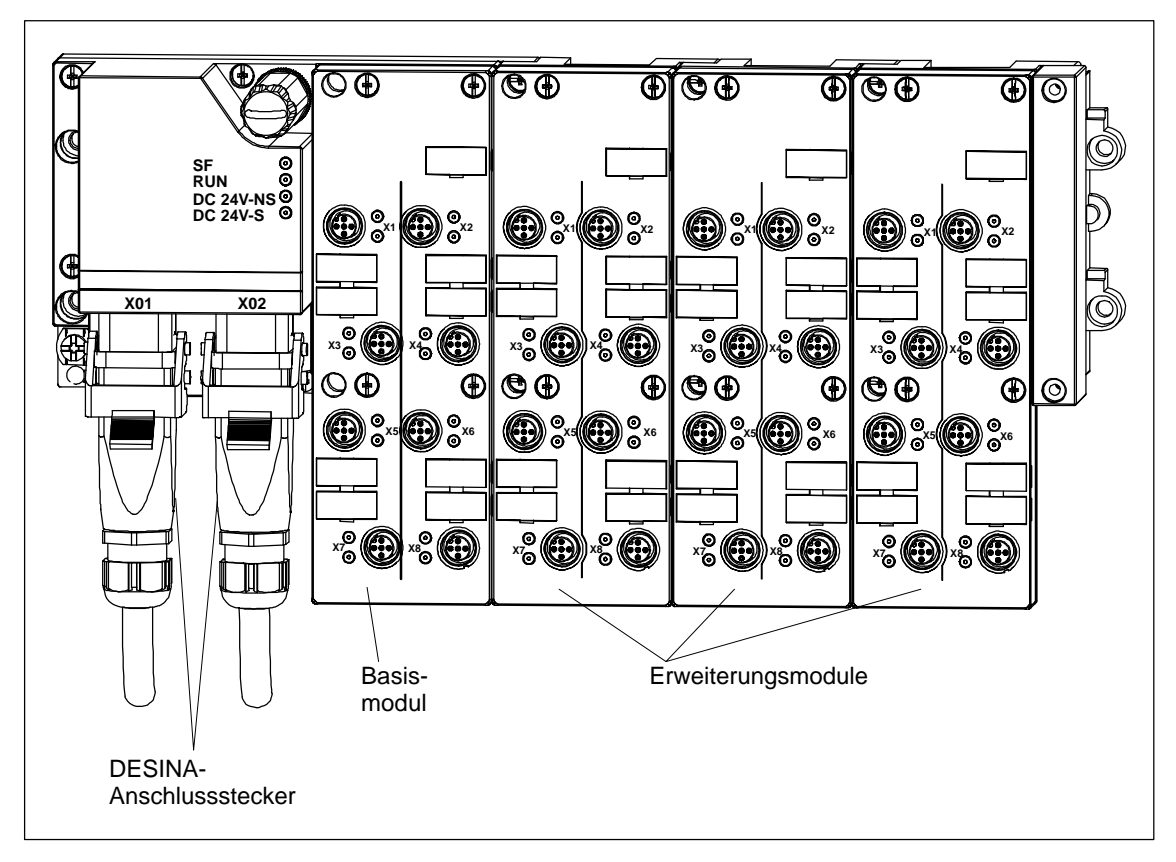

#### **Aufbau von ET 200X-DESINA/ECOFAST (Beispiele)**

Bild 1-3 Aufbau des Dezentralen Peripheriegeräts ET 200X-DESINA/ET 200X-ECOFAST (Beispiel)

<span id="page-30-0"></span>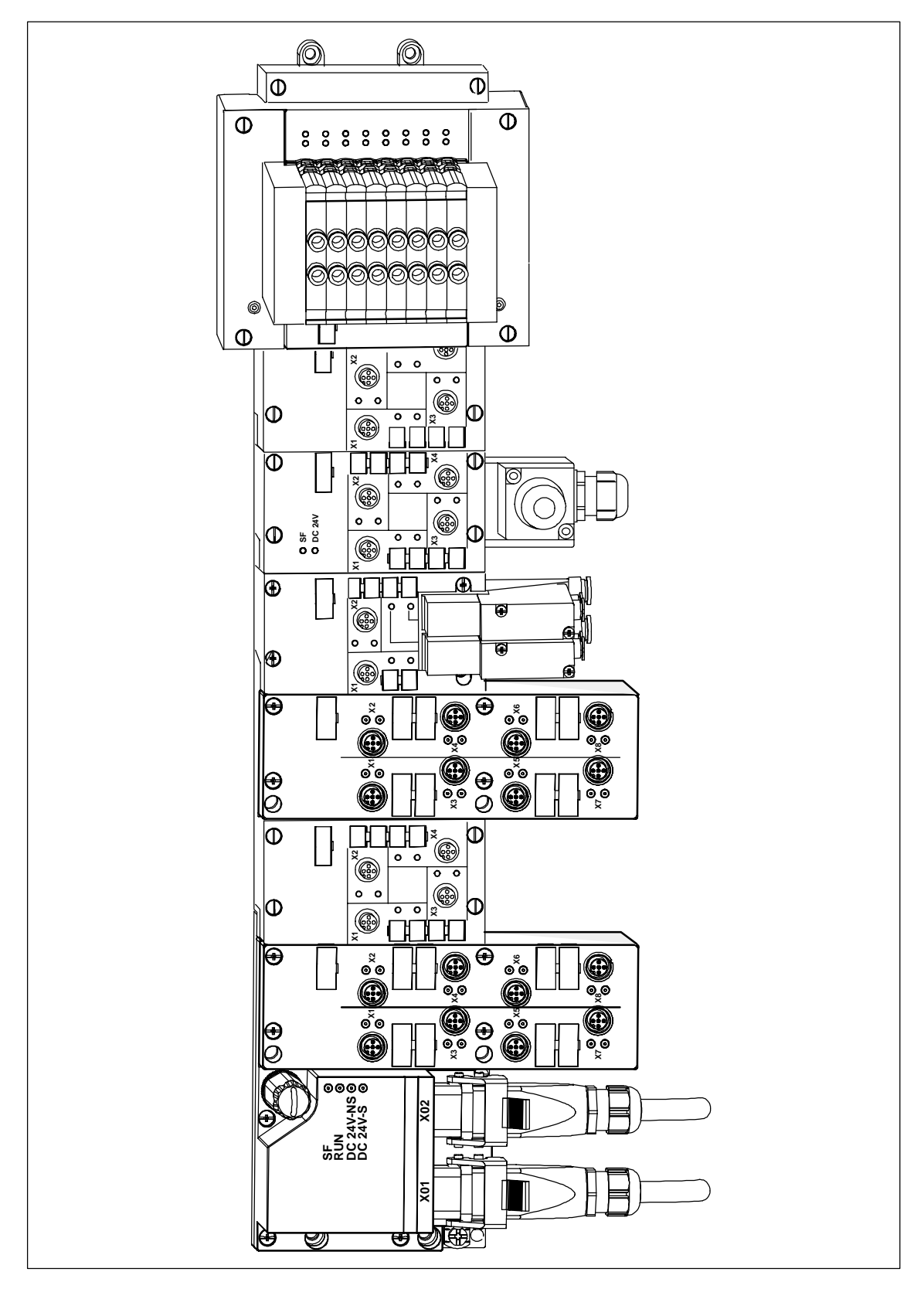

Bild 1-4 Aufbau des Dezentralen Peripheriegeräts ET 200X-DESINA/ET 200X-ECOFAST mit unterschiedlichen Erweiterungsmodulen

#### <span id="page-31-1"></span><span id="page-31-0"></span>**1.4 ET 200X mit Pneumatik-Funktionalität**

40 % aller Aktoren sind pneumatische Zylinder. Für die optimale Anpassung des ET 200X an den Gesamtprozess sind 3 Erweiterungsmodule für Pneumatik-Anschluss an ET 200X verfügbar:

- Erweiterungsmodul EM 148-P DI 4  $\times$  DC 24V/DO 2  $\times$  P (Pneumatic-Modul)
- Erweiterungsmodul EM 148-P DO 16  $\times$  P/CPV10 (Pneumatic-Interface-Modul für FESTO-Ventilinsel CPV10)
- Erweiterungsmodul EM 148-P DO 16  $\times$  P/CPV14 (Pneumatic-Interface-Modul für FESTO-Ventilinsel CPV14)

#### **Pneumatic-Modul**

Das Pneumatic-Modul ist ein Erweiterungsmodul mit 4 Digitaleingängen und 2 getrennten 4/2-Wegeventilen. Das Pneumatic-Modul dient der Ansteuerung von:

- max. 2 doppelt wirkenden Pneumatikzylindern bis 50 mm Kolbendurchmesser,
- einem einfach wirkenden Pneumatikzylinder bis 50 mm Kolbendurchmesser, wenn ein Verschlussstopfen für den zweiten Anschluss am Ventil verwendet wird,
- anderen pneumatischen Antrieben, z. B. von Drehantrieben oder
- einer Düse.

Pneumatikzylinder mit größerem Kolbendurchmesser als 50 mm können unter Einschränkungen bei der Kolbengeschwindigkeit ebenfalls angesteuert werden.

Die Digitaleingänge können zur Erfassung der Endstellungen der Pneumatikzylinder verwendet werden.

Sie können maximal 7 Pneumatic-Module in ein ET 200X integrieren.

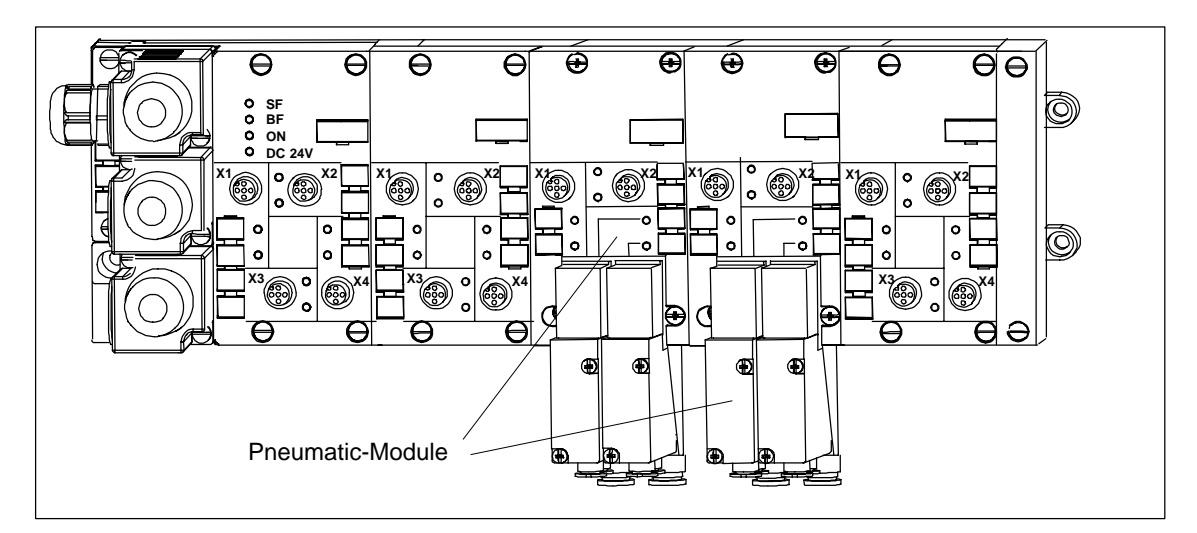

#### **Aufbau von ET 200X mit Pneumatic-Modulen (Beispiel)**

Bild 1-5 Aufbau des ET 200X mit Pneumatic-Modulen (Beispiel)

#### <span id="page-32-0"></span>**Pneumatic-Interface-Module für CPV10 und CPV14**

Die Pneumatic-Interface-Module sind Erweiterungsmodule für die Ankopplung von 2 Standard-FESTO-Ventilinseln CPV10 bzw. CPV14.

Jede der beiden FESTO-Ventilinseln kann mit maximal 16 Ventilen (Standard-Komponenten der Fa. FESTO) bestückt werden. Die Ventilinseln unterscheiden sich hinsichtlich Nenndurchfluss der Luft (CPV10: 400 l/min; CPV14: 800 l/min).

Sie können maximal 6 Pneumatic-Interface-Module in ein ET 200X integrieren.

#### **Aufbau von ET 200X mit Pneumatic-Interface-Modul und FESTO-Ventilinsel (Beispiel)**

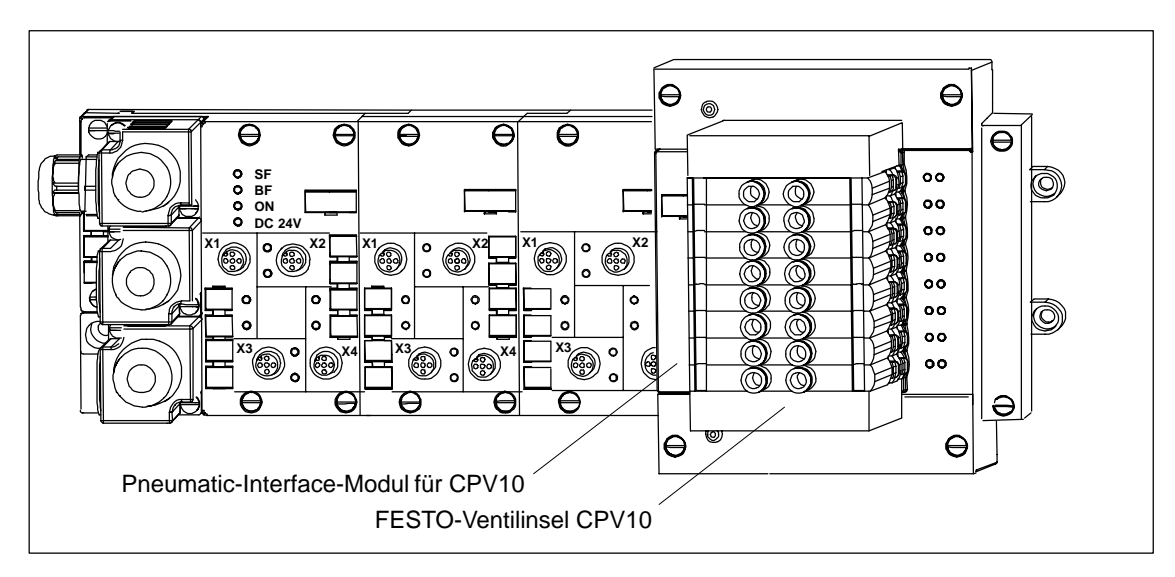

Bild 1-6 Aufbau des ET 200X mit Pneumatic-Interface-Modul (Beispiel)

## <span id="page-33-0"></span>**Adressvergabe bei Pneumatic-Interface-Modul für CPV10 und CPV14**

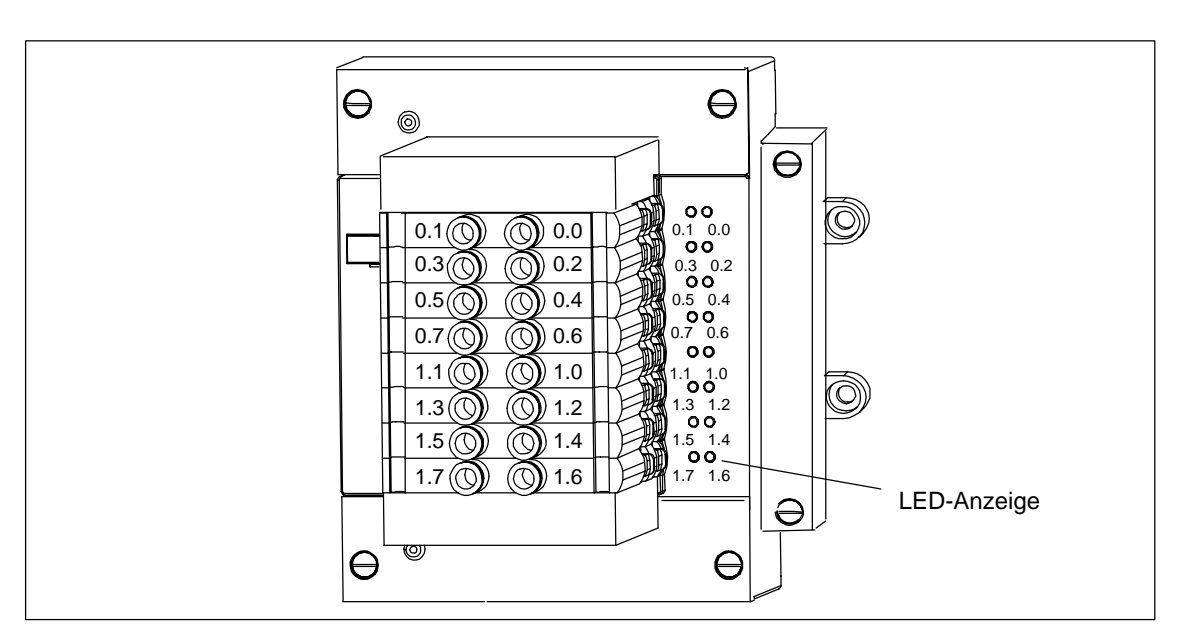

Das folgende Bild zeigt das Pneumatic-Interface-Modul mit FESTO-Ventilinsel CPV10 und zugehöriger Adressbelegung.

Bild 1-7 Adressbelegung für Pneumatic-Interface-Modul

### <span id="page-34-0"></span>**1.5 ET 200X mit Powermodul PM 148 DO 4 DC 24V/2A**

#### **Funktion**

Das Powermodul ist ein Erweiterungsmodul für ET 200X mit 4 Digitalausgängen und integriertem Lastspannungsanschluss. Mit Powermodulen haben Sie die Möglichkeit, die Lastspannung getrennt, von mehreren Einspeisepunkten aus, den Digitalausgabemodulen des ET 200X zuzuführen und weiterzuschleifen.

Sie können maximal 7 Powermodule in ein ET 200X integrieren.

#### **Lastspannung selektiv zu-/abschaltbar**

Die getrennte Lastspannungszuführung ermöglicht Ihnen, die Lastspannung für einzelne Module selektiv zu- oder abzuschalten. Auf dem Powermodul wird Ihnen durch die LED "DC 24V" angezeigt, ob Lastspannung anliegt oder nicht.

#### **Aufbau von ET 200X mit Powermodul (Beispiel)**

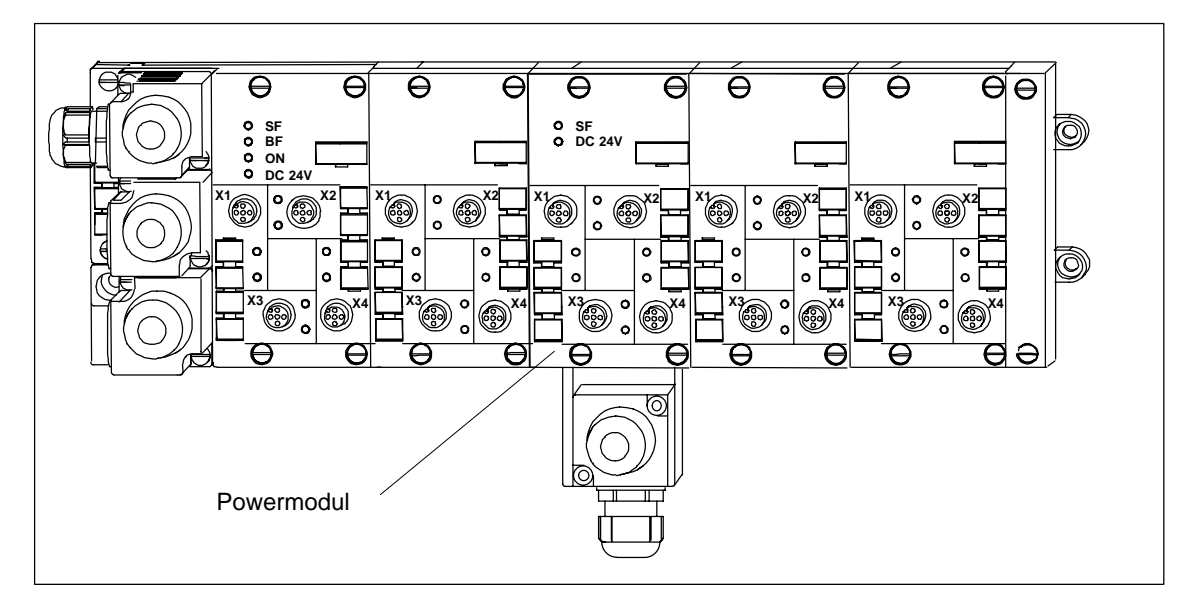

Bild 1-8 Aufbau des ET 200X mit Powermodul (Beispiel)

#### <span id="page-35-0"></span>**1.6 ET 200X mit SITOP power Stromversorgung**

#### **Funktion**

SITOP power 24V/10A ist eine primärgetaktete Stromversorgung für ET 200X.

Sie ist ohne Verdrahtungsaufwand in ET 200X integrierbar und liefert die Versorgungsspannung für Elektronik/Geber und/oder die Lastspannung. Das Verhalten im Fehlerfall ist parametrierbar (Wiederanlauf oder Abschaltung nach Kurzschluss im Ausgangskreis).

#### **Hinweis**

- SITOP power 24V/10A ist immer auf der äußersten rechten Position in ET 200X zu montieren.
- Wird eine SITOP power Stromversorgung an einem BM 143-DESINA oder BM 141-ECOFAST eingesetzt, dann dürfen Sie über das DESINA-Hybridkabel nicht einspeisen (das übernimmt SITOP power). Über das DESINA-Hybridkabel wird nur der PROFIBUS-DP-Anschluss realisiert. Von einem BM 143-DESINA oder BM 141-ECOFAST mit SITOP power Strom-
- versorgung sollte nicht weitergeschleift werden.

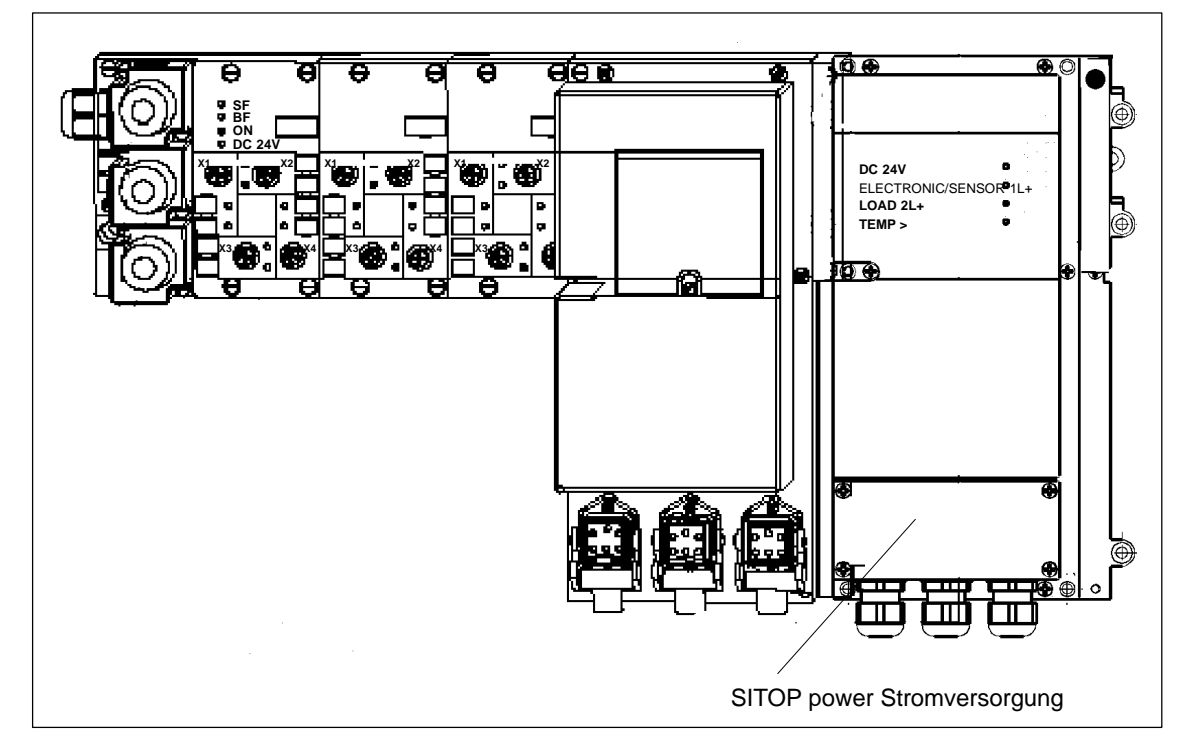

#### **Aufbau von ET 200X mit SITOP power 24V/10A (Beispiel)**

Bild 1-9 Aufbau des ET 200X mit SITOP power Stromversorgung (Beispiel)
### **1.7 ET 200X mit Kommunikationsprozessor CP 142-2**

#### **Funktion**

An das ET 200X können Sie über den CP 142-2 (als AS-i-Master) ein AS-Interface anschließen. Dabei können bis zu 31 AS-i-Slaves angesteuert werden. Die Betriebszustände der Slaves werden mit LEDs auf der Frontplatte des CP 142-2 angezeigt.

Der CP 142-2 wird mit STEP 7 parametriert. Eine separate Projektierung für AS-i ist nicht erforderlich.

An jedes Basismodul (außer BM 147/CPU) können Sie maximal 6 Kommunikationsprozessoren CP 142-2 anschließen.

An das Basismodul BM 147/CPU können Sie maximal 7 Kommunikationsprozessoren CP 142-2 anschließen.

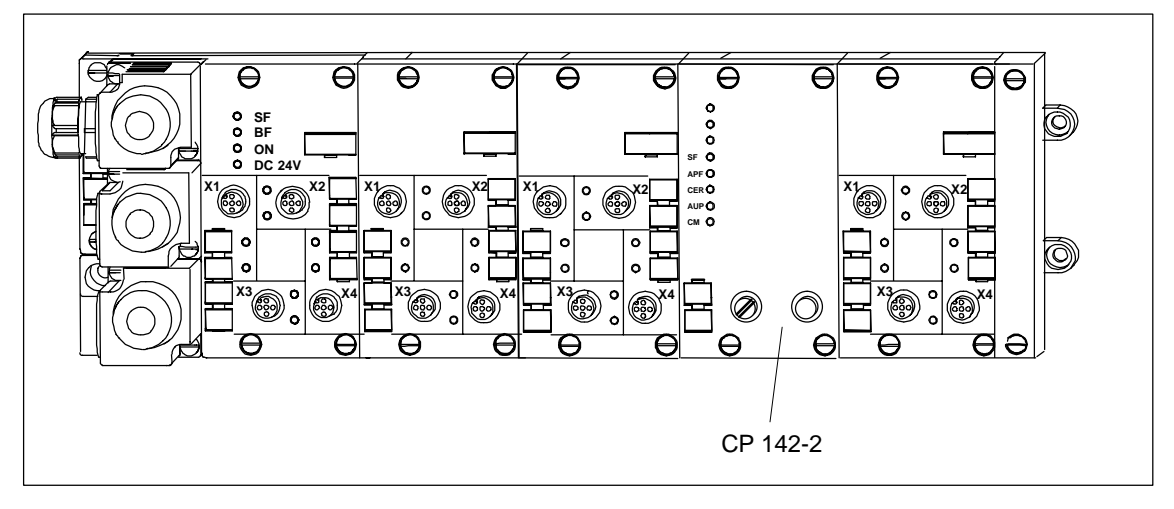

#### **Aufbau von ET 200X mit CP 142-2 (Beispiel)**

Bild 1-10 Aufbau des ET 200X mit CP 142-2 (Beispiel)

### **1.8 Wegweiser durch die ET 200X-Handbücher**

#### **Komponenten und benötigte Handbücher**

Die Komponenten von ET 200X sind in verschiedenen Handbüchern des Handbuch-Pakets für ET 200X beschrieben. Im folgenden Bild finden Sie mögliche Aufbau-Varianten von ET 200X und die dazu notwendigen Handbücher des Handbuch-Pakets.

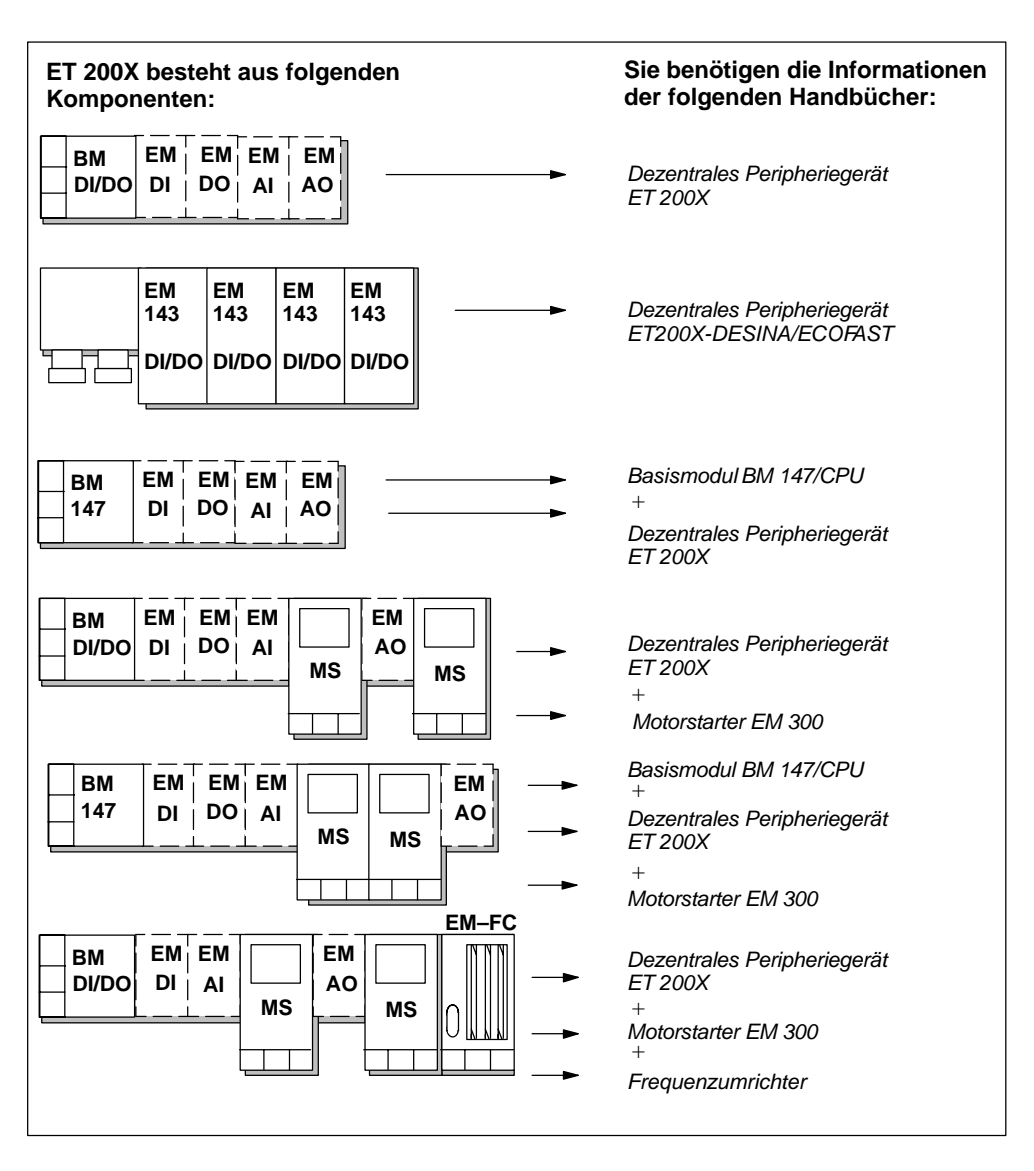

Bild 1-11 Komponenten und benötigte Handbücher

### **In welchen Handbüchern finden Sie welche Information?**

Die folgende Tabelle soll Ihnen als Orientierungshilfe dienen zum schnellen Auffinden benötigter Informationen. Sie erfahren, in welchem Handbuch Sie nachsehen müssen und welches Kapitel das Thema behandelt.

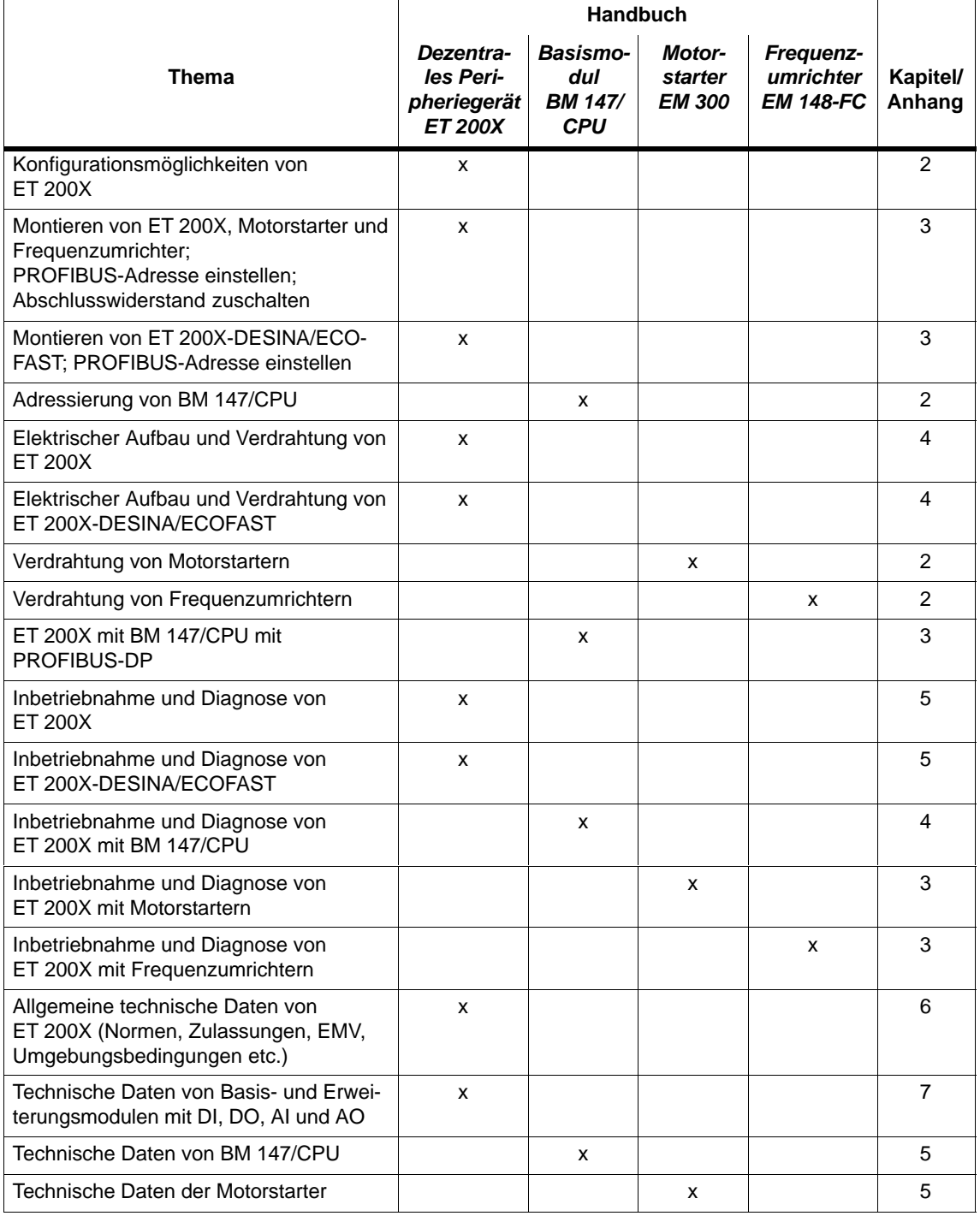

Tabelle 1-2 Themen der Handbücher des Handbuch-Pakets ET 200X

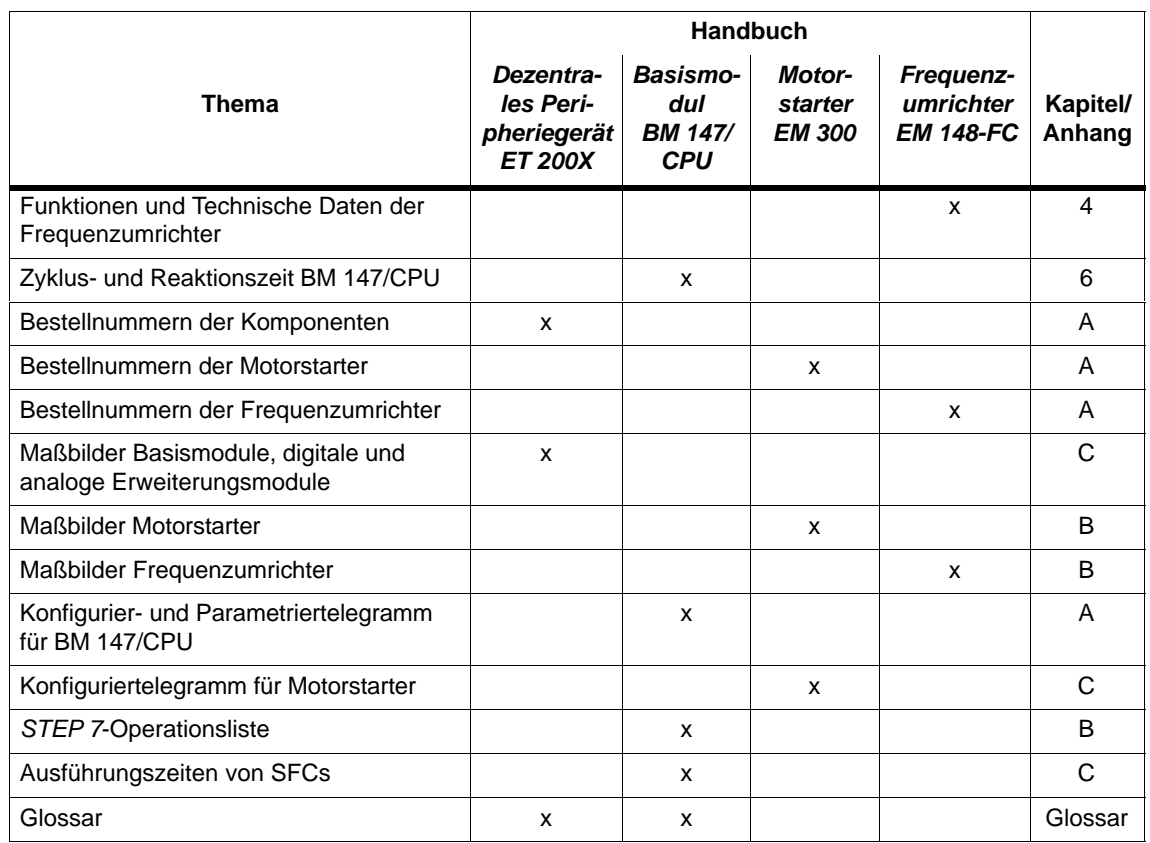

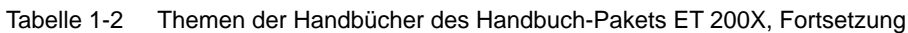

Tabelle 1-3 Separate Handbücher für ET 200X-Komponenten

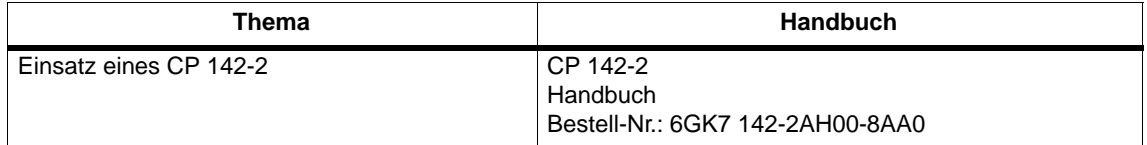

# <span id="page-40-0"></span>**Konfigurationsmöglichkeiten**

#### **Konfigurationsmöglichkeiten**

Sie haben verschiedene Möglichkeiten, Dezentrale Peripheriegeräte ET 200X am PROFIBUS-DP anzuschließen. Das folgende Kapitel gibt Ihnen einen Überblick über die Konfigurationsmöglichkeiten. In einem eigenen Kapitel sind die Beschränkungen hinsichtlich der Anzahl der Module innerhalb eines Aufbaus aufgeführt.

#### **Kapitelübersicht**

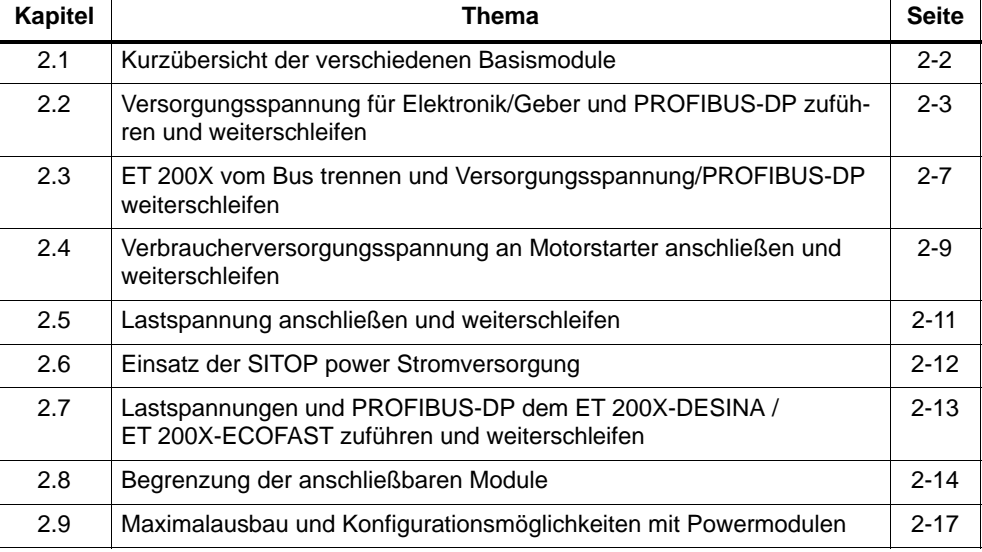

#### **Baugruppen für ET 200X**

Im folgenden Kapitel erhalten Sie keine näheren Informationen zu den einsetzbaren Baugruppen (Modulen) für ET 200X. Die technischen Daten, Anschlussbelegungen, Prinzipschaltbilder etc. finden Sie im Kapit[el 7.](#page-188-0)

#### **Abschlusswiderstand**

Am ersten und am letzten Teilnehmer eines PROFIBUS-DP-Netzes mit Kupferleitern muss ein Abschlusswiderstand vorhanden sein (siehe Kapite[l 3.4\).](#page-76-0)

Bei ET 200X-DESINA FO erfolgt die Übertragung der Bussignale mittels Lichtwellenleiter. Dort ist kein Abschlusswiderstand notwendig.

#### <span id="page-41-0"></span>**Aufbau eines PROFIBUS-DP-Netzes**

Die Grundlagen und Regeln zum Aufbauen eines PROFIBUS-DP-Netzes finden Sie im Handbuch zum DP-Master beschrieben.

### **2.1 Kurzübersicht der verschiedenen Basismodule**

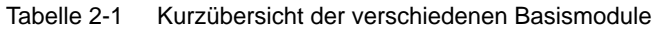

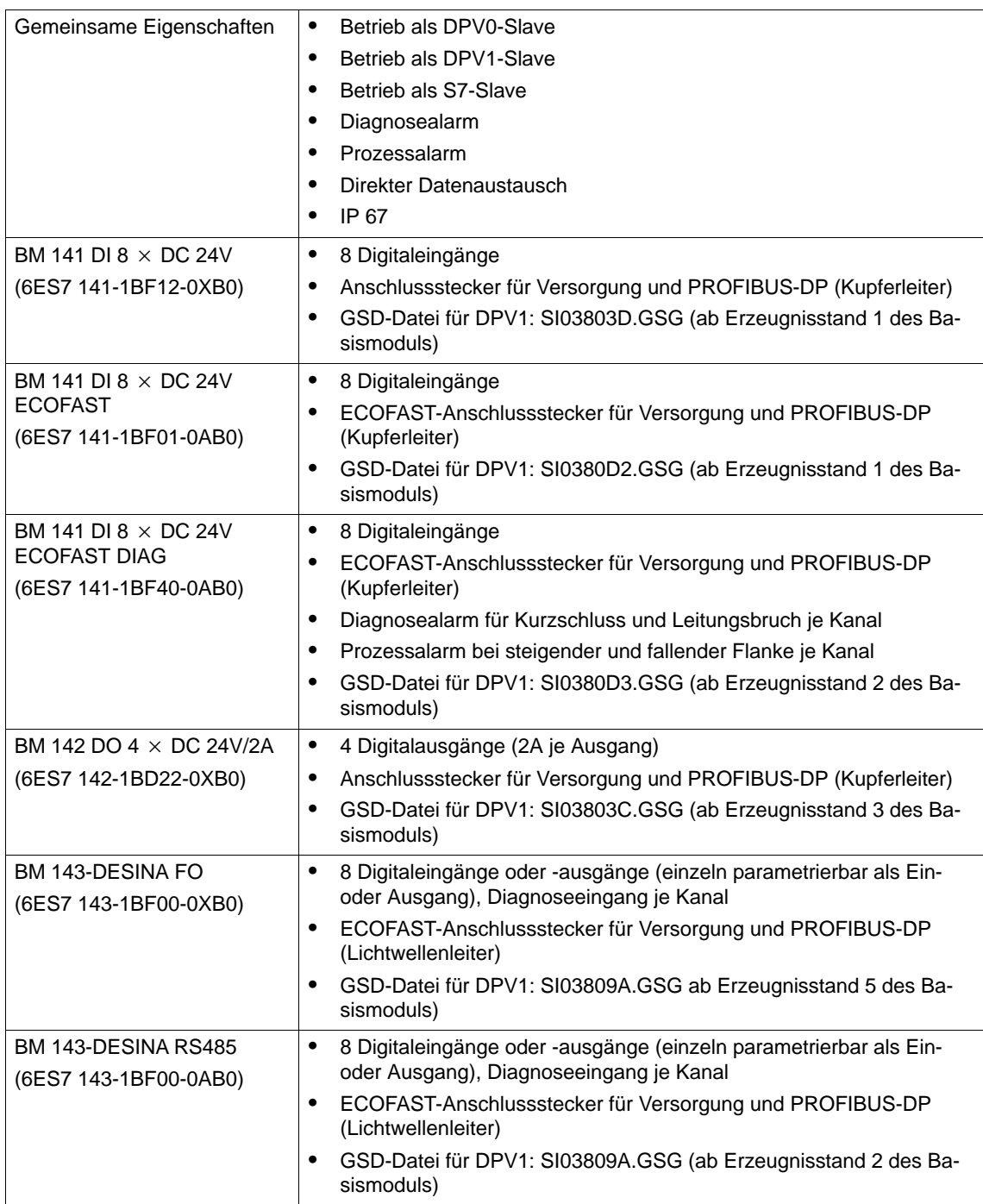

### <span id="page-42-0"></span>**2.2 Versorgungsspannung für Elektronik/Geber und PROFIBUS-DP zuführen und weiterschleifen**

#### **Konfigurationsmöglichkeiten**

Jedes ET 200X besteht aus einem Basismodul (BM) und bis zu 7 Erweiterungsmodulen (EM). Sie haben verschiedene Möglichkeiten, Dezentrale Peripheriegeräte ET 200X am PROFIBUS-DP anzuschließen:

- Versorgungsspannung für Elektronik/Geber und PROFIBUS-DP in einem Kabel zuführen und weiterschleifen  $\Box$
- Versorgungsspannung für Elektronik/Geber und PROFIBUS-DP in separaten Kabeln zuführen und in einem Kabel weiterschleifen
- Versorgungsspannung für Elektronik/Geber und PROFIBUS-DP in separaten Kabeln zuführen und weiterschleifen
- Versorgungsspannung für Elektronik/Geber jedem ET 200X zuführen und PRO-FIBUS-DP in separatem Kabel weiterschleifen [4]

Jede Konfigurationsmöglichkeit ist nachfolgend anhand eines Beispiels beschrieben.

#### **Anschluss**

Die Versorgungsspannung und den PROFIBUS-DP schließen Sie über einen Anschlussstecker am Basismodul des ET 200X an. Zum Weiterschleifen verwenden Sie einen zweiten Anschlussstecker.

#### $\Box$ **Zuführung in einem Kabel**

Die Versorgungsspannung für Elektronik und Geber wird gemeinsam mit dem PROFIBUS-DP in einem Kabel dem ersten ET 200X zugeführt und zu den dahinterliegenden ET 200X weitergeschleift.

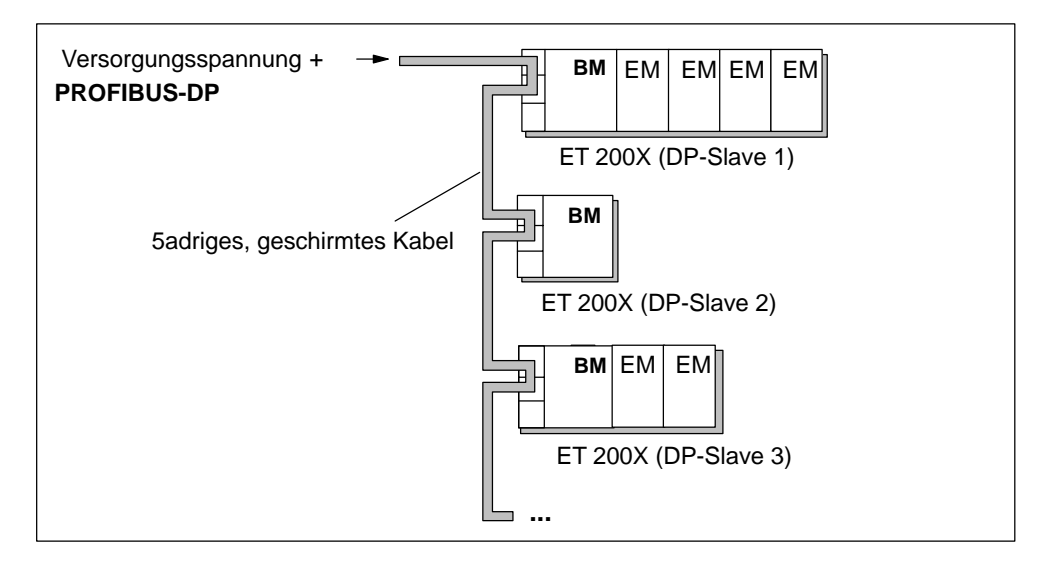

Bild 2-1 Versorgungsspannung und PROFIBUS-DP in einem Kabel zuführen und weiterschleifen

#### **Weiterschleifen in einem Kabel**

Die Versorgungsspannung für Elektronik/Geber und der PROFIBUS-DP werden getrennt, in zwei separaten Kabeln, dem ersten ET 200X zugeführt. Das Weiterschleifen von Versorgungsspannung und PROFIBUS-DP zu den weiteren ET 200X erfolgt in einem gemeinsamen Kabel.

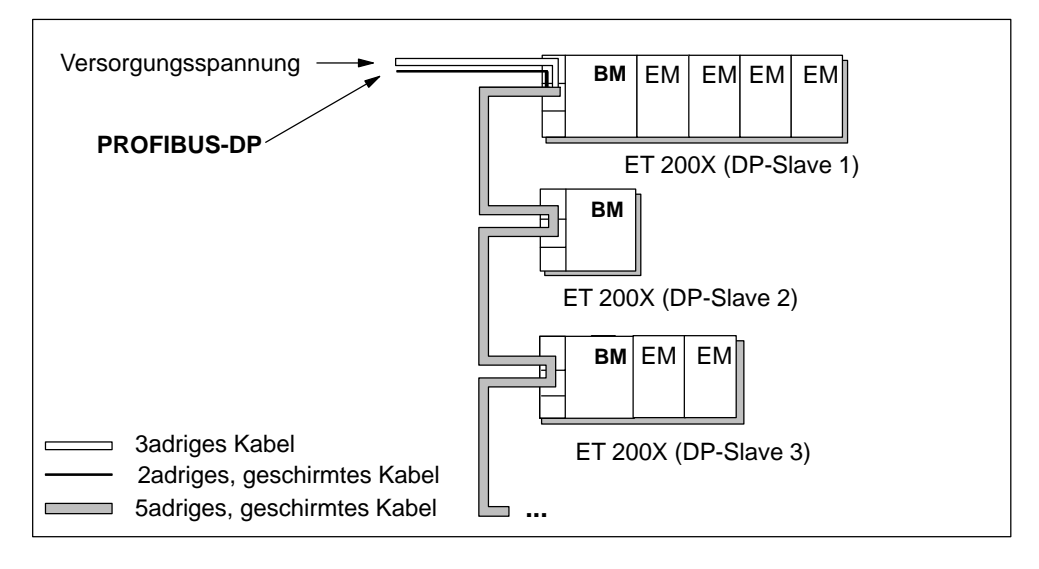

Bild 2-2 Versorgungsspannung und PROFIBUS-DP in separaten Kabeln zuführen und in einem Kabel weiterschleifen

#### **Zuführung/Weiterschleifen in separaten Kabeln**

Die Versorgungsspannung für Elektronik/Geber und der PROFIBUS-DP werden getrennt, in zwei separaten Kabeln, dem ersten ET 200X zugeführt und separat weitergeschleift.

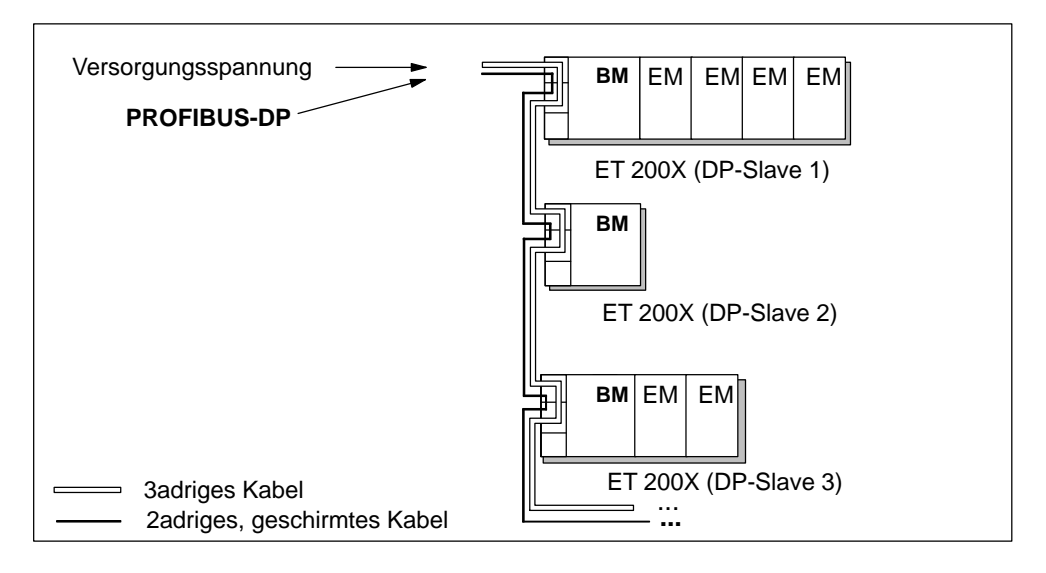

Bild 2-3 Versorgungsspannung und PROFIBUS-DP in separaten Kabeln zuführen und weiterschleifen

#### **Zuführung/Weiterschleifen von PROFIBUS-DP in 1 Kabel**

Die Versorgungsspannung für Elektronik/Geber wird jedem ET 200X separat zugeführt. Der PROFIBUS-DP wird in einem Kabel zugeführt und zu den dahinterliegenden ET 200X weitergeschleift.

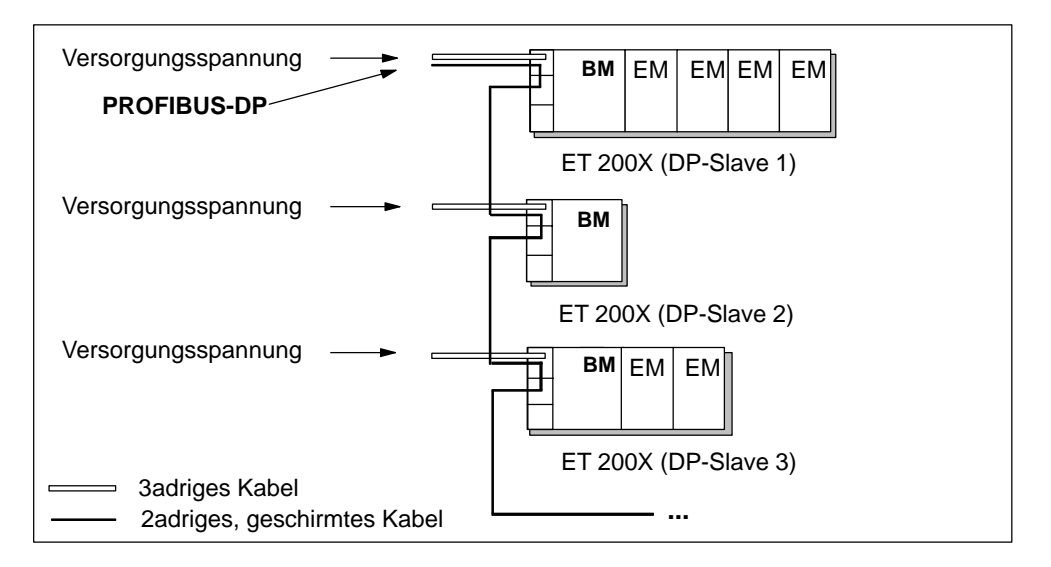

Bild 2-4 Versorgungsspannung jedem ET 200X zuführen und PROFIBUS-DP in separatem Kabel weiterschleifen

#### <span id="page-46-0"></span>**Kabel**

Eine Aufstellung der einsetzbaren Kabeltypen finden Sie im Kapite[l 4.4 s](#page-88-0)owie im Anhan[g A.](#page-314-0)

#### **Verbraucherversorgungsspannung**

Wenn Sie Motorstarter (EM 300...) und/oder Frequenzumrichter einsetzen, dann müssen Sie diese mit AC 400 V versorgen (siehe Kapite[l 2.4\).](#page-48-1)

#### **Lastspannungsversorgung**

Wenn Sie Basis-/Erweiterungsmodule einsetzen, die Ausgänge enthalten, dann müssen Sie das entsprechende ET 200X an eine Lastspannungsversorgung anschließen (siehe Kapit[el 2.5\).](#page-50-1) Ausnahme: ET 200X-DESINA (siehe Bil[d 4-4\).](#page-85-0)

### **2.3 ET 200X vom Bus trennen und Versorgungsspannung/ PROFIBUS-DP weiterschleifen (nicht ET 200X-DESINA/nicht ET 200X-ECOFAST)**

#### **PROFIBUS-DP weiterschleifen**

Die beiden Anschlussstecker für die Zuführung und das Weiterschleifen von Versorgungsspannung und PROFIBUS-DP sind in einer Steckerplatte im Basismodul montiert. Ziehen Sie die beiden Anschlussstecker **zusammen mit der darunterliegenden Steckerplatte** vom Basismodul BM 141/BM 142/BM 147 des ET 200X ab.

#### **Vorteil**

Das entsprechende Dezentrale Peripheriegerät ET 200X ist vom PROFIBUS-DP getrennt, trotzdem werden Versorgungsspannung und PROFIBUS-DP zu den nächsten ET 200X weitergeschleift.

#### **Beispiel**

Im folgenden Bild sehen Sie den Vorgang an einem Beispiel verdeutlicht.

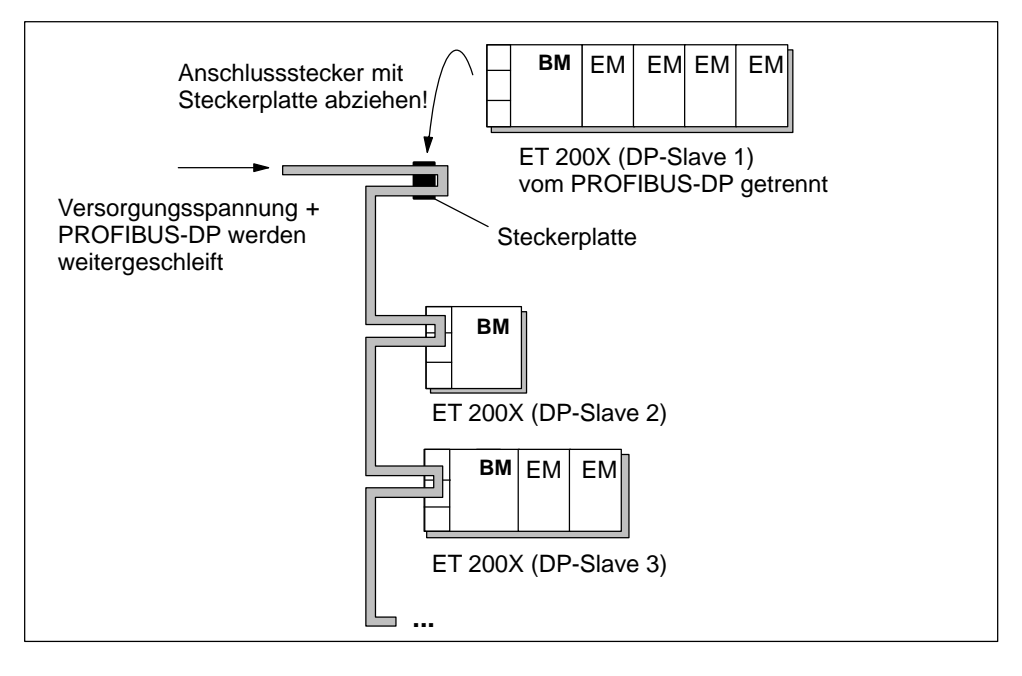

Bild 2-5 ET 200X vom Bus trennen und Versorgungsspannung/PROFIBUS-DP weiterschleifen

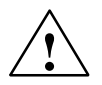

#### **Vorsicht**

Auf der Unterseite der Steckerplatte sind spannungsführende Kontakte frei zugänglich. Sorgen Sie dafür, dass keine Kurzschlüsse zwischen den Kontakten auftreten können, um ein Auslösen der Sicherung auf der Steckerplatte oder Schäden an angeschlossenen Geräten zu vermeiden.

### <span id="page-48-1"></span><span id="page-48-0"></span>**2.4 Verbraucherversorgungsspannung an Motorstarter/Frequenzumrichter anschließen und weiterschleifen**

#### **Notwendigkeit**

Wenn Sie Motorstarter (EM 300...) und/oder Frequenzumrichter (EM148-FC) einsetzen, dann müssen Sie diese mit einer Verbraucherversorgungsspannung von AC 400 V versorgen. Außerdem müssen Sie das Basismodul des betreffenden ET 200X mit Lastspannung DC 24V versorgen (Ausnahme: ET 200X-DESINA und ET 200X-ECOFAST, siehe Bil[d 4-4 u](#page-85-0)nd Bil[d 4-5\).](#page-86-0)

#### **Anschluss**

Die Verbraucherversorgungsspannung und den Verbraucher schließen Sie an Energiebuchse und Energiestecker am Motorstarter/Frequenzumrichter an.

#### **Weiterschleifen**

Das Weiterschleifen der Verbraucherversorgungsspannung von einem Motorstarter/Frequenzumrichter zum nächsten ist über den Anschluss eines weiteren Energiesteckers am Motorstarter/Frequenzumrichter möglich. Die Verbraucherversorgungsspannung kann sowohl innerhalb eines ET 200X als auch von einem ET 200X zum nächsten weitergeschleift werden.

#### **Beispielaufbau**

Im folgenden Bild sehen Sie 3 mögliche Aufbauten mit Anschluss der Verbraucherversorgungsspannung AC 400 V, des Verbrauchers und den Möglichkeiten für das Weiterschleifen. Für Motorstarter und Frequenzumrichter sind diese Möglichkeiten gleich. Sie müssen nur beachten, dass die Frequenzumrichter stets rechts von den Motorstartern angeordnet werden müssen.

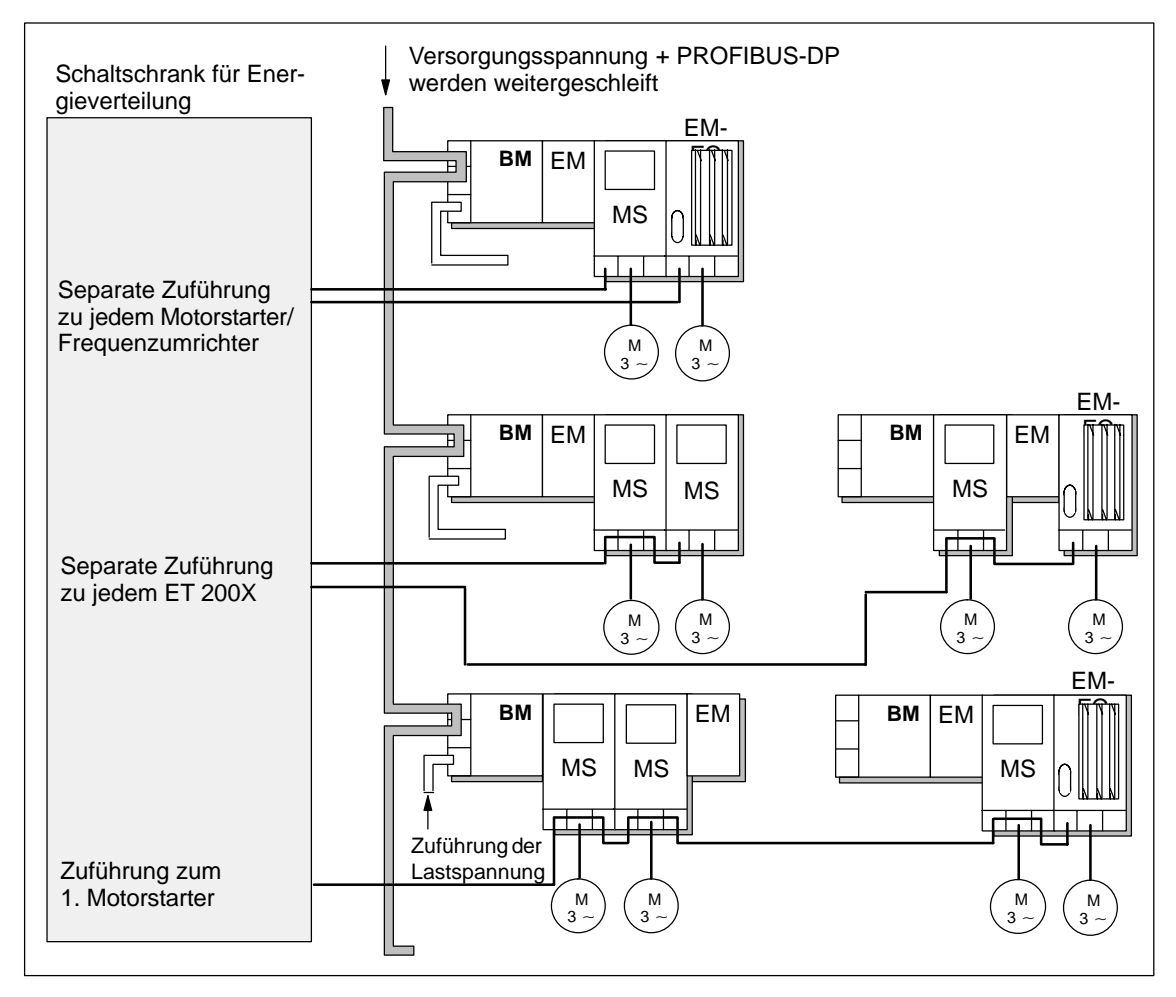

Bild 2-6 Verbraucherversorgungsspannung anschließen und weiterschleifen

### **Kabel**

Eine Aufstellung der einsetzbaren Kabeltypen finden Sie im Kapite[l 4.4.](#page-88-0)

### <span id="page-50-1"></span><span id="page-50-0"></span>**2.5 Lastspannung anschließen und weiterschleifen**

#### **Notwendigkeit**

Die Lastspannung ist nur dann notwendig, wenn Sie ein Basismodul/Erweiterungsmodul(e) mit Ausgängen (z. B. DO) und/oder Motorstarter/Frequenzumrichter einsetzen.

Bei ET 200X-DESINA und ET 200X-ECOFAST wird die Lastspannung bereits im DESINA-Hybridkabel mit zugeführt.

#### **Anschluss**

Die Lastspannung schließen Sie über einen Anschlussstecker am Basismodul des ET 200X an. Außerdem kann sie über ein Powermodul bzw. eine SITOP power Stromversorgung zugeführt werden.

#### **Beispielaufbau**

In den folgenden Bildern sehen Sie einen Aufbau mit Basis-/Erweiterungsmodulen, die Digitalausgänge enthalten (DO). Welche Module Sie einsetzen können, finden Sie ab Kapite[l 7.1.](#page-190-0)

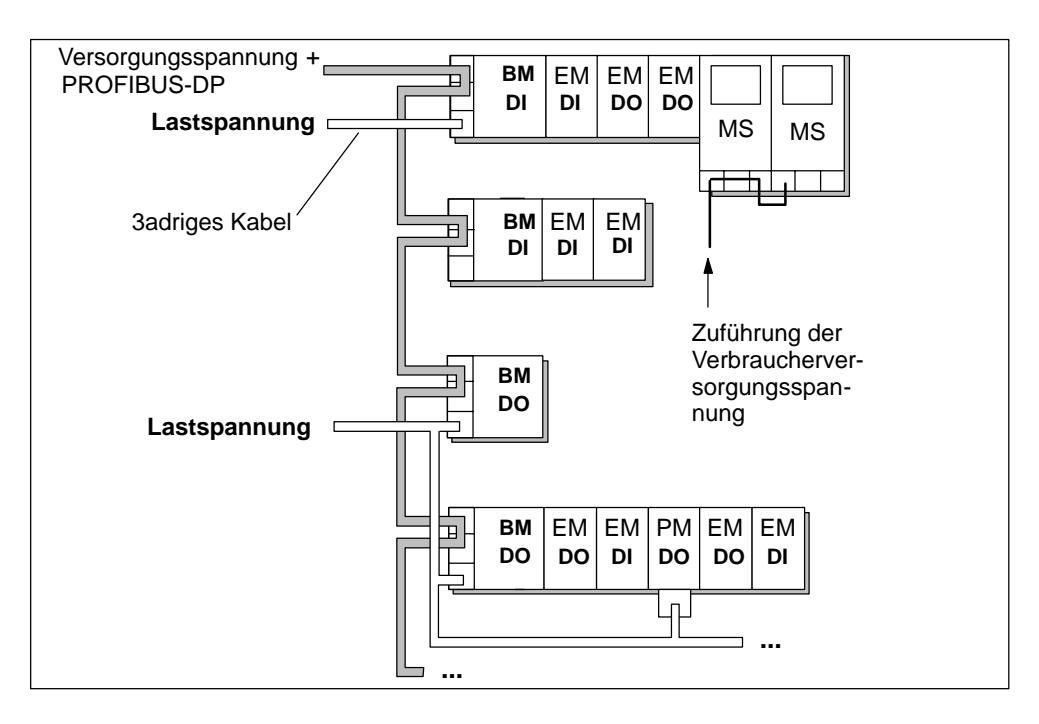

Bild 2-7 Lastspannung anschließen und weiterschleifen

#### <span id="page-51-0"></span>**Weiterschleifen**

Das Weiterschleifen der Lastspannung von einem ET 200X zum nächsten ist durch entsprechende Verdrahtung des Anschlusssteckers für Lastspannung möglich (siehe Kapite[l 4.4.2\).](#page-94-0)

#### **Kabel**

Eine Aufstellung der einsetzbaren Kabeltypen finden Sie im Kapite[l 4.4.](#page-88-0)

### **2.6 Einsatz der SITOP power Stromversorgung**

Die SITOP power Stromversorgung 24V/10A kann die ET 200X mit der Versorgungsspannung für Elektronik/Geber und/oder der Lastspannung versorgen.

#### **Beispielaufbau**

In den folgenden Bildern sehen Sie einige Beispielaufbauten.

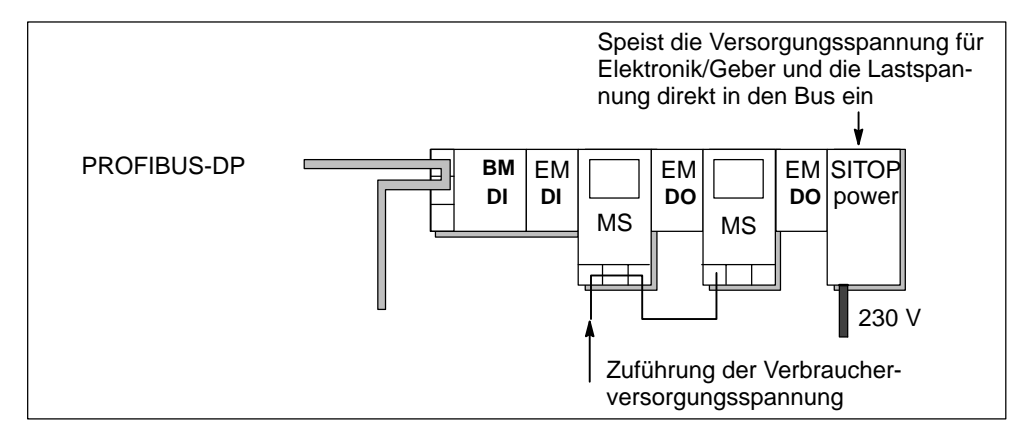

Bild 2-8 ET 200X mit SITOP power 24V/10A

### <span id="page-52-1"></span><span id="page-52-0"></span>**2.7 Lastspannungen und PROFIBUS-DP dem ET 200X-DESINA/ ET 200X-ECOFAST zuführen und weiterschleifen**

Ungeschaltete und geschaltete Lastspannung sowie PROFIBUS-DP werden dem ersten ET 200X-DESINA/ET 200X-ECOFAST in einem gemeinsamen DESINA-Hybridkabel zugeführt und zu den dahinterliegenden ET 200X-DESINA/ ET 200X-ECOFAST weitergeschleift.

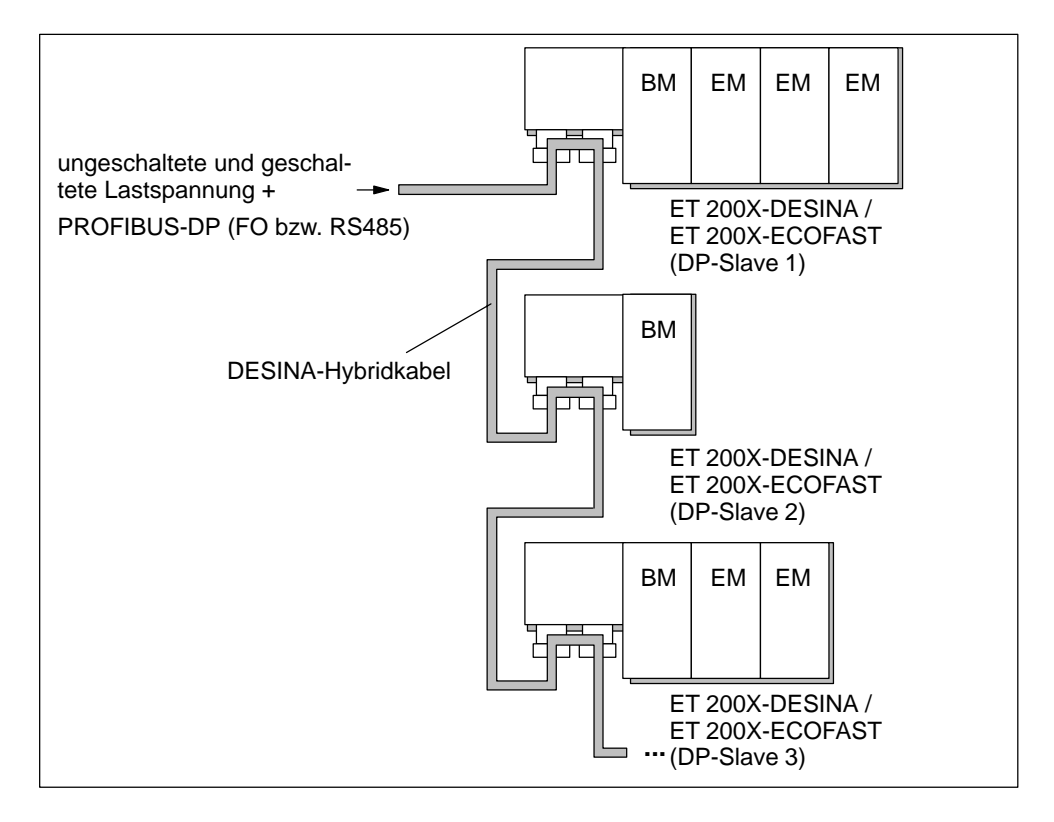

Bild 2-9 Versorgungsspannung und PROFIBUS-DP in einem DESINA-Hybridkabel zuführen und weiterschleifen

Für die Kopplung von Steuerung bzw. Spannungsversorgung auf das DESINA-Hybridkabel empfehlen wir den Einsatz eines Media Converters MCP12P der Fa. Harting. Bestelldaten siehe im Anhan[g A.](#page-314-0)

### <span id="page-53-0"></span>**2.8 Begrenzung der anschließbaren Module**

#### **Maximalausbau**

Jedes ET 200X besteht aus einem Basismodul und bis zu 7 Erweiterungsmodulen.

**Motorstarter, Frequenzumrichter:** Pro Basismodul sind maximal 6 Motorstarter bzw. Frequenzumrichter (EM 300..., EM 148-FC) anschließbar. Sie können an beliebigen Plätzen im ET 200X gesteckt werden, Frequenzumrichter jedoch stets rechts von den Motorstartern.

**Pneumatic-Interface-Module:** Pro Basismodul sind maximal 6 Pneumatic-Interface-Module (EM 148-P DO 16  $\times$  P/CPV...) im ET 200X-Aufbau anschließbar.

**Kommunikationsprozessor CP 142-2:** Pro Basismodul (außer BM 147/CPU) sind maximal 6 CP 142-2 anschließbar. Am BM 147/CPU sind maximal 7 CP 142-2 anschließbar.

#### **Begrenzung durch Stromaufnahme**

Der Maximalausbau ist abhängig von der Stromaufnahme der einzelnen Module. In der folgenden Tabelle sind alle Konfigurationsmöglichkeiten aus den vorangegangenen Kapiteln mit ihren Begrenzungen aufgeführt. Außerdem finden Sie Möglichkeiten, die Begrenzung zu erhöhen.

#### **Hinweis**

Das Powermodul PM 148 DO  $4\times$  DC 24V/2A unterbricht die Lastspannungsversorgung für die nachfolgenden Erweiterungsmodule eines ET 200X. Es hat eine separate Einspeisung der Lastspannung und versorgt damit die nachfolgenden Erweiterungsmodule (siehe Kapite[l 2.9\).](#page-56-1)

| Konfigurations-<br>möglichkeit                                                                                                    | <b>Begrenzungen</b>                                                                                                    | Berechnung/Begrenzung erhöhen                                                                                                    |
|----------------------------------------------------------------------------------------------------|----------------------------------------------------------------------------------------------------|----------------------------------------------------------------------------------------------------|
| Versorgungspan-<br>nung und PROFI-<br>BUS-DP in einem<br>Kabel zuführen<br>und weiterschleifen<br>団<br>Versorgungspan-<br>nung und PROFI-<br>BUS-DP in separa-<br>ten Kabeln zufüh-<br>ren und in einem<br>Kabel weiterschlei-<br>fen $[2]$ | Stromaufnahme des gesamten Aufbaus:<br>$\bullet$<br>bis 40 °C $\leq$ 6 A<br>bis 55 °C $\leq$ 4 A<br>$\bullet$<br>Maximale Länge des Kabels:<br>$\bullet$<br>25 m bei Stromaufnahme des gesamten<br>Aufbaus:<br>bis 40 °C $\leq$ 6 A<br>bis 55 °C $\leq$ 4 A<br>$\bullet$<br>120 m bei Stromaufnahme des gesamten<br>Aufbaus:<br>bis 40 °C $\leq$ 1 A<br>bis 55 °C $\leq$ 0,8 A                                                                                                    | 1. Stromaufnahme jedes Moduls er-<br>mitteln (siehe Techn. Daten ab Ka-<br>pitel 7.1).<br>2. Stromaufnahme der Module des<br>gesamten Aufbaus addieren.<br>3. Wenn Stromaufnahme $> 6$ A (4 A),<br>dann Versorgungsspannung eini-<br>gen ET 200X vom Netz neu zufüh-<br>ren (pro ET 200X darf Stromauf-<br>nahme in Abhängigkeit von der<br>Temperatur $\leq 1$ A bzw. $\leq 0.8$ A<br>sein). |
| Versorgungspan-<br>nung und PROFI-<br>BUS-DP in separa-<br>ten Kabeln zufüh-<br>ren und weiter-<br>schleifen [3]                                                                                                    | Stromaufnahme eines ET 200X:<br>bis 40 °C $\leq$ 1 A<br>$\bullet$<br>$\bullet$<br>bis 55 °C $\leq$ 0,8 A                                                                                                    | 1. Stromaufnahme jedes Moduls er-<br>mitteln (siehe Techn. Daten ab Ka-<br>pitel 7.1).<br>2. Stromaufnahme der Module jedes<br>ET 200X addieren.<br>3. Wenn Stromaufnahme > 1 A<br>(0,8 A), dann ET 200X um Erweite-<br>rungsmodul(e) reduzieren.                                                                                                    |
|                                                                                                    | Maximale Länge des Kabels für Versorgungs-<br>spannung ist abhängig vom Aderquerschnitt<br>des Kabels und der Stromaufnahme des ge-<br>samten Aufbaus:<br>bei Aderquerschnitt 0,75 mm <sup>2</sup> und Strom-<br>$\bullet$<br>aufnahme 1 A (0,8 A): Kabellänge 120 m<br>bei Aderquerschnitt 0,75 mm <sup>2</sup> und Strom-<br>$\bullet$<br>aufnahme 6 A (4 A): Kabellänge 12 m<br>bei Aderquerschnitt 1,5 mm <sup>2</sup> und Stromauf-<br>$\bullet$<br>nahme 1A (0,8 A): Kabellänge 240 m<br>bei Aderquerschnitt 1,5 mm <sup>2</sup> und Stromauf-<br>$\bullet$<br>nahme 6 A (4 A): Kabellänge 24 m<br>Die Länge des Buskabels ist abhängig von der<br>Baudrate des PROFIBUS-DP-Netzes<br>(siehe Handbuch zum DP-Master) | Für Ermittlung der Kabellänge:<br>1. Stromaufnahme der Module des<br>gesamten Aufbaus addieren.<br>2. Um ggf. die Kabellänge zu erhö-<br>hen, Versorgungsspannung einigen<br>ET 200X vom Netz neu zuführen.                                                                                                    |

Tabelle 2-2 Begrenzung des Maximalausbaus durch die Stromaufnahme

| Konfigurations-<br>möglichkeit                                                                                                    | <b>Begrenzungen</b>                                                                                                    | Berechnung/Begrenzung erhöhen                                                                                                    |
|----------------------------------------------------------------------------------------------------|----------------------------------------------------------------------------------------------------|----------------------------------------------------------------------------------------------------|
| Versorgungspan-<br>nung jedem<br>ET 200X vom Netz<br>zuführen und<br>PROFIBUS-DP in<br>einem Kabel zu-<br>führen und weiter-<br>schleifen [4] | Stromaufnahme eines ET 200X:<br>bis 40 °C $\leq$ 1 A<br>$\bullet$<br>bis 55 °C $\leq$ 0,8 A<br>Die Länge des Buskabels ist abhängig von der<br>Baudrate des PROFIBUS-DP-Netzes<br>(siehe Handbuch zum DP-Master)                                                              | 1. Stromaufnahme jedes Moduls er-<br>mitteln (siehe Techn. Daten ab Ka-<br>pitel 7.1).<br>2. Stromaufnahme der Module jedes<br>ET 200X addieren.<br>3. Wenn Stromaufnahme > 1 A<br>(0,8 A), dann ET 200X um Erweite-<br>rungsmodul(e) reduzieren.                                                                                                    |
| Lastspannung am<br>Basismodul an-<br>schließen und wei-<br>terschleifen<br>(siehe Bild 2-7)                                                   | Stromaufnahme aus Last eines ET 200X:<br>bis 40 °C $\leq$ 10 A<br>$\bullet$<br>bis 55 °C $\leq$ 8 A<br>$\bullet$<br>Stromaufnahme aus Last des gesamten Auf-<br>baus, wenn Lastspannung weitergeschleift<br>wird:<br>bis 40 °C $\leq$ 16 A<br>٠<br>bis 55 °C $\leq$ 12 A<br>٠ | 1. Stromaufnahme aus Last jedes Mo-<br>duls ermitteln (siehe Techn. Daten<br>ab Kapitel 7.1).<br>2. Stromaufnahme der Module eines<br>ET 200X bzw. des gesamten Auf-<br>baus addieren.<br>3. Wenn Stromaufnahme aus Last ei-<br>nes ET 200X > 10 A (8 A), dann ha-<br>ben Sie 2 Möglichkeiten:<br>ET 200X um Erweiterungsmo-<br>dul(e) mit DO und/oder Motor-<br>starter/Frequenzumrichter redu-<br>zieren<br>Lastspannung mit Powermodul<br>einspeisen (siehe Bild 2-10)<br>Wenn Stromaufnahme aus Last<br>des gesamten Aufbaus > 16 A<br>(12 A), dann Lastspannung einigen<br>ET 200X vom Netz neu zuführen. |

Tabelle 2-2 Begrenzung des Maximalausbaus durch die Stromaufnahme, Fortsetzung

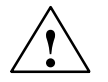

#### **Vorsicht**

Wenn Sie die Begrenzung des Maximalausbaus nach Tabelle 2-2 für Ihren Aufbau nicht beachten, dann kann es zur Überhitzung der Kabelisolierung, der Kontakte und zu Schäden am Gerät kommen.

#### **Ströme von Motorstartern**

Die Stromaufnahme und den Summenstrom von Motorstartern finden Sie im Handbuch *Motorstarter EM 300*.

#### **Ströme von Frequenzumrichtern**

Die Stromaufnahme und den Summenstrom von Frequenzumrichtern finden Sie im Handbuch *Frequenzumrichter EM 148-FC.*

### <span id="page-56-1"></span><span id="page-56-0"></span>**2.9 Maximalausbau und Konfigurationsmöglichkeiten mit Powermodulen**

#### **Maximalausbau**

Jedes ET 200X besteht aus einem Basismodul und bis zu 7 Erweiterungsmodulen, davon können maximal 7 Erweiterungsmodule Powermodule PM 148 DO 4  $\times$  DC 24V/2A sein.

#### **Begrenzung durch Stromaufnahme**

Der Maximalausbau ist u. a. begrenzt durch die Stromaufnahme der Last der Digitalausgabemodule des Aufbaus (siehe Kapite[l 2.7\).](#page-52-1)

Grenzen für Stromaufnahme durch die Last **ohne** Einsatz von Powermodulen:

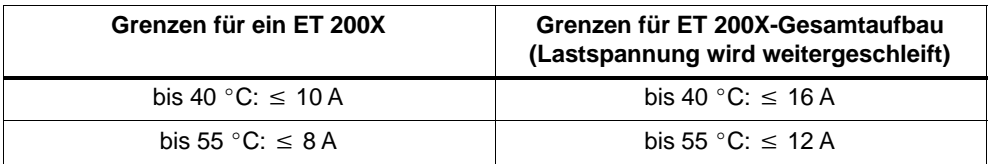

#### **Begrenzung erhöhen**

Wenn die Stromaufnahme aus der Last die o. g. Grenzen überschreitet, dann setzen Sie entsprechend dem Laststromverbrauch Ihres Aufbaus Powermodule ein. Ein Powermodul stellt 10 A Laststrom für die nachfolgenden Digitalausgabemodule zur Verfügung.

#### <span id="page-57-0"></span>**Konfigurationsbeispiele**

Im folgenden Bild sehen Sie verschiedene ET 200X-Konfigurationen mit Powermodulen. Die Lastspannung lässt sich:

- $\bullet$  jedem Basismodul und Powermodul separat zuführen  $\Box$
- von Basismodul zu Powermodul weiterschleifen <a>[2]</a>
- von Powermodul zu Powermodul weiterschleifen

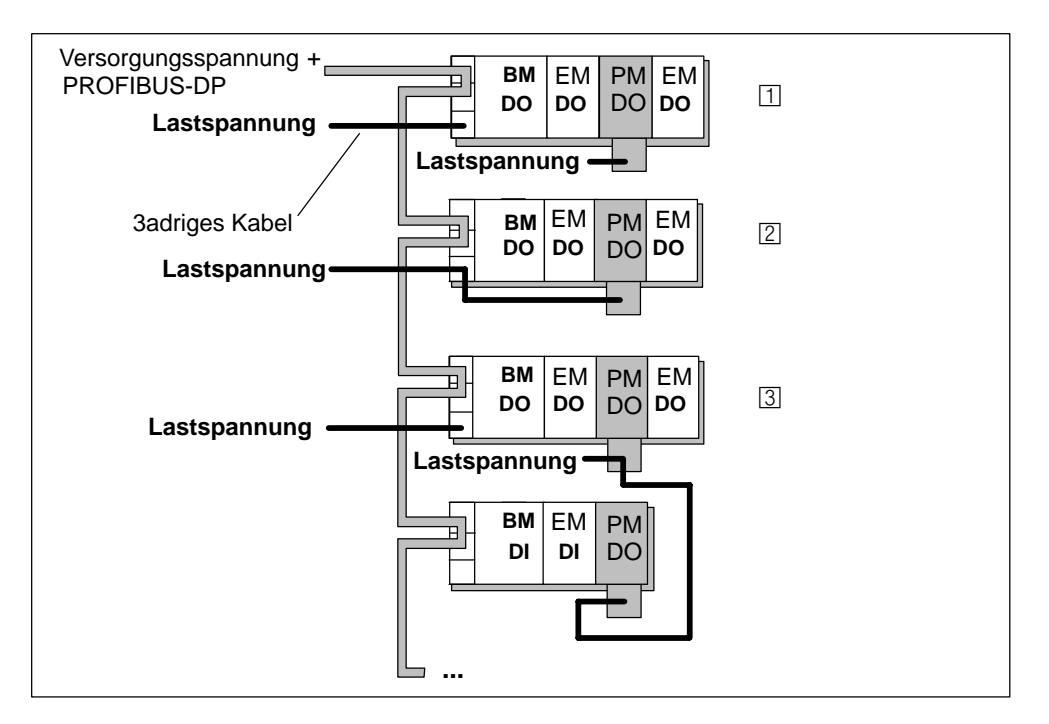

Bild 2-10 Konfigurationsbeispiele mit Powermodulen

#### **Hinweis**

Powermodule lassen sich nicht vom Basismodul aus über den ET 200X-Rückwandbus mit Lastspannung versorgen. Die Lastspannung muss immer über den Anschlussstecker des Powermoduls zugeführt werden.

# <span id="page-58-0"></span>**Montieren**

#### **Aufbau von ET 200X**

Das Dezentrale Peripheriegerät ET 200X ist ein modularer DP-Slave. Ein ET 200X besteht aus einem Basismodul und bis zu 7 Erweiterungsmodulen.

#### **Vorgehensweise zur Montage**

Das Dezentrale Peripheriegerät ET 200X montieren Sie in mehreren Schritten, siehe dazu Kapite[l 3.1 u](#page-59-1)n[d 3.2.](#page-67-1)

#### **Vorzunehmende Einstellungen**

Sie stellen die PROFIBUS-Adresse über 7 DIL-Schalter im Basismodul bzw. am Konfigurationsstecker (BM 143-DESINA und BM 141-ECOFAST) ein.

Wenn das Dezentrale Peripheriegerät ET 200X der erste oder letzte DP-Slave eines PROFIBUS-DP-Netzes mit Kupferleitern ist (RS 485-Busphysik), dann müssen Sie den Bus am Basismodul mit einem Abschlusswiderstand abschließen (entfällt bei BM 143-DESINA FO).

#### **Kapitelübersicht**

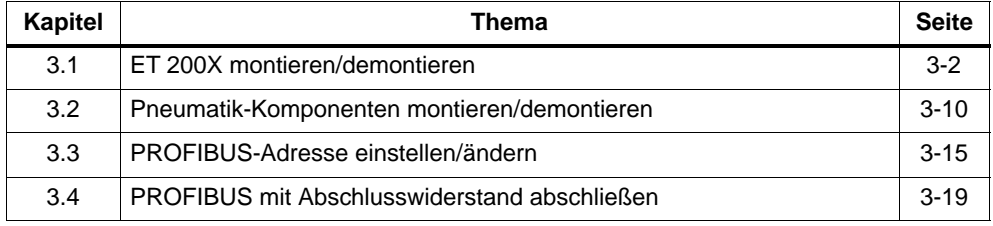

### <span id="page-59-1"></span><span id="page-59-0"></span>**3.1 ET 200X montieren/demontieren**

#### **Einbaulage**

Die Einbaulage eines ET 200X ohne Motorstarter bzw. Frequenzumrichter ist frei wählbar.

Ein ET 200X mit Motorstartern bzw. Frequenzumrichtern kann an einer senkrechten Wand in folgenden Einbaulagen befestigt werden:

- ET 200X bis 22,5 Grad nach vorn oder hinten geneigt und/oder
- ET 200X bis 90 Grad nach rechts oder links gedreht.

#### **Profilschiene**

Die Montage der ET 200X-Module muss auf einer Profilschiene erfolgen. Diese ist in 5 Ausführungsformen verfügbar (siehe Tabelle 3-1 und Bilde[r 3-1 b](#page-60-0)i[s 3-2\).](#page-61-0)

| <b>Beschreibung</b>                                                                                                    | <b>Bestell-Nr.</b>  |
|----------------------------------------------------------------------------------------------------|---------------------|
| Profilschiene schmal, Länge 400 mm<br>für ET 200X-Elektronikmodule                                                                     | 6ES7 194-1GA00-0XA0 |
| Profilschiene schmal, Länge 640 mm<br>für ET 200X-Elektronikmodule                                                                     | 6ES7 194-1GA10-0XA0 |
| Profilschiene schmal, Länge 2000 mm<br>für ET 200X-Elektronikmodule                                                                    | 6ES7 194-1GA20-0XA0 |
| Profilschiene breit, Länge 520 mm<br>für ET 200X-Elektronikmodule und<br>Motorstarter/Frequenzumrichter/Pneumatik-Interface-<br>Modul  | 6ES7 194-1GB00-0XA0 |
| Profilschiene breit, Länge 1000 mm<br>für ET 200X-Elektronikmodule und<br>Motorstarter/Frequenzumrichter/Pneumatik-Interface-<br>Modul | 6ES7 194-1GB10-0XA0 |
| Kombischrauben (100 Stück M5 x 20, Kreuzschlitz<br>mit Scheibe) für Montage der ET 200X-Module auf<br>Profilschiene                    | 6ES7 194-1KC00-0XA0 |

Tabelle 3-1 Profilschienen für die Montage einer ET 200X

<span id="page-60-0"></span>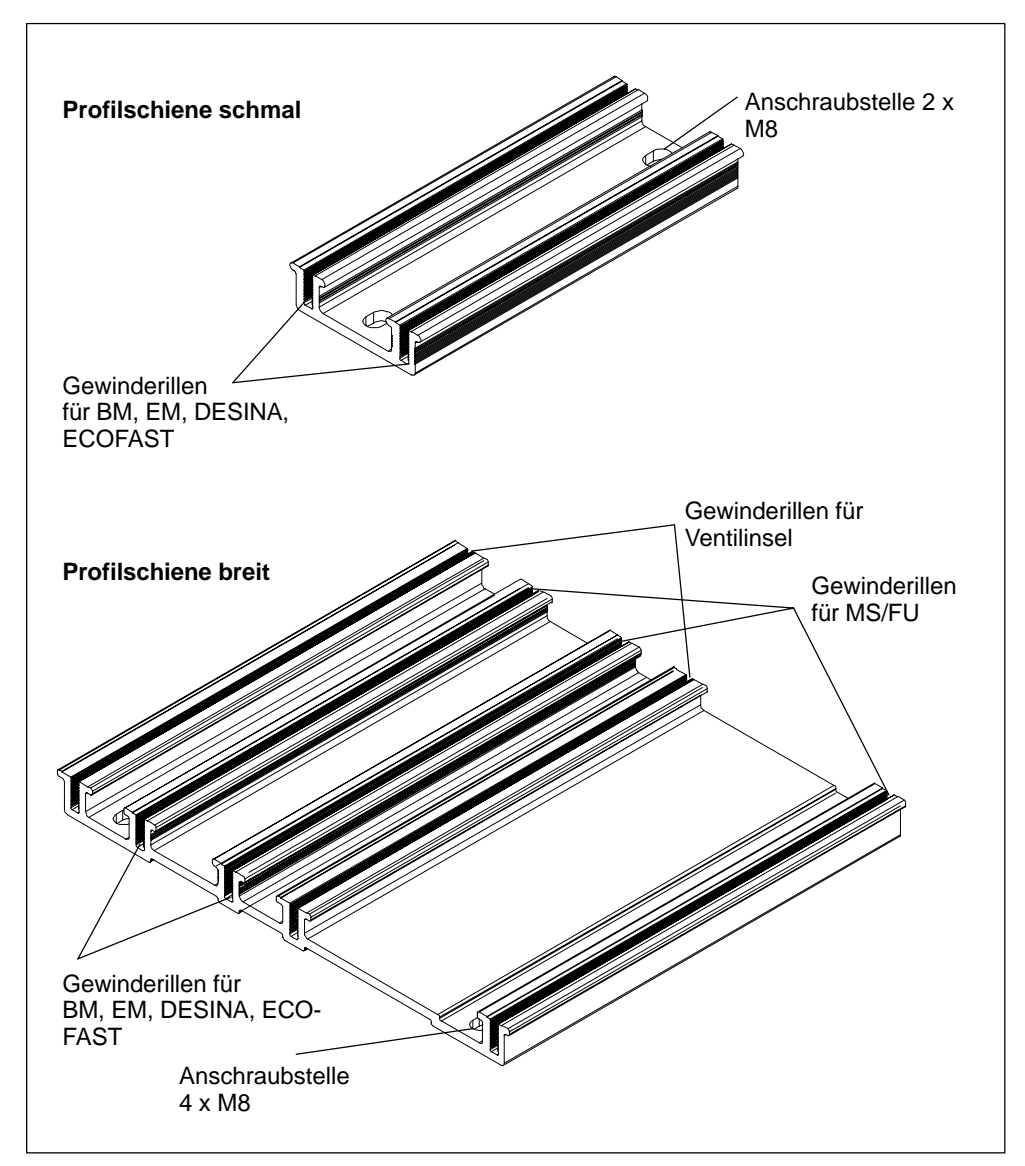

Bild 3-1 Profilschiene für Montage der ET 200X-Module

Für die Befestigung der Module auf der Profilschiene sollten Sie Kreuzschlitzschrauben M5 x 20 8.8 Z4-1 nach DIN 7985 sowie Sicherungsring und Scheibe verwenden. Die Schraubenlänge von 20 mm ist zwingend erforderlich.

Bil[d 3-2 z](#page-61-0)eigt die Maßbilder der schmalen Profilschienen.

Bil[d 3-3 ze](#page-62-0)igt die Maßbilder der breiten Profilschienen.

<span id="page-61-0"></span>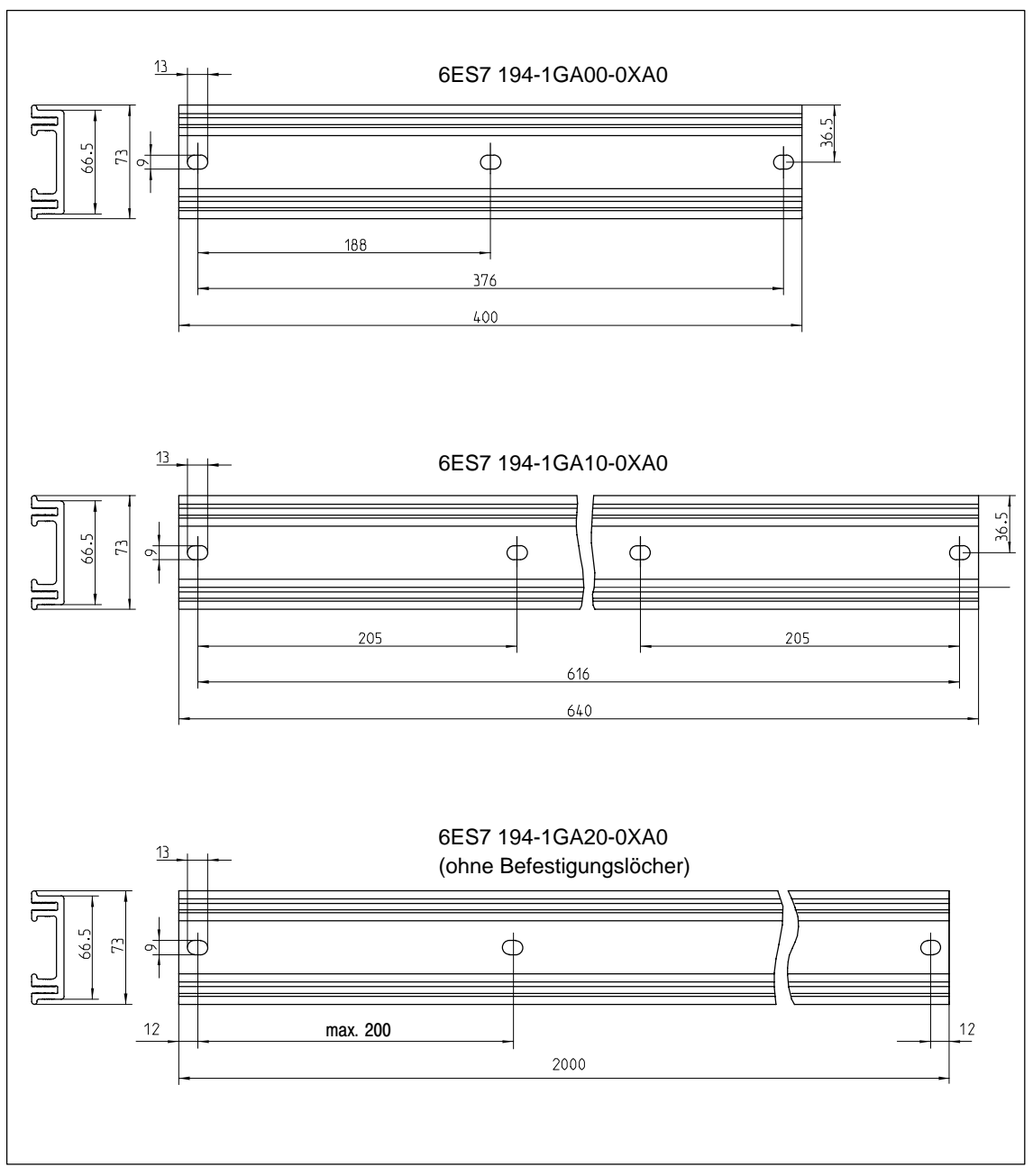

Bild 3-2 Maßbilder der schmalen Profilschienen

#### **Hinweis**

Die Profilschiene schmal, Länge 2000, müssen Sie entsprechend Ihren Erfordernissen ablängen und die Befestigungslöcher für Schrauben M8 bohren.

Damit alle ET 200X-Module die zugesicherte Schwingungsfestigkeit erreichen, sind die Befestigungslöcher nach einem Anfangsabstand von 12 mm in möglichst gleichmäßigen Abständen von maximal 200 mm vorzusehen.

<span id="page-62-0"></span>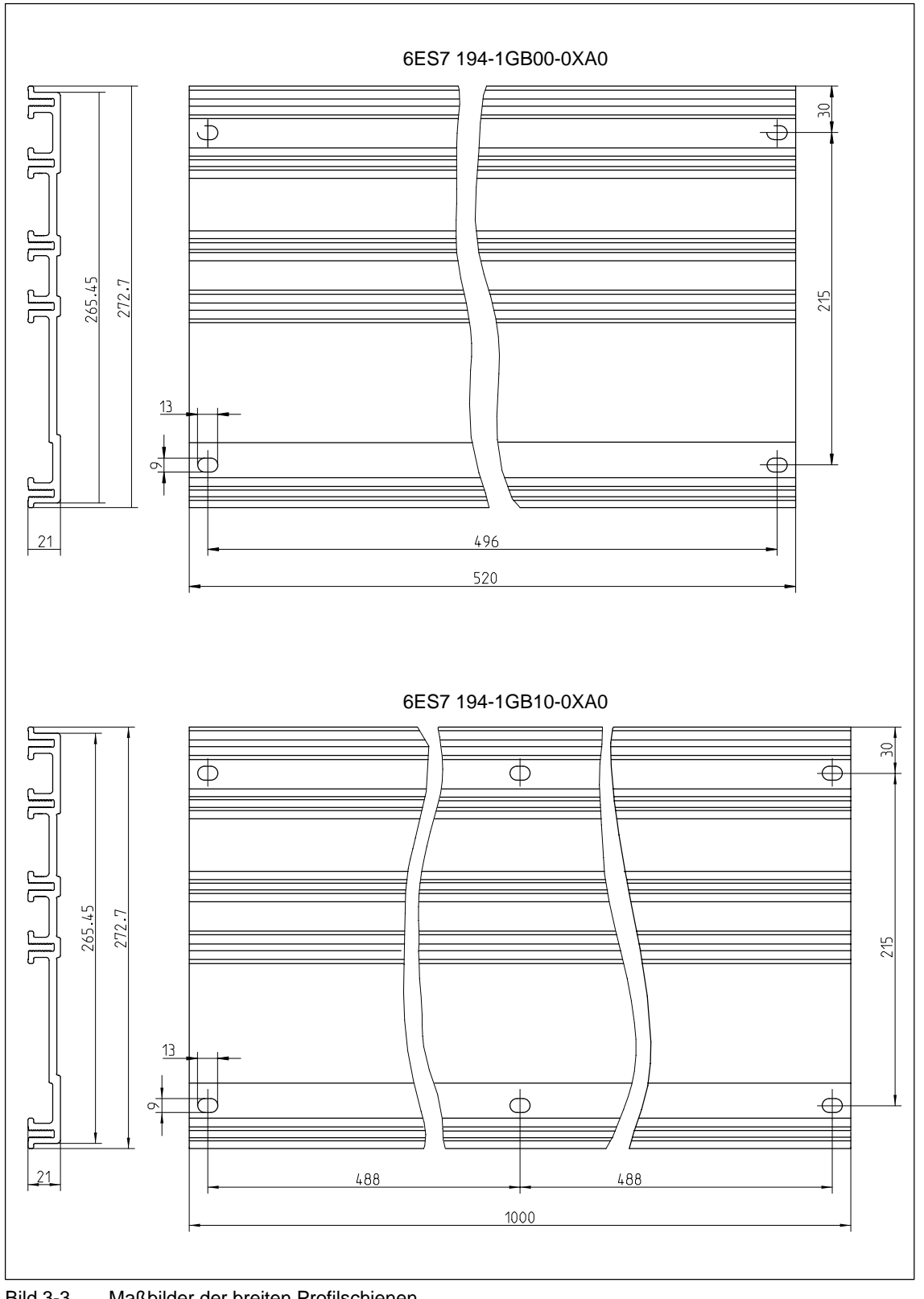

Bild 3-3 Maßbilder der breiten Profilschienen

#### **ET 200X montieren**

- 1. Befestigen Sie die Profilschiene an allen Anschraubstellen mit Schrauben M8 am Untergrund.
- 2. Lösen Sie die Abdeckung der Erweiterungsschnittstelle auf dem Basismodul.
- 3. Schrauben Sie das Basismodul an den 4 Befestigungsstellen mit Kreuzschlitzschrauben M5 x 20 auf die Profilschiene Anzugsdrehmoment: 2 Nm (max. 3 Nm)
- 4. Stecken Sie das Erweiterungsmodul auf die Erweiterungsschnittstelle des Basismoduls und verschrauben die Module mit 2 Schrauben M3,5 x 25.

#### **Hinweis**

- Wenn Frequenzumrichter gemeinsam mit Motorstartern in einer ET 200X eingesetzt werden sollen, dann müssen Sie die **Frequenzumrichter stets rechts von den Motorstartern einbauen** (wegen der von DESINA abweichenden Steckerbelegung der Motorstarter).
- SITOP power 24V/10A ist immer auf der äußersten rechten Position in ET 200X zu montieren und die Erweiterungsschnittstelle mit der Abdeckung zu verschließen.
- 5. Schrauben Sie das Erweiterungsmodul an den 2 bzw. 3 Befestigungsstellen mit Kreuzschlitzschrauben M5 x 20 auf die Profilschiene Anzugsdrehmoment: 2 Nm (max. 3 Nm)
- 6. Stecken Sie das nächste Erweiterungsmodul auf die Schnittstelle des vorherigen Erweiterungsmoduls und verschrauben die Module mit 2 bzw. 3 Schrauben M3,5 x 25.
- 7. Schrauben Sie das Erweiterungsmodul an den 2 bzw. 3 Befestigungsstellen mit Kreuzschlitzschrauben M5 x 20 auf die Profilschiene Anzugsdrehmoment: 2 Nm (max. 3 Nm)
- 8. Wiederholen Sie die Schritte 6 und 7 solange, bis das ET 200X komplett auf der Profilschiene montiert ist.
- 9. Befestigen Sie die Abdeckung der Erweiterungsschnittstelle auf dem letzten Erweiterungsmodul des ET 200X.

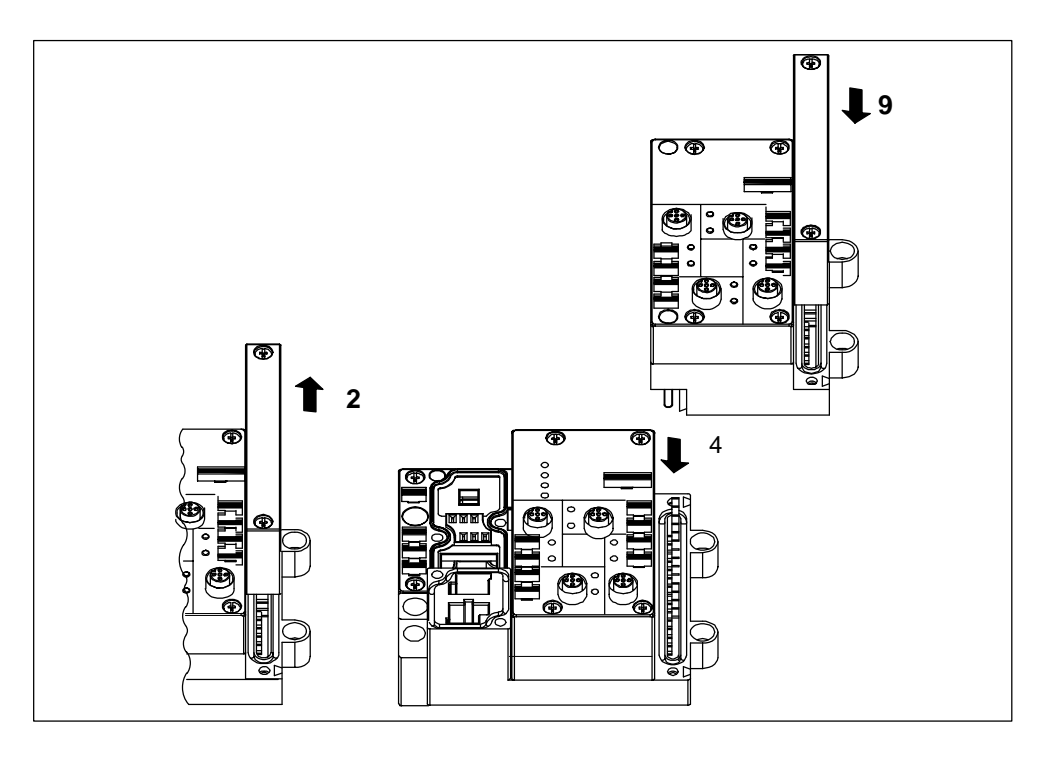

Bild 3-4 Erweiterungsmodule montieren

#### **ET 200X demontieren**

Beachten Sie vor der Demontage des ET 200X folgenden wichtigen Hinweis:

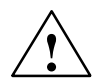

#### **Vorsicht**

Für die Demontage von Erweiterungsmodulen müssen Sie alle Versorgungsspannungen für ET 200X abschalten, damit das ET 200X in spannungslosem Zustand ist.

Bei Nichtbeachtung dieser Regel kann es beim Ziehen von Erweiterungsmodulen zu Schäden in der Modulelektronik kommen.

#### **Hinweis**

Für den Servicefall ist es möglich, einen Moduldefekt nur durch Austausch des Oberteils zu beheben (Die ET 200X muss sich im spannungslosen Zustand befinden). Sie nehmen dafür das Ersatzmodul auseinander und verwenden das Oberteil weiter.

So kann die völlige Demontage des ET 200X vermieden werden.

#### **Maßbilder für Befestigungslöcher**

Die folgenden Bilder zeigen die Position der Löcher für die Befestigungsschrauben für ein Basismodul, ein Erweiterungsmodul und einen Motorstarter bzw. Frequenzumrichter. Dabei sind die angegebenen Schrauben zu verwenden.

#### **Hinweis**

Die ET 200X ist auf der Profilschiene aufzubauen und alle Befestigungspunkte sind zu verschrauben.

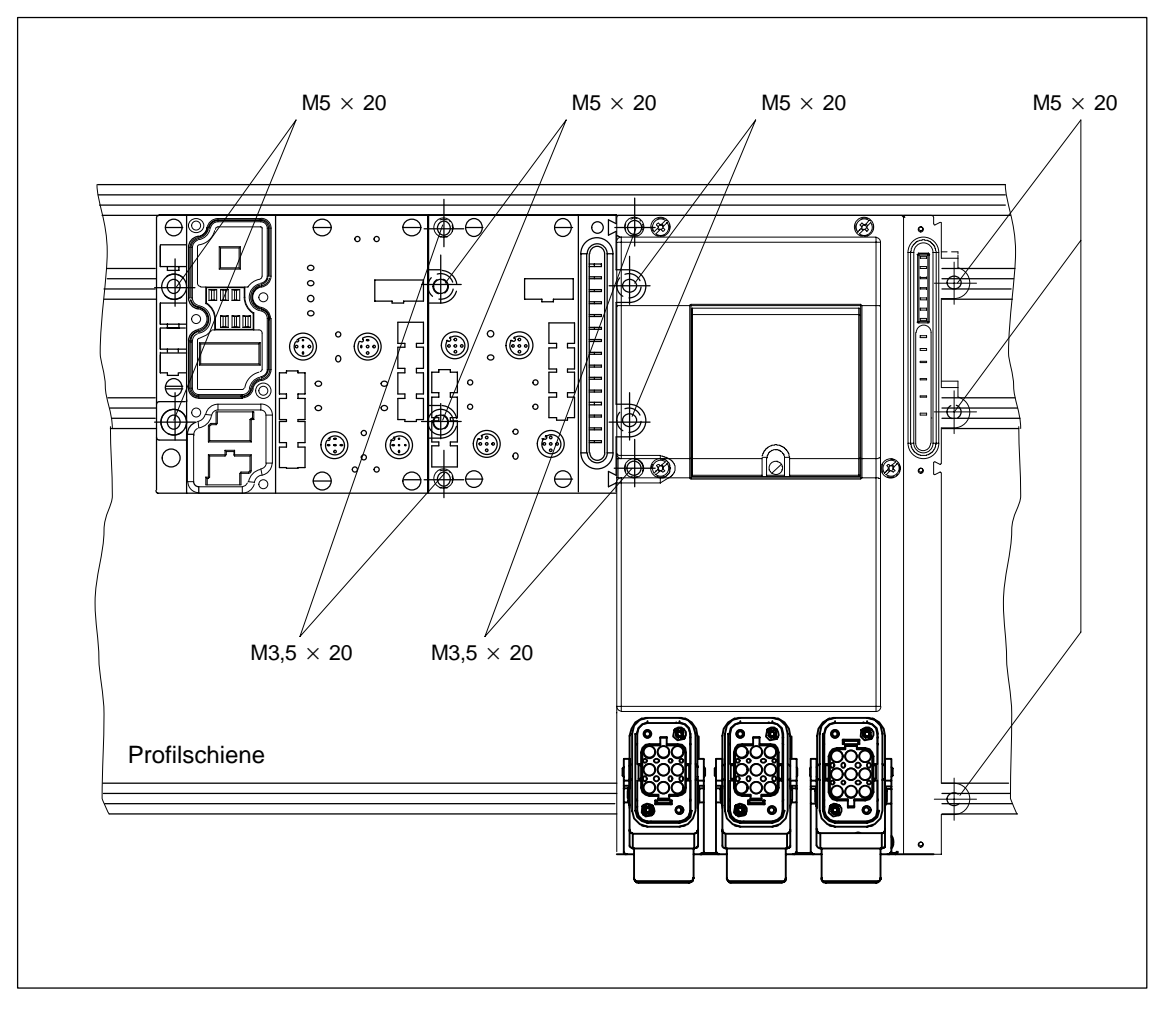

Bild 3-5 Befestigungsschrauben für Basis- und Erweiterungsmodule

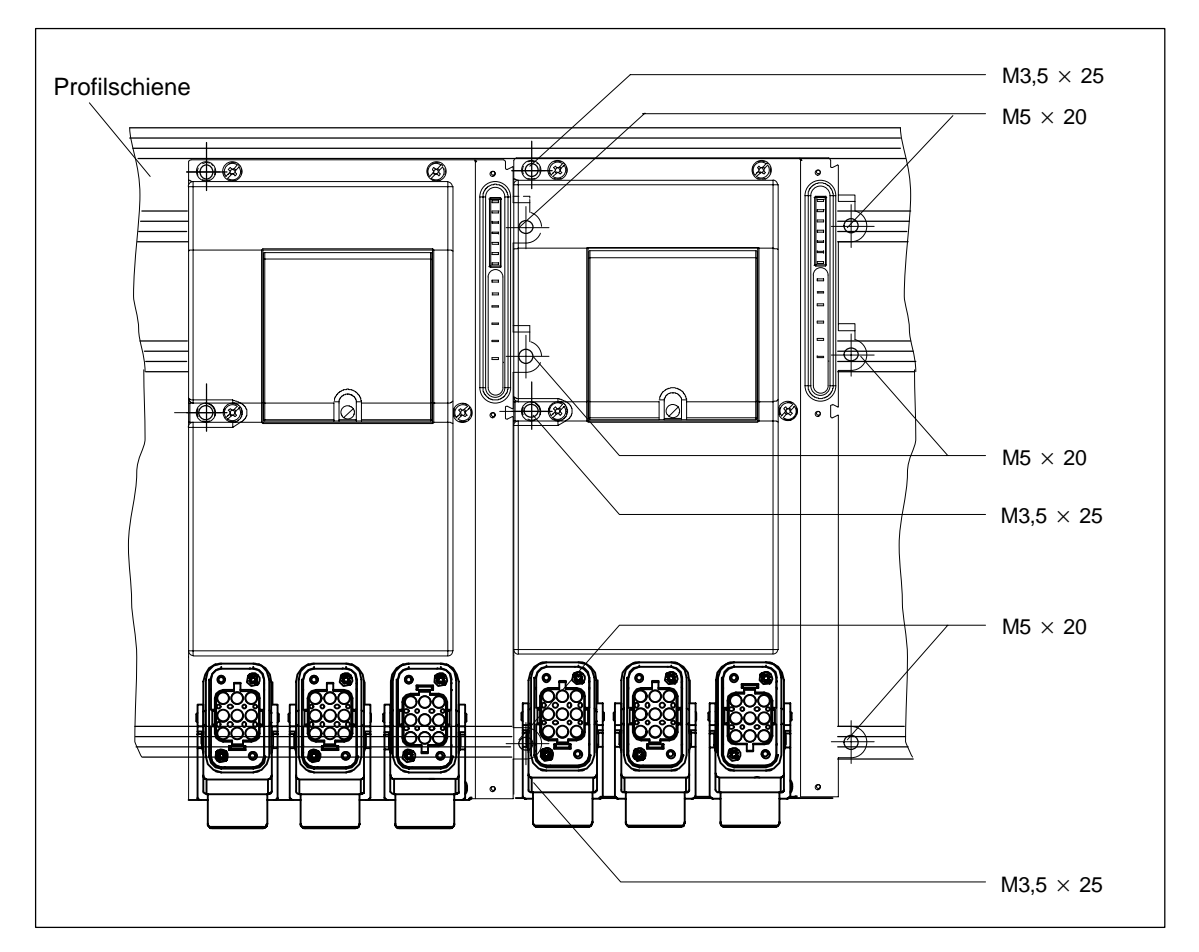

Bild 3-6 Befestigungsschrauben für Motorstarter bzw. Frequenzumrichter

## <span id="page-67-1"></span><span id="page-67-0"></span>**3.2 Pneumatik-Komponenten montieren/demontieren**

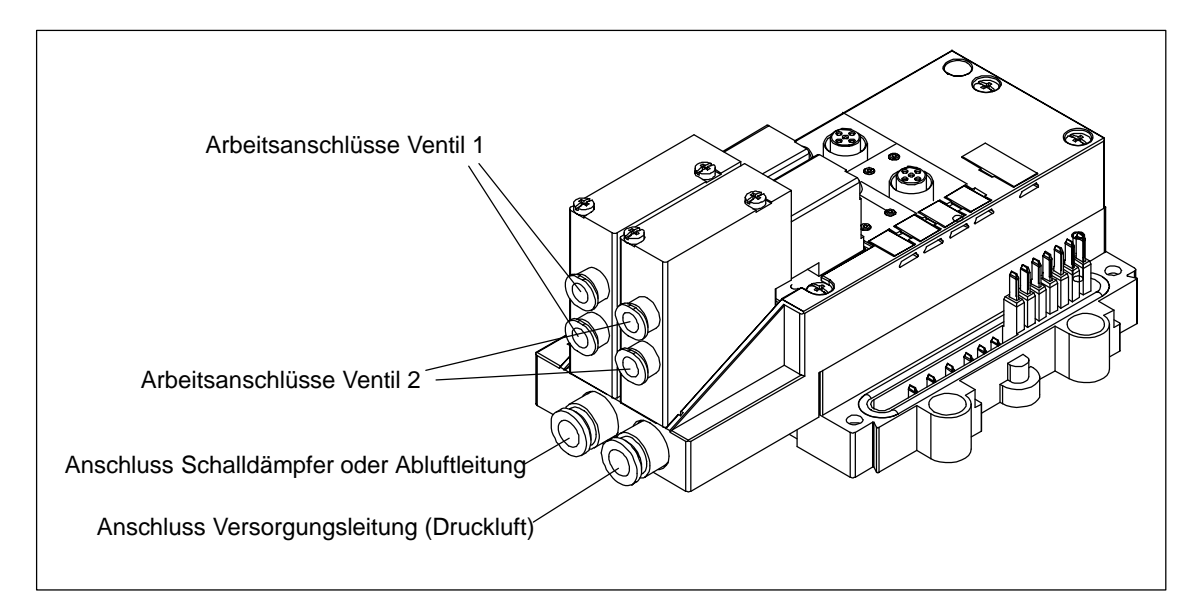

### **Versorgungs- und Arbeitsleitungsanschlüsse am Pneumatic-Modul**

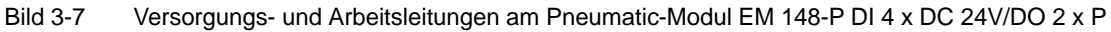

### **Durchmesser der Schlauchleitungen für Pneumatikanschluss**

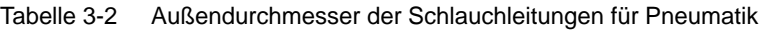

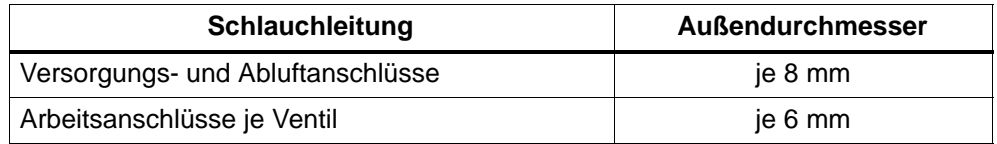

#### **Versorgungs-, Abluft- und Arbeitsleitungen am Pneumatic-Modul anschließen**

Voraussetzung: Sie haben das ET 200X montiert (siehe Kapite[l 3.1\).](#page-59-1)

- 1. Verwenden Sie außentolerierte Schlauchleitungen der Fa. FESTO, z. B. Typ PUN-... oder Typ PAN-.... Schieben Sie die Schlauchleitung mit Außendurchmesser nach Tabell[e 3-2 b](#page-67-1)is zum Anschlag über den entsprechenden Anschluss am Modul (siehe Bil[d 3-7\).](#page-67-1)
- 2. Verschließen Sie nichtbenutzte Arbeitsanschlüsse mit Verschlussstopfen. (2 Stück sind im Lieferumfang des Pneumatic-Moduls enthalten.)

#### **Hinweis**

Bündeln Sie verlegte Schlauchleitungen zur besseren Übersicht Ihrer Anlage mit Schlauchbindern.

#### **Abluft gegen Umgebung leiten**

Wenn Sie die Abluft vom Modul aus in die Umgebung leiten wollen, dann können Sie den Abluftanschluss am Modul offen lassen (siehe Bil[d 3-7\).](#page-67-1) Wir empfehlen Ihnen, zur Geräuschminderung einen Schalldämpfer auf den Abluftanschluss zu stecken.

Die Bestellnummer des Schalldämpfers finden Sie im Anhan[g A.](#page-314-0)

#### **Abluft, gefasst**

Wenn Sie eine Schlauchleitung auf den Abluftanschluss des Moduls stecken, dann können Sie die Abluft wegführen oder sammeln. Das Sammeln ist z. B. dann sinnvoll, wenn das Pneumatiksystem mit Öl angereichert ist und Sie die ölhaltige Luft ableiten möchten.

Bei gefasster Abluft muss die Schlauchleitung auf kürzestem Wege in eine großvolumige Abluftleitung oder nach außen geführt werden. Bitte beachten Sie, dass der Betriebsdruck mit der Schlauchlänge ansteigt. Eine Abluftdrosselung am Abluftanschluss des Moduls darf nicht erfolgen.

#### **Hinweis**

Bei Zusammenführung der Abluft mehrerer Pneumatikmodule kann ein zu hoher Staudruck in der Sammelabluftleitung entstehen, z. B. bei großer Abluftschlauchlänge und kleinem Schlauchdurchmesser. In diesem Fall empfehlen wir Ihnen den Einbau eines Rückschlagventils zwischen der Abluftleitung des Pneumatic-Moduls und der Sammelabluftleitung (z. B. Typ H-QS-8 von Fa. FESTO).

#### **Druckluft den Pneumatic-Modulen zentral zuführen**

Es besteht keine pneumatische Verbindung zwischen mehreren Pneumatic-Modulen des ET 200X, d. h. Sie müssen jedem Pneumatic-Modul separat Druckluft zuführen.

Um dennoch die Pneumatic-Module **zentral** mit Luft zu versorgen, gibt es eine einfache Lösung. Sie verbinden die Druckluftleitungen über T-Steckverbindungen (z. B. Typ QST-10-8 von Fa. FESTO) miteinander, wie im folgenden Bild prinzipiell gezeigt.

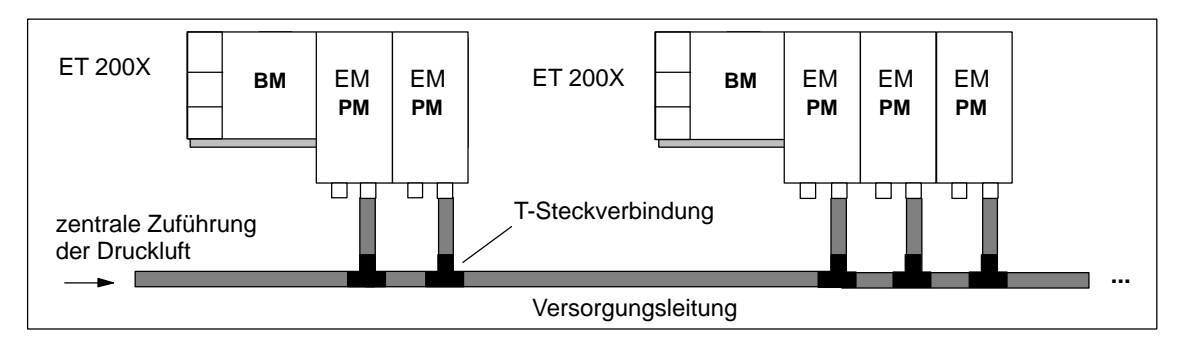

Bild 3-8 Druckluft den Pneumatic-Modulen zentral zuführen

#### **Hinweis**

Bei Verwendung von T-Steckverbindungen verringert sich der Luftdurchfluss.

#### **Hinweis zur Inbetriebnahme und für den Betrieb von Pneumatik-Komponenten**

#### **Hinweis**

Bitte beachten Sie, dass der zulässige Betriebsdruck ansteht, bevor das Ventil elektrisch geschaltet wird.

#### **FESTO-Ventilinseln für ET 200X**

Die Pneumatic-Interface-Module sind Erweiterungsmodule für die Ankopplung von 2 Standard-FESTO-Ventilinseln:

- $\bullet$  EM 148-P DO 16  $\times$  P/CPV10 für FESTO-Ventilinsel CPV10
- EM 148-P DO 16  $\times$  P/CPV14 für FESTO-Ventilinsel CPV14

Ventilinseln können Sie über die Fa. FESTO beziehen. Die Ventilinseln sind in eigenen Dokumentationen beschrieben.

#### **FESTO-Ventilinsel und Pneumatic-Interface-Modul montieren**

Voraussetzung: Sie haben das ET 200X montiert (siehe Kapite[l 3.1\).](#page-59-1)

Wenn Sie ein Pneumatic-Interface-Modul oder ein Powermodul PM 148 DO  $4 \times DC$ 24V/2A direkt neben einem Motorstarter montieren möchten, dann muss der Motorstarter den Erzeugnisstand  $\geq 02$  haben.

In einem ET 200X sind maximal 6 Pneumatic-Interface-Module steckbar.

Gehen Sie zur Montage wie folgt vor:

- 1. Stecken Sie das Pneumatic-Interface-Modul auf die Erweiterungsschnittstelle des vorhergehenden Moduls.
- 2. Verschrauben Sie die Erweiterungsschnittstelle.
- 3. Stecken Sie die Ventilinsel auf das Interface-Modul.
- 4. Schrauben Sie die Ventilinsel und das Interface-Modul an der Profilschiene fest (siehe Kapite[l 3.1\).](#page-59-1)

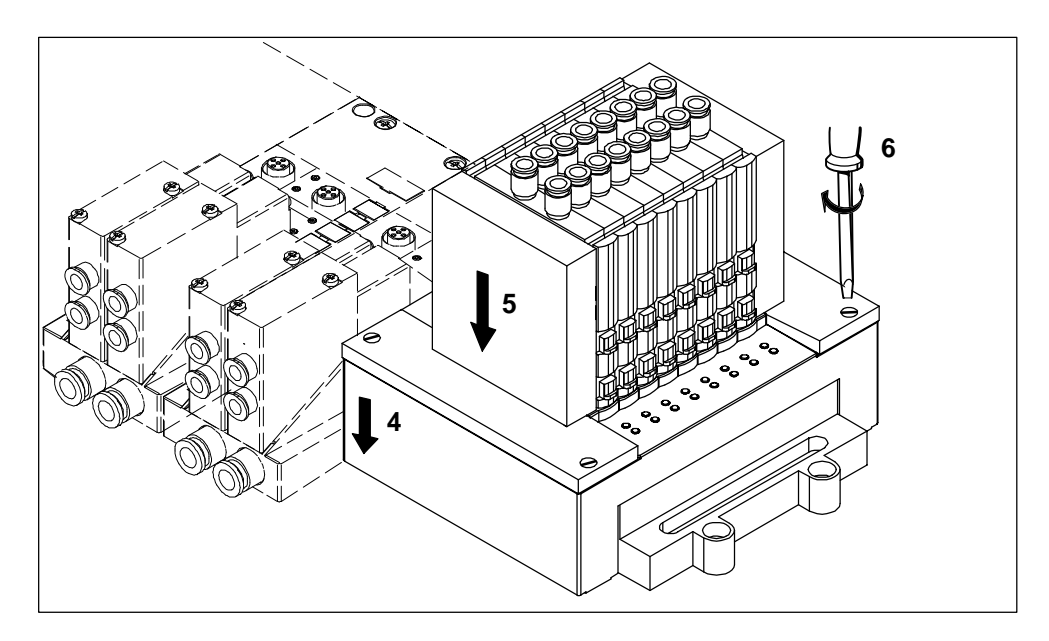

Bild 3-9 Ventilinsel mit Interface-Modul montieren

### **Maßbild für Befestigungslöcher Pneumatic-Interface-Modul**

Das folgende Bild enthält die Maßangaben für die Position der Löcher für die Befestigungsschrauben für ein Basismodul und ein Pneumatic-Interface-Modul.

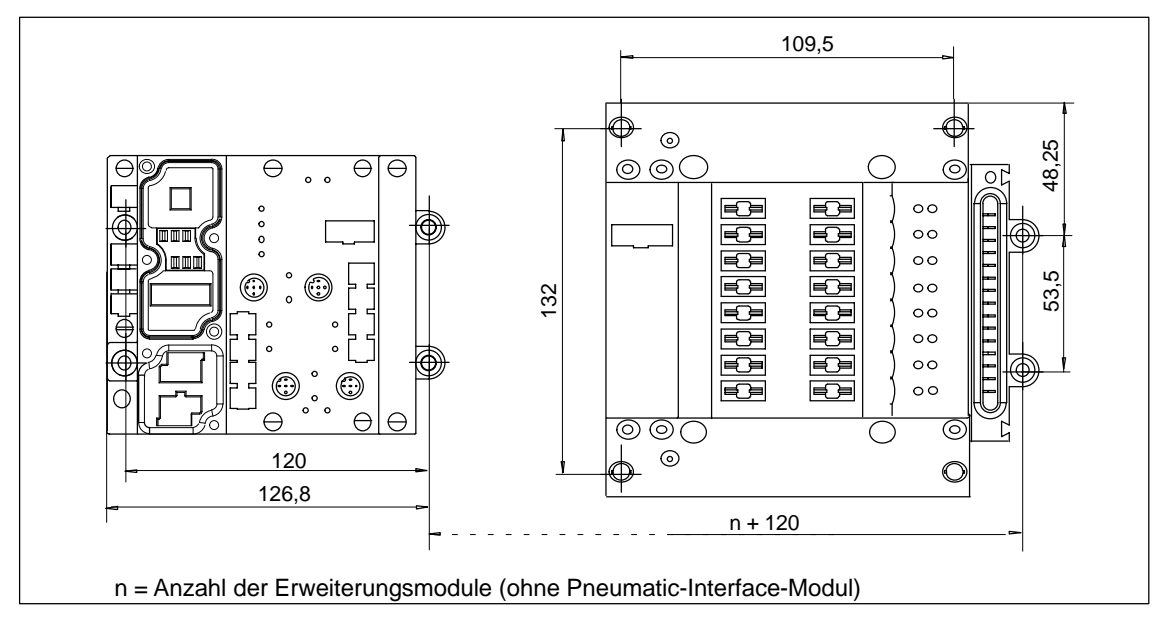

Bild 3-10 Maße für Befestigungslöcher Pneumatic-Interface-Modul

#### **Module mit Pneumatik-Funktionalität demontieren**

Beachten Sie bitte vor der Demontage der Pneumatic- und Pneumatic-Interface-Module folgenden wichtigen Hinweis:

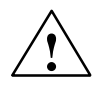

### **Vorsicht**

Vor der Demontage von Erweiterungsmodulen mit Pneumatik müssen Sie:

- alle Versorgungsspannungen für ET 200X abschalten
- die Druckluftversorgung abschalten

Bei Nichtbeachtung dieser Regeln sind folgende Auswirkungen möglich:

- Schäden in der Modulelektronik
- unkontrollierbare Bewegungen losgelöster Schlauchleitungen
- ungewollte Bewegungen der angeschlossenen Aktorik
## **3.3 PROFIBUS-Adresse einstellen/ändern**

Mit der PROFIBUS-Adresse legen Sie fest, unter welcher Adresse das Dezentrale Peripheriegerät ET 200X vom DP-Master am PROFIBUS-DP angesprochen wird.

Die PROFIBUS-Adresse stellen Sie mit DIL-Schaltern am Basismodul ein.

## **Zulässige PROFIBUS-Adresse**

Die PROFIBUS-Adresse kann im Bereich von 1 bis 125 liegen. Die bei Auslieferung eingestellte PROFIBUS-Adresse 0 ist im Dezentralen Peripheriesystem ET 200 für PG/PC reserviert.

## **Lage der DIL-Schalter bei BM 141, BM 142 und BM 147/CPU**

Die DIL-Schalter für die Einstellung der PROFIBUS-Adresse befinden sich im Innern des Basismoduls unter der Steckerplatte für die Aufnahme der Anschlussstecker für PROFIBUS-DP und Versorgungsspannung.

## **Lage der DIL-Schalter bei BM 143-DESINA und BM 141-ECOFAST**

Die DIL-Schalter für die Einstellung der PROFIBUS-Adresse befinden sich in einem abnehmbaren Konfigurationsstecker.

Der Konfigurationsstecker ist mit einem 8poligen M12-Rundstecker mit dem Basismodul verschraubt.

Das Basismodul kann dadurch im Servicefall ohne erneute Einstellung der PROFI-BUS-Adresse ausgetauscht werden.

## **Vorgehensweise BM 141, BM 142 und BM 147/CPU**

- 1. Nehmen Sie die Steckerplatte vom Basismodul ab, bevor Sie die PROFIBUS-Adresse einstellen. Die Steckerplatte verdeckt die DIL-Schalter.
- 2. Stellen Sie die PROFIBUS-Adresse über die DIL-Schalter ein.

Im folgenden Bild sind die Lage der DIL-Schalter im Basismodul und ein Einstellungsbeispiel dargestellt.

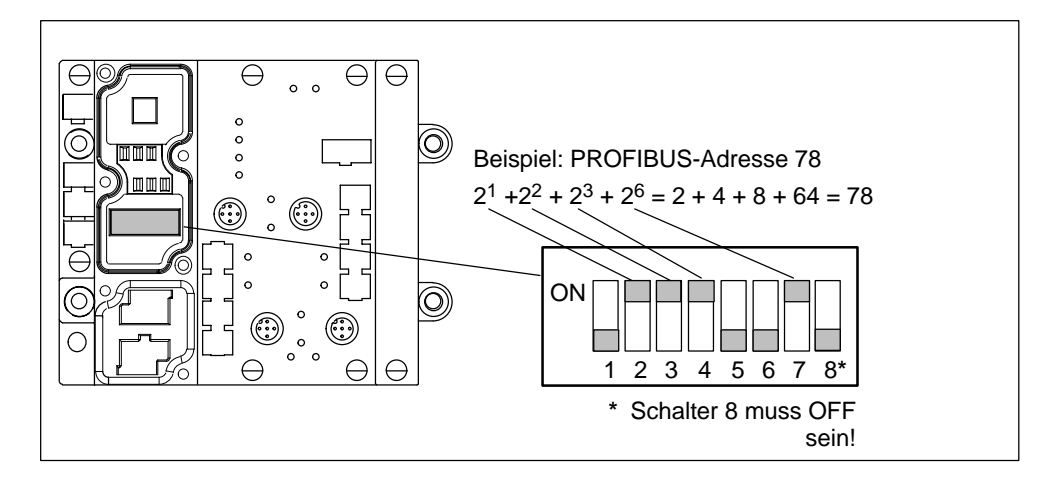

Bild 3-11 PROFIBUS-Adresse einstellen

**Zu beachten:** Die PROFIBUS-Adresse im Basismodul muss immer mit der in der Projektiersoftware für dieses ET 200X festgelegten PROFIBUS-Adresse übereinstimmen.

## **Vorgehensweise BM 143-DESINA und BM 141-ECOFAST**

1. Lösen Sie die Verschraubung des Konfigurationssteckers mit dem Basismodul und ziehen Sie den Stecker ab (siehe Bild 3-12).

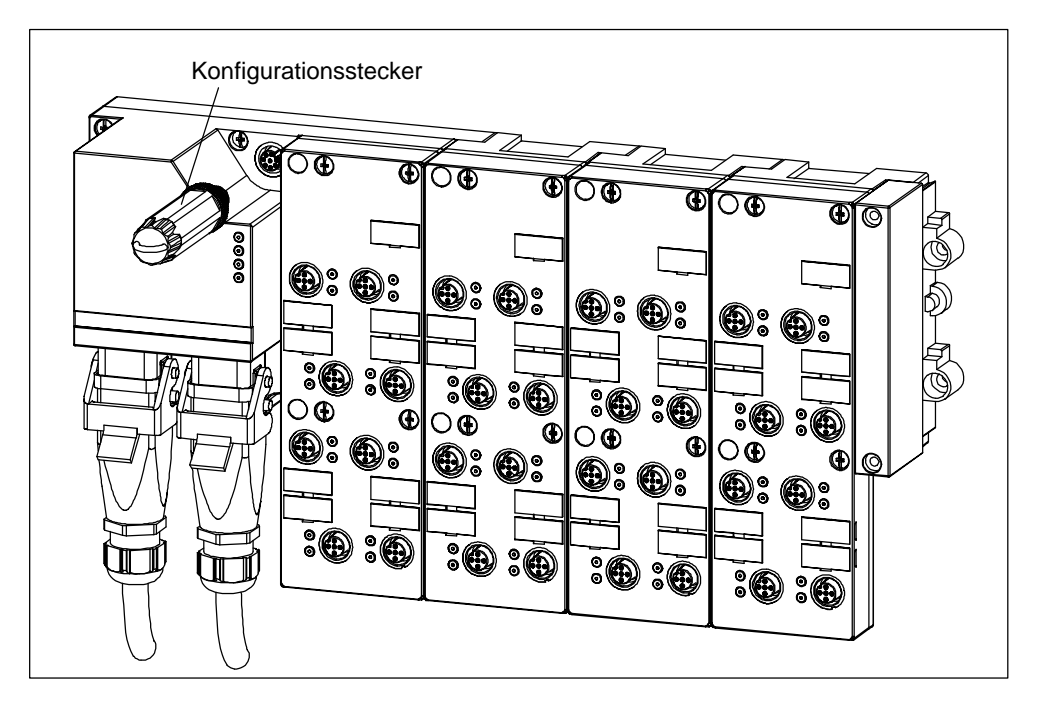

Bild 3-12 Lage des Konfigurationssteckers am ET 200X-DESINA/ET 200X-ECOFAST

- 2. Lösen Sie am Konfigurationsstecker die Verschraubung der Abdeckkappe und ziehen Sie diese ab.
- 3. Stellen Sie die PROFIBUS-Adresse über die DIL-Schalter ein.

Im folgenden Bild sind der geöffnete Konfigurationsstecker und ein Einstellungsbeispiel dargestellt.

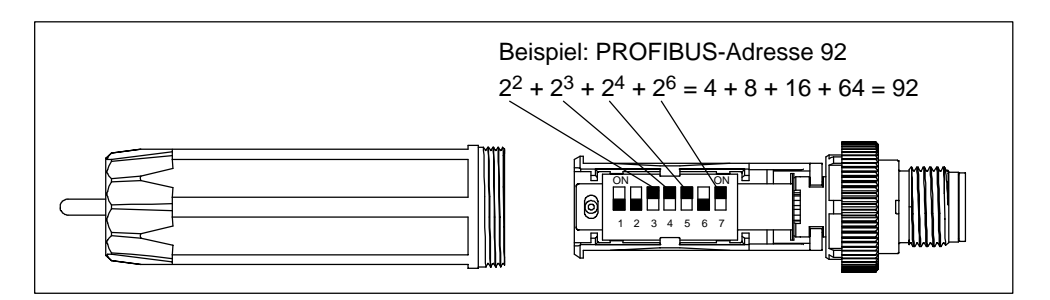

Bild 3-13 PROFIBUS-Adresse am Konfigurationsstecker einstellen

**Zu beachten:** Die PROFIBUS-Adresse im Basismodul muss immer mit der in der Projektiersoftware für dieses ET 200X-DESINA/ET 200X-ECOFAST festgelegten PROFIBUS-Adresse übereinstimmen.

4. Verschrauben Sie die Abdeckkappe wieder und stecken den Konfigurationsstecker auf das Basismodul. Verschrauben Sie den Konfigurationsstecker mit dem Basismodul.

## **PROFIBUS-Adresse ändern**

Sie ändern die PROFIBUS-Adresse genauso wie beim ersten Einstellen. Eine Änderung der PROFIBUS-Adresse ist nach einem NETZ EIN am ET 200X gültig.

## **3.4 PROFIBUS mit Abschlusswiderstand abschließen**

## **Zweck des Abschlusswiderstands**

Ein Buskabel muss an seinen beiden Enden, d. h. am ersten und im letzten Teilnehmer des Netzes, mit seinem Wellenwiderstand abgeschlossen werden.

#### **Hinweis**

Der Abschlusswiderstand ist nur bei Kupferleitern mit RS 485-Schnittstelle notwendig, nicht bei Lichtwellenleitern (FO).

Da das Basismodul BM 143-DESINA FO über Lichtwellenleiter an den PROFIBUS-DP angekoppelt wird, gibt es dort keinen Abschlusswiderstand.

#### **Vorgehensweise bei ET 200X**

Bei ET 200X schalten Sie den Abschlusswiderstand mittels zweier DIL-Schalter zu. Die 2 DIL-Schalter befinden sich im Innern des Basismoduls des ET 200X, unter der Steckerplatte für die Aufnahme der Anschlussstecker für PROFIBUS-DP und Versorgungsspannung für Elektronik/Geber.

- 1. Nehmen Sie die Steckerplatte vom Basismodul ab, bevor Sie den Abschlusswiderstand zuschalten. Die Steckerplatte verdeckt die DIL-Schalter.
- 2. Schalten Sie den Abschlusswiderstand über die DIL-Schalter zu.

Im folgenden Bild sind die Lage der DIL-Schalter im Basismodul und ein Einstellungsbeispiel dargestellt.

#### **Hinweis**

Für die korrekte Funktion des Abschlusswiderstands müssen Sie immer **beide** DIL-Schalter des Abschlusswiderstands auf "on" oder "off" schalten.

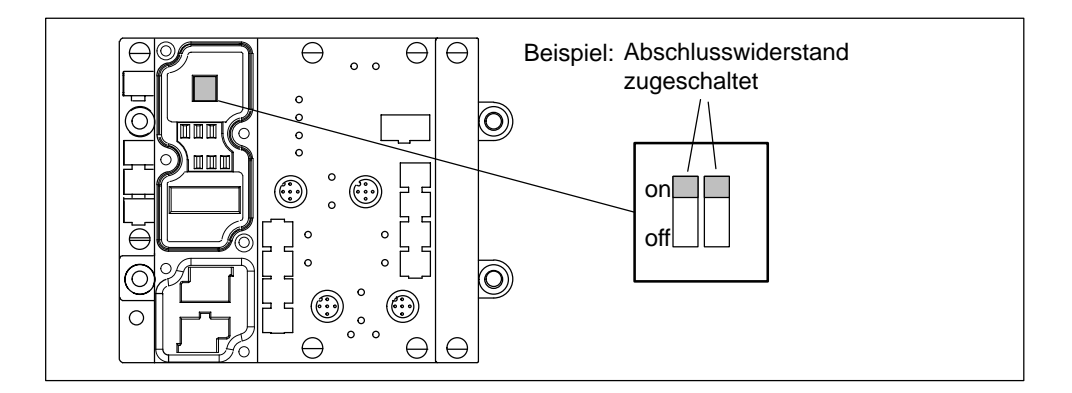

Bild 3-14 Abschlusswiderstand zuschalten

## **Vorgehensweise bei ET 200X-DESINA und ET 200X-ECOFAST mit RS 485-Schnittstelle**

Diese Busteilnehmer verbinden Sie mit DESINA-Hybridkabeln mit Kupferleitern (Busphysik RS 485).

Den Abschlusswiderstand stecken Sie beim ersten und letzten Busteilnehmer auf den rechten DESINA-Anschlussstecker des jeweiligen Basismoduls BM 141-ECO-FAST oder BM 143-DESINA RS485.

Die Bestellnummer für den Abschlusswiderstand finden Sie im Anhan[g A.](#page-314-0)

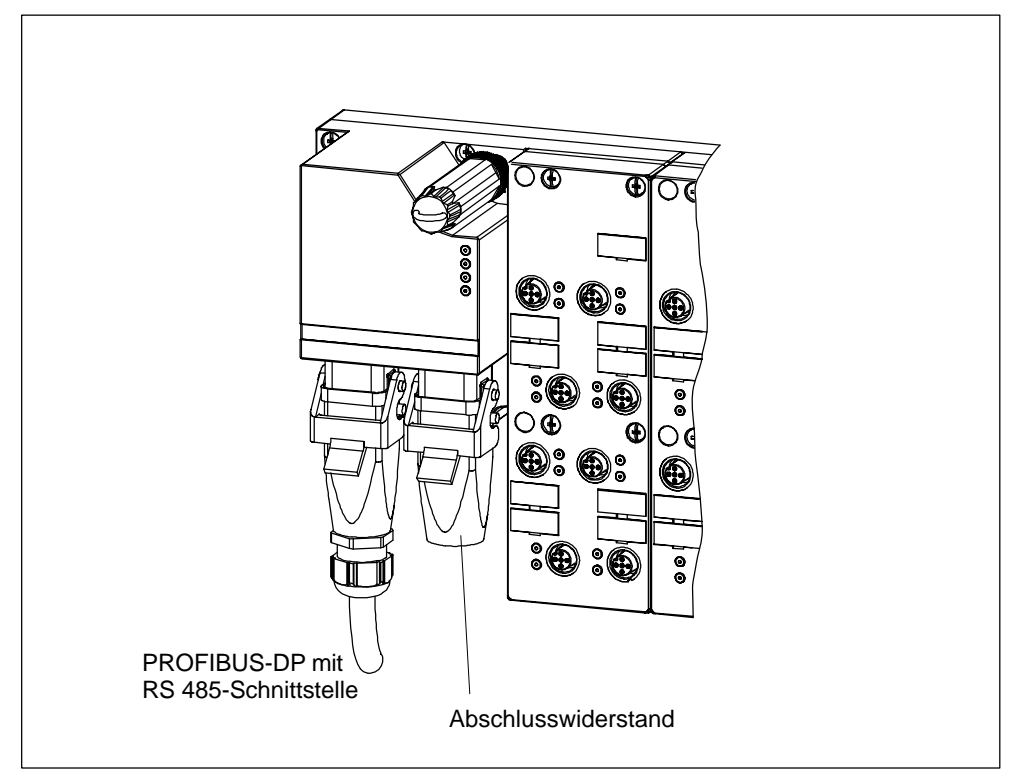

Bild 3-15 Abschlusswiderstand aufstecken

#### **Hinweis**

Der Abschlusswiderstand wird von der ungeschalteten Lastspannung DC 24 V-NS versorgt.

Die einwandfreie Funktion des Abschlusswiderstands ist nur gewährleistet, wenn die ungeschaltete Lastspannung DC 24 V-NS einen Toleranzbereich von ±10% hat.

# **4**

# **Verdrahten**

## **In diesem Kapitel**

In diesem Kapitel finden Sie einen Überblick zu den Regeln und Vorschriften zum Betrieb des Dezentralen Peripheriegeräts ET 200X.

Außerdem erfahren Sie, wie Sie das Dezentrale Peripheriegerät ET 200X verdrahten müssen.

## **Kapitelübersicht**

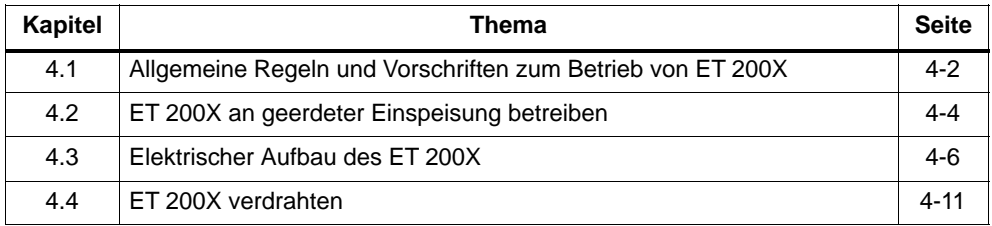

## **Erdung**

Das Dezentrale Peripheriegerät ET 200X können Sie geerdet oder erdfrei aufbauen.

Aus EMV-Gründen müssen die Dezentralen Peripheriegeräte ET 200X und ET 200X-DESINA/ET 200X-ECOFAST immer potenzialgebunden aufgebaut werden (PE-Klemme an Schutzerde anschließen!).

## <span id="page-79-0"></span>**4.1 Allgemeine Regeln und Vorschriften zum Betrieb von ET 200X**

Das Dezentrale Peripheriegerät ET 200X als Bestandteil von Anlagen bzw. Systemen erfordert je nach Einsatzgebiet die Beachtung spezieller Regeln und Vorschriften.

Dieses Kapitel gibt einen Überblick über die wichtigsten Regeln, die Sie für eine Integration des Dezentralen Peripheriegeräts ET 200X in eine Anlage bzw. ein System beachten müssen.

## **Spezifischer Einsatzfall**

Beachten Sie die für spezifische Einsatzfälle geltenden Sicherheits- und Unfallverhütungsvorschriften, z.B. die Maschinenrichtlinie 89/392/EWG.

## **NOT-AUS-Einrichtungen**

NOT-AUS-Einrichtungen gemäß IEC 204 (entspricht DIN VDE 113) müssen in allen Betriebsarten der Anlage bzw. des Systems wirksam bleiben.

## **Anlauf der Anlage nach bestimmten Ereignissen**

Die folgende Tabelle zeigt, worauf Sie beim Anlauf einer Anlage nach bestimmten Ereignissen achten müssen.

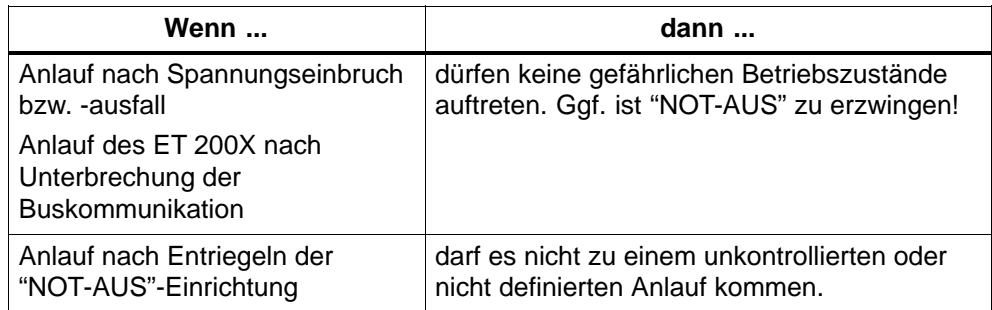

## **DC 24 V-Versorgung**

Die folgende Tabelle zeigt, was Sie bei der DC 24 V-Versorgung beachten müssen.

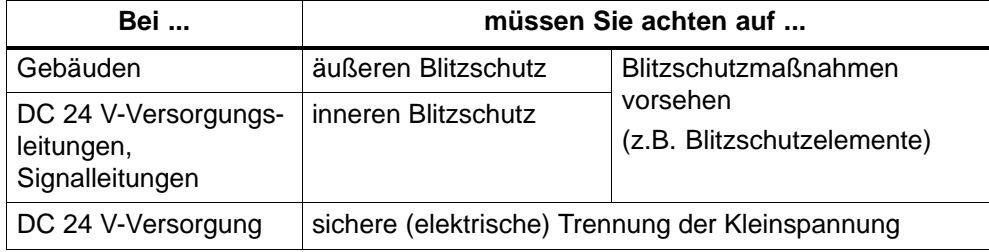

## **Schutz vor äußeren elektrischen Einwirkungen**

Die folgende Tabelle zeigt, was Sie zum Schutz vor elektrischen Einwirkungen bzw. Fehlern beachten müssen.

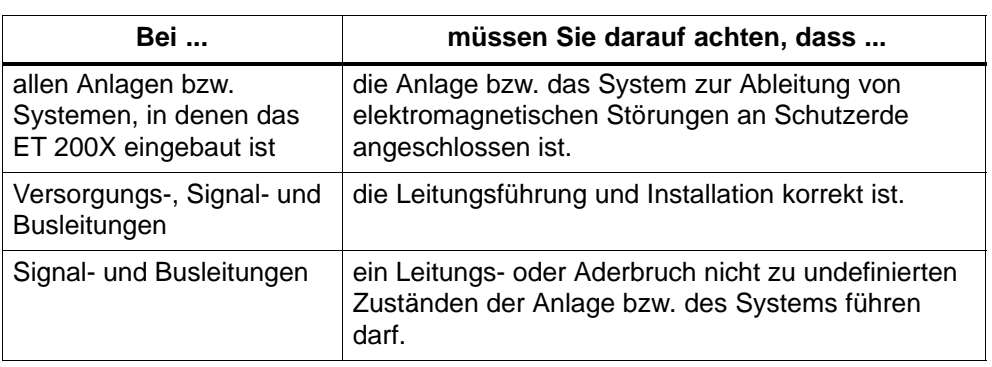

## <span id="page-81-0"></span>**4.2 ET 200X an geerdeter Einspeisung betreiben**

Im folgenden finden Sie Informationen zum Gesamtaufbau eines Dezentralen Peripheriegeräts ET 200X an einer geerdeten Einspeisung (TN-S-Netz). Die hier behandelten Themen sind im einzelnen:

- Abschaltorgane, Kurzschluss- und Überlastschutz nach DIN VDE 0100 und DIN VDE 0113
- Lastspannungsversorgungen und Laststromkreise.

## **Definition: Geerdete Einspeisung**

Bei geerdeten Einspeisungen ist der Neutralleiter des Netzes geerdet. Ein einfacher Erdschluss zwischen einem spannungsführenden Leiter und Erde bzw. einem geerdeten Teil der Anlage führt zum Ansprechen der Schutzorgane.

## **Komponenten und Schutzmaßnahmen**

Für die Errichtung einer Gesamtanlage sind verschiedene Komponenten und Schutzmaßnahmen vorgeschrieben. Die Art der Komponenten und der Verbindlichkeitsgrad der Schutzmaßnahmen ist abhängig davon, welche DIN VDE-Vorschrift für Ihren Anlagenaufbau gilt. Die folgende Tabelle bezieht sich auf Bild [4-1.](#page-82-0)

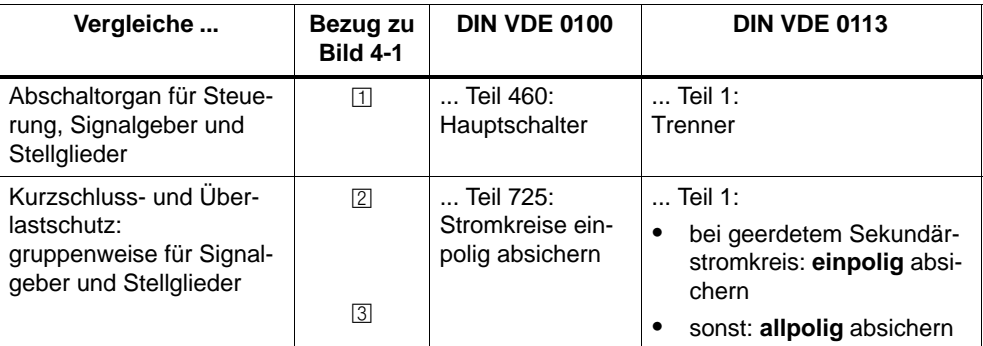

## **Sichere elektrische Trennung**

Die sichere elektrische Trennung ist erforderlich für:

- Baugruppen, die mit Spannungen  $\leq$  DC 60 V bzw.  $\leq$  AC 25 V versorgt werden müssen
- DC 24 V-Laststromkreise

## **ET 200X aufbauen mit geerdetem Bezugspotenzial**

Beim Aufbau des ET 200X mit geerdetem Bezugspotenzial werden auftretende Störströme zur Schutzerde abgeleitet. Die Anschlüsse müssen extern bzw. im Stecker verbunden werden (siehe Bil[d 4-1\).](#page-82-0)

## <span id="page-82-0"></span>**ET 200X aufbauen mit ungeerdetem Bezugspotenzial**

Beim Aufbau des ET 200X mit ungeerdetem Bezugspotenzial werden ggf. auftretende Störströme über ein Basismodul-internes RC-Netzwerk zur Schutzerde abgeleitet.

## **Isolationsüberwachung**

Sie müssen in folgenden Fällen eine Isolationsüberwachung vorsehen:

- bei erdfreiem Aufbau des ET 200X
- wenn durch Doppelfehler gefährliche Anlagenzustände auftreten können

## **ET 200X im Gesamtaufbau**

Bild 4-1 zeigt das Dezentrale Peripheriegerät ET 200X im Gesamtaufbau (Lastspannungsversorgung und Erdungskonzept) bei Einspeisung aus einem TN-S-Netz.

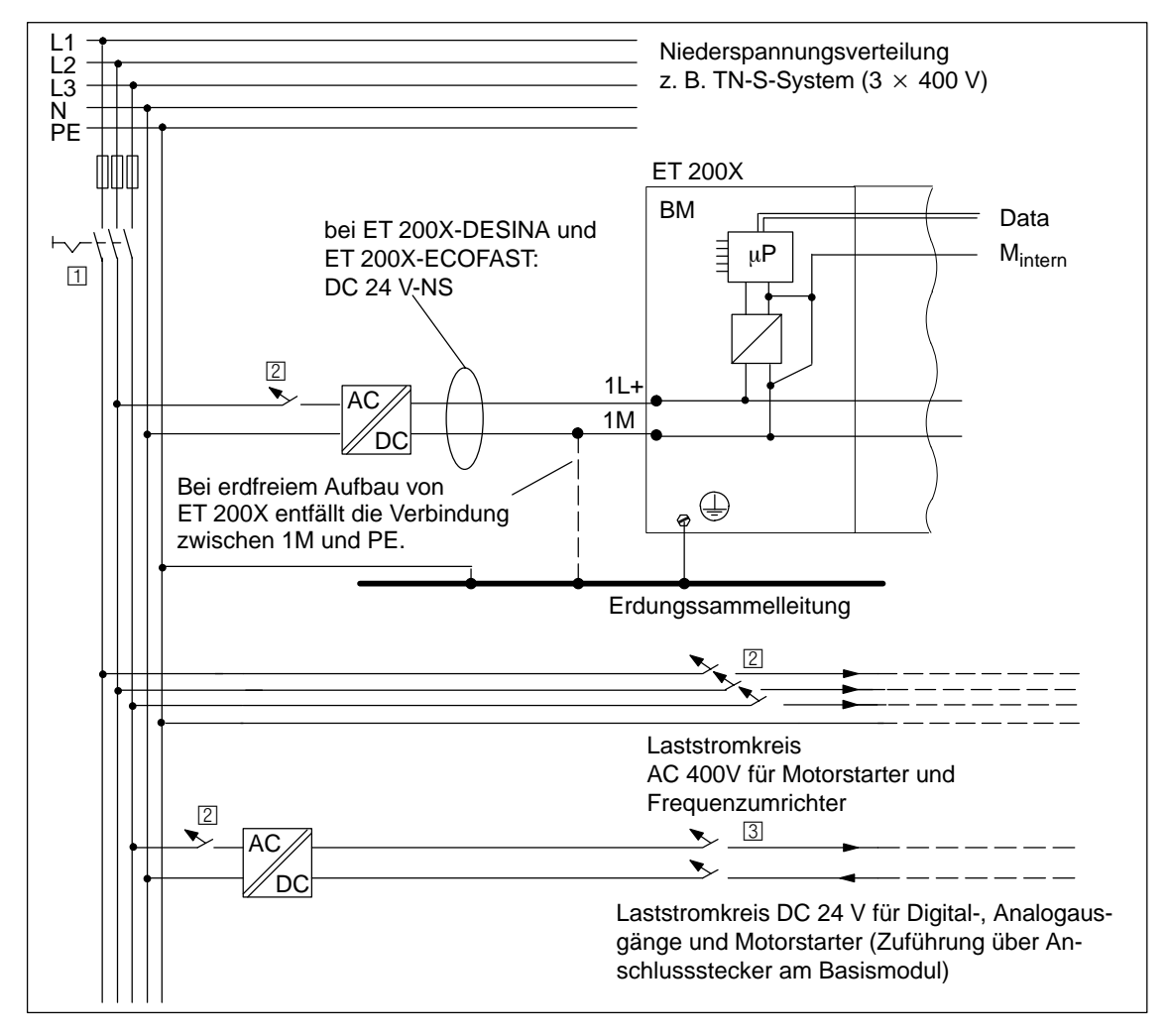

Bild 4-1 ET 200X mit geerdetem oder ungeerdetem Bezugspotenzial betreiben

## <span id="page-83-0"></span>**4.3 Elektrischer Aufbau des ET 200X**

## **Potenzialtrennung zwischen ...**

Beim elektrischen Aufbau des ET 200X besteht Potenzialtrennung zwischen:

- den Laststromkreisen und allen anderen Schaltungsteilen des ET 200X
- der PROFIBUS-DP-Schnittstelle im Basismodul und allen anderen Schaltungsteilen

## **ET 200X-Aufbau**

Die folgenden Bilder zeigen die Potenzialverhältnisse eines ET 200X-Aufbaus.

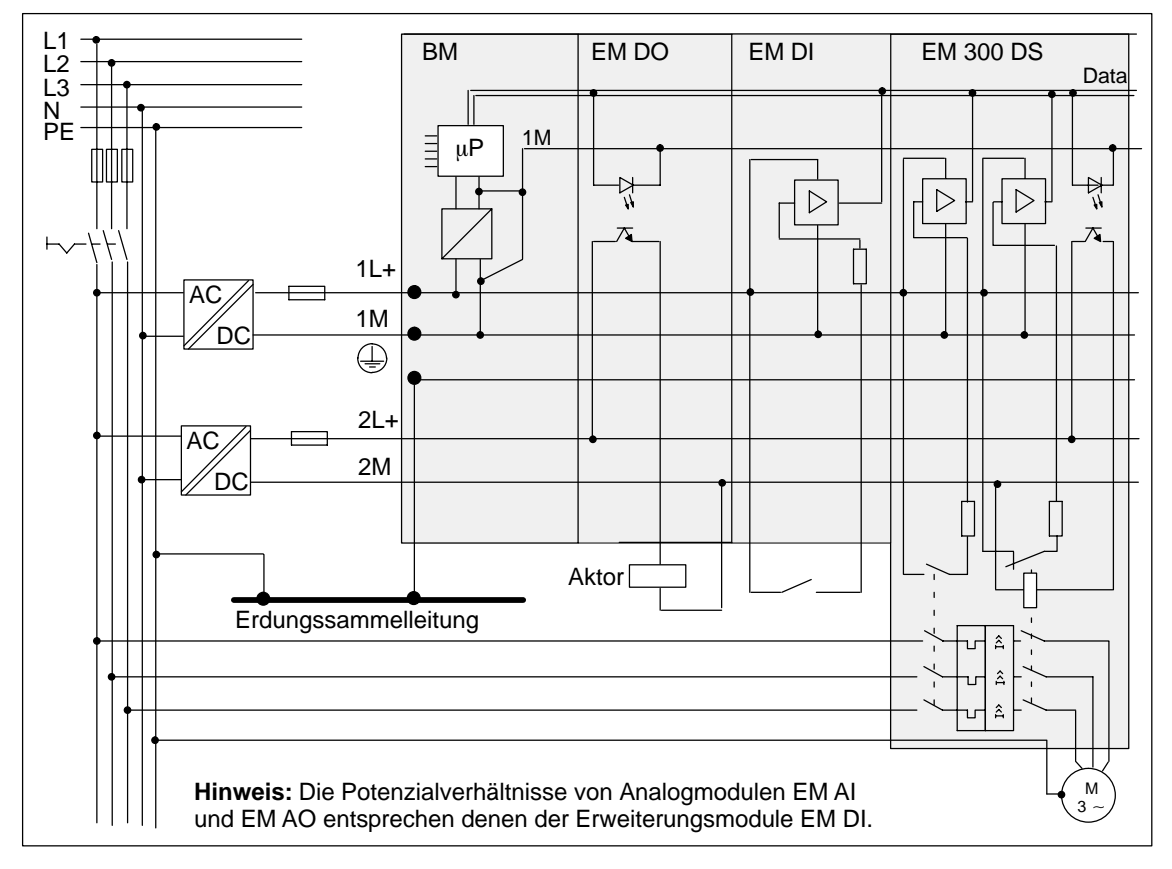

Bild 4-2 Potenzialverhältnisse eines ET 200X-Aufbaus mit Motorstarter

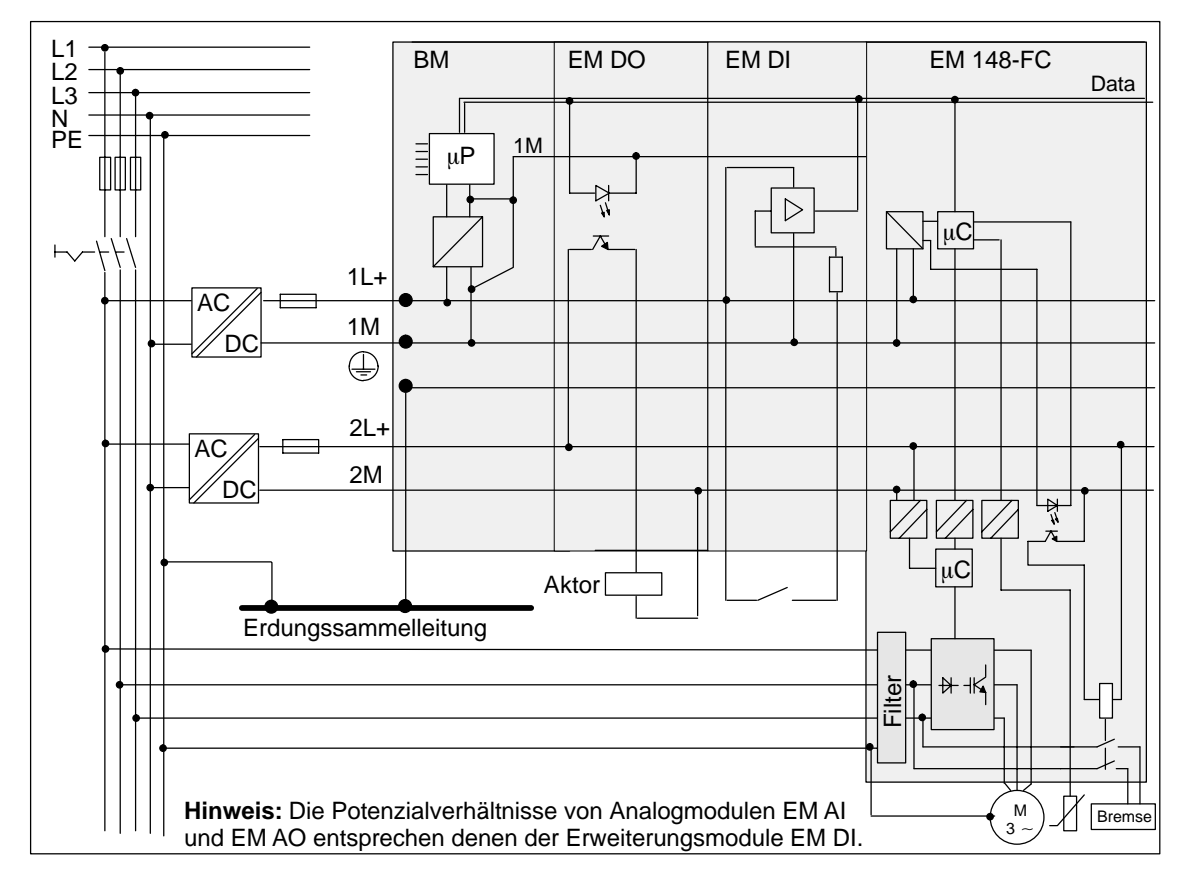

Bild 4-3 Potenzialverhältnisse eines ET 200X-Aufbaus mit Frequenzumrichter

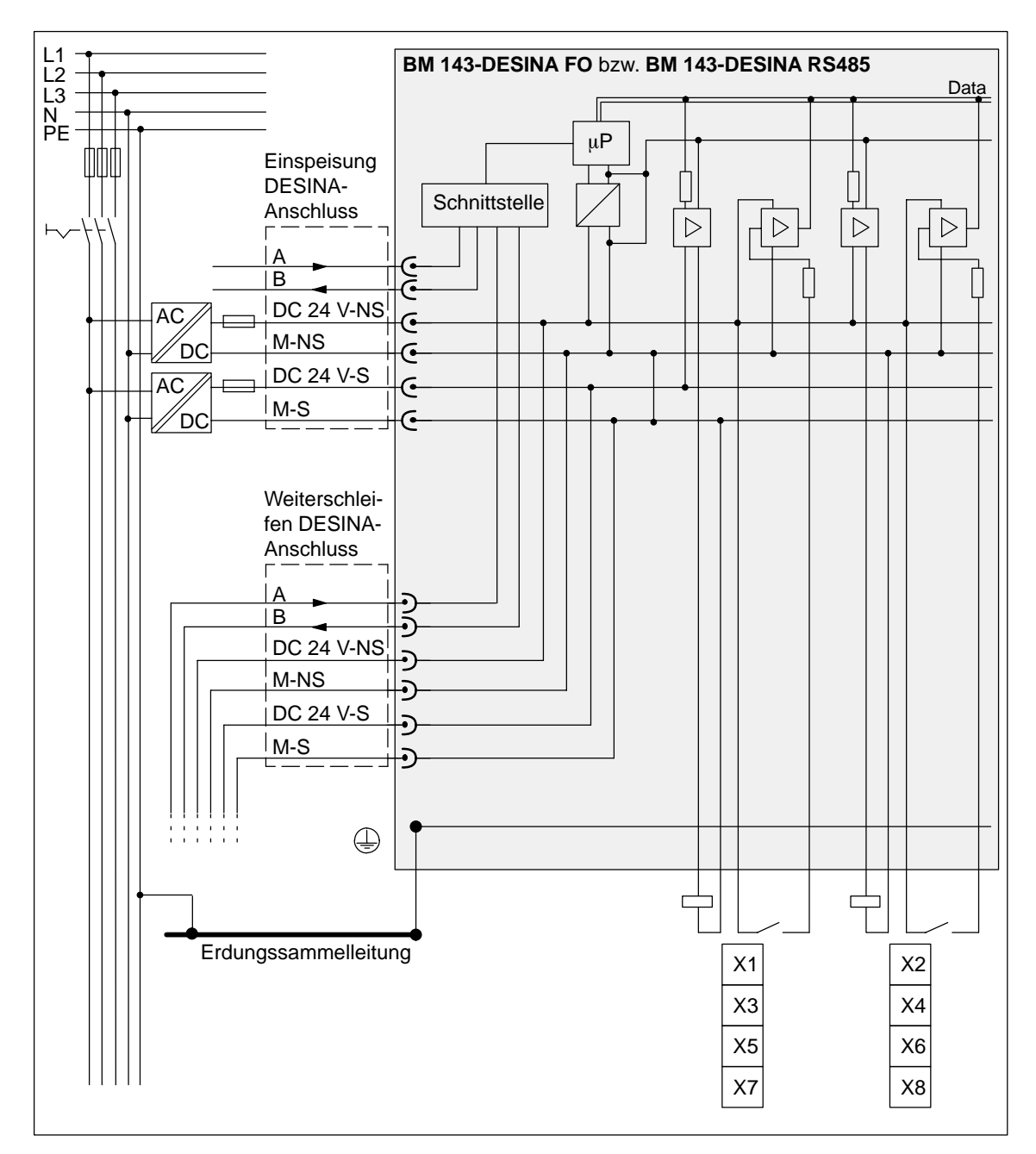

Bild 4-4 Potenzialverhältnisse eines ET 200X-DESINA-Aufbaus

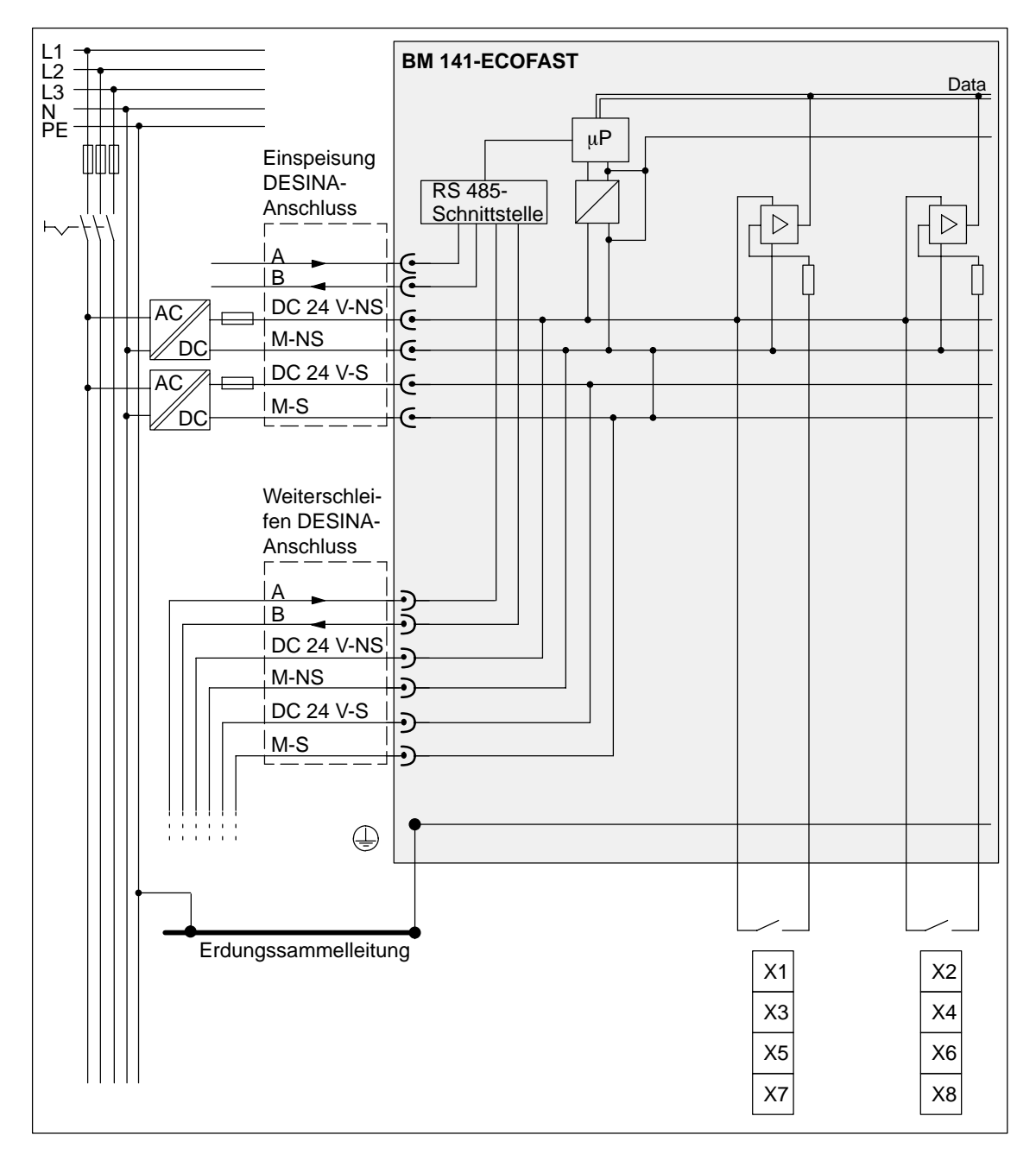

Bild 4-5 Potenzialverhältnisse eines ET 200X-ECOFAST-Aufbaus

## **Hinweis**

Beim Dezentralen Peripheriegerät ET 200X-DESINA/ET 200X-ECOFAST sind die Massepotenziale der geschalteten und ungeschalteten Lastspannung miteinander verbunden.

#### **Hinweis**

Für die Module BM 143-DESINA FO, BM 143-DESINA RS485 und EM 143-DESINA gilt folgendes:

- Alle Eingänge werden von der ungeschalteten Lastspannung versorgt.
- Ausgänge (soweit vorhanden) auf den Buchsen X1, X3, X5, X7 werden von der geschalteten Lastspannung versorgt.
- Ausgänge (soweit vorhanden) auf den Buchsen X2, X4, X6, X8 werden von der ungeschalteten Lastspannung versorgt.

Die Ausgänge aller anderen Erweiterungsmodule werden von der geschalteten Lastspannung versorgt.

## **Schutz vor Zerstörung von Bauteilen**

Zur Vermeidung der Zerstörung von Bauteilen des ET 200X müssen Sie die Zuleitungen für die Versorgungsspannung Elektronik/Geber und für die Lastspannung immer extern mit einem LS-Schalter (z. B. Siemens Reihe 5SN1) mit folgenden Kenngrößen absichern:

- Absicherung der Versorgungsspannung Elektronik/Geber: AC 230V (bei Nennstrom) / max. 6A: Auslösecharakteristik (Typ) B oder C
- Absicherung der Lastspannung: AC 230V (bei Nennstrom) / max. 16A: Auslösecharakteristik (Typ) B oder C

## <span id="page-88-0"></span>**4.4 ET 200X verdrahten**

## **Vorgehensweise zum Verdrahten**

Das Dezentrale Peripheriegerät ET 200X verdrahten Sie in mehreren Schritten. Wir empfehlen Ihnen folgende Vorgehensweise:

| <b>Schritt</b> | Vorgehensweise                                                                                    | Siehe         |
|----------------|---------------------------------------------------------------------------------------------------|---------------|
| $\mathbf{1}$ . | Montieren Sie die Anschlussstecker für PROFIBUS-DP,<br>Versorgungs- und ggf. Lastspannung.        | Kapitel 4.4.1 |
| 2.             | Verdrahten Sie die o. g. Anschlussstecker.                                                        | Kapitel 4.4.2 |
| 3.             | Verdrahten Sie die Stecker für den Anschluss der Ein-<br>und Ausgänge auf den Modulen.            | Kapitel 4.4.4 |
| 4.             | Schließen Sie die Schutzerde am Basismodul an.                                                    | Kapitel 4.4.5 |
| 5.             | Schließen Sie die Schutzerde an den<br>Erweiterungsmodulen mit analogen Ein- und<br>Ausgängen an. | Kapitel 4.4.6 |
| 6.             | Montieren Sie die Anschlussstecker und die Stecker für<br>die Ein- und Ausgänge auf den Modulen.  | Kapitel 4.4.7 |
| 7 <sub>1</sub> | Verschließen Sie nichtbenutzte Buchsen auf den<br>Modulen mit Verschlusskappen M12.               |               |

Tabelle 4-1 Schrittfolge zum Verdrahten von ET 200X

## **Hinweis**

Bei ET 200X-DESINA entfallen die Schritte 1 und 2, weil dort fertig konfektionierte DESINA-Hybridkabel eingesetzt werden.

## **Einsetzbare Kabeltypen**

In der folgenden Tabelle finden Sie die einsetzbaren Kabeltypen mit ihrer Anwendung. Eine Aufstellung von Kabeln mit ihren Bestellnummern finden Sie im Anhan[g A. W](#page-314-0)enn Sie für Anschluss und Weiterschleifen von PROFIBUS-DP andere als in Anhan[g A a](#page-314-0)ufgelistete Kabel verwenden, dann müssen diese der Spezifikation für Kabeltyp A nach PROFIBUS-DP entsprechen.

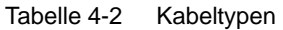

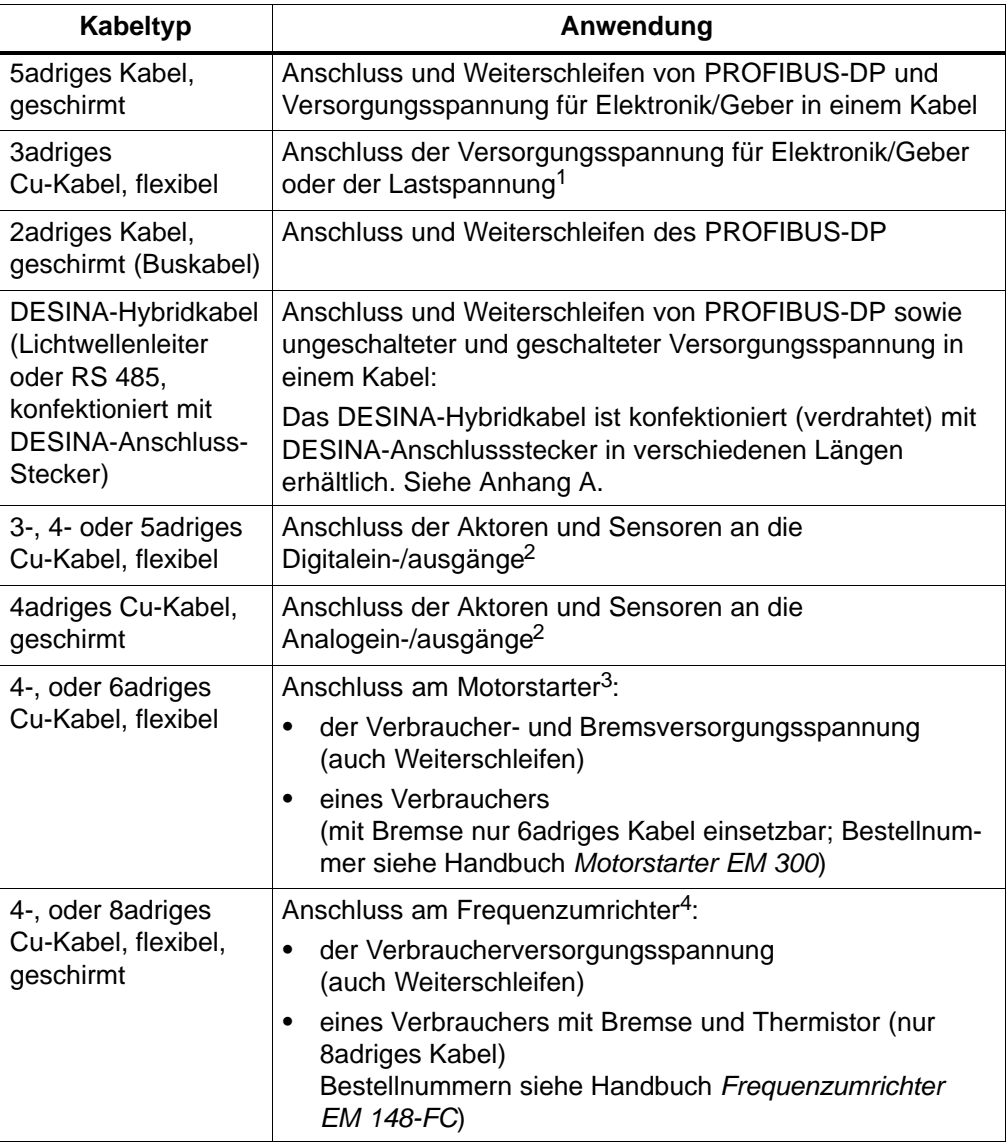

1 Aderquerschnitt muss  $\leq 2.5$  mm<sup>2</sup> sein

2 Aderquerschnitt muss  $\leq 0.75$  mm<sup>2</sup> sein

 $3$  Aderguerschnitt muss = 1,5 oder 2,5 mm<sup>2</sup> sein

 $4$  Aderquerschnitt muss = 1,5, 2,5 oder 4 mm<sup>2</sup> sein

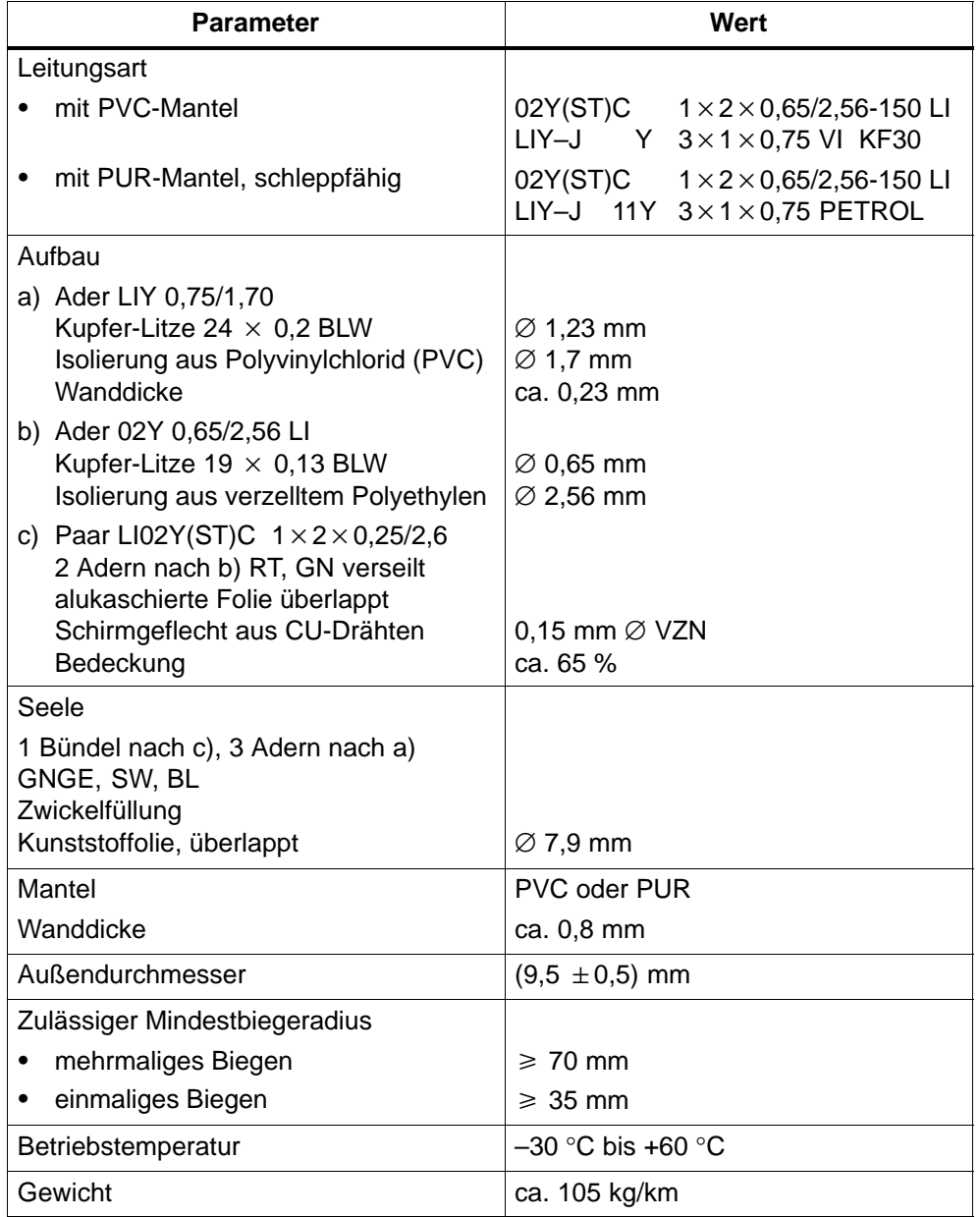

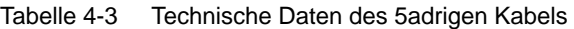

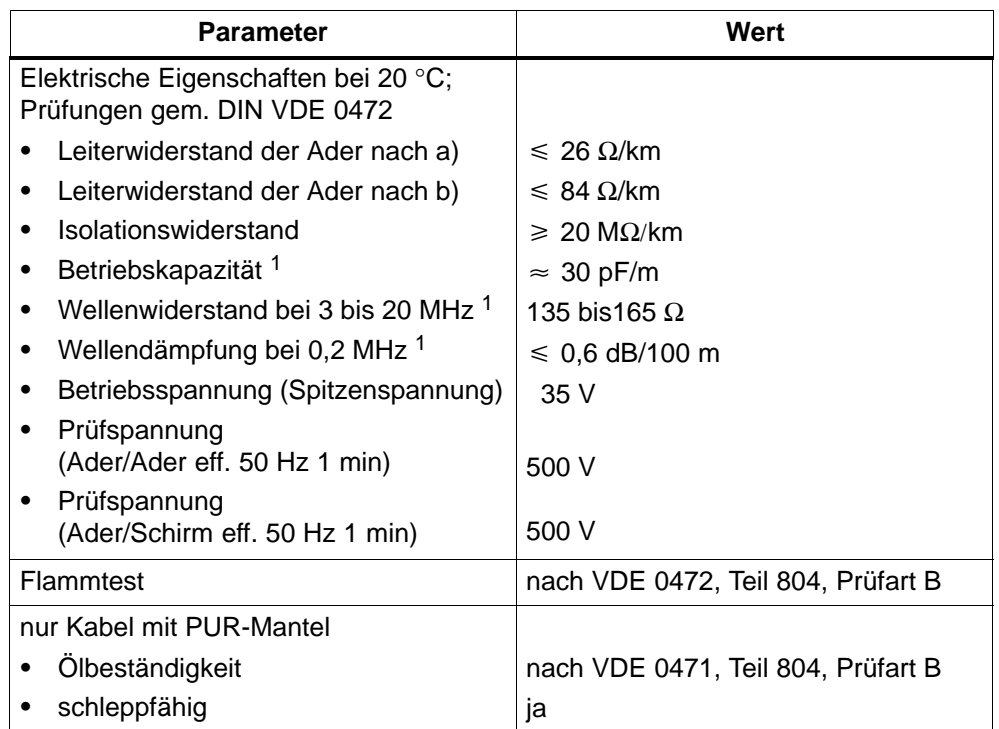

<span id="page-91-0"></span>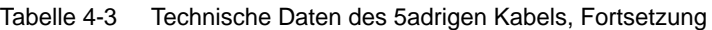

1 Werte für Paar nach c)

## **4.4.1 Anschlussstecker montieren/demontieren**

Zur Befestigung der Kabel und zur Gewährleistung der Schutzart IP 65, IP 66 bzw. IP 67 sind die Anschlussstecker für PROFIBUS-DP, Versorgungs- und Lastspannung mit M16-Kabelverschraubungen ausgeführt.

Ein Anschlussstecker besteht aus einer Anschlusshaube, einem 6poligen Stecker, 1(2) M16-Kabelverschraubung(en) und 1(2) Gegenmutter(n). Die Bestellnummer für einen Anschlussstecker finden Sie im Anhan[g A.](#page-314-0)

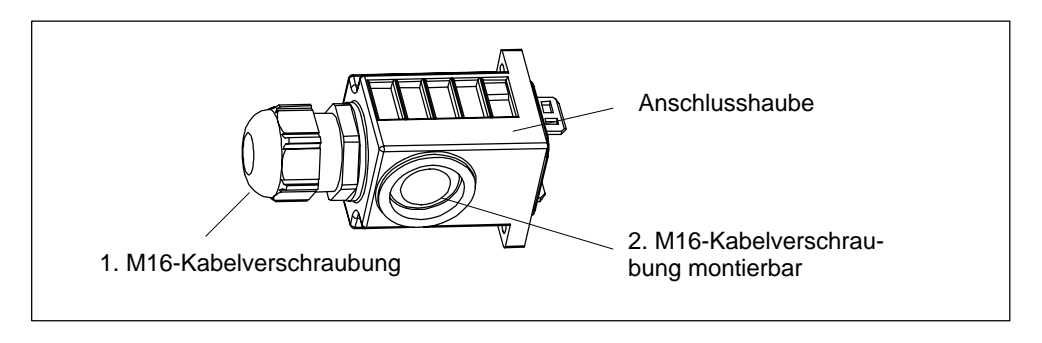

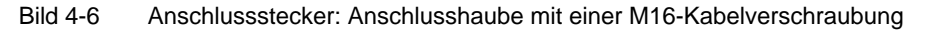

### **Anschlussstecker montieren**

Montieren Sie einen Anschlussstecker wie folgt:

- 1. Durchstoßen Sie die Anschlusshaube an der Stelle, an der das Kabel durchgeführt werden soll, mit einem Schraubendreher. Dabei besteht Verletzungsgefahr. Achten Sie auf Ihre Finger.
- 2. Legen Sie die Gegenmutter über die entstandene Öffnung in die Anschlusshaube ein.
- 3. Schrauben Sie die M16-Kabelverschraubung auf der Anschlusshaube fest.

**Zu beachten:** Wenn Sie PROFIBUS-DP und die Versorgungsspannung für Elektronik/Geber in 2 separaten Kabeln dem Basismodul zuführen, dann müssen Sie 2 M16-Kabelverschraubungen auf der Anschlusshaube montieren.

- 4. Führen Sie das Kabel durch die montierte M16-Kabelverschraubung.
- 5. Verdrahten Sie den 6poligen Stecker des Anschlusssteckers (siehe Kapitel [4.4.2\).](#page-94-0) Beachten Sie dabei die Verdrahtungsregeln in Tabell[e 4-4.](#page-94-0)
- 6. Ziehen Sie das Kabel zurück, bis der Anfang des Kabelmantels etwa am Anfang der M16-Kabelverschraubung liegt und schrauben Sie die M16-Kabelverschraubung fest (der Mantel wird festgeklemmt).
- 7. Schieben Sie den verdrahteten Stecker in die Anschlusshaube zurück, bis er in der Anschlusshaube einrastet. Im folgenden Bild sehen Sie den Vorgang (ohne Verdrahtung).

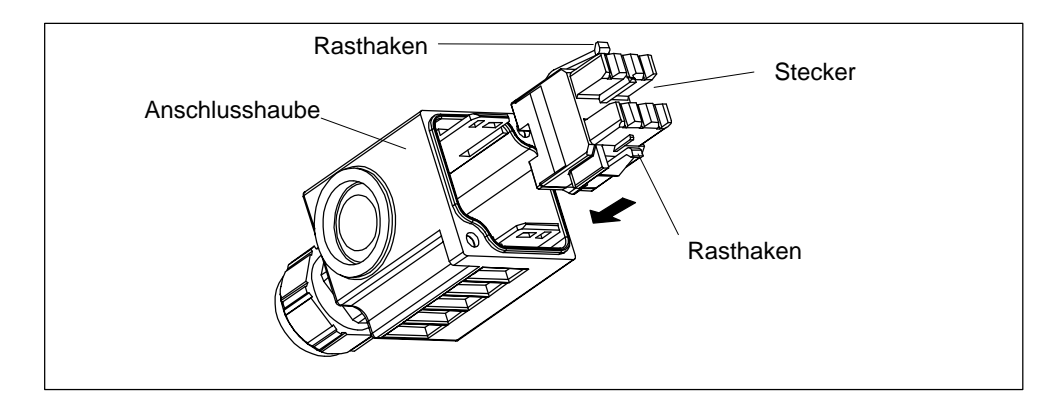

Bild 4-7 Stecker in Anschlusshaube befestigen

## **Anschlussstecker demontieren**

Wenn Sie einen Anschlussstecker demontieren wollen, gehen Sie wie folgt vor:

- 1. Entriegeln Sie die beiden Rasthaken wie in Bild 4-8 gezeigt mit einem spitzen Gegenstand.
- 2. Ziehen Sie den Stecker aus der Anschlusshaube.

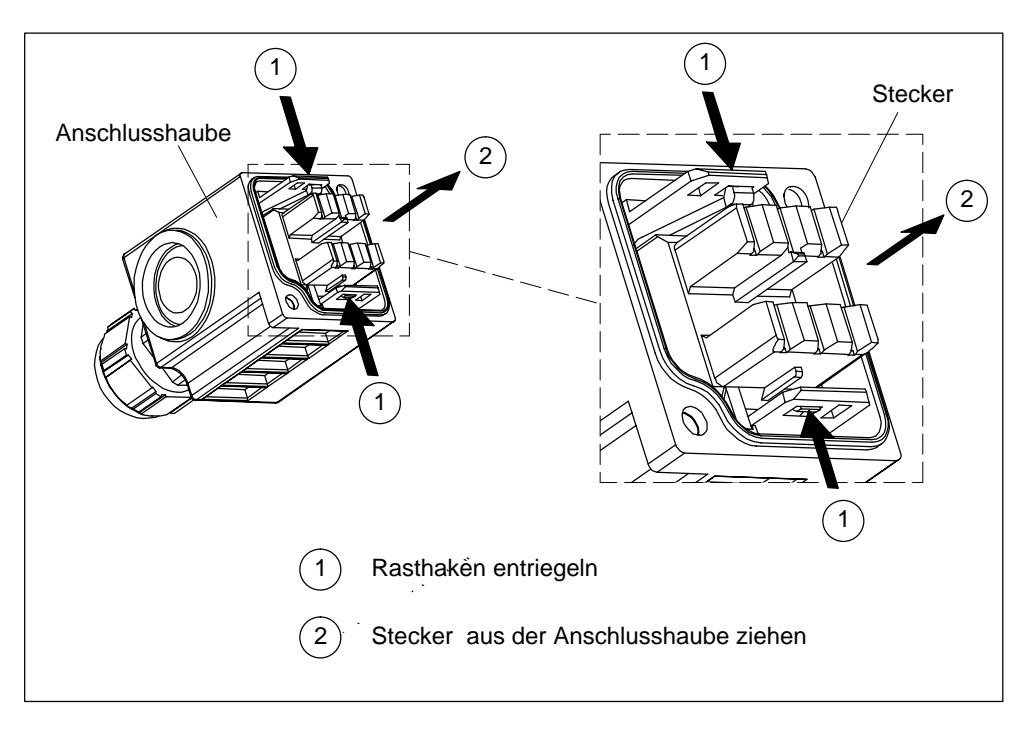

Bild 4-8 Stecker aus Anschlusshaube ausbauen

## <span id="page-94-0"></span>**4.4.2 Anschlussstecker verdrahten**

## **Regeln für die Verdrahtung des Anschlusssteckers**

In der folgenden Tabelle finden Sie die Regeln, die Sie bei der Verdrahtung eines Anschlusssteckers beachten müssen.

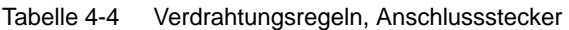

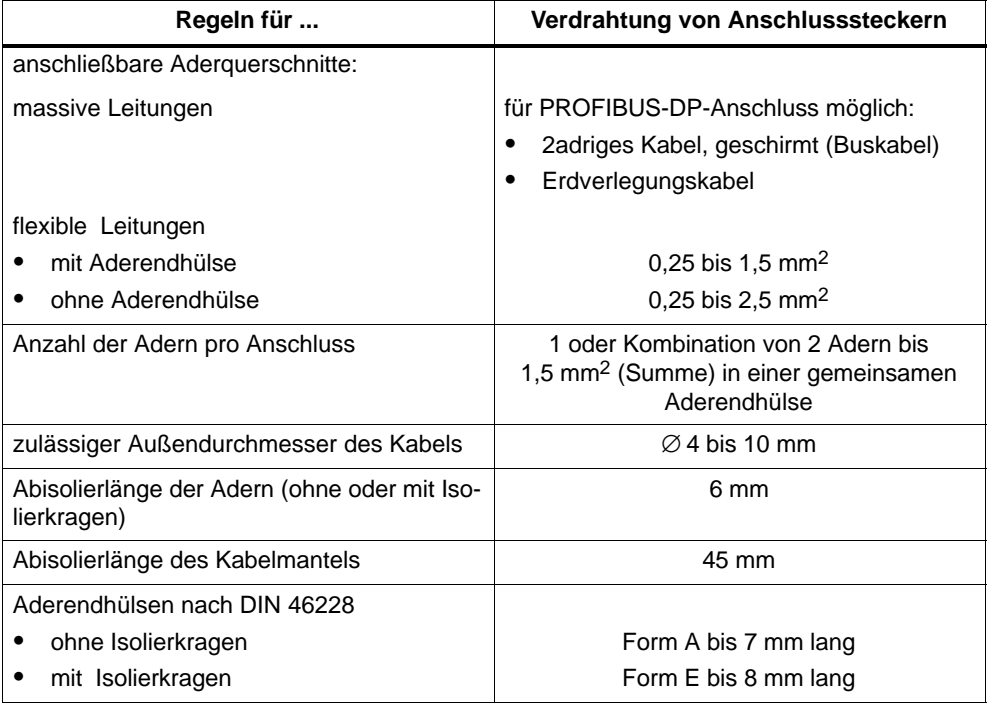

## **Beispiel für Abisolierlängen**

Das folgende Bild zeigt ein Beispiel für die Abisolierlängen. Die Längen sind für sämtliche Kabel, die Sie an den Anschlussstecker anschließen können, gültig. Vorhandenes Schirmgeflecht müssen Sie verdrillen, in eine Aderendhülse stecken und den Überstand abschneiden. Der Schirm um die PROFIBUS-Adern muss soweit wie möglich an den Stecker herangeführt werden.

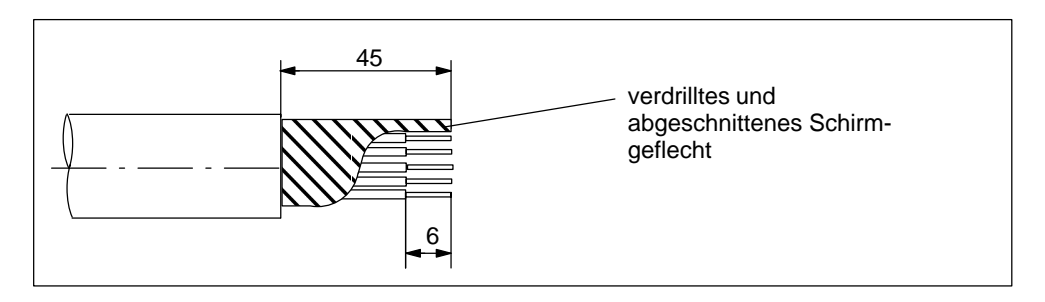

Bild 4-9 Länge der Abisolierungen für 5adriges Kabel

## <span id="page-95-0"></span>**Anschlussmöglichkeiten**

Sie haben entsprechend den Konfigurationsmöglichkeiten von ET 200X folgende Anschlussmöglichkeiten:

- Versorgungsspannung für Elektronik/Geber und PROFIBUS-DP an einem gemeinsamen Kabel anschließen
- Versorgungsspannung für Elektronik/Geber und PROFIBUS-DP jeweils an separaten Kabeln anschließen

Die Lastspannung muss entweder jedem ET 200X separat zugeführt oder weitergeschleift werden.

## **PROFIBUS-DP und Versorgungsspannung verdrahten**

Wenn Sie den PROFIBUS-DP und die Versorgungsspannung für Elektronik/Geber separat dem Basismodul zuführen wollen, dann benötigen Sie:

- einen Anschlussstecker
- 2adriges Kabel, geschirmt für PROFIBUS-DP-Anschluss (Schirmgeflecht müssen Sie verdrillen, in eine Aderendhülse stecken und an den Schirm, Pin 2, anschließen; siehe Bild 4-10)
- 3adriges, flexibles Cu-Kabel für Versorgungsspannungsanschluss

Wenn Sie den PROFIBUS-DP und die Versorgungsspannung für Elektronik/Geber in einem Kabel dem Basismodul zuführen wollen, dann benötigen Sie außer dem Anschlussstecker ein 5adriges, geschirmtes Kabel (6ES7 194-1LY00-0AA0-Z).

## **Steckerbelegung**

Unabhängig von der Zuführung (in zwei Kabeln oder in einem) schließen Sie den Stecker entsprechend dem folgenden Bild an. Die Pins für den PROFIBUS-DP-Anschluss sind hervorgehoben dargestellt.

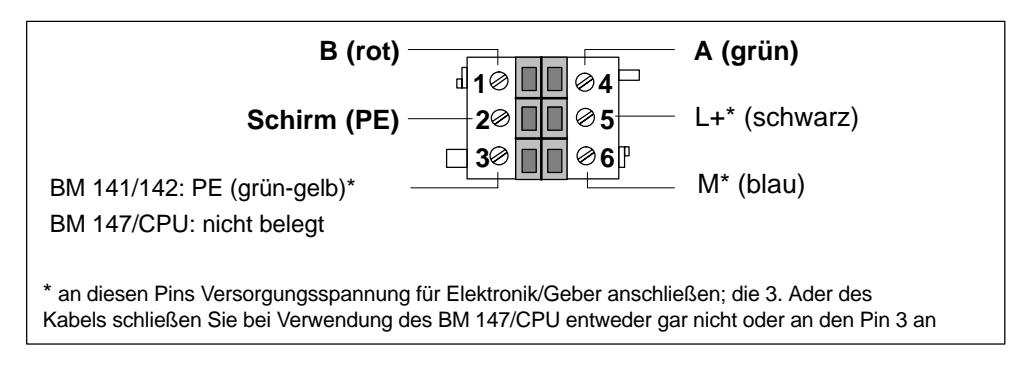

Bild 4-10 Pin-Belegung des Steckers für Verdrahtung von PROFIBUS-DP und Versorgungsspannung für Elektronik/Geber

## <span id="page-96-0"></span>**PROFIBUS-DP und Versorgungsspannung weiterschleifen**

Wenn Sie den PROFIBUS-DP und/oder die Versorgungsspannung für Elektronik/ Geber zum nächsten ET 200X weiterschleifen wollen, dann verdrahten Sie den zweiten Anschlussstecker. Diesen Anschlussstecker verdrahten Sie genauso wie den Anschlussstecker für die Zuführung zum ersten ET 200X (siehe Bil[d 4-10\).](#page-95-0)

## **Lastspannungsversorgung verdrahten**

Wenn Sie eine Lastspannungsversorgung (DC 24V) anschließen wollen, dann benötigen Sie:

- einen Anschlussstecker
- 3adriges, flexibles Cu-Kabel

Schließen Sie den Stecker an die Pins 1, 2 und 3 entsprechend dem folgenden Bild an. Die Klemmen 1 und 4; 2 und 5; 3 und 6 sind intern gebrückt.

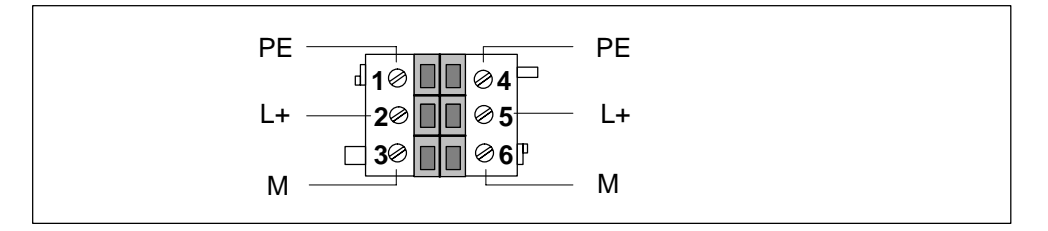

Bild 4-11 Pin-Belegung des Steckers für Lastspannungsanschluss

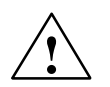

## **Vorsicht**

Wenn Sie die Anschlussstecker falsch verdrahten, dann können das Gerät oder Geräteteile zerstört werden!

## **Lastspannung weiterschleifen**

Wenn Sie eine Lastspannung (DC 24V) zum nächsten ET 200X weiterschleifen wollen, dann müssen Sie ein 3adriges, flexibles Cu-Kabel zusätzlich zu der Verdrahtung nach Bild 4-11 an den Anschlussstecker anschließen (an die Pins 4, 5 und 6). Das andere Ende des Kabels schließen Sie an die Pins 1, 2 und 3 des nächsten Anschlusssteckers für die Lastspannung an.

Verwenden Sie immer die gleiche Ader-Farbe für das gleiche Signal.

#### **Hinweis**

Das Weiterschleifen der Lastspannung vom Basismodul ist nur bei gestecktem Anschlussstecker auf dem Basismodul möglich.

## **Lastspannung vom Powermodul weiterschleifen**

Wenn Sie die Lastspannung zum nächsten Powermodul oder ET 200X weiterschleifen wollen, dann müssen Sie eine zweite M16-Kabelverschraubung am Anschlussstecker montieren (Verdrahtung siehe Bil[d 4-11\).](#page-96-0)

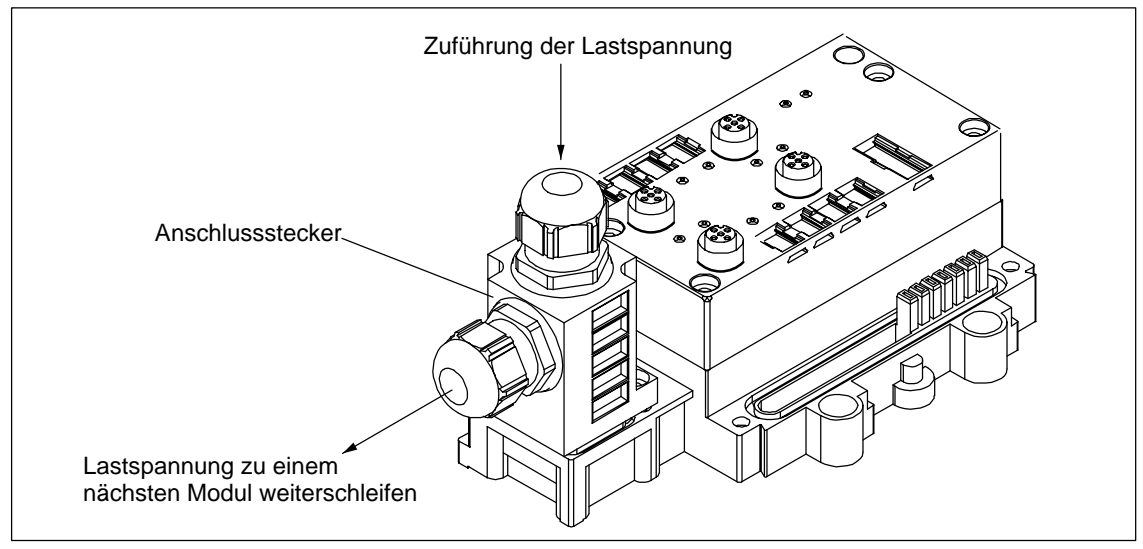

Bild 4-12 Powermodul mit Anschlussstecker und 2 M16-Kabelverschraubungen

### **Hinweis**

Das Weiterschleifen der Lastspannung vom Powermodul ist nur bei gestecktem Anschlussstecker auf dem Powermodul möglich.

## **Stromversorgung verwenden**

Sie können die Versorgungsspannung für Elektronik/Geber und für Last aus einer Stromversorgung einspeisen, wenn keine Potenzialtrennung zwischen Geber- und Lastversorgung erforderlich ist. Sie müssen hierfür lediglich eine externe Verbindung zwischen den beiden Anschlusssteckern herstellen (L+, M und PE). Beachten Sie die Begrenzung durch die Stromaufnahme (siehe Kapit[el 2.8\)!](#page-53-0) Setzen Sie ggf. ein Powermodul bzw. ein SITOP power 24V/10A ein.

## **Immer 3 Anschlussstecker aufstecken**

#### **Hinweis**

Sie müssen immer alle 3 Anschlussstecker auf das Basismodul stecken, unabhängig davon, ob sie verdrahtet sind oder nicht, um die Schutzart IP 65, IP 66 bzw. IP 67 zu gewährleisten.

Alternativ können Sie nicht genutzte Anschlüsse mit Abdeckplatten verschließen. Die Bestellnummer für die Abdeckplatten finden Sie im Anhan[g A.](#page-314-0)

## **4.4.3 Anschlussbelegung ET 200X-DESINA/ET 200X-ECOFAST**

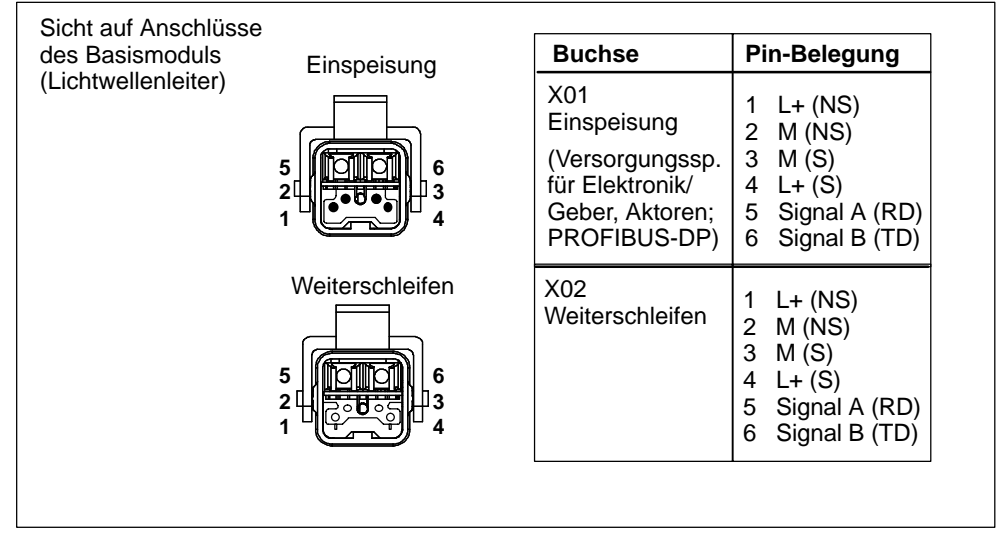

Bild 4-13 zeigt die Pin-Belegung des Anschlusssteckers von Basismodul BM 143-DESINA FO.

Bild 4-13 Pin-Belegung des Anschlusssteckers von BM 143-DESINA FO

Bild 4-14 zeigt die Pin-Belegung des Anschlusssteckers von Basismodul BM 141-ECOFAST und BM 143-DESINA RS485.

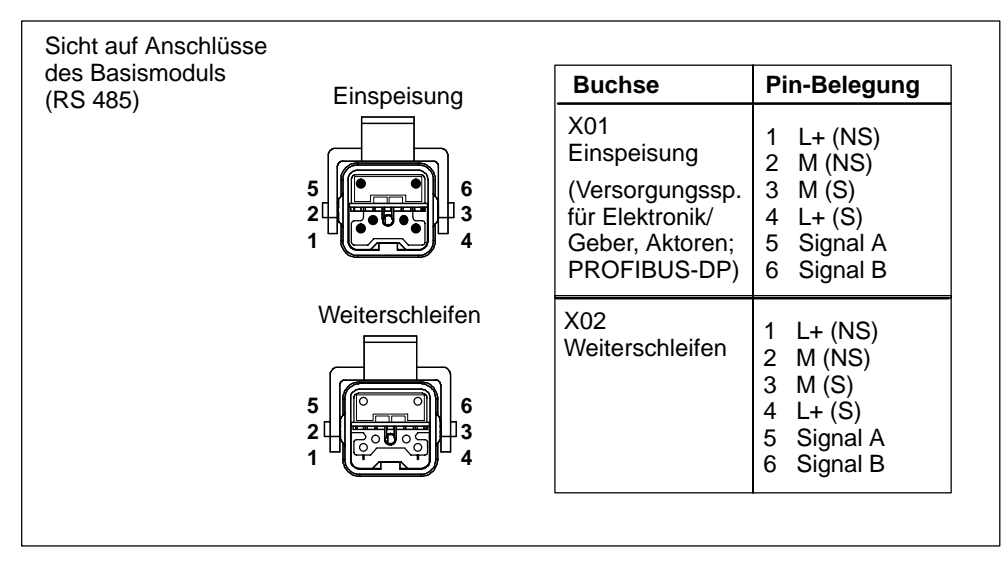

Bild 4-14 Pin-Belegung des Anschlusssteckers von Basismodul BM 141-ECOFAST und BM 143-DESINA RS485

## <span id="page-99-0"></span>**4.4.4 Stecker für Ein- und Ausgänge verdrahten**

## **Stecker für Digitalein- und Digitalausgänge**

Die Digitalein- und Digitalausgänge schließen Sie an den 5poligen Rundbuchsen M12 an der Vorderseite des Basis-/Erweiterungsmoduls an. Sie können alternativ 5polige Kupplungsstecker M12 oder Y-Anschlussstücke für den Anschluss verwenden. Die Bestellnummern finden Sie im Anhan[g A.](#page-314-0)

## **Stecker für Analogein- und Analogausgänge**

Die Analogein- und Analogausgänge schließen Sie an den 5poligen Rundbuchsen M12 an der Vorderseite des Erweiterungsmoduls an. Sie verwenden 4- oder 5polige Kupplungsstecker M12. Weitere Informationen zu den Steckern erhalten Sie auf Anfrage:

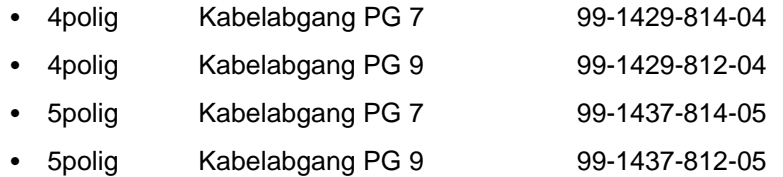

Bestell-Adresse:

Franz Binder GmbH + Co. Elektrische Bauelemente KG Rötelstraße 27 74172 Neckarsulm

## **Kupplungsstecker M12 für Digitaleingänge verdrahten**

Für den Anschluss der Digitaleingänge benötigen Sie:

- einen 5poligen Kupplungsstecker M12, konfektionierbar
- flexibles, 3-, 4- oder 5adriges Cu-Kabel mit einem Aderquerschnitt von  $\leq 0.75$  mm<sup>2</sup>

Verdrahten Sie den Kupplungsstecker entsprechend der folgenden Pin-Belegung. Die Anschlussbelegung der Buchsen X1 bis X4/X8 für die Eingänge auf dem ET 200X finden Sie bei den Daten der einzelnen Module ab Kapite[l 7.1.](#page-190-0)

Tabelle 4-5 Pin-Belegung des Kupplungssteckers für Digitaleingänge

| Pin   | <b>Belegung</b>                | <b>Ansicht Kupplungsstecker</b><br>(Verdrahtungsseite) |  |
|-------|--------------------------------|--------------------------------------------------------|--|
|       | 24V-Stromversorgung für Geber* |                                                        |  |
| $2**$ | Eingangssignal                 |                                                        |  |
| 3     | Masse Stromversorgung          |                                                        |  |
|       | Eingangssignal                 |                                                        |  |
|       | РF                             |                                                        |  |

\* wird vom ET 200X für den angeschlossenen Geber zur Verfügung gestellt

\*\* nur bei Buchse mit Belegung von 2 Kanälen relevant

#### **Hinweis**

Bei Sensoren mit Öffner- und Schließerkontakten ist der Öffner automatisch auf Pin 2 verdrahtet. Der an Pin 2 anliegende Kanal kann daher nicht mehr an der Nachbarbuchse verwendet werden.

## **Kupplungsstecker M12 für Digitaleingänge verdrahten (DESINA/ECOFAST)**

Für den Anschluss der Digitaleingänge benötigen Sie:

- einen 5poligen Kupplungsstecker M12, konfektionierbar
- flexibles, 4- oder 5adriges Cu-Kabel mit einem Aderquerschnitt von  $\leq$  0.75 mm<sup>2</sup>

Verdrahten Sie den Kupplungsstecker entsprechend der folgenden Pin-Belegung. Die Anschlussbelegung der Buchsen X1 bis X8 für die Eingänge auf dem ET 200X-DESINA/ECOFAST finden Sie bei den Daten der einzelnen Module ab Kapite[l 7.5.](#page-208-0)

## **Digitaleingänge (DESINA) anschließen:**

Sie haben folgende Parameter eingestellt: Pin 2 als Diagnoseeingang und Pin 4 als Digitaleingang parametriert.

- Kanaltyp (Pin 4): Digitaler Eingang
- Funktionseingang (Pin 2): Diagnoseeingang

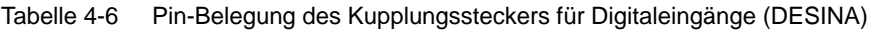

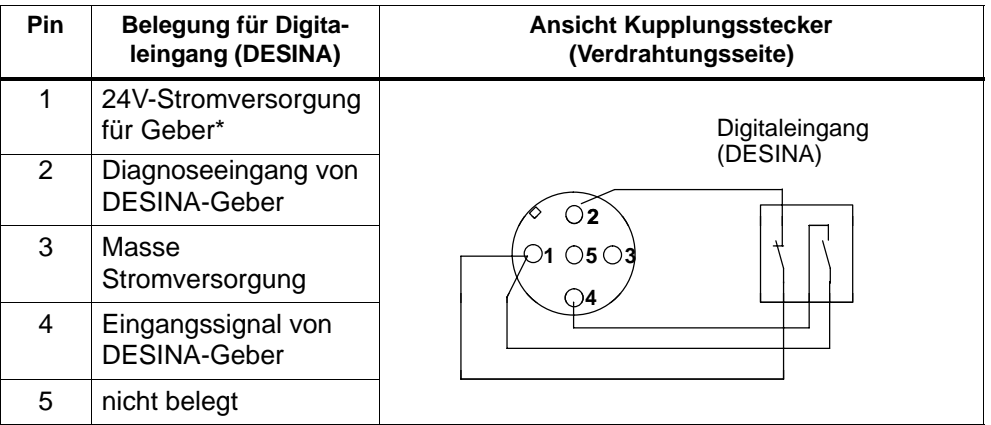

wird vom ET 200X-DESINA/ET 200X-ECOFAST für den angeschlossenen Geber zur Verfügung gestellt

#### **Digitaleingänge (Standard) anschließen:**

Sie haben folgende Parameter eingestellt:

Pin 2 ist als Eingang mit Öffnerfunktion und Pin 4 als Digitaleingang parametriert.

- Kanaltyp (Pin 4): Digitaler Eingang
- Funktionseingang (Pin 2): Eingang mit Öffnerfunktion

Tabelle 4-7 Pin-Belegung des Kupplungssteckers für Digitaleingänge (Standard)

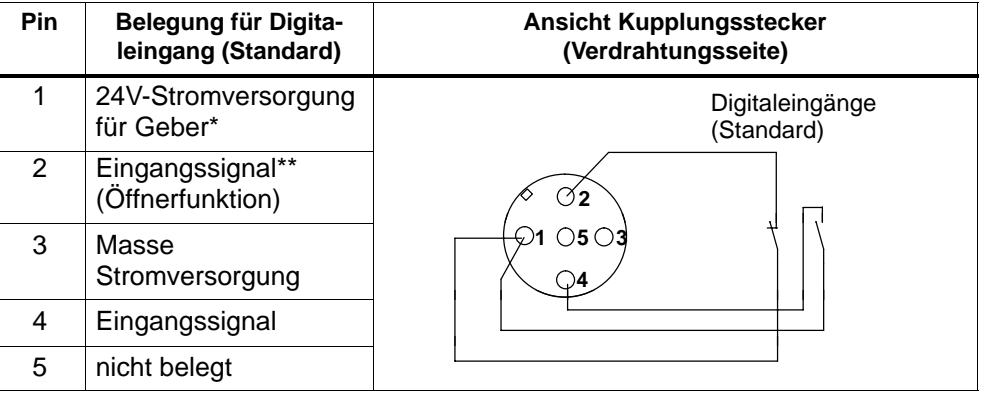

wird vom ET 200X-DESINA/ET 200X-ECOFAST für den angeschlossenen Geber zur Verfügung gestellt

\*\* Öffnerfunktion:

ungeschaltet bedeutet: zum Prozess im Zustand "1", im PAE Zustand "0"; geschaltet bedeutet: zum Prozess im Zustand "0", im PAE Zustand "1"

## **Kupplungsstecker M12 für Digitalausgänge verdrahten**

Für den Anschluss der Digitalausgänge benötigen Sie:

- einen 5poligen Kupplungsstecker M12, konfektionierbar
- flexibles, 3- oder 4adriges Cu-Kabel mit einem Aderquerschnitt von  $\leq 0.75$  mm<sup>2</sup>

Verdrahten Sie den Kupplungsstecker entsprechend der folgenden Pin-Belegung. Die Anschlussbelegung der Buchsen X1 bis X4/X8 für die Ausgänge auf dem ET 200X finden Sie ab Kapite[l 7.4.](#page-204-0)

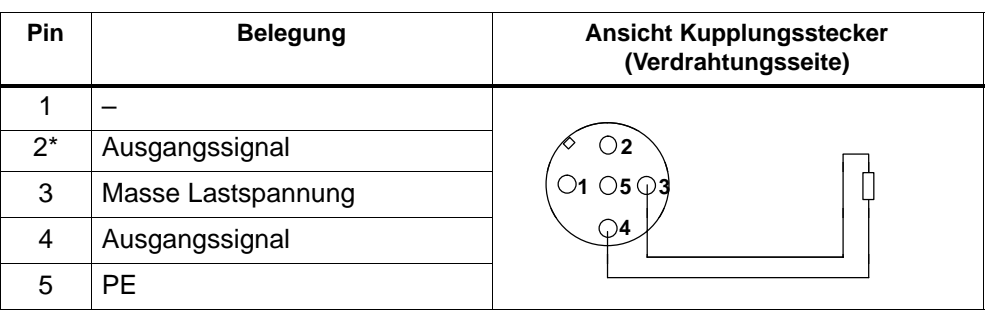

Tabelle 4-8 Pin-Belegung des Kupplungssteckers für Digitalausgänge

nur bei Buchse mit Belegung von 2 Kanälen relevant

## **Kupplungsstecker M12 für Digitalausgänge verdrahten (DESINA/ECOFAST)**

Für den Anschluss der Digitalausgänge benötigen Sie:

- einen 5poligen Kupplungsstecker M12, konfektionierbar
- flexibles, 4- oder 5adriges Cu-Kabel mit einem Aderquerschnitt von  $\leq$  0.75 mm<sup>2</sup>

Verdrahten Sie den Kupplungsstecker entsprechend der folgenden Pin-Belegung. Die Anschlussbelegung der Buchsen X1 bis X8 für die Ausgänge auf dem ET 200X-DESINA/ET 200X-ECOFAST finden Sie ab Kapite[l 7.5.](#page-208-0)

## **Digitalausgänge (DESINA) anschließen:**

Sie haben folgende Parameter eingestellt:

- Kanaltyp (Pin 4): Digitaler Ausgang
- Funktionseingang (Pin 2): Diagnoseeingang

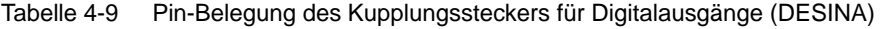

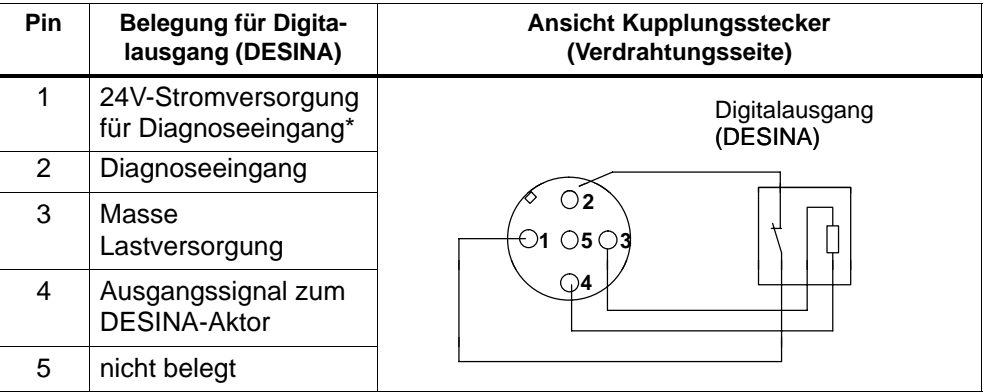

\* wird vom ET 200X-DESINA für den Diagnoseeingang zur Verfügung gestellt

## **Digitalausgänge (Standard) anschließen:**

Sie haben folgende Parameter eingestellt:

- Kanaltyp (Pin 4): Digitaler Ausgang
- Funktionseingang (Pin 2): Diagnoseeingang

Tabelle 4-10 Pin-Belegung des Kupplungssteckers für Digitalausgänge (Standard)

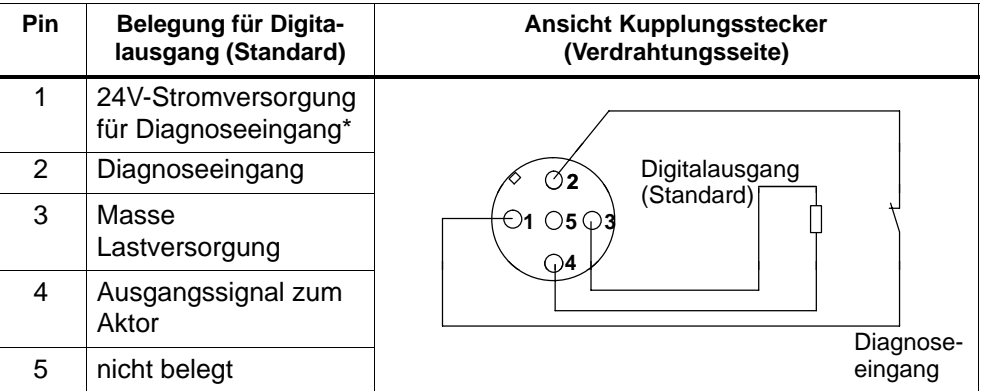

wird vom ET 200X-DESINA/ET 200X-ECOFAST für den Diagnoseeingang zur Verfügung gestellt

## **Y-Anschlussstück**

Das Y-Anschlussstück ermöglicht einen Doppelanschluss von Aktoren bzw. Sensoren an den Ein- oder Ausgängen des ET 200X.

Die Verwendung des Y-Anschlussstücks ist dann empfehlenswert, wenn pro Buchse eines Moduls 2 Kanäle belegt sind. Das Y-Anschlussstück teilt die beiden Kanäle auf 2 Kupplungsstecker auf (Pin-Belegung siehe Tabelle[n 4-11 u](#page-105-0)n[d 4-12\).](#page-106-0)

**Zu beachten:** Das Y-Anschlussstück können Sie nicht in Verbindung mit dem Winkelkupplungsstecker M12, 5polig einsetzen.

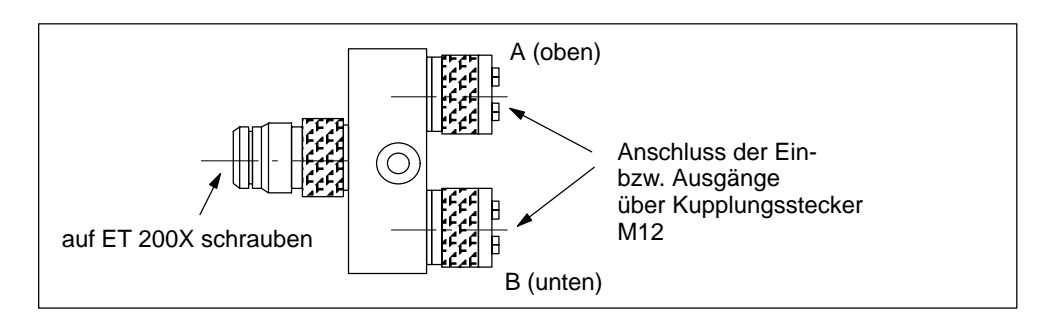

Bild 4-15 Y-Anschlussstück

#### <span id="page-105-0"></span>**Hinweis**

Das Y-Anschlussstück kann **nicht** an den Erweiterungsmodulen EM 141 DI 8 x DC 24V (lange Bauform) und EM 142 DO 8 x DC 24V/1,2A eingesetzt werden.

## **Kupplungsstecker (DI) verdrahten für Y-Anschlussstück**

Zum Anschluss der Digitaleingänge über ein Y-Anschlussstück benötigen Sie:

- ein Y-Anschlussstück, 2 Kupplungsstecker M12
- flexibles, 3- oder 4adriges Cu-Kabel mit einem Aderquerschnitt von  $\leq 0.75$  mm<sup>2</sup>

Verdrahten Sie die 2 Kupplungsstecker M12 für das Y-Anschlussstück entsprechend der folgenden Pin-Belegung. Die Belegung von Pin 4 hängt von der Buchse des ET 200X ab, auf die Sie das Y-Anschlussstück schrauben.

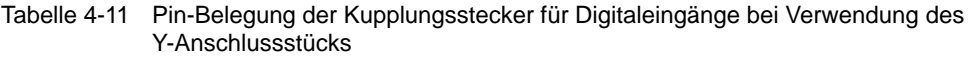

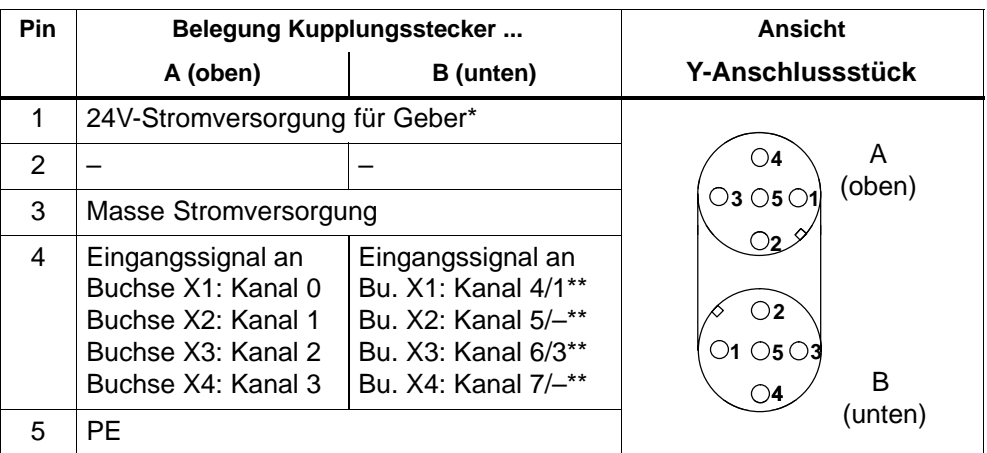

\* wird vom ET 200X für den angeschlossenen Geber zur Verfügung gestellt<br>\*\* bei 4kanaligem BM/EM gilt Kanalangabe nach "/"

bei 4kanaligem BM/EM gilt Kanalangabe nach "/"

## <span id="page-106-0"></span>**Kupplungsstecker (DO) verdrahten für Y-Anschlussstück**

Für den Anschluss der Digitalausgänge über ein Y-Anschlussstück benötigen Sie:

- ein Y-Anschlussstück
- 2 Kupplungsstecker M12
- flexibles, 3- oder 4adriges Cu-Kabel mit einem Aderquerschnitt von  $\leq 0.75$  mm<sup>2</sup>

Verdrahten Sie die 2 Kupplungsstecker M12 für das Y-Anschlussstück entsprechend der folgenden Pin-Belegung. Die Belegung von Pin 4 hängt von der Buchse des ET 200X ab, auf die Sie das Y-Anschlussstück schrauben.

Tabelle 4-12 Pin-Belegung der Kupplungsstecker für Digitalausgänge bei Verwendung des Y-Anschlussstücks

| Pin | Belegung Kupplungsstecker                                                                                 |                                                                                                    | Ansicht                              |
|-----|----------------------------------------------------------------------------------------------------|----------------------------------------------------------------------------------------------------|--------------------------------------|
|     | A (oben)                                                                                                  | B (unten)                                                                                           | Y-Anschlussstück                     |
|     |                                                                                                    |                                                                                                    |                                      |
| 2   |                                                                                                    |                                                                                                    | (oben)                               |
| 3   | Masse Lastspannung                                                                                        |                                                                                                    | $\bigcirc$ 3 $\bigcirc$ 5 $\bigcirc$ |
| 4   | Ausgangssignal an<br>Buchse X1: Kanal 0<br>Buchse X2: Kanal 1<br>Buchse X3: Kanal 2<br>Buchse X4: Kanal 3 | Ausgangssignal an<br>Buchse X1: Kanal 1<br>Buchse $X2:$ $-$<br>Buchse X3: Kanal 3<br>Buchse $X4:$ - | $\bigcirc$ 5 $\bigcirc$ 3            |
| 5   | РF                                                                                                    |                                                                                                    | (unten                               |

## **Anschlussbelegung der Buchsen für Ein-/Ausgänge**

Die Anschlussbelegung der Buchsen für Ein-/Ausgänge finden Sie bei den Daten der einzelnen Module ab Kapit[el 7.1.](#page-190-0)

## **Kupplungsstecker M12 für Analogein- und -ausgänge verdrahten**

Für den Anschluss der Analogeingänge bzw. Analogausgänge benötigen Sie:

- einen 4poligen oder 5poligen Kupplungsstecker M12
- geschirmtes 4adriges Cu-Kabel mit einem Aderquerschnitt von  $\leq 0.75$  mm<sup>2</sup>

Verdrahten Sie den Kupplungsstecker entsprechend der Anschlussbelegung der Buchsen auf dem Erweiterungsmodul. Die Anschlussbelegung finden Sie bei den Daten der einzelnen Module ab Kapite[l 7.21.9.](#page-294-0) Ggf. müssen Sie das Erweiterungsmodul mit der Schutzerde verbinden (siehe Kapitel [4.4.6\).](#page-109-0)

## <span id="page-107-0"></span>**4.4.5 Basismodul an Schutzerde anschließen**

## **Anschluss an Schutzerde**

Sie müssen das Basismodul mit der Schutzerde verbinden. Für diesen Zweck ist auf dem Basismodul eine Erdungsschraube vorgesehen.

Mindestquerschnitt der Leitung zur Schutzerde: 4 mm2.

Die Verbindung zur Schutzerde wird auch zur Ableitung der Störströme und für die EMV-Festigkeit benötigt. Zur EMV-Verbesserung empfiehlt es sich, den Querschnitt für die Leitung zur Schutzerde so groß wie möglich zu wählen (z. B. Kupfergeflechtleitung).

## **Hinweis**

Sorgen Sie immer für eine niederohmige Verbindung zur Schutzerde.

Bild 4-16 zeigt, wie die Basismodule BM 141, BM 142 und BM 147/CPU an Schutzerde angeschlossen werden müssen. Die Befestigungsschraube M5 ist im Lieferumfang der Basismodule enthalten.

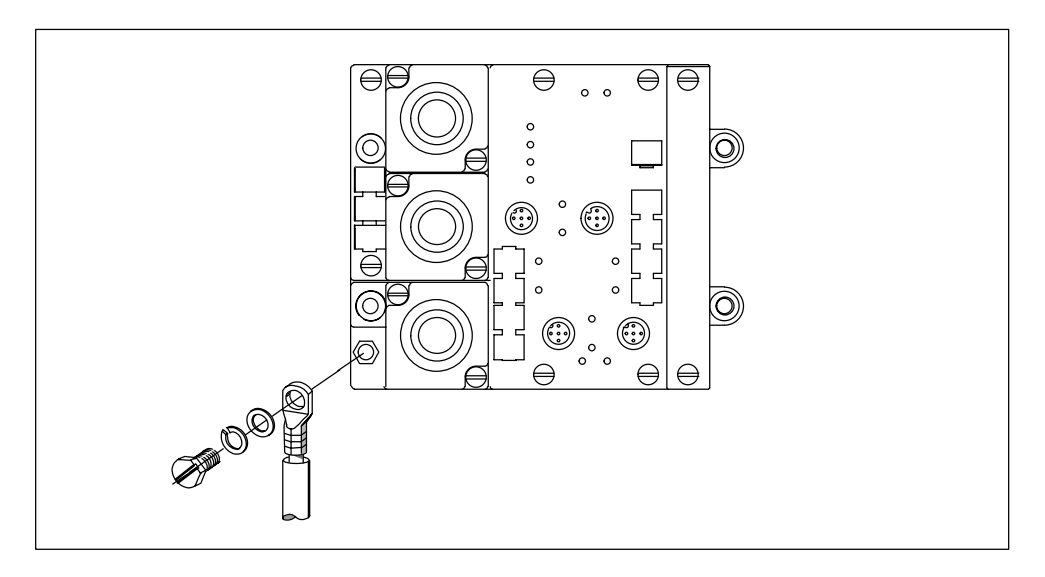

Bild 4-16 Basismodul BM 141, 142 und 147/CPU an Schutzerde anschließen
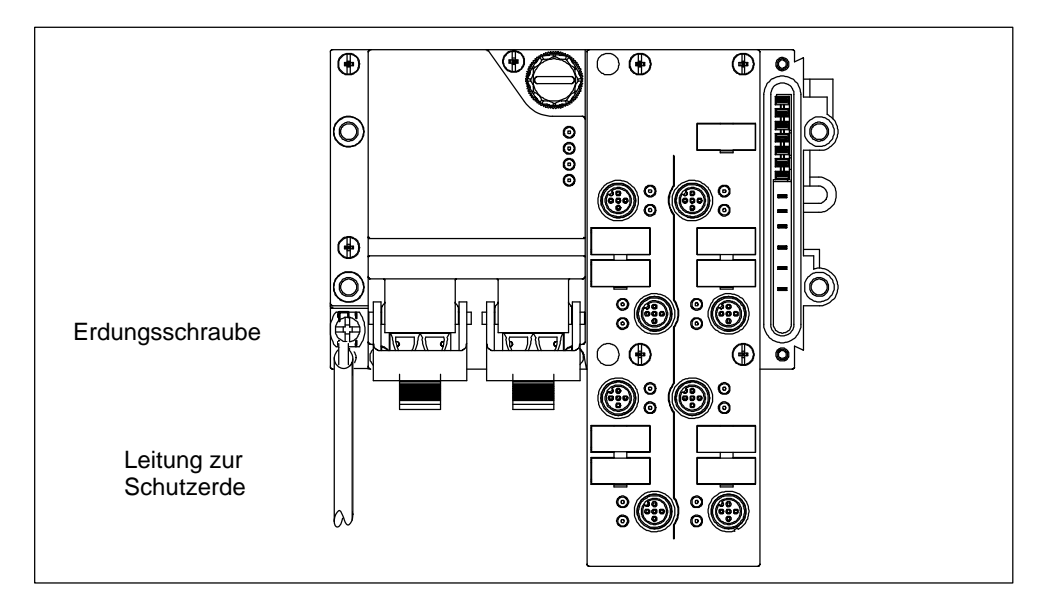

Bild 4-17 zeigt, wie die Basismodule BM 143-DESINA FO, BM 143-DE-SINA RS485 und BM 141 DI  $8 \times$  DC 24V ECOFAST an Schutzerde angeschlossen werden müssen.

Bild 4-17 Basismodul BM 143-DESINA FO, BM 143-DESINA RS485 und BM 141 DI  $8 \times$  DC 24V ECOFAST an Schutzerde anschließen

#### **EMV**

Weitere Hinweise zum EMV-gerechten Aufbau und zur Leitungsführung finden Sie im Handbuch zum eingesetzten DP-Master bzw. zum Host-System.

### **4.4.6 Erweiterungsmodule mit Analogein- und Analogausgängen an Schutzerde anschließen**

#### **Erweiterungsmodule mit AI/AO erden**

Um die Funktionsfähigkeit des ET 200X auch unter Störeinfluss sicherzustellen (insbesondere HF-Einkopplung nach ENV 50141), müssen Sie jedes Erweiterungsmodul mit Analogein- oder -ausgängen **separat** erden.

#### **Anschluss an Schutzerde**

Sie müssen das Erweiterungsmodul mit Schutzerde verbinden. Für diesen Zweck ist auf dem Erweiterungsmodul eine Erdungsschraube vorgesehen. Die Leitung zur Schutzerde schließen Sie entweder an der PE-Schraube des Basismoduls an (siehe Kapite[l 4.4.5\)](#page-107-0) oder verbinden Sie diese direkt mit Schutzerde. Mindestquerschnitt der Leitung zur Schutzerde: 4 mm2.

#### **Hinweis**

Sorgen Sie immer für eine niederohmige Verbindung zur Schutzerde (Bild 4-18).

Bild 4-18 zeigt, wie ein Analogmodul an Schutzerde angeschlossen werden muss. Die Befestigungsschraube M5 ist am Analogmodul unverlierbar befestigt.

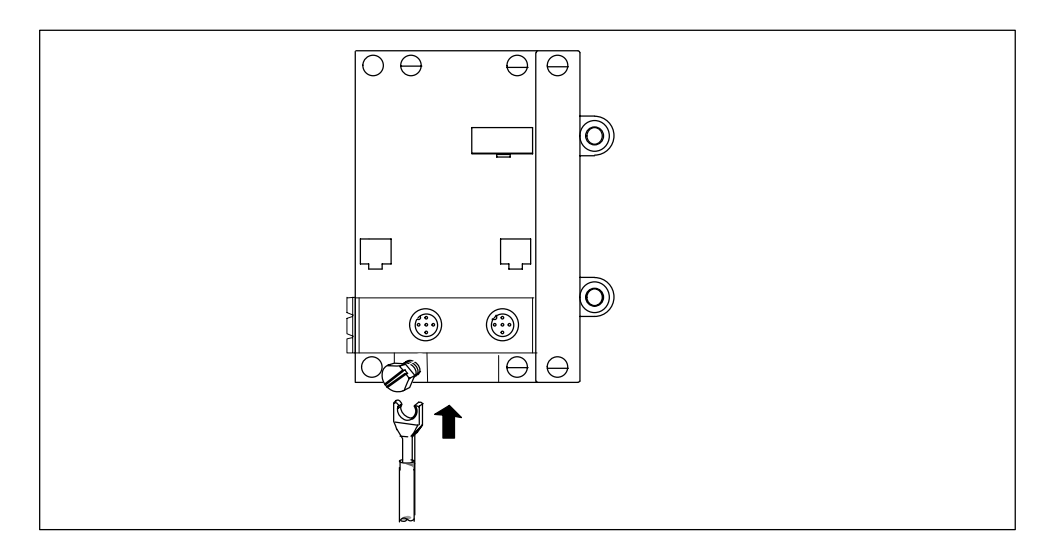

Bild 4-18 Analogmodul an Schutzerde anschließen

#### **EMV**

Weitere Hinweise zum EMV-gerechten Aufbau und zur Leitungsführung finden Sie im Handbuch zum eingesetzten DP-Master bzw. zum Host-System.

#### **4.4.7 Stecker auf ET 200X aufstecken**

#### **Voraussetzung für Aufstecken Anschlussstecker**

Sie haben die Kabel mit den Anschlusssteckern verdrahtet. Außerdem haben Sie die PROFIBUS-Adresse eingestellt (entsprechend Ihrer Projektierung) und evtl. den Abschlusswiderstand zugeschaltet.

#### **Stecker auf ET 200X montieren**

Nach der Verdrahtung gehen Sie wie folgt vor:

- 1. Drücken Sie die 2 Befestigungsschrauben in jeden Anschlussstecker, und stekken Sie die Anschlussstecker auf die Steckerplatte.
- 2. Stecken Sie die Steckerplatte mit den beiden Anschlusssteckern und den Anschlussstecker für die Lastspannung auf das Basismodul. Beachten Sie dabei die mechanische Kodierung der Steckerplatte.

**Zu beachten:** Sie müssen immer alle 3 Anschlussstecker auf das Basismodul stecken, unabhängig davon, ob sie verdrahtet sind oder nicht, um die Schutzart IP 65, IP 66 bzw. IP 67 zu gewährleisten. Alternativ können Sie nicht genutzte Anschlüsse mit Abdeckplatten verschließen.

- 3. Schrauben Sie die Anschlussstecker mit einem Drehmoment von max. 0,8 Nm auf dem Basismodul fest.
- 4. Stecken Sie alle anderen Stecker auf die entsprechenden Buchsen auf der Vorderseite des Basismoduls/der Erweiterungsmodule.

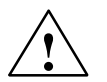

#### **Vorsicht**

Ein Abziehen des Anschlusssteckers für die Lastspannung, der Kupplungsstecker/ Y-Anschlussstücke von den Buchsen der Ein-/Ausgänge und der Energiestecker von den Motorstartern bzw. Frequenzumrichtern ist im laufenden Betrieb des ET 200X nicht zulässig, da die Module beschädigt oder zerstört werden können.

Trennen Sie deshalb das ET 200X vom PROFIBUS-DP (Anschlussstecker für PROFIBUS-DP abziehen) oder schalten Sie die Versorgungsspannung für Elektronik/Geber, Lastspannung und Verbraucher ab, bevor Sie die Stecker abziehen!

#### **Stecker auf ET 200X-DESINA/ET 200X-ECOFAST montieren**

Nach der Verdrahtung der Sensoren und Aktoren gehen Sie wie folgt vor:

- 1. Drücken Sie die Verriegelung für die DESINA-Anschlussstecker am Basismodul nach oben.
- 2. Stecken Sie die DESINA-Anschlussstecker (ungeschaltete und geschaltete Lastspannung und PROFIBUS-DP über Lichtwellenleiter oder Kupferleiter) in die Buchsen am Basismodul. Beachten Sie dabei die mechanische Kodierung der Anschlussstecker für die Einspeisung und das Weiterschleifen.

**Zu beachten:** Sie müssen immer alle 2 DESINA-Anschlussstecker auf das Basismodul stecken, um die Schutzart IP 65, IP 66 bzw. IP 67 zu gewährleisten. Eine nicht genutzte DESINA-Anschlussbuchse ist dafür mit einer Abdeckkappe zu verschließen. Die Bestellnummer für die Abdeckkappe finden Sie im Anhang A .

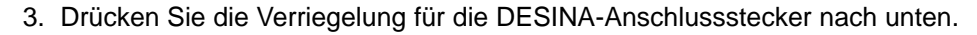

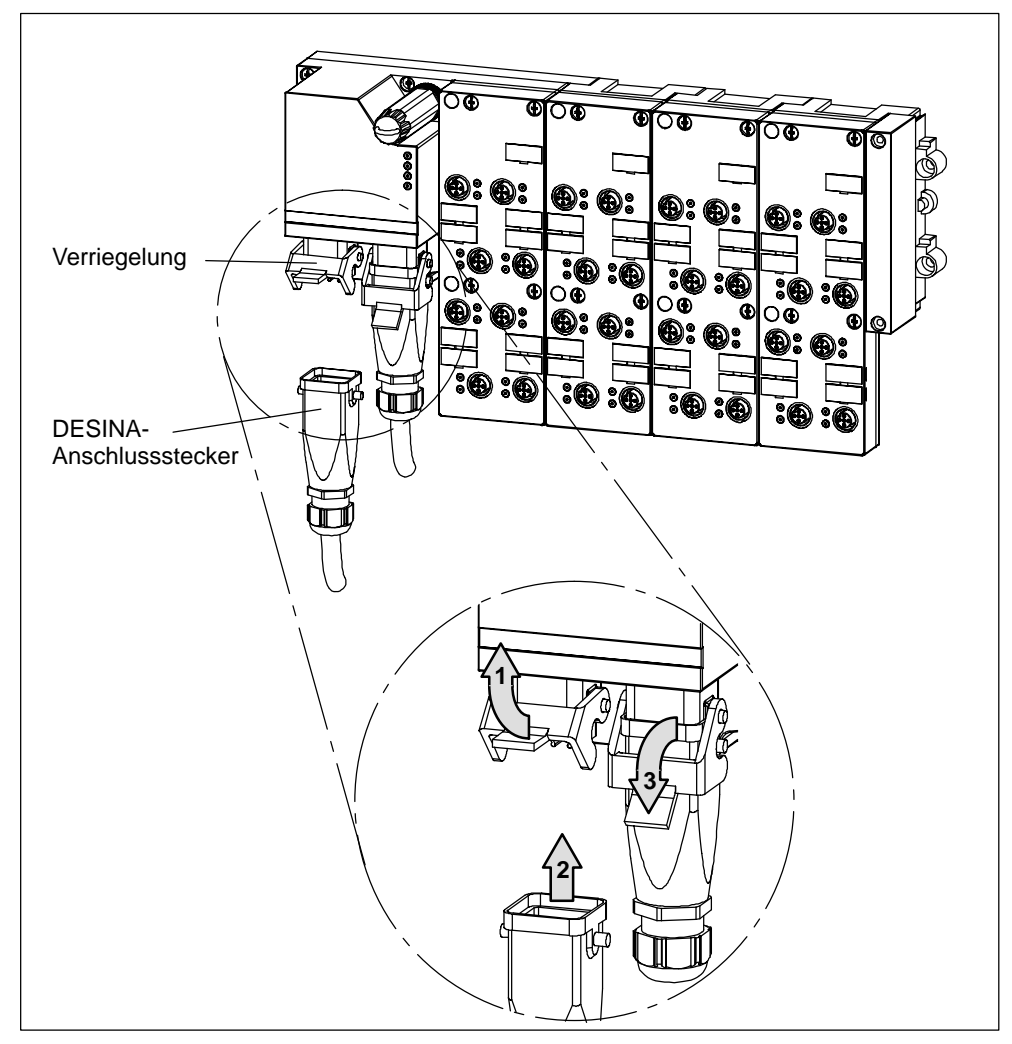

Bild 4-19 Stecker auf ET 200X-DESINA/ET 200X-ECOFAST aufstecken

4. Stecken Sie alle anderen Stecker auf die entsprechenden Buchsen auf der Vorderseite des Basismoduls/der Erweiterungsmodule.

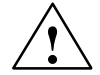

#### **Vorsicht**

Ein Abziehen der DESINA-Anschlussstecker, der Kupplungsstecker von den Buchsen der Ein-/Ausgänge und der Energiestecker von den Motorstartern bzw. Frequenzumrichtern ist im laufenden Betrieb des ET 200X-DESINA/ ET 200X-ECOFAST nicht zulässig, da die Module beschädigt oder zerstört werden können.

Schalten Sie deshalb die ungeschaltete und geschaltete Lastspannung sowie Verbraucherversorgung ab, bevor Sie die Stecker abziehen!

#### **Stecker auf Analogmodulen montieren**

#### **Hinweis**

Sie müssen den Kupplungsstecker M12 fest (gegen den Widerstand des Schirmblechs) auf die Analogbuchse pressen, damit das Gewinde des Kupplungsstekkers greift. Beachten Sie dabei die mechanische Kodierung des Steckers.

#### **Stecker auf Powermodulen montieren**

Sie montieren den Anschlussstecker mit den beiden **kurzen** Schrauben am Powermodul. Die kurzen Schrauben sind im Lieferumfang des Powermoduls enthalten.

#### **Verschließen nichtbenutzter Buchsen**

Buchsen, die nicht benötigt werden, müssen Sie mit Verschlusskappen M12 verschließen, um die Schutzart IP 65, IP 66 bzw. IP 67 zu gewährleisten. Die Bestellnummer der Verschlusskappen M12 finden Sie im Anhan[g A.](#page-314-0)

#### **ET 200X verdrahtet**

Im folgenden Bild sehen Sie ein verdrahtetes ET 200X. (Der Anschluss von Verbraucherversorgungsspannung und Verbraucher am Motorstarter über Energiestecker ist nicht dargestellt.)

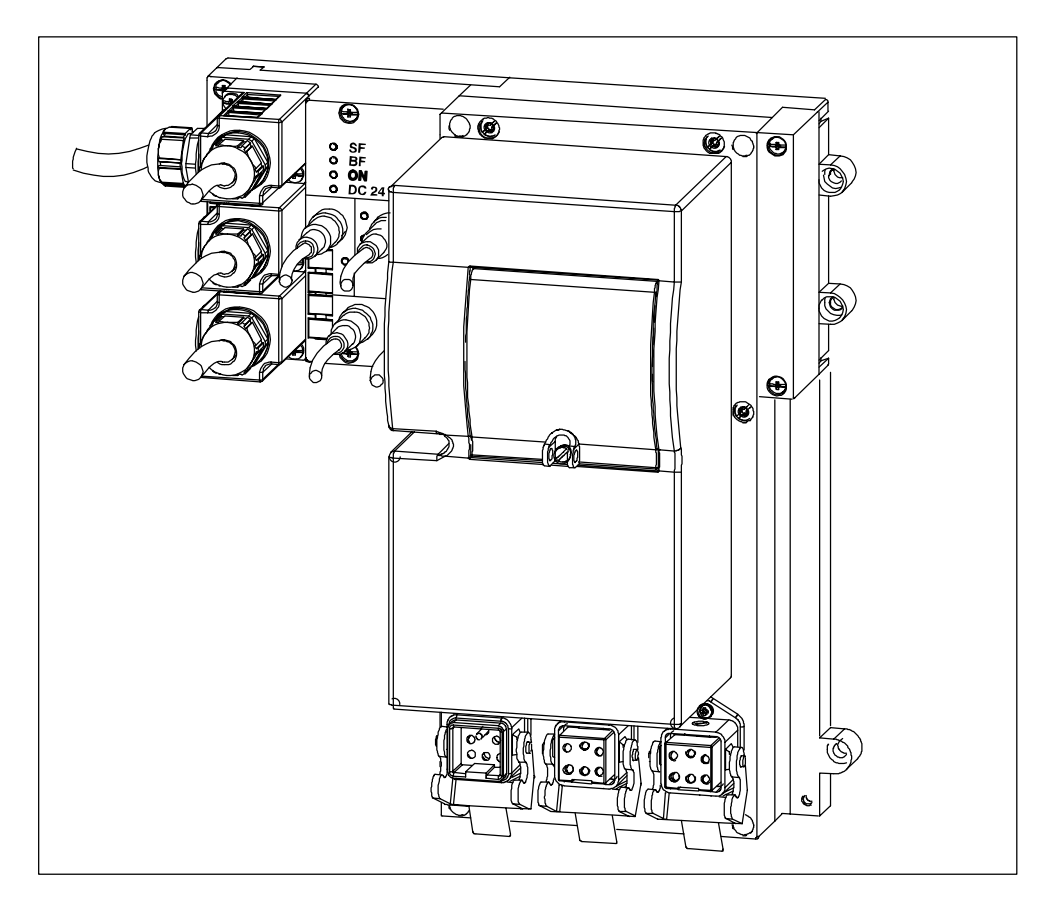

Bild 4-20 ET 200X mit Verdrahtung

## **4.4.8 Verdrahten der SITOP power Stromversorgung und Anpassung an die Einsatzbedingungen**

Die SITOP power Stromversorgung 24V/10A ist mit nur geringem Verdrahtungsaufwand in ET 200X integrierbar. Die Ausgangsspannung kann wahlweise als Versorgungsspannung für Elektronik/Geber und/oder als Lastspannung verwendet werden. Das Verhalten der Stromversorgung im Fehlerfall ist parametrierbar.

#### **Verdrahten**

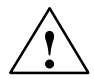

**! Warnung** Vor Beginn der Installationsarbeiten ist der Hauptschalter der Anlage auszuschalten und gegen Wiedereinschalten zu sichern. Bei Nichtbeachtung kann das Berühren spannungsführender Teile Tod oder schwere Körperverletzung zur Folge haben.

Zum Verdrahten der SITOP power gehen sie wie folgt vor:

1. Die Anschlüsse für die Eingangsspannung sind nach Abnehmen des Klemmendeckels zugänglich. Lösen Sie dazu die 4 Schrauben  $\bullet$ .

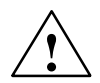

#### **Vorsicht**

Nur qualifiziertes Personal darf das Gerät öffnen. Sie müssen den Umgang mit elektronisch gefährdeten Bauelementen (EGB) kennen.

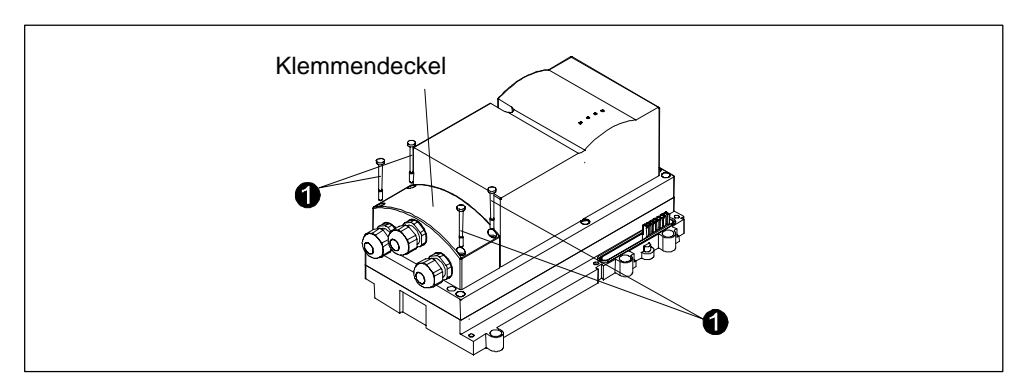

Bild 4-21 Lösen des Klemmendeckels

- 2. Nehmen Sie den Klemmendeckel ab. Achten Sie darauf, dass dabei das Dichtprofil nicht beschädigt wird.
- 3. Führen Sie die Netzanschlussleitung durch die M16-Kabelverschraubung. Die Netzanschlussleitung muss einen Außendurchmesser von 4 mm bis 10 mm haben und für die speziellen Einsatzbedingungen (Umgebungseinflüsse) geeignet sein.
- 4. Schließen Sie die Netzanschlussleitung an den Anschlussklemmen L1, N und PE  $\bigoplus$  an. Leiterquerschnitte zwischen 0,5 mm<sup>2</sup> und 2,5 mm<sup>2</sup> sind klemmbar.

#### **Hinweis**

Die Schraubklemmen sind als Einheit steckbar.

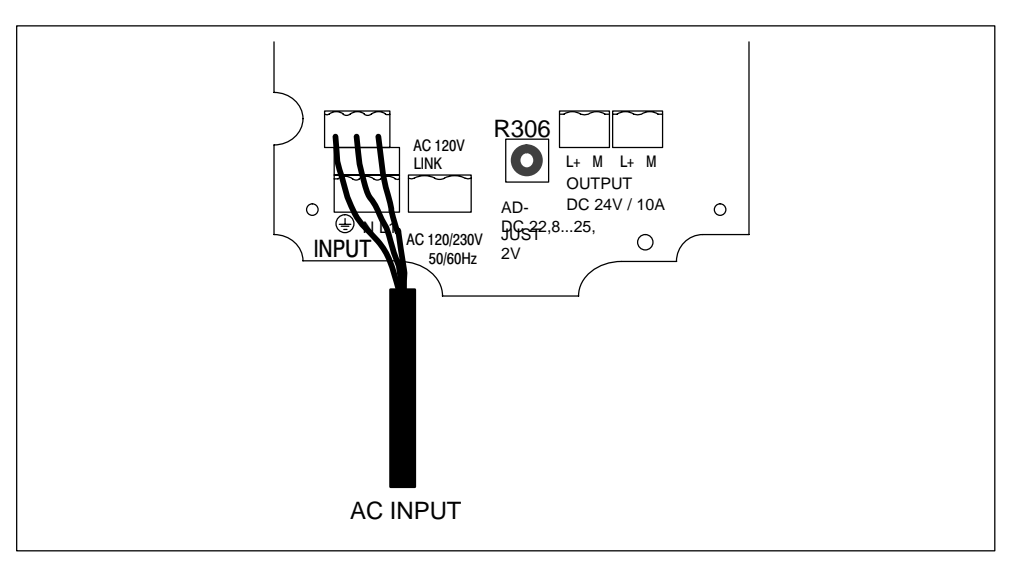

Bild 4-22 Anschließen der Netzanschlussleitung

#### **Hinweis**

Bei der Installation der SITOP power Stromversorgung 24V/10A sind die einschlägigen DIN/VDE-Bestimmungen oder länderspezifischen Vorschriften zu beachten.

Der Anschluss der Versorgungsspannung (AC 120/230 V) muss gemäß VDE 0100 und VDE 0160 ausgeführt werden. Eine Schutzeinrichtung (Sicherung) und Trenneinrichtung zum Freischalten der Stromversorgung muss vorgesehen werden.

#### **Betrieb an AC 120 V**

Beim Betrieb der Stromversorgung an AC 120 V muss eine Brücke zwischen den beiden Klemmen "AC 120V LINK" verdrahtet werden. Die Brücke muss gleichen Querschnitt und Isolation wie die Netzanschlussleitung haben. Die Länge darf maximal 100 mm betragen.

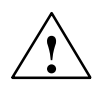

**! Warnung** Auch die optionale Brücke führt gefährliche elektrische Spannung!

5. Montieren Sie die M16-Kabelverschraubung(en).

6. Führen Sie ggf. die folgenden Einstellungen durch:

#### **Einstellen der Ausgangsspannung**

Die Ausgangsspannung kann mit dem Potenziometer R306 im Bereich von 22,8 V bis 25,2 V eingestellt werden.

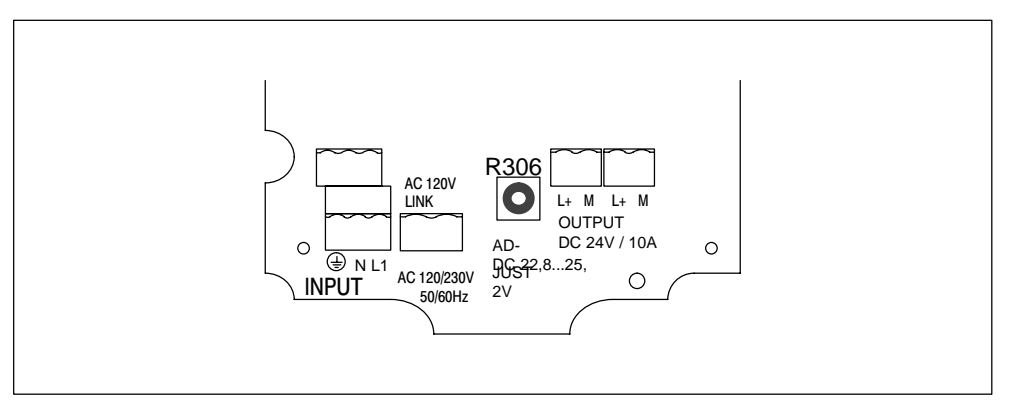

Bild 4-23 Potenziometer R306 zum Einstellen der Ausgangsspannung

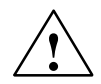

**! Warnung** Das Potenziometer R306 darf nur mit einem isolierten Schraubendreher nach DIN 7437 betätigt werden, da unbeabsichtigt Teile mit gefährlicher elektrischer Spannung berührt werden können.

#### **Schaltung der Ausgangsspannung auf die Bussegmente des ET 200X**

Für die nachfolgenden Einstellungen muss das Oberteil der SITOP power abgenommen werden.

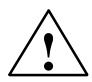

**! Warnung** Das Oberteil darf nur bei gesichert abgeschalteter Netzspannung abgenommen werden.

> Lösen Sie die 6 Schrauben <sup>2</sup>und nehmen das Oberteil ab. Achten Sie darauf, dass dabei das Dichtprofil nicht beschädigt wird.

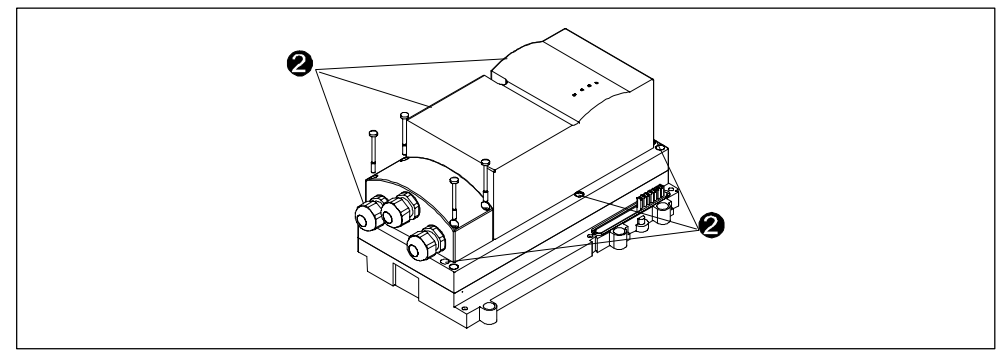

Bild 4-24 Lösen des Oberteils

Die Ausgangsspannung kann an der Unterseite des Oberteils durch Umstecken der Adapterplatte A1 auf die verschiedenen Bussegmente des ET 200X geschaltet werden. Dabei sind die in Tabell[e 4-13 g](#page-118-0)enannten Kombinationen möglich. Bei der Adapterstellung IV sind die Bussegmente von den Ausgangsklemmen basisisoliert (für eine Isolationsbemessungsspannung von AC 400 V).

Die Bezugspotenziale der Versorgungsspannung für Elektronik/Geber 1L+ und der Lastspannungsversorgung 2L+ sind nicht potenzialgetrennt.

| <b>Position der</b><br>Adapterplatte<br>Α1 | Versorgungs-<br>spannung für<br>Elektronik/<br>Geber 1L+ | Lastspan-<br>nungsversor-<br>gung 2L+ | Ausgangs-<br>klemmen |                           |
|--------------------------------------------|----------------------------------------------------------|---------------------------------------|----------------------|---------------------------|
|                                            | x                                                        |                                       | x                    |                           |
| II                                         | х                                                        | x                                     | x                    |                           |
| Ш                                          |                                                          | x                                     | x                    | Auslieferungs-<br>zustand |
|                                            |                                                          |                                       | x                    |                           |

<span id="page-118-0"></span>Tabelle 4-13 Schaltung der Ausgangsspannung auf die Bussegmente des ET 200X

x: Spannung vorhanden

–: keine Spannung vorhanden

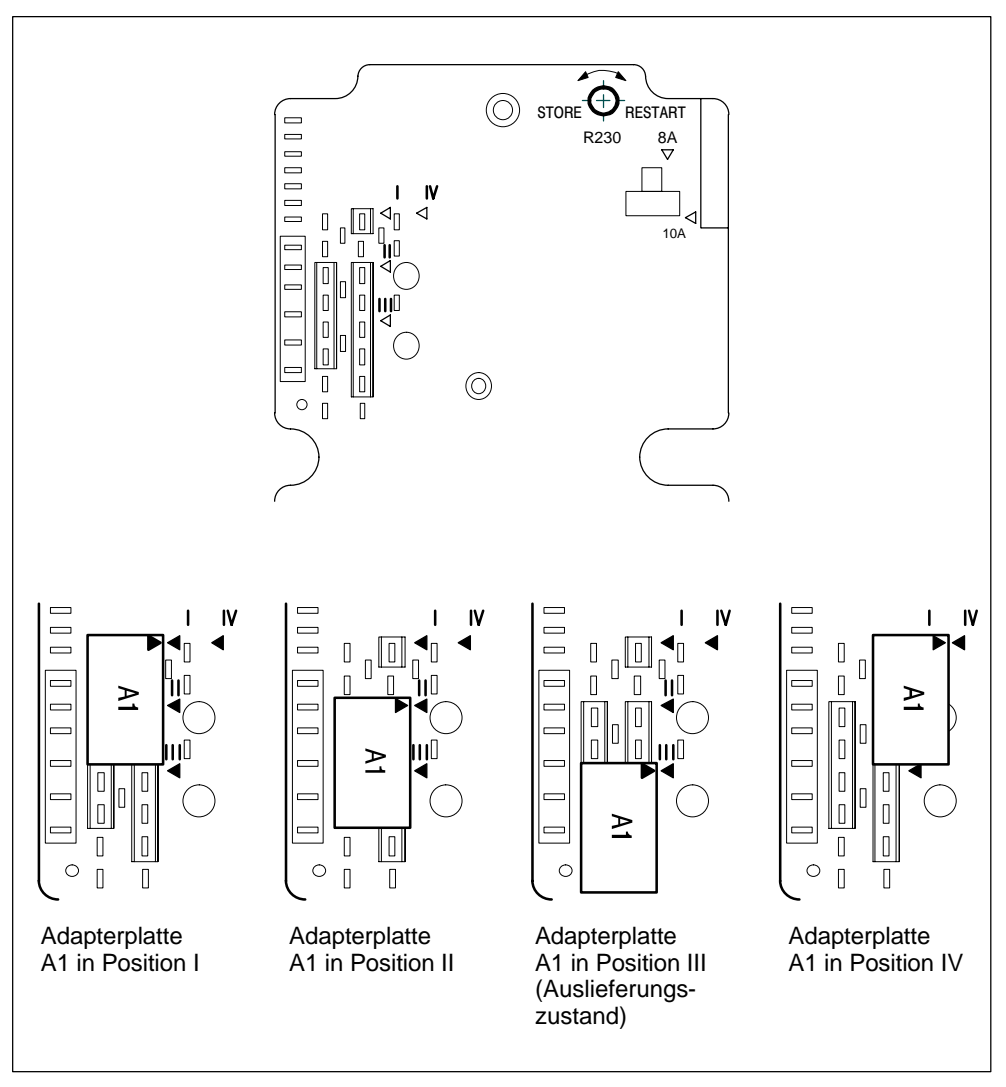

Bild 4-25 Positionen der Adapterplatte A1

#### **Umschalten des Kurzschlussverhaltens**

Das Verhalten der SITOP power bei Kurzschluss auf der Ausgangsseite kann mit dem Potentiometer R230 umgeschaltet werden.

Tabelle 4-14 Umschalten des Kurzschlussverhaltens

| <b>Stellung des Potentiometers R230</b> | Verhalten bei Kurzschluss                                                                                  |                           |
|-----------------------------------------|----------------------------------------------------------------------------------------------------|---------------------------|
| Rechtsanschlag "RESTART"                | Automatische<br>Wiederanlaufversuche                                                                       | Auslieferungs-<br>zustand |
| Linksanschlag "STORE"                   | Speichernde Abschaltung.<br><b>RESET durch Abschalten der</b><br>Netzspannung für mindestens<br>5 Minuten. |                           |

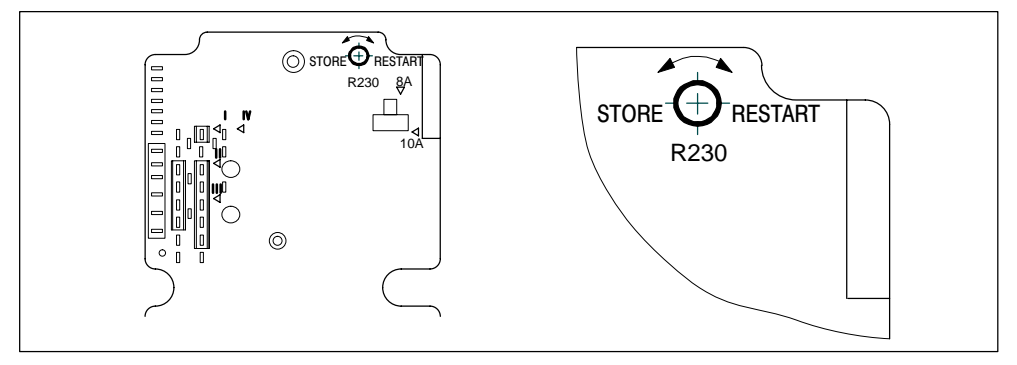

Bild 4-26 Lage des Potentiometers R230

#### **Umschalten der Stromversorgung**

Die Begrenzung des Ausgangsstroms kann durch Umstecken der Adapterplatte A2 geändert werden.

#### **Hinweis**

Das Umschalten auf 10 A ist nur bei Umgebungstemperaturen < 40 °C zulässig.

Tabelle 4-15 Umschalten der Strombegrenzung

| <b>Position der Adapterplatte A2</b> | Einsatz der Strombegrenzung<br>bei ca. |                           |
|--------------------------------------|----------------------------------------|---------------------------|
| 8 A                                  | 9.5 A                                  | Auslieferungs-<br>zustand |
| 10A                                  | 11 A                                   |                           |

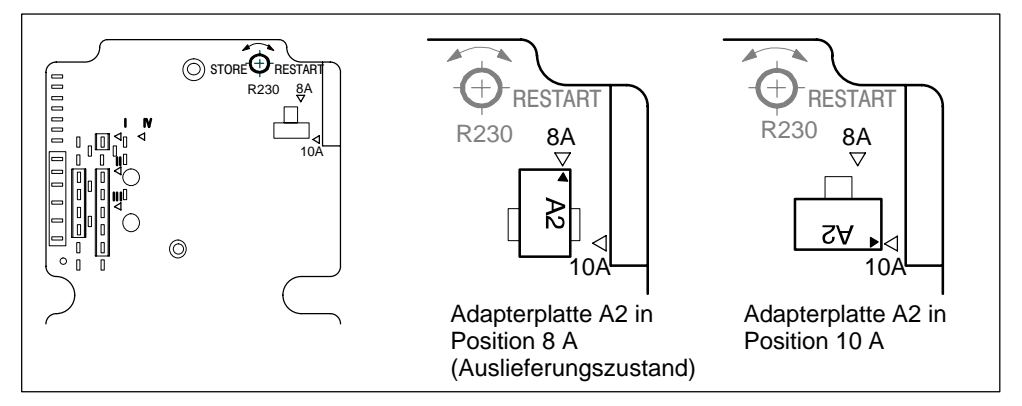

Bild 4-27 Positionen der Adapterplatte A2

7. Setzen Sie das Oberteil und den Klemmendeckel wieder auf und schrauben beide fest.

#### **Hinweis**

Zur Aufrechterhaltung der Schutzart IP 65 sind nach erfolgter Verdrahtung und Einstellung alle M16-Kabelverschraubungen und Abdeckungen ordnungsgemäß zu verschrauben.

Anzugsdrehmoment

- für Gehäuseschrauben: 0,5 Nm
- für M16-Kabelverschraubungen: Hutmutter anziehen, bis der Dichtgummi am Kabel anliegt; anschließend 1/2 Umdrehung nachziehen

# **5**

# **Inbetriebnahme und Diagnose**

## **Kapitelübersicht**

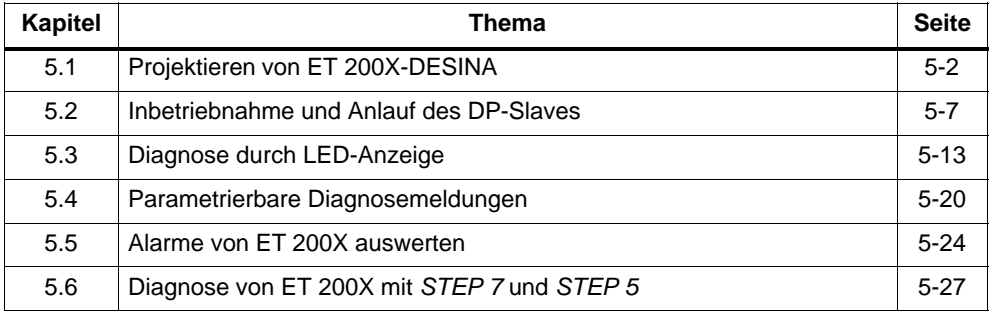

# <span id="page-123-1"></span><span id="page-123-0"></span>**5.1 Projektieren von ET 200X-DESINA**

#### **Einführung**

Ein Kanal des ET 200X-DESINA nimmt seine Funktionalität entsprechend der übertragenen Parametrierung an.

Möglich sind:

- Digitaleingang an Pin 4
- Digitalausgang
- Diagnoseeingang
- Diagnoseeingang mit Diagnosetelegramm  $>$  an Pin 2
- Eingang mit Öffnerfunktion

Die getroffene Parametrierung für den Funktionseingang (Pin 2) wird entsprechend Tabelle 5-1 angezeigt und ausgewertet.

Tabelle 5-1 Anzeige und Auswertung der Parametrierung für den DESINA-Funktionseingang

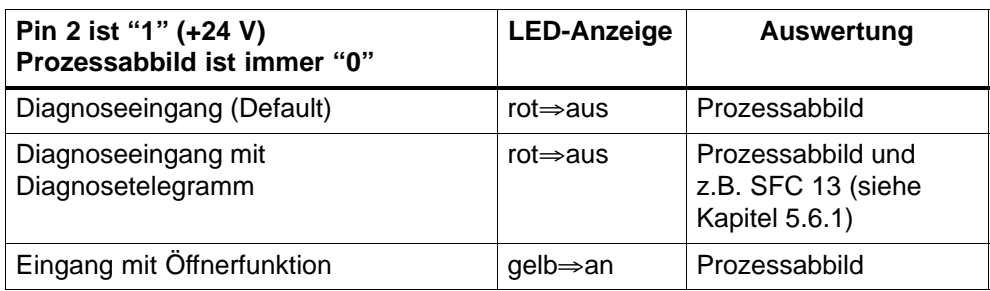

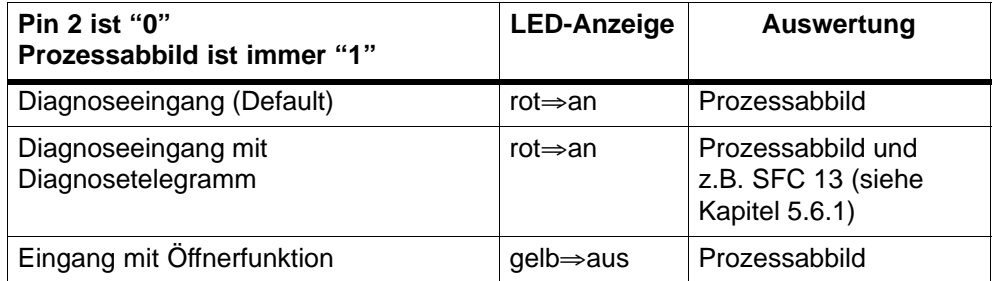

#### **Projektierung**

Für die Datenübertragung stehen im Prozessabbild (PA) 2 Byte Eingänge und 2 Byte Ausgänge zur Verfügung. Ein- und Ausgangsbereich müssen im Prozessabbild nicht auf der gleichen Adresse liegen.

Im Bild 5-1 ist die Zuordnung der digitalen Ein-/Ausgänge auf den BM 143-DESINA und EM 143-DESINA zu den Bits der Ein-/Ausgänge im PA grafisch dargestellt.

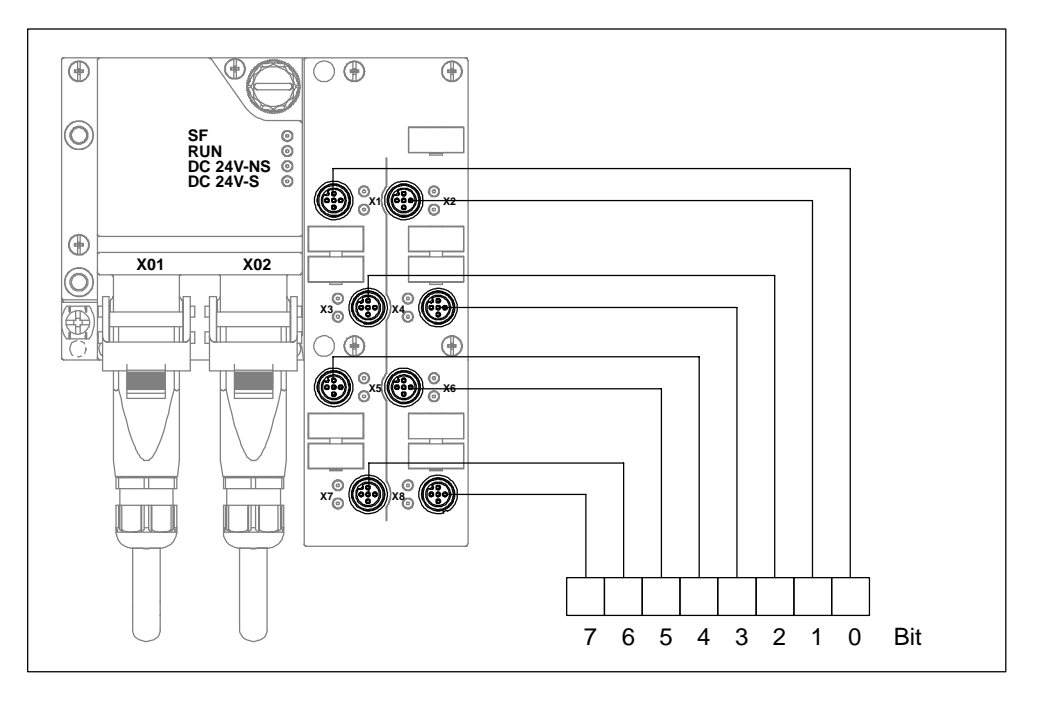

Bild 5-1 Zuordnung der DI/DO auf den BM 143-DESINA/EM 143-DESINA zu den Bits der Ein-/Ausgänge im PA

Signale (Nutzdaten) und Diagnosedaten sind voneinander unabhängig. Der Diagnoseeingang zeigt nur den Zustand des Sensors/Aktors, eine Rückwirkung auf das Signal ist nicht festgelegt. Die erforderliche oder gewünschte Reaktion kann nur aus der Applikation abgeleitet werden.

Die Zuordnung des Signals zum zugehörigen Diagnoseeingang finden Sie in den nachfolgenden Belegungsbeispielen.

#### **Bitbelegung der Eingänge**

Die Eingänge im PA sind gemäß Bild 5-2 belegt.

|           | $\overline{7}$ | 6               | 5                                                                                                    | 4   | 3                        | 2                           | 1               | 0                           | Bit |
|-----------|----------------|-----------------|----------------------------------------------------------------------------------------------------|-----|--------------------------|-----------------------------|-----------------|-----------------------------|-----|
| Byte 0    | ND7            | ND <sub>6</sub> | ND <sub>5</sub>                                                                                                    | ND4 | ND <sub>3</sub>          | N <sub>D</sub> <sub>2</sub> | ND <sub>1</sub> | N <sub>D</sub> <sub>0</sub> |     |
| Byte 1    | FE7            | FE <sub>6</sub> | FE <sub>5</sub>                                                                                                    | FE4 | FE3                      | FE <sub>2</sub>             | FE <sub>1</sub> | FE <sub>0</sub>             |     |
| ND0  ND7: |                |                 | Signal (Nutzdatum digital)<br>Kanal 0 bis Kanal 7                                                                                                    |     |                          |                             |                 |                             |     |
|           | FE0FE7:        |                 | Funktionseingang (Diagnosedatum)<br>Kanal 0 bis Kanal 7<br>Jeder Funktionseingang ist als<br>- Diagnoseeingang oder<br>- Eingang mit Öffnerfunktion<br>parametrierbar. |     |                          |                             |                 |                             |     |
|           |                |                 |                                                                                                    |     | Default: Diagnoseeingang |                             |                 |                             |     |

Bild 5-2 Belegung der Eingänge im PA

#### **Bitbelegung der Ausgänge**

Die Ausgänge im PA sind gemäß Bild 5-3 belegt.

|                                                                | 7                               | 6               | 5               | 4               | 3               | 2                           | 1               | 0               | Bit |
|----------------------------------------------------------------|---------------------------------|-----------------|-----------------|-----------------|-----------------|-----------------------------|-----------------|-----------------|-----|
| Byte 0                                                         | ND7                             | ND <sub>6</sub> | ND <sub>5</sub> | ND <sub>4</sub> | ND <sub>3</sub> | N <sub>D</sub> <sub>2</sub> | ND <sub>1</sub> | ND <sub>0</sub> |     |
| Byte 1                                                         | 0                               | 0               | 0               | 0               | 0               | 0                           | 0               | 0               |     |
| ND0  ND7:<br>Signal (Nutzdatum digital)<br>Kanal 0 bis Kanal 7 |                                 |                 |                 |                 |                 |                             |                 |                 |     |
|                                                                | Byte 1 ist nicht belegt $(= 0)$ |                 |                 |                 |                 |                             |                 |                 |     |

Bild 5-3 Belegung der Ausgänge im PA

#### **Belegungsbeispiele**

1. Die 8 Kanäle eines BM 143-DESINA sollen als  $5\times$ DI + 3 $\times$ DO parametriert werden. Die Funktionseingänge sind als Diagnoseeingang parametriert.

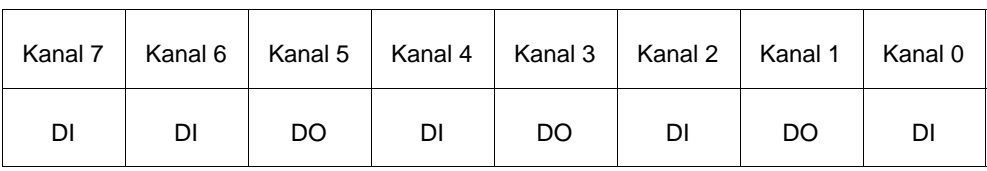

Dafür ergibt sich folgende Belegung der Ein-/Ausgänge im PA:

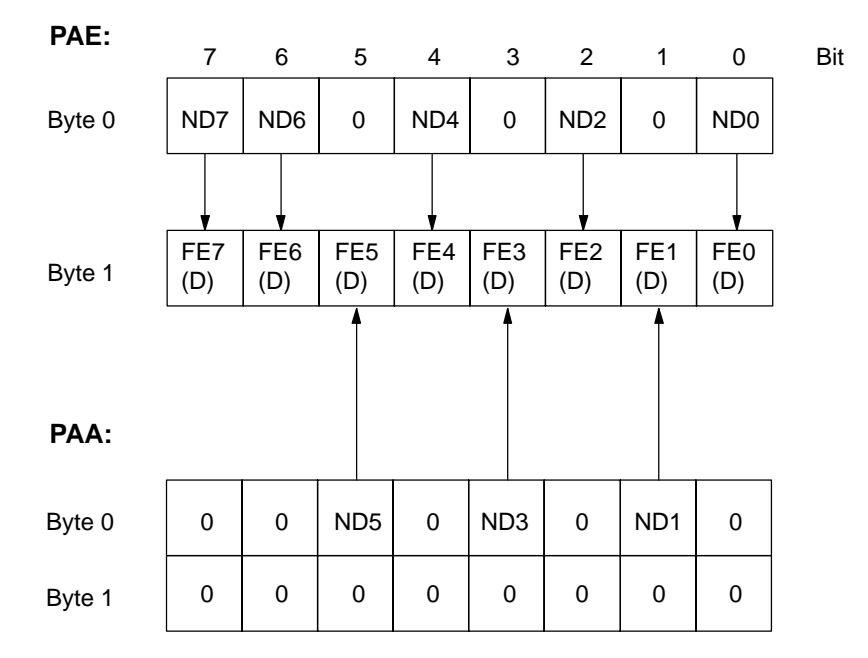

FEn (D): Diagnoseeingang n

Die Pfeile zeigen die feste Zuordnung vom Signal zum Diagnoseeingang.

Im Beispiel heißt das folgendes:

Diagnose von Kanal 0 (DI) steht im Bit 0 von Byte 1 des PAE Diagnose von Kanal 1 (DO) steht im Bit 1 von Byte 1 des PAE Diagnose von Kanal 2 (DI) steht im Bit 2 von Byte 1 des PAE

Diese Zuordnung muss bei der Erstellung der Applikation berücksichtigt werden.

. . . 2. Die 8 Kanäle eines EM 143-DESINA sollen als  $5\times$ DI +  $3\times$ DO parametriert werden; davon sollen 2 DI als Eingang mit Öffnerfunktion arbeiten. Die übrigen 6 Funktionseingänge sind als Diagnoseeingang parametriert.

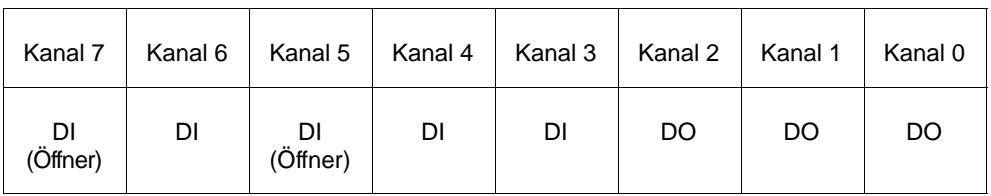

Dafür ergibt sich folgende Belegung der Ein-/Ausgänge im PA:

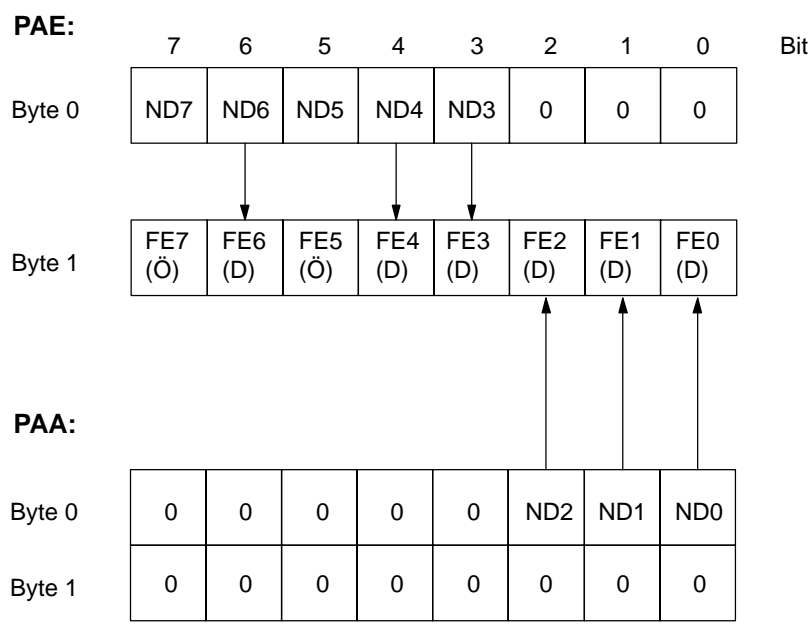

FEn (D): Diagnoseeingang n

FEn (Ö): Eingang mit Öffnerfunktion

Die Pfeile zeigen die feste Zuordnung vom Signal zum Diagnoseeingang. Diese Zuordnung muss bei der Erstellung der Applikation berücksichtigt werden.

# <span id="page-128-0"></span>**5.2 Inbetriebnahme und Anlauf des DP-Slaves**

#### **Software-Voraussetzungen**

| Eingesetzte<br>Projektiersoftware                           | <b>Version</b>     | Erläuterungen                                                                                                    |
|-------------------------------------------------------------|--------------------|----------------------------------------------------------------------------------------------------|
| STEP <sub>7</sub>                                           | $\leq$ Version 3.1 | Sie haben die Typdatei des DP-Slaves in STEP 7<br>eingebunden.                                                                                                    |
|                                                             | $>$ Version 3.1    | in STEP 7 enthalten oder neue Module mit OM oder<br>GSD-Datei einbinden                                                                                                    |
| <b>COM PROFIBUS</b>                                         | $\geq$ Version 2.1 | Sie haben die Typdatei des DP-Slaves in<br>COM PROFIBUS eingebunden.                                                                                                    |
| Projektiersoftware<br>zum eingesetzten<br>anderen DP-Master |                    | Sie benötigen die GSD-Datei und die Inhalte von<br>Konfigurier- und Parametriertelegramm für den<br>DP-Slave (siehe Anhang B und Konfigurier- und<br>Parametriertelegramm für ET 200X unter<br>http://www.ad.siemens.de/simatic-cs). |

Tabelle 5-2 Software-Voraussetzungen für die Inbetriebnahme ET 200X (außer DESINA)

| Eingesetzte<br>Projektiersoftware                           | <b>Version</b>                      | Erläuterungen                                                                                                    |  |  |  |
|-------------------------------------------------------------|-------------------------------------|----------------------------------------------------------------------------------------------------|--|--|--|
|                                                             | ET 200X mit BM 143-DESINA FO        |                                                                                                    |  |  |  |
| STEP <sub>7</sub>                                           | $\geq$ Version 5.0<br>und Service-  | Sie haben die GSD-Datei des DP-Slaves in STEP 7<br>eingebunden oder                                                                                                    |  |  |  |
|                                                             | Pack 3                              | Sie verwenden HW Konfig. Ab ServicePack 3 ist die<br>ET 200X-DESINA mit Lichtwellenleiter im<br>Hardwarekatalog enthalten.                                                                                                    |  |  |  |
|                                                             | BM 141 DI $8 \times$ DC 24V ECOFAST | ET 200X mit BM 143-DESINA RS485/                                                                                                    |  |  |  |
| STEP <sub>7</sub>                                           | $\geq$ Version 5.1<br>und Service-  | Sie haben die GSD-Datei des DP-Slaves in STEP 7<br>eingebunden oder                                                                                                    |  |  |  |
|                                                             | Pack 2                              | Sie verwenden HW Konfig. Ab ServicePack 2 ist die<br>ET 200X mit RS 485 im Hardwarekatalog enthalten.                                                                                                    |  |  |  |
|                                                             |                                     | ET 200X mit BM 141 DI $8 \times$ DC 24V ECOFAST DIAG                                                                                                    |  |  |  |
| STEP <sub>7</sub>                                           | $\geq$ Version 5.1<br>und Service-  | Sie haben die GSD-Datei des DP-Slaves in STEP 7<br>eingebunden oder                                                                                                    |  |  |  |
|                                                             | Pack 4                              | Sie verwenden HW Konfig. Ab ServicePack 4 ist die<br>ET 200Xmit RS 485 im Hardwarekatalog enthalten.                                                                                                    |  |  |  |
| <b>COM PROFIBUS</b>                                         | $\geq$ Version 2.1                  | Sie haben die GSD-Datei des DP-Slaves in<br>COM PROFIBUS eingebunden (siehe Anhang B).                                                                                                    |  |  |  |
| Projektiersoftware<br>zum eingesetzten<br>anderen DP-Master |                                     | Sie benötigen die GSD-Datei und die Inhalte von<br>Konfigurier- und Parametriertelegramm für den<br>DP-Slave (siehe Anhang B und Konfigurier- und<br>Parametriertelegramm für ET 200X unter<br>http://www.ad.siemens.de/simatic-cs). |  |  |  |

Tabelle 5-3 Software-Voraussetzungen für die Inbetriebnahme ET 200X-DESINA

#### **GSD-Datei**

Die GSD-Datei können Sie downladen

• im Internet unter [http://www.ad.siemens.de/csi\\_e/gsd](http://www.ad.siemens.de/csi_e/gsd)

#### **GSD-Datei in die Projektiersoftware einbinden**

Nachfolgende Tabelle 5-4 beschreibt, wie Sie die GSD-Datei in SIMATIC S7 oder SIMATIC S5 (COM PROFIBUS) einbinden.

| <b>Schritt</b> | <b>STEP 7, ab V3.1</b>                                                                                                    | COM PROFIBUS, ab V2.11                                                                                                    |
|----------------|----------------------------------------------------------------------------------------------------|----------------------------------------------------------------------------------------------------|
| 1              | Starten Sie STEP 7 und rufen Sie in<br>HW-Konfig den Menübefehl Extras ►<br>Neue GSD-Datei installieren auf.                                                                                  | Kopieren Sie die GSD-Datei von ET 200X<br>in das COM PROFIBUS-Verzeichnis:<br>CPBV\GSD (Voreinstellung)                                                                          |
|                |                                                                                                    | Die Bitmap-Datei kopieren Sie in das Ver-<br>zeichnis:  CPBV \BITMAPS                                                                                                    |
| $\mathcal{P}$  | Wählen Sie im folgenden Dialog die<br>zu installierende GSD-Datei aus und<br>bestätigen mit OK.<br>Folge: Die ET 200X wird im Hard-<br>warekatalog im Verzeichnis PROFI-<br>BUS-DP angezeigt. | Starten Sie COM PROFIBUS und rufen<br>Sie den Menübefehl Datei > GSD-Datei<br>einlesen auf. Folge: ET 200X wird im<br>Hardwarekatalog bei der Slaveprojektie-<br>rung angezeigt. |
| 3              | Konfigurieren Sie die ET 200X mit<br>STEP 7 (Siehe Integrierte Hilfe in<br>STEP 7).                                                                                                    | Konfigurieren Sie die ET 200X mit<br>COM PROFIBUS (Siehe Integrierte Hilfe<br>in COM PROFIBUS).                                                                                  |

Tabelle 5-4 GSD-Datei in die Projektiersoftware einbinden

1 Bei einer anderen Projektiersoftware: siehe zugehörige Dokumentation

#### **Funktion Querverkehr der Basismodule**

In *STEP 7* ab V5.0 können Sie Querverkehr für PROFIBUS-Teilnehmer projektieren. Die folgenden Basismodule können am Querverkehr als Sender (Publisher) teilnehmen:

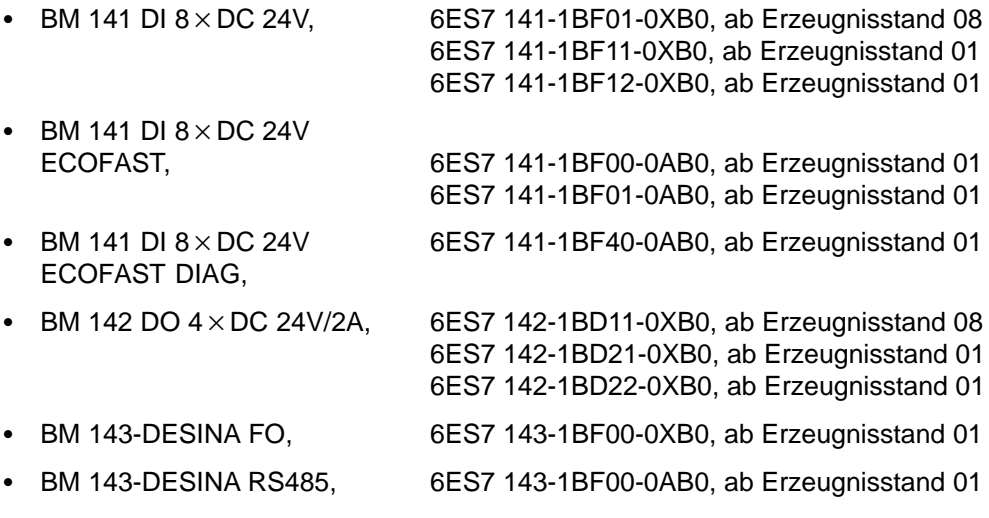

Eine Beschreibung des Querverkehrs finden Sie in der *STEP 7*-Onlinehilfe.

#### **Voraussetzungen zur Inbetriebnahme**

Tabelle 5-5 Voraussetzungen zur Inbetriebnahme des DP-Slaves

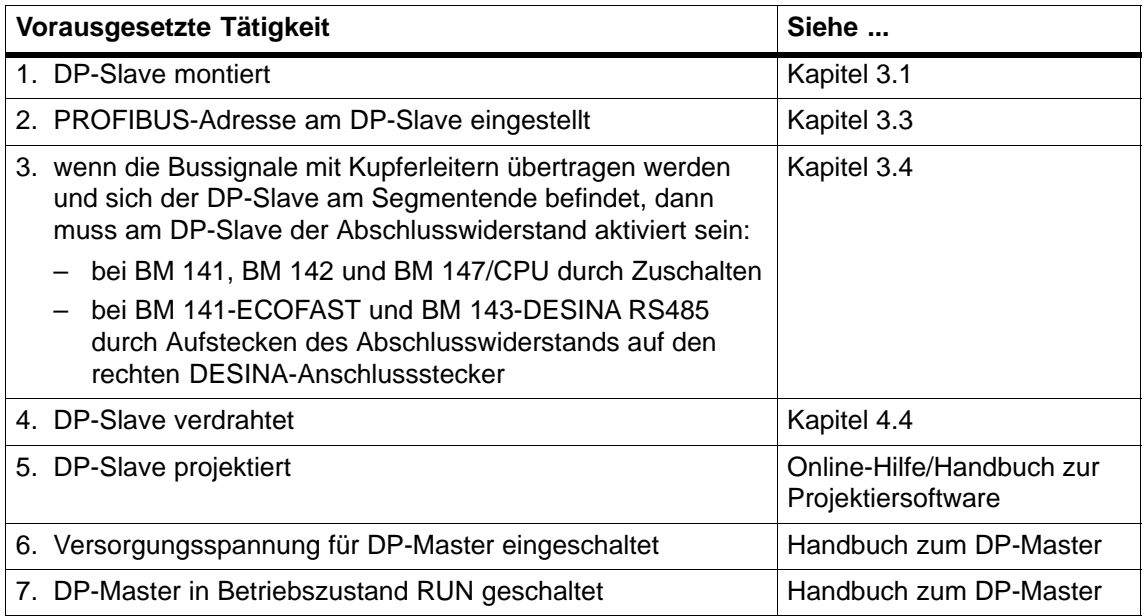

#### **DP-Slave in Betrieb nehmen**

| Schritt | Vorgehensweise                                              |
|---------|-------------------------------------------------------------|
|         | Schalten Sie die Versorgungsspannung für den DP-Slave ein.  |
|         | Schalten Sie ggf. die Versorgungsspannung für die Last ein. |

Tabelle 5-6 Schrittfolge zur Inbetriebnahme des DP-Slaves

#### **Anlauf des ET 200X**

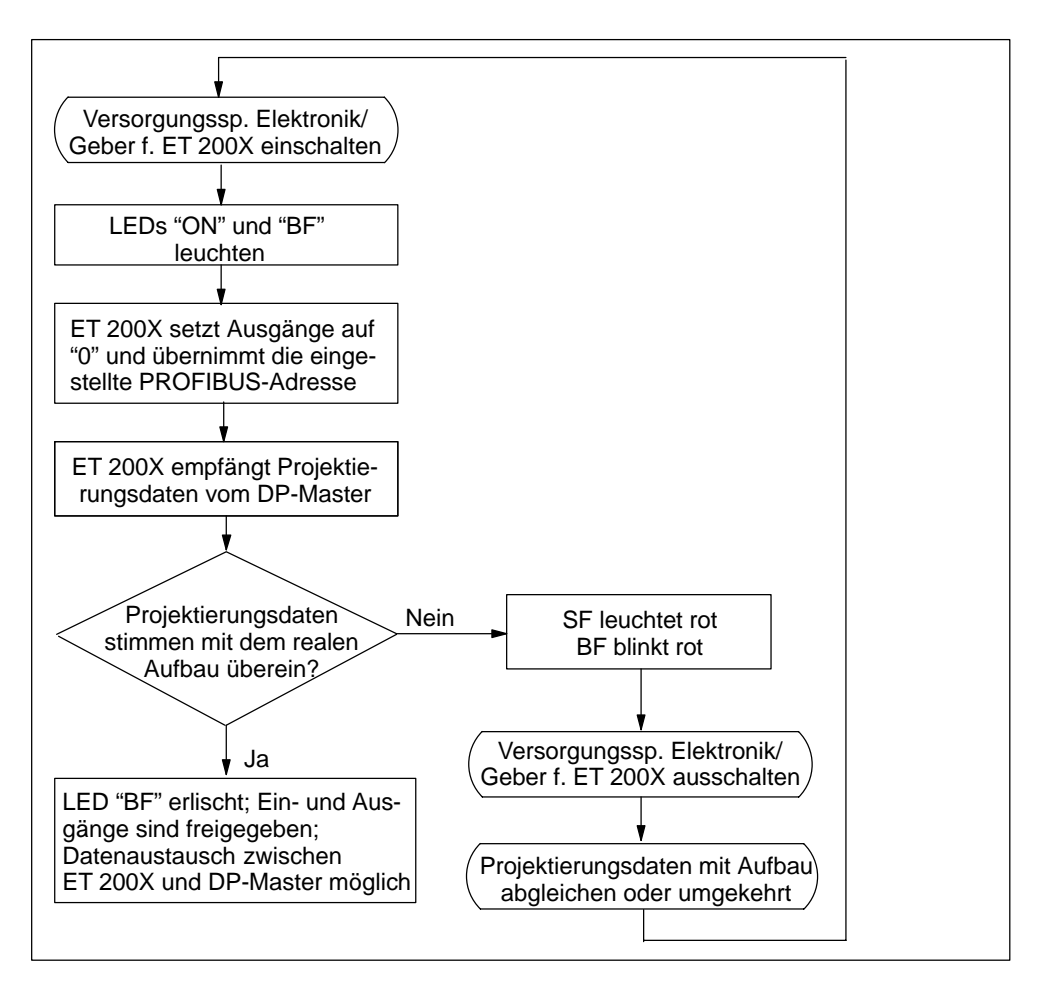

Bild 5-4 Anlauf des ET 200X

#### **Anlauf des ET 200X-DESINA**

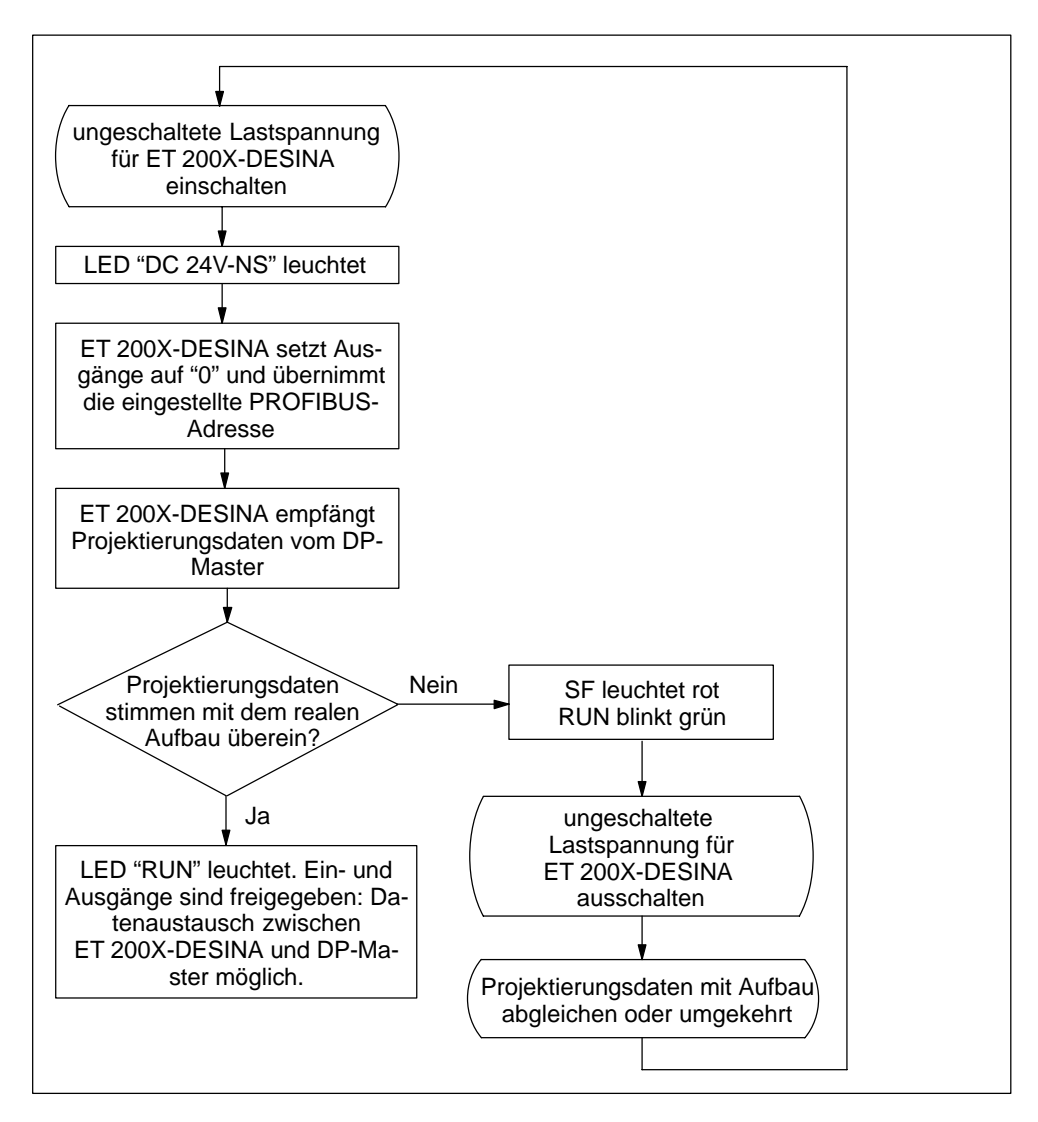

Bild 5-5 Anlauf des ET 200X-DESINA

# <span id="page-134-0"></span>**5.3 Diagnose durch LED-Anzeige**

Alle Basis- und einige Erweiterungsmodule von ET 200X verfügen über LEDs zur Status- und Fehleranzeige.

### **5.3.1 LED-Anzeige auf Basismodulen BM 141 und BM 142**

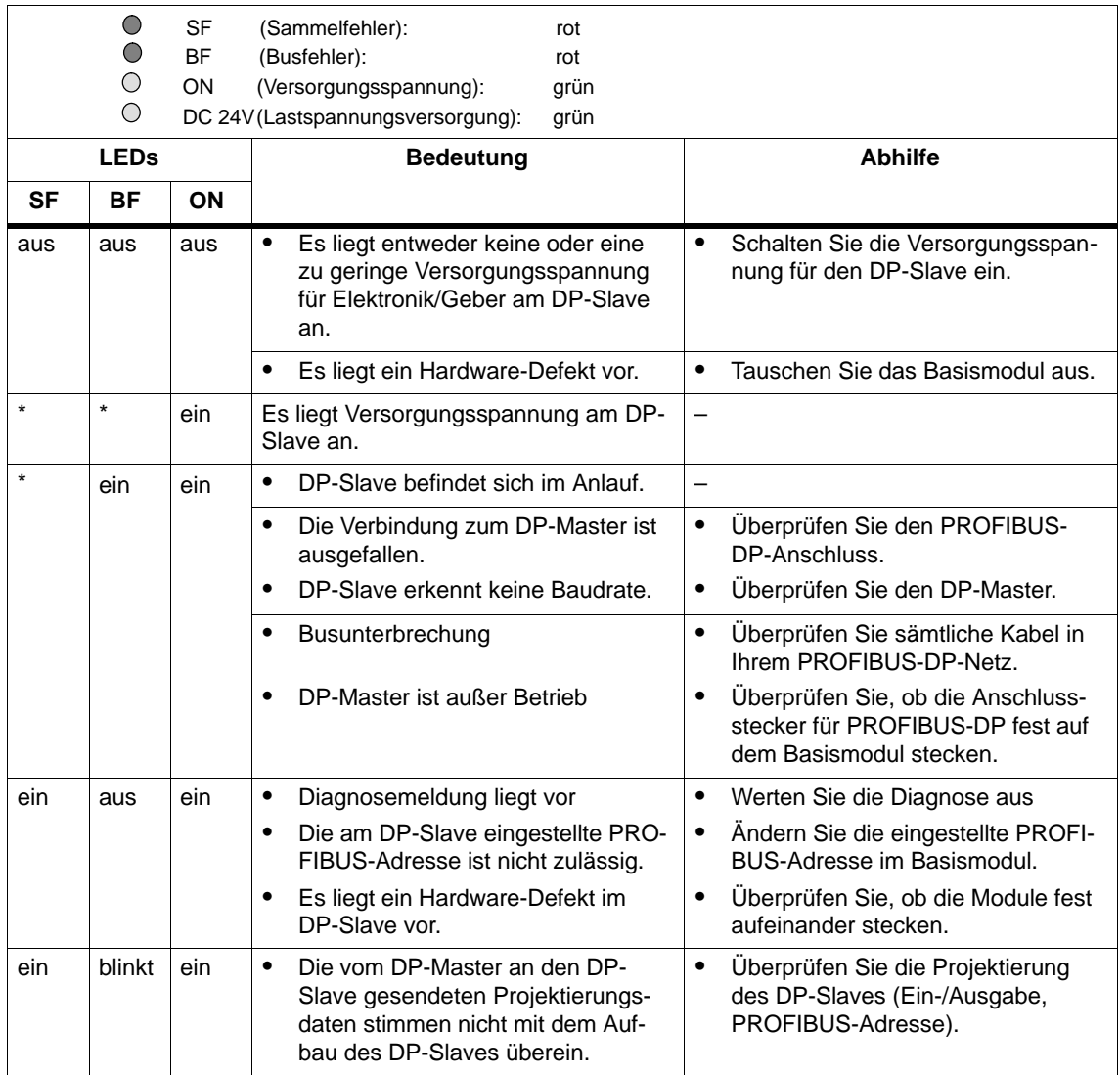

Tabelle 5-7 Status- und Fehleranzeigen durch LEDs auf Basismodul BM 141 und BM 142

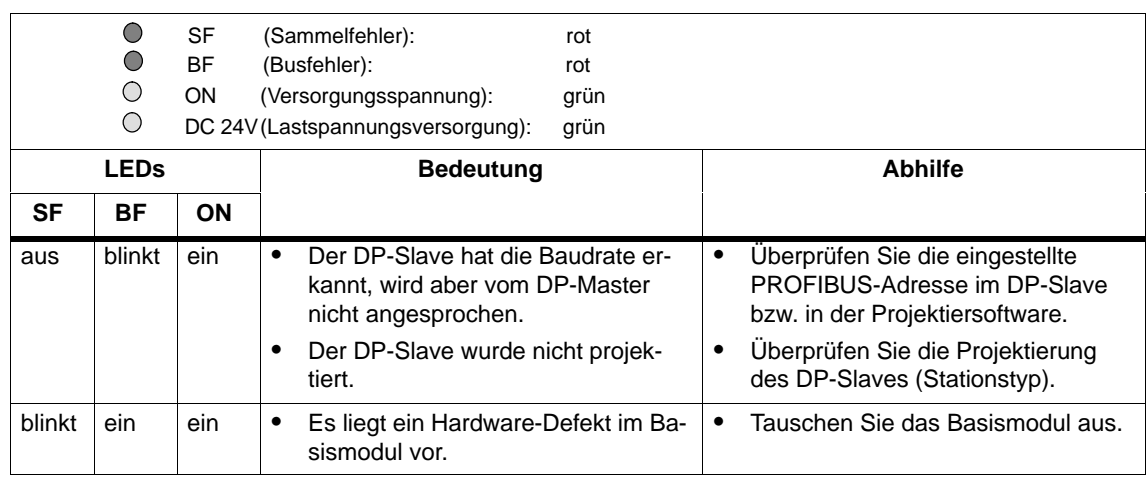

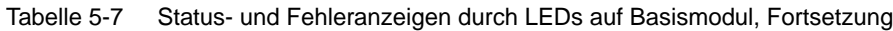

\* Nicht relevant

#### **SF-LED**

Bei den Basismodulen BM 141 und BM 142 ab Erzeugnisstand 06 leuchtet die rote Sammelfehler-LED SF, sobald ein Diagnoseereignis vorliegt. Die SF-LED geht erst wieder aus, wenn kein Diagnoseereignis mehr vorliegt.

#### **DC 24V-LED**

Die DC 24V-LED leuchtet, wenn ET 200X an eine Lastspannungsversorgung angeschlossen ist.

## **5.3.2 LED-Anzeige auf den Basismodulen**

- BM 143-DESINA FO,
- BM 143-DESINA RS485
- $\bullet$  BM 141 DI 8  $\times$  DC 24V ECOFAST
- $\bullet$  BM 141 DI 8  $\times$  DC 24V ECOFAST DIAG
- $\bullet$  BM 141 DI 8  $\times$  DC 24V DIAG

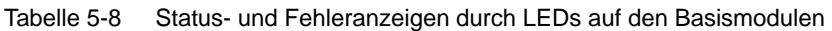

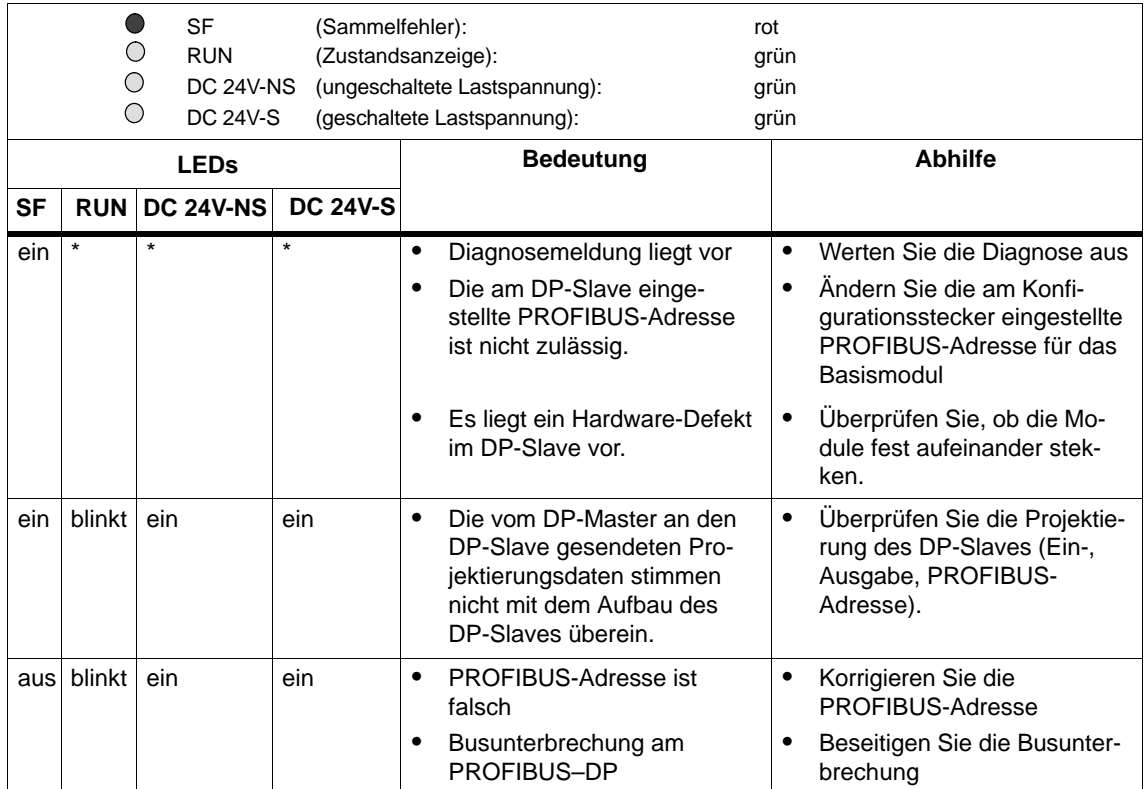

\* Nicht relevant

#### **RUN-LED**

Die RUN-LED leuchtet, wenn sich der DP-Slave im Datenaustausch mit dem DP-Master befindet.

#### **DC 24V-NS-LED**

Die DC 24V-NS-LED leuchtet, wenn die ungeschaltete Versorgungsspannung DC 24V-NS vorhanden ist.

#### **DC 24V-S-LED**

Die DC 24V-S-LED leuchtet, wenn die geschaltete Versorgungsspannung DC 24V-S vorhanden ist und gleichzeitig die DC 24V-NS vorhanden ist.

#### **Statusanzeige BM 143-DESINA FO und BM 143-DESINA RS485**

Bei ET 200X-DESINA sind für jeden Kanal (X1 bis X8) 2 LEDs zur Statusanzeige vorhanden:

LED "gelb" (für Digitaleingang oder -ausgang Pin 4)

Die LED leuchtet "gelb", wenn sich der Ein- bzw. Ausgang im aktivierten Zustand befindet.

LED "rot/gelb" (für Funktionseingang Pin 2, siehe Tabell[e 5-1\)](#page-123-1)

Die LED leuchtet "rot", wenn

- der Funktionseingang als Diagnoseeingang für DESINA parametriert ist und
- ein DESINA-Fehler (Zustand "0") vom Geber/Aktor vorliegt.

Die LED leuchtet "gelb", wenn

- der Funktionseingang als Eingang mit Öffnerfunktion parametriert ist und
- der angeschlossene Geber sich im ungeschalteten Zustand ("1") befindet.

#### **Statusanzeige BM 141 DI 8 DC 24V ECOFAST**

Beim Basismodul BM 141 DI 8  $\times$  DC 24V ECOFAST ist für jeden Kanal (X1 bis X8) 1 LED zur Statusanzeige vorhanden:

LED "grün" (für Digitaleingang)

Die LED leuchtet "grün", wenn sich der Eingang im aktivierten Zustand befindet.

#### Statusanzeige BM 141 DI 8  $\times$  DC 24V ECOFAST DIAG

Beim Basismodul BM 141 DI 8  $\times$  DC 24V ECOFAST DIAG sind für jeden Kanal (X1 bis X8) 2 LEDs zur Statusanzeige vorhanden:

• LED "arün"

Die LED leuchtet "grün", wenn sich der Eingang im aktivierten Zustand befindet.

LED "rot"

Die LED leuchtet "rot", wenn ein Fehler auf dem Kanal vorliegt:

- Kurschluss der 24 V Geberversorgung
- Drahtbruch Digitaleingang

#### **5.3.3 LED-Anzeige auf Erweiterungsmodulen (außer DESINA)**

#### **SF-LED (Sammelfehler-Anzeige)**

Einige Erweiterungsmodule des ET 200X verfügen über eine LED "SF":

- Erweiterungsmodul mit Digitalausgängen EM 142 DO 4  $\times$  DC 24V/2A (6ES7 142-1BD40-0XB0)
- Powermodul PM 148 DO  $4 \times$  DC 24V/2A
- alle Erweiterungsmodule mit Analogeingängen
- alle Erweiterungsmodule mit Analogausgängen

#### **Parametrierbare und nichtparametrierbare Diagnosemeldungen**

Die Diagnosemeldungen werden unterschieden in parametrierbare und nichtparametrierbare Diagnosemeldungen.

Nichtparametrierbare Diagnosemeldungen werden ohne Ihr Zutun ausgelöst. Parametrierbare Diagnosemeldungen müssen Sie in der Projektiersoftware einstellen, damit sie ausgelöst werden (siehe auch ab Tabell[e 5-10\).](#page-141-1)

#### **SF-LED leuchtet**

Die SF-LED auf dem Erweiterungsmodul leuchtet, sobald eine Diagnosemeldung von dem Erweiterungsmodul ausgelöst wird.

#### **Statusanzeige**

Zusätzlich verfügen alle Module des ET 200X für jeden Ein- und Ausgang über eine Statusanzeige. Die LEDs leuchten im aktivierten Zustand der Ein- bzw. Ausgänge.

#### **Statusanzeige EM 141 DI 8 DC 24V DIAG (6ES7 141-1BF40-0AB0)**

Beim Erweiterungsmodul sind für jeden Kanal (X1 bis X8) 2 LEDs zur Statusanzeige vorhanden:

• LED "arün"

Die LED leuchtet "grün", wenn sich der Eingang im aktivierten Zustand befindet.

 $\bullet$  LED "rot"

Die LED leuchtet "rot", wenn ein Fehler auf dem Kanal vorliegt:

- Kurschluss der 24 V Geberversorgung
- Drahtbruch Digitaleingang

#### **Statusanzeige EM 141 DI 8 DC 24V DIAG (6ES7 141-1BF30-0AB0)**

Beim Erweiterungsmodul ist für jeden Kanal (X1 bis X4) 1 LED (zweifarbig) zur Statusanzeige vorhanden:

LED "grün/rot"

Die LED leuchtet "grün", wenn sich der Eingang im aktivierten Zustand befindet.

Die LED leuchtet "rot", wenn ein Fehler auf dem Kanal vorliegt:

- Kurschluss der 24 V Geberversorgung
- Drahtbruch Digitaleingang

#### **DC 24V-LED**

Das Powermodul verfügt zusätzlich über eine DC 24V-LED. Die DC 24V-LED leuchtet, wenn das Powermodul an eine Lastspannungsversorgung angeschlossen ist.

Bei fehlender Lastspannung:

- leuchtet die SF-LED am Powermodul
- leuchtet die DC 24V-LED am Powermodul nicht

#### **5.3.4 LED-Anzeige auf Erweiterungsmodulen EM 143-DESINA**

#### **Statusanzeige**

Bei ET 200X-DESINA sind für jeden Kanal (X1 bis X8) 2 LEDs zur Statusanzeige vorhanden:

LED "gelb" (für Digitaleingang oder -ausgang Pin 4)

Die LED leuchtet "gelb", wenn sich der Ein- bzw. Ausgang im aktivierten Zustand befindet.

- LED "rot/gelb" (für Funktionseingang Pin 2, siehe Tabell[e 5-1\)](#page-123-1) Die LED leuchtet "rot", wenn
	- der Funktionseingang als Diagnoseeingang für DESINA parametriert ist und
	- ein DESINA-Fehler (Zustand "0") vom Geber/Aktor vorliegt.

Die LED leuchtet "gelb", wenn

- der Funktionseingang als Eingang mit Öffnerfunktion parametriert ist und
- der angeschlossene Geber sich im ungeschalteten Zustand ("1") befindet.

# **5.3.5 LED-Anzeige auf SITOP power**

| О<br>O<br>$\bigcirc$ | grün<br>ELECTRONIC/SENSOR 1L+ (Versorgungsspannung für Elektronik/Geber):<br>grün<br>grün<br>rot |            |         |                                                                                                    |                                                                                                    |
|----------------------|--------------------------------------------------------------------------------------------------|------------|---------|----------------------------------------------------------------------------------------------------|----------------------------------------------------------------------------------------------------|
|                      | <b>LEDs</b>                                                                                      |            |         | <b>Bedeutung</b>                                                                                                | <b>Abhilfe</b>                                                                                                    |
| <b>DC 24V</b>        | <b>ELECTRONIC/</b><br>SENSOR 1L+                                                                 | $LOAD 2L+$ | TEMP >  |                                                                                                    |                                                                                                    |
| aus                  | aus                                                                                              | aus        | $\star$ | keine Eingangs-<br>$\bullet$<br>spannung vorhan-<br>den<br>Kurzschluss am<br>$\bullet$<br>Ausgang <sup>1)</sup> | Schalten Sie die<br>$\bullet$<br>Netzspannung ein.<br>Beseitigen Sie den<br>٠<br>Kurzschluss                              |
| blinkt               | blinkt                                                                                           | blinkt     | $\ast$  | Überlast im<br>$\bullet$<br><b>RESTART-Modus</b>                                                                | Überprüfen Sie die<br>$\bullet$<br>Stromaufnahme<br>und reduzieren<br>evtl. die Anzahl der<br>Module (siehe<br>Kap. 2.7). |
|                      |                                                                                                  |            |         | Kurzschluss am<br>٠<br>Ausgang 1)                                                                               | Beseitigen Sie den<br><b>Kurzschluss</b>                                                                                  |
| ein                  | $\star$                                                                                          | $\star$    | $\star$ | 24 V liegen an<br>$\bullet$<br>Ausgangsklemmen<br>an                                                            |                                                                                                    |
| $\star$              | ein                                                                                              | ein        | $\star$ | zugehöriges Bus-<br>$\bullet$<br>segment wird mit<br>24 V versorgt                                              |                                                                                                    |
| $\star$              | $\star$                                                                                          | $\star$    | blinkt  | Abschaltung we-<br>$\bullet$<br>gen Temperatur-<br>überschreitung                                               | Überprüfen Sie die<br>$\bullet$<br>Umgebungs- und<br>Lastverhältnisse                                                     |

Tabelle 5-9 Status- und Fehleranzeigen durch LEDs auf SITOP power

\* Nicht relevant

1) abhängig vom parametrierten Kurzschlussverhalten

## <span id="page-141-1"></span><span id="page-141-0"></span>**5.4 Parametrierbare Diagnosemeldungen**

Sie können mit *STEP 7* oder mit *COM PROFIBUS* Diagnosemeldungen für folgende Module parametrieren:

- Erweiterungsmodul mit Digitalausgängen EM 142 DO  $4 \times$  DC 24V/2A (6ES7 142-1BD40-0XB0)
- Powermodul PM 148 DO  $4 \times$  DC 24V/2A
- alle Erweiterungsmodule mit Analogeingängen
- alle Erweiterungsmodule mit Analogausgängen

#### **Diagnosemeldungen des EM 142 DO 4 DC 24V/2A (6ES7 142-1BD40-0XB0) und des PM 148 DO 4 DC 24V/2A**

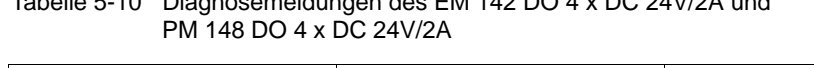

Tabelle 5-10 Diagnosemeldungen des EM 142 DO 4 x DC 24V/2A und

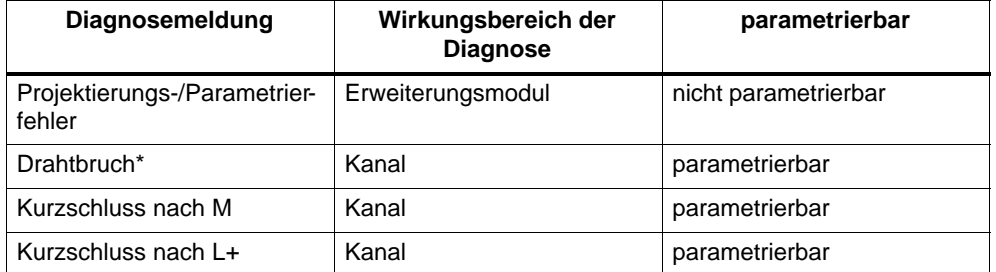

Die Drahtbruchmeldung erfolgt bei einem Stromwert < 6 mA und nur, wenn der entsprechende Kanal gesetzt ist.

#### **Diagnosemeldungen der Erweiterungsmodule mit Analogeingängen**

Die Module mit Analogeingängen liefern beim Erkennen eines Fehlers unabhängig von der Parametrierung den Signalwert "7FFFH".

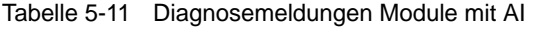

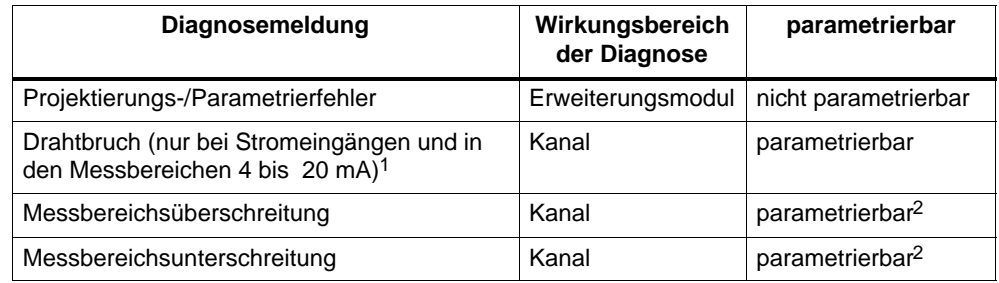

1 Die Drahtbruchmeldung erfolgt bei einem Stromwert  $\leq 3,6$  mA.

<sup>2</sup> Die Einstellung nehmen Sie durch Aktivieren des Parameters "Sammeldiagnose" in der Projektiersoftware vor.

#### **Diagnosemeldungen der Erweiterungsmodule mit Analogausgängen**

| <b>Diagnosemeldung</b>                                          | Wirkungsbereich der<br><b>Diagnose</b> | parametrierbar              |
|-----------------------------------------------------------------|----------------------------------------|-----------------------------|
| Projektierungs-/Parametrier-<br>fehler                          | Erweiterungsmodul                      | nicht parametrierbar        |
| Drahtbruch (nur bei Strom-<br>ausgängen) <sup>1</sup>           | Kanal                                  | parametrierbar <sup>2</sup> |
| Kurzschluss nach M (nur bei<br>Spannungsausgängen) <sup>3</sup> | Kanal                                  | parametrierbar <sup>2</sup> |

Tabelle 5-12 Diagnosemeldungen Module mit AO

<sup>1</sup> Bei EM 145 AO 2  $\times$  I (6ES7 145-1GB31-0XB0) erfolgt die Drahtbruchmeldung bei einem Stromwert  $\le -2$  mA oder  $> +2$  mA...

- <sup>2</sup> Die Einstellung nehmen Sie durch Aktivieren des Parameters "Sammeldiagnose" in der Projektiersoftware vor.
- <sup>3</sup> Bei EM 145 AO 2  $\times$  U (6ES7 145-1FB31-0XB0) erfolgt die Kurzschlussmeldung bei einem Spannungswert  $\le -750$  mV oder  $\ge +750$  mV.

#### **Aktionen nach Diagnosemeldung in** *STEP 7*

Jede Diagnosemeldung führt zu folgenden Aktionen:

- Wenn Sie den Parameter "Freigabe Diagnosealarm" angewählt haben, dann wird ein Diagnosealarm ausgelöst (siehe Kapite[l 5.5.1\).](#page-146-0)
- Nach einem Diagnosealarm erfolgt der Eintrag der Diagnosemeldung in den Diagnosepuffer der Master-CPU oder – wenn das BM 147/CPU im ET 200X eingesetzt wird – in den Diagnosepuffer des BM 147/CPU.
- Die SF-LED auf dem Erweiterungsmodul leuchtet.
- Der OB 82 wird aufgerufen. Wenn er nicht vorhanden ist, dann geht die CPU in den Betriebszustand STOP (entweder die Master-CPU oder wenn BM 147/CPU im ET 200X eingesetzt wird, die CPU des BM 147/CPU).

#### **Aktionen nach Diagnosemeldung in** *COM PROFIBUS*

Wenn Sie Diagnosealarme mit *COM PROFIBUS* freigegeben haben, dann werden Diagnosealarme in der gerätebezogenen Diagnose des ET 200X nachgebildet. D. h., das alarmauslösende Modul und die Alarmursache werden in der gerätespezifischen Diagnose eingetragen (siehe Kapit[el 5.6.9\).](#page-165-0)

Die SF-LED auf dem Erweiterungsmodul leuchtet.

#### **Fehlerursachen und Abhilfemaßnahmen**

In der folgenden Tabelle finden Sie alle für Erweiterungsmodule möglichen Diagnosemeldungen mit ihren Ursachen und Abhilfemöglichkeiten.

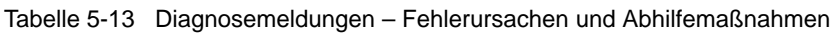

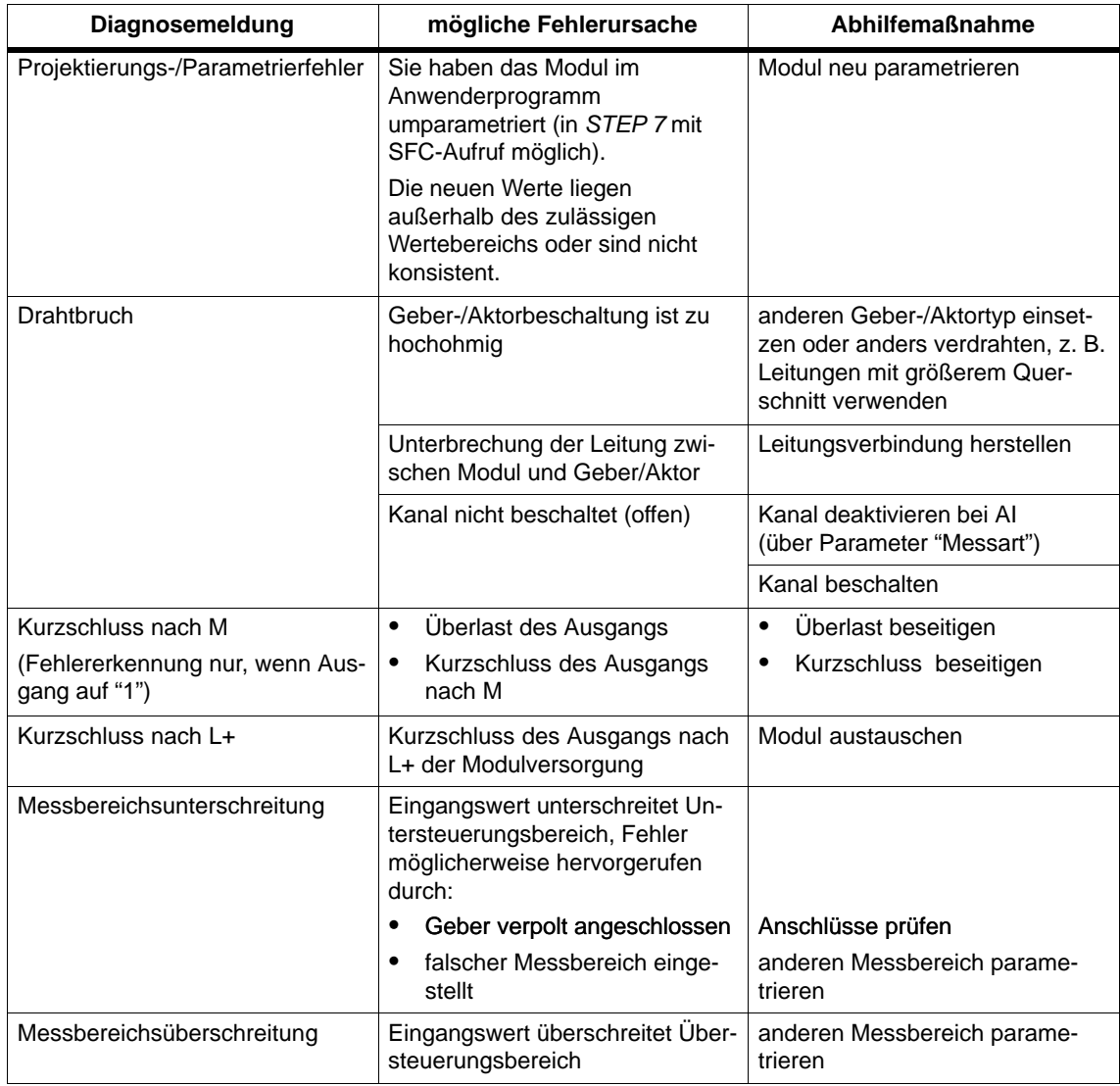
# **Parameter**

Die einstellbaren Parameter mit ihren Wertebereichen finden Sie bei den Technischen Daten der Erweiterungsmodule:

- für EM 142 DO 4  $\times$  DC 24V/2A (6ES7 142-1BD40-0XB0) in Tabelle [7-28](#page-215-0)
- für PM 148 DO  $4 \times$  DC 24V/2A in Tabell[e 7-37](#page-224-0)
- für die Erweiterungsmodule mit Analogeingängen in Tabell[e 7-41](#page-228-0)
- für die Erweiterungsmodule mit Analogausgängen in Tabelle [7-42](#page-229-0)

# **5.5 Alarme von ET 200X auswerten**

Bei bestimmten Fehlern werden vom DP-Slave Alarme ausgelöst. Die Alarmauswertung erfolgt, in Abhängigkeit vom eingesetzten DP-Master, unterschiedlich.

#### **Alarme mit S7 DP-Master auswerten**

Voraussetzung: Sie haben ET 200X mit *STEP 7*, ab Version 3.1 projektiert.

Im Falle eines Alarms laufen in der CPU des DP-Masters automatisch Alarm-OBs ab, wenn Sie diese programmiert haben (siehe Programmierhandbuch *Systemsoftware für S7-300/S7-400, Programmentwurf*).

#### **Alarme mit anderem DP-Master auswerten**

Falls Sie das ET 200X mit einem anderen DP-Master betreiben, werden die Alarme innerhalb der erweiterten Diagnose des ET 200X nachgebildet (siehe ab Kapite[l 5.6.7\).](#page-159-0) Die entsprechenden Diagnoseereignisse müssen Sie im Anwenderprogramm des DP-Masters weiterverarbeiten.

#### **Hinweis**

Um Alarme über die erweiterte Diagnose mit einem anderen DP-Master auswerten zu können, müssen Sie folgendes beachten:

- Der DP-Master muss die Diagnosemeldungen speichern können; beispielsweise hinterlegt er die Diagnosemeldungen in einem Ringpuffer. Wenn der DP-Master die Diagnosemeldungen nicht speichern kann, würde z. B. immer nur die zuletzt eingegangene Diagnosemeldung hinterlegt.
- Sie müssen in Ihrem Anwenderprogramm regelmäßig die entsprechenden Bits in der erweiterten Diagnose abfragen. Berücksichtigen Sie dabei die Buslaufzeit von PROFIBUS-DP, damit Sie z. B. synchron zur Buslaufzeit mindestens einmal die Bits abfragen.
- Mit einer IM 308-C als DP-Master können Sie Prozessalarme und Zyklusendealarme innerhalb der erweiterten Diagnose nicht nutzen.

# **5.5.1 Alarme von Modulen** *(STEP 7)*

Sie können mit *STEP 7* Diagnose- und Prozessalarme für Module mit Analogeingängen parametrieren.

Für

- Module mit Analogausgängen
- EM 142 DO 4  $\times$  DC 24V/2A (6ES7 142-1BD40-0XB0)
- PM 148 DO  $4 \times$  DC 24V/2A
- BM 143-DESINA und EM 143-DESINA
- BM 141 DI 8  $\times$  DC 24V ECOFAST DIAG und EM 141 DI 8  $\times$  DC 24V DIAG

sind Diagnosealarme parametrierbar.

# **Auslösung eines Diagnosealarms**

Bei einem kommenden oder gehenden Ereignis (z. B. Fehler Drahtbruch) löst das Modul bei Parametrierung "Freigabe Diagnosealarm" einen Diagnosealarm aus.

| <b>Ereignis</b>                        | <b>EM 142</b><br>DO 4 $\times$<br><b>DC 24V/2A</b> | Modul mit<br>Analog-<br>eingängen | Modul mit<br>Analog-<br>ausgängen | <b>BM 143-</b><br><b>DESINA</b> | <b>BM 141 DI</b><br>$8 \times$ DC 24V<br><b>ECOFAST</b><br><b>DIAG</b> |
|----------------------------------------|----------------------------------------------------|-----------------------------------|-----------------------------------|---------------------------------|------------------------------------------------------------------------|
|                                        | <b>PM 148</b><br>DO 4 $\times$<br><b>DC 24V/2A</b> |                                   |                                   | EM 143-<br><b>DESINA</b>        | <b>EM 141 DI</b><br>$8 \times$ DC 24V<br><b>DIAG</b>                   |
| Projektierungs-/<br>Parametrierfehler* | ia                                                 | ia                                | ja                                | ja                              | ja                                                                     |
| <b>Drahtbruch</b>                      | ja                                                 | ja                                | ja                                | ja                              | ja                                                                     |
| Kurzschluss nach M                     | ja                                                 | ja                                | ja                                | nein                            | ja                                                                     |
| Kurzschluss nach L+                    | ia                                                 | nein                              | nein                              | nein                            | nein                                                                   |
| Messbereichsunter-<br>schreitung       | nein                                               | ja                                | nein                              | nein                            | nein                                                                   |
| Messbereichsüber-<br>schreitung        | nein                                               | ja                                | nein                              | nein                            | nein                                                                   |
| Steigende Flanke                       | nein                                               | nein                              | nein                              | nein                            | ja                                                                     |
| <b>Fallende Flanke</b>                 | nein                                               | nein                              | nein                              | nein                            | ja                                                                     |

Tabelle 5-14 Ereignisse, die ggf. zur Auslösung von Diagnosealarmen führen

nach Beheben des Projektierungs-/Parametrierfehlers ist ein NETZ AUS/NETZ EIN der ET 200X erforderlich!

Die CPU unterbricht die Bearbeitung des Anwenderprogramms und bearbeitet den Diagnosealarmbaustein OB 82. Das Ereignis, welches zur Alarmauslösung geführt hat, wird in der Startinformation des OB 82 eingetragen.

# **Auslösung eines Prozessalarms von Modulen mit Analogeingängen**

Durch die Parametrierung eines oberen und eines unteren Grenzwertes definieren Sie einen Arbeitsbereich. Verlässt das Prozesssignal (z. B. Temperatur) eines Moduls diesen Arbeitsbereich, löst das Modul bei Parametrierung "Freigabe Prozessalarm bei Grenzwertüberschreitung" einen Prozessalarm aus. Die CPU unterbricht die Bearbeitung des Anwenderprogramms und bearbeitet den Prozessalarmbaustein OB 40.

Welcher Kanal welchen Grenzwert überschritten hat, wird in der Startinformation des OB 40 in der Variablen OB40\_POINT\_ADDR eingetragen. Im folgenden Bild finden Sie die Zuordung zu den Bits des Lokaldaten-Doppelwortes 8.

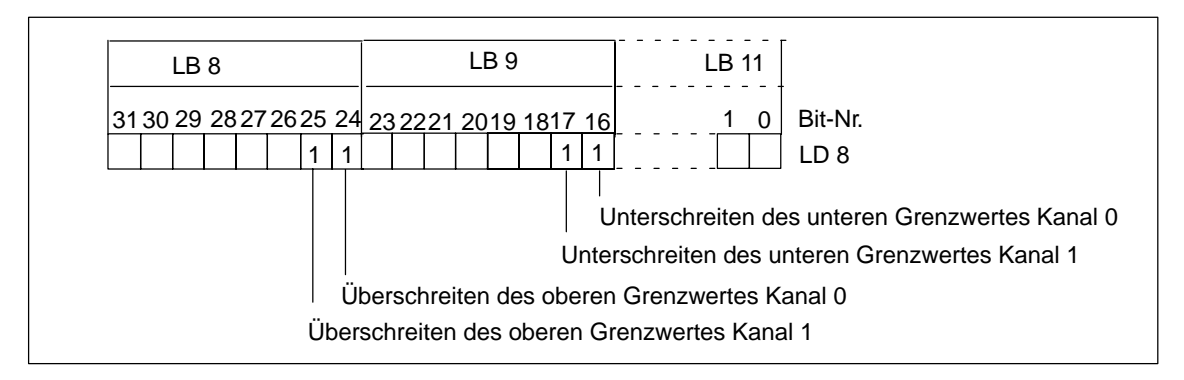

Bild 5-6 Startinformation des OB 40: Module mit Analogeingängen

# **Auslösung eines Prozessalarms bei BM 141 DI 8 DC 24V ECOFAST DIAG und EM 141 DI 8 DC 24V DIAG**

Welcher Kanal den Prozessalarm ausgelöst hat, wird in der Startinformation des OB 40 in der Variablen OB40\_POINT\_ADDR eingetragen. Im folgenden Bild finden Sie die Zuordnung zu den Bits des Lokaldaten-Doppelwortes 8.

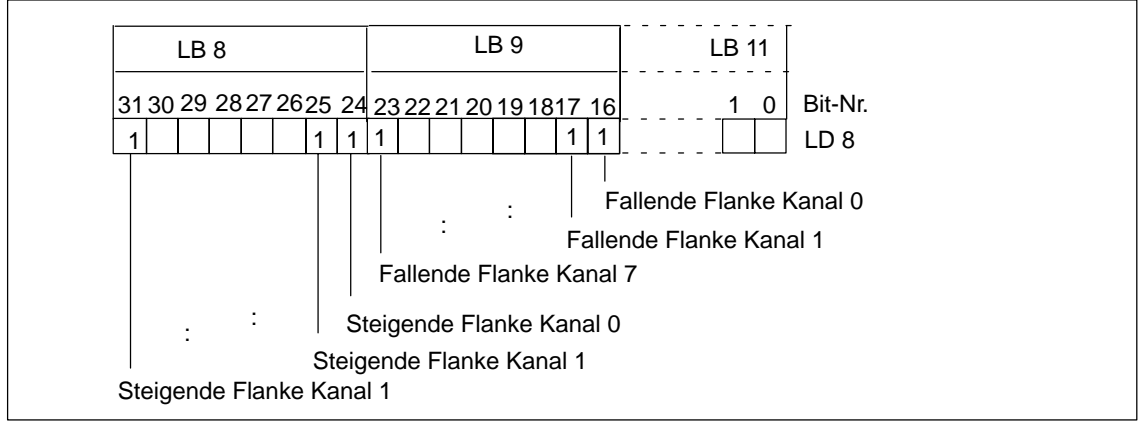

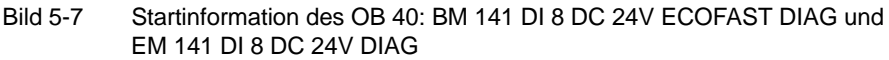

#### **Hinweis**

Eine Beschreibung der OBs 40 und 82 finden Sie im Referenzhandbuch *Systemund Standardfunktionen*.

# **5.5.2 Alarme von Modulen** *(COM PROFIBUS)*

Sie können mit *COM PROFIBUS* Diagnose- und Prozessalarme für Module mit Analogeingängen parametrieren.

Für

- Module mit Analogausgängen
- EM 142 DO 4  $\times$  DC 24V/2A (6ES7 142-1BD40-0XB0)
- PM 148 DO  $4 \times$  DC 24V/2A
- BM 143-DESINA und EM 143-DESINA
- $\bullet$  BM 141 DI 8  $\times$  DC 24V ECOFAST DIAG
- $\bullet$  EM 141 DI 8  $\times$  DC 24V DIAG

sind Diagnosealarme parametrierbar.

Die Alarme werden in der erweiterten Diagnose des ET 200X nachgebildet (siehe Kapite[l 5.6.9\).](#page-165-0) Die entsprechenden Alarmmeldungen können Sie im Anwenderprogramm des DP-Masters weiterverarbeiten.

# **5.6 Diagnose von ET 200X mit** *STEP 7* **und** *STEP 5*

#### **Slave-Diagnose**

Die Slave-Diagnose verhält sich nach Norm IEC 61784-1:2002 Ed1 CP 3/1. Sie kann in Abhängigkeit vom DP-Master für alle DP-Slaves, die sich nach Norm verhalten, mit *STEP 7* oder *STEP 5* ausgelesen werden.

Das Auslesen und der Aufbau der Slave-Diagnose ist in den folgenden Kapiteln beschrieben.

BM 141, BM 141-ECOFAST, BM 142 und BM 143-DESINA stellen Ihnen die Slave-Diagnose nach Norm zur Verfügung. Beachten Sie die Unterschiede im Diagnosetelegramm abhängig von der Version und vom Ausgabestand.

Abhängig vom DP-Master und der Parametrierung stellen die Basismodule eine erweiterte Diagnose zur Verfügung.

#### **Hinweis**

- Die erweiterte Diagnose ist nur im Normslave-Betrieb nutzbar (nicht im S7-Slave-Betrieb).
- Die Normdiagnose und die kennungsbezogene Diagnose werden immer gemeldet, auch wenn bei der Parametrierung des Basismoduls keine Alarme freigegeben wurden.

#### **S7-Diagnose**

S7-Diagnose kann für sämtliche Baugruppen des Baugruppenspektrums SIMATIC S7/M7 im Anwenderprogramm angefordert werden. Der Aufbau der S7-Diagnose ist für zentral und dezentral gesteckte Baugruppen gleich.

Die Diagnosedaten einer Baugruppe stehen in den Datensätzen 0 und 1 des Systemdatenbereichs der Baugruppe. Der Datensatz 0 enthält 4 Byte Diagnosedaten, die den aktuellen Zustand einer Baugruppe beschreiben. Der Datensatz 1 enthält außerdem baugruppenspezifische Diagnosedaten.

Die Datensätze 0 und 1 sind in der Slave-Diagnose enthalten (Aufbau siehe Kapite[l 5.6.2\).](#page-153-0)

# **5.6.1 Auslesen der Diagnose**

# **Möglichkeiten zum Auslesen der Diagnose**

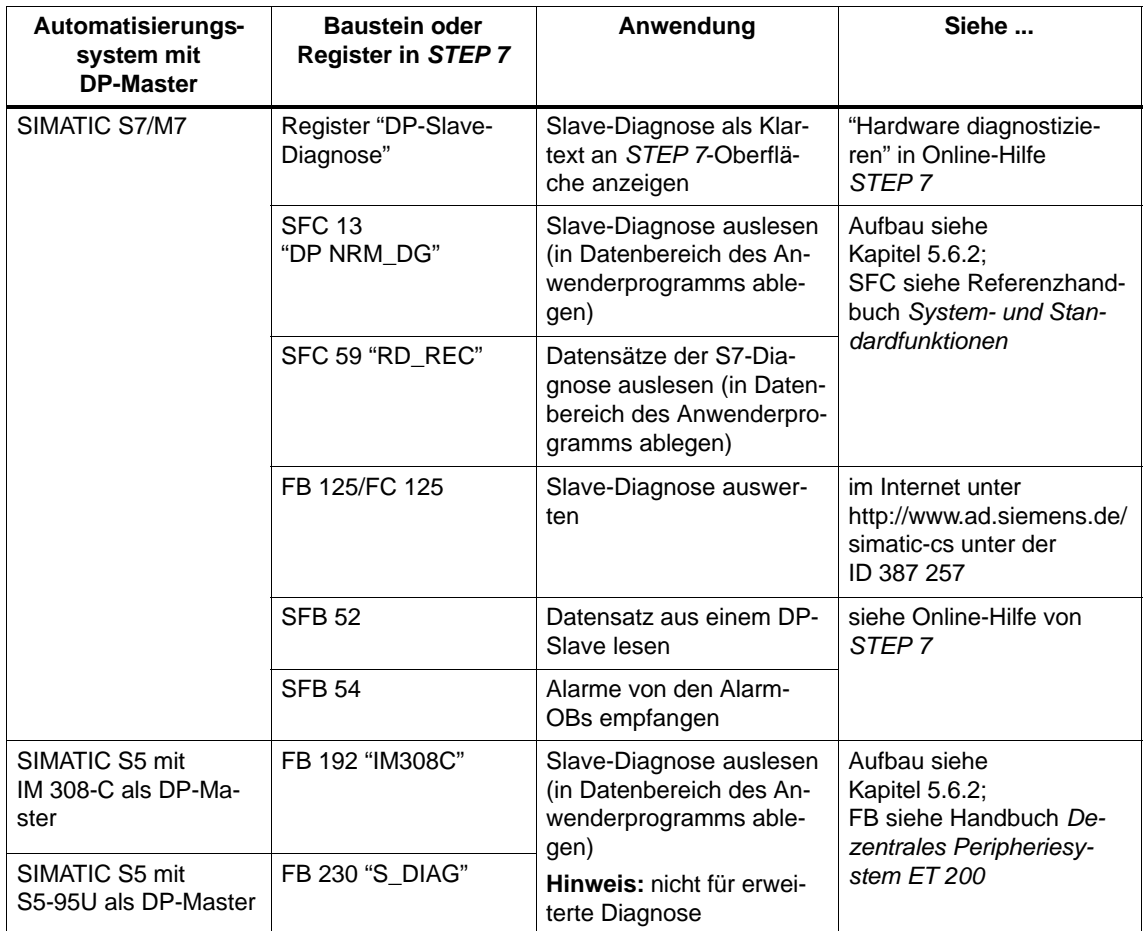

Tabelle 5-15 Auslesen der Diagnose von ET 200X mit *STEP 7* und *STEP 5*

#### **Beispiel für Auslesen der Slave-Diagnose mit SFC 13 "DPNRM\_DG"**

Sie finden hier ein Beispiel, wie Sie mit dem SFC 13 die Slave-Diagnose für einen DP-Slave im *STEP 7*-Anwenderprogramm auslesen.

# **Annahmen**

Für dieses *STEP 7*-Anwenderprogramm gelten die folgenden Annahmen:

- $\bullet$  Die Diagnoseadresse des ET 200X ist 1022 (3FE<sub>H</sub>).
- Die Slave-Diagnose soll im DB 82 abgelegt werden: ab Adresse 0.0, Länge 64 Byte.
- Die Slave-Diagnose besteht aus 64 Byte.

# *STEP 7***-Anwenderprogramm**

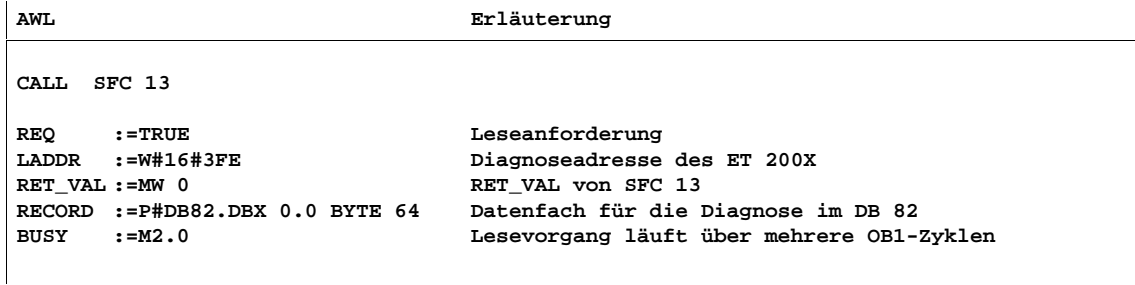

#### **Beispiel für Auslesen der Slave-Diagnose mit FB 192 "IM308C"**

Sie finden hier ein Beispiel, wie Sie mit dem FB 192 die Slave-Diagnose für einen DP-Slave im *STEP 5*-Anwenderprogramm auslesen.

#### **Annahmen**

Für dieses *STEP 5*-Anwenderprogramm gelten die folgenden Annahmen:

- Die IM 308-C belegt als DP-Master die Kacheln 0 ... 15 (Nummer 0 der IM 308-C).
- Der DP-Slave hat die PROFIBUS-Adresse 3.
- Die Slave-Diagnose soll im DB 20 abgelegt werden. Sie können auch jeden anderen Datenbaustein dafür verwenden.
- Die Slave-Diagnose besteht aus 26 Byte.

# *STEP 5***-Anwenderprogramm**

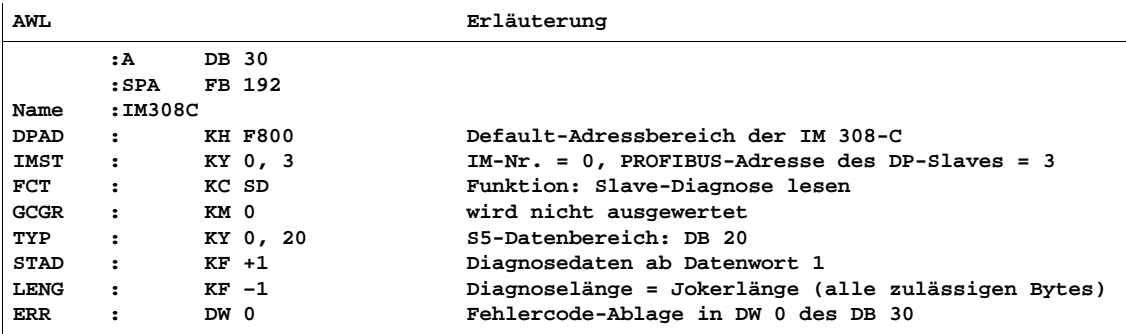

# <span id="page-153-0"></span>**5.6.2 Aufbau der Slave-Diagnose ET 200X**

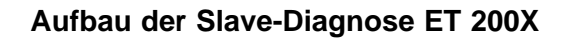

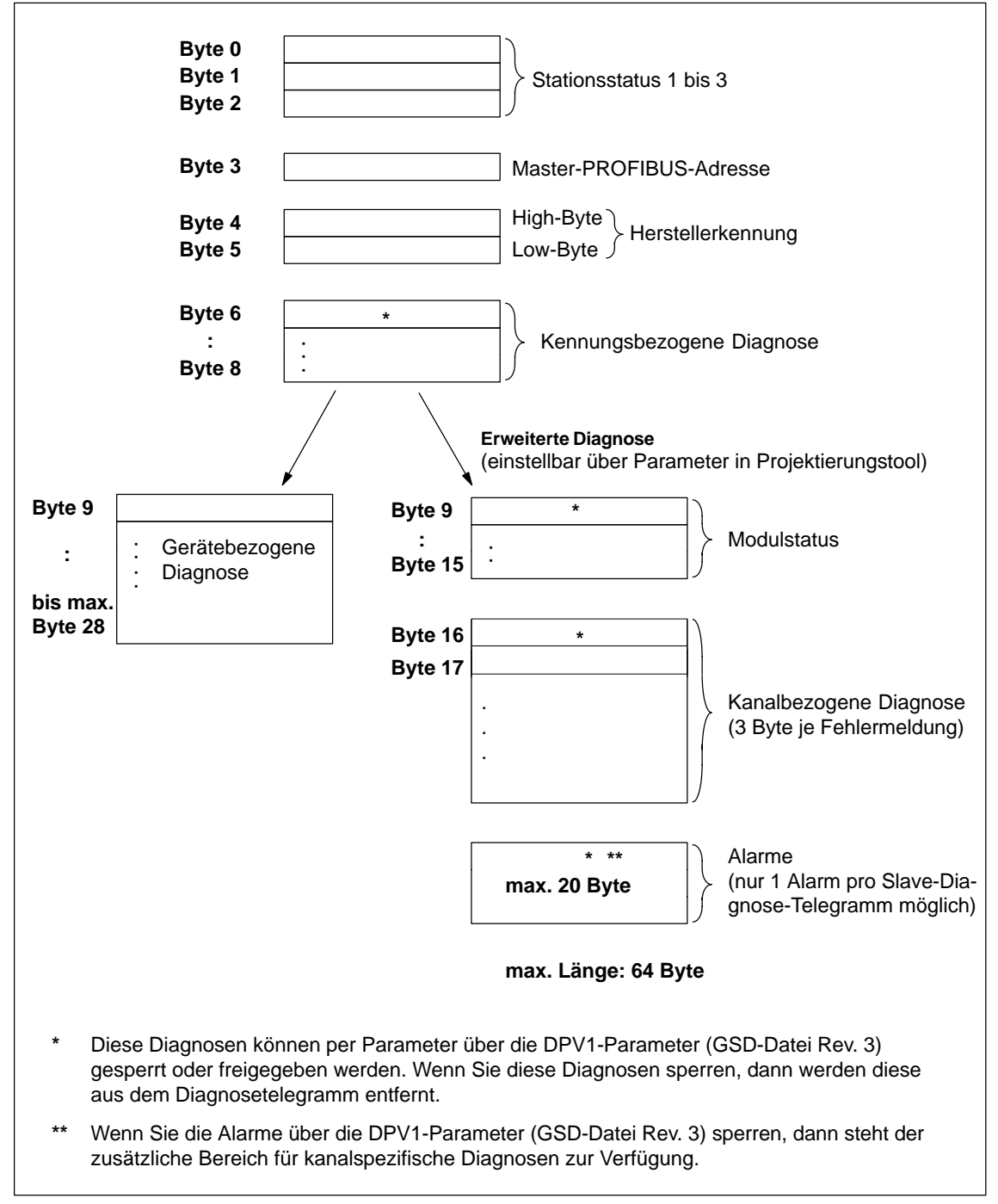

Bild 5-8 Aufbau der Slave-Diagnose ET 200X

# **Datensätze der S7-Diagnose in gerätebezogener Diagnose enthalten**

Die Bytes 13 bis 16 der gerätebezogenen Diagnose entsprechen dem Datensatz 0 der S7-Diagnose. Die Bytes 13 bis 28 entsprechen dem Datensatz 1 der S7-Diagnose. (Der Datensatz 1 enthält in den ersten 4 Byte den Datensatz 0.)

# **5.6.3 Stationsstatus 1 bis 3**

# **Definition**

Der Stationsstatus 1 bis 3 gibt einen Überblick über den Zustand eines DP-Slaves.

# **Stationsstatus 1**

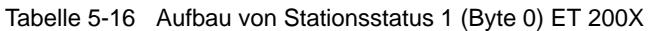

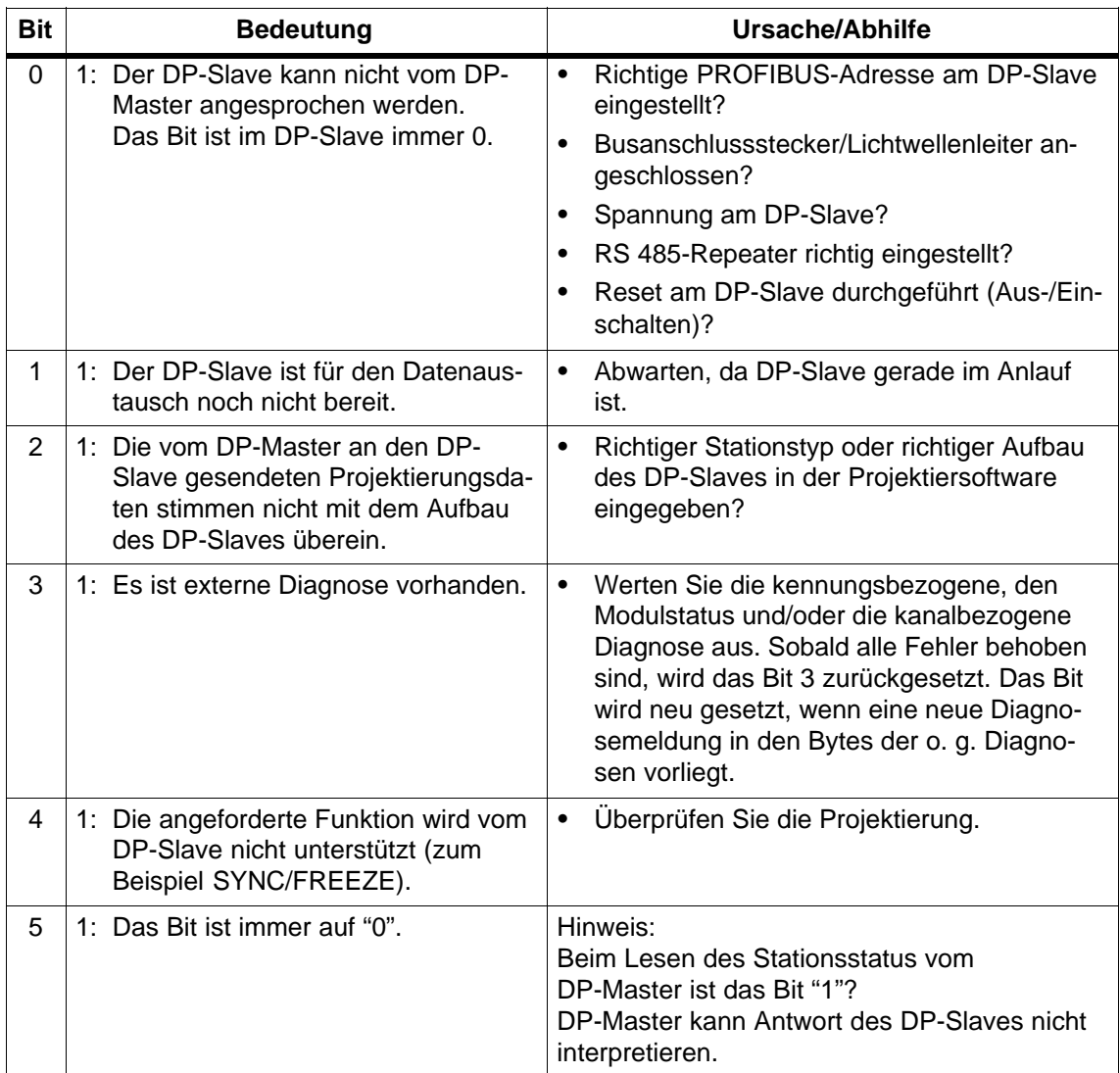

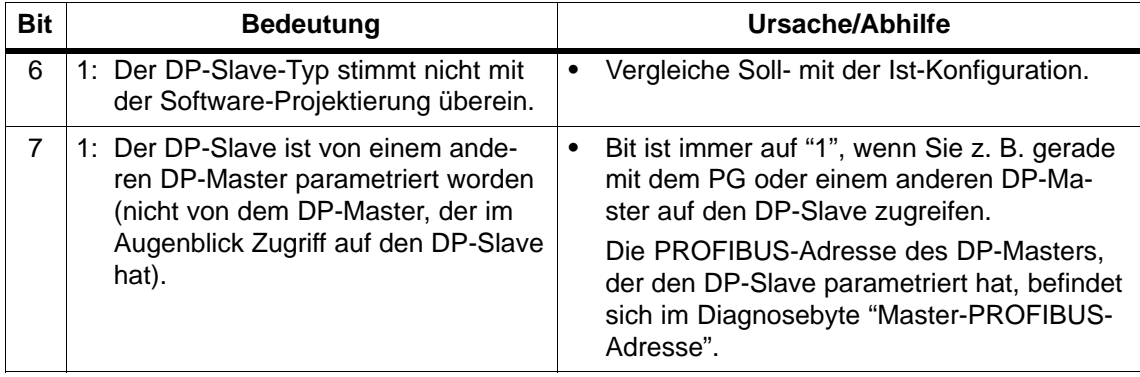

Tabelle 5-16 Aufbau von Stationsstatus 1 (Byte 0) ET 200X

# **Stationsstatus 2**

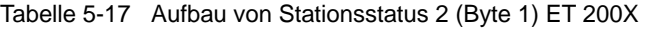

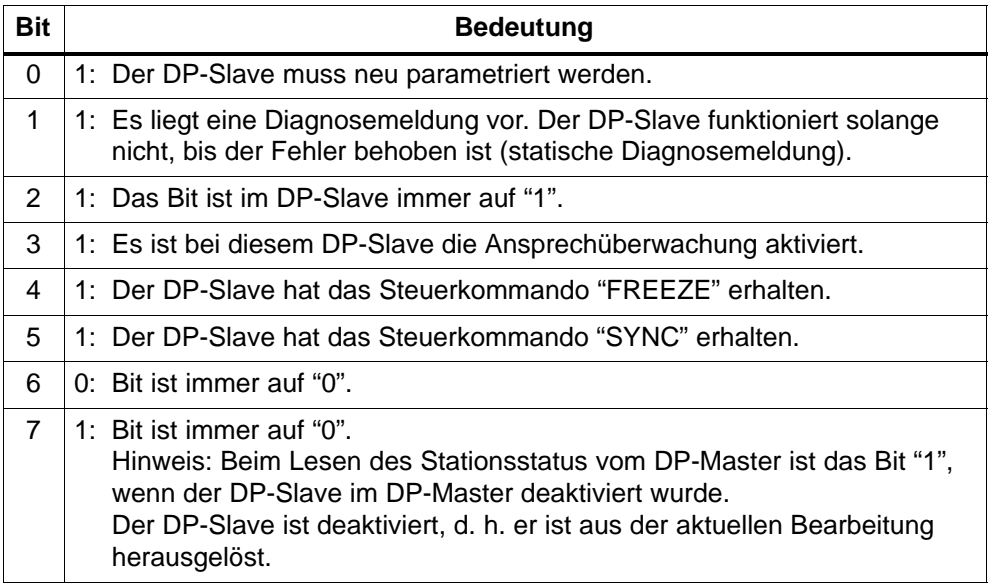

# **Stationsstatus 3**

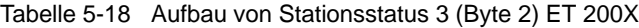

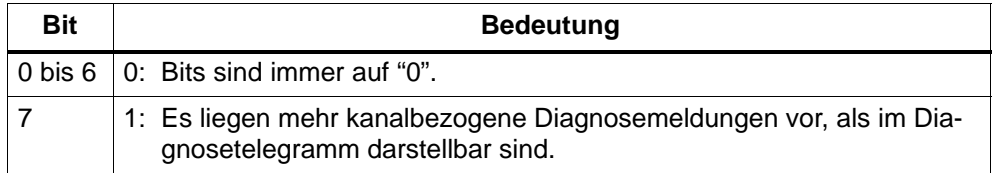

# **5.6.4 Master-PROFIBUS-Adresse**

# **Definition**

Im Diagnosebyte 3 ist die PROFIBUS-Adresse des DP-Masters hinterlegt:

- der den DP-Slave parametriert hat und
- der lesenden und schreibenden Zugriff auf den DP-Slave hat.

# **FF<sub>H</sub>** im Byte 3

Steht als Master-PROFIBUS-Adresse der Wert FF<sub>H</sub> im Byte 3, dann ist der DP-Slave vom DP-Master nicht parametriert worden.

# **5.6.5 Herstellerkennung**

#### **Definition**

In der Herstellerkennung ist ein Code hinterlegt, der den Typ des DP-Slaves beschreibt.

#### **Herstellerkennung**

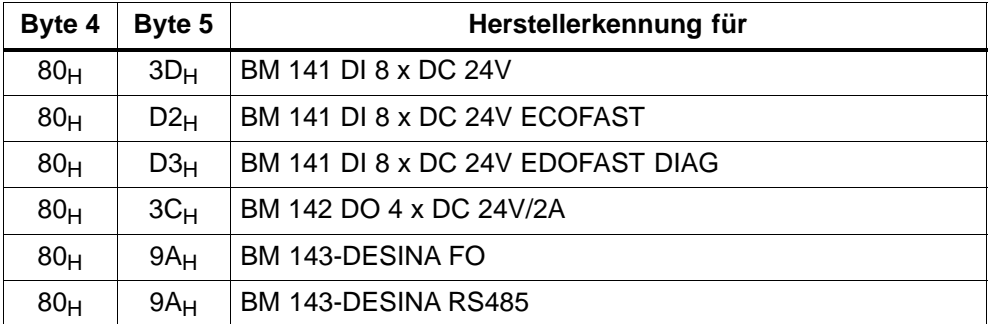

Tabelle 5-19 Aufbau der Herstellerkennung (Byte 4, 5) ET 200X

# **5.6.6 Kennungsbezogene Diagnose**

# **Definition**

Die kennungsbezogene Diagnose sagt aus, ob Module des ET 200X fehlerhaft sind oder nicht. Die kennungsbezogene Diagnose beginnt ab Byte 6 und umfasst 3 Byte.

# **Kennungsbezogene Diagnose**

Die kennungsbezogene Diagnose für ET 200X ist wie folgt aufgebaut:

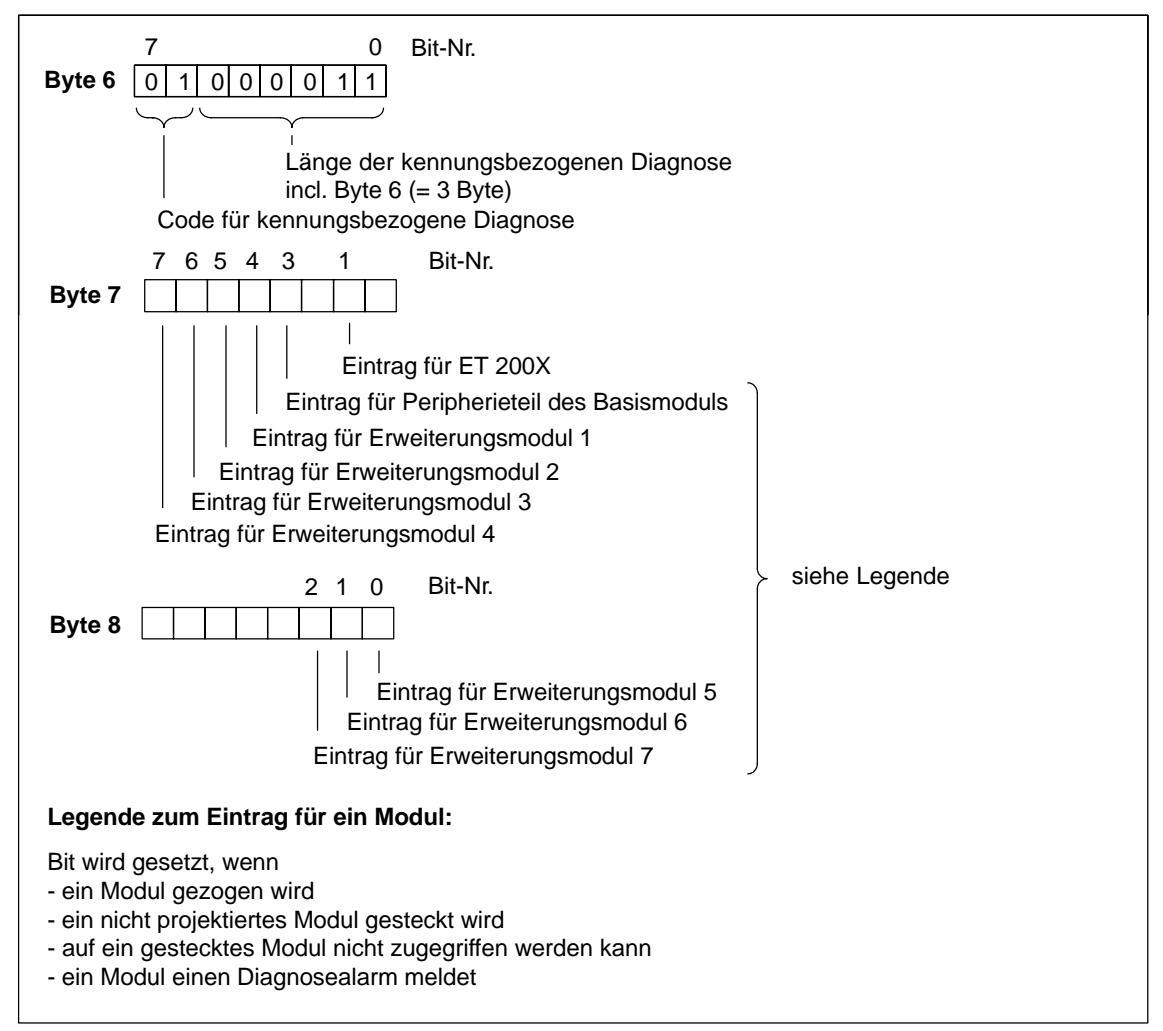

Bild 5-9 Aufbau der kennungsbezogenen Diagnose ET 200X

# <span id="page-159-0"></span>**5.6.7 Modulstatus**

# **Definition**

Der Modulstatus gibt den Status der projektierten Module wieder und stellt eine Detaillierung der kennungsbezogenen Diagnose bezüglich der Konfiguration dar. Der Modulstatus beginnt nach der kennungsbezogenen Diagnose und umfasst 7 Byte.

Der Modulstatus ist nur dann im Diagnosetelegramm enthalten, wenn Sie bei der Parametrierung die "erweiterte Diangose" freigeschaltet haben.

#### **Modulstatus**

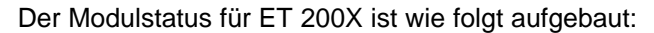

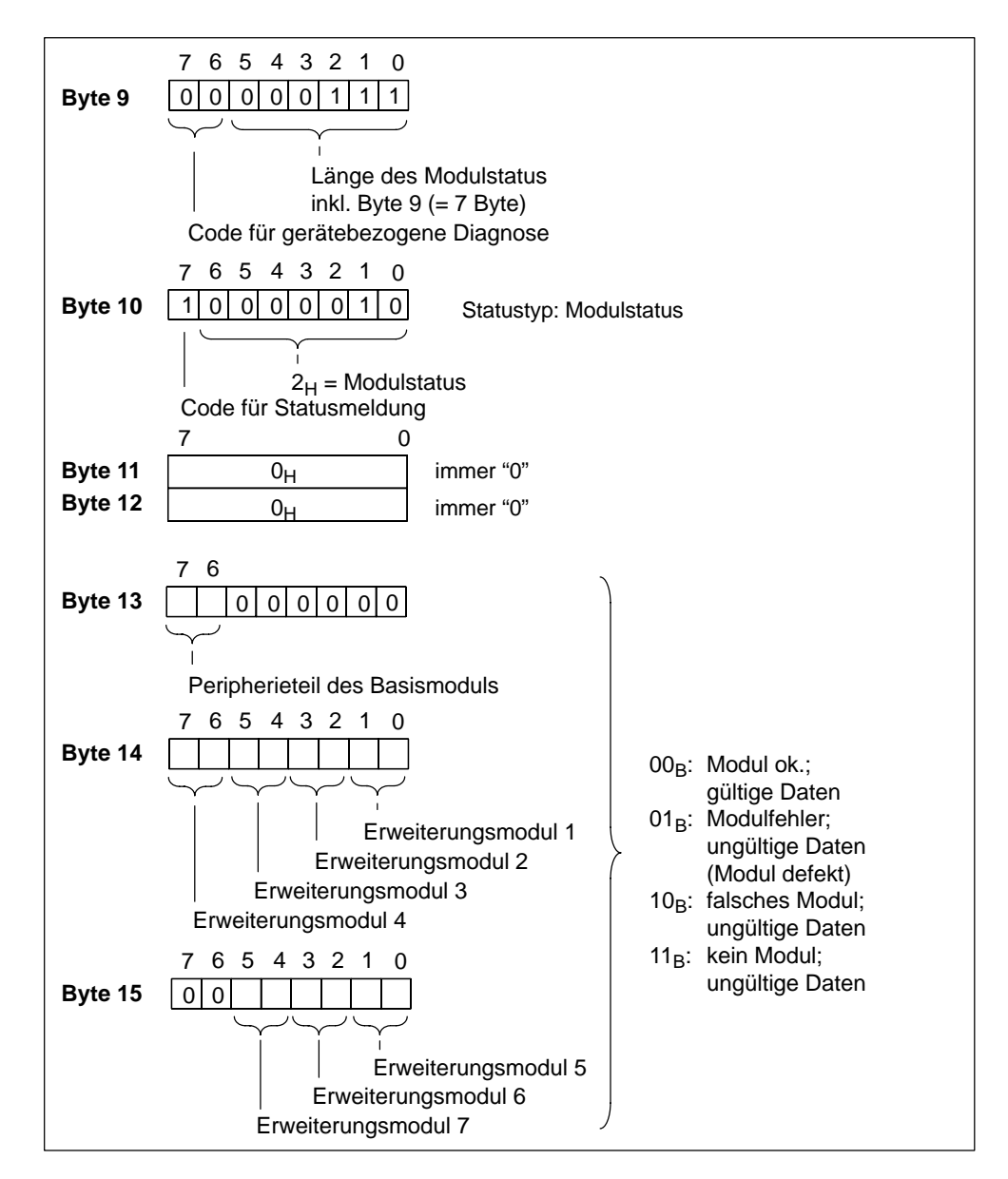

Bild 5-10 Aufbau des Modulstatus für ET 200X

# **5.6.8 Kanalbezogene Diagnose**

#### **Definition**

Die kanalbezogene Diagnose gibt Auskunft über Kanalfehler von Modulen und stellt eine Detaillierung der kennungsbezogenen Diagnose dar. Die kanalbezogene Diagnose beginnt nach dem Modulstatus. Die kanalbezogenen Diagnose beeinflusst nicht den Modulstatus.

# **Kanalbezogene Diagnose**

**Wichtig**: Für jede Baugruppe muss der Diagnosealarm eingeschaltet sein!

Die kanalbezogene Diagnose ist nur dann im Diagnosetelegramm enthalten, wenn Sie bei der Parametrierung die "erweiterte Diagnose" freigeschaltet haben. Die maximale Anzahl kanalbezogener Diagnosen ist begrenzt durch die maximale Gesamtlänge der Slave-Diagnose von 64 Byte. Die Länge der Slave-Diagnose ist abhängig von der Anzahl der aktuell vorliegenden kanalbezogenen Diagnosen. Liegen mehr kanalbezogene Diagnosen vor, als in der Slave-Diagnose dargestellt werden können, wird im Stationsstatus 3 das Bit 7 "Diagnoseüberlauf" gesetzt.

**Tipp**: Wenn Sie per Parametrierung für die ET 200X die Alarme sperren, dann stehen bis zu 20 Byte Alarmteil zusätzlich für kanalbezogene Diagnose zur Verfügung (siehe auch Bil[d 5-8\).](#page-153-0)

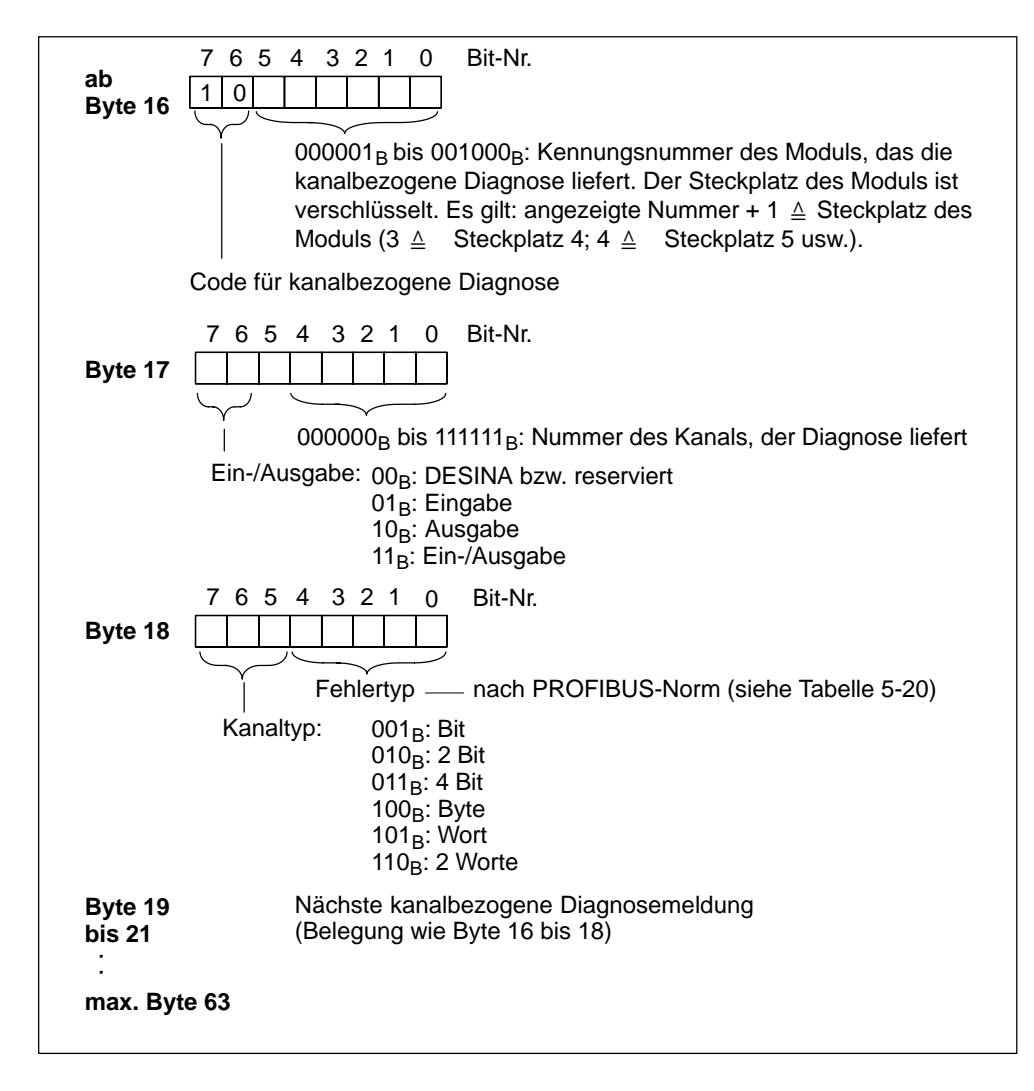

Bild 5-11 Aufbau der kanalbezogenen Diagnose ET 200X

# <span id="page-163-0"></span>**Kanalbezogene Fehlermeldungen**

| Fehler-Typ         |                | <b>Fehlertext</b>                          | <b>Bedeutung</b>                                                                                                    | <b>Abhilfe</b>                                                |
|--------------------|----------------|--------------------------------------------|----------------------------------------------------------------------------------------------------|---------------------------------------------------------------|
| $00001_B$          | 1 <sub>D</sub> | Kurzschluss                                | Kurzschluss, z. B. durch:<br>Geberleitung nach P-Potenzial kurzgeschlos-<br>$\bullet$<br>sen<br>Geberleitung nach M-Potenzial kurzgeschlos-<br>٠<br>sen<br>Ausgangsleitung nach P-Potenzial kurzge-<br>$\bullet$<br>schlossen<br>Ausgangsleitung nach Erde kurzgeschlossen<br>$\bullet$ | Korrektur der Pro-<br>zessverdrahtung                         |
| 00010 <sub>B</sub> | 2 <sub>D</sub> | Unterspan-<br>nung                         | Netzspannung ausgefallen oder zu niedrig                                                                                                    | Netzspannung<br>korrigieren                                   |
| 00011 <sub>B</sub> | 3 <sub>D</sub> | Überspan-<br>nung                          | Netzspannung zu hoch                                                                                                    | Netzspannung<br>korrigieren                                   |
|                    |                |                                            | Bremsleistung zu hoch                                                                                                    | Parameter Rück-<br>laufzeit am<br><b>EM 148-FC</b><br>erhöhen |
| 00100 <sub>B</sub> | 4 <sub>D</sub> | Überlast                                   | die Ausgangsstufe ist überlastet                                                                                                    | Korrektur Abstim-<br>mung Modul/Aktor                         |
| 00101 <sub>B</sub> | 5 <sub>D</sub> | Übertempe-<br>ratur                        | die Ausgangsstufe ist überlastet und wird zu heiß                                                                                                    | Korrektur Abstim-<br>mung Modul/Aktor                         |
| 00110 <sub>B</sub> | 6 <sub>D</sub> | Leitungs-<br>bruch                         | Leitungsbruch, z. B.:<br>Signalleitung zu einem Sensor unterbrochen<br>$\bullet$<br>Signalleitung von einem Aktor unterbrochen<br>$\bullet$<br>Bestromungsleitung des Sensors unterbrochen<br>٠                                                                                         | Korrektur der Pro-<br>zessverdrahtung                         |
| 00111 <sub>B</sub> | 7 <sub>D</sub> | Oberer<br>Grenzwert<br>überschrit-<br>ten  | Wert liegt oberhalb des Übersteuerungsbereiches                                                                                                    | Korrektur Abstim-<br>mung Modul/Aktor                         |
| 01000 <sub>B</sub> | 8 <sub>D</sub> | Unterer<br>Grenzwert<br>überschrit-<br>ten | Wert liegt unterhalb des Untersteuerungsbereiches                                                                                                    | Korrektur Abstim-<br>mung Modul/Aktor                         |
| $01001_B$          | 9 <sub>D</sub> | Fehler                                     | Interner Modulfehler                                                                                                    | Frequenzumrichter<br>austauschen                              |

Tabelle 5-20 Kanalbezogene Fehlermeldungen nach PROFIBUS-Norm

| Fehler-Typ         |                 | <b>Fehlertext</b>               | <b>Bedeutung</b>                                                                                                    | <b>Abhilfe</b>                                                                                                    |  |
|--------------------|-----------------|---------------------------------|----------------------------------------------------------------------------------------------------|----------------------------------------------------------------------------------------------------|--|
| $10000_B$          | 16 <sub>D</sub> | Parame-<br>trierfehler          | Parametrierfehler, z. B.:<br>Modul kann Parameter nicht verwerten (unbe-<br>$\bullet$<br>kannt, unzulässige Kombination)<br>Baugruppe ist nicht parametriert | Korrektur der Para-<br>metrierung                                                                                            |  |
| $10001_{B}$        | 17 <sub>n</sub> | Lastspan-<br>nung fehlt         | Folgende Spannungen können fehlen:<br>Lastspannung bei BM 141/BM 142<br>geschaltete Lastspannung bei BM 143 DESINA<br>٠<br>und BM 141-ECOFAST 8DI            | Korrektur der Pro-<br>zessverdrahtung                                                                                        |  |
| 10110 <sub>B</sub> | 22 <sub>D</sub> | Prozessa-<br>larm verlo-<br>ren | Prozessalarm verloren                                                                                                    | Korrektur, Abstim-<br>mung Programm,<br>Prozess, Modul                                                                       |  |
| 11000 <sub>R</sub> | 24 <sub>D</sub> | Aktorfehler                     | Übertemperatur am Motor                                                                                                    | Mechanische Bela-<br>stung des Motors<br>prüfen                                                                              |  |
|                    |                 |                                 | Thermistor nicht angeschlossen                                                                                                    | Thermistor an-<br>schließen oder Pa-<br>rameter Ther-<br>mistorüberwa-<br>chung Motor am<br><b>EM 148-FC</b><br>deaktivieren |  |
| 11010 <sub>B</sub> | 26 <sub>D</sub> | Externer<br>Fehler              | Externer (prozessseitiger) Fehler, z. B.:<br>Fehler des Sensors<br>٠<br>Fehler des Aktors<br>٠<br>Sensordaten sind nicht korrekt<br>Drahtbruch zum EM        | Austausch Sensor/<br>Aktor/Korrektur<br>Prozessverdrah-<br>tung                                                              |  |

Tabelle 5-21 Kanalbezogene Fehlermeldungen – herstellerspezifisch

# <span id="page-165-0"></span>**5.6.9 Alarme**

#### **Definition**

Der Alarmteil der Slave-Diagnose gibt Auskunft über den Alarmtyp und die Ursache, die zum Auslösen eines Alarms geführt hat. Der Alarmteil umfasst maximal 20 Byte. Pro Slave-Diagnose kann maximal 1 Alarm gemeldet werden.

# **Position im Diagnosetelegramm**

Die Position des Alarmteils in der Slave-Diagnose hängt ab vom Aufbau des Diagnosetelegramms und von der Anzahl der kanalbezogenen Diagnosen (siehe auch Bil[d 5-8\):](#page-153-0)

- keine erweiterte Diagnose: nach der kennungsbezogenen Diagnose, immer ab Byte 9
- erweiterte Diagnose: nach den kanalbezogenen Diagnosen.

Beispiel: Liegen 3 kanalbezogene Diagnosen vor, dann beginnt der Alarmteil ab Byte 25.

# **Mehr als 1 Alarm**

Eine Alarminformation in der Slave-Diagnose wird durch das Auslösen eines weiteren Alarms mit dessen Alarminformation überschrieben.

#### **Inhalt**

Der Inhalt der Alarminformation ist abhängig vom Alarmtyp:

Bei **Diagnosealarmen** wird als Alarmzusatzinformation (ab Byte x+4) der Diagnosedatensatz 1 für SIMATIC S7 (16 Byte) gesendet. Für Digital- und Analogmodule finden Sie die Bedeutung dieser Bytes in den Bilder[n 5-14 b](#page-168-0)is [5-17.](#page-171-0) Bei **Prozessalarmen** ist die Länge der Alarmzusatzinformation 4 Byte. Die Bedeutung dieser Bytes finden Sie in dem Bil[d 5-18.](#page-172-0)

# **Alarme**

Der Alarmteil für ET 200X ist wie folgt aufgebaut.

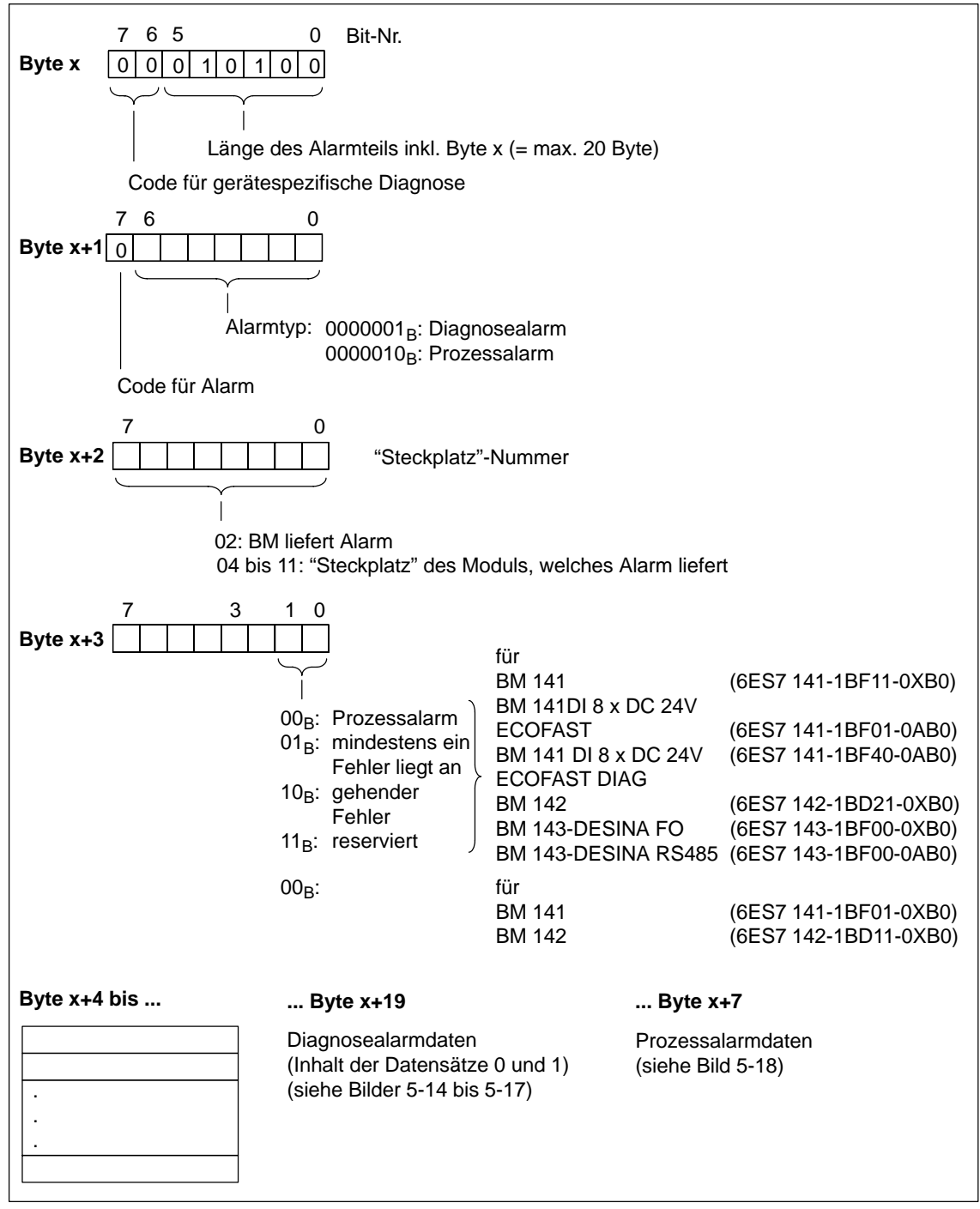

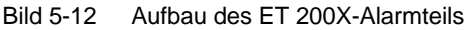

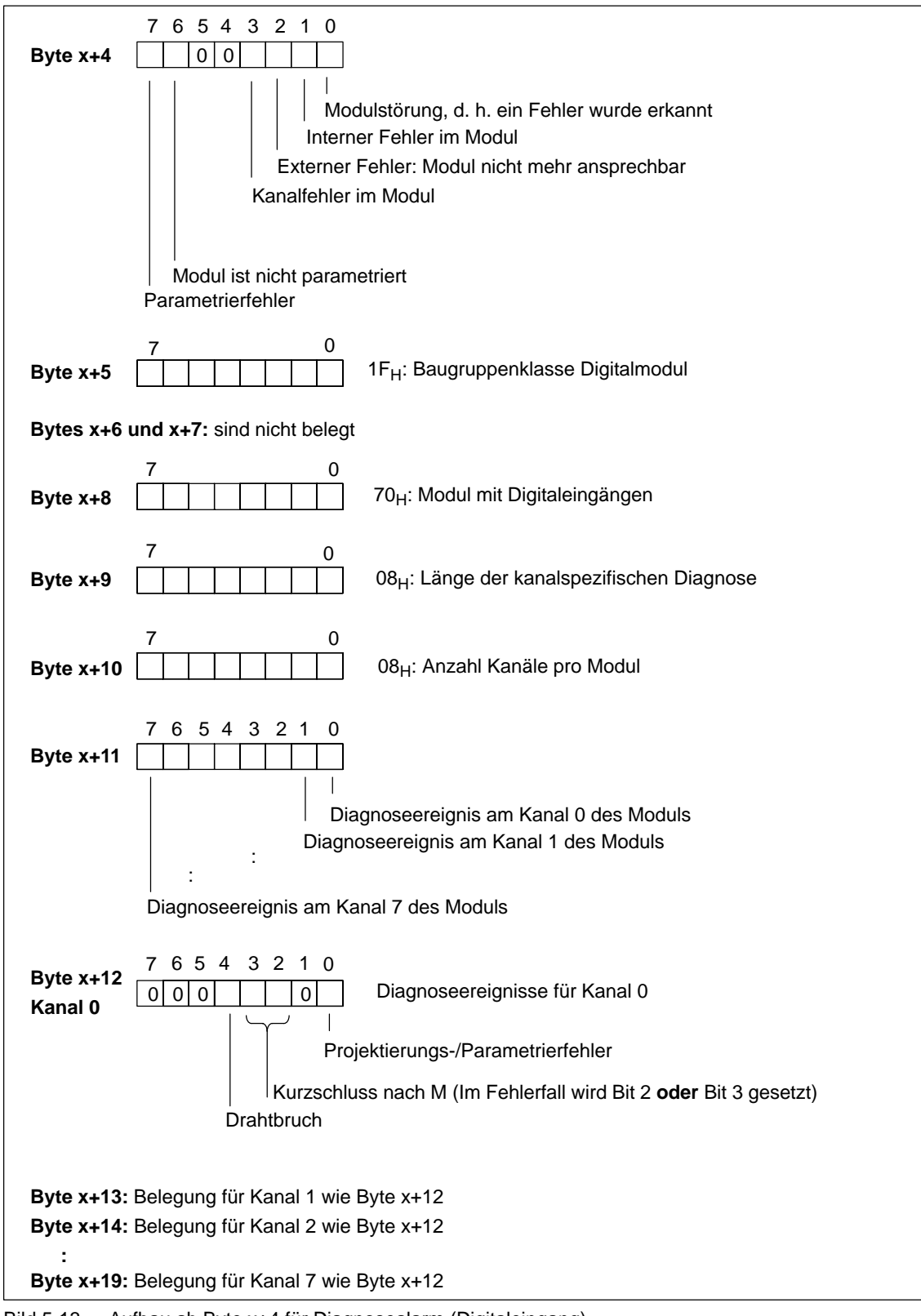

# **Diagnosealarm von Modulen mit Digitaleingängen**

Bild 5-13 Aufbau ab Byte x+4 für Diagnosealarm (Digitaleingang)

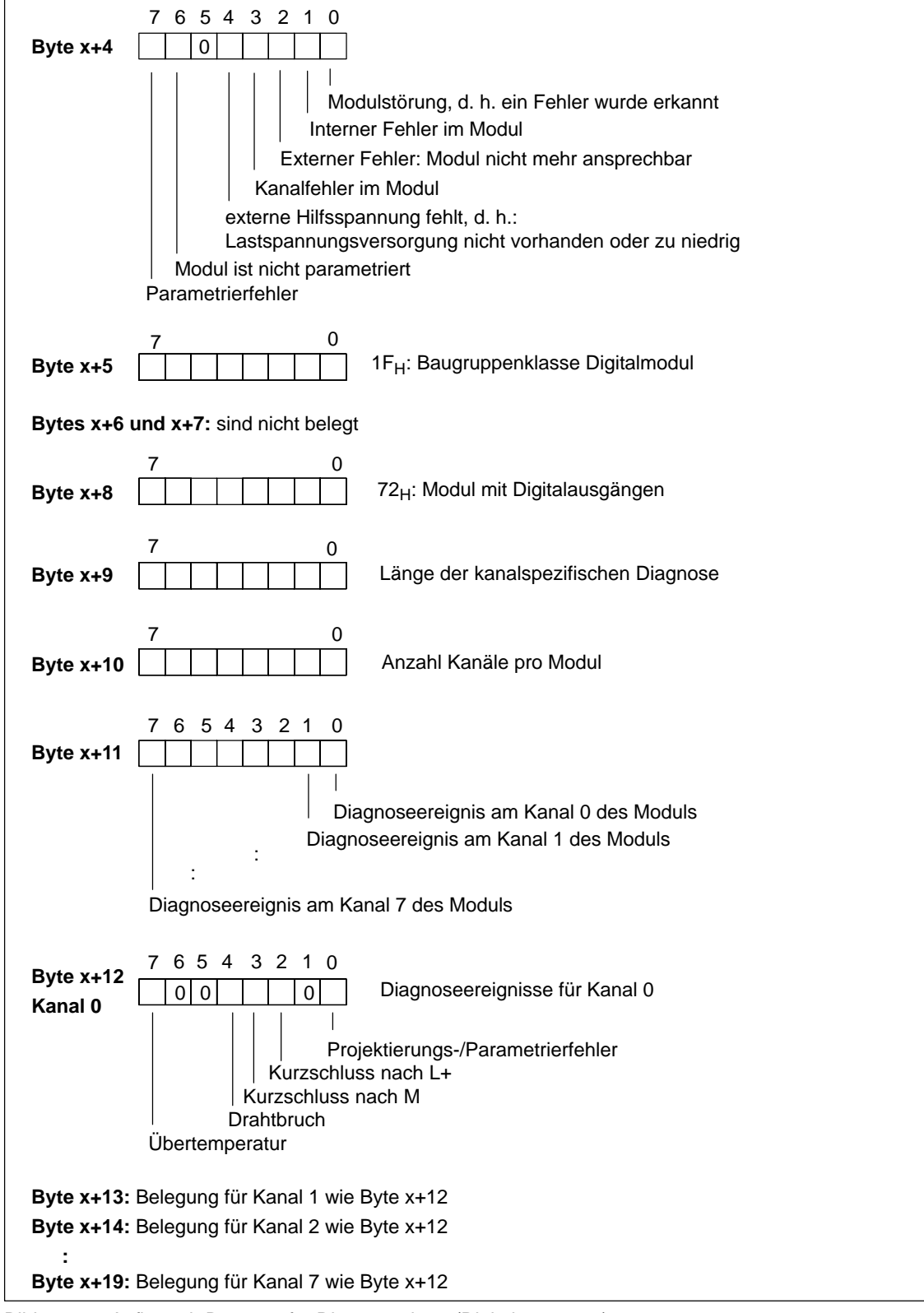

#### <span id="page-168-0"></span>**Diagnosealarm von Modulen mit Digitalausgängen**

Bild 5-14 Aufbau ab Byte x+4 für Diagnosealarm (Digitalausgänge)

# **Diagnosealarm von EM 143-DESINA-Modulen**

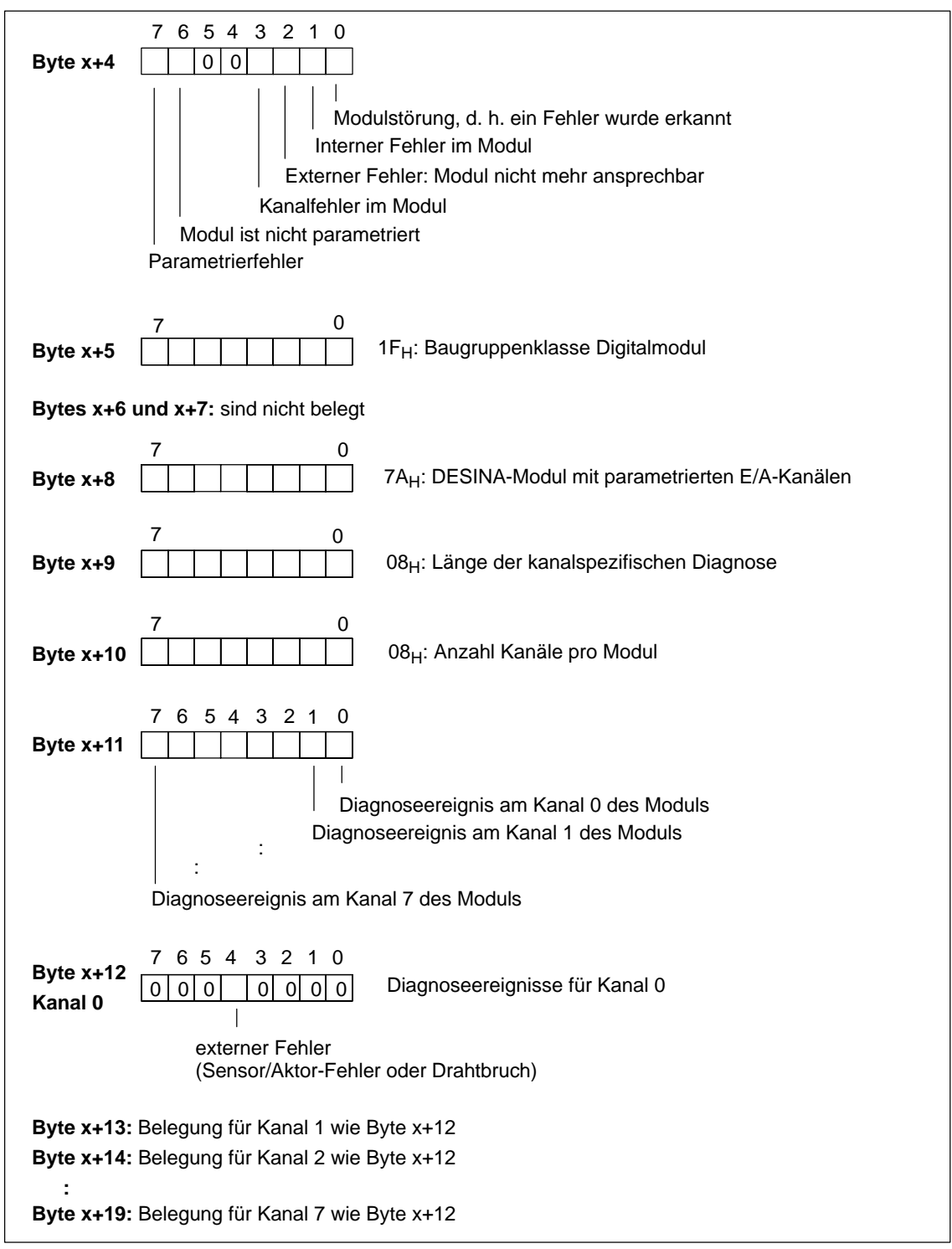

Bild 5-15 Aufbau ab Byte x+4 für Diagnosealarm von EM 143-DESINA-Modul

Ein Diagnosealarm vom Erweiterungsmodul EM 143-DESINA führt bei der kanal-bezogenen Diagnose zum Fehlertyp 11010<sub>B</sub> (siehe Tabelle [5-20\).](#page-163-0)

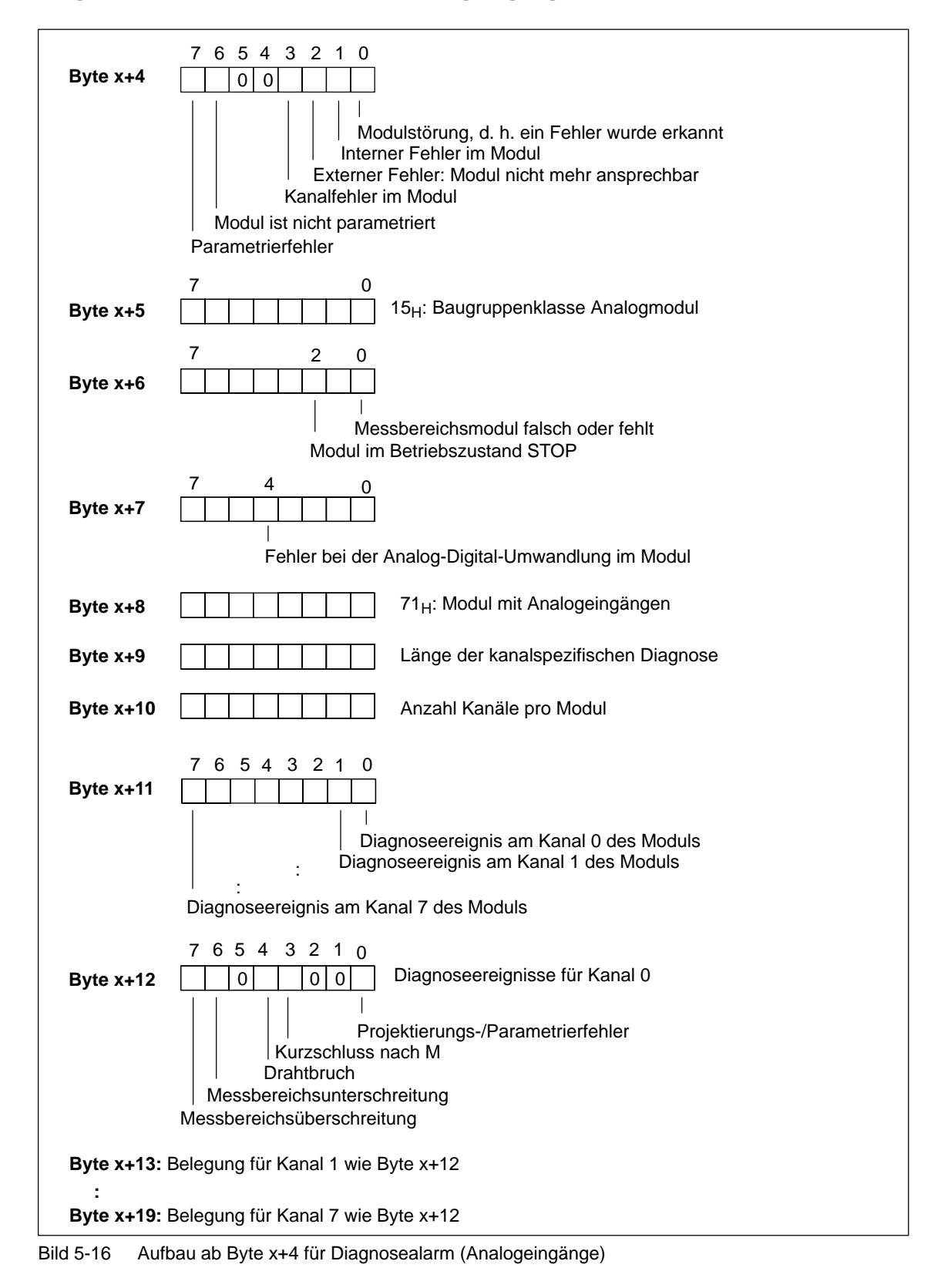

#### **Diagnosealarm von Modulen mit Analogeingängen**

<span id="page-171-0"></span>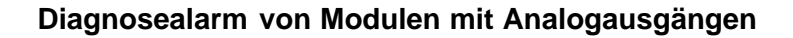

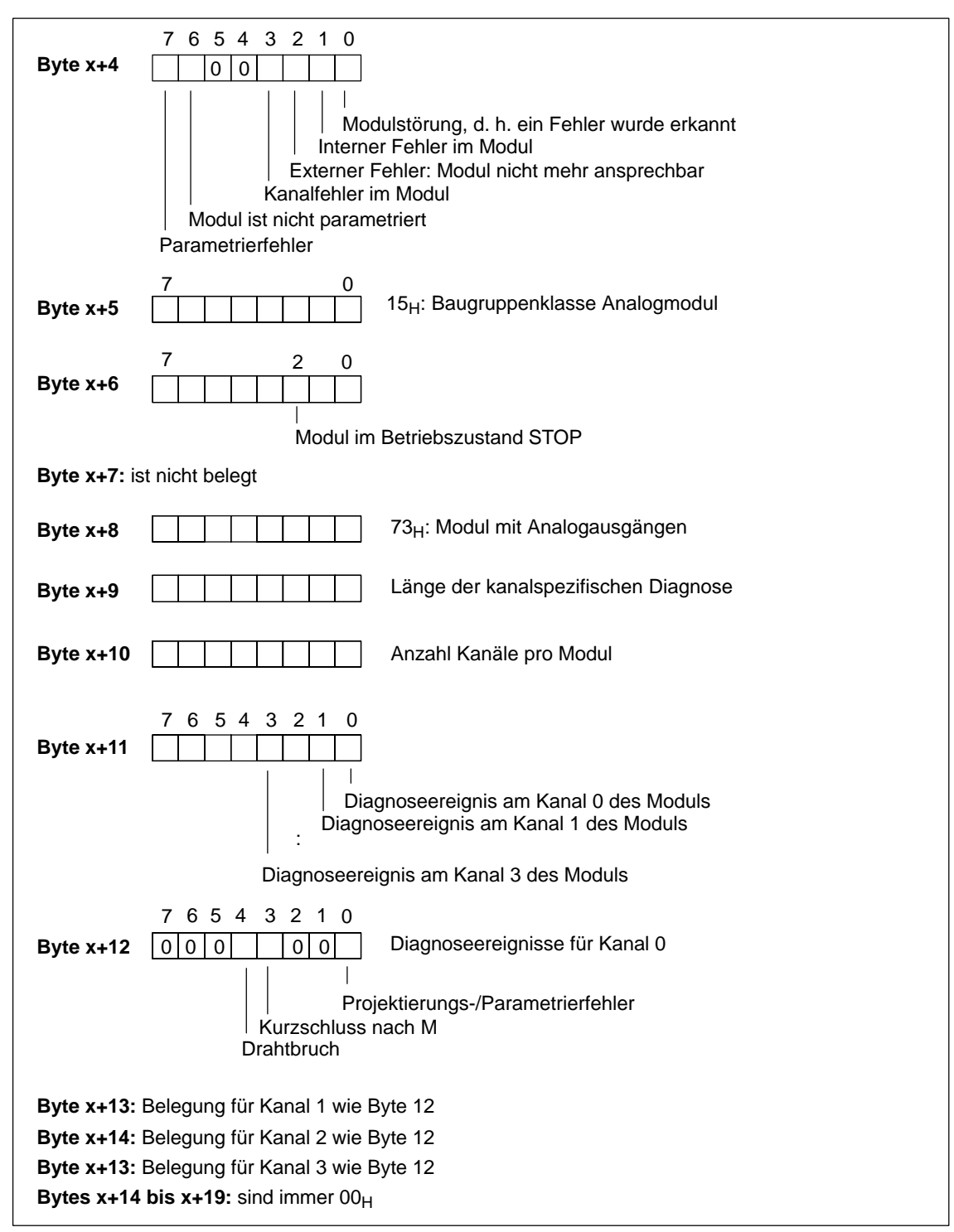

Bild 5-17 Aufbau ab Byte x+4 für Diagnosealarm (Analogausgänge)

# <span id="page-172-0"></span>**Prozessalarm von Analogeingabemodulen**

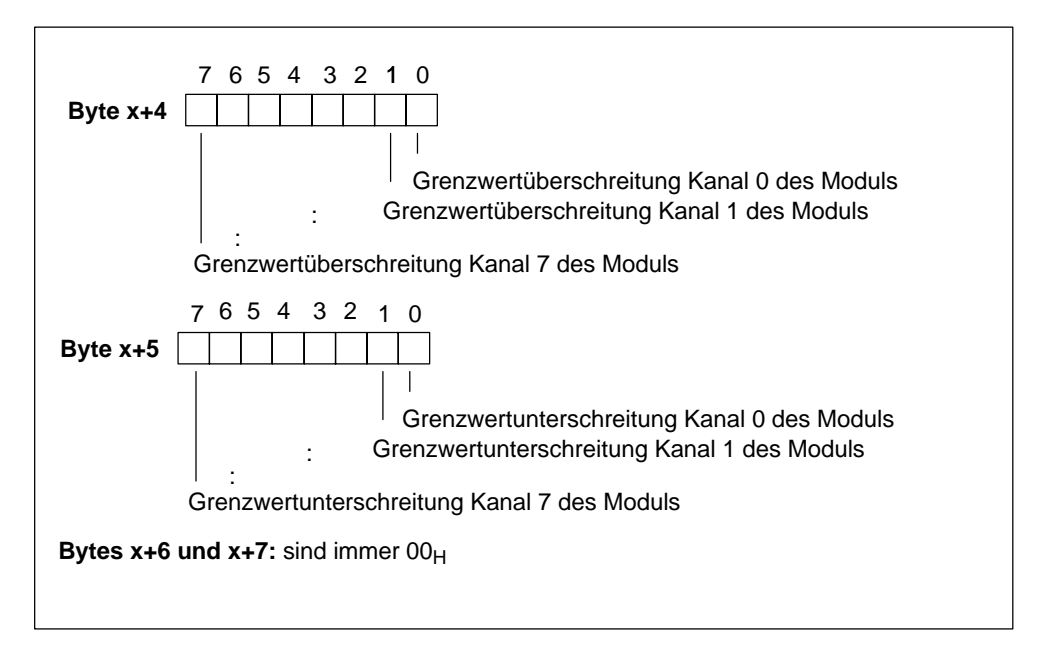

Bild 5-18 Aufbau ab Byte x+4 für Prozessalarm (Analogeingänge)

# **Prozessalarm von Digitaleingabemodulen**

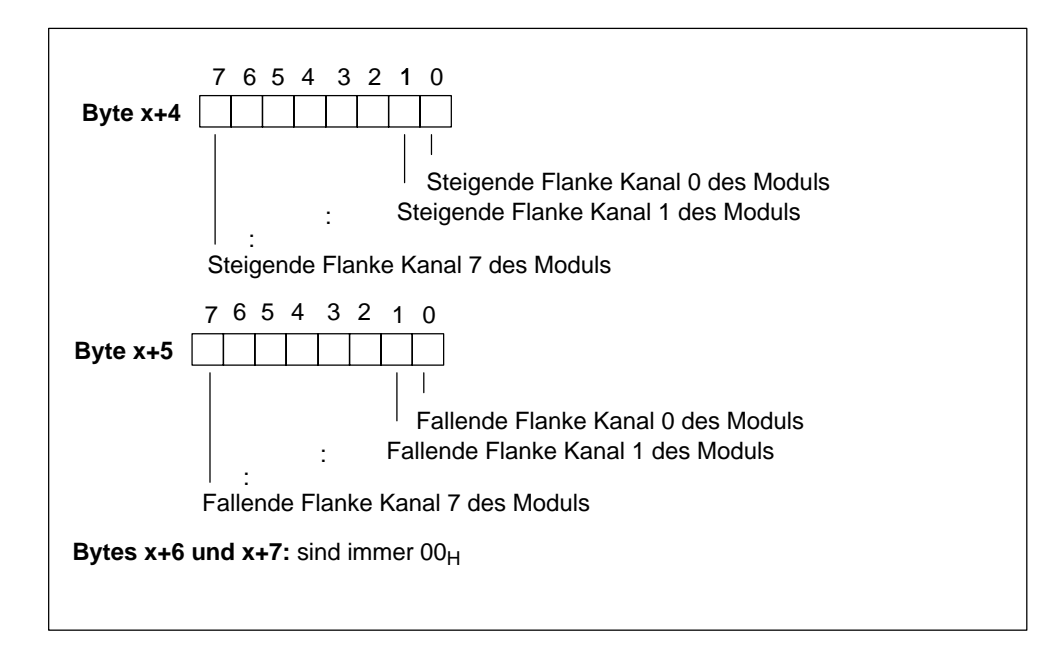

Bild 5-19 Aufbau ab Byte x+4 für Prozessalarm (Digitaleingänge)

# **Byte x+4 bis x+7 (x+10) für Diagnose von ET 200X**

Wenn das Byte x+2 die "Steckplatz"-Nummer 02 enthält, wird damit signalisiert, dass ein Basismodul Diagnosemeldungen erzeugt. Diese Diagnosemeldungen sind in den Bytes x+4 bis x+7 (x+10) enthalten.

Tabell[e 5-22 z](#page-174-0)eigt die Bedeutung der Bytes x+4 bis x+7 (x+10) bei Verwendung folgender Basismodule:

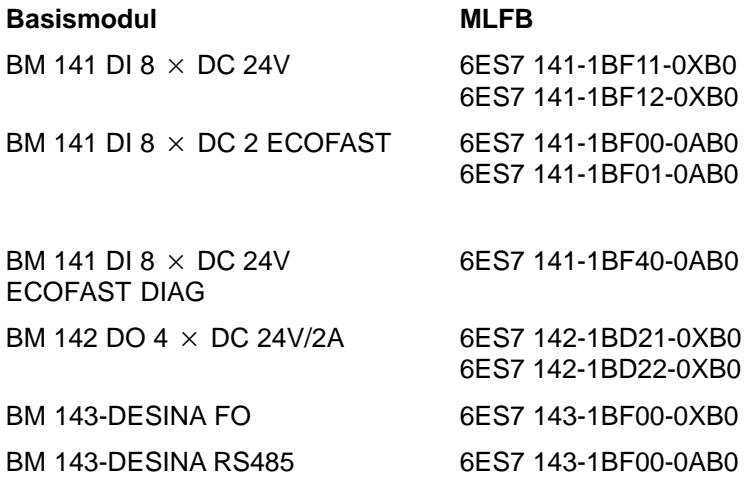

| <b>Byte</b>               | <b>Bit</b>     | <b>Bedeutung</b>             | <b>Bemerkung</b>                                                 |                       |
|---------------------------|----------------|------------------------------|------------------------------------------------------------------|-----------------------|
|                           | $\Omega$       | Fehler                       | 1:<br>0:                                                         | Fehler<br>kein Fehler |
|                           | $\mathbf 1$    | Fehler intern                | Fehlerursache liegt im BM                                        |                       |
|                           | 2              | Fehler extern                | Fehlerursache liegt im Aufbau des ET 200X                        |                       |
|                           | 3              | Modulfehler                  | BM kann nicht auf ein oder mehrere gesteckte<br>Module zugreifen |                       |
| $x+4$                     | $\overline{4}$ | Lastspannung                 | 1:<br>0:                                                         | Fehler<br>kein Fehler |
|                           | 5              | nicht belegt                 | -                                                                |                       |
|                           | 6              | Modul ist nicht parametriert | -                                                                |                       |
|                           | $\overline{7}$ | Parametrierung               | 1:<br>0:                                                         | Fehler<br>kein Fehler |
| $x+5$                     | $0$ bis $7$    | 1B <sub>H</sub>              | fest vorgegeben                                                  |                       |
| x+6                       | $0$ bis $7$    | nicht belegt                 |                                                                  |                       |
| $x+7$                     | $0$ bis $7$    | nicht belegt                 |                                                                  |                       |
| $x+8$                     | 0 bis 7        | Modulkennung                 | 55 <sub>H</sub> für Basismodul                                   |                       |
| $x+9$                     | $0$ bis $7$    | 08 <sub>H</sub>              | Länge der kanalspezifischen Diagnose                             |                       |
| $x+10$                    | 0 bis 7        | 08 <sub>H</sub>              | fest vorgegeben                                                  |                       |
| $x + 11$<br>bis<br>$x+19$ | $0$ bis $7$    | nicht belegt                 |                                                                  |                       |

<span id="page-174-0"></span>Tabelle 5-22 Bytes x+4 bis x+10 bei Diagnose von ET 200X

Tabelle 5-23 zeigt die Bedeutung der Bytes x+4 bis x+7 (x+10) bei Verwendung folgender Basismodule:

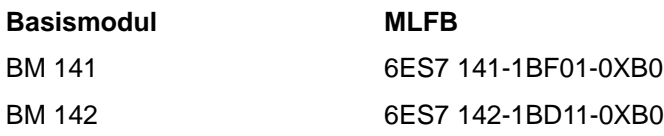

Tabelle 5-23 Bytes x+4 bis x+7 bei Diagnose von ET 200X

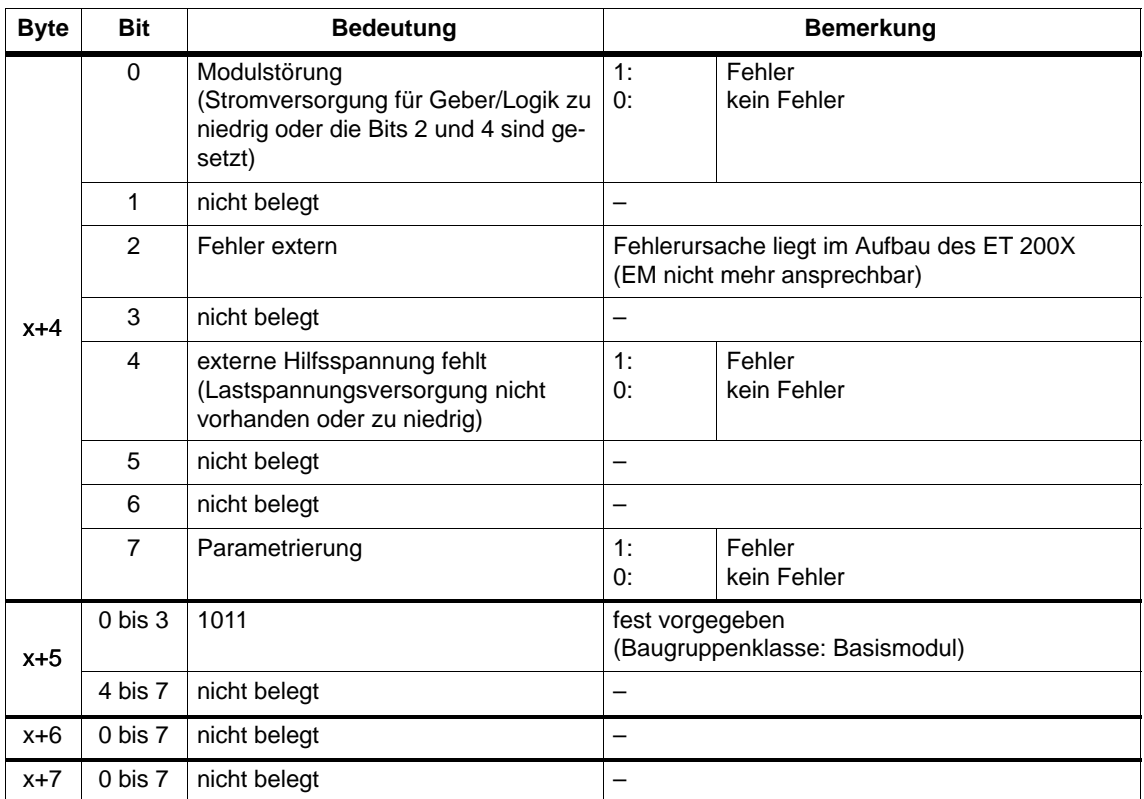

# **5.6.10 Alarme aus der gerätebezogenen Diagnose auswerten**

Der Aufbau der gerätebezogenen Diagnose ist gleich dem Aufbau des Alarmteils, wie im Kapit[el 5.6.9 b](#page-165-0)eschrieben.

# **Alarme mit S7 DP-Master**

Die ET 200X unterstützt folgende Alarme:

- Diagnosealarm
- Prozessalarm

Diese Alarme können Sie mit einem S7 DP-Master auswerten. Im Falle eines Alarms laufen in der CPU automatisch Alarm-OBs ab (siehe Programmierhandbuch *Systemsoftware für S7-300/S7-400, Programmentwurf*).

# **Alarme mit einem anderen DP-Master**

Falls Sie die ET 200X mit einem anderen DP-Master betreiben, werden diese Alarme als gerätebezogene Diagnose der ET 200X nachgebildet. Die entsprechenden Diagnoseereignisse müssen Sie im Anwenderprogramm des DP-Master weiterverarbeiten.

#### **Sichern der Diagnose**

Übertragen Sie abhängig von Byte x+1 den Inhalt der gerätebezogenen Diagnose in einen Datenbaustein, da

- die Alarme zyklisch aktualisiert werden und
- der Inhalt der Diagnose ab Byte x+3 abhängig davon ist, ob S7-Diagnose- oder S7-Prozessalarm gemeldet wird.

#### **Hinweis**

Um Diagnosealarm und Prozessalarm über die gerätebezogene Diagnose mit einem anderen DP-Master auswerten zu können, müssen Sie beachten:

- Der DP-Master sollte die Diagnosemeldungen speichern können, d. h., die Diagnosemeldungen sollten innerhalb des DP-Masters in einem Ringpuffer hinterlegt werden. Wenn der DP-Master die Diagnosemeldungen nicht speichern kann, würde z. B. immer nur die zuletzt eingegangene Diagnosemeldung hinterlegt.
- Sie müssen in Ihrem Anwenderprogramm regelmäßig die entsprechenden Bits in der gerätebezogenen Diagnose abfragen. Dabei müssen Sie die Buslaufzeit von PROFIBUS-DP mit berücksichtigen, damit Sie z. B. synchron zur Buslaufzeit mindestens einmal die Bits abfragen.
- Mit einer IM 308-C als DP-Master können Sie Prozessalarme innerhalb der gerätebezogenen Diagnose nicht nutzen, da nur kommende – und nicht gehende – Alarme gemeldet werden. Z. B. wird das Bit "Obere Grenzwertüberschreitung" erst dann zurückgesetzt, wenn das Bit "Untere Grenzwertüberschreitung" gesetzt wird.

# **6**

# **Allgemeine technische Daten**

# **Was sind allgemeine technische Daten?**

Die allgemeinen technischen Daten beinhalten die Normen und Prüfwerte, die das Dezentrale Peripheriegerät ET 200X einhält und erfüllt bzw. nach welchen Prüfkriterien das Dezentrale Peripheriegerät ET 200X getestet wurde.

# **In diesem Kapitel**

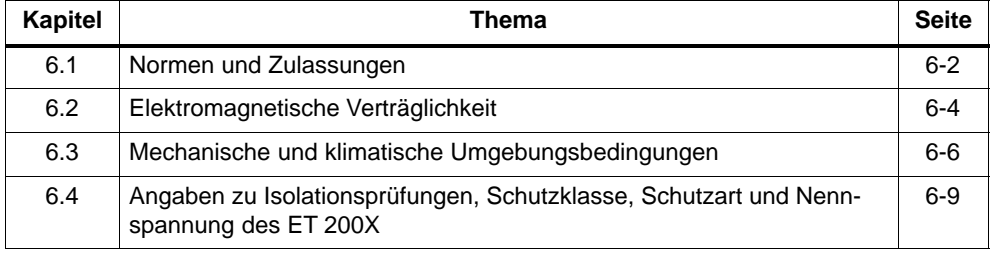

# <span id="page-179-0"></span>**6.1 Normen und Zulassungen**

In diesem Kapitel finden Sie für die Komponenten des ET 200X:

- die wichtigsten Normen, deren Kriterien das ET 200X einhält
- Zulassungen für das ET 200X

#### **PROFIBUS-Norm**

Das Dezentrale Peripheriegerät ET 200X basiert auf der Norm IEC 61784-1:2002 Ed1 CP 3/1.

# **Kennzeichnung für Australien**

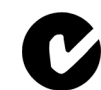

Das Dezentrale Peripheriesystem ET 200X erfüllt die Anforderungen der Norm AS/NZS 2064 (Class A).

# **IEC 61131**

Das Dezentrale Peripheriegerät ET 200X erfüllt die Anforderungen und Kriterien der Norm IEC 61131-2, (Speicherprogrammierbare Steuerungen, Teil 2: Betriebsmittelanforderungen und Prüfungen).

#### **CE-Zulassung**

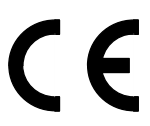

Das Dezentrale Peripheriegerät ET 200X erfüllt die Anforderungen und Schutzziele der folgenden EG-Richtlinien und stimmt mit den harmonisierten europäischen Normen (EN) überein, die für Speicherprogrammierbare Steuerungen in den Amtsblättern der Europäischen Gemeinschaft bekanntgegeben wurden:

- 73/23/EWG "Elektrische Betriebsmittel zur Verwendung innerhalb bestimmter Spannungsgrenzen" (Niederspannungsrichtlinie)
- 89/336/EWG "Elektromagnetische Verträglichkeit" (EMV-Richtlinie)

Die EG-Konformitätserklärungen werden für die zuständigen Behörden zur Verfügung gehalten bei:

Siemens Aktiengesellschaft Bereich Automatisierungs- und Antriebstechnik A&D AS RD42 Postfach 1963 D-92209 Amberg

#### **UL-Zulassung**

UL-Listing-Mark Underwriters Laboratories (UL) nach Standard UL 508, File Nr. 116536
# **CSA-Zulassung**

CSA-Certification-Mark Canadian Standard Association (CSA) nach Standard C22.2 No. 142, File Nr. LR 48323

Die SITOP power Stromversorgung hat die cUL-Zulassung.

## **DESINA**

Das ET 200X-DESINA erfüllt die Anforderungen der DESINA-Spezifikation.

# **6.2 Elektromagnetische Verträglichkeit**

#### **Definition**

Die elektromagnetische Verträglichkeit ist die Fähigkeit einer elektrischen Einrichtung, in ihrer elektromagnetischen Umgebung zufriedenstellend zu funktionieren, ohne diese Umgebung zu beeinflussen.

Das Dezentrale Peripheriegerät ET 200X erfüllt u. a. auch die Anforderungen des EMV-Gesetzes des europäischen Binnenmarktes. Voraussetzung dafür ist, dass das Dezentrale Peripheriesystem ET 200 den Vorgaben und Richtlinien zum elektrischen Aufbau entspricht.

#### **Busparameter-Einstellung für** *PROFIBUS-DP*

#### **Hinweis**

Zur Einhaltung der Werte für die elektromagnetische Verträglichkeit müssen Sie in Ihrer Projektiersoftware (z. B. *COM PROFIBUS* oder *STEP 7*) **für die Baudraten 500 kbit/s und 1,5 Mbit/s** den Busparameter "Retry Limit" auf mindestens "3" erhöhen. Alle anderen Busparameter behalten Sie entsprechend Ihrem gewählten Busprofil bei.

#### **Impulsförmige Störgrößen**

Die folgende Tabelle zeigt die elektromagnetische Verträglichkeit des Dezentralen Peripheriegeräts ET 200X gegenüber impulsförmigen Störgrößen.

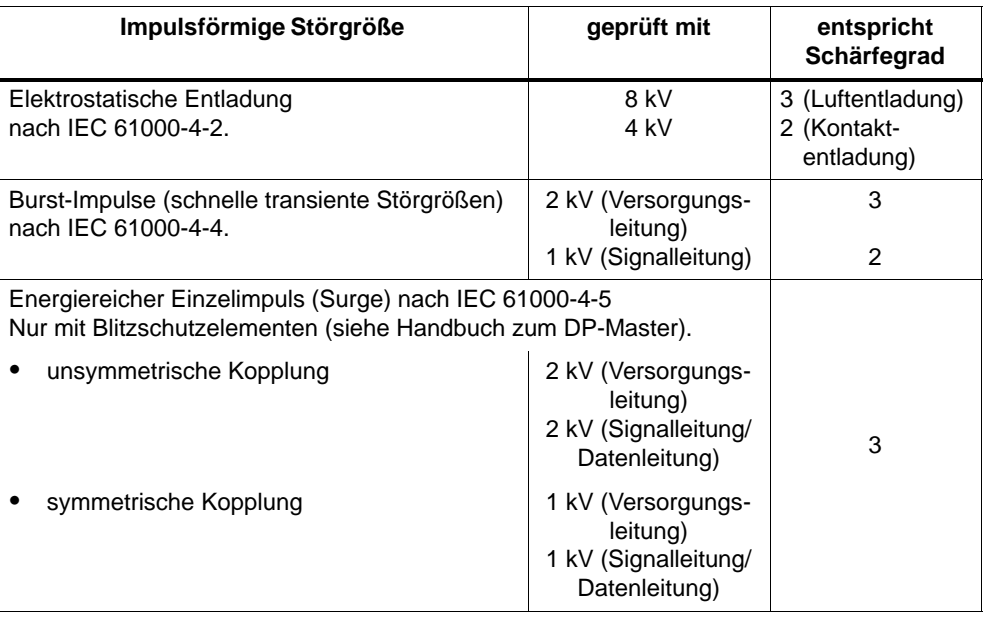

# **Sinusförmige Störgrößen**

Die folgende Tabelle zeigt die elektromagnetische Verträglichkeit des Dezentralen Peripheriegeräts ET 200X gegenüber sinusförmigen Störgrößen.

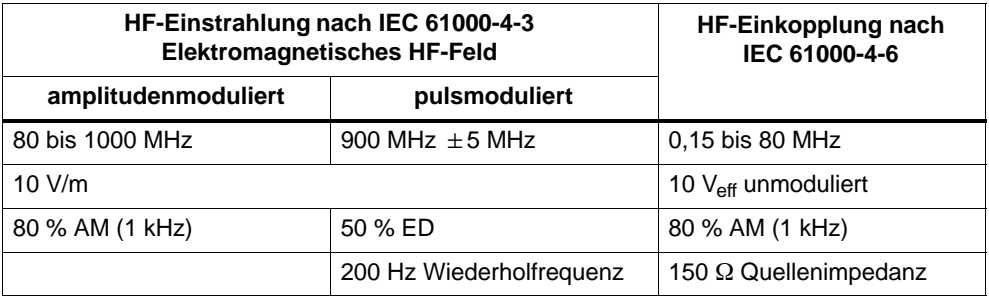

#### **Emission von Funkstörungen**

Störaussendung von elektromagnetischen Feldern nach EN 55011: Grenzwertklasse A, Gruppe 1 (gemessen in 30 m Entfernung).

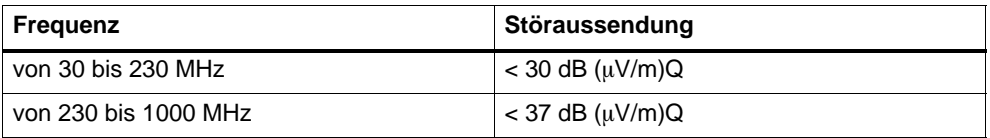

# **6.3 Mechanische und klimatische Umgebungsbedingungen**

## **Transport- und Lagerbedingungen**

Das Dezentrale Peripheriegerät ET 200X übertrifft bezüglich Transport- und Lagerbedingungen die Anforderungen nach IEC 61131-2. Die folgenden Angaben gelten für Baugruppen, die in der Originalverpackung transportiert bzw. gelagert werden.

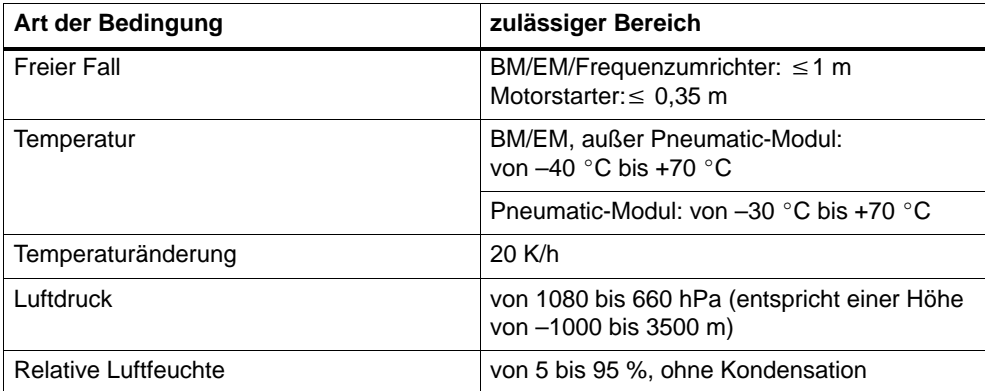

## **Klimatische Umgebungsbedingungen**

Es gelten die folgenden klimatischen Umgebungsbedingungen:

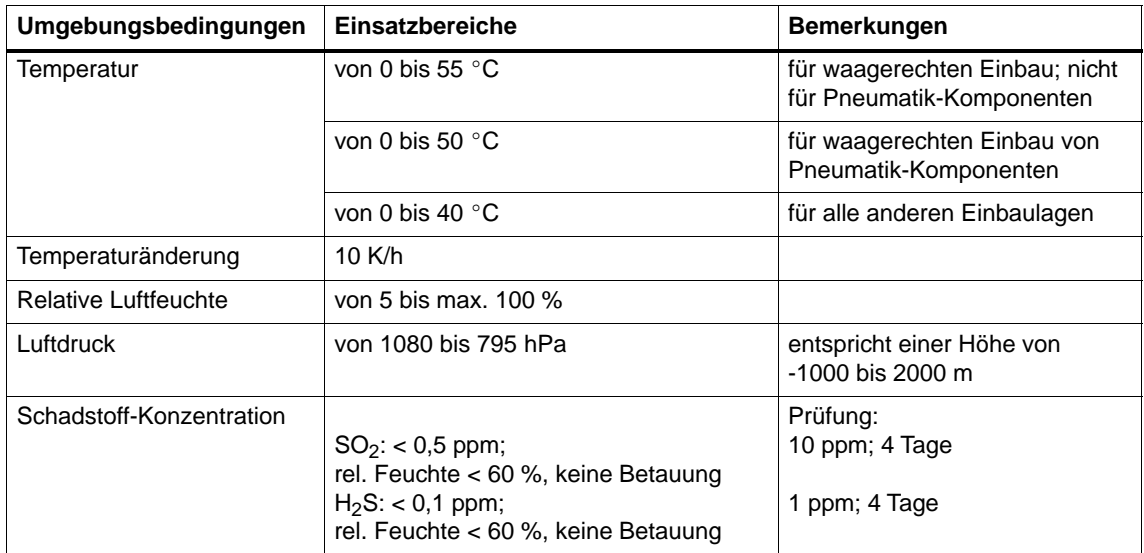

# **Mechanische Umgebungsbedingungen**

Die mechanischen Umgebungsbedingungen sind in der folgenden Tabelle in Form von sinusförmigen Schwingungen angegeben. Dabei ist jedes Modul des ET 200X am Untergrund befestigt.

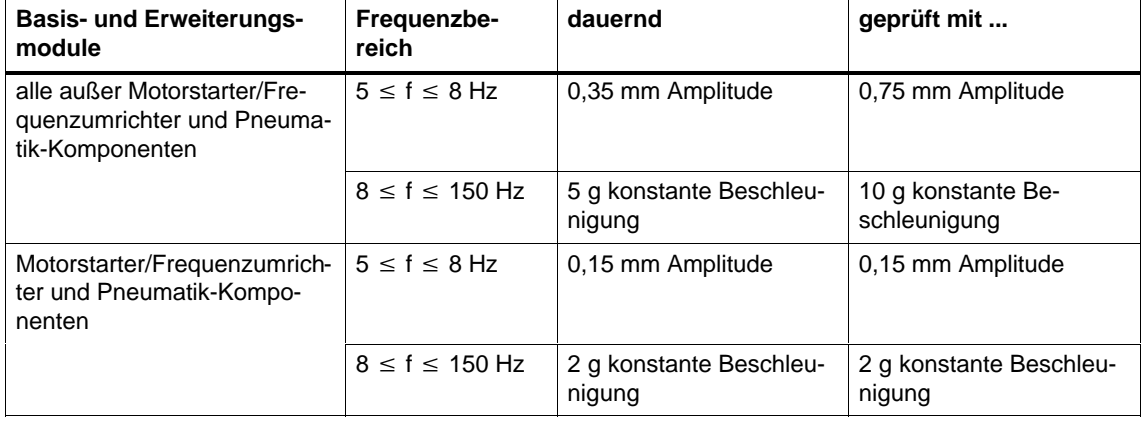

# **Prüfungen auf mechanische Umgebungsbedingungen**

Die folgenden Tabellen geben Auskunft über Art und Umfang der Prüfungen auf mechanische Umgebungsbedingungen. Dabei ist jedes Modul des ET 200X am Untergrund befestigt.

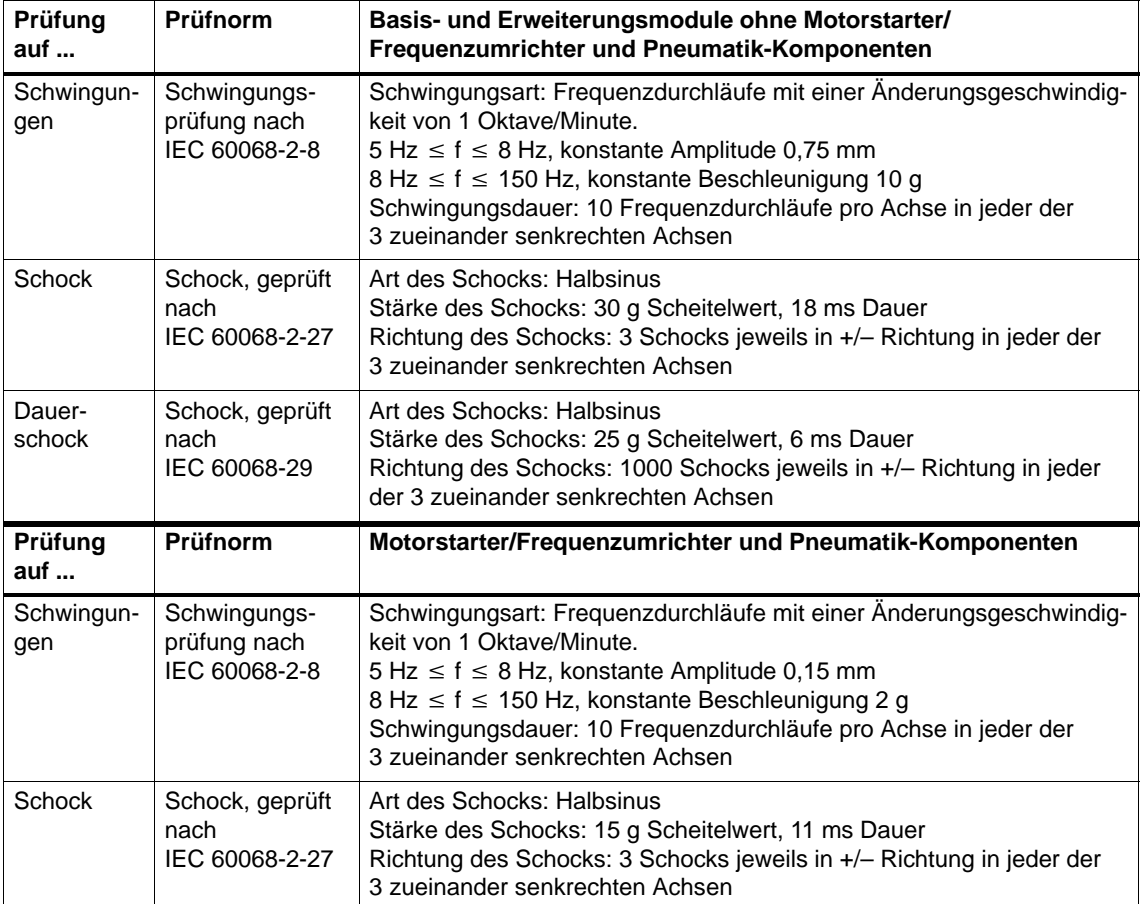

# **6.4 Angaben zu Isolationsprüfungen, Schutzklasse, Schutzart und Nennspannung des ET 200X**

#### **Prüfspannung**

Die Isolationsbeständigkeit wird bei der Stückprüfung mit folgender Prüfspannung nach IEC 61131-2 nachgewiesen:

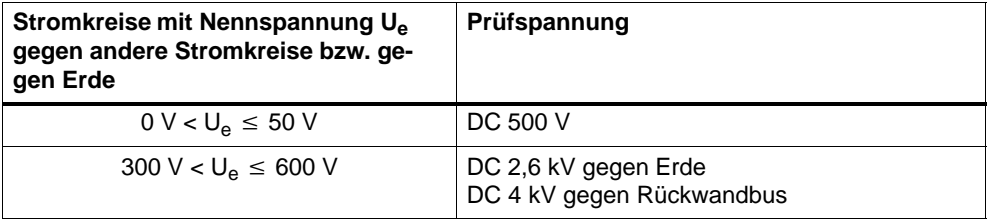

#### **Verschmutzungsgrad**

Verschmutzungsgrad 3 nach 61131

#### **Schutzklasse**

Schutzklasse I nach IEC 60536

#### **Schutzart IP 65**

Schutzart IP 65 nach IEC 60529 für sämtliche Basis-, Erweiterungsmodule, Frequenzumrichter EM 148-FC, Motorstarter und Pneumatik-Komponenten des ET 200X, d. h.:

- Schutz gegen Eindringen von Staub und vollständiger Berührungsschutz
- Schutz gegen einen Wasserstrahl aus einer Düse, der aus allen Richtungen gegen das Gehäuse gerichtet wird. (Das Wasser darf keine schädliche Wirkung haben.)

#### **Schutzarten IP 66 und IP 67**

Schutzart IP 66 und IP 67 nach IEC 60529 für alle Basis- und Erweiterungsmodule, (außer Motorstarter, Frequenzumrichter EM 148-FC und Pneumatik-Komponenten):

- Schutz gegen Eindringen von Staub und vollständiger Berührungsschutz
- IP 66: Schutz gegen schwere See oder starken Wasserstrahl. (Das Wasser darf nicht in schädlichen Mengen in das Gehäuse eindringen.)
- IP 67: Schutz gegen Wasser, wenn das Gehäuse unter festgelegten Druck- und Zeitbedingungen in Wasser getaucht wird. (Das Wasser darf nicht in schädlichen Mengen in das Gehäuse eindringen.)

#### **Hinweis**

Die o. g. Schutzarten sind nur im vollständig geschlossenen Zustand des ET 200X gewährleistet. Deshalb:

- stecken Sie alle Anschlussstecker für PROFIBUS-DP, Versorgungsspannung für Elektronik/Geber und für Last auf das Basismodul (BM 141, BM 142, BM 147/CPU), unabhängig davon, ob Sie alle Anschlussstecker verdrahtet haben. Alternativ können Sie nicht genutzte Anschlüsse mit Abdeckplatten verschließen.
- stecken Sie alle DESINA-Anschlussstecker auf die Basismodule BM 141-ECOFAST bzw. BM 143-DESINA. Eine nicht genutzte DESINA-Anschlussbuchse ist mit einer Abdeckkappe zu verschließen.
- verschließen Sie alle nichtbenutzten Anschlüsse mit Verschlusskappen.

#### **NEMA-Einstufung des ET 200X (für US-amerikanischen Markt)**

Alle Basis- und Erweiterungsmodule des ET 200X (außer Motorstarter, Frequenzumrichter EM 148-FC, Ventilinseln CPV 10, CPV 40 und Pneumatik-Module) erfüllen die Anforderungen nach NEMA: Enclosure rating Type: 4X – indoor use only.

#### **Nennspannung zum Betrieb**

Das Dezentrale Peripheriegerät ET 200X arbeitet mit der in der folgenden Tabelle enthaltenen Nennspannung und den entsprechenden Toleranzen.

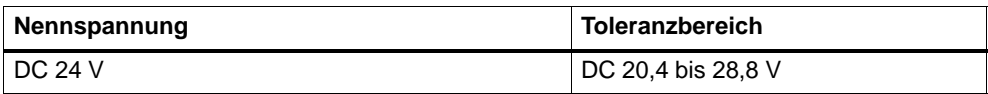

# **7**

# **Technische Daten**

ET 200X besteht aus verschiedenen Komponenten, die Sie zu dem Dezentralen Peripheriegerät ET 200X verbinden. Sie finden in diesem Kapitel die technischen Daten für die einzelnen Komponenten.

# **Kapitelübersicht**

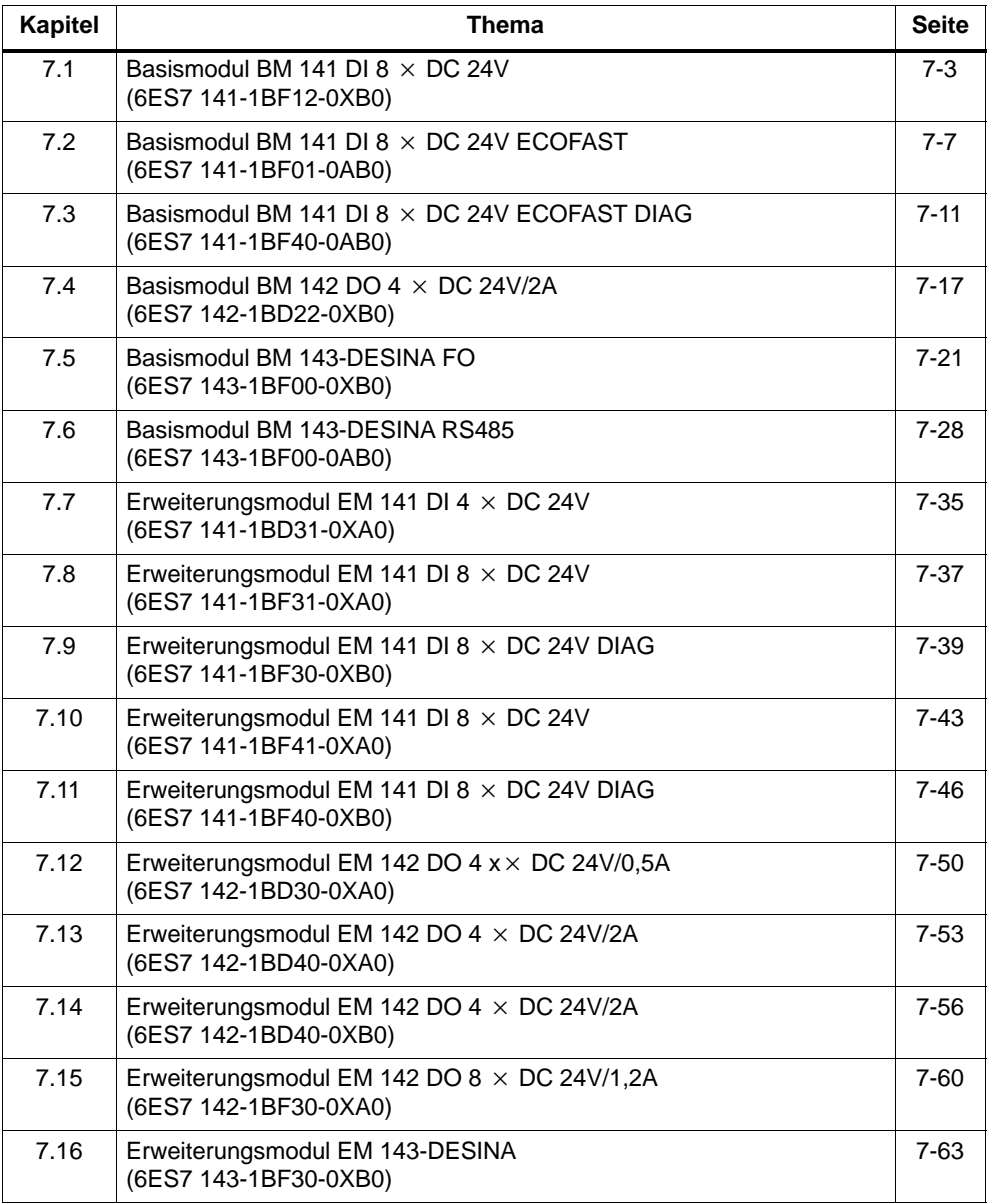

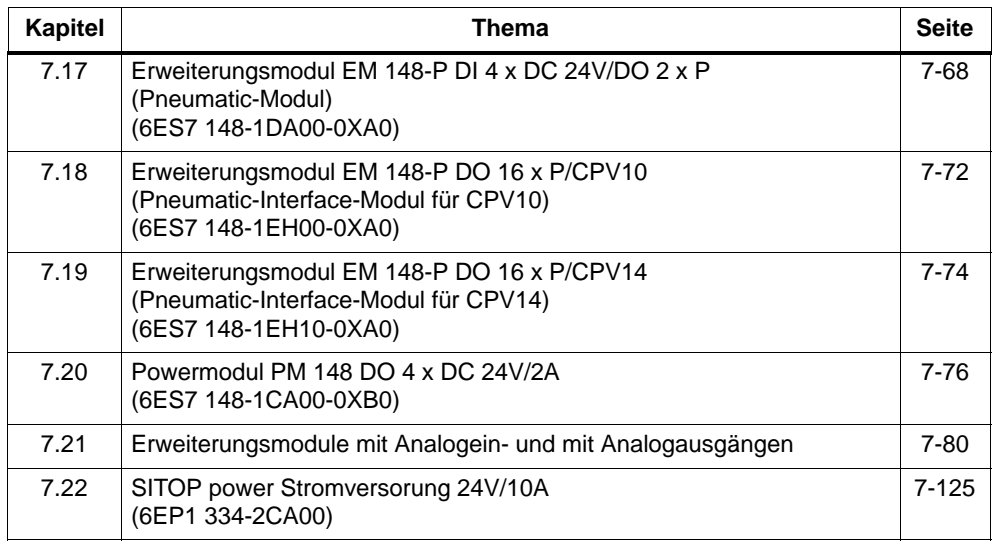

# <span id="page-190-0"></span>7.1 Basismodul BM 141 DI  $8 \times$  DC 24V **(6ES7 141-1BF12-0XB0)**

#### **Eigenschaften**

Das Basismodul BM 141 DI  $8 \times$  DC 24V mit der Bestellnummer 6ES7 141-1BF12-0XB0 hat folgende Eigenschaften:

- 8 Digitaleingänge
- Eingangsnennspannung DC 24 V
- geeignet für Schalter und Näherungsschalter (BEROs)

#### **Anschlussbelegung der Buchsen für DI**

In der folgenden Tabelle finden Sie die Anschlussbelegung der 4 Buchsen für den Anschluss der Digitaleingänge. Die Verdrahtung des Steckers finden Sie im Kapitel [4.4.4. D](#page-99-0)ie Anordnung der Buchsen 1 bis 4 auf dem Modul finden Sie im Anhan[g C.](#page-326-0)

Tabelle 7-1 Pin-Belegung der Buchsen für 8kanalige Digitaleingänge

| Pin | <b>Belegung</b><br><b>Buchse X1</b> | <b>Belegung</b><br><b>Buchse X2</b> | <b>Belegung</b><br><b>Buchse X3</b> | <b>Belegung</b><br><b>Buchse X4</b> | Ansicht der<br><b>Buchse</b><br>(Frontansicht) |
|-----|-------------------------------------|-------------------------------------|-------------------------------------|-------------------------------------|------------------------------------------------|
|     | Geberversorgungsausgang 1L+         |                                     |                                     |                                     |                                                |
| 2   | Eingangssignal<br>Kanal 4           | Eingangssignal<br>Kanal 5           | Eingangssignal<br>Kanal 6           | Eingangssignal<br>Kanal 7           | $\mathbf{O2}$                                  |
| 3   | Masse Stromversorgung               | $O1$ $O5$ $O3$                      |                                     |                                     |                                                |
| 4   | Eingangssignal<br>Kanal 0           | Eingangssignal<br>Kanal 1           | Eingangssignal<br>Kanal 2           | Eingangssignal<br>Kanal 3           | $\bigcirc$ 4                                   |
| 5   | PE.                                 |                                     |                                     |                                     |                                                |

#### **Verschließen nichtbenutzter Anschlüsse**

Anschlüsse, die nicht benötigt werden, müssen Sie mit Verschlusskappen M12 verschließen, um die Schutzart IP 65, IP 66 bzw. IP 67 zu gewährleisten.

# **Prinzipschaltbild**

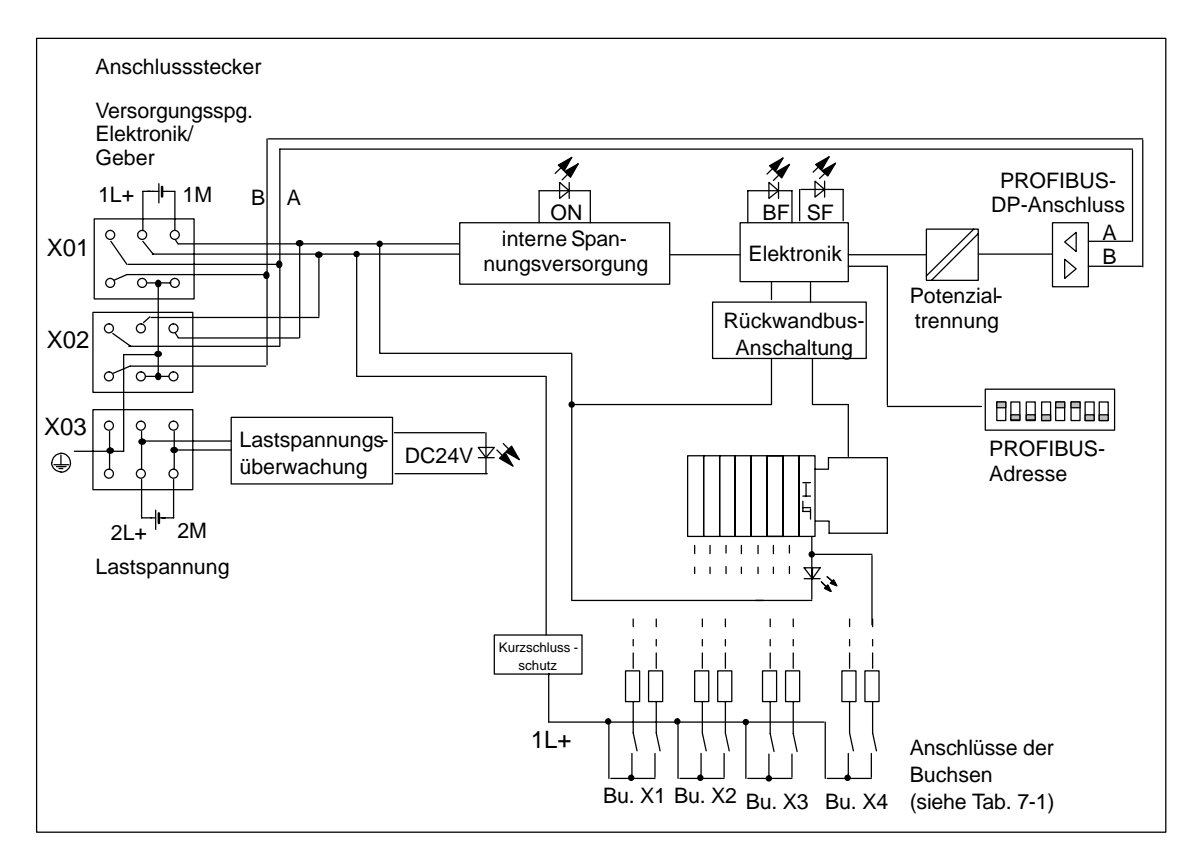

Das folgende Bild zeigt das Prinzipschaltbild des Basismoduls.

Bild 7-1 Prinzipschaltbild für Basismodul BM 141 DI 8 x DC 24V

# **Parameter**

Die folgende Tabelle gibt einen Überblick über die einstellbaren Parameter für das Basismodul.

Tabelle 7-2 Parameter des BM 141 DI  $8 \times DC$  24V

| <b>Parameter</b>                    |                                                                 |                                                                  | Werte-    | Vorein-          | Wirkungs-      |
|-------------------------------------|-----------------------------------------------------------------|------------------------------------------------------------------|-----------|------------------|----------------|
| S7-Slave mit<br><b>HW-Konfig</b>    | Norm-Slave mit<br><b>GSD-Datei</b><br>SIEM803D.GSG <sup>1</sup> | Norm-Slave mit<br><b>GSD-Datei</b><br>\$103803D.GSG <sup>1</sup> | bereich   | stellung         | bereich        |
|                                     |                                                                 | DP-Alarm-Mode                                                    | DPV0/DPV1 | DPV <sub>1</sub> | ET 200X        |
| Diagnosealarm                       |                                                                 |                                                                  | ja/nein   | ja               | ET 200X        |
| Prozessalarm                        |                                                                 |                                                                  | ja/nein   | ja               | ET 200X        |
|                                     | Erweiterte Dia-<br>$g$ nose $2$                                 |                                                                  | ja/nein   | ia               | ET 200X        |
|                                     |                                                                 | Anlauf bei Soll-<br>ausbau ungleich<br>Istausbau                 | ja/nein   | nein             | ET 200X        |
| Diagnose: Fehlende Lastspannung (S) |                                                                 |                                                                  | ja/nein   | ia               | <b>ET 200X</b> |
|                                     |                                                                 | Kennungsbezo-<br>gene Diagnose                                   | ja/nein   | ia               | <b>ET 200X</b> |
|                                     |                                                                 | Modulstatus                                                      | ja/nein   | ja               | ET 200X        |
|                                     |                                                                 | Kanalbezogene<br>Diagnose                                        | ja/nein   | ja               | <b>ET 200X</b> |

1 ab Basismodul 6ES7 141-1BF12-0XB0, Erzeugnisstand 1<br>
<sup>2</sup> Die Länge des Diagnosetelegramms beträgt  $\geq$  32 Byte

 $22$  Die Länge des Diagnosetelegramms beträgt  $\geq 32$  Byte

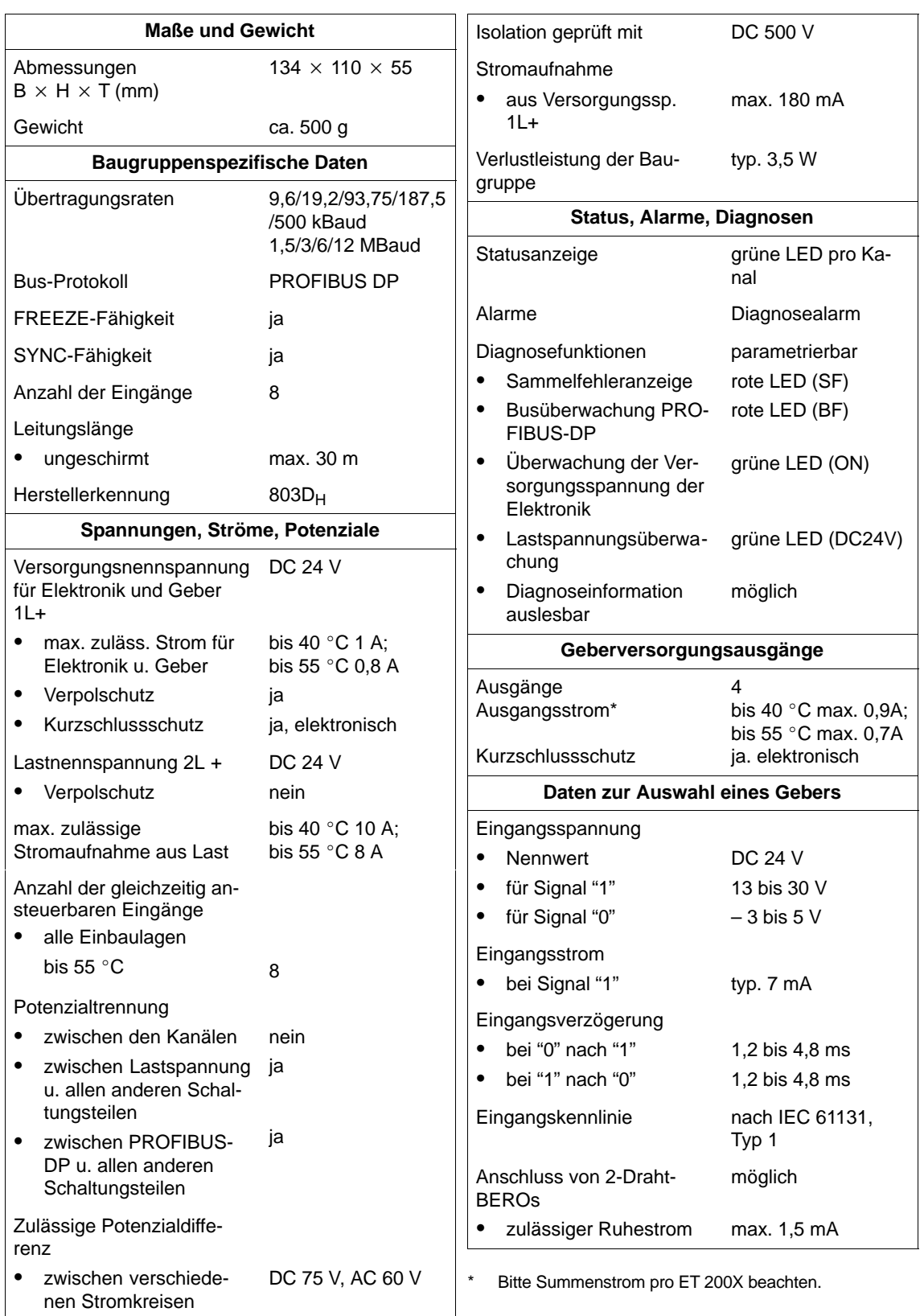

# <span id="page-194-0"></span>**7.2** Basismodul BM 141 DI 8 × DC 24V ECOFAST **(6ES7 141-1BF01-0AB0)**

#### **Eigenschaften**

Das Basismodul BM 141 DI  $8 \times$  DC 24V ECOFAST mit der Bestellnummer 6ES7 141-1BF01-0AB0 hat folgende Eigenschaften:

- Ankopplung des PROFIBUS-DP über Kupferleiter (RS 485)
- 8 Digitaleingänge
- Eingangsnennspannung DC 24 V
- geeignet für Schalter und Näherungsschalter (BEROs)

#### **Anschlussbelegung der Buchsen für DI**

In der folgenden Tabelle finden Sie die Anschlussbelegung der 8 Buchsen für den Anschluss der Digitaleingänge. Die Verdrahtung des Steckers finden Sie im Kapite[l 4.4.4. D](#page-99-0)ie Anordnung der Buchsen finden Sie im Anhan[g C.](#page-326-0)

| <b>Pin</b> | <b>Belegung</b><br><b>Buchse X1</b> | <b>Belegung</b><br><b>Buchse X2</b> | <b>Belegung</b><br><b>Buchse X3</b> | <b>Belegung</b><br><b>Buchse X4</b> | Ansicht der<br><b>Buchse</b><br>(Frontansicht) |
|------------|-------------------------------------|-------------------------------------|-------------------------------------|-------------------------------------|------------------------------------------------|
| 1          | Geberversorgungsausgang 1L+         |                                     |                                     |                                     |                                                |
| 2          | nicht belegt                        |                                     |                                     |                                     |                                                |
| 3          | Masse Stromversorgung               |                                     |                                     |                                     | $\mathbf{O2}$                                  |
| 4          | Eingangssignal<br>Kanal 0           | Eingangssignal<br>Kanal 1           | Eingangssignal<br>Kanal 2           | Eingangssignal<br>Kanal 3           | O1O5O3                                         |
| 5          | <b>PE</b>                           |                                     |                                     |                                     |                                                |
| <b>Pin</b> | <b>Belegung</b><br><b>Buchse X5</b> | <b>Belegung</b><br><b>Buchse X6</b> | <b>Belegung</b><br><b>Buchse X7</b> | <b>Belegung</b><br><b>Buchse X8</b> |                                                |
| 1          | Geberversorgungsausgang 1L+         |                                     |                                     |                                     |                                                |
| 2          | nicht belegt                        |                                     |                                     |                                     |                                                |
| 3          | Masse Stromversorgung               |                                     |                                     |                                     |                                                |
| 4          | Eingangssignal<br>Kanal 4           | Eingangssignal<br>Kanal 5           | Eingangssignal<br>Kanal 6           | Eingangssignal<br>Kanal 7           |                                                |
|            |                                     |                                     |                                     |                                     |                                                |

Tabelle 7-3 Pin-Belegung der Buchsen X1 bis X8 für Digitaleingänge

#### **Verschließen nichtbenutzter Anschlüsse**

Anschlüsse, die nicht benötigt werden, müssen Sie mit Verschlusskappen M12 verschließen, um die Schutzart IP 65, IP 66 bzw. IP 67 zu gewährleisten.

# **Prinzipschaltbild**

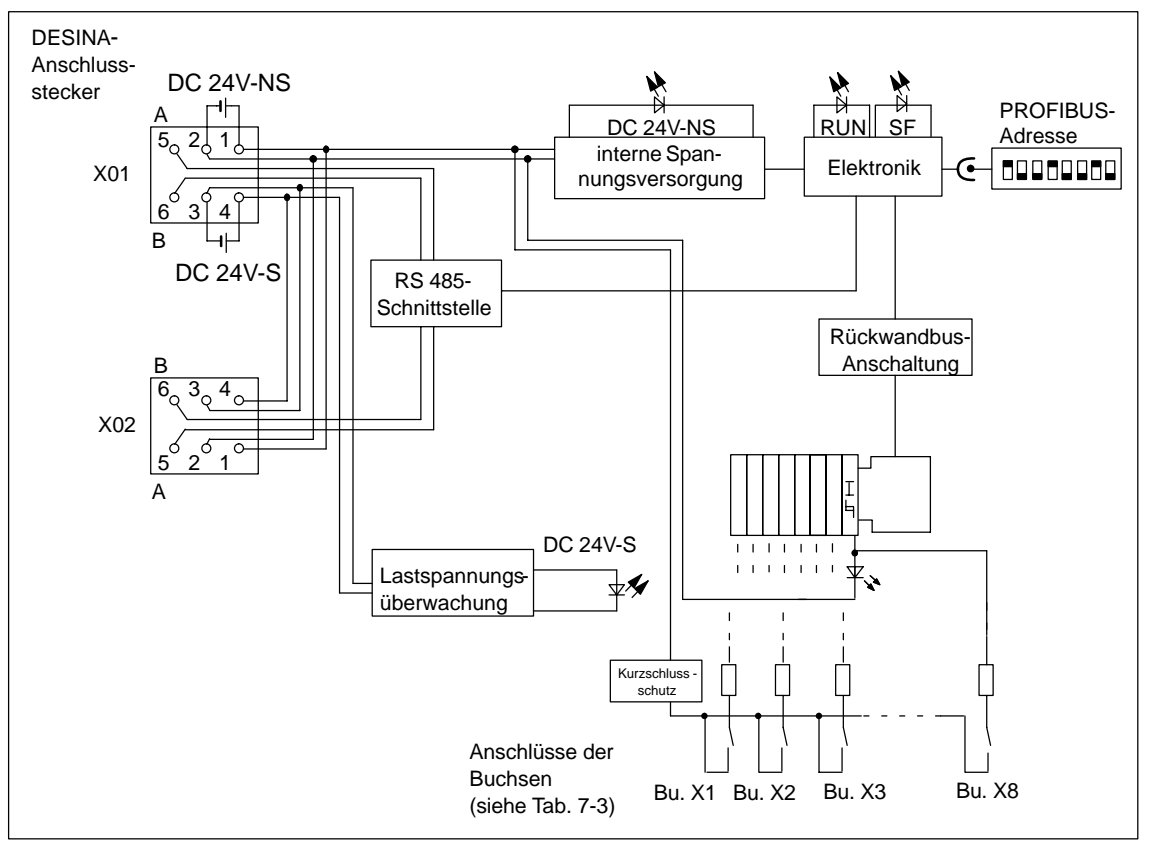

Das folgende Bild zeigt das Prinzipschaltbild des Basismoduls.

Bild 7-2 Prinzipschaltbild für Basismodul BM 141 DI 8 $\times$ DC 24V ECOFAST (6ES7 141-1BF01-0AB0)

# **Parameter**

Die folgende Tabelle gibt einen Überblick über die einstellbaren Parameter für das Basismodul.

Tabelle 7-4 Parameter des BM 141 DI  $8 \times$  DC 24V ECOFAST

| <b>Parameter</b>                        |                                                                 |                                                     | Werte-    | Vorein-          | <b>Wirkungs-</b> |
|-----------------------------------------|-----------------------------------------------------------------|-----------------------------------------------------|-----------|------------------|------------------|
| <b>S7-Slave mit</b><br><b>HW-Konfig</b> | Norm-Slave mit<br><b>GSD-Datei</b><br>SIEM80D2.GSG <sup>1</sup> | Norm-Slave mit<br><b>GSD-Datei</b><br>SI0380D2.GSG1 | bereich   | stellung         | bereich          |
|                                         |                                                                 | DP-Alarm-Mode                                       | DPV0/DPV1 | DPV <sub>1</sub> | <b>ET 200X</b>   |
| Diagnosealarm                           |                                                                 |                                                     | ja/nein   | ia               | ET 200X          |
| Prozessalarm                            |                                                                 |                                                     | ja/nein   | ja               | ET 200X          |
|                                         | Erweiterte Dia-<br>$g$ nose $2$                                 |                                                     | ja/nein   | ia               | ET 200X          |
|                                         |                                                                 | Anlauf bei Soll-<br>ausbau ungleich<br>Istausbau    | ja/nein   | nein             | <b>ET 200X</b>   |
| Diagnose: Fehlende Lastspannung (S)     |                                                                 |                                                     | ja/nein   | ja               | <b>ET 200X</b>   |
|                                         |                                                                 | Kennungsbezo-<br>gene Diagnose                      | ja/nein   | ia               | ET 200X          |
|                                         |                                                                 | Modulstatus                                         | ja/nein   | ja               | <b>ET 200X</b>   |
|                                         |                                                                 | Kanalbezogene<br>Diagnose                           | ja/nein   | ia               | <b>ET 200X</b>   |

1 ab Basismodul 6ES7 141-1BF01-0AB0, Erzeugnisstand 1<br>
<sup>2</sup> Die Länge des Diagnosetelegramms beträgt  $\geq$  32 Byte

 $22$  Die Länge des Diagnosetelegramms beträgt  $\geq 32$  Byte

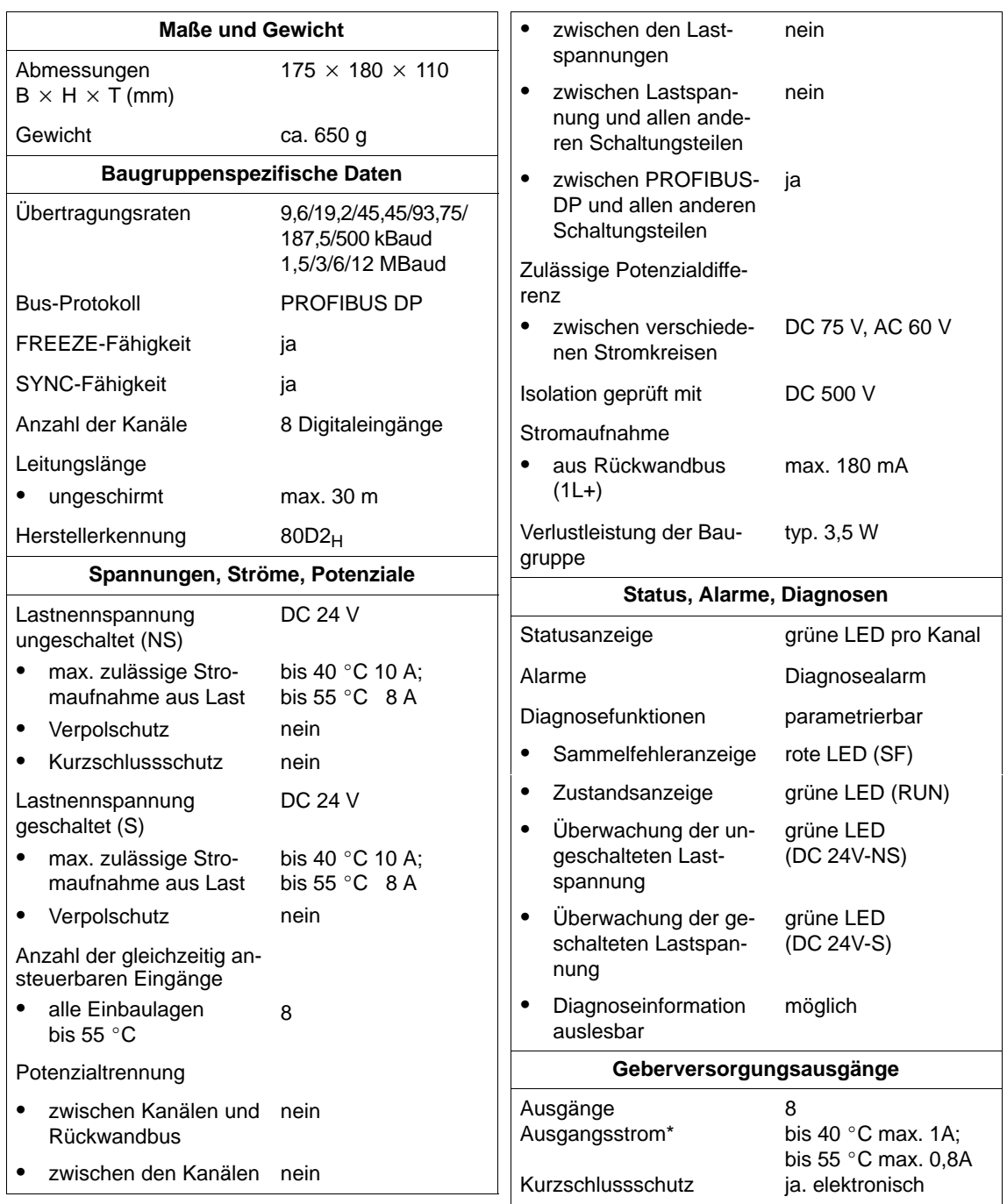

<span id="page-198-0"></span>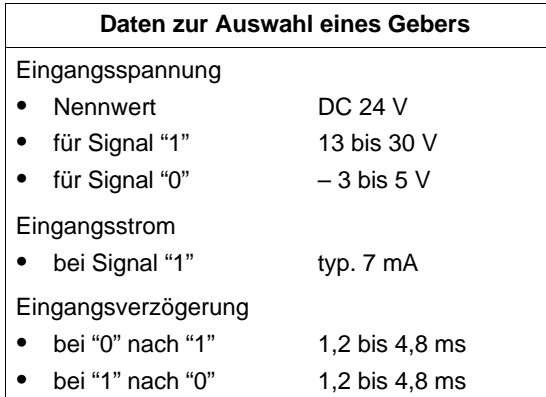

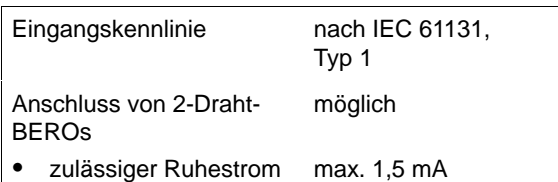

Bitte Summenstrom pro ET 200X beachten.

# 7.3 Basismodul BM 141 DI 8 × DC 24V ECOFAST DIAG **(6ES7 141-1BF40-0AB0)**

#### **Eigenschaften**

Das Basismodul BM 141 DI 8  $\times$  DC 24V ECOFAST DIAG mit der Bestellnummer 6ES7 141-1BF40-0AB0 hat folgende Eigenschaften:

- Ankopplung des PROFIBUS-DP über Kupferleiter (RS 485)
- 8 Digitaleingänge
- Eingangsnennspannung DC 24 V
- geeignet für Schalter und Näherungsschalter (BEROs)
- Diagnosealarm für Kurzschluss und Leitungsbruch je Kanal (Peripherieteil des Basismoduls)
- Prozessalarm bei steigender und fallender Flanke je Kanal (Peripherieteil des Basismoduls)
- Querverkehr
- Parametrierbare Eingangsverzögerungen

## **Anschlussbelegung der Buchsen für DI**

In der folgenden Tabelle finden Sie die Anschlussbelegung der 8 Buchsen für den Anschluss der Digitaleingänge. Die Verdrahtung des Steckers finden Sie im Handbuch ET 200X, Kapit[el 4.4.4. D](#page-99-0)ie Anordnung der Buchsen finden Sie im Handbuch ET 200X, Anhan[g C.](#page-326-0)

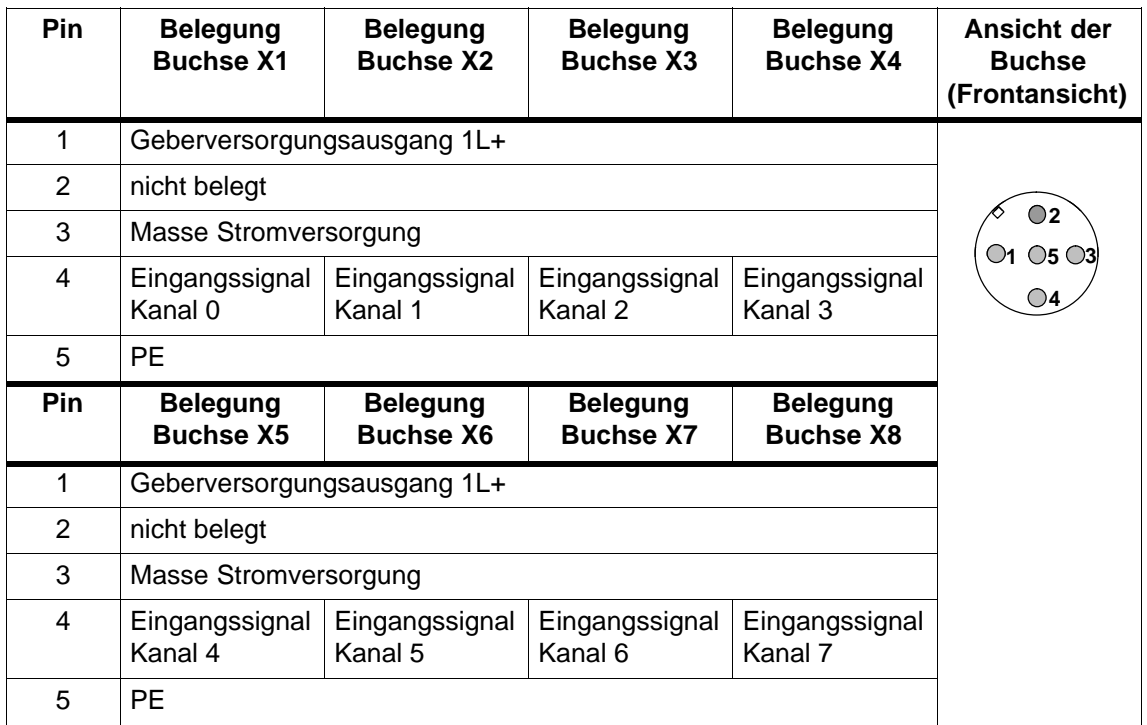

Tabelle 7-5 Pin-Belegung der Buchsen X1 bis X8 für Digitaleingänge

## **Verschließen nichtbenutzter Anschlüsse**

Anschlüsse, die nicht benötigt werden, müssen Sie mit Verschlusskappen M12 verschließen, um die Schutzart IP 65, IP 66 bzw. IP 67 zu gewährleisten.

# **Prinzipschaltbild**

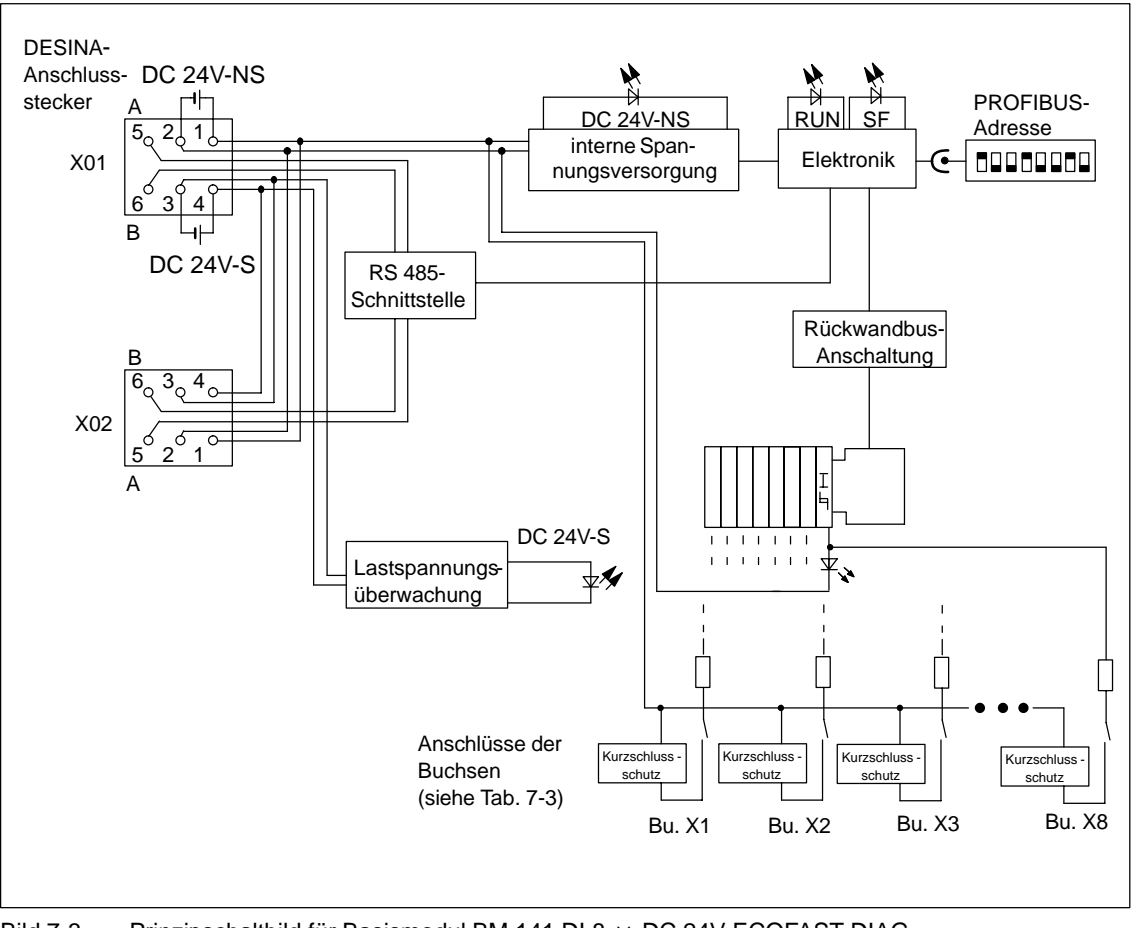

Das folgende Bild zeigt das Prinzipschaltbild des Basismoduls.

Bild 7-3 Prinzipschaltbild für Basismodul BM 141 DI 8  $\times$  DC 24V ECOFAST DIAG (6ES7 141-1BF40-0AB0)

## **Parameter**

Die folgende Tabelle gibt einen Überblick über die einstellbaren Parameter für das Basismodul.

Tabelle 7-6 Parameter des BM 141 DI  $8 \times$  DC 24V ECOFAST DIAG

| <b>Parameter</b>                    |                                                                 |                                                                 | Werte-    | Vorein-          | Wirkungs-      |
|-------------------------------------|-----------------------------------------------------------------|-----------------------------------------------------------------|-----------|------------------|----------------|
| S7-Slave mit<br><b>HW-Konfig</b>    | Norm-Slave mit<br><b>GSD-Datei</b><br>SIEM80D3.GSG <sup>1</sup> | Norm-Slave mit<br><b>GSD-Datei</b><br>SI0380D3.GSG <sup>1</sup> | bereich   | stellung         | bereich        |
|                                     |                                                                 | DP-Alarm-Mode                                                   | DPV0/DPV1 | DPV <sub>1</sub> | ET 200X        |
| Diagnosealarm                       |                                                                 |                                                                 | ja/nein   | ja               | ET 200X        |
| Prozessalarm                        |                                                                 |                                                                 | ja/nein   | ia               | ET 200X        |
|                                     | Erweiterte Dia-<br>$g$ nose $2$                                 |                                                                 | ja/nein   | ia               | ET 200X        |
|                                     |                                                                 | Anlauf bei Soll-<br>ausbau ungleich<br>Istausbau                | ja/nein   | nein             | ET 200X        |
| Diagnose: Fehlende Lastspannung (S) |                                                                 |                                                                 | ja/nein   | ia               | <b>ET 200X</b> |
|                                     |                                                                 | Kennungsbezo-<br>gene Diagnose                                  | ja/nein   | ia               | ET 200X        |
|                                     |                                                                 | Modulstatus                                                     | ja/nein   | ia               | <b>ET 200X</b> |
|                                     |                                                                 | Kanalbezogene<br>Diagnose                                       | ja/nein   | ia               | <b>ET 200X</b> |

1 ab Basismodul 6ES7 141-1BF40-0AB0, Erzeugnisstand 2<br>
<sup>2</sup> Die Länge des Diagnosetelegramms beträgt  $\geq$  32 Byte

Die Länge des Diagnosetelegramms beträgt  $\geq 32$  Byte

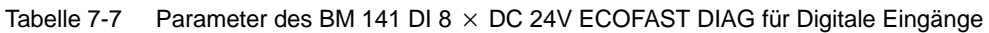

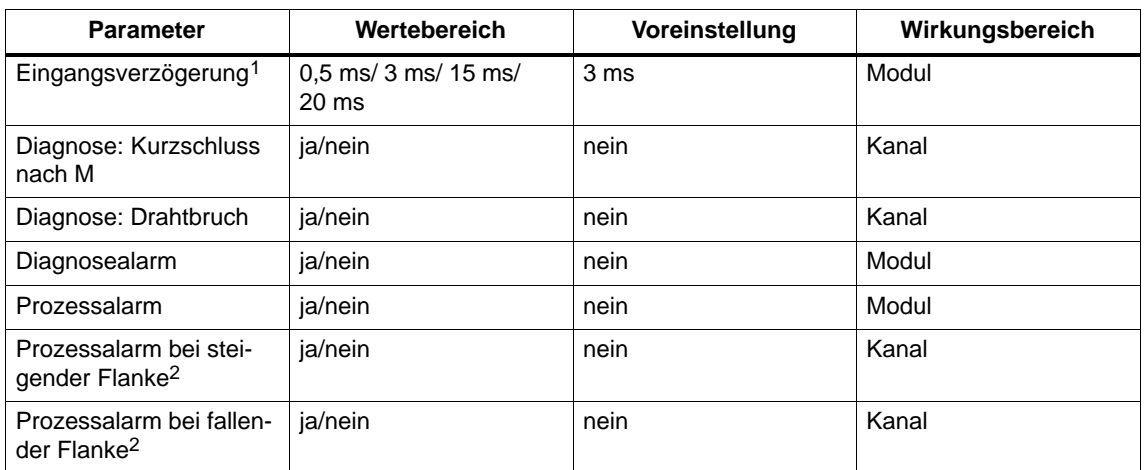

1 Die Eingangsverzögerung gilt bei "0" nach "1" und bei "1" nach "0".

2 Diese Parameter sind nur einstellbar, wenn Sie den Parameter Prozessalarm freigeben.

# **Technische Daten**

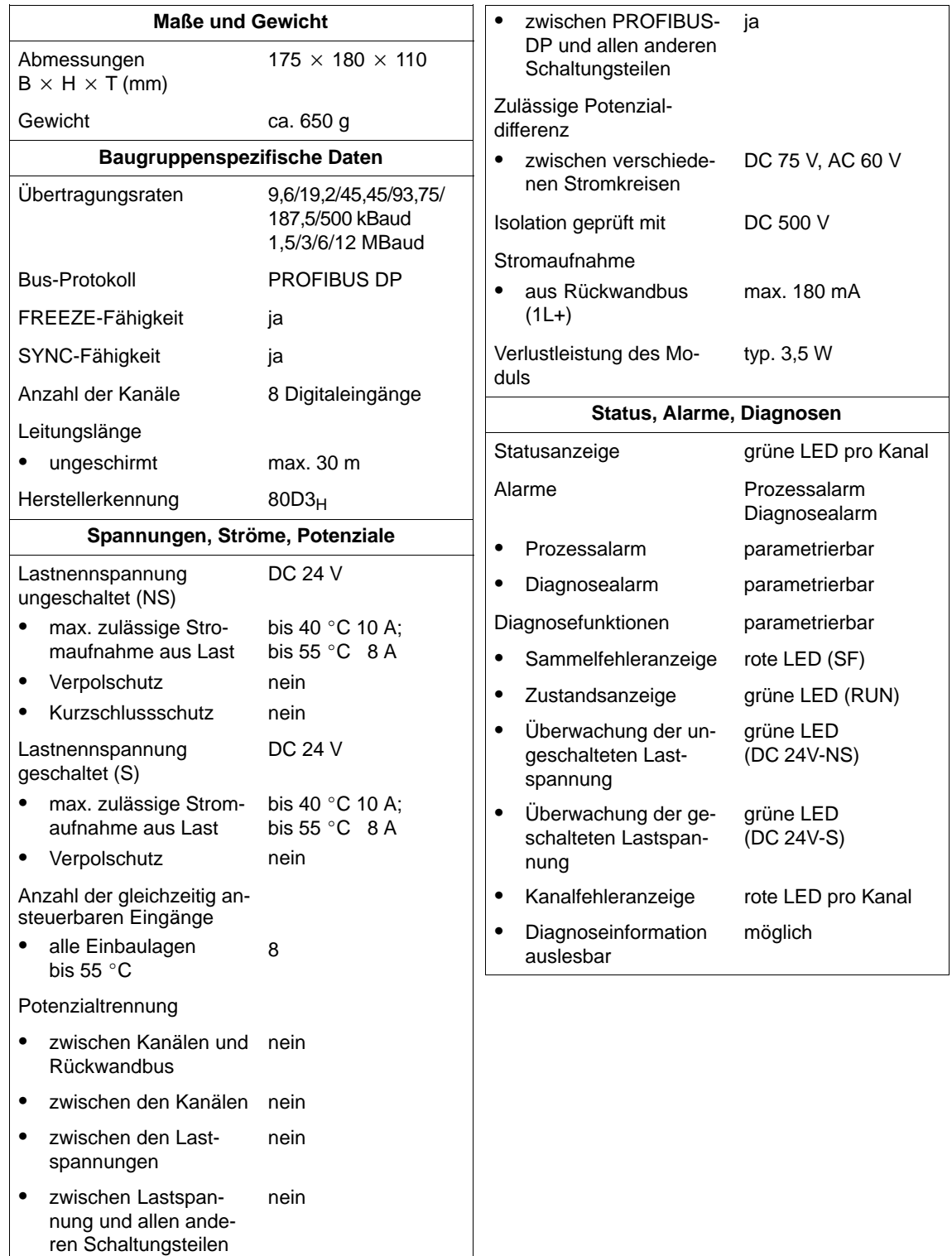

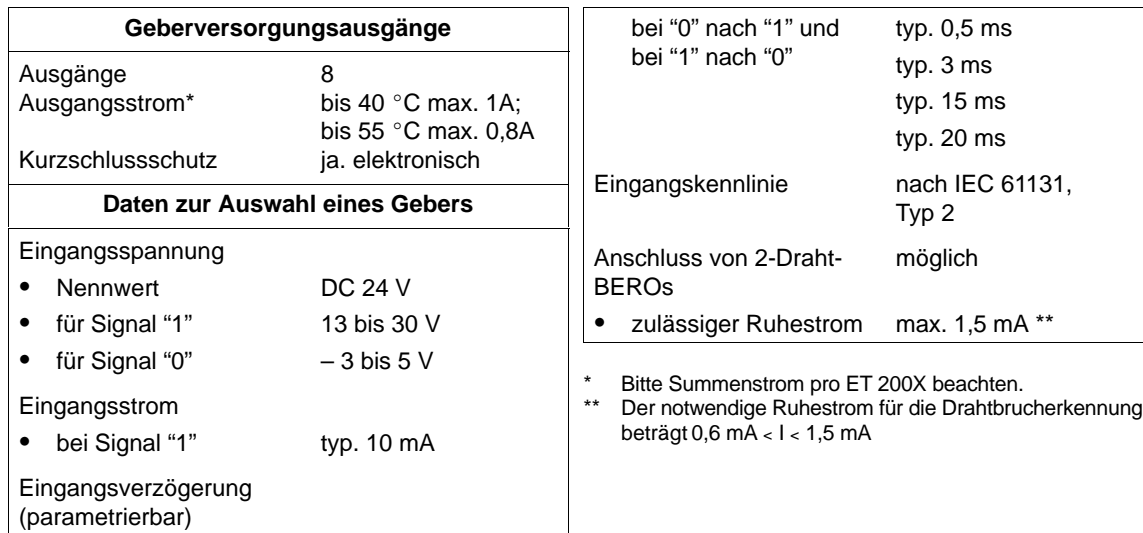

# <span id="page-204-0"></span>**7.4 Basismodul BM 142 DO 4 x DC 24V/2A (6ES7 142-1BD22-0XB0)**

#### **Eigenschaften**

Das Basismodul BM 142 DO 4 x DC 24V/2A mit der Bestellnummer 6ES7 142-1BD22-0XB0 hat folgende Eigenschaften:

- 4 Digitalausgänge
- Ausgangsstrom 2 A je Ausgang
- Lastnennspannung DC 24 V
- geeignet für Magnetventile, Gleichstromschütze und Meldeleuchten

## **Anschlussbelegung der Buchsen für DO**

In der folgenden Tabelle finden Sie die Anschlussbelegung der 4 Buchsen für den Anschluss der Digitalausgänge. Die Verdrahtung des Steckers finden Sie im Kapit[el 4.4.4. D](#page-99-0)ie Anordnung der Buchsen X1 bis X4 auf dem Modul finden Sie im Anhang C.

| Pin | <b>Belegung</b><br><b>Buchse X1</b> | <b>Belegung</b><br><b>Buchse X2</b> | <b>Belegung</b><br><b>Buchse X3</b> | <b>Belegung</b><br><b>Buchse X4</b> | Ansicht der<br><b>Buchse</b><br>(Front) |
|-----|-------------------------------------|-------------------------------------|-------------------------------------|-------------------------------------|-----------------------------------------|
|     |                                     |                                     |                                     |                                     |                                         |
| 2   | Ausgangssignal<br>Kanal 1*          |                                     | Ausgangssignal<br>Kanal 3*          | -                                   | $\bigcirc$                              |
| 3   | Masse Laststromversorgung           |                                     | $O_1$ $O_5$ $O_3$                   |                                     |                                         |
| 4   | Ausgangssignal<br>Kanal 0           | Ausgangssignal<br>Kanal 1*          | Ausgangssignal<br>Kanal 2           | Ausgangssignal<br>Kanal 3*          | ○4                                      |
| 5   | PE                                  |                                     |                                     |                                     |                                         |

Tabelle 7-8 Pin-Belegung der Buchsen für 4kanalige Digitalausgänge

\* **Zu beachten:** Kanal 1 und Kanal 3 dürfen nur an einer Buchse, X1 oder X2 bzw. X3 oder X4, verwendet werden.

#### **Verschließen nichtbenutzter Anschlüsse**

Anschlüsse, die nicht benötigt werden, müssen Sie mit Verschlusskappen M12 verschließen, um die Schutzart IP 65, IP 66 bzw. IP 67 zu gewährleisten.

# **Prinzipschaltbild**

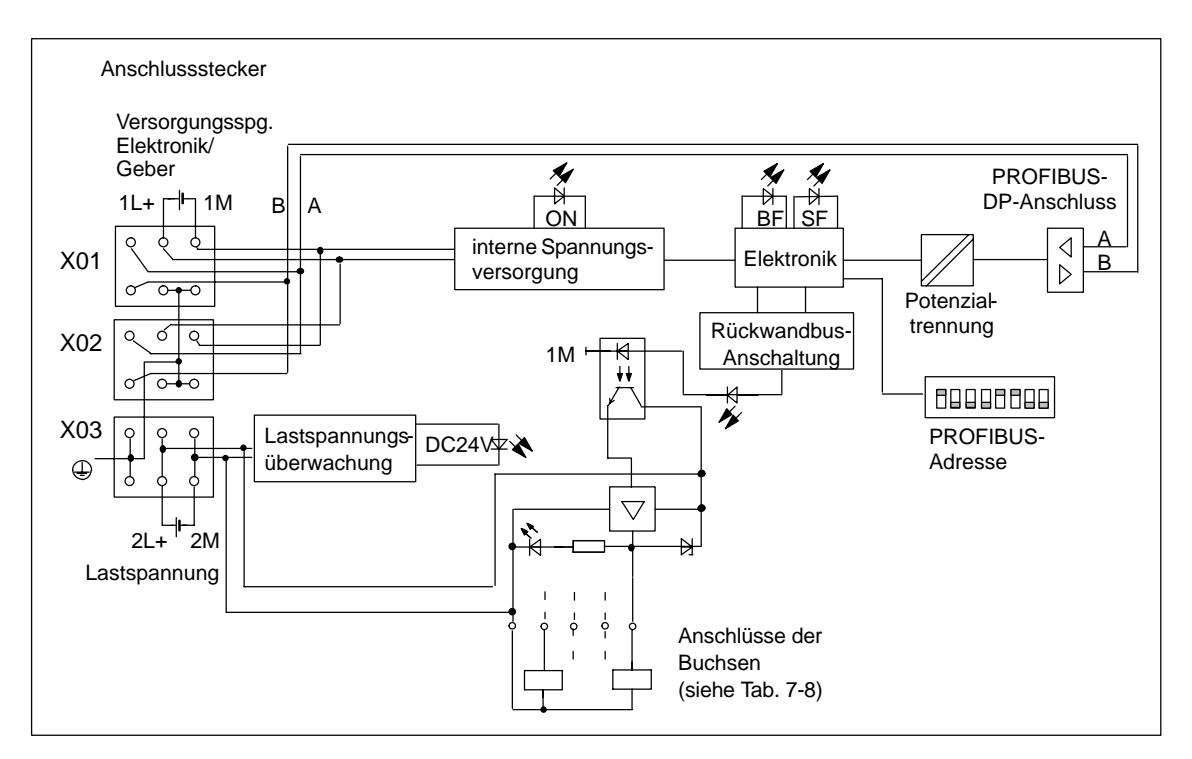

Das folgende Bild zeigt das Prinzipschaltbild des Basismoduls.

Bild 7-4 Prinzipschaltbild für Basismodul BM 142 DO 4 x DC 24V/2A

## **Parameter**

Die folgende Tabelle gibt einen Überblick über die einstellbaren Parameter für das Basismodul.

Tabelle 7-9 Parameter des BM 142 DO  $4 \times$  DC 24V/2A

| <b>Parameter</b>                    |                                                                 |                                                                 | Werte-    | Vorein-          | Wirkungs-      |
|-------------------------------------|-----------------------------------------------------------------|-----------------------------------------------------------------|-----------|------------------|----------------|
| S7-Slave mit<br><b>HW-Konfig</b>    | Norm-Slave mit<br><b>GSD-Datei</b><br>SIEM803C.GSG <sup>1</sup> | Norm-Slave mit<br><b>GSD-Datei</b><br>SI03803C.GSG <sup>1</sup> | bereich   | stellung         | bereich        |
|                                     |                                                                 | DP-Alarm-Mode                                                   | DPV0/DPV1 | DPV <sub>1</sub> | ET 200X        |
| Diagnosealarm                       |                                                                 |                                                                 | ja/nein   | ja               | ET 200X        |
| Prozessalarm                        |                                                                 |                                                                 | ja/nein   | ja               | ET 200X        |
|                                     | Erweiterte Dia-<br>$g$ nose $2$                                 |                                                                 | ja/nein   | ja               | ET 200X        |
|                                     |                                                                 | Anlauf bei Soll-<br>ausbau ungleich<br>Istausbau                | ja/nein   | nein             | ET 200X        |
| Diagnose: Fehlende Lastspannung (S) |                                                                 |                                                                 | ja/nein   | ia               | ET 200X        |
|                                     |                                                                 | Kennungsbezo-<br>gene Diagnose                                  | ja/nein   | ia               | <b>ET 200X</b> |
|                                     |                                                                 | <b>Modulstatus</b>                                              | ja/nein   | ja               | <b>ET 200X</b> |
|                                     |                                                                 | Kanalbezogene<br>Diagnose                                       | ja/nein   | ja               | <b>ET 200X</b> |

1 ab Basismodul 6ES7 142-1BD22-0XB0, Erzeugnisstand 3<br>
<sup>2</sup> Die Länge des Diagnosetelegramms beträgt  $\geq$  32 Byte

 $22$  Die Länge des Diagnosetelegramms beträgt  $\geq 32$  Byte

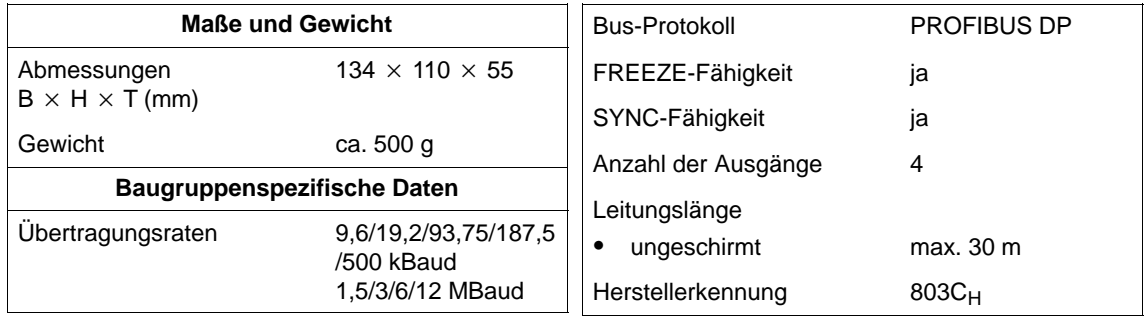

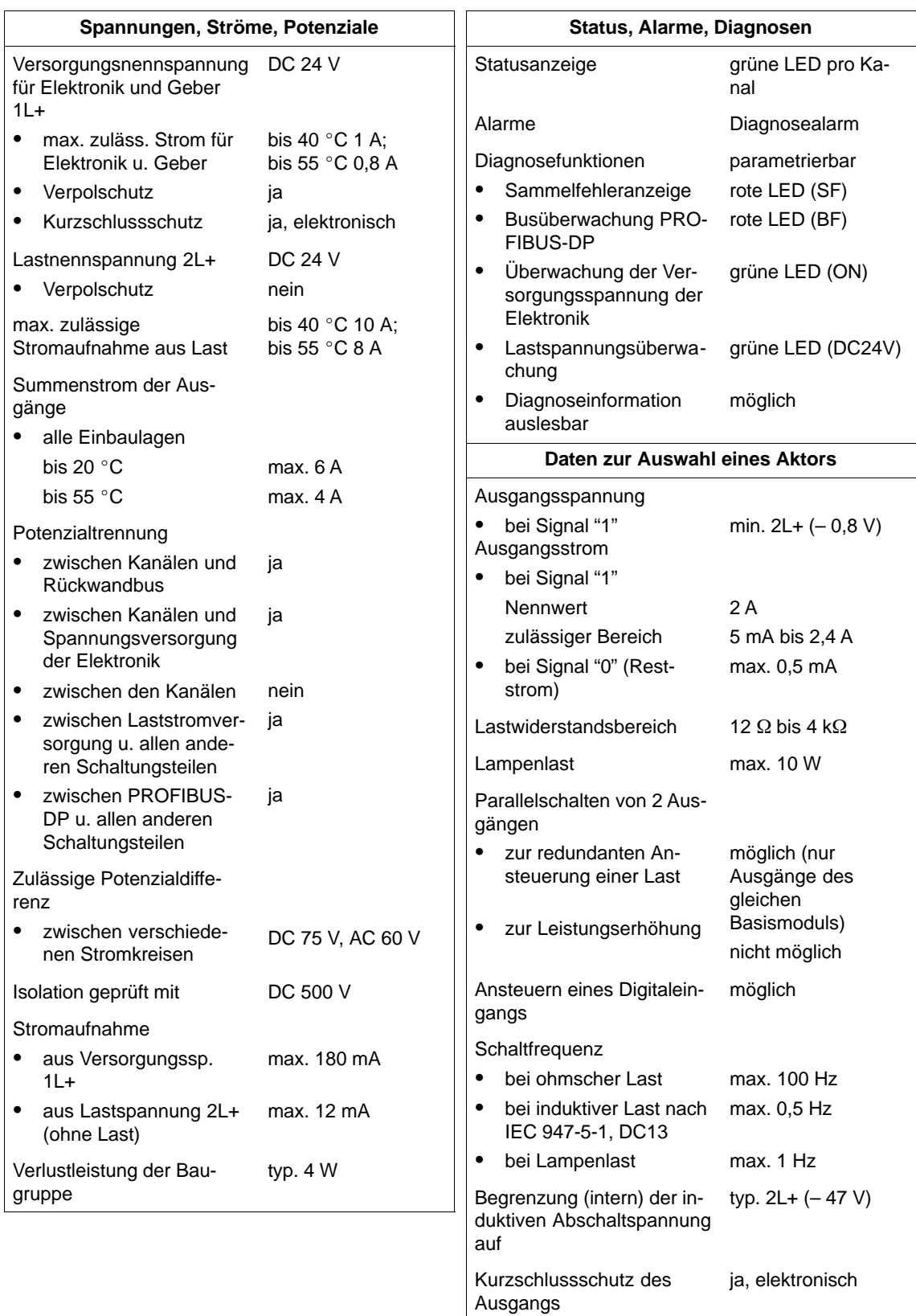

• Ansprechschwelle

typ. 3 A

# <span id="page-208-0"></span>**7.5 Basismodul BM 143-DESINA FO (6ES7 143-1BF00-0XB0)**

#### **Eigenschaften**

Das Basismodul BM 143-DESINA FO mit der Bestellnummer 6ES7 143-1BF00-0XB0 hat folgende Eigenschaften:

- Ankopplung des PROFIBUS-DP über Lichtwellenleiter
- 8 Digitaleingänge oder -ausgänge (einzeln parametrierbar als Ein- oder Ausgang) sowie zusätzlich 8 Diagnoseeingänge oder Eingänge mit Öffnerfunktion (einzeln parametrierbar).
- Eingangsnennspannung DC 24 V
- Digitaleingänge sind geeignet für Schalter und Näherungsschalter (BEROs)
- Digitalausgänge sind geeignet für Magnetventile, Gleichstromschütze und Meldeleuchten

#### **Anschlussbelegung der Buchsen für DI/DO**

In den folgenden Tabellen finden Sie die Anschlussbelegung der 8 Buchsen für den Anschluss der Digitaleingänge oder -ausgänge. Die Verdrahtung des Steckers finden Sie im Kapit[el 4.4.4.](#page-99-0) Die Anordnung der Buchsen X1 bis X8 auf dem Modul finden Sie im Anhan[g C.](#page-326-0)

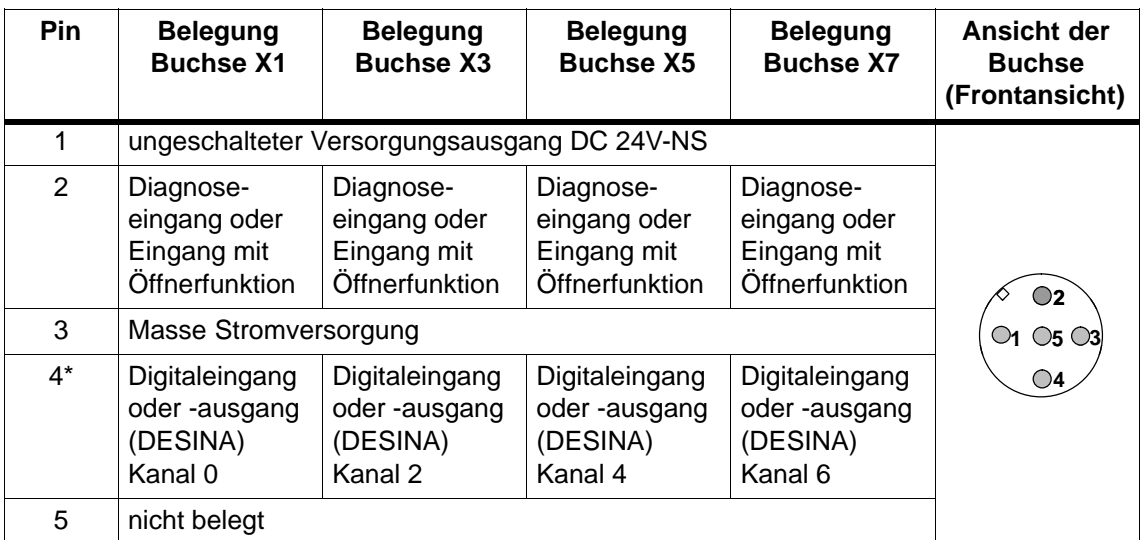

Tabelle 7-10 Pin-Belegung der Buchsen X1, X3, X5 und X7 für Digitaleingänge oder -ausgänge

Wenn Sie Pin 4 als Digitalausgang parametriert haben, dann wird dieser von der geschalteten Versorgungsspannung DC 24V-S gespeist.

| <b>Pin</b>     | <b>Belegung</b><br><b>Buchse X2</b>                        | <b>Belegung</b><br><b>Buchse X4</b>                        | <b>Belegung</b><br><b>Buchse X6</b>                        | <b>Belegung</b><br><b>Buchse X8</b>                        | Ansicht der<br><b>Buchse</b><br>(Frontansicht) |
|----------------|------------------------------------------------------------|------------------------------------------------------------|------------------------------------------------------------|------------------------------------------------------------|------------------------------------------------|
| 1              |                                                            | ungeschalteter Versorgungsausgang DC 24V-NS                |                                                            |                                                            |                                                |
| $\overline{2}$ | Diagnose-<br>eingang oder<br>Eingang mit<br>Öffnerfunktion | Diagnose-<br>eingang oder<br>Eingang mit<br>Öffnerfunktion | Diagnose-<br>eingang oder<br>Eingang mit<br>Öffnerfunktion | Diagnose-<br>eingang oder<br>Eingang mit<br>Öffnerfunktion | $\bigcirc$                                     |
| 3              | Masse Stromversorgung                                      |                                                            |                                                            |                                                            | $\circ$ 5 $\circ$ 3                            |
| $4^*$          | Digitaleingang<br>oder-ausgang<br>(DESINA)<br>Kanal 1      | Digitaleingang<br>oder-ausgang<br>(DESINA)<br>Kanal 3      | Digitaleingang<br>oder-ausgang<br>(DESINA)<br>Kanal 5      | Digitaleingang<br>oder-ausgang<br>(DESINA)<br>Kanal 7      | ○4                                             |
| 5              | nicht belegt                                               |                                                            |                                                            |                                                            |                                                |

Tabelle 7-11 Pin-Belegung der Buchsen X2, X4, X6 und X8 für Digitaleingänge oder -ausgänge

\* Wenn Sie Pin 4 als Digitalausgang parametriert haben, dann wird dieser von der ungeschalteten Versorgungsspannung DC 24V-NS gespeist.

#### **Verschließen nichtbenutzter Anschlüsse**

Anschlüsse, die nicht benötigt werden, müssen Sie mit Verschlusskappen M12 verschließen, um die Schutzart IP 65, IP 66 bzw. IP 67 zu gewährleisten.

# **Prinzipschaltbild**

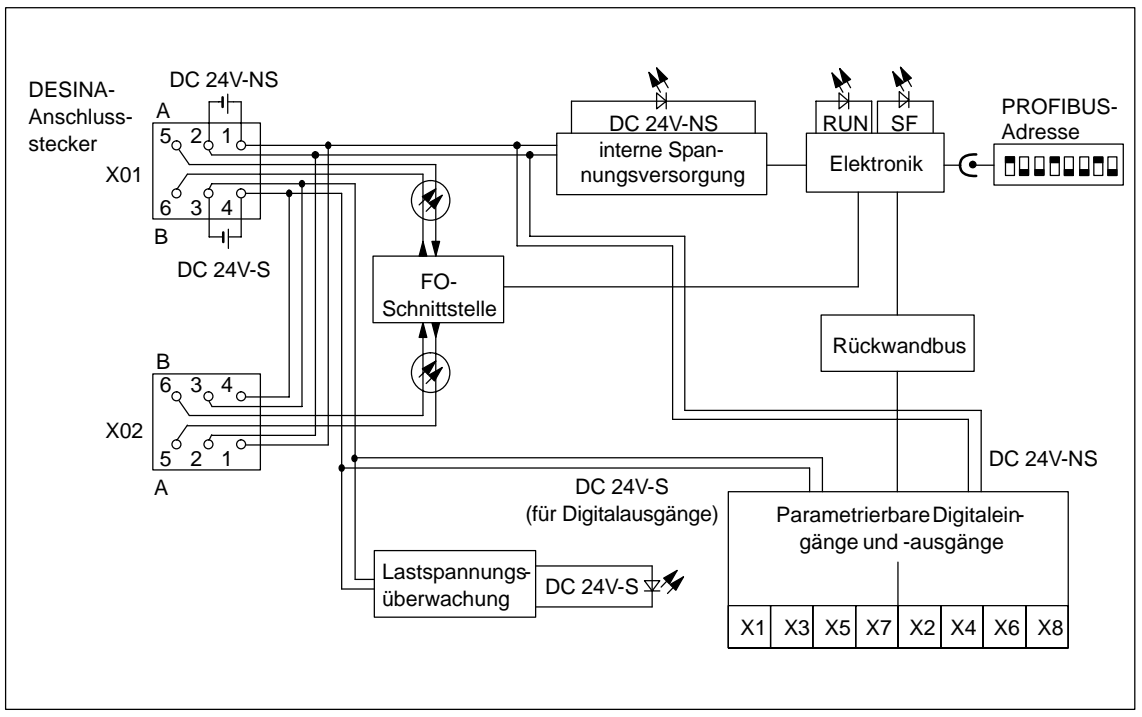

Das folgende Bild zeigt das Prinzipschaltbild des Basismoduls.

#### Bild 7-5 Prinzipschaltbild für Basismodul BM 143-DESINA FO

## **Parameter**

Die folgende Tabelle gibt einen Überblick über die einstellbaren Parameter für das Basismodul.

Tabelle 7-12 Parameter des BM 143-DESINA FO

| <b>Parameter</b>                    |                                                                 |                                                                                           | Werte-    | Vorein-          | Wirkungs-      |
|-------------------------------------|-----------------------------------------------------------------|-------------------------------------------------------------------------------------------|-----------|------------------|----------------|
| S7-Slave mit<br><b>HW-Konfig</b>    | Norm-Slave mit<br><b>GSD-Datei</b><br>SIEM809A.GSG <sup>1</sup> | Norm-Slave mit<br><b>GSD-Datei</b><br>$\textsf{S103809A}\textsf{G}\textsf{S}\textsf{G}^1$ | bereich   | stellung         | bereich        |
|                                     |                                                                 | DP-Alarm-Mode                                                                             | DPV0/DPV1 | DPV <sub>1</sub> | ET 200X        |
| Diagnosealarm                       |                                                                 |                                                                                           | ja/nein   | ja               | ET 200X        |
| Prozessalarm                        |                                                                 |                                                                                           | ja/nein   | ja               | ET 200X        |
|                                     | Erweiterte Dia-<br>$g$ nose $2$                                 |                                                                                           | ja/nein   | ja               | ET 200X        |
|                                     |                                                                 | Anlauf bei Soll-<br>ausbau ungleich<br>Istausbau                                          | ja/nein   | nein             | ET 200X        |
| Diagnose: Fehlende Lastspannung (S) |                                                                 |                                                                                           | ja/nein   | ja               | <b>ET 200X</b> |
|                                     |                                                                 | Kennungsbezo-<br>gene Diagnose                                                            | ja/nein   | ia               | ET 200X        |
|                                     |                                                                 | <b>Modulstatus</b>                                                                        | ja/nein   | ja               | <b>ET 200X</b> |
|                                     |                                                                 | Kanalbezogene<br>Diagnose                                                                 | ja/nein   | ja               | <b>ET 200X</b> |

<sup>1</sup> ab Basismodul 6ES7 143-1BF00-0XB0, Erzeugnisstand 5<br><sup>2</sup> Die Länge des Diagnosetelegramms beträgt  $\geq$  32 Byte

Die Länge des Diagnosetelegramms beträgt  $\geq$  32 Byte

| <b>Parameter</b>                 | Wertebereich                              | Voreinstellung                              | Wirkungsbereich |
|----------------------------------|-------------------------------------------|---------------------------------------------|-----------------|
| Kanaltyp für E/An<br>$(n=07)$    | Digitaler Eingang/<br>Digitaler Ausgang   | Digitaler Ausgang<br>(Kanal K0, K2, K4, K6) | Kanal           |
|                                  |                                           | Digitaler Eingang<br>(Kanal K1, K3, K5, K7) |                 |
| Funktionseingang En              | Diagnoseeingang/                          | Diagnoseeingang                             | Kanal           |
| $(n=815)$                        | Diagnoseeingang mit<br>Diagnosetelegramm/ |                                             |                 |
|                                  | Eingang mit Öffnerfunk-<br>tion           |                                             |                 |
| Verhalten bei<br>CPU/Master-STOP | Ausg. strom- bzw. span-<br>nungslos       | Ausg. strom- bzw. span-<br>nungslos         | Kanal           |
|                                  | letzten Wert halten/                      |                                             |                 |
|                                  | Ersatzwert schalten/                      |                                             |                 |
| Ersatzwert An<br>$(n=07)$        | 0/1                                       | 0                                           | Kanal           |
| Diagnosealarm                    | nein/ja                                   | nein                                        | Modul           |

Tabelle 7-13 Parameter des BM 143-DESINA FO für Digitale Ein- und Ausgänge

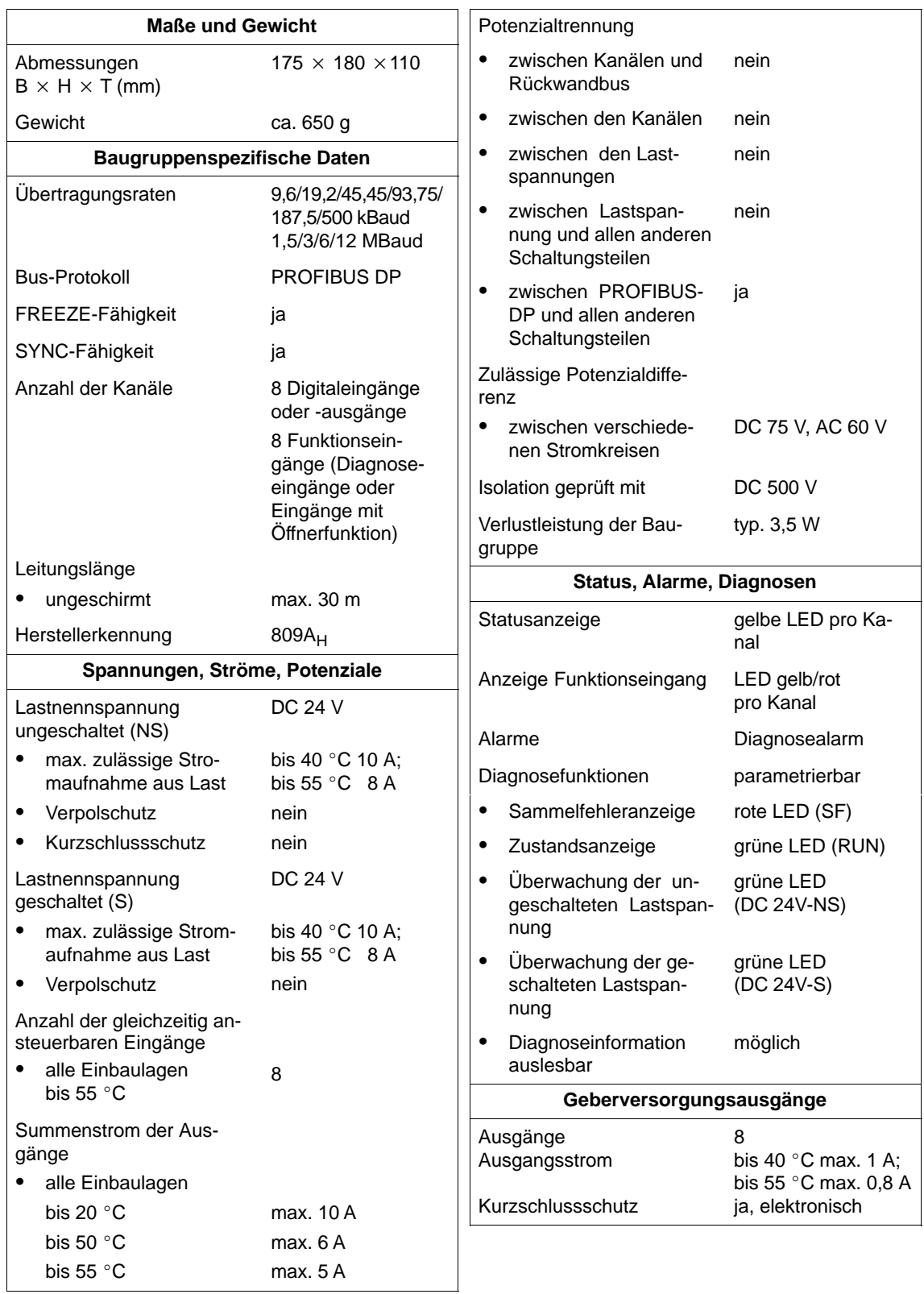

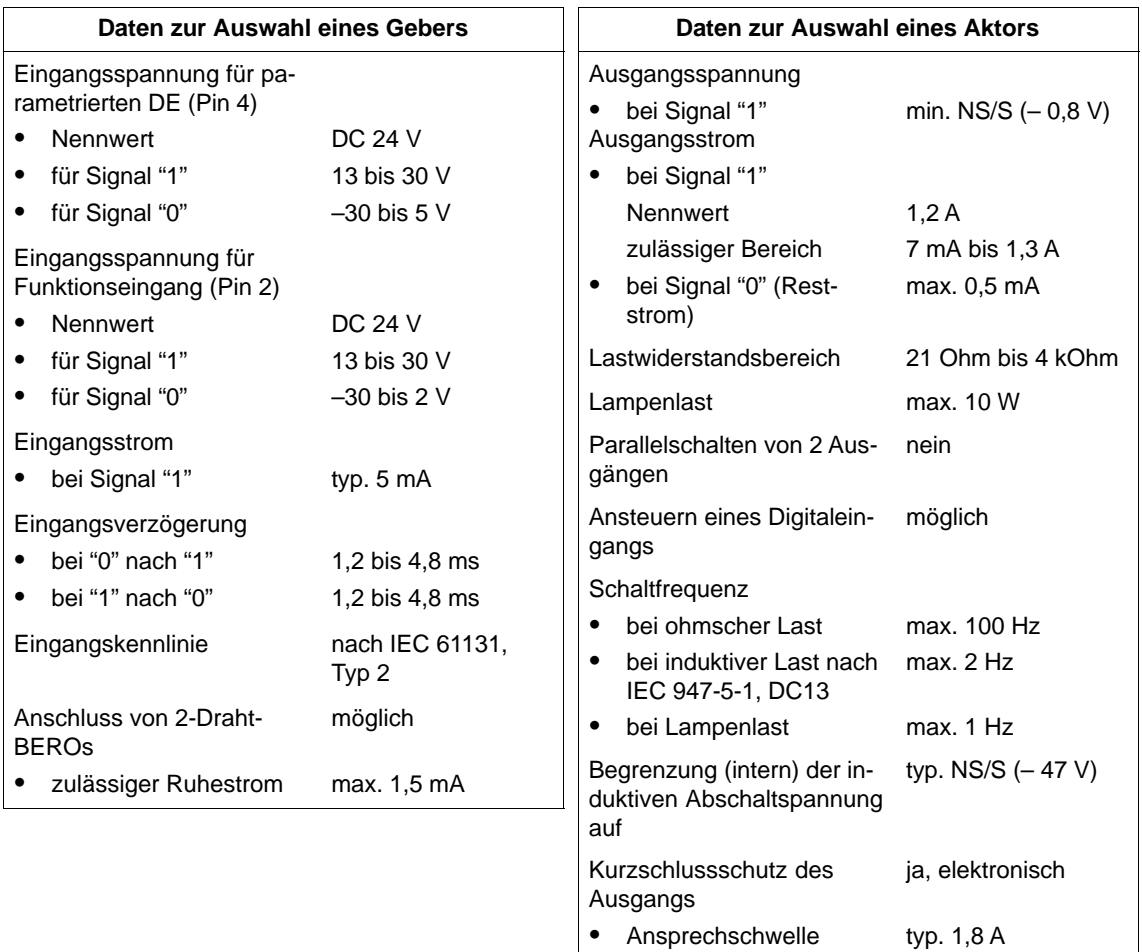

# <span id="page-215-0"></span>**7.6 Basismodul BM 143-DESINA RS485 (6ES7 143-1BF00-0AB0)**

#### **Eigenschaften**

Das Basismodul BM 143-DESINA RS485 mit der Bestellnummer 6ES7 143-1BF00-0AB0 hat folgende Eigenschaften:

- Ankopplung des PROFIBUS-DP über Kupferleiter (RS 485)
- 8 Digitaleingänge oder -ausgänge (einzeln parametrierbar als Ein- oder Ausgang) sowie zusätzlich 8 Diagnoseeingänge oder Eingänge mit Öffnerfunktion (einzeln parametrierbar).
- Eingangsnennspannung DC 24 V
- Digitaleingänge sind geeignet für Schalter und Näherungsschalter (BEROs)
- Digitalausgänge sind geeignet für Magnetventile, Gleichstromschütze und Meldeleuchten

## **Anschlussbelegung der Buchsen für DI/DO**

In den folgenden Tabellen finden Sie die Anschlussbelegung der 8 Buchsen für den Anschluss der Digitaleingänge oder -ausgänge. Die Verdrahtung des Steckers finden Sie im Kapite[l 4.4.4.](#page-99-0) Die Anordnung der Buchsen X1 bis X8 auf dem Modul finden Sie im Anhan[g C.](#page-326-0)

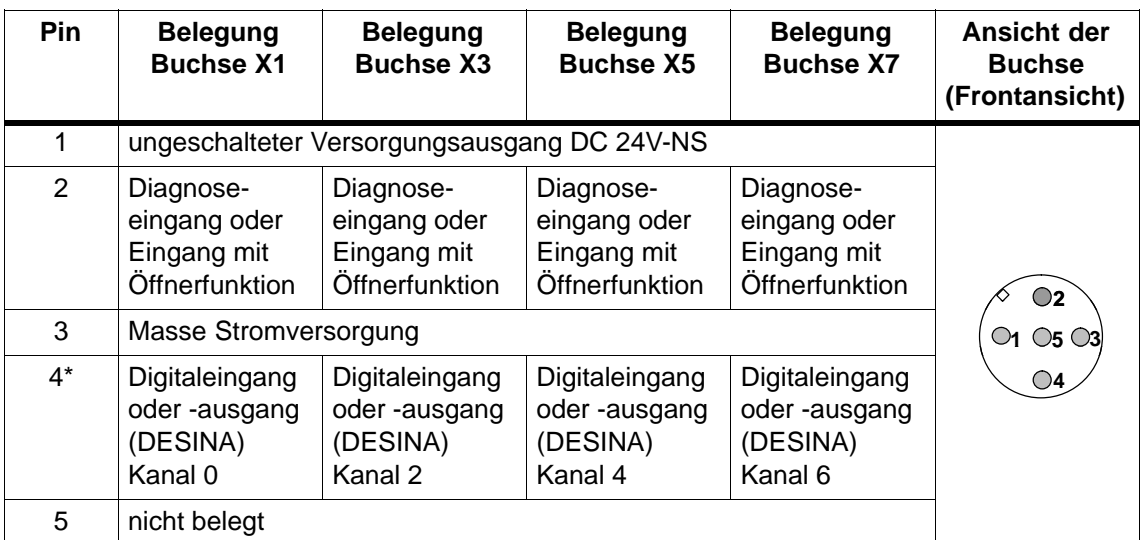

Tabelle 7-14 Pin-Belegung der Buchsen X1, X3, X5 und X7 für Digitaleingänge oder -ausgänge

Wenn Sie Pin 4 als Digitalausgang parametriert haben, dann wird dieser von der geschalteten Versorgungsspannung DC 24V-S gespeist.
| Pin           | <b>Belegung</b><br><b>Buchse X2</b>                        | <b>Belegung</b><br><b>Buchse X4</b>                        | <b>Belegung</b><br><b>Buchse X6</b>                        | <b>Belegung</b><br><b>Buchse X8</b>                        | Ansicht der<br><b>Buchse</b><br>(Frontansicht) |
|---------------|------------------------------------------------------------|------------------------------------------------------------|------------------------------------------------------------|------------------------------------------------------------|------------------------------------------------|
| 1             |                                                            | ungeschalteter Versorgungsausgang DC 24V-NS                |                                                            |                                                            |                                                |
| $\mathcal{P}$ | Diagnose-<br>eingang oder<br>Eingang mit<br>Öffnerfunktion | Diagnose-<br>eingang oder<br>Eingang mit<br>Öffnerfunktion | Diagnose-<br>eingang oder<br>Eingang mit<br>Öffnerfunktion | Diagnose-<br>eingang oder<br>Eingang mit<br>Öffnerfunktion | $\bigcirc$                                     |
| 3             | Masse Stromversorgung                                      |                                                            |                                                            |                                                            | $\circ$ 5 $\circ$ 3                            |
| $4^*$         | Digitaleingang<br>oder-ausgang<br>(DESINA)<br>Kanal 1      | Digitaleingang<br>oder-ausgang<br>(DESINA)<br>Kanal 3      | Digitaleingang<br>oder-ausgang<br>(DESINA)<br>Kanal 5      | Digitaleingang<br>oder-ausgang<br>(DESINA)<br>Kanal 7      | $\bigcirc$ 4                                   |
| 5             | nicht belegt                                               |                                                            |                                                            |                                                            |                                                |

Tabelle 7-15 Pin-Belegung der Buchsen X2, X4, X6 und X8 für Digitaleingänge oder -ausgänge

\* Wenn Sie Pin 4 als Digitalausgang parametriert haben, dann wird dieser von der ungeschalteten Versorgungsspannung DC 24V-NS gespeist.

### **Verschließen nichtbenutzter Anschlüsse**

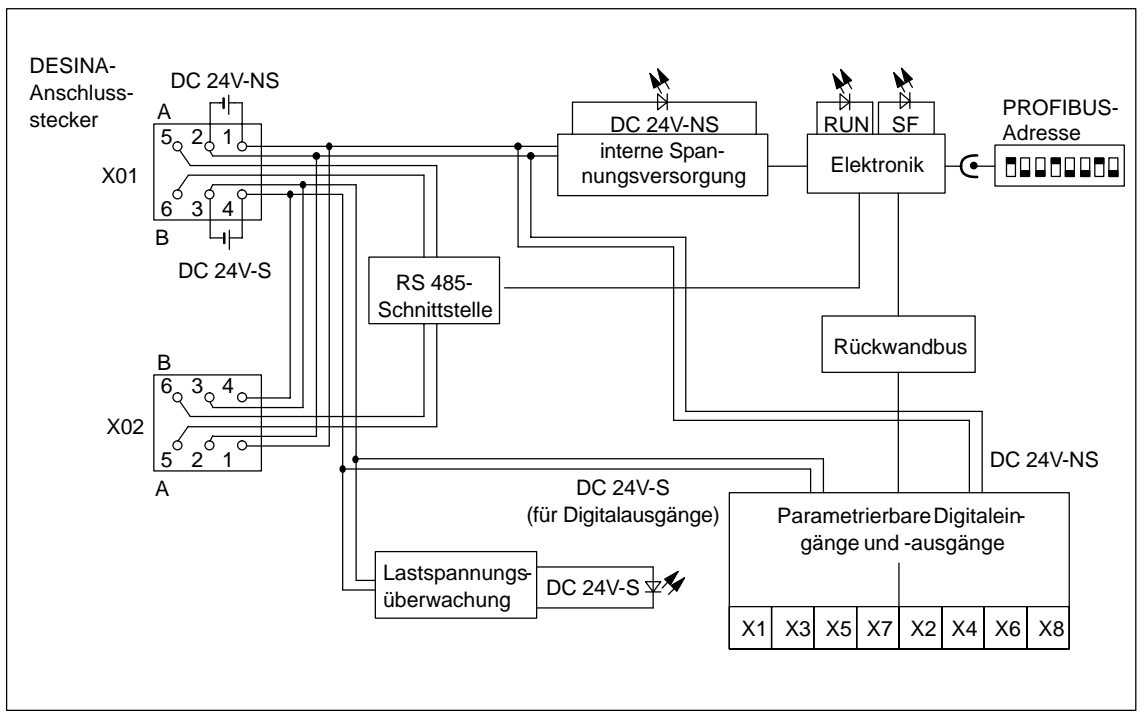

Das folgende Bild zeigt das Prinzipschaltbild des Basismoduls.

Bild 7-6 Prinzipschaltbild für Basismodul BM 143-DESINA RS485

# **Parameter**

Die folgende Tabelle gibt einen Überblick über die einstellbaren Parameter für das Basismodul.

Tabelle 7-16 Parameter des BM 143-DESINA RS485

| <b>Parameter</b>                    |                                                                 | Werte-                                                           | Vorein-   | <b>Wirkungs-</b> |                |
|-------------------------------------|-----------------------------------------------------------------|------------------------------------------------------------------|-----------|------------------|----------------|
| S7-Slave mit<br><b>HW-Konfig</b>    | Norm-Slave mit<br><b>GSD-Datei</b><br>SIEM809A.GSG <sup>1</sup> | Norm-Slave mit<br><b>GSD-Datei</b><br>\$103809A.GSG <sup>1</sup> | bereich   | stellung         | bereich        |
|                                     |                                                                 | DP-Alarm-Mode                                                    | DPV0/DPV1 | DPV <sub>1</sub> | ET 200X        |
| Diagnosealarm                       |                                                                 | ja/nein                                                          | ia        | ET 200X          |                |
| Prozessalarm                        |                                                                 |                                                                  | ja/nein   | ia               | ET 200X        |
|                                     | Erweiterte Dia-<br>$g$ nose <sup>2</sup>                        |                                                                  | ja/nein   | ia               | ET 200X        |
|                                     |                                                                 | Anlauf bei Soll-<br>ausbau ungleich<br>Istausbau                 | ja/nein   | nein             | ET 200X        |
| Diagnose: Fehlende Lastspannung (S) |                                                                 |                                                                  | ja/nein   | ia               | <b>ET 200X</b> |
|                                     |                                                                 | Kennungsbezo-<br>gene Diagnose                                   | ja/nein   | ia               | ET 200X        |
|                                     |                                                                 | Modulstatus                                                      | ja/nein   | ja               | <b>ET 200X</b> |
|                                     |                                                                 | Kanalbezogene<br>Diagnose                                        | ja/nein   | ja               | <b>ET 200X</b> |

1 ab Basismodul 6ES7 143-1BF00-0AB0, Erzeugnisstand 2<br>
<sup>2</sup> Die Länge des Diagnosetelegramms beträgt  $\geq$  32 Byte

 $22$  Die Länge des Diagnosetelegramms beträgt  $\geq 32$  Byte

| <b>Parameter</b>                 | Wertebereich                                                                                     | Voreinstellung                                                                             | Wirkungsbereich |
|----------------------------------|--------------------------------------------------------------------------------------------------|--------------------------------------------------------------------------------------------|-----------------|
| Kanaltyp für E/An<br>$(n= 07)$   | Digitaler Eingang/<br>Digitaler Ausgang                                                          | Digitaler Ausgang<br>(Kanal K0, K2, K4, K6)<br>Digitaler Eingang<br>(Kanal K1, K3, K5, K7) | Kanal           |
| Funktionseingang En<br>$(n=815)$ | Diagnoseeingang/<br>Diagnoseeingang mit<br>Diagnosetelegramm/<br>Eingang mit Öffnerfunk-<br>tion | Diagnoseeingang                                                                            | Kanal           |
| Verhalten bei<br>CPU/Master-STOP | Ausg. strom- bzw. span-<br>nungslos<br>letzten Wert halten/<br>Ersatzwert schalten/              | Ausg. strom- bzw. span-<br>nungslos                                                        | Kanal           |
| Ersatzwert An<br>$(n=07)$        | 0/1                                                                                              | 0                                                                                          | Kanal           |
| Diagnosealarm                    | nein/ja                                                                                          | nein                                                                                       | Modul           |

Tabelle 7-17 Parameter des BM 143-DESINA RS485 für Digitale Ein- und Ausgänge

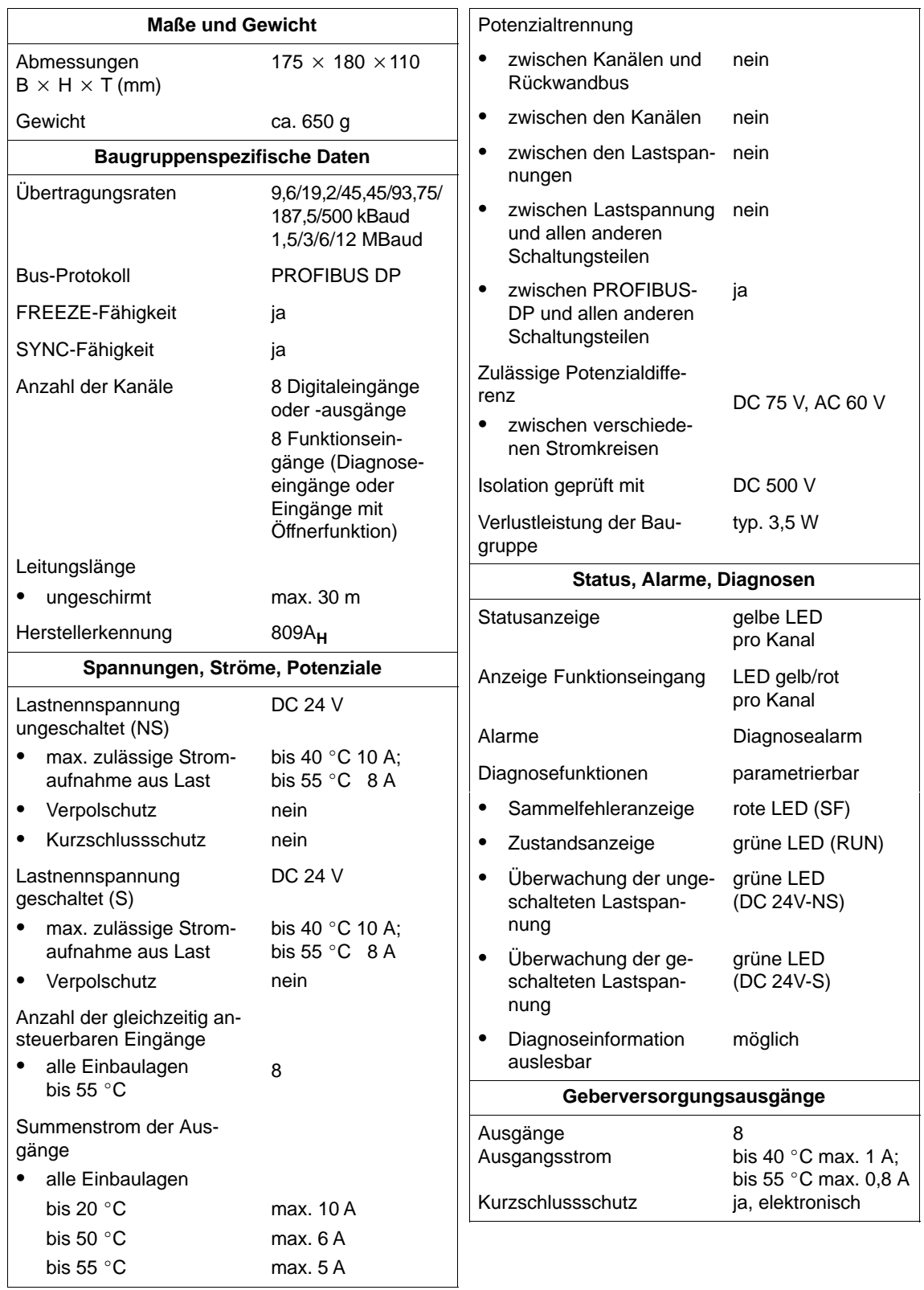

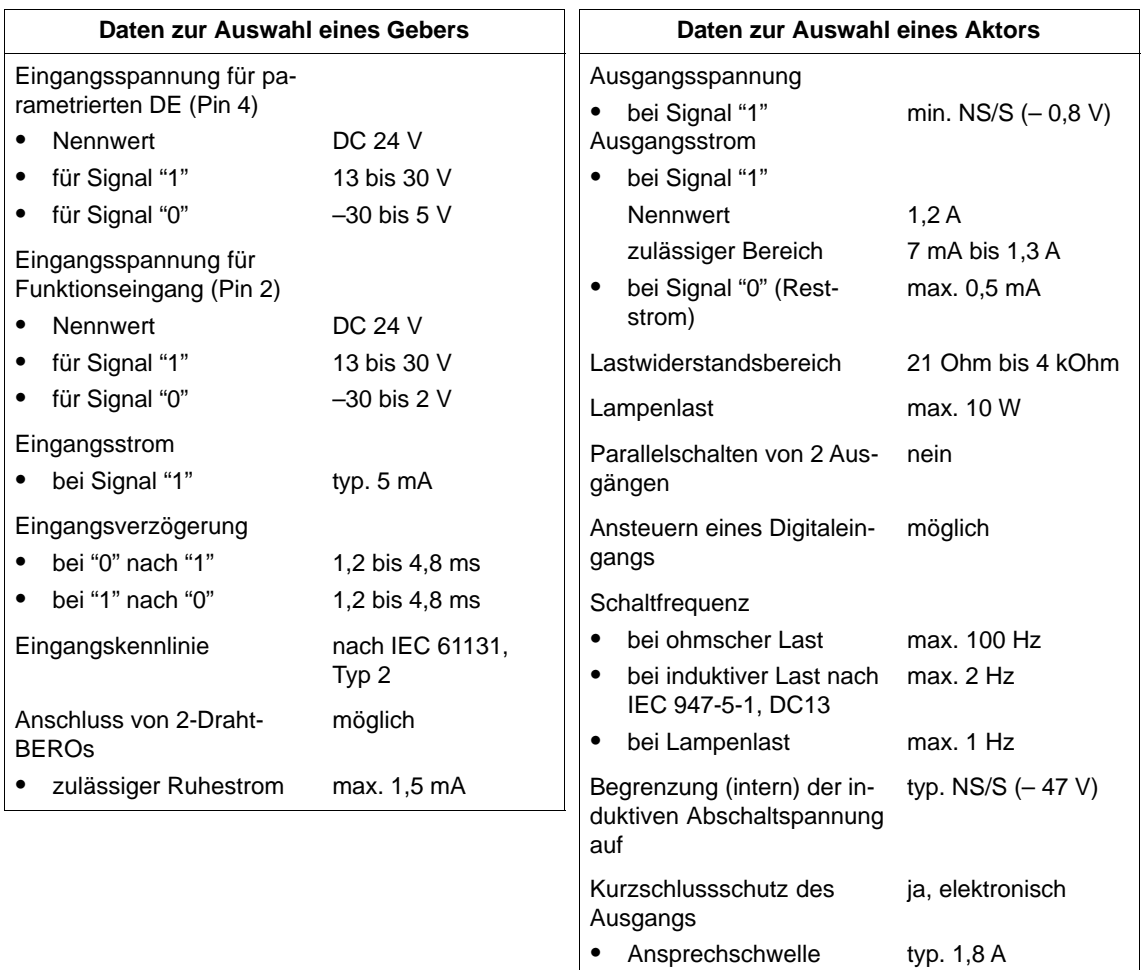

# **7.7 Erweiterungsmodul EM 141 DI 4 DC 24V (6ES7 141-1BD31-0XA0)**

### **Eigenschaften**

Das Erweiterungsmodul EM 141 DI  $4 \times$  DC 24V; Bestellnummer 6ES7 141-1BD31-0XA0 verfügt über folgende Eigenschaften:

- 4 Digitaleingänge
- Eingangsnennspannung DC 24 V
- geeignet für Schalter und Näherungsschalter (BEROs)

### **Anschlussbelegung der Buchsen für DI**

In der folgenden Tabelle finden Sie die Anschlussbelegung der 4 Buchsen für den Anschluss der Digitaleingänge. Die Verdrahtung des Steckers finden Sie im Kapitel [4.4.3. D](#page-98-0)ie Anordnung der Buchsen finden Sie im Anhan[g C.](#page-326-0)

Tabelle 7-18 Pin-Belegung der Buchsen für 4kanalige Digitaleingänge

| Pin            | <b>Belegung</b><br><b>Buchse X1</b> | <b>Belegung</b><br><b>Buchse X2</b>    | <b>Belegung</b><br><b>Buchse X3</b> | <b>Belegung</b><br><b>Buchse X4</b> | Ansicht der<br><b>Buchse</b><br>(Frontansicht) |
|----------------|-------------------------------------|----------------------------------------|-------------------------------------|-------------------------------------|------------------------------------------------|
|                | Geberversorgungsausgang 1L+         |                                        |                                     |                                     |                                                |
| $\overline{2}$ | Eingangssignal<br>Kanal 1*          |                                        | Eingangssignal<br>Kanal 3*          |                                     | $\bigcirc$                                     |
| 3              | Masse Stromversorgung               | $\bigcirc$ 1 $\bigcirc$ 5 $\bigcirc$ 3 |                                     |                                     |                                                |
| 4              | Eingangssignal<br>Kanal 0           | Eingangssignal<br>Kanal 1*             | Eingangssignal<br>Kanal 2           | Eingangssignal<br>Kanal 3*          | $\bigcirc$ 4                                   |
| 5              | PE.                                 |                                        |                                     |                                     |                                                |

\* **Zu beachten:** Kanal 1 und Kanal 3 dürfen nur an einer Buchse, X1 oder X2 bzw. X3 oder X4, verwendet werden.

# **Verschließen nichtbenutzter Anschlüsse**

Das folgende Bild zeigt das Prinzipschaltbild des Erweiterungsmoduls.

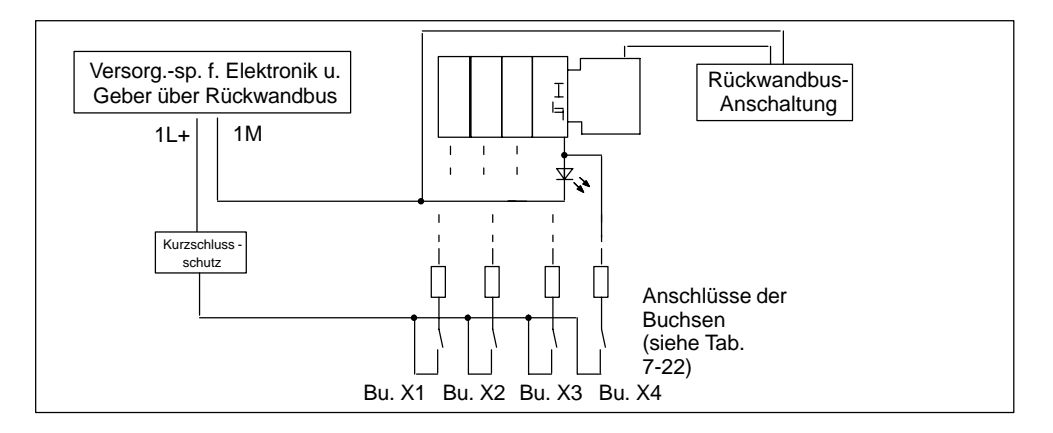

Bild 7-7 Prinzipschaltbild für Erweiterungsmodul EM 141 DI 4 x DC 24V

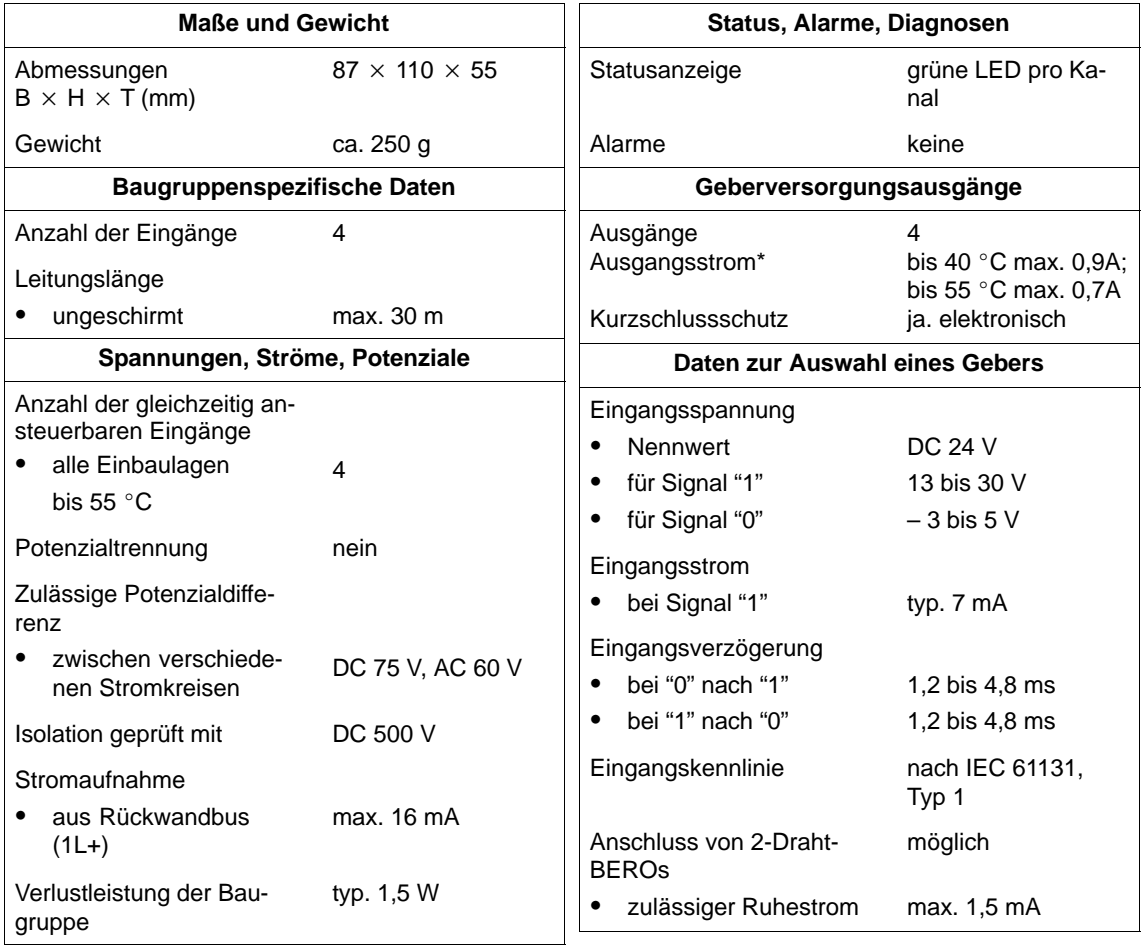

Bitte Summenstrom pro ET 200X beachten.

# **7.8 Erweiterungsmodul EM 141 DI 8 × DC 24V (6ES7 141-1BF31-0XA0)**

### **Eigenschaften**

Das Erweiterungsmodul EM 141 DI 8 x DC 24V mit der Bestellnummer 6ES7 141-1BF31-0XA0 hat folgende Eigenschaften:

- 8 Digitaleingänge
- Eingangsnennspannung DC 24 V
- geeignet für Schalter und Näherungsschalter (BEROs)

### **Anschlussbelegung der Buchsen für DI**

In der folgenden Tabelle finden Sie die Anschlussbelegung der 4 Buchsen für den Anschluss der Digitaleingänge. Die Verdrahtung des Steckers finden Sie im Kapitel [4.4.4. D](#page-99-0)ie Anordnung der Buchsen finden Sie im Anhan[g C.](#page-326-0)

Tabelle 7-19 Pin-Belegung der Buchsen für 8kanalige Digitaleingänge

| Pin | <b>Belegung</b><br><b>Buchse X1</b> | <b>Belegung</b><br><b>Buchse X2</b> | <b>Belegung</b><br><b>Buchse X3</b> | <b>Belegung</b><br><b>Buchse X4</b> | Ansicht der<br><b>Buchse</b><br>(Frontansicht) |
|-----|-------------------------------------|-------------------------------------|-------------------------------------|-------------------------------------|------------------------------------------------|
|     | Geberversorgungsausgang 1L+         |                                     |                                     |                                     |                                                |
| 2   | Eingangssignal<br>Kanal 4           | Eingangssignal<br>Kanal 5           | Eingangssignal<br>Kanal 6           | Eingangssignal<br>Kanal 7           | $\bigcirc$                                     |
| 3   | Masse Stromversorgung               | $O1$ $O5$ $O3$                      |                                     |                                     |                                                |
| 4   | Eingangssignal<br>Kanal 0           | Eingangssignal<br>Kanal 1           | Eingangssignal<br>Kanal 2           | Eingangssignal<br>Kanal 3           | $\bigcirc$ 4                                   |
| 5   | PE.                                 |                                     |                                     |                                     |                                                |

### **Verschließen nichtbenutzter Anschlüsse**

Das folgende Bild zeigt das Prinzipschaltbild des Erweiterungsmoduls.

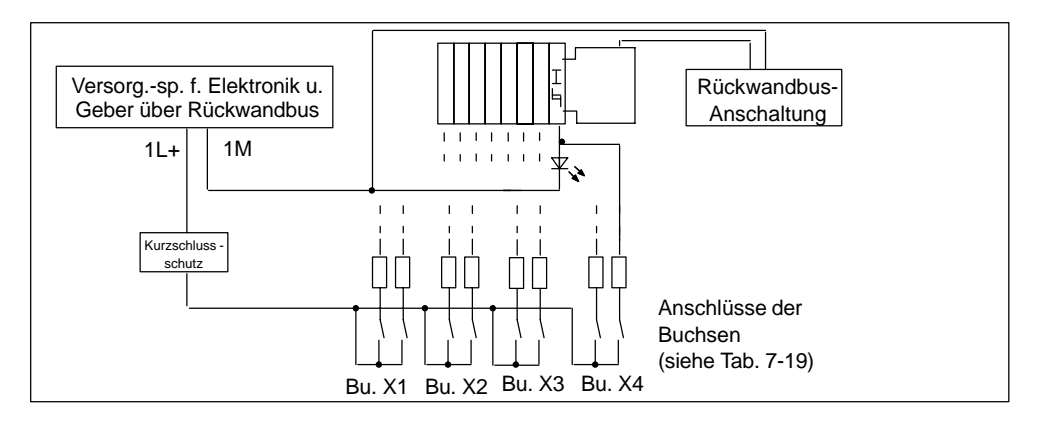

Bild 7-8 Prinzipschaltbild für Erweiterungsmodul EM 141 DI 8 x DC 24V (6ES7 141-1BF31-0XA0)

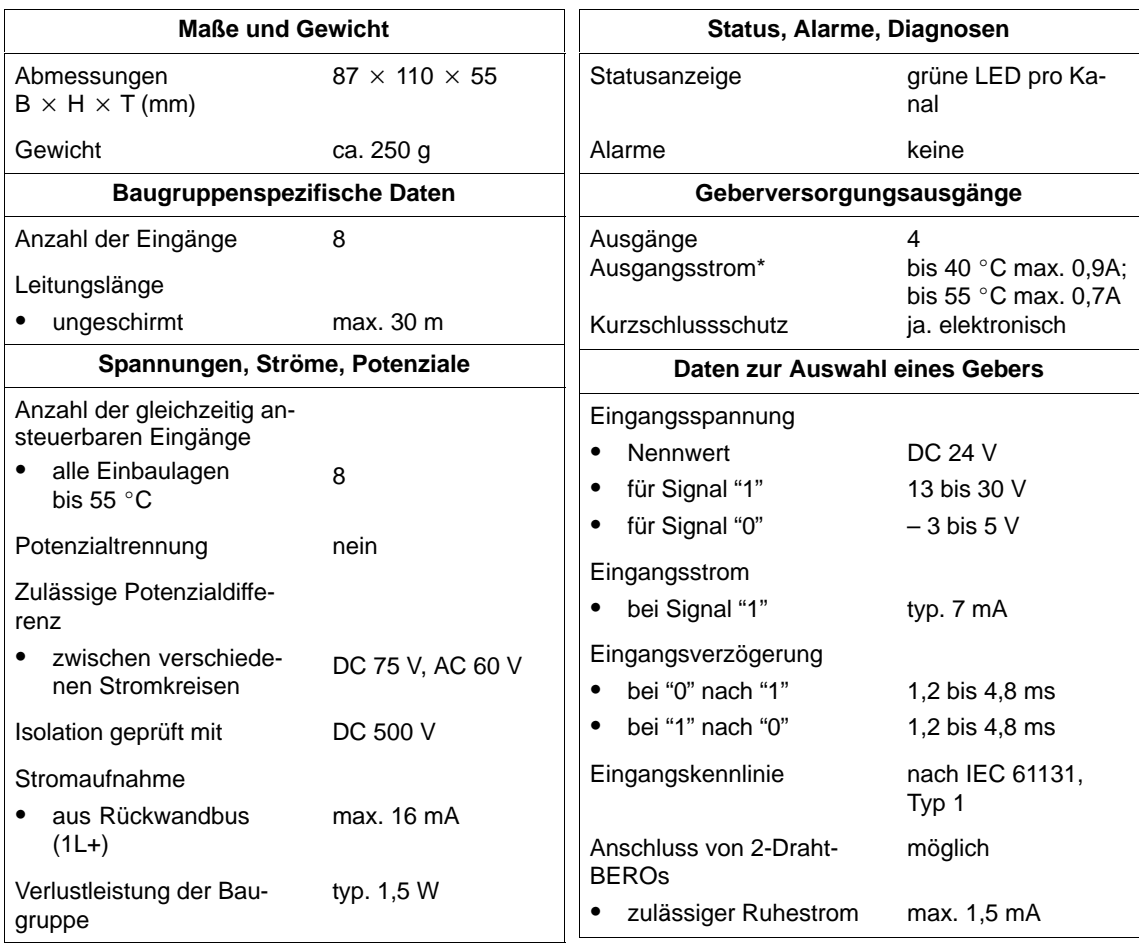

\* Bitte Summenstrom pro ET 200X beachten.

# **7.9 Erweiterungsmodul EM 141 DI 8 DC 24V DIAG (6ES7 141-1BF30-0XB0)**

#### **Hardwarevoraussetzungen**

Das Erweiterungsmodul ist einsetzbar mit den Basismodulen:

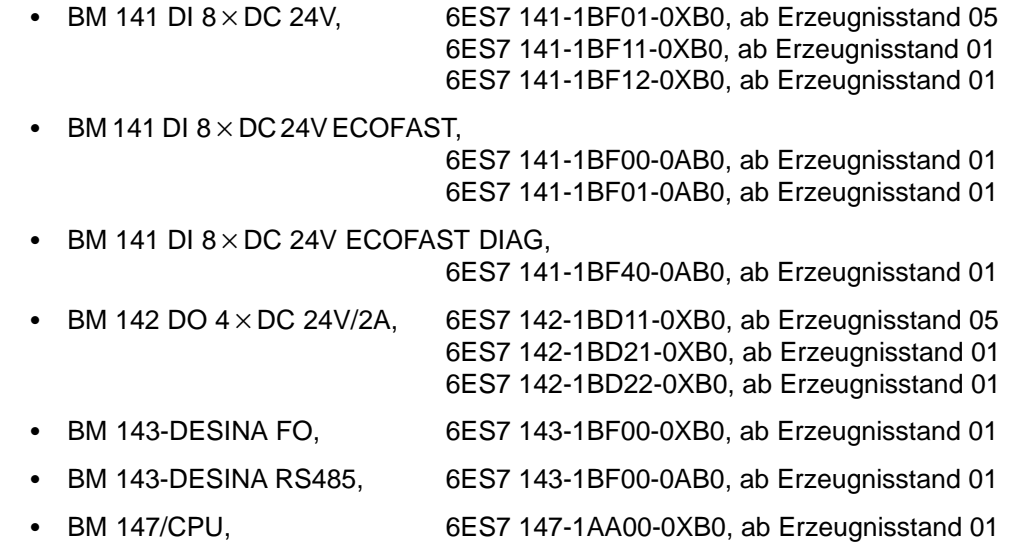

#### **Eigenschaften**

Das Erweiterungsmodul EM 141 DI 8 x DC 24V DIAG mit der Bestellnummer 6ES7 141-1BF30-0XB0 hat folgende Eigenschaften:

- 8 Digitaleingänge
- Eingangsnennspannung DC 24 V
- geeignet für Schalter und Näherungsschalter (BEROs)
- Diagnosealarm für Kurzschluss und Leitungsbruch je Kanal
- Prozessalarm bei steigender und fallender Flanke je Kanal
- Kurze Bauform (110 mm)
- Parametrierbare Eingangsverzögerungen

# **Anschlussbelegung der Buchsen für DI**

In der folgenden Tabelle finden Sie die Anschlussbelegung der 4 Buchsen für den Anschluss der Digitaleingänge. Die Verdrahtung des Steckers finden Sie im Handbuch ET 200X, Kapit[el 4.4.4.](#page-99-0) Die Anordnung der Buchsen finden Sie im Handbuch ET 200X, Anhan[g C.](#page-326-0)

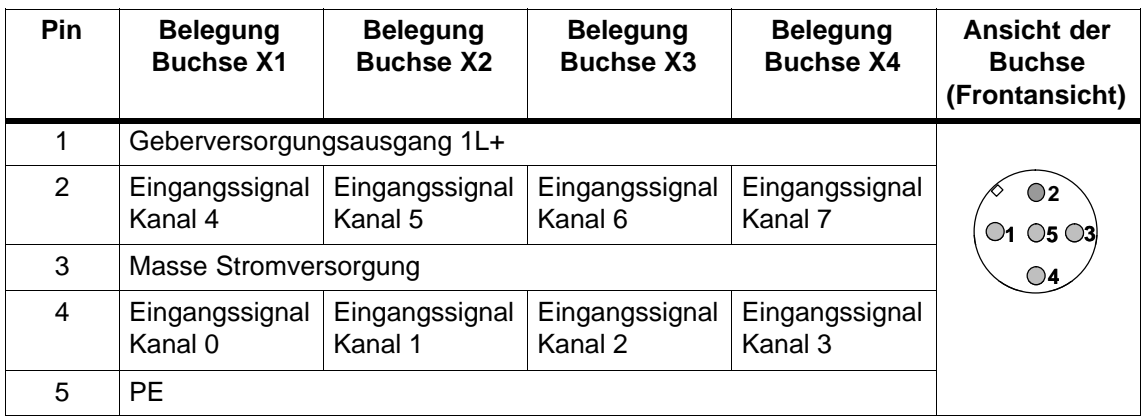

Tabelle 7-20 Pin-Belegung der Buchsen X1 bis X4 für Digitaleingänge

### **Verschließen nichtbenutzter Anschlüsse**

Anschlüsse, die nicht benötigt werden, müssen Sie mit Verschlusskappen M12 verschließen, um die Schutzart IP 65, IP 66 bzw. IP 67 zu gewährleisten.

# **Prinzipschaltbild**

Das folgende Bild zeigt das Prinzipschaltbild des Erweiterungsmoduls.

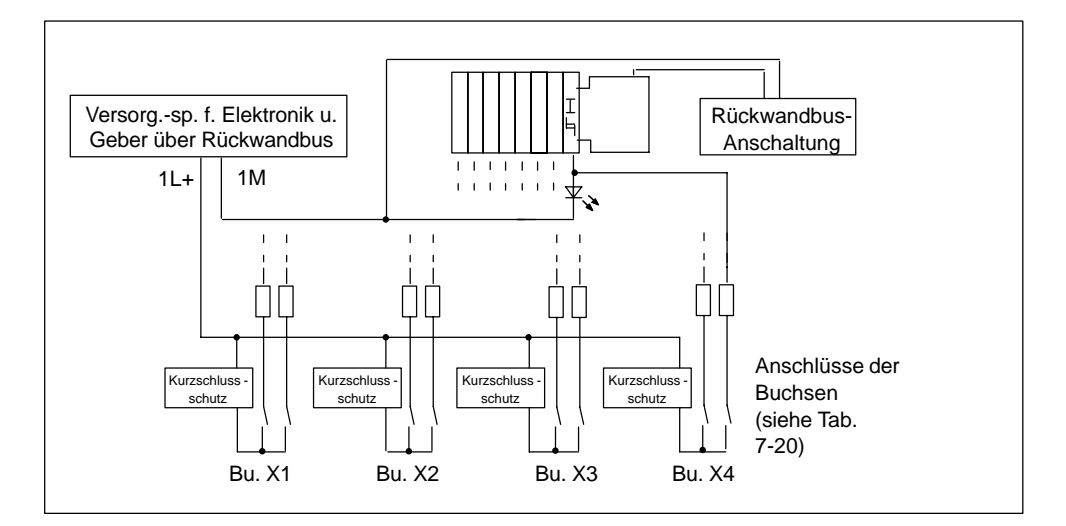

Bild 7-9 Prinzipschaltbild für Erweiterungsmodul EM 141 DI 8 x DC 24V DIAG (6ES7 141-1BF30-0XB0)

# **Parameter**

Die folgende Tabelle gibt einen Überblick über die einstellbaren Parameter für das Erweiterungsmodul.

Tabelle 7-21 Parameter des EM 141 DI  $8 \times$  DC 24V DIAG

| <b>Parameter</b>                                     | Wertebereich                              | Voreinstellung  | Wirkungsbereich |
|------------------------------------------------------|-------------------------------------------|-----------------|-----------------|
| Eingangsverzögerung <sup>1</sup>                     | $0.5$ ms/ 3 ms/ 15 ms/<br>$20 \text{ ms}$ | 3 <sub>ms</sub> | Modul           |
| Diagnose: Kurzschluss<br>nach M                      | ja/nein                                   | nein            | Kanal           |
| Diagnose: Drahtbruch                                 | ja/nein                                   | nein            | Kanal           |
| Diagnosealarm                                        | ja/nein                                   | nein            | Modul           |
| Prozessalarm                                         | ja/nein                                   | nein            | Modul           |
| Prozessalarm bei stei-<br>gender Flanke <sup>2</sup> | ja/nein                                   | nein            | Kanal           |
| Prozessalarm bei fallen-<br>der Flanke <sup>2</sup>  | ja/nein                                   | nein            | Kanal           |

<sup>1</sup> Die Eingangsverzögerung gilt bei "0" nach "1" und bei "1" nach "0".

<sup>2</sup> Diese Parameter sind nur einstellbar, wenn Sie den Parameter Prozessalarm freigeben.

# **Technische Daten**

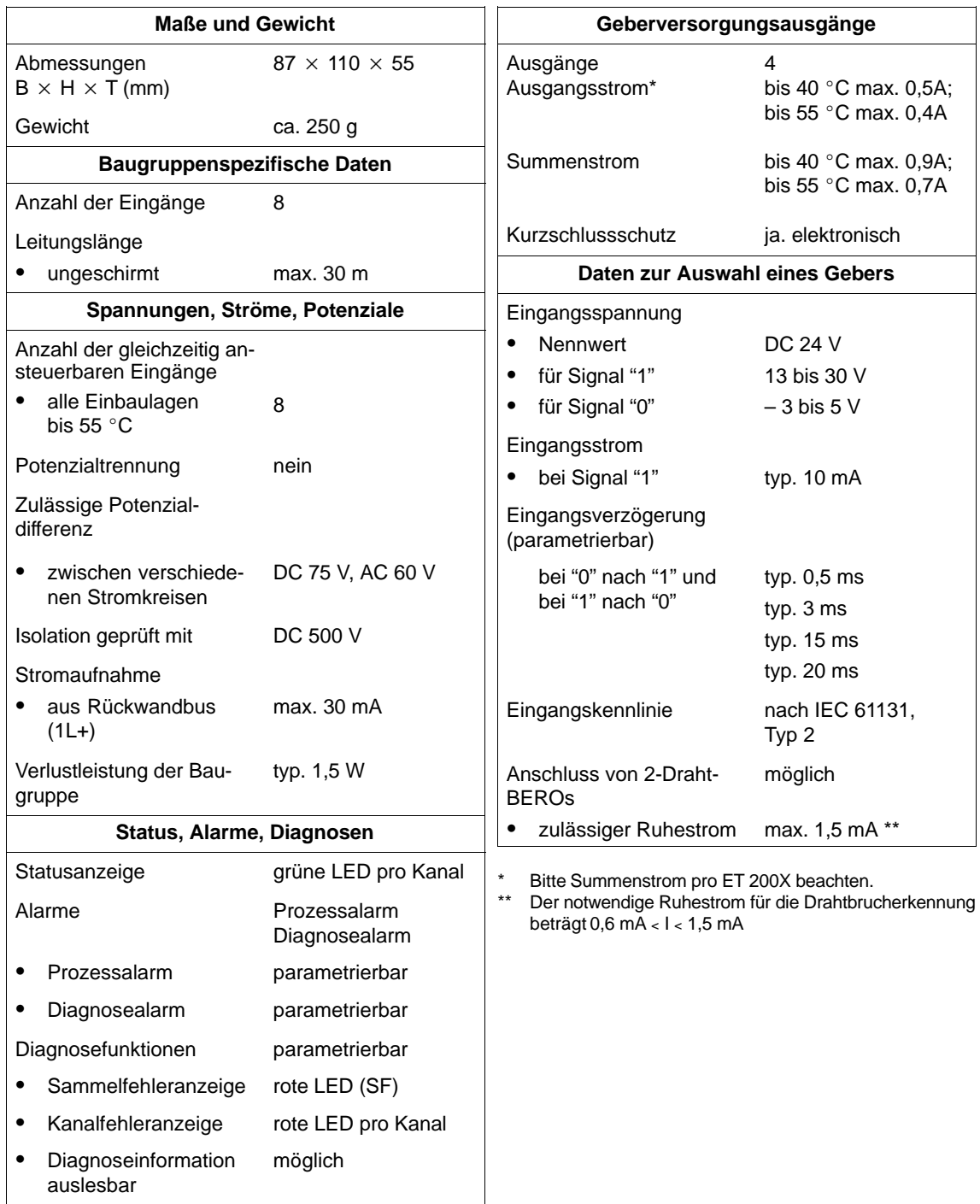

# **7.10 Erweiterungsmodul EM 141 DI 8 × DC 24V (6ES7 141-1BF41-0XA0)**

### **Eigenschaften**

Das Erweiterungsmodul EM 141 DI 8 x DC 24V mit der Bestellnummer 6ES7 141-1BF41-0XA0 hat folgende Eigenschaften:

- 8 Digitaleingänge
- Eingangsnennspannung DC 24 V
- geeignet für Schalter und Näherungsschalter (BEROs)

### **Anschlussbelegung der Buchsen für DI**

In der folgenden Tabelle finden Sie die Anschlussbelegung der 8 Buchsen für den Anschluss der Digitaleingänge. Die Verdrahtung des Steckers finden Sie im Kapite[l 4.4.4. D](#page-99-0)ie Anordnung der Buchsen finden Sie im Anhang [C.](#page-326-0)

Tabelle 7-22 Pin-Belegung der Buchsen X1 bis X8 für Digitaleingänge

| Pin            | <b>Belegung</b><br><b>Buchse X1</b> | <b>Belegung</b><br><b>Buchse X2</b> | <b>Belegung</b><br><b>Buchse X3</b> | <b>Belegung</b><br><b>Buchse X4</b> | Ansicht der<br><b>Buchse</b><br>(Frontansicht) |
|----------------|-------------------------------------|-------------------------------------|-------------------------------------|-------------------------------------|------------------------------------------------|
| 1              | Geberversorgungsausgang 1L+         |                                     |                                     |                                     |                                                |
| $\overline{2}$ | nicht belegt                        |                                     |                                     |                                     |                                                |
| 3              | Masse Stromversorgung               |                                     |                                     |                                     | $\mathsf{O2}$                                  |
| 4              | Eingangssignal<br>Kanal 0           | Eingangssignal<br>Kanal 1           | Eingangssignal<br>Kanal 2           | Eingangssignal<br>Kanal 3           | $O_1$ $O_5$ $O_3$                              |
| 5              | <b>PE</b>                           |                                     |                                     |                                     |                                                |
| <b>Pin</b>     | <b>Belegung</b><br><b>Buchse X5</b> | <b>Belegung</b><br><b>Buchse X6</b> | <b>Belegung</b><br><b>Buchse X7</b> | <b>Belegung</b><br><b>Buchse X8</b> |                                                |
| 1              | Geberversorgungsausgang L+          |                                     |                                     |                                     |                                                |
| $\overline{2}$ | nicht belegt                        |                                     |                                     |                                     |                                                |
| 3              | Masse Stromversorgung               |                                     |                                     |                                     |                                                |
| 4              | Eingangssignal<br>Kanal 4           | Eingangssignal<br>Kanal 5           | Eingangssignal<br>Kanal 6           | Eingangssignal<br>Kanal 7           |                                                |
| 5              | PE                                  |                                     |                                     |                                     |                                                |

### **Verschließen nichtbenutzter Anschlüsse**

Anschlüsse, die nicht benötigt werden, müssen Sie mit Verschlusskappen M12 verschließen, um die Schutzart IP 65, IP 66 bzw. IP 67 zu gewährleisten.

### **Prinzipschaltbild**

Das folgende Bild zeigt das Prinzipschaltbild des Erweiterungsmoduls.

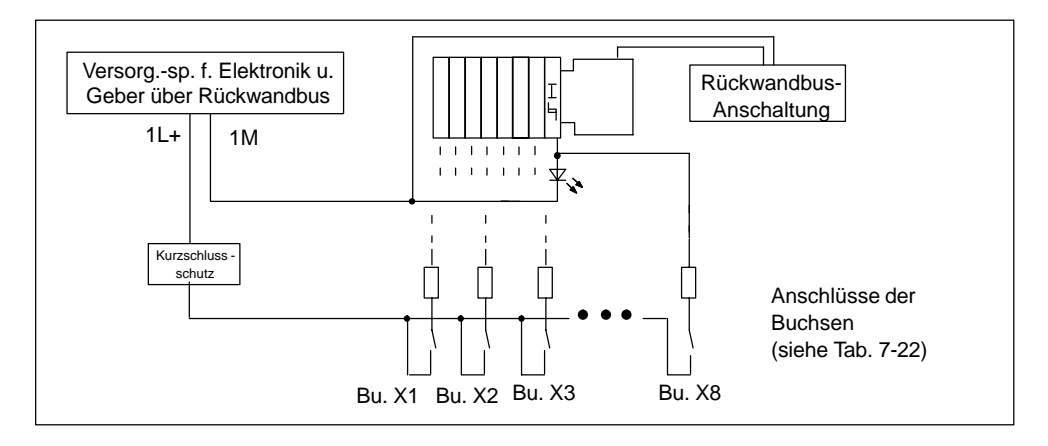

Bild 7-10 Prinzipschaltbild für Erweiterungsmodul EM 141 DI 8 x DC 24V (6ES7 141-1BF41-0XA0)

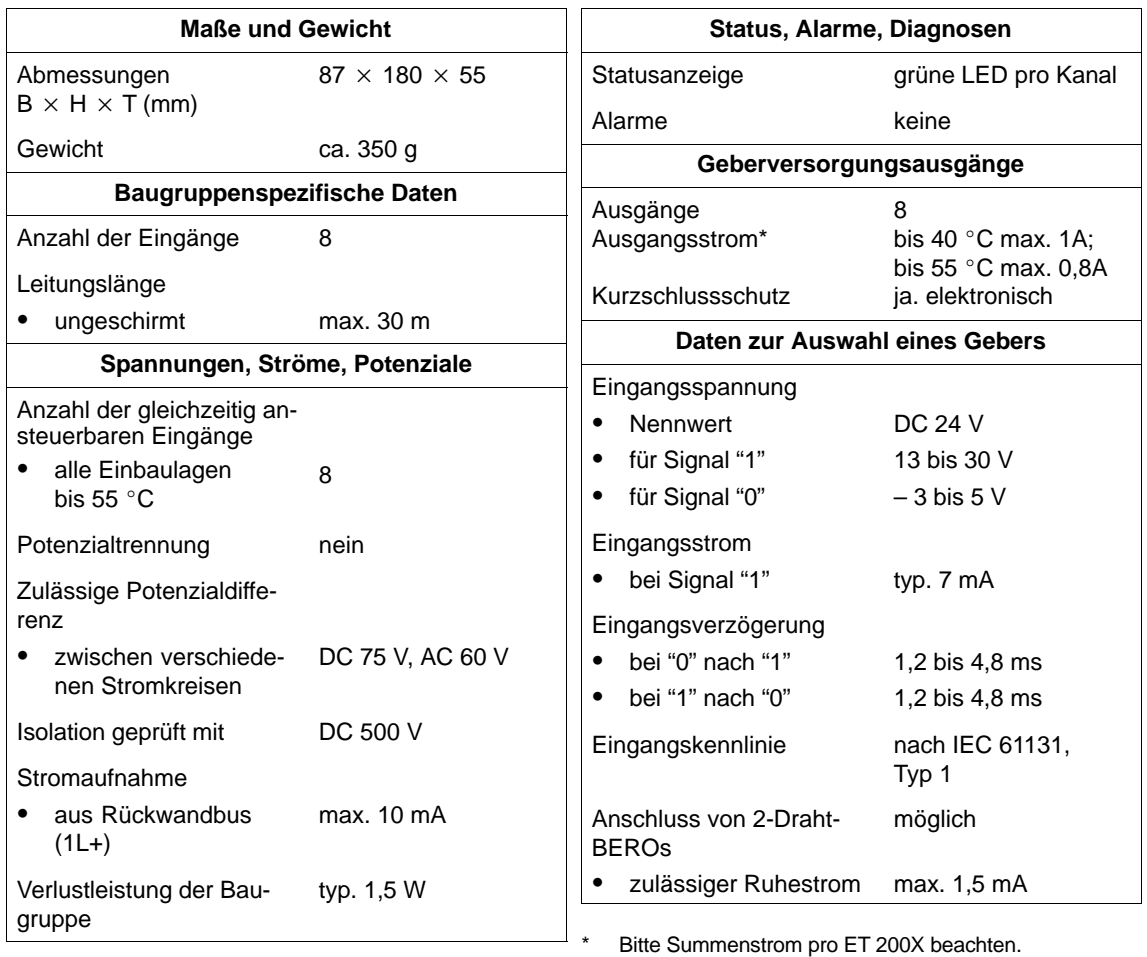

# **7.11 Erweiterungsmodul EM 141 DI 8 DC 24V DIAG (6ES7 141-1BF40-0XB0)**

### **Hardwarevoraussetzungen**

Das Erweiterungsmodul ist einsetzbar mit den Basismodulen:

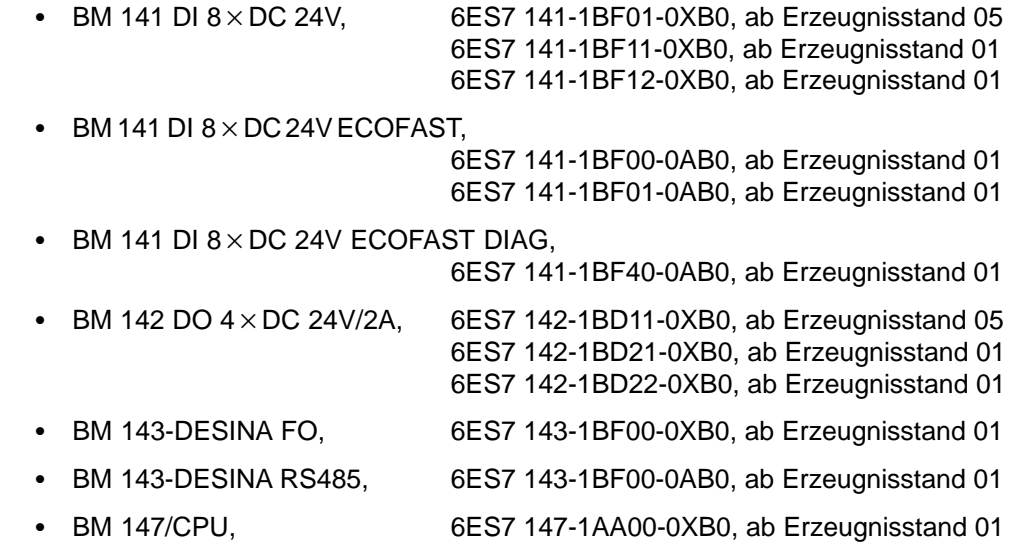

# **Eigenschaften**

Das Erweiterungsmodul EM 141 DI 8 x DC 24V DIAG mit der Bestellnummer 6ES7 141-1BF40-0XB0 hat folgende Eigenschaften:

- 8 Digitaleingänge
- Eingangsnennspannung DC 24 V
- geeignet für Schalter und Näherungsschalter (BEROs)
- Diagnosealarm für Kurzschluss und Leitungsbruch je Kanal
- Prozessalarm bei steigender und fallender Flanke je Kanal
- Lange Bauform (180 mm)
- Parametrierbare Eingangsverzögerungen

# **Anschlussbelegung der Buchsen für DI**

In der folgenden Tabelle finden Sie die Anschlussbelegung der 8 Buchsen für den Anschluss der Digitaleingänge. Die Verdrahtung des Steckers finden Sie im Handbuch ET 200X, Kapit[el 4.4.4. D](#page-99-0)ie Anordnung der Buchsen finden Sie im Handbuch ET 200X, Anhan[g C.](#page-326-0)

| Pin            | <b>Belegung</b><br><b>Buchse X1</b> | <b>Belegung</b><br><b>Buchse X2</b> | <b>Belegung</b><br><b>Buchse X3</b> | <b>Belegung</b><br><b>Buchse X4</b> | Ansicht der<br><b>Buchse</b><br>(Frontansicht) |
|----------------|-------------------------------------|-------------------------------------|-------------------------------------|-------------------------------------|------------------------------------------------|
| 1              | Geberversorgungsausgang 1L+         |                                     |                                     |                                     |                                                |
| $\overline{2}$ | nicht belegt                        |                                     |                                     |                                     |                                                |
| 3              | Masse Stromversorgung               |                                     |                                     |                                     | $\mathbf{O2}$                                  |
| 4              | Eingangssignal<br>Kanal 0           | Eingangssignal<br>Kanal 1           | Eingangssignal<br>Kanal 2           | Eingangssignal<br>Kanal 3           | $O_1$ $O_5$ $O_3$<br>$\bigcirc$ 4              |
| 5              | PE                                  |                                     |                                     |                                     |                                                |
| <b>Pin</b>     | <b>Belegung</b><br><b>Buchse X5</b> | <b>Belegung</b><br><b>Buchse X6</b> | <b>Belegung</b><br><b>Buchse X7</b> | <b>Belegung</b><br><b>Buchse X8</b> |                                                |
| 1              | Geberversorgungsausgang 1L+         |                                     |                                     |                                     |                                                |
| $\overline{2}$ | nicht belegt                        |                                     |                                     |                                     |                                                |
| 3              | Masse Stromversorgung               |                                     |                                     |                                     |                                                |
| 4              | Eingangssignal<br>Kanal 4           | Eingangssignal<br>Kanal 5           | Eingangssignal<br>Kanal 6           | Eingangssignal<br>Kanal 7           |                                                |
| 5              | PE.                                 |                                     |                                     |                                     |                                                |

Tabelle 7-23 Pin-Belegung der Buchsen X1 bis X8 für Digitaleingänge

# **Verschließen nichtbenutzter Anschlüsse**

Das folgende Bild zeigt das Prinzipschaltbild des Erweiterungsmoduls.

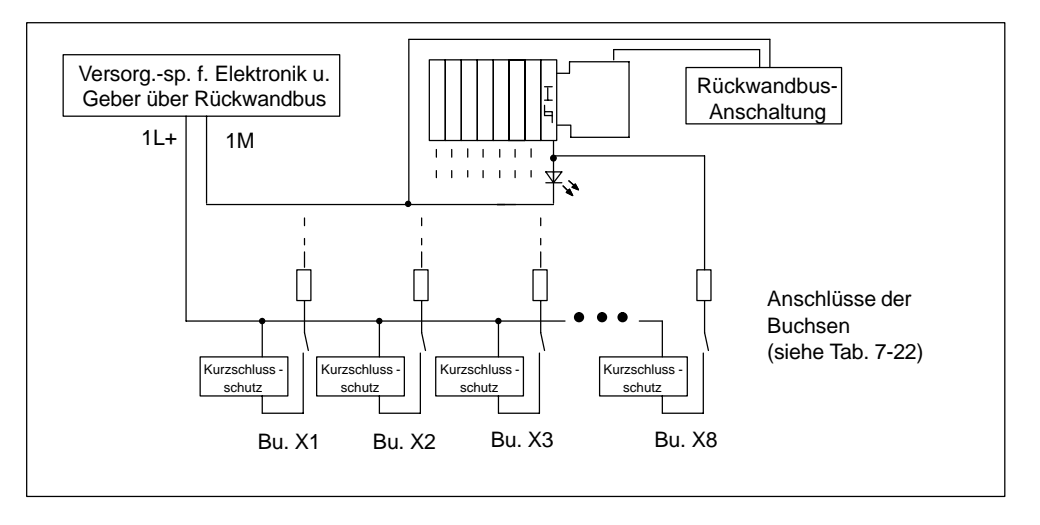

Bild 7-11 Prinzipschaltbild für Erweiterungsmodul EM 141 DI 8 x DC 24V DIAG (6ES7 141-1BF40-0XB0)

### **Parameter**

Die folgende Tabelle gibt einen Überblick über die einstellbaren Parameter für das Erweiterungsmodul.

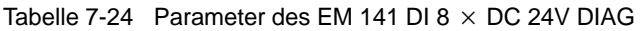

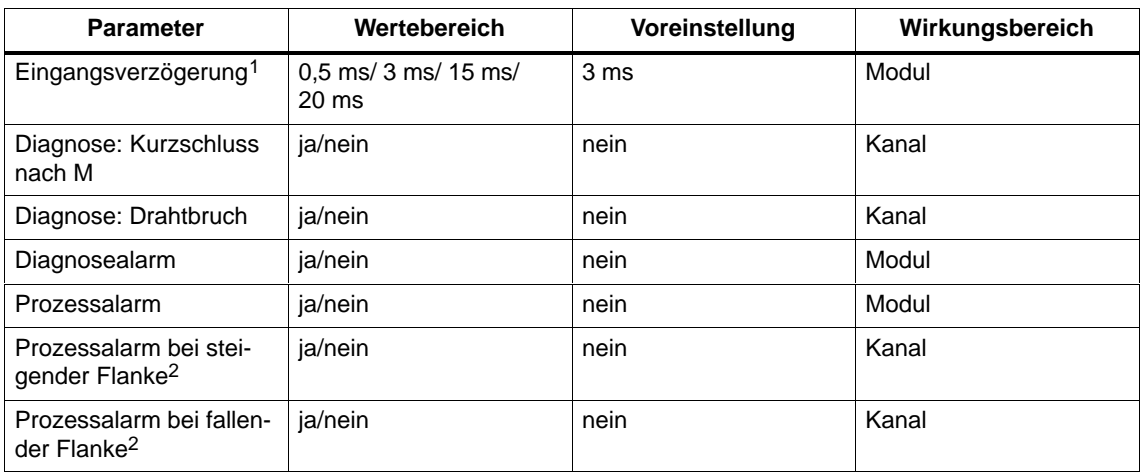

1 Die Eingangsverzögerung gilt bei "0" nach "1" und bei "1" nach "0".

2 Diese Parameter sind nur einstellbar, wenn Sie den Parameter Prozessalarm freigeben.

# **Technische Daten**

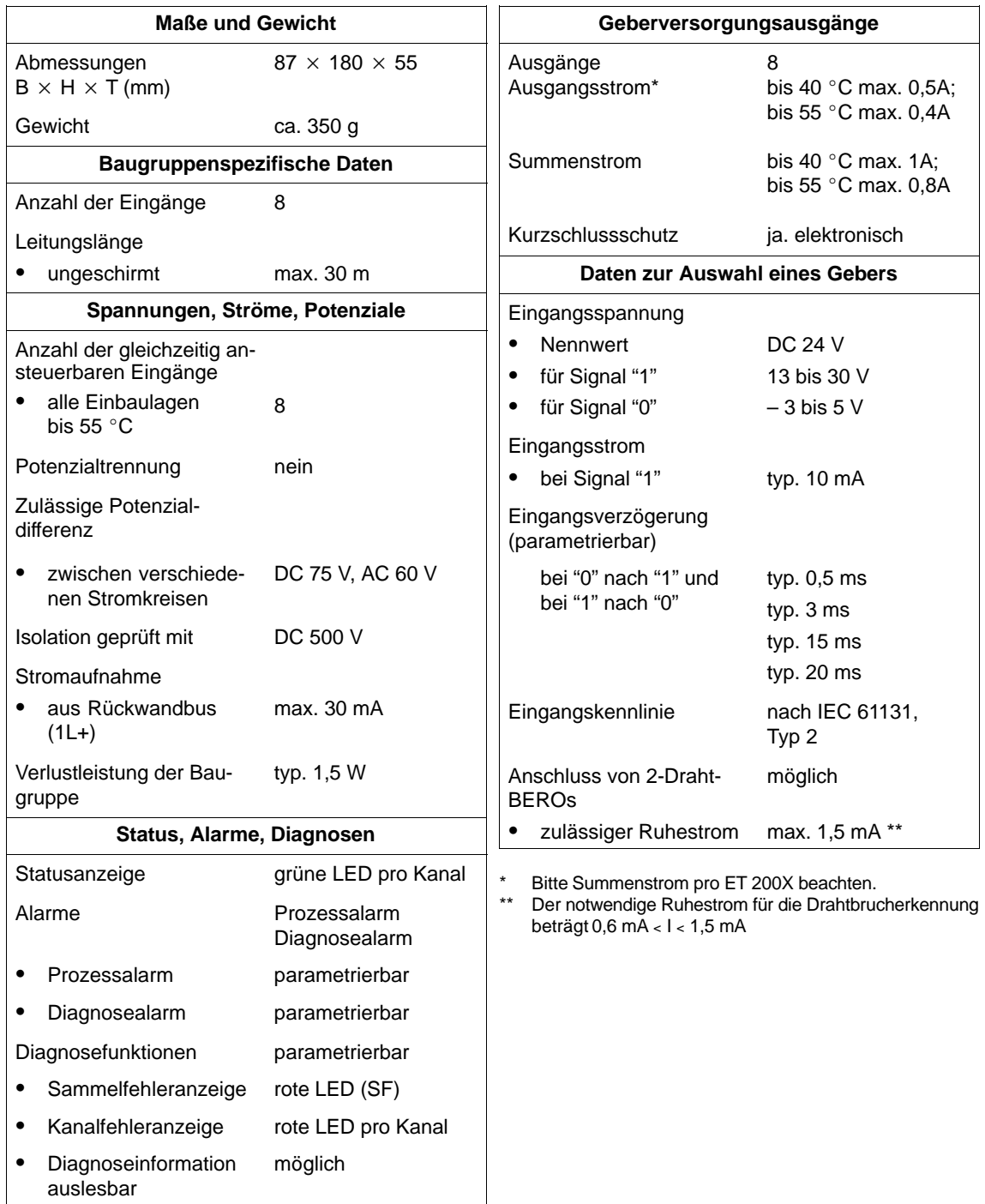

# **7.12 Erweiterungsmodul EM 142 DO 4 x DC 24V/0,5A (6ES7 142-1BD30-0XA0)**

# **Eigenschaften**

Das Erweiterungsmodul EM 142 DO  $4 \times$  DC 24V/0,5A; Bestellnummer 6ES7 142-1BD30-0XA0 verfügt über folgende Eigenschaften:

- 4 Digitalausgänge
- Ausgangsstrom 0,5 A je Ausgang
- Lastnennspannung DC 24 V
- geeignet für Magnetventile, Gleichstromschütze und Meldeleuchten

# **Anschlussbelegung der Buchsen für DO**

In der folgenden Tabelle finden Sie die Anschlussbelegung der 4 Buchsen für den Anschluss der Digitalausgänge. Die Anordnung der Buchsen finden Sie im Anhang C. Die Verdrahtung des Steckers finden Sie im Kapitel [4.4.3.](#page-98-0)

| <b>Pin</b> | <b>Belegung</b><br><b>Buchse X1</b> | <b>Belegung</b><br><b>Buchse X2</b> | <b>Belegung</b><br><b>Buchse X3</b> | <b>Belegung</b><br><b>Buchse X4</b> | Ansicht der<br><b>Buchse</b><br>(Front) |
|------------|-------------------------------------|-------------------------------------|-------------------------------------|-------------------------------------|-----------------------------------------|
|            |                                     |                                     |                                     |                                     |                                         |
| 2          | Ausgangssignal<br>Kanal 1*          |                                     | Ausgangssignal<br>Kanal 3*          |                                     | $\bigcirc$ 2                            |
| 3          | Masse Laststromversorgung           |                                     | $\circ$ 1 $\circ$ 5 $\circ$ 3       |                                     |                                         |
| 4          | Ausgangssignal<br>Kanal 0           | Ausgangssignal<br>Kanal 1*          | Ausgangssignal<br>Kanal 2           | Ausgangssignal<br>Kanal 3*          | Ο4                                      |
| 5          | <b>PE</b>                           |                                     |                                     |                                     |                                         |

Tabelle 7-25 Pin-Belegung der Buchsen für 4kanalige Digitalausgänge

\* **Zu beachten:** Kanal 1 und Kanal 3 dürfen nur an einer Buchse, X1 oder X2 bzw. X3 oder X4, verwendet werden.

Das folgende Bild zeigt das Prinzipschaltbild des Erweiterungsmoduls.

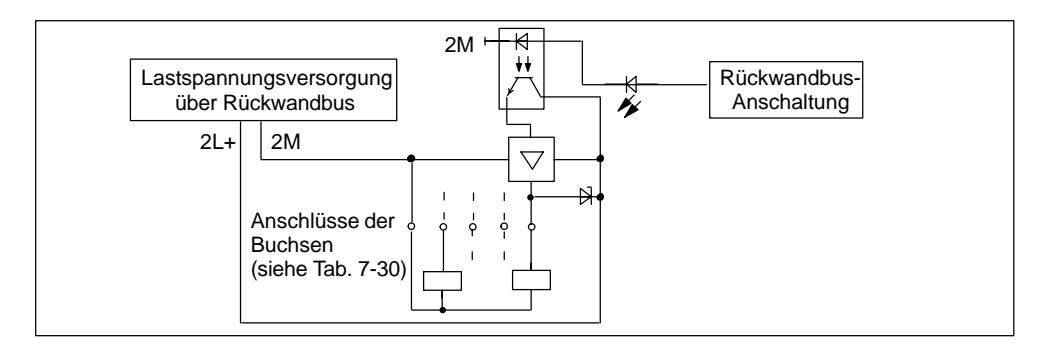

Bild 7-12 Prinzipschaltbild für Erweiterungsmodul EM 142 DO 4 x DC 24V/0,5A

#### **Anschlüsse verschließen**

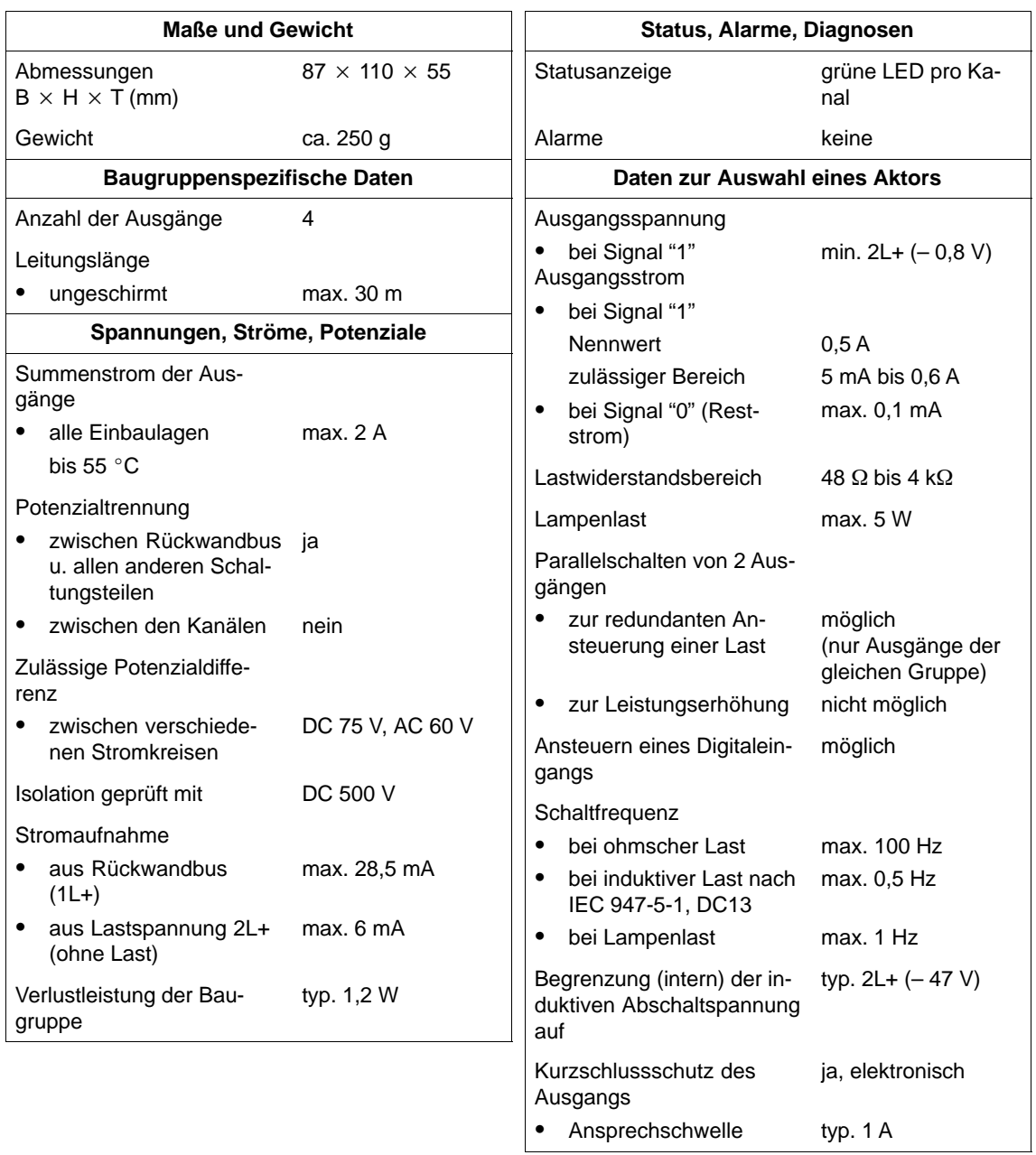

# **7.13 Erweiterungsmodul EM 142 DO 4 DC 24V/2A (6ES7 142-1BD40-0XA0)**

#### **Eigenschaften**

Das Erweiterungsmodul EM 142 DO  $4 \times$  DC 24V/2A; Bestellnummer 6ES7 142-1BD40-0XA0 verfügt über folgende Eigenschaften:

- 4 Digitalausgänge
- Ausgangsstrom 2 A je Ausgang
- Lastnennspannung DC 24 V
- geeignet für Magnetventile, Gleichstromschütze und Meldeleuchten

# **Anschlussbelegung der Buchsen für DO**

In der folgenden Tabelle finden Sie die Anschlussbelegung der 4 Buchsen für den Anschluss der Digitalausgänge. Die Anordnung der Buchsen finden Sie im Anhang C. Die Verdrahtung des Steckers finden Sie im Kapite[l 4.4.3.](#page-98-0)

| Pin | <b>Belegung</b><br><b>Buchse X1</b> | <b>Belegung</b><br><b>Buchse X2</b> | <b>Belegung</b><br><b>Buchse X3</b>    | <b>Belegung</b><br><b>Buchse X4</b> | Ansicht der<br><b>Buchse</b><br>(Front) |
|-----|-------------------------------------|-------------------------------------|----------------------------------------|-------------------------------------|-----------------------------------------|
|     |                                     |                                     |                                        |                                     |                                         |
| 2   | Ausgangssignal<br>Kanal 1*          |                                     | Ausgangssignal<br>Kanal 3*             | —                                   | $\bigcirc$ 2                            |
| 3   | Masse Laststromversorgung           |                                     | $\bigcirc$ 1 $\bigcirc$ 5 $\bigcirc$ 3 |                                     |                                         |
| 4   | Ausgangssignal<br>Kanal 0           | Ausgangssignal<br>Kanal 1*          | Ausgangssignal<br>Kanal 2              | Ausgangssignal<br>Kanal 3*          | ○4                                      |
| 5   | <b>PE</b>                           |                                     |                                        |                                     |                                         |

Tabelle 7-26 Pin-Belegung der Buchsen für 4kanalige Digitalausgänge

\* **Zu beachten:** Kanal 1 und Kanal 3 dürfen nur an einer Buchse, X1 oder X2 bzw. X3 oder X4, verwendet werden.

Das folgende Bild zeigt das Prinzipschaltbild des Erweiterungsmoduls.

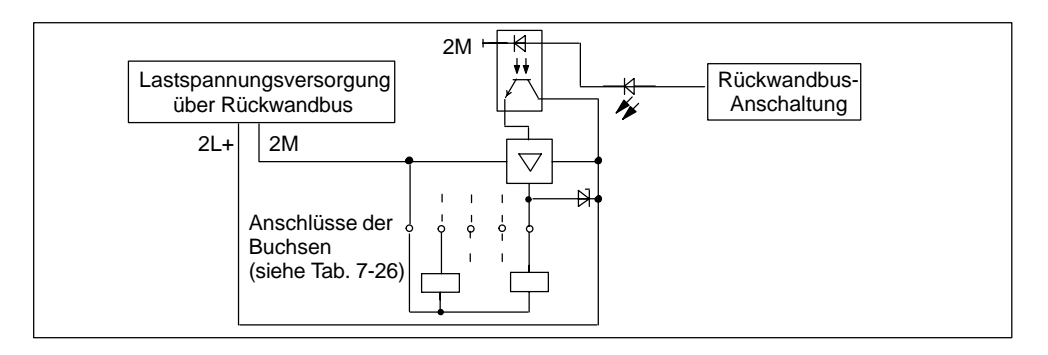

Bild 7-13 Prinzipschaltbild für Erweiterungsmodul EM 142 DO 4 x DC 24V/2A

# **Anschlüsse verschließen**

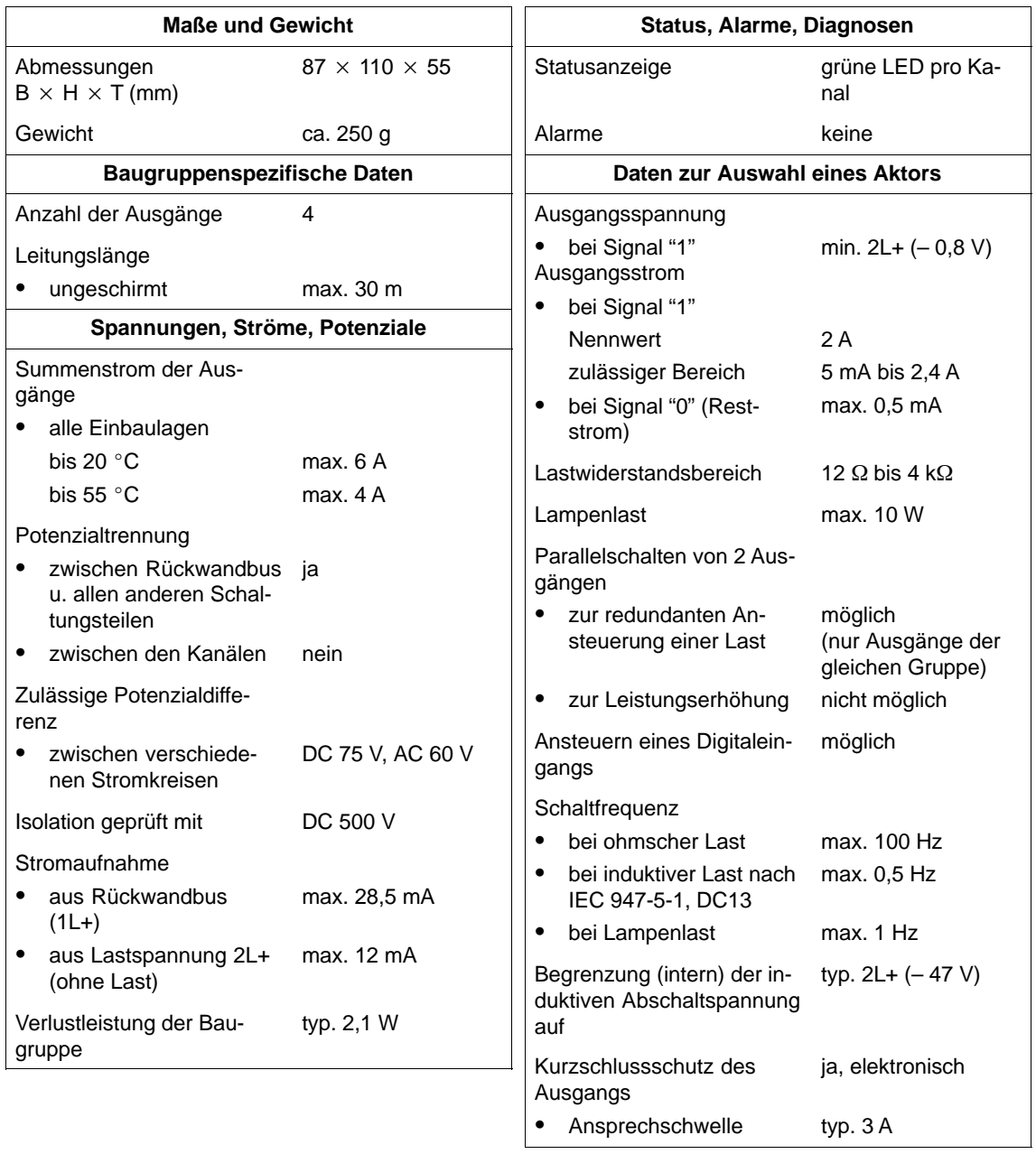

# **7.14 Erweiterungsmodul EM 142 DO 4 x DC 24V/2A (6ES7 142-1BD40-0XB0)**

#### **Hardwarevoraussetzungen**

Das Erweiterungsmodul ist einsetzbar mit den Basismodulen:

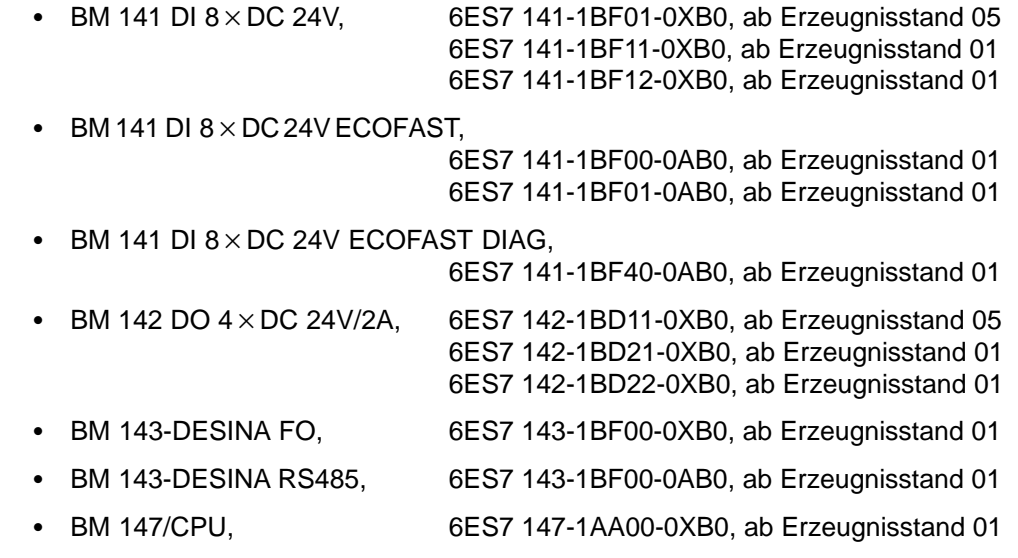

# **Eigenschaften**

Das Erweiterungsmodul EM 142 DO 4 x DC 24V/2A mit der Bestellnummer 6ES7 142-1BD40-0XB0 hat folgende Eigenschaften:

- 4 Digitalausgänge
- Ausgangsstrom 2 A je Ausgang
- Lastnennspannung DC 24 V
- geeignet für Magnetventile, Gleichstromschütze und Meldeleuchten
- parametrierbarer Diagnosealarm
- parametrierbare Diagnose
- parametrierbare Ersatzwert-Ausgabe
- SF-LED

#### **Anschlussbelegung der Buchsen für DO**

In der folgenden Tabelle finden Sie die Anschlussbelegung der 4 Buchsen für den Anschluss der Digitalausgänge. Die Anordnung der Buchsen finden Sie im Anhang C. Die Verdrahtung des Steckers finden Sie im Kapite[l 4.4.4.](#page-99-0)

Tabelle 7-27 Pin-Belegung der Buchsen für 4kanalige Digitalausgänge

| <b>Pin</b> | <b>Belegung</b><br><b>Buchse X1</b> | <b>Belegung</b><br><b>Buchse X2</b> | <b>Belegung</b><br><b>Buchse X3</b>    | <b>Belegung</b><br><b>Buchse X4</b> | Ansicht der<br><b>Buchse</b><br>(Front) |
|------------|-------------------------------------|-------------------------------------|----------------------------------------|-------------------------------------|-----------------------------------------|
| 1          |                                     |                                     |                                        |                                     |                                         |
| 2          | Ausgangssignal<br>Kanal 1*          |                                     | Ausgangssignal<br>Kanal 3*             |                                     | $\bigcirc$                              |
| 3          | Masse Laststromversorgung           |                                     | $\bigcirc$ 1 $\bigcirc$ 5 $\bigcirc$ 3 |                                     |                                         |
| 4          | Ausgangssignal<br>Kanal 0           | Ausgangssignal<br>Kanal 1*          | Ausgangssignal<br>Kanal 2              | Ausgangssignal<br>Kanal 3*          | $\bigcirc$ 4                            |
| 5          | PE                                  |                                     |                                        |                                     |                                         |

\* **Zu beachten:** Kanal 1 und Kanal 3 dürfen nur an einer Buchse, X1 oder X2 bzw. X3 oder X4, verwendet werden.

### **Prinzipschaltbild**

Das folgende Bild zeigt das Prinzipschaltbild des Erweiterungsmoduls.

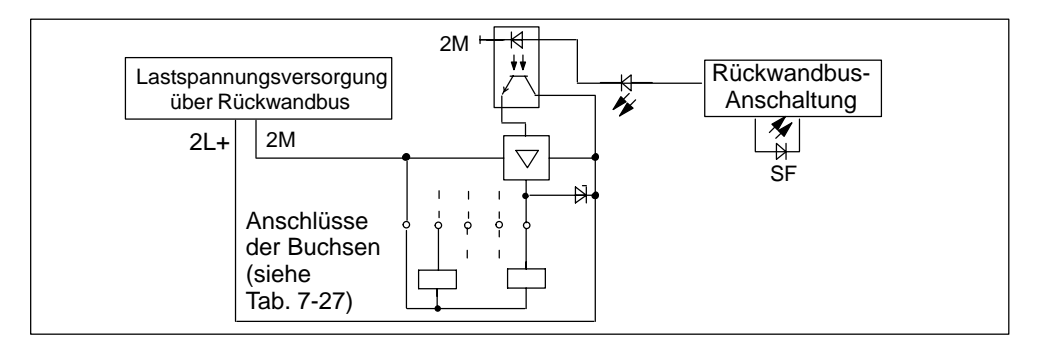

Bild 7-14 Prinzipschaltbild für Erweiterungsmodul EM 142 DO 4 x DC 24V/2A

### **Anschlüsse verschließen**

# **Parameter**

Die folgende Tabelle gibt einen Überblick über die einstellbaren Parameter für das Erweiterungsmodul.

Im Kapit[el 5.4 fi](#page-141-0)nden Sie die parametrierbare Diagnose und im Kapit[el 5.5 d](#page-145-0)ie Diagnose- und Prozessalarm-Behandlung ausführlich erläutert. Den Aufbau des Parametriertelegramms mit der Belegung der Bits, u. a. mit den Parametern der Digitalausgänge, finden Sie im *Konfigurier- und Parametriertelegramm für ET 200X* unter [http://www.ad.siemens.de/simatic-cs.](http://www.ad.siemens.de/simatic-cs)

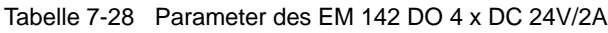

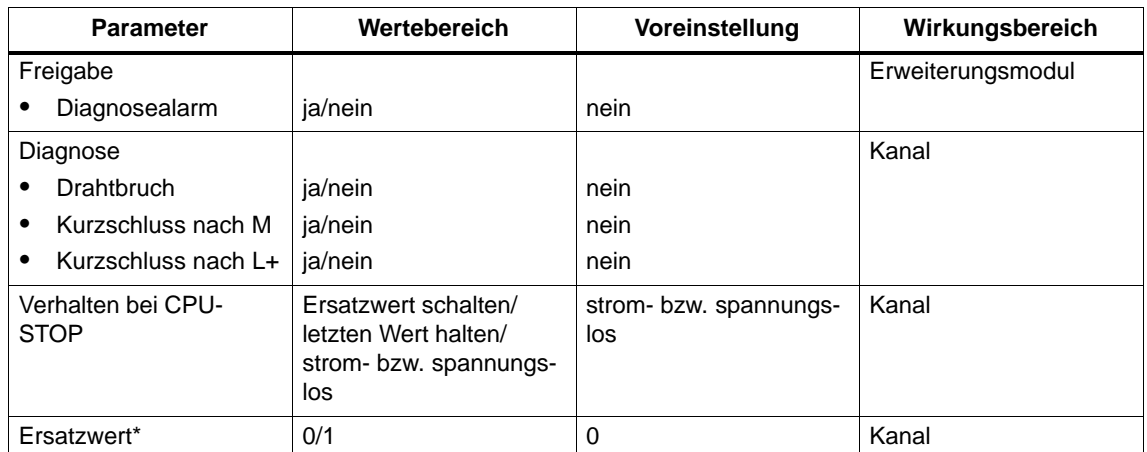

Ersatzwerte sind Strom- oder Spannungswerte, die bei einem STOP der Master-CPU vom Erweiterungsmodul an den Prozess ausgegeben werden.

# **Einfluss der Versorgungsspannung und des Betriebszustandes**

Die Ausgangswerte des Moduls sind abhängig von der Versorgungsspannung für Elektronik/Geber und vom Betriebszustand der SPS (CPU des DP-Masters).

Tabelle 7-29 Abhängigkeiten der Digitalausgangswerte vom Betriebszustand der SPS (CPU des DP-Masters) und der Versorgungsspannung L +

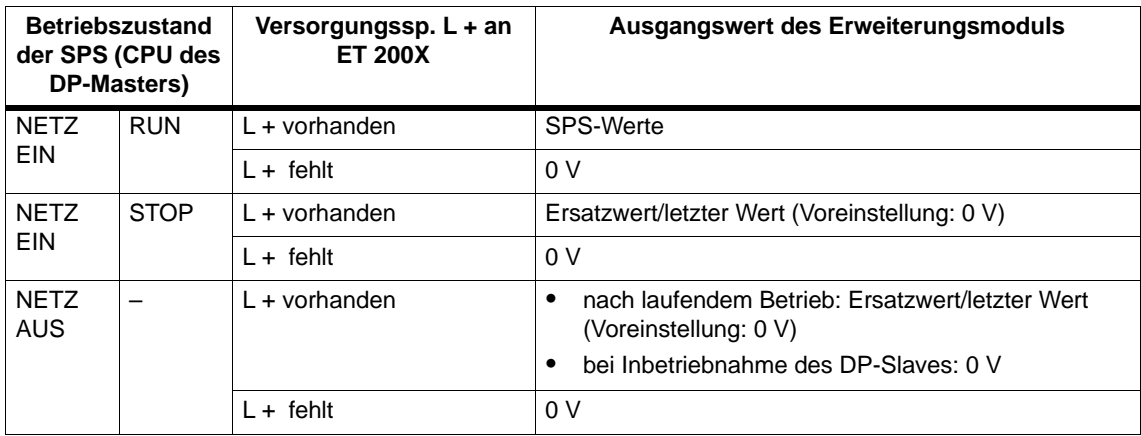

### **Versorgungsspannung ein/aus**

Der Ausfall der Versorgungsspannung für Elektronik/Geber am ET 200X wird immer durch die LED "ON" auf dem Basismodul angezeigt und zusätzlich in den Diagnosedatenbereich des Basismoduls eingetragen.

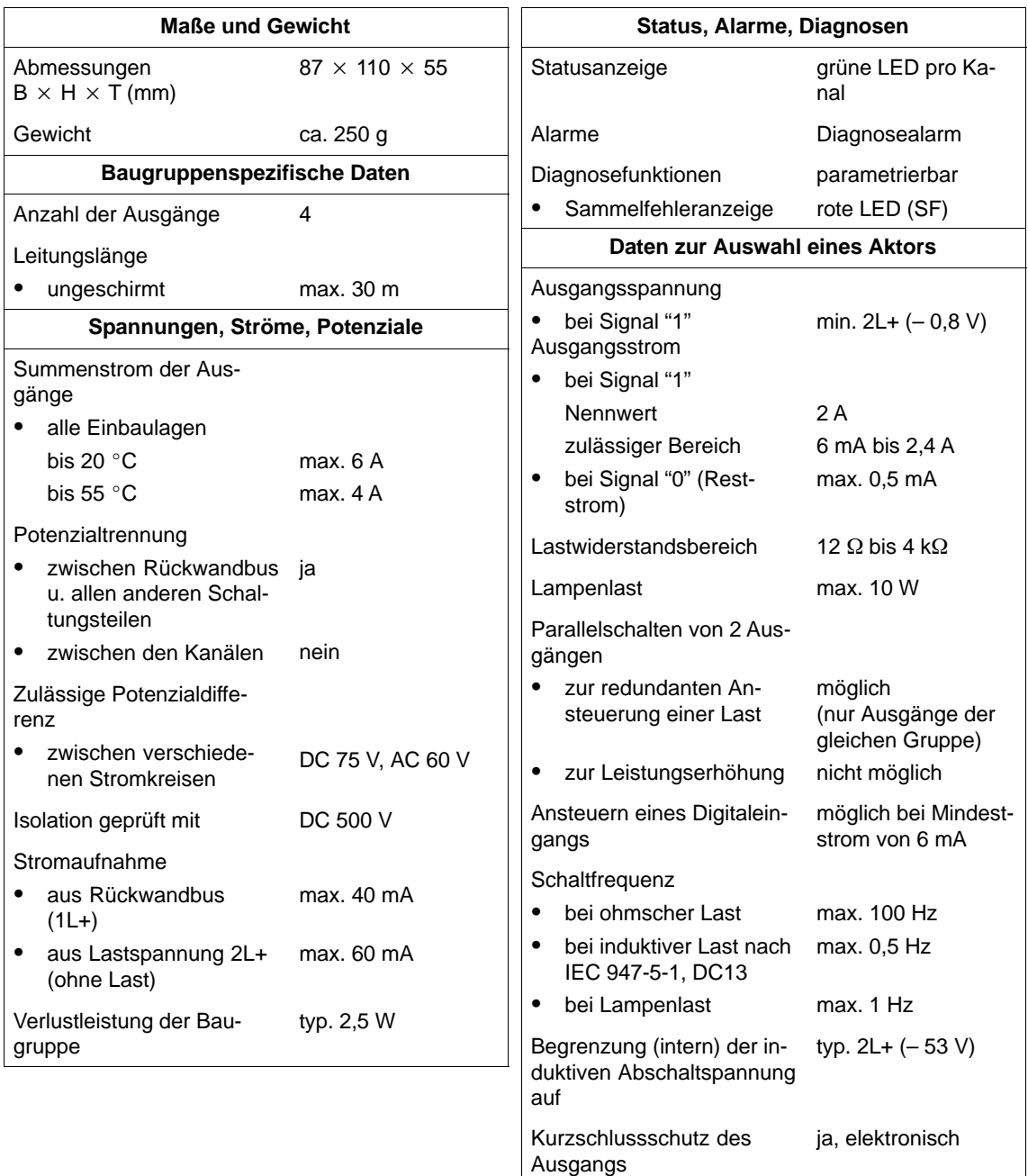

Ansprechschwelle

typ. 3,5 A

# **7.15 Erweiterungsmodul EM 142 DO 8 x DC 24V/1,2A (6ES7 142-1BF30-0XA0)**

# **Eigenschaften**

Das Erweiterungsmodul EM 142 DO 8 x DC 24V/1,2A mit der Bestellnummer 6ES7 142-1BF30-0XA0 hat folgende Eigenschaften:

- 8 Digitalausgänge
- Ausgangsstrom 1,2 A je Ausgang
- Lastnennspannung DC 24 V
- geeignet für Magnetventile, Gleichstromschütze und Meldeleuchten

# **Anschlussbelegung der Buchsen für DO**

In der folgenden Tabelle finden Sie die Anschlussbelegung der 8 Buchsen für den Anschluss der Digitalausgänge. Die Anordnung der Buchsen finden Sie im Anhan[g C. D](#page-326-0)ie Verdrahtung des Steckers finden Sie im Kapite[l 4.4.4.](#page-99-0)

| Pin        | <b>Belegung</b><br><b>Buchse X1</b> | <b>Belegung</b><br><b>Buchse X2</b> | <b>Belegung</b><br><b>Buchse X3</b> | <b>Belegung</b><br><b>Buchse X4</b> | Ansicht der<br><b>Buchse</b><br>(Front) |
|------------|-------------------------------------|-------------------------------------|-------------------------------------|-------------------------------------|-----------------------------------------|
|            | nicht belegt                        |                                     |                                     |                                     |                                         |
| 2          | nicht belegt                        |                                     |                                     |                                     |                                         |
| 3          | Masse Laststromversorgung           |                                     |                                     |                                     | $\mathsf{O2}$                           |
| 4          | Ausgangssignal<br>Kanal 0           | Ausgangssignal<br>Kanal 1           | Ausgangssignal<br>Kanal 2           | Ausgangssignal<br>Kanal 3           | $O_1$ $O_5$ $O_3$<br>$\bigcirc$ 4       |
| 5          | PE                                  |                                     |                                     |                                     |                                         |
| <b>Pin</b> | <b>Belegung</b>                     |                                     | <b>Belegung</b>                     | <b>Belegung</b>                     |                                         |
|            | <b>Buchse X5</b>                    | <b>Belegung</b><br><b>Buchse X6</b> | <b>Buchse X7</b>                    | <b>Buchse X8</b>                    |                                         |
| 1          | nicht belegt                        |                                     |                                     |                                     |                                         |
| 2          | nicht belegt                        |                                     |                                     |                                     |                                         |
| 3          | Masse Laststromversorgung           |                                     |                                     |                                     |                                         |
| 4          | Ausgangssignal<br>Kanal 4           | Ausgangssignal<br>Kanal 5           | Ausgangssignal<br>Kanal 6           | Ausgangssignal<br>Kanal 7           |                                         |

Tabelle 7-30 Pin-Belegung der Buchsen für 8kanalige Digitalausgänge

Das folgende Bild zeigt das Prinzipschaltbild des Erweiterungsmoduls.

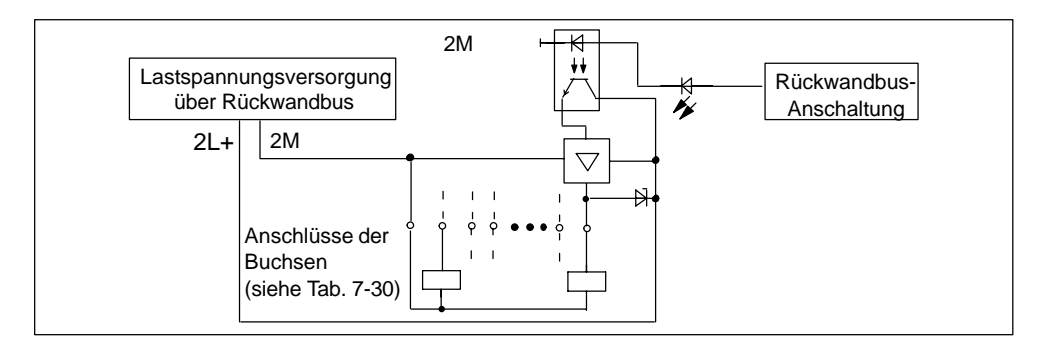

Bild 7-15 Prinzipschaltbild für Erweiterungsmodul EM 142 DO 8 x DC 24V/1,2A

#### **Anschlüsse verschließen**

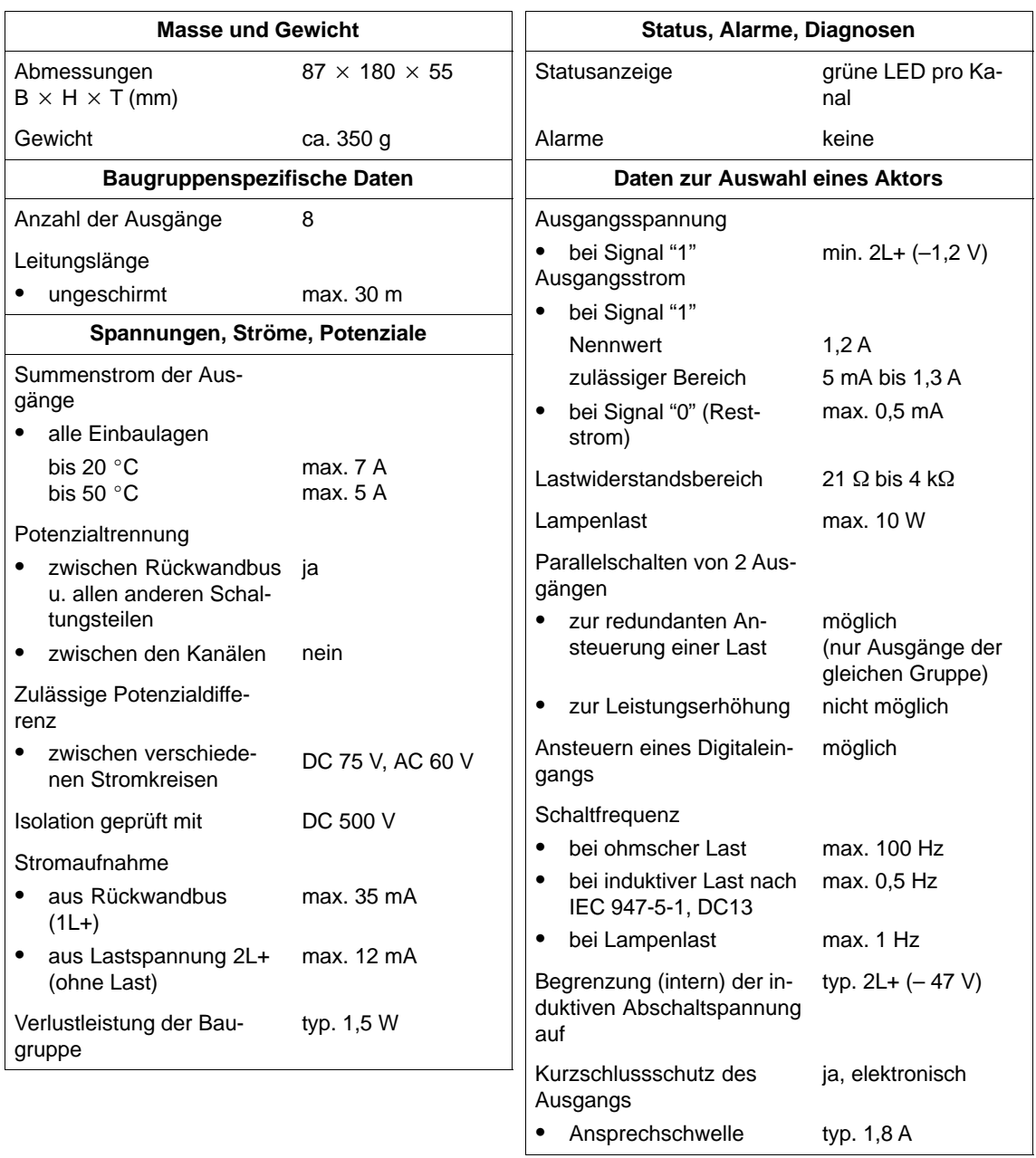

# **7.16 Erweiterungsmodul EM 143-DESINA (6ES7 143-1BF30-0XB0)**

### **Eigenschaften**

Das Erweiterungsmodul EM 143-DESINA mit der Bestellnummer 6ES7 143-1BF30-0XB0 hat folgende Eigenschaften:

- 8 Digitaleingänge oder -ausgänge (einzeln parametrierbar als Ein- oder Ausgang) sowie zusätzlich 8 Diagnoseeingänge oder Eingänge mit Öffnerfunktion (einzeln parametrierbar).
- Eingangsnennspannung DC 24 V
- Digitaleingänge sind geeignet für Schalter und Näherungsschalter (BEROs)
- Digitalausgänge sind geeignet für Magnetventile, Gleichstromschütze und Meldeleuchten

### **Anschlussbelegung der Buchsen für DI/DO**

In den folgenden Tabellen finden Sie die Anschlussbelegung der 8 Buchsen für den Anschluss der Digitaleingänge oder -ausgänge. Die Verdrahtung des Steckers finden Sie im Kapite[l 4.4.4. D](#page-99-0)ie Anordnung der Buchsen X1 bis X8 auf dem Modul finden Sie im Anhan[g C.](#page-326-0)

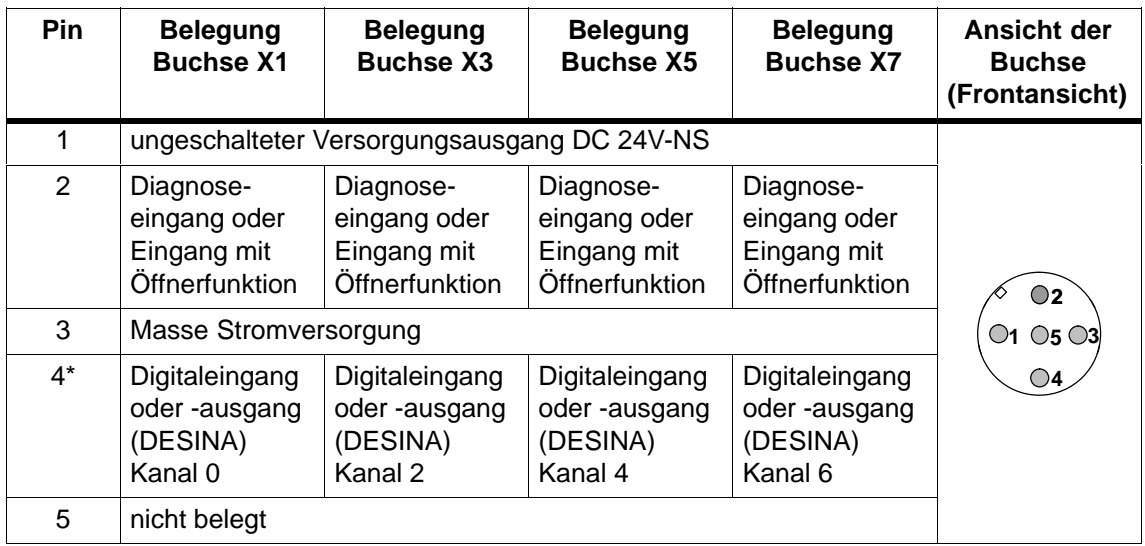

Tabelle 7-31 Pin-Belegung der Buchsen X1, X3, X5 und X7 für Digitaleingänge oder -ausgänge

Wenn Sie Pin 4 als Digitalausgang parametriert haben, dann wird dieser von der geschalteten Versorgungsspannung DC 24V-S gespeist.

| <b>Pin</b> | <b>Belegung</b><br><b>Buchse X2</b>                        | <b>Belegung</b><br><b>Buchse X4</b>                        | <b>Belegung</b><br><b>Buchse X6</b>                        | <b>Belegung</b><br><b>Buchse X8</b>                        | Ansicht der<br><b>Buchse</b><br>(Frontansicht) |
|------------|------------------------------------------------------------|------------------------------------------------------------|------------------------------------------------------------|------------------------------------------------------------|------------------------------------------------|
| 1          | ungeschalteter Versorgungsausgang DC 24V-NS                |                                                            |                                                            |                                                            |                                                |
| 2          | Diagnose-<br>eingang oder<br>Eingang mit<br>Öffnerfunktion | Diagnose-<br>eingang oder<br>Eingang mit<br>Öffnerfunktion | Diagnose-<br>eingang oder<br>Eingang mit<br>Öffnerfunktion | Diagnose-<br>eingang oder<br>Eingang mit<br>Öffnerfunktion | $\bigcirc$                                     |
| 3          | Masse Stromversorgung                                      |                                                            |                                                            |                                                            | $\circ$ 5 $\circ$ 3                            |
| 4*         | Digitaleingang<br>oder-ausgang<br>(DESINA)<br>Kanal 1      | Digitaleingang<br>oder-ausgang<br>(DESINA)<br>Kanal 3      | Digitaleingang<br>oder-ausgang<br>(DESINA)<br>Kanal 5      | Digitaleingang<br>oder-ausgang<br>(DESINA)<br>Kanal 7      | $\bigcirc$ 4                                   |
| 5          | nicht belegt                                               |                                                            |                                                            |                                                            |                                                |

Tabelle 7-32 Pin-Belegung der Buchsen X2, X4, X6 und X8 für Digitaleingänge oder -ausgänge

\* Wenn Sie Pin 4 als Digitalausgang parametriert haben, dann wird dieser von der ungeschalteten Versorgungsspannung DC 24V-NS gespeist.

### **Verschließen nichtbenutzter Anschlüsse**

Anschlüsse, die nicht benötigt werden, müssen Sie mit Verschlusskappen M12 verschließen, um die Schutzart IP 65, IP 66 bzw. IP 67 zu gewährleisten.

# **Prinzipschaltbild**

Das folgende Bild zeigt das Prinzipschaltbild des Erweiterungsmoduls.

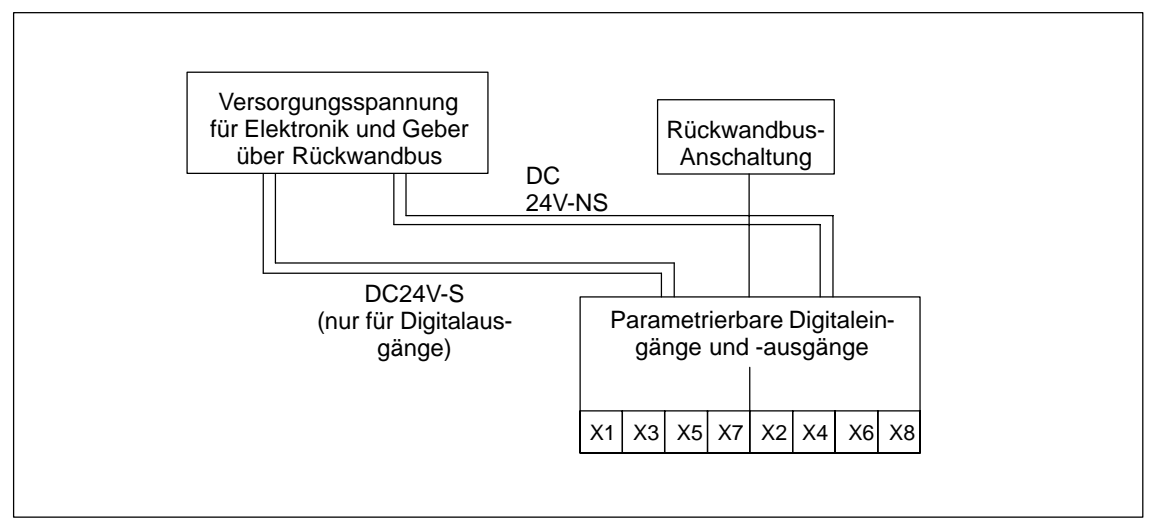

Bild 7-16 Prinzipschaltbild für Erweiterungsmodul EM 143-DESINA
## **Parameter**

Die folgende Tabelle gibt einen Überblick über die einstellbaren Parameter für das Erweiterungsmodul.

Tabelle 7-33 Parameter des EM 143-DESINA für Digitale Ein- und Ausgänge

| <b>Parameter</b>                 | Wertebereich                                                                                     | Voreinstellung                                                                             | Wirkungsbereich |
|----------------------------------|--------------------------------------------------------------------------------------------------|--------------------------------------------------------------------------------------------|-----------------|
| Kanaltyp für E/An<br>$(n = 07)$  | Digitaler Eingang/<br>Digitaler Ausgang                                                          | Digitaler Ausgang<br>(Kanal K0, K2, K4, K6)<br>Digitaler Eingang<br>(Kanal K1, K3, K5, K7) | Kanal           |
| Funktionseingang En<br>$(n=815)$ | Diagnoseeingang/<br>Diagnoseeingang mit<br>Diagnosetelegramm/<br>Eingang mit Öffnerfunk-<br>tion | Diagnoseeingang                                                                            | Kanal           |
| Verhalten bei<br>CPU/Master-STOP | Ausg. strom- bzw. span-<br>nungslos<br>letzten Wert halten/<br>Ersatzwert schalten/              | Ausg. strom- bzw. span-<br>nungslos                                                        | Kanal           |
| Ersatzwert An<br>$(n = 07)$      | 0/1                                                                                              | 0                                                                                          | Kanal           |
| Diagnosealarm                    | nein/ja                                                                                          | nein                                                                                       | Modul           |

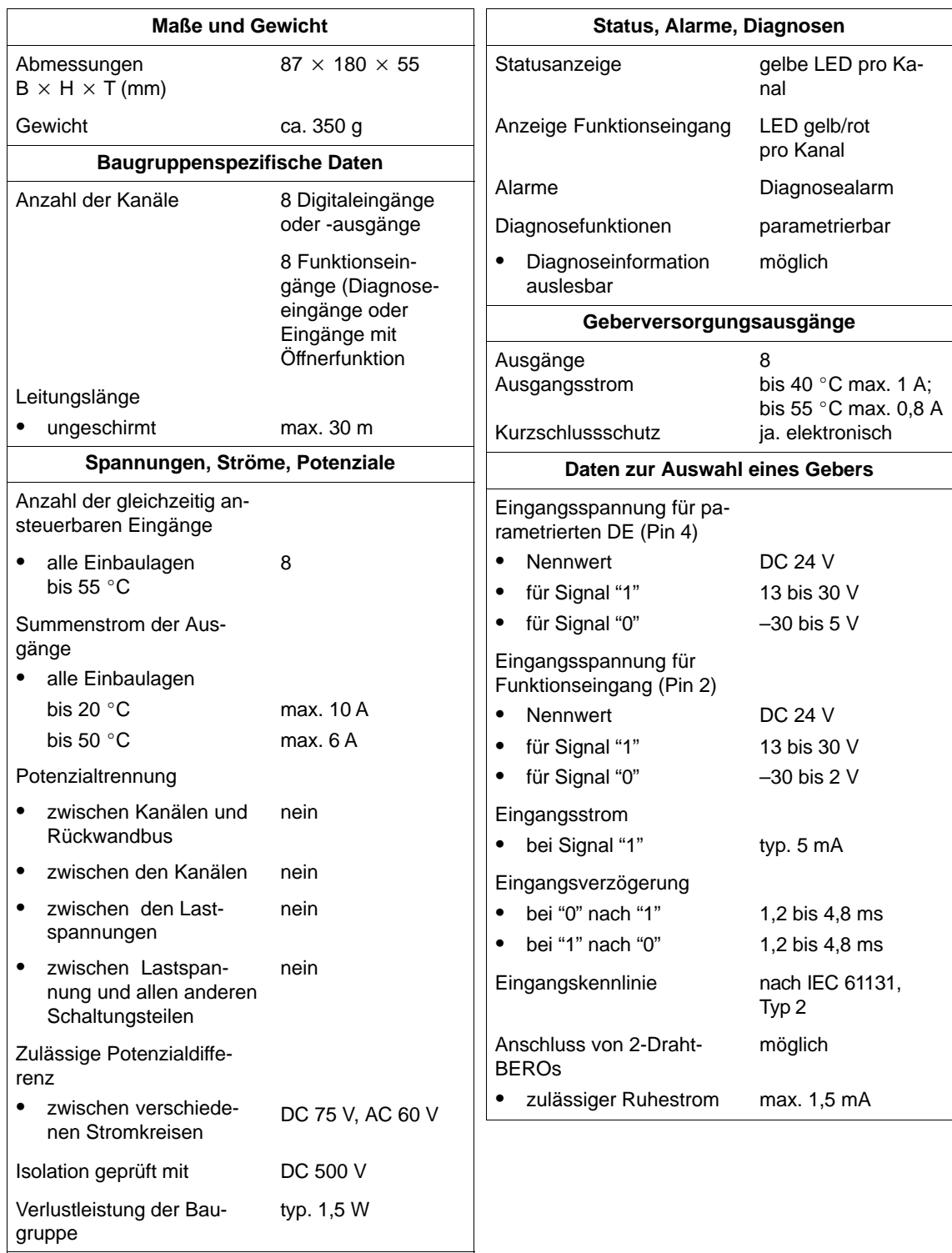

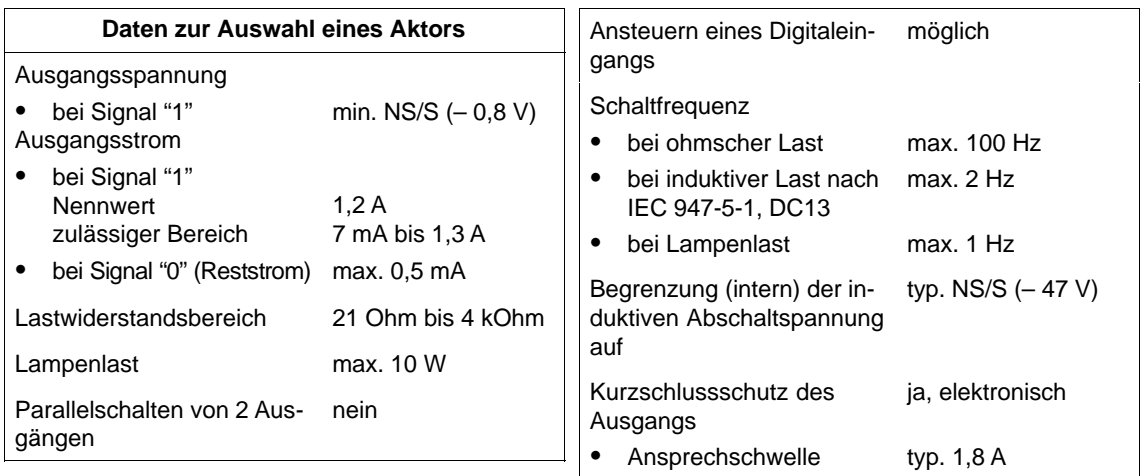

# 7.17 Erweiterungsmodul EM 148-P DI 4  $\times$  DC 24V/DO 2 $\times$  P **(Pneumatic-Modul) (6ES7 148-1DA00-0XA0)**

### **Eigenschaften**

Das Erweiterungsmodul EM 148-P DI 4 x DC 24V/DO 2 x P mit der Bestellnummer 6ES7 148-1DA00-0XA0 hat folgende Eigenschaften:

- 4 Digitaleingänge
- Eingangsnennspannung DC 24 V
- geeignet für Schalter und Näherungsschalter (BEROs)
- 2 Digitalausgänge mit 2 integrierten 4/2-Wege-Ventilen
- zulässiger Druckbereich 3 bis 8 bar

### **Anschlussbelegung der Buchsen für DI**

In der folgenden Tabelle finden Sie die Anschlussbelegung der 2 Buchsen für den Anschluss der Digitaleingänge. Die Verdrahtung des Steckers finden Sie im Kapite[l 4.4.4. D](#page-99-0)ie Anordnung der Buchsen finden Sie im Anhan[g C.](#page-326-0)

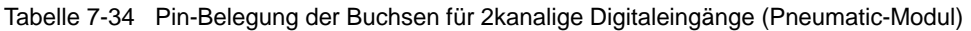

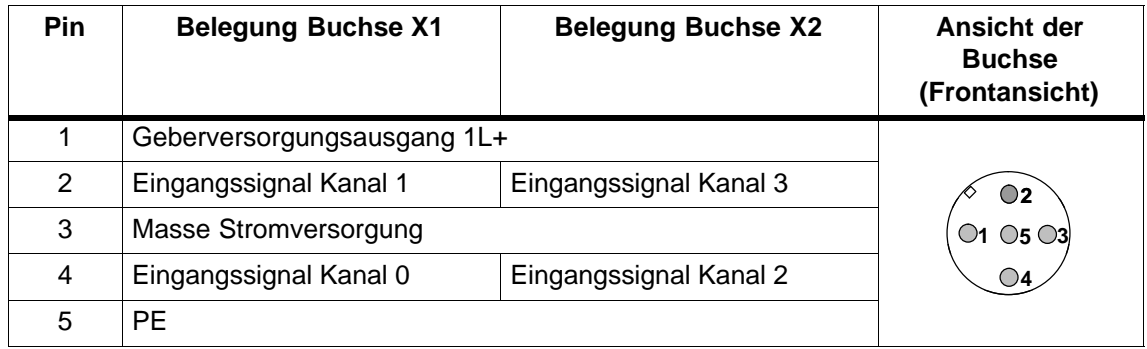

#### **Verschließen nichtbenutzter Anschlüsse**

Anschlüsse, die nicht benötigt werden, müssen Sie mit Verschlusskappen M12 verschließen, um die Schutzart IP 65 zu gewährleisten.

### **Einschaltreihenfolge**

Das verwendete 4/2-Wegeventil ist nicht überschneidungsfrei!

Deswegen müssen Sie beim Inbetriebnehmen zuerst die Druckluft und dann die Spannung einschalten.

### **Prinzipschaltbild**

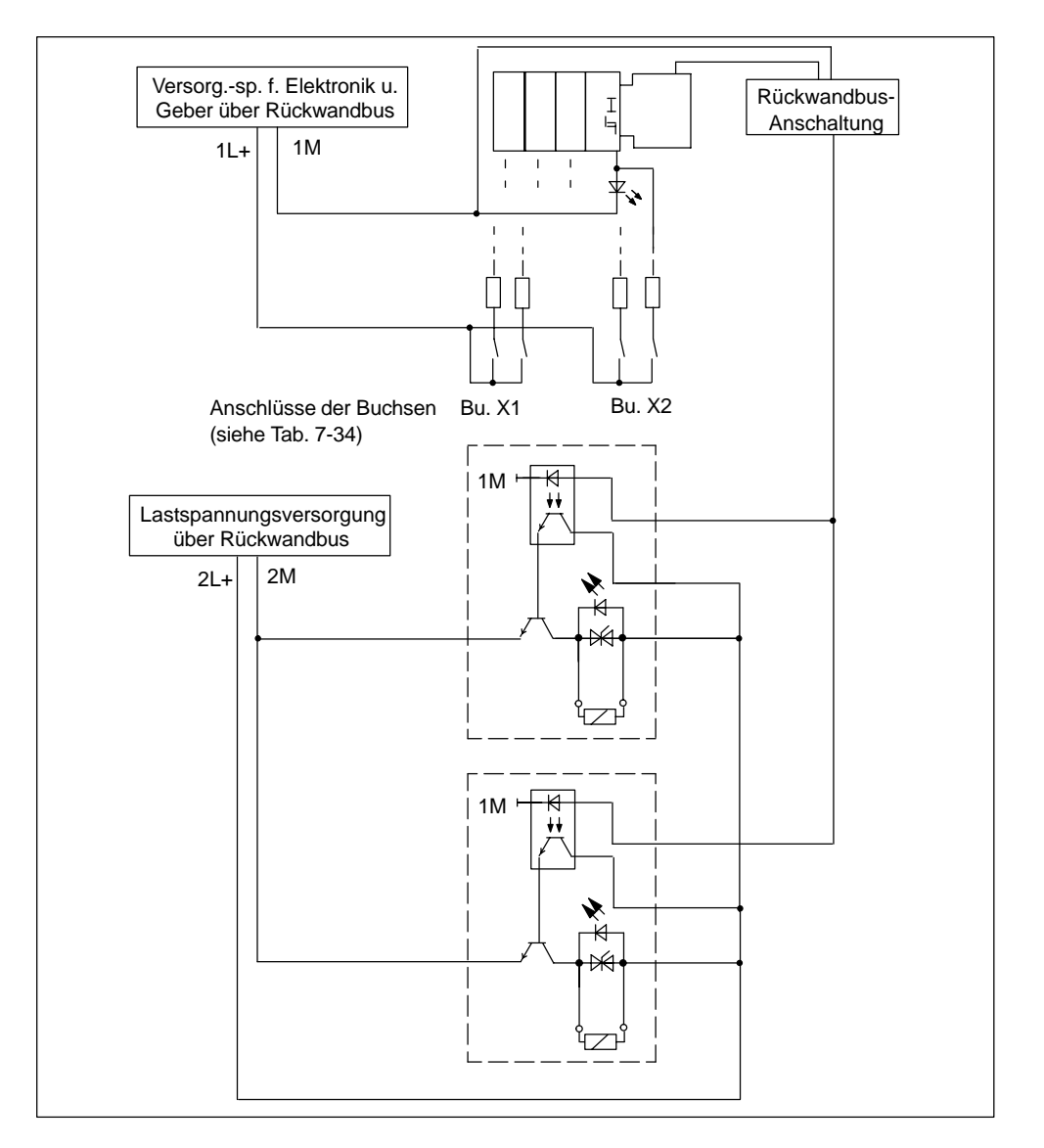

Das folgende Bild zeigt das Prinzipschaltbild des Erweiterungsmoduls.

Bild 7-17 Prinzipschaltbild für Erweiterungsmodul EM 148-P DI 4 x DC 24V/DO 2 x P

#### **Pneumatisches Schaltbild**

Das folgende Bild zeigt das pneumatische Schaltbild eines 4/2-Wegeventils.

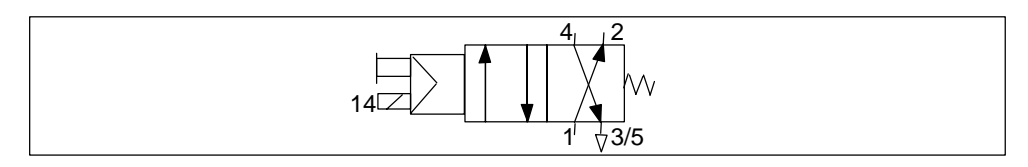

Bild 7-18 Pneumatisches Schaltbild des 4/2-Wegeventils

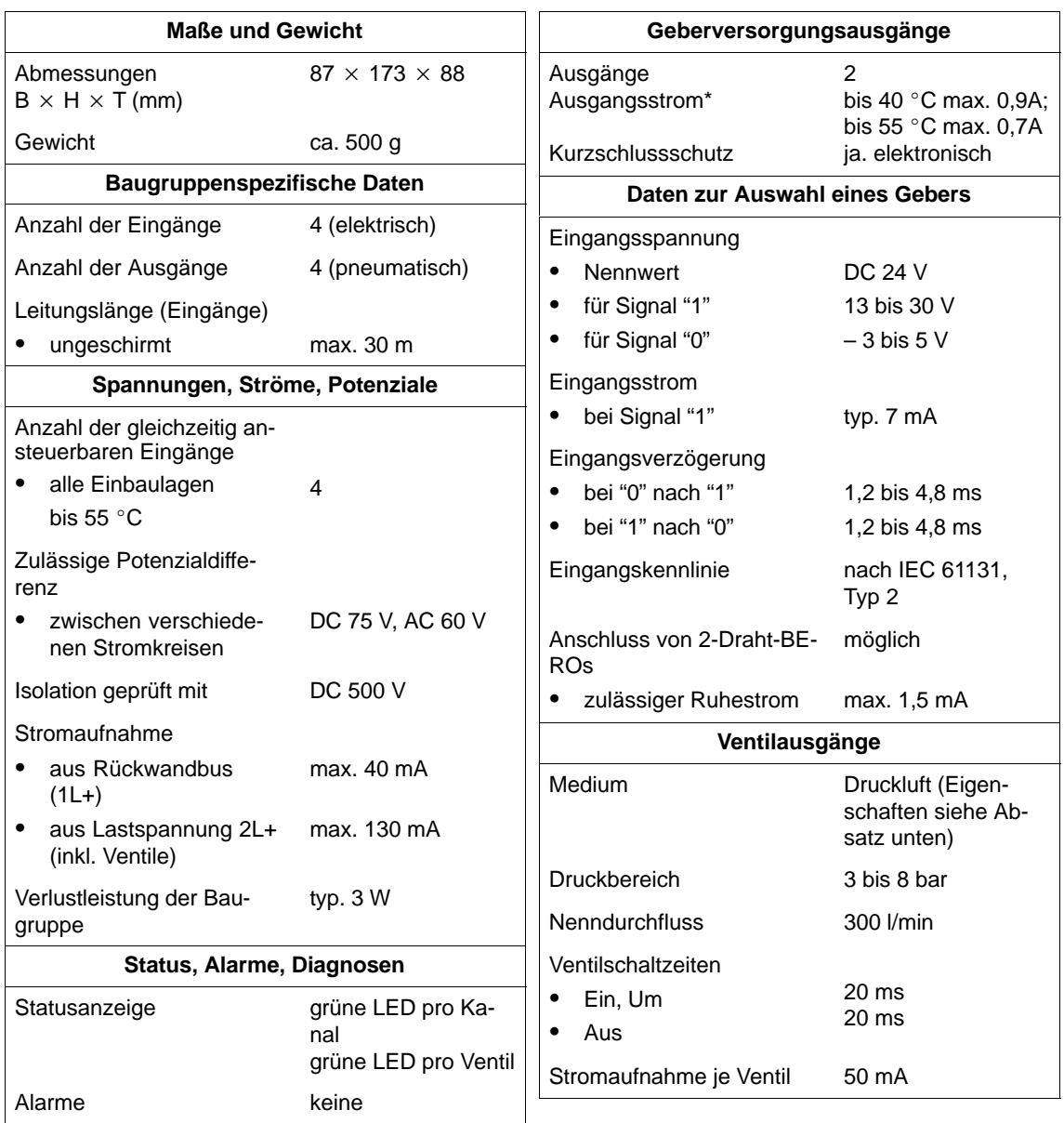

\* Bitte Summenstrom pro ET 200X beachten.

## **Druckluft für Ventilausgänge**

Sie sollten die Ventile mit gefilterter (40 µm), getrockneter und ungeölter Druckluft der Klasse 5 4 3 nach ISO 8573-1 betreiben.

Der Betrieb mit gefilterter, getrockneter und geölter Druckluft der Klasse 5 4 5 ist ebenfalls möglich. Verwenden Sie hierfür ein Öl aus der FESTO-Vorschlagsliste:

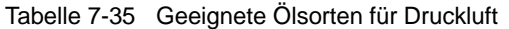

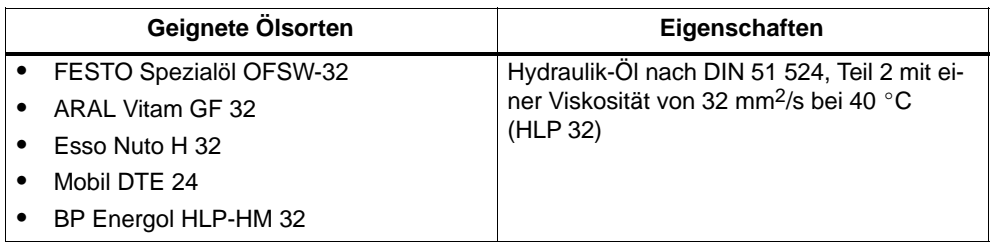

### **Beispiel für Abfrage der 2 Endstellungen eines Pneumatikzylinders**

In der folgenden Tabelle finden Sie einen Ausschnitt eines *STEP 7*-Anwenderprogramms zur Abfrage der 2 Endstellungen eines Pneumatikzylinders.

#### **Annahmen**

Für dieses *STEP 7*-Anwenderprogramm gelten die folgenden Annahmen:

- Im Beispiel steckt das Pneumatic-Modul direkt neben dem Basismodul. Es hat deshalb die Adresse 0.
- Der Pneumatikzylinder wird über ein Ventil des Pneumatic-Moduls angesteuert.
- Für die Endstellungen des Pneumatikzylinders werden die Eingänge E 0.0 "Zylinder unten" und E 0.1 "Zylinder oben" verwendet.
- Die Ansteuerung des Pneumatikzylinders erfolgt über den Ausgang A 0.0.

### *STEP 7***-Anwenderprogramm**

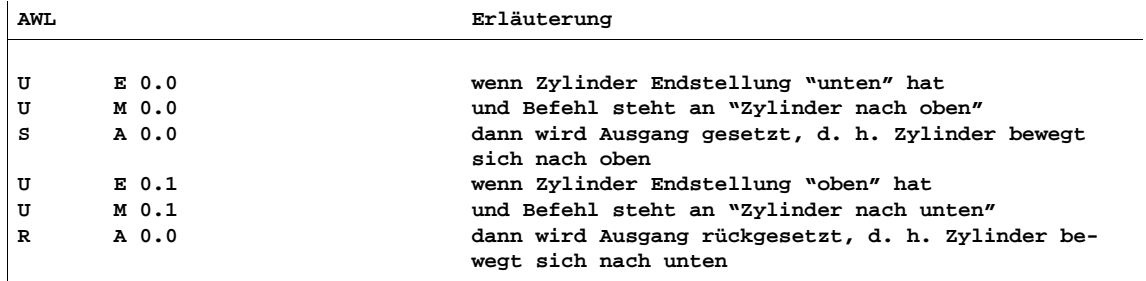

# **7.18 Erweiterungsmodul EM 148-P DO 16P/CPV10 (Pneumatic-Interface-Modul für CPV10) (6ES7 148-1EH00-0XA0)**

### **Montage neben Motorstarter (EM 300...)**

Das Erweiterungsmodul können Sie direkt neben einen Motorstarter mit Erzeugnisstand  $\geq$  02 montieren.

### **Eigenschaften**

Das Erweiterungsmodul EM 148-P DO 16 x P/CPV10 mit der Bestellnummer 6ES7 148-1EH00-0XA0 hat folgende Eigenschaften:

- 16 Digitalausgänge
- Lastnennspannung DC 24 V
- geeignet für Anschluss von einer Festo-Ventilinsel CPV10 mit bis zu 16 Ventilen

### **Prinzipschaltbild**

Das folgende Bild zeigt das Prinzipschaltbild des Erweiterungsmoduls.

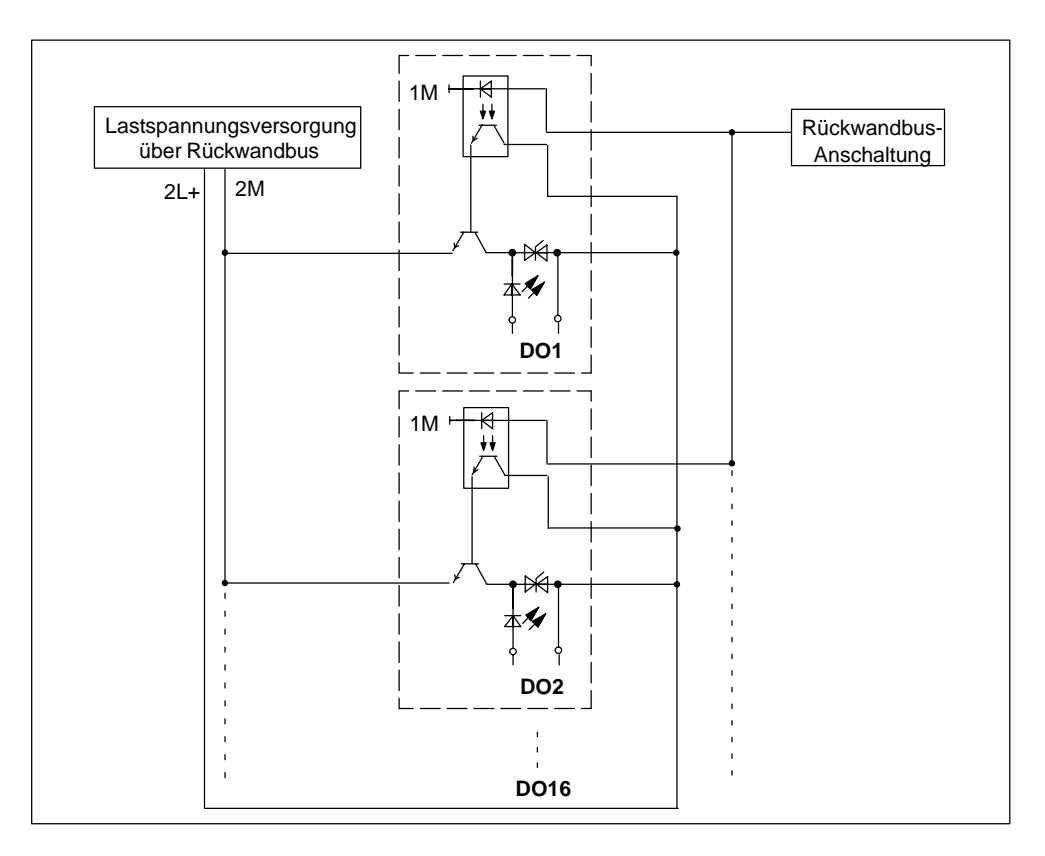

Bild 7-19 Prinzipschaltbild für Erweiterungsmodul EM 148-P DO 16 x P/CPV10

# **Adressvergabe bei Pneumatic-Interface-Modul für CPV10**

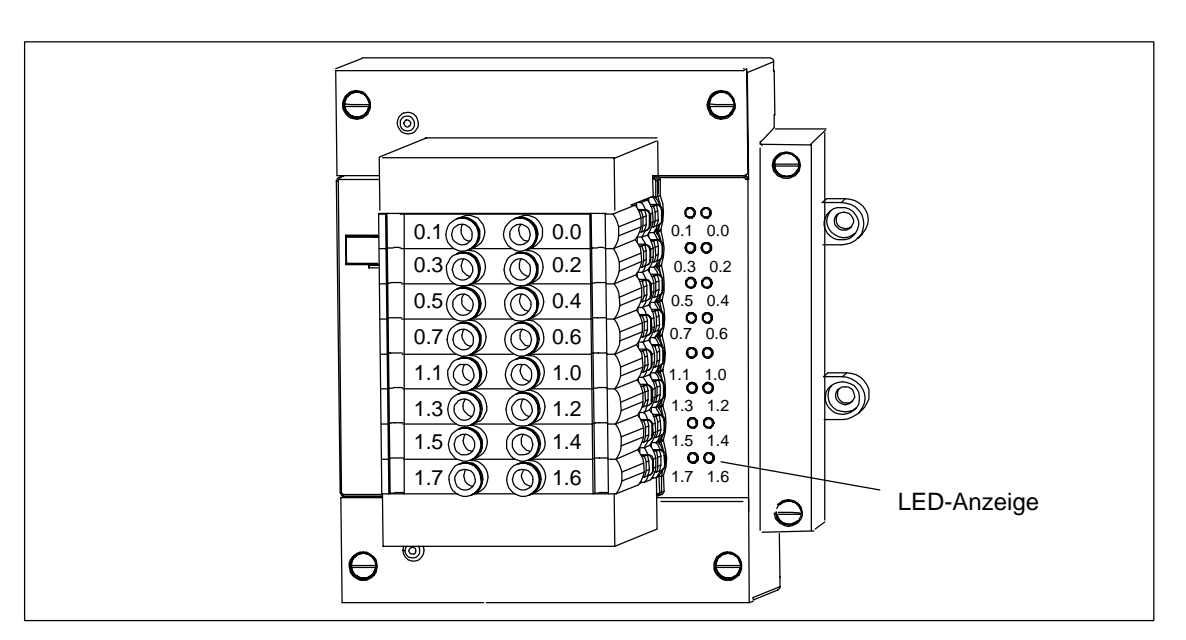

Das folgende Bild zeigt das Pneumatic-Interface-Modul mit FESTO-Ventilinsel CPV10 und zugehöriger Adressbelegung.

Bild 7-20 Adressbelegung für Pneumatic-Interface-Modul

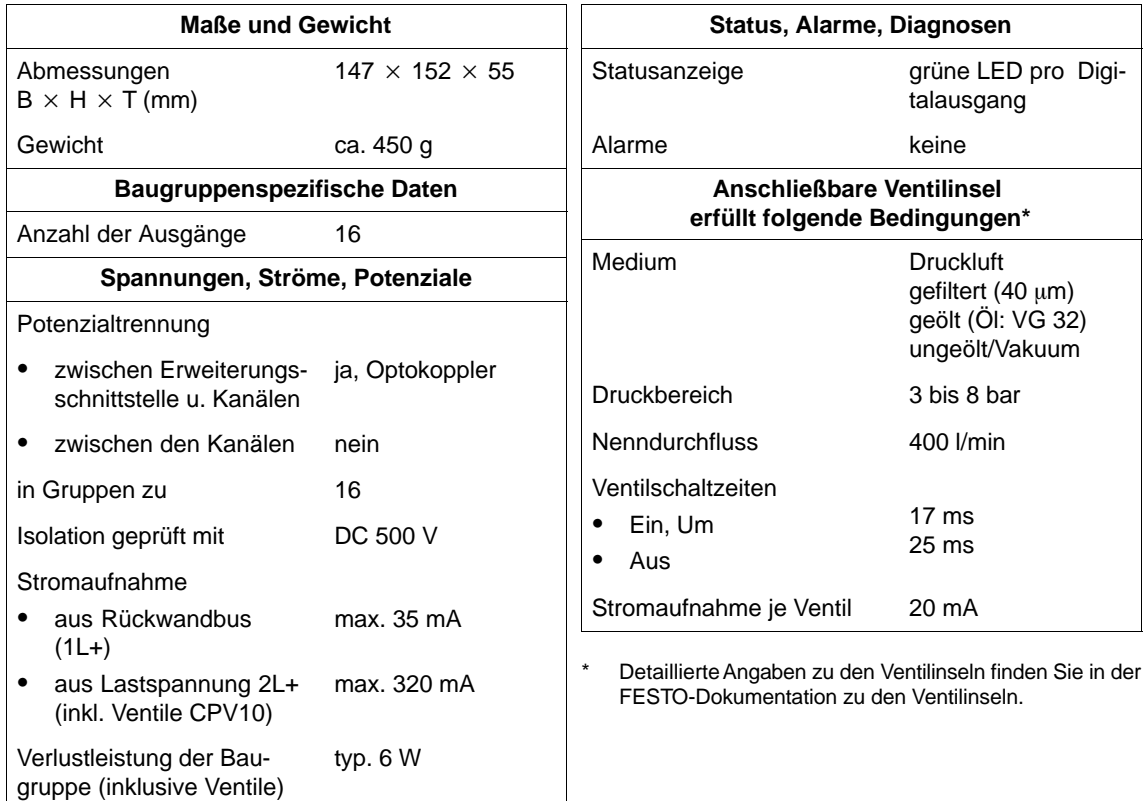

# 7.19 Erweiterungsmodul EM 148-P DO 16 × P/CPV14 **(Pneumatic-Interface-Modul für CPV14) (6ES7 148-1EH10-0XA0)**

### **Montage neben Motorstarter (EM 300...)**

Das Erweiterungsmodul können Sie direkt neben einen Motorstarter mit Erzeugnisstand  $\geq$  02 montieren.

### **Eigenschaften**

Das Erweiterungsmodul EM 148-P DO 16 x P/CPV14 mit der Bestellnummer 6ES7 148-1EH10-0XA0 hat folgende Eigenschaften:

- 16 Digitalausgänge
- Lastnennspannung DC 24 V
- geeignet für Anschluss von einer Festo-Ventilinsel CPV14 mit bis zu 16 Ventilen

### **Prinzipschaltbild**

Das folgende Bild zeigt das Prinzipschaltbild des Erweiterungsmoduls.

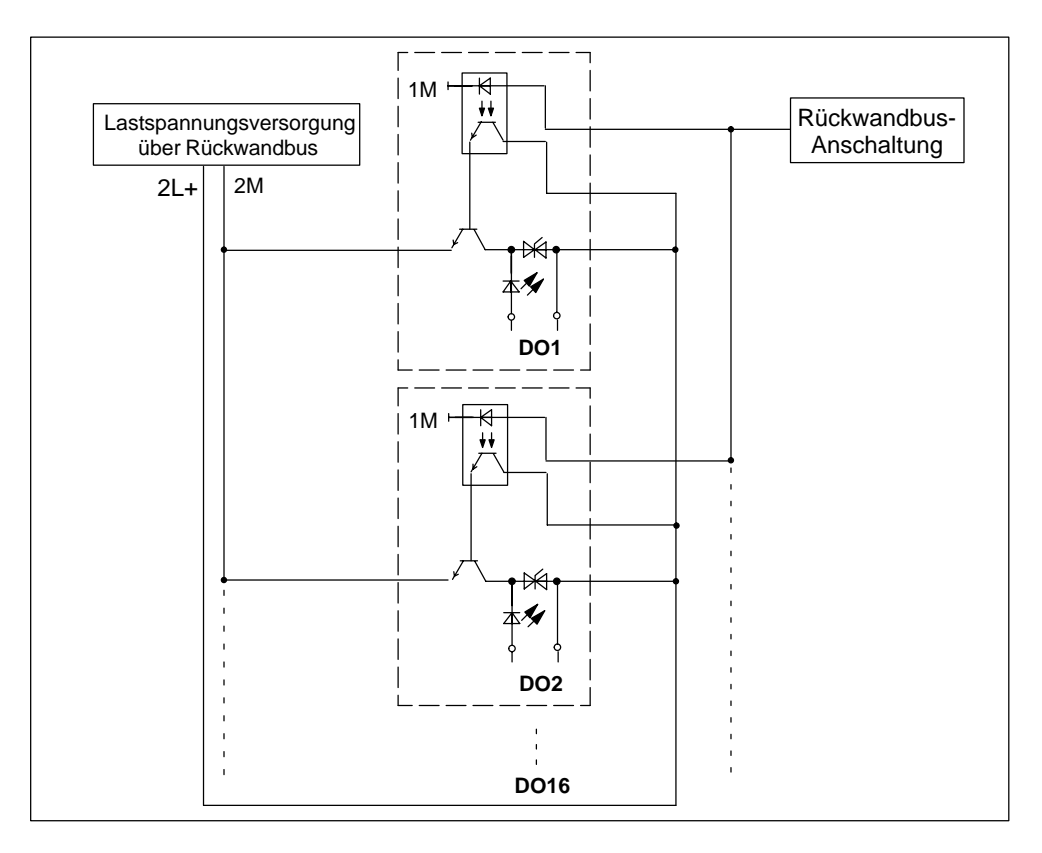

Bild 7-21 Prinzipschaltbild für Erweiterungsmodul EM 148-P DO 16 x P/CPV14

# **Adressvergabe bei Pneumatic-Interface-Modul für CPV14**

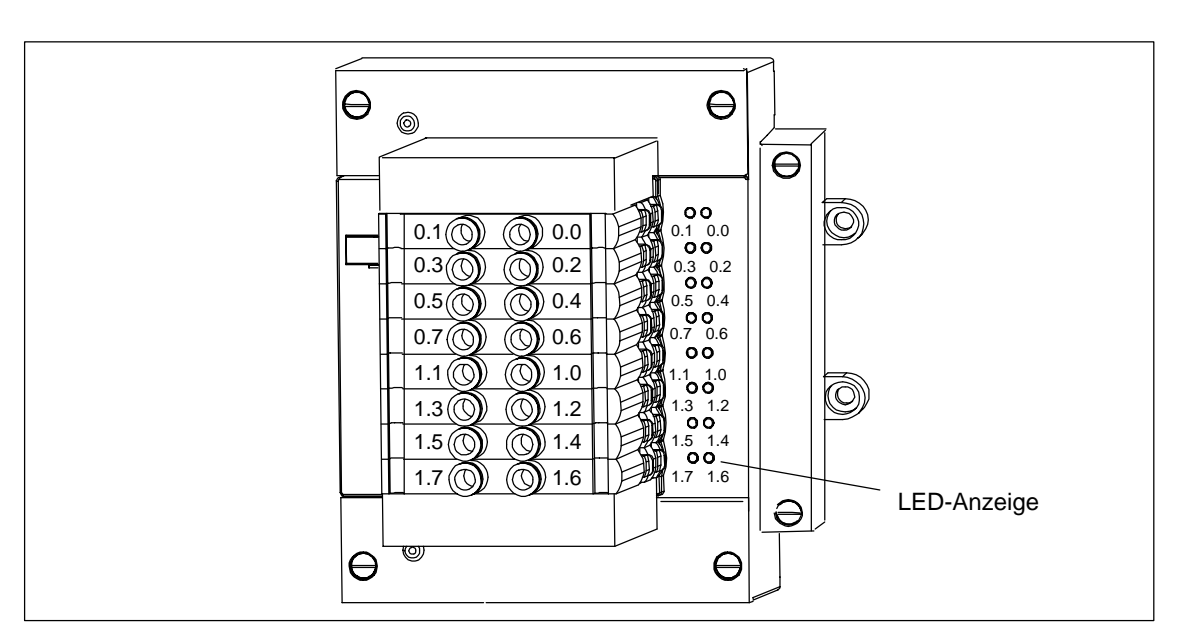

Das folgende Bild zeigt das Pneumatic-Interface-Modul mit FESTO-Ventilinsel CPV14 und zugehöriger Adressbelegung.

Bild 7-22 Adressbelegung für Pneumatic-Interface-Modul

| <b>Maße und Gewicht</b>                                 |                            | Status, Alarme, Diagnosen                                                                                            |                                            |
|---------------------------------------------------------|----------------------------|----------------------------------------------------------------------------------------------------|--------------------------------------------|
| Abmessungen<br>$B \times H \times T$ (mm)               | $147 \times 152 \times 55$ | Statusanzeige                                                                                                    | grüne LED pro Digi-<br>talausgang          |
| Gewicht                                                 | ca. 450 g                  | Alarme                                                                                                    | keine                                      |
| <b>Baugruppenspezifische Daten</b>                      |                            | <b>Anschließbare Ventilinsel</b>                                                                                     |                                            |
| Anzahl der Ausgänge                                     | 16                         | erfüllt folgende Bedingungen*                                                                                        |                                            |
| Spannungen, Ströme, Potenziale                          |                            | Medium                                                                                                    | <b>Druckluft</b><br>gefiltert $(40 \mu m)$ |
| Potenzialtrennung                                       |                            |                                                                                                    | geölt (Öl: VG 32)<br>ungeölt/Vakuum        |
| zwischen Erweiterungs-<br>٠<br>schnittstelle u. Kanälen | ja, Optokoppler            | <b>Druckbereich</b>                                                                                                  | 3 bis 8 bar                                |
| zwischen den Kanälen<br>٠                               | nein                       | <b>Nenndurchfluss</b>                                                                                                | 800 l/min                                  |
| in Gruppen zu<br>Isolation geprüft mit<br>Stromaufnahme | 16<br>DC 500 V             | Ventilschaltzeiten<br>Ein, Um<br>٠<br>Aus<br>٠                                                                       | 24 ms<br>30 ms                             |
| aus Rückwandbus<br>$(1L+)$                              | max. 45 mA                 | Stromaufnahme je Ventil                                                                                              | 32 mA                                      |
| aus Lastspannung 2L+<br>٠<br>(inkl. Ventile CPV14)      | max. 520 mA                | $^{\star}$<br>Detaillierte Angaben zu den Ventilinseln finden Sie in der<br>FESTO-Dokumentation zu den Ventilinseln. |                                            |
| Verlustleistung der Bau-<br>gruppe (inklusive Ventile)  | typ. $9 W$                 |                                                                                                    |                                            |

# **7.20 Powermodul PM 148 DO 4DC 24V/2A (6ES7 148-1CA00-0XB0)**

### **Hardwarevoraussetzung**

Das Powermodul ist einsetzbar mit den Basismodulen:

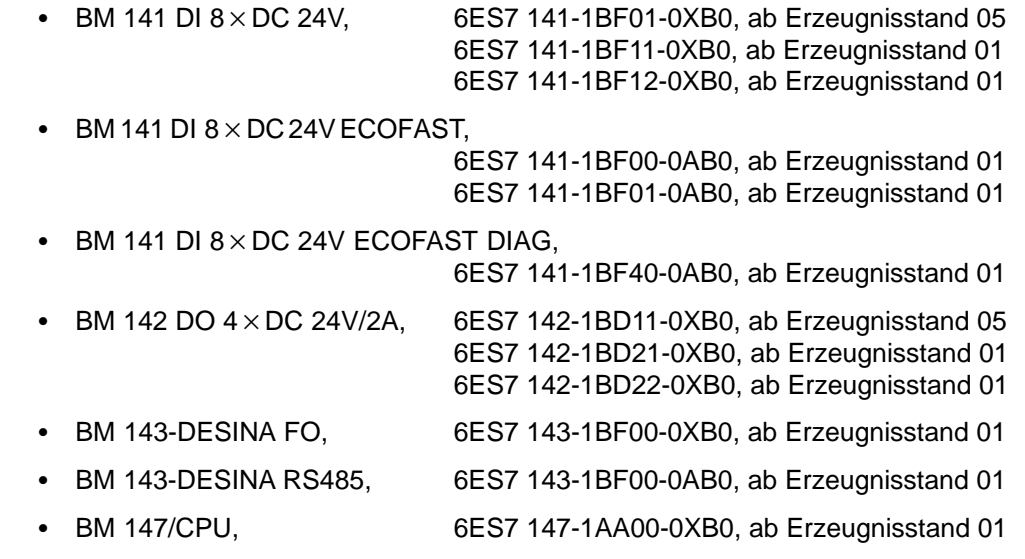

### **Eigenschaften**

Das Powermodul PM 148 DO 4 x DC 24V/2A mit der Bestellnummer 6ES7 148-1CA00-0XB0 hat folgende Eigenschaften:

- Anschluss für Lastspannungsversorgung
- 4 Digitalausgänge
- Ausgangsstrom 2 A je Ausgang
- Lastnennspannung DC 24 V
- geeignet für Magnetventile, Gleichstromschütze und Meldeleuchten
- parametrierbarer Diagnosealarm
- parametrierbare Diagnose
- parametrierbare Ersatzwert-Ausgabe
- Anzeige für Sammelfehler (SF-LED)
- Anzeige für Lastspannung (DC 24V-LED)

### **Anschlussbelegung der Buchsen für DO**

In der folgenden Tabelle finden Sie die Anschlussbelegung der 4 Buchsen für den Anschluss der Digitalausgänge. Die Anordnung der Buchsen finden Sie im Anhang C. Die Verdrahtung des Steckers finden Sie im Kapite[l 4.4.4.](#page-99-0)

**Pin Belegung Buchse X1 Belegung Buchse X2 Belegung Buchse X3 Belegung Buchse X4 Ansicht der Buchse (Front)**  $\overline{1}$ 2 Ausgangssignal Kanal 1\* – Ausgangssignal Kanal 3\* – **2** 3 Masse Laststromversorgung **<sup>1</sup> <sup>5</sup> <sup>3</sup>** 4 Ausgangssignal Kanal 0 Ausgangssignal Kanal 1\* Ausgangssignal Kanal 2 Ausgangssignal Kanal 3\* **4** 5 PE

Tabelle 7-36 Pin-Belegung der Buchsen für 4kanalige Digitalausgänge

\* **Zu beachten:** Kanal 1 und Kanal 3 dürfen nur an einer Buchse, X1 oder X2 bzw. X3 oder X4, verwendet werden.

### **Prinzipschaltbild**

Das folgende Bild zeigt das Prinzipschaltbild des Powermoduls.

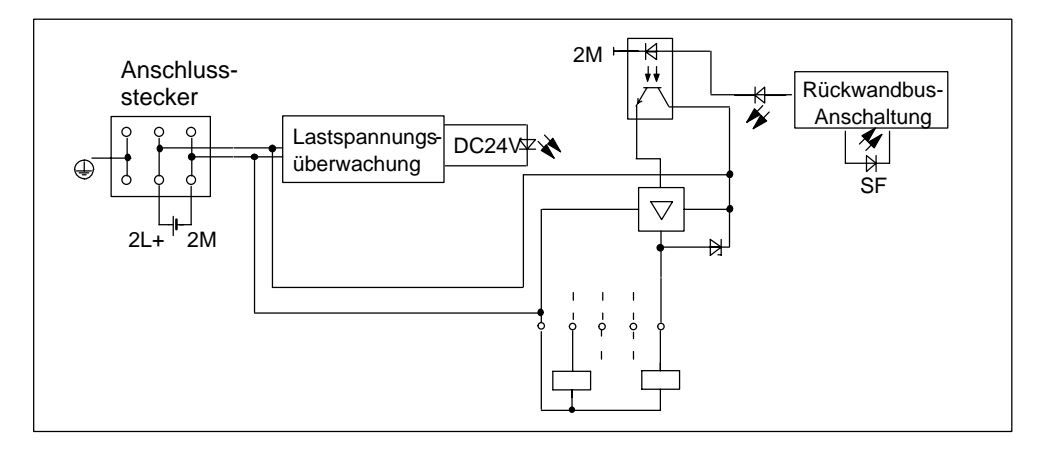

Bild 7-23 Prinzipschaltbild für Powermodul PM 148 DO 4 x DC 24V/2A (6ES7 148-1CA00-0XB0)

### **Anschlüsse verschließen**

Anschlüsse, die nicht benötigt werden, müssen Sie mit Verschlusskappen M12 verschließen, um die Schutzart IP 65, IP 66 bzw. IP 67 zu gewährleisten.

### **Parameter**

Die folgende Tabelle gibt einen Überblick über die einstellbaren Parameter für das Powermodul.

Im Kapit[el 5.4 fi](#page-141-0)nden Sie die parametrierbare Diagnose und im Kapite[l 5.5 d](#page-145-0)ie Diagnose- und Prozessalarm-Behandlung ausführlich erläutert. Den Aufbau des Parametriertelegramms mit der Belegung der Bits, u. a. mit den Parametern der Digitalausgänge finden Sie im *Konfigurier- und Parametriertelegramm für ET 200X* unter [http://www.ad.siemens.de/simatic-cs.](http://www.ad.siemens.de/simatic-cs)

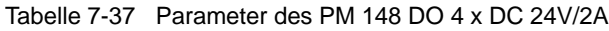

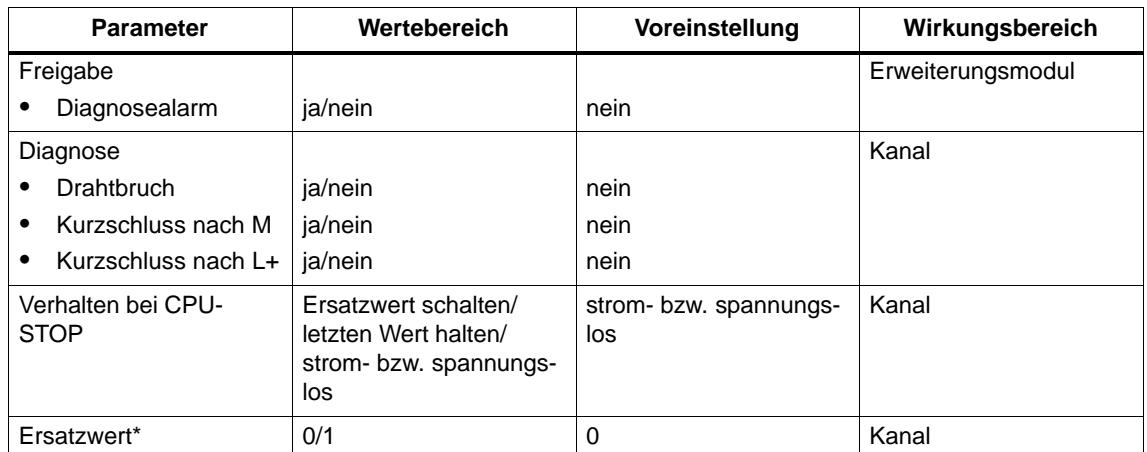

Ersatzwerte sind Strom- oder Spannungswerte, die bei einem STOP der Master-CPU vom Erweiterungsmodul an den Prozess ausgegeben werden.

### **Einfluss der Versorgungsspannung und des Betriebszustandes**

Die Ausgangswerte des Moduls sind abhängig von der Versorgungsspannung für Elektronik/Geber und vom Betriebszustand der SPS (CPU des DP-Masters).

Tabelle 7-38 Abhängigkeiten der Digitalausgangswerte vom Betriebszustand der SPS (CPU des DP-Masters) und der Versorgungsspannung L +

|                           | <b>Betriebszustand</b><br>der SPS (CPU des<br><b>DP-Masters)</b> | Versorgungssp. L + an<br><b>ET 200X</b> | <b>Ausgangswert des Powermoduls</b>                                                                                    |
|---------------------------|------------------------------------------------------------------|-----------------------------------------|----------------------------------------------------------------------------------------------------|
| <b>NFTZ</b>               | <b>RUN</b>                                                       | $L + v$ orhanden                        | <b>SPS-Werte</b>                                                                                                    |
| EIN                       |                                                                  | $L +$ fehlt                             | 0 V                                                                                                    |
| <b>NFTZ</b>               | <b>STOP</b>                                                      | $L + v$ orhanden                        | Ersatzwert/letzter Wert (Voreinstellung: 0 V)                                                                          |
| <b>EIN</b>                |                                                                  | $L +$ fehlt                             | 0 V                                                                                                    |
| <b>NFTZ</b><br><b>AUS</b> | -                                                                | $L + v$ orhanden                        | nach laufendem Betrieb: Ersatzwert/letzter Wert<br>(Voreinstellung: 0 V)<br>bei Inbetriebnahme des DP-Slaves: 0 V<br>٠ |
|                           |                                                                  | fehlt<br>$+$                            | 0 V                                                                                                    |

### **Versorgungsspannung ein/aus**

Der Ausfall der Versorgungsspannung für Elektronik/Geber am ET 200X wird immer durch die LED "ON" auf dem Basismodul angezeigt und zusätzlich in den Diagnosedatenbereich des Basismoduls eingetragen.

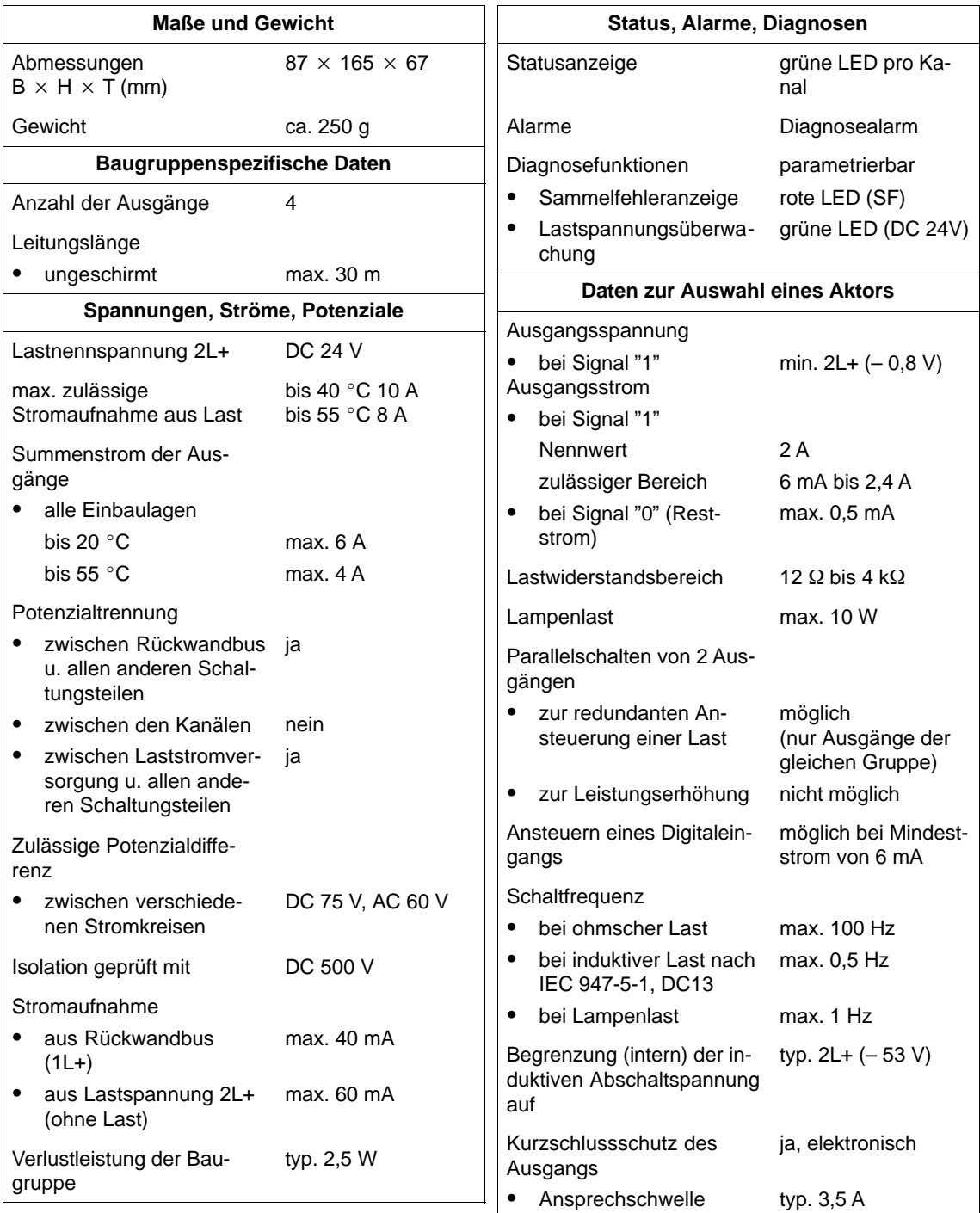

# **7.21 Erweiterungsmodule mit Analogein- und mit Analogausgängen**

### **Hardwarevoraussetzungen**

Das Erweiterungsmodul ist einsetzbar mit den Basismodulen:

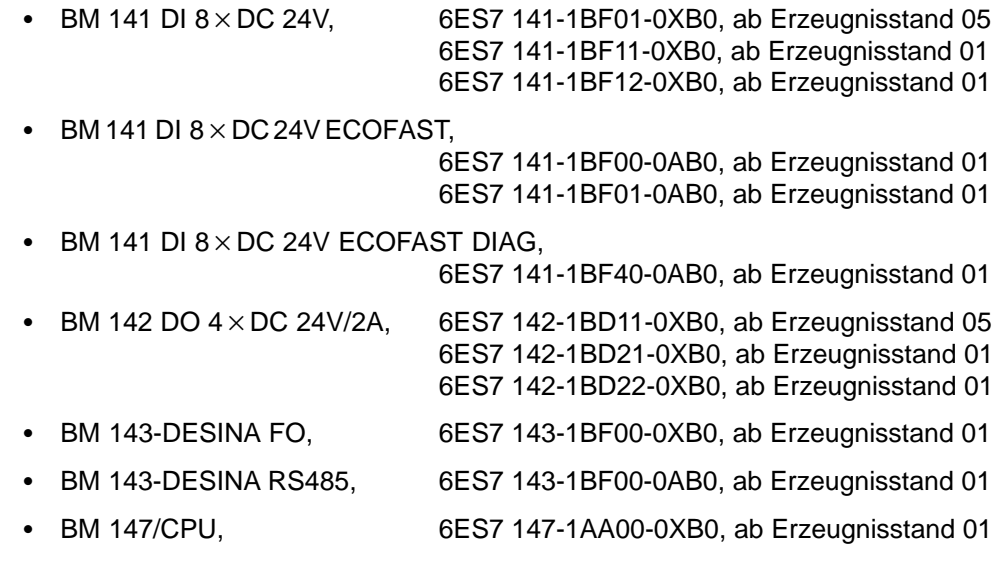

### **EM mit Analogeingängen**

Durch Erweiterungsmodule mit Analogeingängen können kontinuierlich veränderliche Signale, wie sie z.B. bei der Temperaturerfassung und der Druckmessung auftreten, erfasst, ausgewertet und zur Weiterverarbeitung in digitale Werte umgewandelt werden.

#### **Eigenschaften der Analogeingänge**

Die Erweiterungsmodule mit Analogeingängen zeichnen sich durch folgende Eigenschaften aus:

- verschiedene Messbereiche:
	- $\pm$  10 V
	- $\pm$  20 mA, 4 bis 20 mA (4-Draht-Messumformer, parametrierbar)
	- 4 bis 20 mA (2-Draht-Messumformer oder 4-Draht-Messumformer)
	- Widerstandsthermometer Pt100 (2-, 3- oder 4-Leiter-Anschluss möglich)
- SIMATIC S7- und SIMATIC S5-Datenformat (parametrierbar)
- Auflösung 12 Bit + Vorzeichen
- 2 Kanäle (gleicher Messbereich und gleiches Datenformat für beide Kanäle eines Erweiterungsmoduls)
- Versorgungsspannung DC 24 V für Erweiterungsmodul und Geber über Rückwandbus
- Analogeingänge potenzialgebunden gegenüber der internen Elektronik
- Integrationszeit 16,7 ms/20 ms (parametrierbar)

#### **EM mit Analogausgängen**

Die Erweiterungsmodule mit Analogausgängen ermöglichen es, digitale Werte durch eine Steuerung vorzugeben, die in einem Erweiterungsmodul in ein entsprechendes analoges Signal (Strom oder Spannung) zur Ansteuerung entsprechender Aktoren (Sollwerteingang für Drehzahlregler, Temperaturregler o.ä.) umgewandelt werden.

#### **Eigenschaften der Analogausgänge**

Die Erweiterungsmodule mit Analogausgängen zeichnen sich durch folgende Eigenschaften aus:

- verschiedene Messbereiche:
	- $\pm$  10 V
	- $\pm$  20 mA, 4 bis 20 mA (parametrierbar)
- SIMATIC S7- und SIMATIC S5-Datenformat (parametrierbar)
- Auflösung 11 Bit + Vorzeichen
- 2 Kanäle (gleicher Messbereich und gleiches Datenformat für beide Kanäle eines Erweiterungsmoduls)
- Versorgungsspannung DC 24 V
- Analogausgänge potenzialgebunden gegenüber der internen Elektronik

### **Messbereiche im SIMATIC S7- und S5-Format**

In der folgenden Tabelle finden Sie eine Gegenüberstellung der Messbereiche (Nennbereiche) im SIMATIC S7- und im SIMATIC S5-Format.

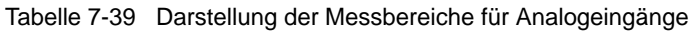

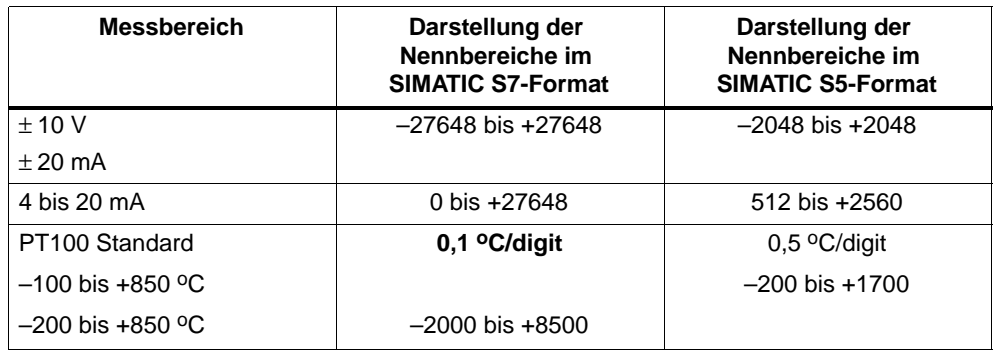

Tabelle 7-40 Darstellung der Messbereiche für Analogausgänge

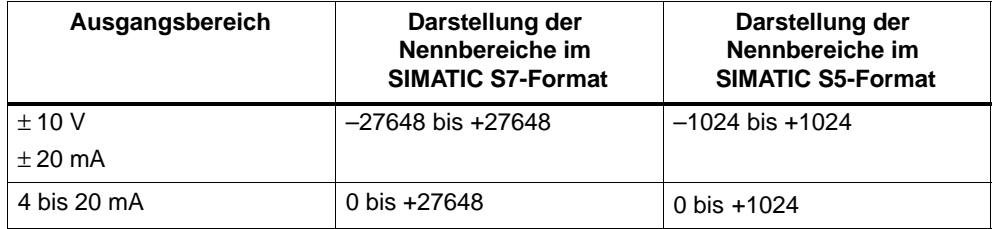

### **7.21.1 Parameter der Analogein- und -ausgänge**

#### **Parametrierung**

Sie stellen die Parameter der Analogein-/ausgänge entweder mit der Parametriersoftware *STEP 7* oder mit der Parametriersoftware *COM PROFIBUS* ein.

#### **Parameter**

Die folgenden Tabellen geben einen Überblick über die einstellbaren Parameter für die Analogein- und -ausgänge.

Den Aufbau des Parametriertelegramms mit der Belegung der Bits, u. a. mit den Parametern der Analogein-/ausgänge, finden Sie im *Konfigurier- und Parametriertelegramm für ET 200X* unte[r http://www.ad.siemens.de/simatic-cs.](http://www.ad.siemens.de/simatic-cs) Im Kapite[l 5.4](#page-141-0) finden Sie die parametrierbare Diagnose und im Kapite[l 5.5 d](#page-145-0)ie Diagnose- und Prozessalarm-Behandlung ausführlich erläutert.

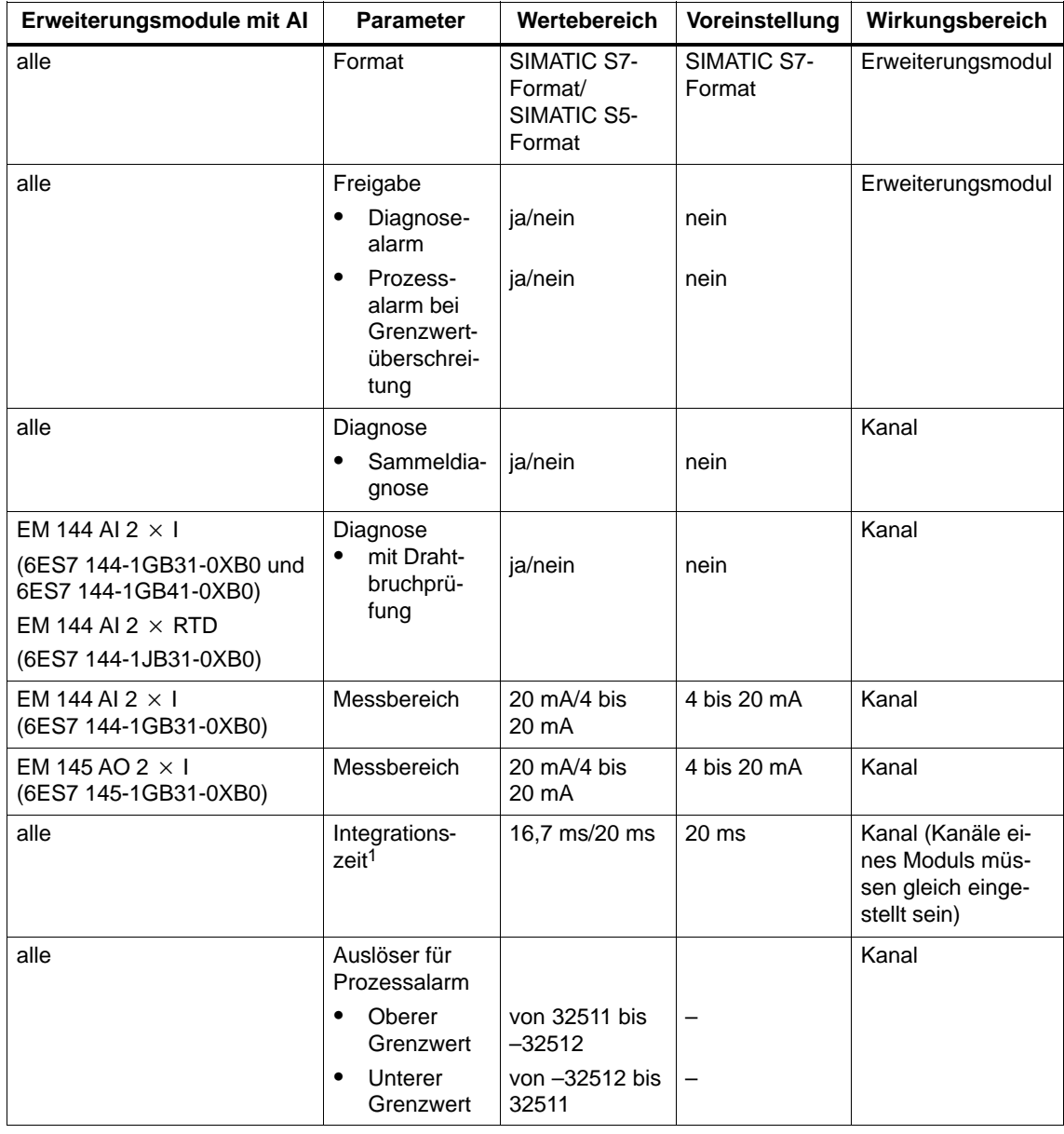

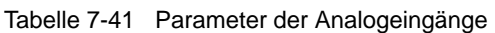

<sup>1</sup> zur optimalen Störunterdrückung der Analogmodule in Abhängigkeit von der Netzfrequenz (bei 50 Hz 20 ms Integrationszeit; bei 60 Hz 16,7 ms Integrationszeit)

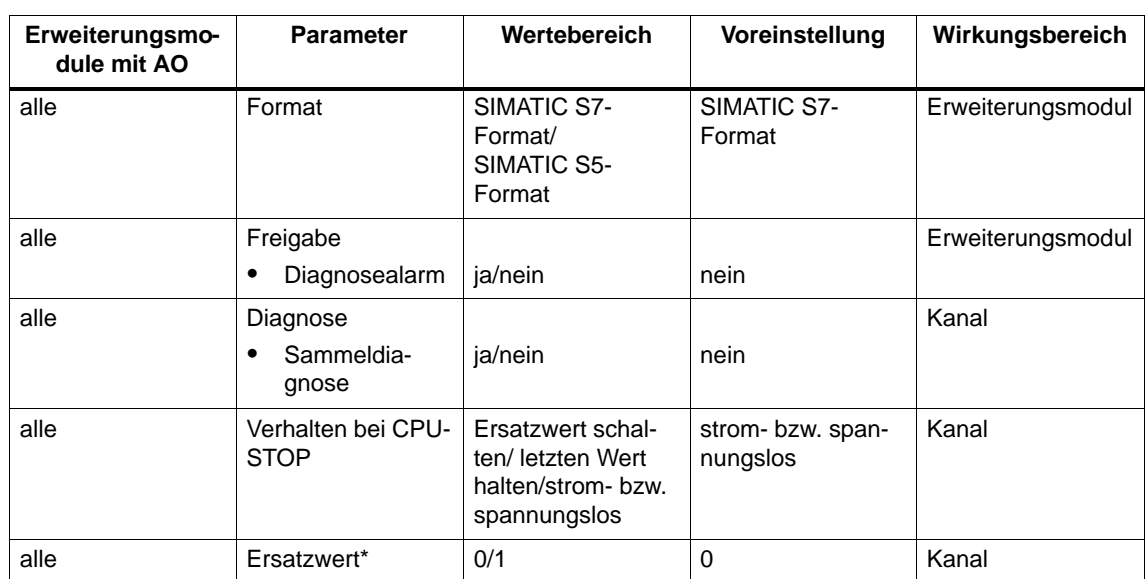

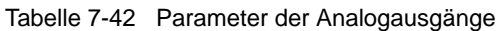

\* Ersatzwerte sind Strom- oder Spannungswerte, die bei einem STOP der Master-CPU vom Modul mit Analogausgängen an den Prozess ausgegeben werden.

# **7.21.2 Analogwertdarstellung für Messbereiche bei Betrieb mit SIMATIC S7**

### **Analogwertdarstellung**

Der digitalisierte Analogwert ist für Eingangs- und Ausgangswerte bei gleichem Nennbereich derselbe.

Die Darstellung der Analogwerte erfolgt als Zweierkomplement.

Die folgende Tabelle zeigt die Analogwertdarstellung der Erweiterungsmodule mit Analogein- und -ausgängen:

Tabelle 7-43 Analogwertdarstellung (SIMATIC S7-Format)

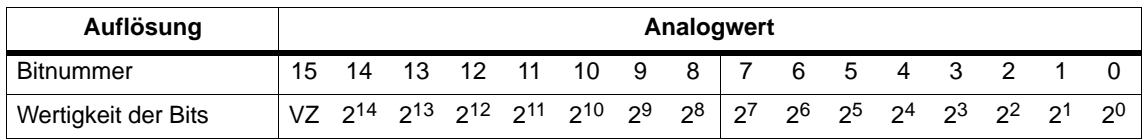

### **Vorzeichen**

Das Vorzeichen (VZ) des Analogwertes steht immer im Bit Nummer 15:

- $"0" \to +$
- "1"  $\rightarrow$  -

#### **Messwertauflösung**

In der folgenden Tabelle finden Sie die Darstellung der binären Analogwerte und der zugehörigen dezimalen bzw. hexadezimalen Darstellung der Einheiten der Analogwerte.

Die Analogeingänge haben eine Auflösung von 12 Bit + Vorzeichen; die Analogausgänge von 11 Bit + Vorzeichen. Jeder Analogwert wird linksbündig in den AKKU eingetragen. Die mit "x" gekennzeichneten Bits werden auf "0" gesetzt.

**Hinweis:** Diese Auflösung gilt nicht für Temperaturwerte. Die umgewandelten Temperaturwerte sind das Ergebnis einer Umrechnung im Erweiterungsmodul (siehe Tabell[e 7-47\).](#page-275-0)

Tabelle 7-44 Messwertauflösung der Analogwerte (SIMATIC S7-Format)

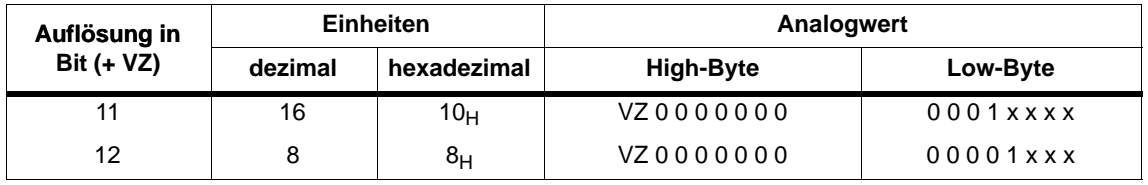

# **7.21.3 Analogwertdarstellung für die Messbereiche der Analogein- und -ausgänge (SIMATIC S7-Format)**

Die Tabellen in diesem Kapitel enthalten die digitalisierten Analogwerte für die Messbereiche der Erweiterungsmodule mit Analogein- und -ausgängen.

Da die binäre Darstellung der Analogwerte immer gleich ist, enthalten diese Tabellen nur noch die Gegenüberstellung der Messbereiche zu den Einheiten.

### Eingangsbereiche  $\pm$  10 V;  $\pm$  20 mA

Die folgende Tabelle enthält die Darstellung des digitalisierten Messwertes

- für den Spannungsmessbereich  $\pm$  10 V und
- für den Strommessbereich  $\pm$  20 mA.

Tabelle 7-45 SIMATIC S7-Format: Darstellung des digitalisierten Messwertes +/–10 V; +/–20 mA (Erweiterungsmodule mit Analogeingängen)

| <b>Messbereich</b>  | <b>Messbereich</b>              |          | <b>Einheiten</b>  |                             |
|---------------------|---------------------------------|----------|-------------------|-----------------------------|
| $\pm$ 10 V          | $\pm$ 20 mA                     | dezimal  | hexadezimal       | <b>Bereich</b>              |
| > 11,7589           | > 23,515                        | 32767    | 7FFF <sub>H</sub> | Überlauf                    |
| 11,7589             | 23,515                          | 32511    | 7EFF <sub>H</sub> |                             |
|                     |                                 |          |                   | Ubersteue-<br>rungsbereich  |
| 10,0004             | 20,0007                         | 27649    | $6C01_H$          |                             |
| 10,00               | 20,000                          | 27648    | $6C00_H$          |                             |
| 7,50                | 14,998                          | 20736    | $5100_H$          |                             |
|                     |                                 |          |                   | Nennbereich                 |
| $-7,50$             | $-14,998$                       | $-20736$ | AF00 <sub>H</sub> |                             |
| $-10,00$            | $-20,000$                       | $-27648$ | 9400 <sub>H</sub> |                             |
| $-10,0004$          | $-20,0007$                      | $-27649$ | 93 $FFH$          |                             |
|                     |                                 |          |                   | Untersteue-<br>rungsbereich |
| $-11,759$           | $-23,516$                       | $-32512$ |                   |                             |
| $\leftarrow$ 11,759 | $\leftarrow$ 23,516<br>$-32768$ |          | 8000 <sub>H</sub> | Unterlauf                   |

### **Eingangsbereich 4 bis 20 mA**

Die folgende Tabelle enthält die Darstellung des digitalisierten Messwertes

für den Strommessbereich 4 bis 20 mA.

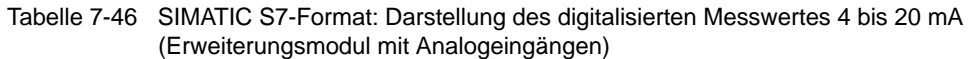

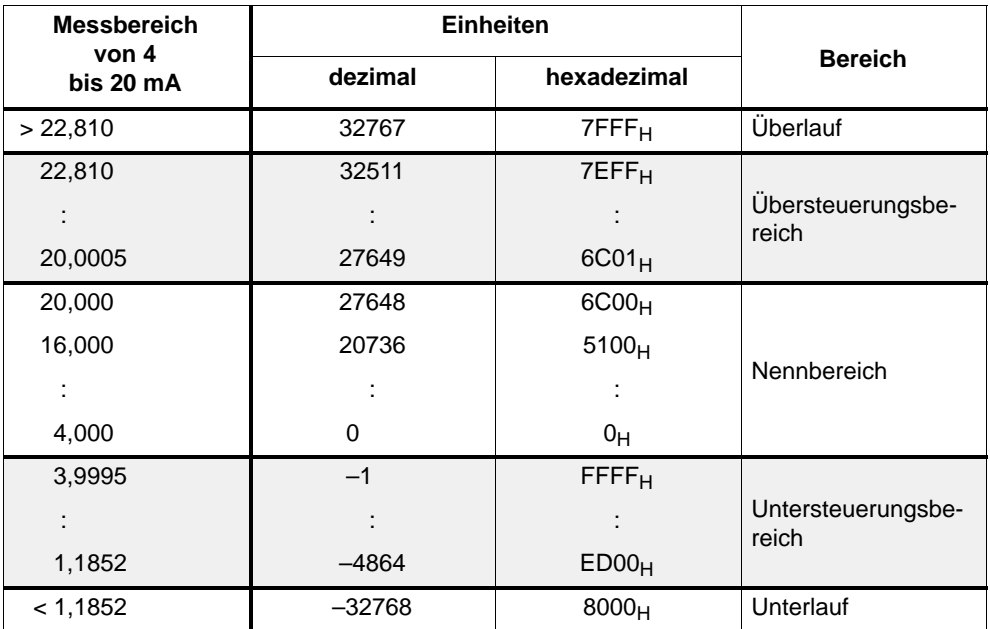

### **Zusammenhang zwischen "Drahtbruch" und Messbereich**

Wenn der Parameter "Drahtbruch" in der Projektiersoftware deaktiviert und der Messbereich  $\leq 1,1$  mA ist, dann wird "8000<sub>H</sub>" ausgegeben und Bit 6 "Messbereichsunterschreitung" im Byte 21 der gerätebezogenen Diagnose gesetzt.

Wenn "Drahtbruch" aktiviert und der Messbereich  $\leq$  3,6 mA ist, dann wird "8000 $H$ " ausgegeben und Bit 4 "Drahtbruch" im Byte 21 der gerätebezogenen Diagnose gesetzt.

### <span id="page-275-0"></span>**Temperaturbereich Standard, Pt 100**

Die folgende Tabelle enthält die Darstellung des digitalisierten Messwertes für den Temperaturbereich Standard des Gebers Pt 100. Die Kennlinienlinearisierung gilt für folgende Temperaturbereiche: – 200 °C bis + 850 °C (in Stufen zu je 0,1 °C).

Tabelle 7-47 SIMATIC S7-Format: Darstellung des digitalisierten Messwertes Temperaturbereich Standard, Pt 100 (Erweiterungsmodul mit Analogeingängen)

| <b>Messwert in</b><br>$^{\circ}$ C | dezimal        | hexadezi-<br>mal  | <b>Bereich</b>         |
|------------------------------------|----------------|-------------------|------------------------|
| >1000.0                            | 32767          | $7$ FFF $H$       | Überlauf               |
| 1000,0                             | 10000          | $2710_H$          |                        |
|                                    | $\cdot$        |                   | Übersteuerungsbereich  |
| 850,1                              | 8501           | 2135 <sub>H</sub> |                        |
| 850,0                              | 8500           | 2134 <sub>H</sub> |                        |
|                                    |                |                   | Nennbereich            |
| $-200,0$                           | $-2000$        | F830 <sub>H</sub> |                        |
| $-200,1$                           | $-2001$        | $F82F_H$          |                        |
|                                    | $\overline{a}$ |                   | Untersteuerungsbereich |
| $-243,0$                           | $-2430$        | F682 <sub>H</sub> |                        |
| $<-243.0$                          | $-32768$       | 8000 <sub>H</sub> | Unterlauf              |

### **Tabellen für Ausgangsbereiche**

Ab Tabelle 7-48 finden Sie die analogen Ausgangsbereiche der Erweiterungsmodule mit Analogausgängen.

### Ausgangsbereiche  $\pm$  10 V;  $\pm$  20 mA

Die folgende Tabelle enthält die Darstellung der Ausgangsbereiche

- für den Spannungsausgangsbereich  $\pm$  10 V und
- für den Stromausgangsbereich  $\pm$  20 mA.

Tabelle 7-48 SIMATIC S7-Format: Darstellung des analogen Ausgangsbereichs +/–10 V; +/–20 mA

| Ausgangsber. | Ausgangsber. |           | Einheiten          |                             |
|--------------|--------------|-----------|--------------------|-----------------------------|
| $\pm$ 10 V   | ± 20 mA      | dezimal   | hexadezimal        | <b>Bereich</b>              |
| $\Omega$     | $\Omega$     | >32511    | >7EFF <sub>H</sub> | Überlauf                    |
| 11,7589      | 23,515       | 32511     | 7EFF <sub>H</sub>  |                             |
|              |              |           |                    | Ubersteue-<br>rungsbereich  |
| 10,0004      | 20,0007      | 27649     | $6C01_H$           |                             |
| 10,00        | 20,000       | 27648     | 6C00 <sub>H</sub>  |                             |
| 7,50         | 14,998       | 20736     | $5100_H$           |                             |
|              |              |           |                    | Nennbereich                 |
| $-7,50$      | $-14,998$    | $-20736$  | AF00 <sub>H</sub>  |                             |
| $-10,00$     | $-20,000$    | $-27648$  | 9400 <sub>H</sub>  |                             |
| $-10,0004$   | $-20,0007$   | $-27649$  | 93 $FFH$           |                             |
|              |              |           |                    | Untersteue-<br>rungsbereich |
| - 11,7589    | $-23,515$    | $-32512$  |                    |                             |
| 0            | 0            | $<-32512$ | $< 8100_H$         | Unterlauf                   |

## **Ausgangsbereich 4 bis 20 mA**

Die folgende Tabelle enthält die Darstellung des Stromausgangsbereichs 4 bis 20 mA.

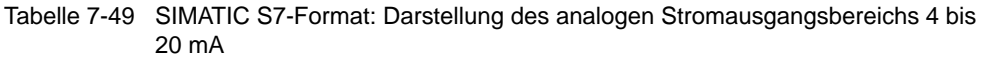

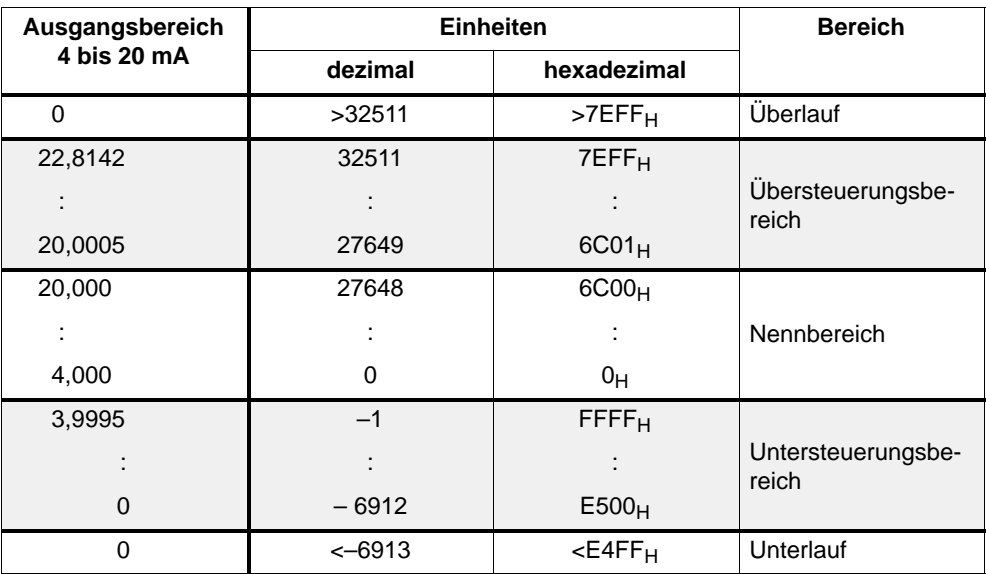

# **7.21.4 Analogwertdarstellung für Messbereiche bei Betrieb mit SIMATIC S5**

### **Analogwertdarstellung**

Die Analogeingänge haben eine Auflösung von 12 Bit + Vorzeichen; die Analogausgänge von 11 Bit + Vorzeichen. Jeder Analogwert wird immer linksbündig in den AKKU eingetragen.

Die Darstellung der Analogwerte erfolgt als Zweierkomplement.

### **Analogeingänge**

Die folgende Tabelle zeigt die Analogwertdarstellung der Erweiterungsmodule mit Analogeingängen:

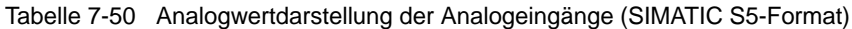

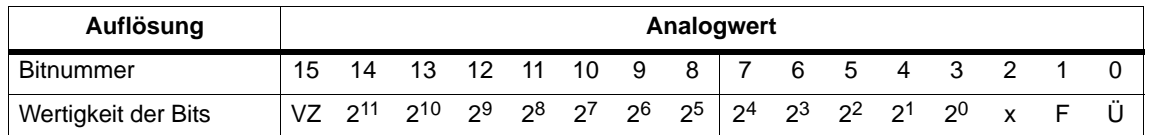

### **Vorzeichen**

Das Vorzeichen (VZ) des Analogwertes steht immer im Bit Nummer 15:

- " $0" \rightarrow +$
- $"1" \rightarrow -$

### **Irrelevante Bits**

Irrelevante Bits werden mit "x" gekennzeichnet.

#### **Diagnosebits**

Die Bitnummern 0 und 1 sind für Diagnosefunktionen reserviert, Bitnummer 2 ist ohne Bedeutung.

- $\cdot$  F = Fehlerbit (0 = kein Drahtbruch; 1 = Drahtbruch)
- $\cdot$   $\ddot{\cdot}$   $=$  Überlaufbit

### **Analogausgänge**

Die folgende Tabelle zeigt die Analogwertdarstellung der Erweiterungsmodule mit Analogausgängen:

Tabelle 7-51 Analogwertdarstellung der Analogausgänge (SIMATIC S5-Format)

| Auflösung           |    |     |      |    |    |    |     | Analogwert                                                                                |                                                                                    |     |    |                         |              |  |
|---------------------|----|-----|------|----|----|----|-----|-------------------------------------------------------------------------------------------|------------------------------------------------------------------------------------|-----|----|-------------------------|--------------|--|
| Bitnummer           | 15 | 14  | - 13 | 12 | 11 | 10 | - 9 | . 8'                                                                                      | 6                                                                                  | - 5 | -4 | $\overline{\mathbf{3}}$ |              |  |
| Wertigkeit der Bits |    | າ10 |      |    |    |    |     | 2 <sup>9</sup> 2 <sup>8</sup> 2 <sup>7</sup> 2 <sup>6</sup> 2 <sup>5</sup> 2 <sup>4</sup> | $\begin{array}{ c c c c c c c c } \hline 2^3 & 2^2 & 2^1 & 2^0 \hline \end{array}$ |     |    | $\mathsf{x}$            | $\mathsf{x}$ |  |

# **7.21.5 Analogwertdarstellung für die Messbereiche der Analogein- und -ausgänge (SIMATIC S5-Format)**

Die Tabellen in diesem Kapitel enthalten die digitalisierten Analogwerte für die Messbereiche der Erweiterungsmodule mit Analogein- und -ausgängen.

### **Rechnerische Ermittlung**

Das SIMATIC S5-Format wird im Analogmodul rechnerisch aus dem SIMA-TIC S7-Format ermittelt. Deshalb ist der Übersteuerungsbereich in beiden Formaten gleich groß (ca. 17,6 %).

### Eingangsbereiche  $\pm$  10 V

Die folgende Tabelle enthält die Darstellung des digitalisierten Messwertes

- für den Spannungsmessbereich  $\pm$  10 V
- Tabelle 7-52 SIMATIC S5-Format: Darstellung des digitalisierten Messwertes +/–10 V (Erweiterungsmodul mit Analogeingängen)

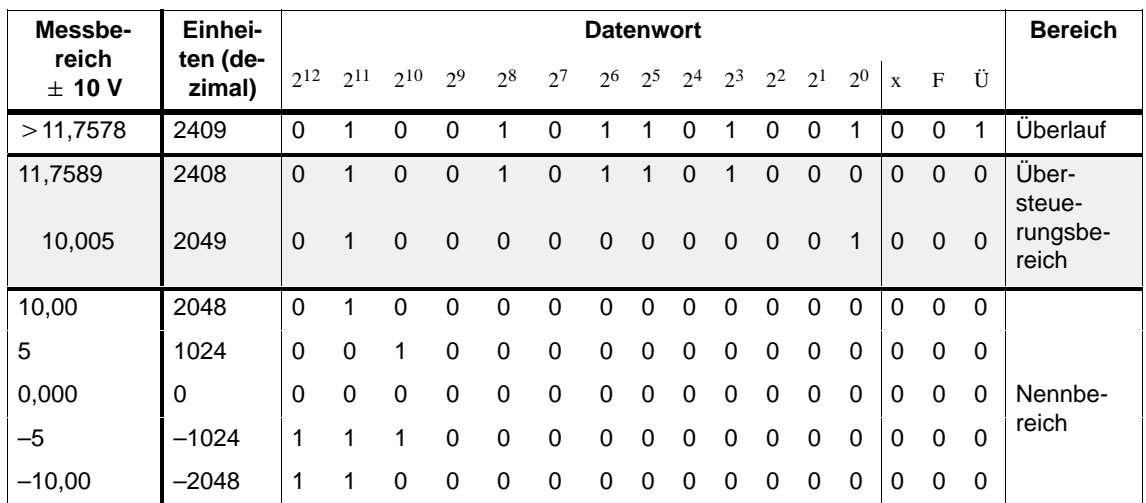

| Messbe-             | Einhei-            |          |          |          |       |          |       | <b>Datenwort</b>                    |          |  |   |          |                |   |          |   | <b>Bereich</b>    |
|---------------------|--------------------|----------|----------|----------|-------|----------|-------|-------------------------------------|----------|--|---|----------|----------------|---|----------|---|-------------------|
| reich<br>$\pm$ 10 V | ten (de-<br>zimal) | $2^{12}$ | $2^{11}$ | $2^{10}$ | $2^9$ | $2^8$    | $2^7$ | $2^6$ $2^5$ $2^4$ $2^3$ $2^2$ $2^1$ |          |  |   |          | 2 <sup>0</sup> |   | F        | Ü |                   |
| $-10,005$           | $-2049$            |          |          |          |       |          |       |                                     |          |  |   |          |                |   |          | 0 | Unter-<br>steue-  |
| $-11,7578$          | $-2408$            | 1        |          |          |       | $\Omega$ | 1     | $\Omega$                            | $\Omega$ |  | 0 | $\Omega$ | $\Omega$       |   | $\Omega$ | 0 | rungsbe-<br>reich |
| $<-11,7578$         | $-2409$            | 1        |          |          |       |          |       |                                     |          |  |   |          |                | 0 |          |   | Unterlauf         |

Tabelle 7-52 SIMATIC S5-Format: Darstellung des digitalisierten Messwertes +/–10 V (Erweiterungsmodul mit Analogeingängen), Fortsetzung

### Eingangsbereich  $\pm$  20 mA

Die folgende Tabelle enthält die Darstellung des digitalisierten Messwertes

 $\bullet$  für den Strommessbereich  $\pm$  20 mA.

Tabelle 7-53 SIMATIC S5-Format: Darstellung des digitalisierten Messwertes +/–20 mA (Erweiterungsmodul mit Analogeingängen)

| Messbe-              | Einhei-            |                |             |                |                |                |              | <b>Datenwort</b> |                |                |                |                |                |                |                |              |             | <b>Bereich</b>              |
|----------------------|--------------------|----------------|-------------|----------------|----------------|----------------|--------------|------------------|----------------|----------------|----------------|----------------|----------------|----------------|----------------|--------------|-------------|-----------------------------|
| reich<br>$\pm 20$ mA | ten (de-<br>zimal) | $2^{12}$       | $2^{11}$    | 210            | 2 <sup>9</sup> | 2 <sup>8</sup> | $2^7$        | 26               | 2 <sup>5</sup> | 2 <sup>4</sup> | 2 <sup>3</sup> | 2 <sup>2</sup> | 2 <sup>1</sup> | 2 <sup>0</sup> | $\mathbf{x}$   | $\mathbf{F}$ | Ü           |                             |
| $>$ 23,5156          | 2409               | $\Omega$       | 1           | 0              | 0              | 1              | 0            |                  | 1              | 0              | 1              | 0              | 0              | 1              | 0              | $\Omega$     | 1           | Überlauf                    |
| 23,5156              | 2408               | $\overline{0}$ | 1           | $\overline{0}$ | $\mathbf 0$    | 1              | 0            |                  |                | 0              |                | 0              | 0              | $\mathbf 0$    | $\overline{0}$ | 0            | $\mathbf 0$ | Über-<br>steue-             |
| 20,0097              | 2049               | $\mathbf 0$    | 1           | $\mathbf 0$    | $\mathbf 0$    | $\mathbf 0$    | $\mathbf{0}$ | $\mathbf{0}$     | $\mathbf{0}$   | $\mathbf{0}$   | $\mathbf{0}$   | $\mathbf 0$    | $\overline{0}$ | $\mathbf{1}$   | $\mathbf 0$    | $\mathbf 0$  | $\Omega$    | rungsbe-<br>reich           |
| 20,000               | 2048               | $\mathbf{0}$   | 1           | $\Omega$       | $\Omega$       | $\Omega$       | $\Omega$     | $\Omega$         | 0              | $\Omega$       | $\Omega$       | $\Omega$       | $\Omega$       | $\Omega$       | $\mathbf 0$    | $\Omega$     | 0           |                             |
| 0,0097               | 1                  | 0              | $\mathbf 0$ | $\mathbf 0$    | $\Omega$       | $\mathbf 0$    | $\mathbf 0$  | $\mathbf 0$      | $\Omega$       | $\Omega$       | $\Omega$       | $\Omega$       | $\Omega$       | $\mathbf{1}$   | $\Omega$       | $\Omega$     | 0           |                             |
| 0,000                | $\mathbf{0}$       | $\mathbf{0}$   | $\Omega$    | $\Omega$       | $\Omega$       | $\Omega$       | $\Omega$     | $\Omega$         | 0              | $\Omega$       | $\Omega$       | $\Omega$       | $\Omega$       | $\Omega$       | $\Omega$       | $\Omega$     | $\Omega$    | Nennbe-                     |
| $-0,0097$            | $-1$               | 1              | 1           | 1              | 1              | 1              | $\mathbf{1}$ | 1                | 1              |                | 1              |                | 1              | 1              | $\mathbf 0$    | $\Omega$     | $\Omega$    | reich                       |
| $-20,000$            | $-2048$            | 1              | 1           | $\Omega$       | $\Omega$       | $\Omega$       | $\Omega$     | $\Omega$         | 0              | $\Omega$       | $\Omega$       | $\Omega$       | $\Omega$       | $\Omega$       | $\Omega$       | $\Omega$     | $\Omega$    |                             |
| $-20,0097$           | $-2049$            | 1              | $\mathbf 0$ | 1              | 1              | 1              | 1            | 1                | 1              |                | 1              |                | 1              | $\mathbf 1$    | $\Omega$       | $\Omega$     | $\mathbf 0$ | Unter-                      |
| $-23,5156$           | $-2408$            | 1              | $\Omega$    | 1              | 1              | $\Omega$       | 1            | $\Omega$         | $\mathbf 0$    |                |                | $\Omega$       | $\Omega$       | $\Omega$       | $\overline{0}$ | $\mathbf{0}$ | $\Omega$    | steue-<br>rungsbe-<br>reich |
| $<-23,5156$          | $-2409$            | 1              | 0           | 1              | 1              | 0              | 1            | 0                | 0              |                | $\Omega$       |                | 1              | 1              | 0              | $\Omega$     | 1           | Unterlauf                   |

### **Eingangsbereich 4 bis 20 mA**

Die folgende Tabelle enthält die Darstellung des digitalisierten Messwertes

• für den Strommessbereich 4 bis 20 mA.

Tabelle 7-54 SIMATIC S5-Format: Darstellung des digitalisierten Messwertes 4 bis 20 mA (Erweiterungsmodul mit Analogeingängen)

| <b>Messereich</b>  | Einhei-            |                      |                      |                            |                      |                |                            | <b>Datenwort</b> |                |                |                |                         |                      |                  |                         |                      |                      | <b>Bereich</b>                        |
|--------------------|--------------------|----------------------|----------------------|----------------------------|----------------------|----------------|----------------------------|------------------|----------------|----------------|----------------|-------------------------|----------------------|------------------|-------------------------|----------------------|----------------------|---------------------------------------|
| 4 bis<br>20 mA     | ten (de-<br>zimal) | $2^{12}$             | 211                  | 210                        | 2 <sup>9</sup>       | 2 <sup>8</sup> | 2 <sup>7</sup>             | 2 <sup>6</sup>   | 2 <sup>5</sup> | 2 <sup>4</sup> | 2 <sup>3</sup> | $2^2$                   | 2 <sup>1</sup>       | 2 <sup>0</sup>   | $\mathbf x$             | $\mathbf{F}$         | Ü                    |                                       |
| >22,8125           | 2921               | $\mathbf 0$          | $\mathbf{1}$         | 0                          | 1                    | 1              | $\mathbf 0$                | 1                | 1              | 0              | 1              | 0                       | 0                    | 1                | $\mathbf 0$             | 0                    | $\mathbf{1}$         | Überlauf                              |
| 22,8125<br>20,0078 | 2920<br>2561       | $\Omega$<br>$\Omega$ | 1<br>1               | $\overline{0}$<br>$\Omega$ | 1<br>1               | $\Omega$       | $\mathbf 0$<br>$\mathbf 0$ | 1<br>$\Omega$    | 1<br>$\Omega$  | 0<br>$\Omega$  | $\mathbf 0$    | $\Omega$<br>$\mathbf 0$ | $\Omega$<br>$\Omega$ | $\Omega$<br>1    | $\Omega$<br>$\mathbf 0$ | $\Omega$<br>$\Omega$ | $\Omega$<br>$\Omega$ | Über-<br>steue-<br>rungsbe-<br>reich  |
| 20,000             | 2560               | $\Omega$             | 1                    | $\Omega$                   | 1                    | $\Omega$       | $\Omega$                   | $\Omega$         | $\Omega$       | $\Omega$       | $\Omega$       | $\Omega$                | 0                    | $\Omega$         | $\Omega$                | $\Omega$             | $\Omega$             |                                       |
| 4,0078             | 513                | $\mathbf 0$          | $\mathbf 0$          | $\mathbf 0$                | 1                    | $\Omega$       | $\mathbf 0$                | $\Omega$         | 0              | 0              | $\mathbf 0$    | 0                       | $\Omega$             | 1                | $\mathbf 0$             | $\Omega$             | 0                    | Nennbe-<br>reich                      |
| 4,000              | 512                | $\mathbf 0$          | $\Omega$             | 0                          | 1                    | 0              | 0                          | $\Omega$         | $\Omega$       | $\Omega$       | 0              | 0                       | 0                    | $\mathbf 0$      | 0                       | 0                    | 0                    |                                       |
| 3,9922<br>1,1852   | 511<br>151         | $\Omega$<br>$\Omega$ | $\Omega$<br>$\Omega$ | $\overline{0}$<br>$\Omega$ | $\Omega$<br>$\Omega$ | 1<br>$\Omega$  | 1<br>1                     | 1<br>$\Omega$    | $\mathbf 0$    | 1              | $\Omega$       | 1                       | 1                    | 1<br>$\mathbf 1$ | $\Omega$<br>$\Omega$    | $\Omega$<br>$\Omega$ | $\Omega$<br>$\Omega$ | Unter-<br>steue-<br>rungsbe-<br>reich |
| < 1.1797           | 4095               | $\mathbf 0$          |                      | 1                          | 1                    |                |                            | 1                |                |                |                |                         |                      | 1                | 0                       | $\Omega$             | 1                    | Unterlauf                             |

### **Zusammenhang zwischen "Drahtbruch" und Messbereich**

Der Messbereich  $\leq$  3,6 mA laut Tabelle 7-54 ist nur dann nutzbar, wenn der Parameter "Drahtbruch" in der Projektiersoftware deaktiviert ist.

Wenn "Drahtbruch" aktiviert und der Messbereich  $\leq$  3,6 mA ist, dann wird "4095" ausgegeben und das Fehler- und Überlaufbit gesetzt.

### **Temperaturbereich Standard, Pt 100**

Die folgende Tabelle enthält die Darstellung des digitalisierten Messwertes für den Temperaturbereich Standard des Gebers Pt 100. Die Kennlinienlinearisierung gilt für folgende Temperaturbereiche:  $-200$  °C bis + 850 °C (in Stufen zu je 0,5 °C).

Tabelle 7-55 SIMATIC S5-Format: Darstellung des digitalisierten Messwertes Temperaturbereich Standard, Pt 100 (Erweiterungsmodul mit Analogeingängen)

| <b>Messwert</b> | Einhei-            |                |             |          |                |                |              | <b>Datenwort</b> |              |                |              |             |                |                |              |             |             | <b>Bereich</b>               |
|-----------------|--------------------|----------------|-------------|----------|----------------|----------------|--------------|------------------|--------------|----------------|--------------|-------------|----------------|----------------|--------------|-------------|-------------|------------------------------|
| in $\degree$ C  | ten (de-<br>zimal) | $2^{12}$       | $2^{11}$    | $2^{10}$ | 2 <sup>9</sup> | 2 <sup>8</sup> | $2^7$        | 2 <sup>6</sup>   | $2^5$        | 2 <sup>4</sup> | $2^3$        | $2^2$       | 2 <sup>1</sup> | 2 <sup>0</sup> | $\mathbf{x}$ | F           | Ü           |                              |
| >1000,0         | 2001               | $\mathbf 0$    | 0           | 1        | 1              | 1              | 1            | 1                | 0            |                | 0            | 0           | 0              | 1              | 0            | 0           | 1           | Überlauf                     |
| 1000,0          | 2000               | $\Omega$       | $\Omega$    | 1        | 1              | 1              | 1            | 1                | $\mathbf 0$  |                | 0            | $\mathbf 0$ | $\Omega$       | $\Omega$       | $\mathbf 0$  | $\Omega$    | $\Omega$    | Über-                        |
| 851,0           | 1702               | $\overline{0}$ | $\mathbf 0$ | 1        | $\mathbf{1}$   | $\mathbf 0$    | 1            | $\mathbf 0$      | $\mathbf{1}$ | $\mathbf{0}$   | $\mathbf{0}$ | 1           | 1              | $\mathbf 0$    | $\mathbf 0$  | $\mathbf 0$ | $\Omega$    | steue-<br>rungsbe-<br>reich* |
| 850,0           | 1700               | 0              | 0           | 1        |                | $\Omega$       | 1            | 0                |              | 0              | 0            |             | 0              | $\mathbf 0$    | 0            | 0           | 0           |                              |
| 100             | 200                | $\Omega$       | $\Omega$    | $\Omega$ | $\Omega$       | $\Omega$       | $\mathbf{1}$ | 1                | $\Omega$     | $\Omega$       | 1            | $\Omega$    | $\Omega$       | $\Omega$       | $\mathbf 0$  | $\Omega$    | 0           |                              |
| 0,0             | $\Omega$           | $\Omega$       | $\Omega$    | $\Omega$ | $\Omega$       | $\Omega$       | $\mathbf 0$  | $\Omega$         | $\mathbf{0}$ | $\Omega$       | $\Omega$     | $\Omega$    | $\Omega$       | $\Omega$       | $\Omega$     | $\Omega$    | $\Omega$    | Nennbe-                      |
| $-20$           | $-40$              | 1              | 1           | 1        | 1              | 1              | 1            | 1                | $\Omega$     | 1              | 1            | $\Omega$    | $\Omega$       | $\Omega$       | $\Omega$     | $\Omega$    | $\Omega$    | reich                        |
| $-100,0$        | $-200$             | 1              | 1           | 1        | 1              | 1              | $\mathbf 0$  | $\Omega$         | 1            |                | 1            | $\Omega$    | $\Omega$       | $\Omega$       | $\Omega$     | $\Omega$    | 0           |                              |
| $-101,0$        | $-202$             | 1              |             | 1        |                | 1              | $\mathbf 0$  | $\mathbf 0$      |              |                | 0            |             |                | $\Omega$       | $\mathbf 0$  | $\Omega$    | $\mathbf 0$ | Unter-                       |
| $-243,0$        | $-486$             | 1              | 1           | 1        | 1              | $\mathbf 0$    | $\mathbf 0$  | $\mathbf 0$      | $\mathbf 0$  |                | 1            | $\mathbf 0$ | 1              | $\mathbf 0$    | $\mathbf 0$  | $\Omega$    | $\Omega$    | steue-<br>rungsbe-<br>reich  |
| $<-243.0$       | $-487$             | 1              | 1           | 1        | 1              | 0              | 0            | 0                | 0            |                | 1            | 0           | $\mathbf 0$    | 1              | 0            | 0           | 1           | Unterlauf*                   |

Im Über- bzw. im Untersteuerungsbereich wird die beim Verlassen des linearisierten Nennbereichs vorhandene Steigung der Kennlinie beibehalten.

### **Tabellen für Ausgangsbereiche**

Ab Tabelle 7-56 finden Sie die analogen Ausgangsbereiche der Erweiterungsmodule mit Analogausgängen.

### Ausgangsbereich  $\pm$  10 V

Die folgende Tabelle enthält die Darstellung des Spannungsausgangsbereichs  $\pm$  10 V.

| Ausgangs-             | Einhei-            |              |                |             |                |                |                | <b>Datenwort</b> |                |                               |              |              |                |              |                           |                 |              | <b>Bereich</b>              |
|-----------------------|--------------------|--------------|----------------|-------------|----------------|----------------|----------------|------------------|----------------|-------------------------------|--------------|--------------|----------------|--------------|---------------------------|-----------------|--------------|-----------------------------|
| bereich<br>$\pm$ 10 V | ten (de-<br>zimal) | $2^{11}$     | $2^{10}$ $2^9$ |             | 2 <sup>8</sup> | 2 <sup>7</sup> | 2 <sup>6</sup> | $2^5$            |                | $2^4$ $2^3$ $2^2$ $2^1$ $2^0$ |              |              |                |              |                           | $X$ $X$ $X$ $X$ |              |                             |
| 0                     | $\geq 1205$        | 0            | 1              | 0           | 0              |                | 0              | 1                |                | 0                             | 1            | $\Omega$     | 1              | $\mathsf{x}$ | $\boldsymbol{\mathsf{x}}$ | $\mathsf{x}$    | $\mathsf{x}$ | Überlauf                    |
| 11,7578               | 1204               | $\Omega$     | 1              | $\Omega$    | $\mathbf 0$    | 1              | 0              | 1                |                | $\Omega$                      | 1            | $\Omega$     | $\Omega$       | $\mathsf{X}$ | $\mathsf{x}$              | $\mathsf{x}$    | $\mathbf{x}$ | Über-<br>steue-             |
| 10,0098               | 1025               | $\mathbf 0$  | 1              | $\mathbf 0$ | $\mathbf 0$    | $\mathbf{0}$   | $\mathbf 0$    | $\mathbf 0$      | $\mathbf 0$    | $\mathbf 0$                   | $\mathbf{0}$ | $\mathbf{0}$ | $\overline{1}$ |              | $X$ $X$                   | $x \times x$    |              | rungsbe-<br>reich           |
| 10,0000               | 1024               | 0            | 1              | $\Omega$    | $\mathbf 0$    | $\Omega$       | $\Omega$       | $\Omega$         | $\Omega$       | $\Omega$                      | $\Omega$     | 0            | $\Omega$       |              | $X$ $X$                   |                 | $X$ $X$      |                             |
| 0,0098                | 1                  | 0            | $\Omega$       | $\Omega$    | $\mathbf 0$    | $\mathbf 0$    | $\mathbf 0$    | $\mathbf 0$      | $\mathbf 0$    | 0                             | 0            | $\mathbf 0$  | $\mathbf{1}$   | $\mathsf{x}$ | $\mathsf{x}$              |                 | $x \times$   |                             |
| 0,000                 | $\Omega$           | 0            | $\Omega$       | $\Omega$    | $\Omega$       | $\Omega$       | $\Omega$       | $\Omega$         | $\Omega$       | $\Omega$                      | $\Omega$     | $\Omega$     | $\Omega$       | x            | x                         | X               | $\mathbf{x}$ | Nennbe-                     |
| $-0,0098$             | $-1$               | 1            | 1              | 1           | 1              | 1              | 1              | 1                | 1              | 1                             | 1            | 1            | $\mathbf{1}$   | X            | $\mathsf{x}$              | $\mathsf{x}$    | $\mathbf{x}$ | reich                       |
| $-10,0000$            | $-1024$            | 1            | 1              | $\Omega$    | $\Omega$       | $\Omega$       | 0              | 0                | 0              | 0                             | 0            | $\Omega$     | 0              | $\mathsf{x}$ | $\mathsf{x}$              | $\mathsf{x}$    | $\mathbf{x}$ |                             |
| $-10,0098$            | $-1025$            | $\mathbf{1}$ | $\Omega$       | 1           | 1              |                | 1              | 1                |                | 1                             | 1            | 1            | 1              |              | $X$ $X$                   | $\mathsf{x}$    | $\mathbf{x}$ | Unter-                      |
| $-11,7578$            | $-1204$            | 1            | $\Omega$       | 1           | 1              | $\mathbf 0$    | 1              | $\mathbf{0}$     | $\overline{0}$ | 1                             | 1            | $\mathbf{0}$ | $\mathbf 0$    |              | $X$ $X$                   |                 | $X$ $X$      | steue-<br>rungsbe-<br>reich |
| $\mathbf 0$           | $≤ 1205$           | $\mathbf{1}$ | 0              | 1           | 1              | 0              | 1              | 0                | 0              | 1                             | 0            | 1            | 1              | X            | X                         | X               | $\mathsf{X}$ | Unterlauf                   |

Tabelle 7-56 SIMATIC S5-Format: Darstellung des analogen Spannungsausgangsbereichs +/–10 V

### Ausgangsbereich  $\pm$  20 mA

Die folgende Tabelle enthält die Darstellung des Stromausgangsbereichs  $\pm$  20 mA.

| Ausgangs-              | Einhei-            | <b>Datenwort</b> |             |                |                |                |             |                |                |             |                | <b>Bereich</b> |                      |              |              |              |                           |                                       |
|------------------------|--------------------|------------------|-------------|----------------|----------------|----------------|-------------|----------------|----------------|-------------|----------------|----------------|----------------------|--------------|--------------|--------------|---------------------------|---------------------------------------|
| bereich<br>$\pm$ 20 mA | ten (de-<br>zimal) | $2^{11}$         | $2^{10}$    | 2 <sup>9</sup> | 2 <sup>8</sup> | 2 <sup>7</sup> | 26          | 2 <sup>5</sup> | 2 <sup>4</sup> | $2^3$       | 2 <sup>2</sup> | 2 <sup>1</sup> | 2 <sup>0</sup>       | $\mathbf{x}$ |              | $X$ $X$ $X$  |                           |                                       |
| $\Omega$               | $\geq 1205$        | 0                | 1           | 0              | 0              | 1              | 0           | $\mathbf{1}$   | 1              | 0           | 1              | 0              | 1                    | X            | X            | $\mathsf{X}$ | $\boldsymbol{\mathsf{x}}$ | Überlauf                              |
| 23,5156                | 1204               | $\Omega$         | 1           | $\mathbf 0$    | $\mathbf 0$    | 1              | 0           | 1              | 1              | $\mathbf 0$ | 1              | $\mathbf 0$    | $\mathbf 0$          | $\mathsf{x}$ | X            | $\mathbf{x}$ | $\mathbf{x}$              | Über-<br>steue-                       |
| 20,0195                | 1025               | $\mathbf 0$      | 1           | $\Omega$       | $\mathbf 0$    | $\Omega$       | 0           | $\mathbf 0$    | $\mathbf 0$    | 0           | $\mathbf{0}$   | $\mathbf 0$    | $\overline{1}$       | $\mathsf{x}$ |              | $X$ $X$ $X$  |                           | rungsbe-<br>reich                     |
| 20,000                 | 1024               | 0                | 1           | $\mathbf 0$    | $\mathbf 0$    | 0              | 0           | $\mathbf 0$    | 0              | 0           | 0              | 0              | 0                    | X            | $\mathsf{x}$ | $\mathbf{x}$ | $\mathsf{x}$              |                                       |
| 0,0195                 | 1                  | 0                | $\mathbf 0$ | $\mathbf 0$    | $\mathbf 0$    | 0              | 0           | 0              | 0              | 0           | $\mathbf 0$    | 0              | $\mathbf 1$          | X            | X            | $\mathsf{x}$ | $\mathbf{x}$              |                                       |
| 0,000                  | $\mathbf 0$        | $\Omega$         | $\Omega$    | $\Omega$       | $\mathbf 0$    | $\Omega$       | $\mathbf 0$ | $\mathbf 0$    | 0              | 0           | 0              | 0              | 0                    | X            | X            | X            | $\mathsf{X}$              | Nennbe-<br>reich                      |
| $-0,0195$              | $-1$               | 1                | 1           | 1              | 1              | 1              | 1           | 1              | 1              | 1           | 1              | 1              | $\blacktriangleleft$ | $\mathsf{x}$ | X            | $\mathsf{x}$ | $\mathsf{x}$              |                                       |
| $-20,000$              | $-1024$            | 1                | 1           | $\Omega$       | $\Omega$       | $\Omega$       | $\Omega$    | $\Omega$       | 0              | $\Omega$    | $\Omega$       | $\Omega$       | 0                    | X            |              | $x \times$   | X                         |                                       |
| $-20,0195$             | $-1025$            | 1                | $\Omega$    | 1              | 1              | 1              | 1           | 1              | 1              |             | 1              | 1              | $\mathbf{1}$         | X            | $\mathsf{x}$ | $\mathsf{x}$ | $\mathbf{x}$              |                                       |
| $-23,5156$             | $-1204$            | 1                | $\Omega$    | 1              | 1              | $\Omega$       | 1           | $\mathbf{0}$   | $\Omega$       | 1           | 1              | $\mathbf 0$    | $\Omega$             | $\mathsf{x}$ | $\mathsf{x}$ | $\mathsf{x}$ | $\mathsf{X}$              | Unter-<br>steue-<br>rungsbe-<br>reich |
| $\mathbf 0$            | $≤ -1205$          | 1                | $\mathbf 0$ | 1              | 1              | 0              | 1           | 0              | 0              | 1           | $\mathbf 0$    | 1              | 1                    | X            | x            | $\mathsf{x}$ | $\mathsf{x}$              | Unterlauf                             |

Tabelle 7-57 SIMATIC S5-Format: Darstellung des analogen Stromausgangsbereichs +/–20 mA

## **Ausgangsbereich 4 bis 20 mA**

Die folgende Tabelle enthält die Darstellung des Stromausgangsbereichs 4 bis 20 mA.

| Ausgangs-           | Einhei-            | <b>Datenwort</b> |             |          |             |              |              |                |                |                |                | <b>Bereich</b> |                |              |                           |                           |              |                   |
|---------------------|--------------------|------------------|-------------|----------|-------------|--------------|--------------|----------------|----------------|----------------|----------------|----------------|----------------|--------------|---------------------------|---------------------------|--------------|-------------------|
| ber. 4 bis<br>20 mA | ten (de-<br>zimal) | 211              | $2^{10}$    | $2^9$    | $2^8$       | $2^7$        | 26           | 2 <sup>5</sup> | 2 <sup>4</sup> | 2 <sup>3</sup> | 2 <sup>2</sup> | 2 <sup>1</sup> | 2 <sup>0</sup> | $\mathsf{x}$ |                           | $x \times x$              | $\mathbf{x}$ |                   |
| $\mathbf 0$         | $\geq 1205$        | $\Omega$         | 1           | $\Omega$ | $\Omega$    | 1            | $\Omega$     | 1              |                | $\Omega$       | 1              | 0              | 1              | x            | X                         | X                         | X            | Überlauf          |
| 22,8125             | 1204               | $\mathbf 0$      | 1           | $\Omega$ | $\Omega$    | $\mathbf{1}$ | $\Omega$     | 1              | 1              | $\Omega$       | $\mathbf{1}$   | 0              | $\Omega$       | X            | X                         | $\boldsymbol{\mathsf{x}}$ | $\mathsf{x}$ | Übersteue-        |
| 20,0156             | 1025               | $\mathbf 0$      | 1           | $\Omega$ | $\Omega$    | $\mathbf{0}$ | $\mathbf{0}$ | $\mathbf 0$    | $\mathbf 0$    | $\mathbf 0$    | $\mathbf 0$    | $\mathbf 0$    | $\overline{1}$ | X            |                           | $x \times$                | $\mathsf{X}$ | rungsbe-<br>reich |
| 20,000              | 1024               | 0                |             | 0        | $\Omega$    | 0            | 0            | 0              | 0              | 0              | 0              | 0              | $\Omega$       | x            | $\mathsf{x}$              | $\mathsf{x}$              | $\mathsf{x}$ |                   |
| 4,0156              | 1                  | $\Omega$         | $\mathbf 0$ | 0        | $\mathbf 0$ | 0            | $\mathbf 0$  | 0              | 0              | 0              | 0              | 0              | 1              | X            | x                         | $\mathsf{x}$              | $\mathsf{x}$ | Nennbe-<br>reich  |
| 4,000               | 0                  | 0                | $\mathbf 0$ | $\Omega$ | $\Omega$    | $\Omega$     | $\Omega$     | $\mathbf 0$    | $\mathbf 0$    | $\Omega$       | $\Omega$       | $\Omega$       | $\Omega$       | X            | X                         | $\mathsf{x}$              | $\mathsf{x}$ |                   |
| 3,9844              | $-1$               | 1                | 1           |          |             | 1            |              | 1              | 1              |                | 1              | 1              | $\mathbf 1$    | X            | $\boldsymbol{\mathsf{x}}$ | $\boldsymbol{\mathsf{X}}$ | $\mathsf{x}$ | Untersteue-       |
| $\mathbf 0$         | $-256$             | 1                | 1           | 1        | 1           | $\mathbf{0}$ | $\mathbf{0}$ | $\mathbf{0}$   | $\mathbf{0}$   | $\mathbf{0}$   | $\mathbf{0}$   | $\mathbf{0}$   | $\mathbf 0$    | X            | $\mathsf{X}$              | $\mathsf{X}$              | $\mathbf{x}$ | rungsbe-<br>reich |
| $\mathbf 0$         | $-257$             | 1                |             |          | $\Omega$    |              |              |                |                |                |                | 1              | 1              | x            | X                         | $\mathsf{x}$              | x            | Unterlauf         |
| 0                   | $\le -1205$        | 1                | $\mathbf 0$ | 1        |             | 0            | 1            | 0              | $\mathbf 0$    | 1              | 0              | $\mathbf{1}$   | 1              | X            | $\mathsf{x}$              | $\mathsf{x}$              | $\mathsf{x}$ |                   |

Tabelle 7-58 SIMATIC S5-Format: Darstellung des analogen Stromausgangsbereichs 4 bis 20 mA

## **7.21.6 Verhalten der Analogein- und -ausgänge im Betrieb und bei Störungen**

In diesem Kapitel sind beschrieben:

- Die Abhängigkeit der analogen Ein- und Ausgangswerte von der Versorgungsspannung des Erweiterungsmoduls und den Betriebszuständen der SPS.
- Das Verhalten der analogen Erweiterungsmodule in Abhängigkeit von der Lage der Analogwerte im jeweiligen Wertebereich.
- Der Einfluss von Fehlern auf die Analogein-/ausgänge.

#### **Einfluss der Versorgungsspannung und des Betriebszustandes**

Die Ein- und Ausgangswerte der Analogmodule sind abhängig von der Versorgungsspannung für Elektronik/Geber und vom Betriebszustand der SPS (CPU des DP-Masters).

Tabelle 7-59 Abhängigkeiten der Analogein-/ausgangswerte vom Betriebszustand der SPS (CPU des DP-Masters) und der Versorgungsspannung L +

| <b>Betriebszustand</b><br>der SPS (CPU des<br><b>DP-Masters</b> ) |             | Versor-<br>gungssp. L +<br>an ET 200X | <b>Eingangswert des Erweite-</b><br>rungsmoduls mit Analogein-<br>gängen (Auswertung in CPU<br>des DP-Masters möglich) | <b>Ausgangswert des Erweite-</b><br>rungsmoduls mit Analogaus-<br>gängen                                                                                                    |  |  |  |  |
|-------------------------------------------------------------------|-------------|---------------------------------------|----------------------------------------------------------------------------------------------------|----------------------------------------------------------------------------------------------------|--|--|--|--|
| <b>NETZ</b>                                                       | <b>RUN</b>  | $L + v$ orhanden                      | <b>Prozesswert</b>                                                                                                    | <b>SPS-Werte</b>                                                                                                    |  |  |  |  |
| EIN                                                               |             |                                       | $7FFF_H$ bis die 1. Wandlung<br>nach dem Einschalten bzw.<br>nach der Parametrierung des<br>Moduls abgeschlossen ist   | Bis die 1. Wandlung<br>nach Einschalten abge-<br>schlossen ist, wird ein Si-<br>gnal von 0 mA bzw. 0 V<br>ausgegeben.<br>nach Parametrierung ab-<br>geschlossen ist, wird vorhe-<br>riger Wert ausgegeben. |  |  |  |  |
|                                                                   |             | $L +$ fehlt                           | $0$ mA/ $0$ V                                                                                                    | $0$ mA/0 V                                                                                                    |  |  |  |  |
| <b>NETZ</b><br>EIN                                                | <b>STOP</b> | $L + v$ orhanden                      | $0$ mA/ $0$ V                                                                                                    | Ersatzwert/letzter Wert<br>(Voreinstellung: 0 mA/0 V)                                                                                                    |  |  |  |  |
|                                                                   |             | $L +$ fehlt                           | $0$ mA/ $0$ V                                                                                                    | $0$ mA/0 V                                                                                                    |  |  |  |  |
| <b>NETZ</b>                                                       |             | $L + v$ orhanden                      | $\overline{\phantom{0}}$                                                                                               | 0 mA/0 V                                                                                                    |  |  |  |  |
| <b>AUS</b>                                                        |             | $L +$ fehlt                           | -                                                                                                    | $0$ mA/0 V                                                                                                    |  |  |  |  |

### **Versorgungsspannung ein/aus**

Der Ausfall der Versorgungsspannung für Elektronik/Geber am ET 200X wird immer durch die LED "ON" auf dem Basismodul angezeigt und zusätzlich in den Diagnosedatenbereich des Basismoduls eingetragen.

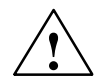

### **Vorsicht**

Beim Ein- bzw. Ausschalten der Versorgungsspannung für Elektronik/Geber am ET 200X können an den Analogausgängen kurzzeitig falsche Zwischenwerte auftreten.

### **Einfluss des Wertebereichs für den Analogeingang**

Das Verhalten der Erweiterungsmodule mit Analogeingängen ist abhängig davon, in welchem Teil des Wertebereichs die Eingangswerte liegen. Die folgende Tabelle zeigt diese Abhängigkeit.

Tabelle 7-60 Verhalten der Analogmodule in Abhängigkeit von der Lage des Analogeingangswertes

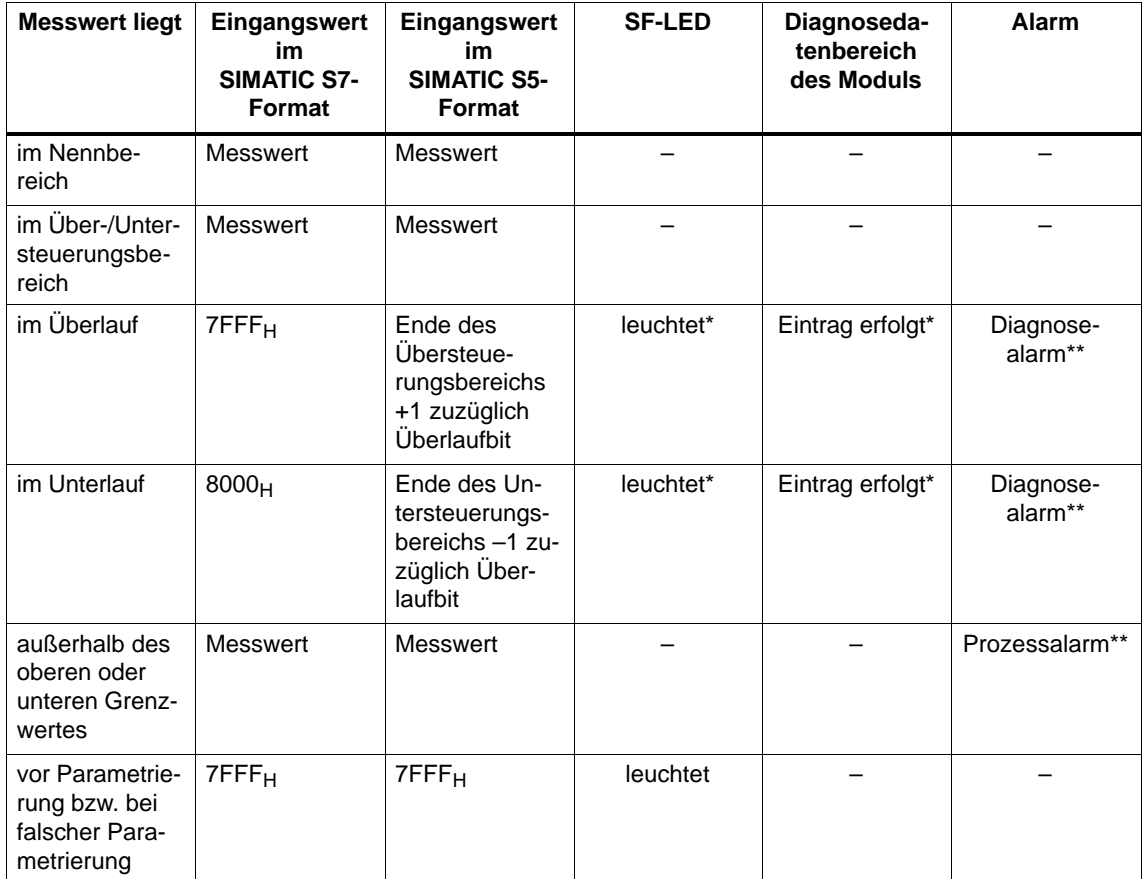

wenn Parameter "Sammeldiagnose" in der Projektiersoftware freigeschaltet wurde

wenn Diagnose- bzw. Prozessalarm in der Projektiersoftware freigeschaltet wurde
#### **EM 144 AI 2 x RTD, Verhalten bei Drahtbruch**

Wenn Drahtbruch an einem Kanal des Erweiterungsmoduls EM 144 AI 2 x RTD vorliegt, dann kann es zur Verfälschung von Messwerten am anderen Kanal des Erweiterungsmoduls kommen. Im S5-Format wird dann das Überlaufbit gesetzt und der Wert 06E6<sub>H</sub> eingelesen; im S7-Format wird der Wert 7FFF<sub>H</sub> eingelesen.

#### **Einfluss des Wertebereiches für den Analogausgang**

Das Verhalten der Erweiterungsmodule mit Analogausgängen ist abhängig davon, in welchem Teil des Wertebereichs die Ausgangswerte liegen. Die folgende Tabelle zeigt diese Abhängigkeit.

Tabelle 7-61 Verhalten der Analogmodule in Abhängigkeit von der Lage des Analogausgangswertes im Wertebereich

| Ausgangswert liegt im                                       | Ausgangswert im<br><b>SIMATIC S5-/S7-Format</b> | <b>SF-LED</b> | Diagnoseda-<br>tenbereich<br>des Moduls | Alarm |
|-------------------------------------------------------------|-------------------------------------------------|---------------|-----------------------------------------|-------|
| Nennbereich                                                 | Wert vom DP-Master                              |               |                                         |       |
| Uber-/Untersteuerungs-<br>bereich                           | Wert vom DP-Master                              |               |                                         |       |
| Überlauf                                                    | 0-Signal                                        |               |                                         |       |
| Unterlauf                                                   | 0-Signal                                        |               |                                         |       |
| vor Parametrierung bzw.<br>bei falscher Parametrie-<br>rung | 0-Signal                                        | leuchtet      |                                         |       |

# <span id="page-289-0"></span>**7.21.7 Anschließen von Messwertgebern an die Analogeingänge**

An die Analogeingänge können Sie je nach Messart verschiedene Messwertgeber anschließen:

- Spannungsgeber
- Stromgeber als
	- 2-Draht-Messumformer
	- 4-Draht-Messumformer
- Widerstandsthermometer

#### **Verwendete Abkürzungen**

In den Bildern dieses Kapitels haben die verwendeten Abkürzungen folgende Bedeutung:

- I<sub>C+</sub>: Konstantstromleitung (positiv)
- IC–: Konstantstromleitung (negativ)
- M+: Messleitung (positiv)
- M–: Messleitung (negativ)
- 1M: Masseanschluss für Geber
- 1L<sub>+</sub>: Versorgungsspannungsanschluss für Geber DC 24 V

#### **Anschluss von Spannungsgebern**

Das folgende Bild zeigt den Anschluss von Spannungsgebern an ein Erweiterungsmodul mit Analogeingängen.

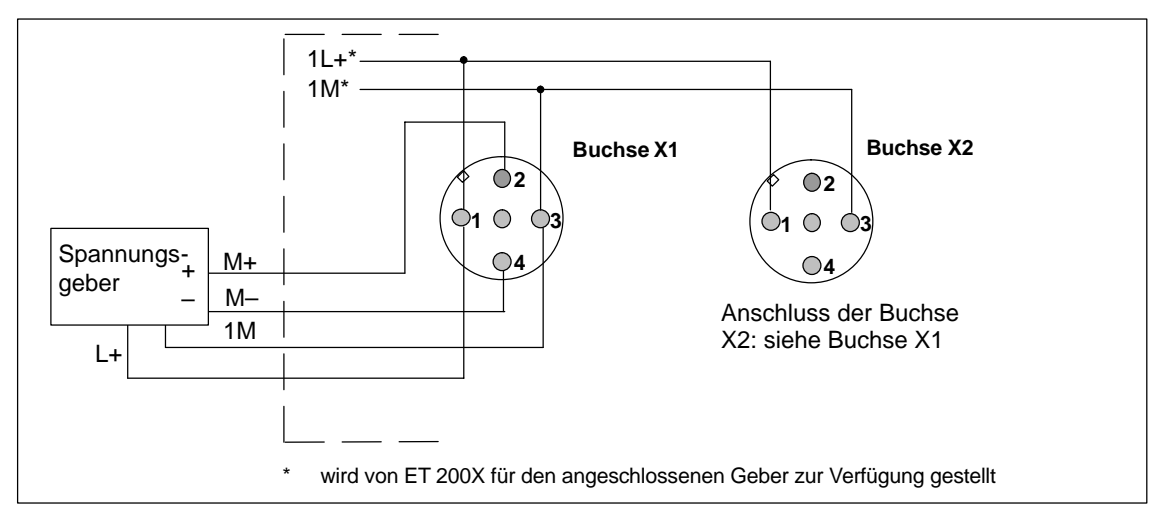

Bild 7-24 Anschluss von Spannungsgebern an Analogeingänge (EM mit Best.-Nr. 6ES7 144-1FB31-0XB0)

#### **Anschluss von Stromgebern als 2-Draht- und 4-Draht-Messumformer**

Dem 2-Draht-Messumformer wird die Versorgungsspannung kurzschlusssicher zugeführt. Der 2-Draht-Messumformer wandelt dann die zugeführte Messgröße in einen Strom um. 4-Draht-Messumformer besitzen einen separaten Versorgungsspannungsanschluss.

Die 2-Draht-Messumformer müssen isolierte Messwertgeber sein.

Das folgende Bild zeigt den Anschluss von Stromgebern als 2-Draht-Messumformer an ein Erweiterungsmodul EM 144 Al  $2 \times$  I (4 bis 20 mA).

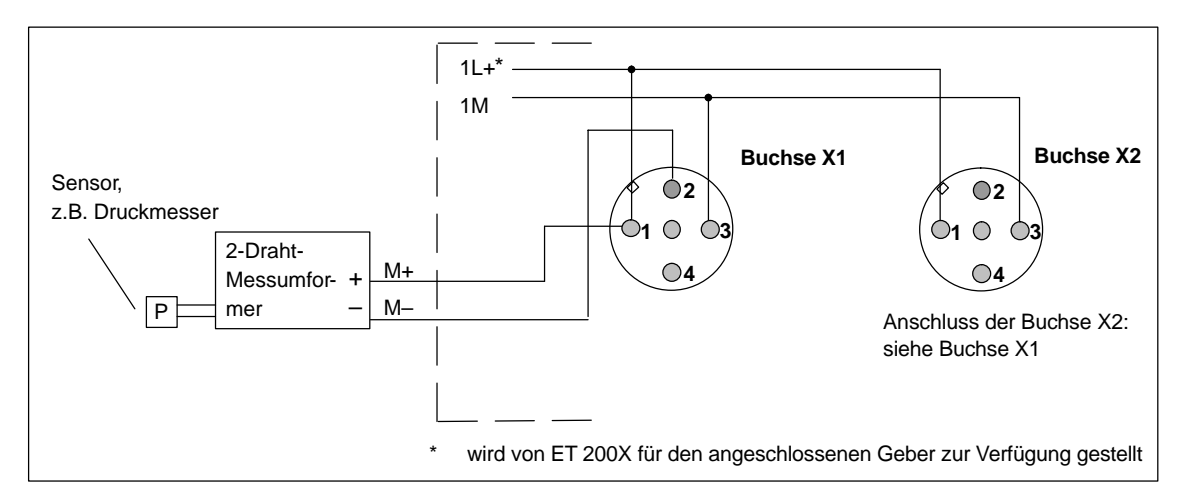

Bild 7-25 Anschluss von Stromgebern (2-Draht-Messumformer) an Analogeingänge (EM mit Best.-Nr. 6ES7 144-1GB41-0XB0)

#### **4-Draht-Messumformer an EM 144 AI 2**  $\times$  <mark>I ( $\pm$  20 mA)</mark>

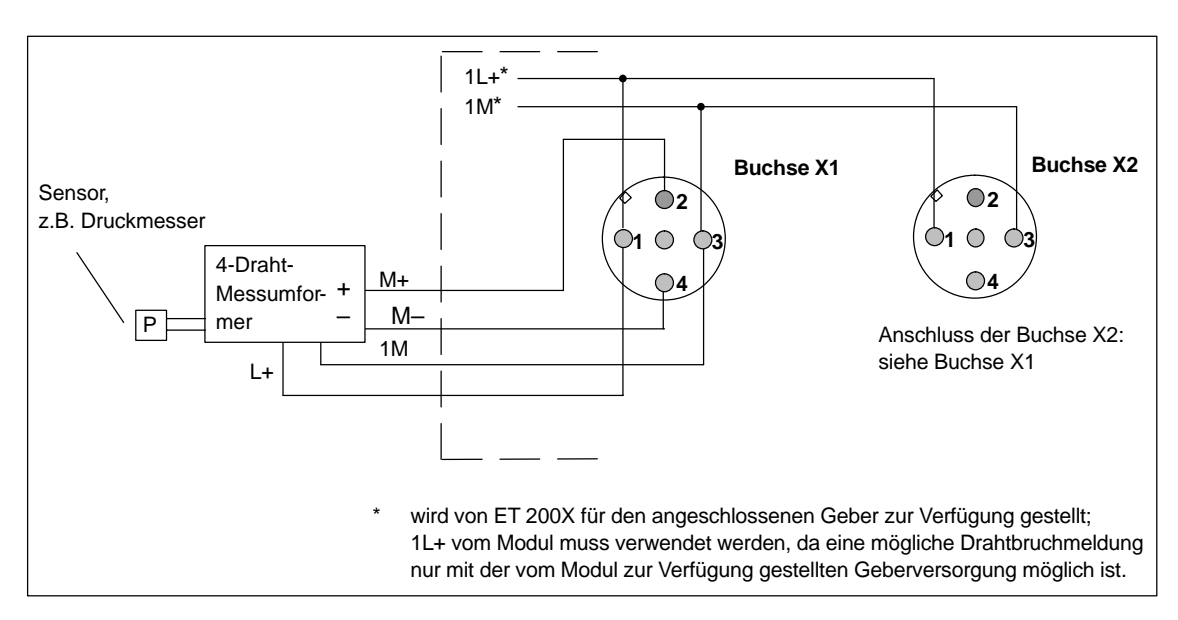

Das folgende Bild zeigt den Anschluss von Stromgebern als 4-Draht-Messumformer an ein Erweiterungsmodul EM 144 Al  $2 \times 1$  ( $\pm 20$  mA).

Bild 7-26 Anschluss von Stromgebern (4-Draht-Messumformer) an Analogeingänge (EM mit Best.-Nr. 6ES7 144-1GB31-0XB0)

#### **4-Draht-Messumformer an EM 144 AI 2 I (4 bis 20 mA)**

Das folgende Bild zeigt den Anschluss von Stromgebern als 4-Draht-Messumformer an ein Erweiterungsmodul EM 144 AI 2  $\times$  I (4 bis 20 mA). **Hinweis:** Auf dem Erweiterungsmodul steht am Pin 1 kein L+ zur Verfügung. Sie müssen deshalb die Versorgungsspannung für den Stromgeber von extern zuführen.

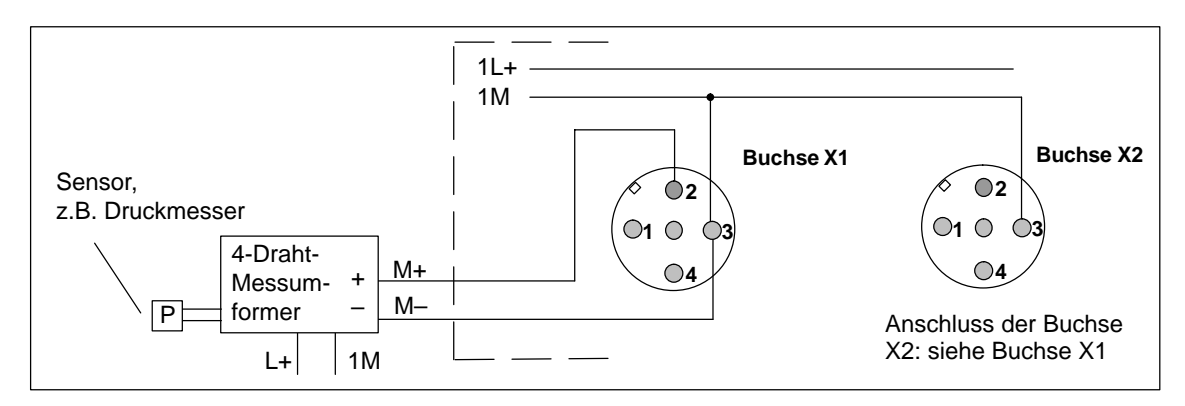

Bild 7-27 Anschluss von Stromgebern (4-Draht-Messumformer) an Analogeingänge (EM mit Best.-Nr. 6ES7 144-1GB41-0XB0)

#### **Anschluss von Widerstandsthermometern Pt 100**

Die Widerstandsthermometer werden in einem 4-Leiter-Anschluss gemessen. Über die Anschlüsse I<sub>C+</sub> und I<sub>C-</sub> wird den Widerstandsthermometern ein Konstantstrom zugeführt. Die an dem Widerstandsthermometer entstehende Spannung wird über die Anschlüsse M+ und M– gemessen. Dadurch wird eine hohe Genauigkeit der Messergebnisse beim 4-Leiter-Anschluss erreicht. Das folgende Bild zeigt den Anschluss von Widerstandsthermometern an ein Erweiterungsmodul EM 144 AI 2  $\times$  RTD.

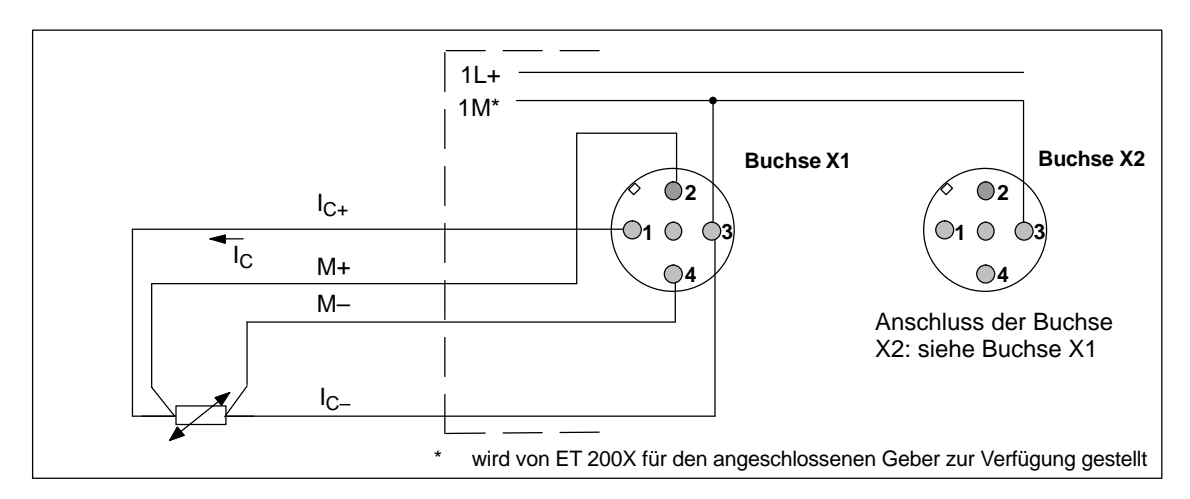

Bild 7-28 Anschluss von Widerstandsthermometern an EM 144 AI 2 x RTD (EM mit Best.-Nr. 6ES7 144-1JB31-0XB0)

Beim 2- bzw. 3-Leiter-Anschluss müssen Sie entsprechende Brücken im Stecker zum Anschluss am Erweiterungsmodul zwischen  $M_{+}$  und  $I_{C_{+}}$  bzw. M<sub>-</sub> und  $I_{C_{-}}$  anlegen. Dabei müssen Sie jedoch mit Genauigkeitsverlusten bei den Messergebnissen rechnen.

# **7.21.8 Anschließen von Lasten an die Analogausgänge**

Mit den Erweiterungsmodulen mit Analogausgängen können Sie Lasten/Aktoren mit Strom oder Spannung versorgen.

#### **verwendete Abkürzungen**

In den Bildern dieses Kapitels haben die verwendeten Abkürzungen folgende Bedeutung:

- Q<sub>1</sub>: Analogausgang Strom (Output Current)
- Q<sub>V</sub>: Analogausgang Spannung (Output Voltage)
- 1M: Masseanschluss/Bezugspotenzial des Analogkreises
- R<sub>L</sub>: Last/Aktor

#### **Anschluss von Lasten an 1 Spannungsausgang**

Lasten an einen Spannungsausgang müssen Sie an  $Q_V$  und dem Bezugspunkt des Analogkreises 1M anschließen (siehe Bild 7-29).

#### **4-Leiter-Anschluss**

Wenn Sie eine Last mit einem 4adrigen Kabel an einen Spannungsausgang anschließen, dann verwenden Sie nur 2 Adern des Kabels, zum Anschluss an Pin 1 und 3.

#### **Anschluss von Lasten an einen Stromausgang**

Lasten an einen Stromausgang müssen Sie an Q<sub>I</sub> und dem Bezugspunkt des Analogkreises 1M anschließen.

Das folgende Bild zeigt den prinzipiellen Anschluss von Lasten an einen Spannungs- oder Stromausgang eines Erweiterungsmoduls mit Analogausgängen.

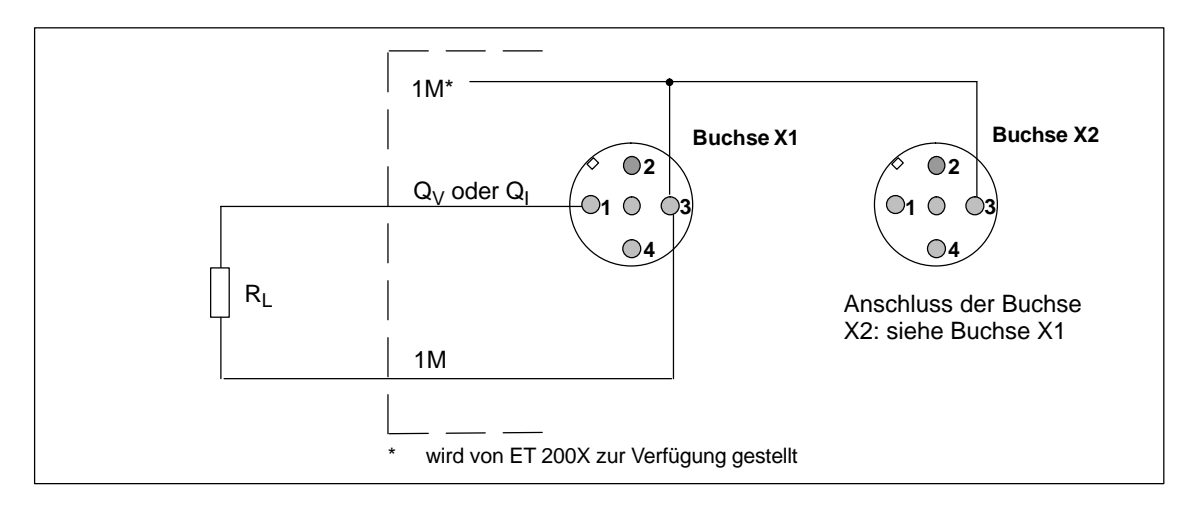

Bild 7-29 Anschluss von Lasten an einen Spannungs- oder Stromausgang (Analogausgang; EM mit Best.-Nr. 6ES7 145-1FB31-0XB0; 6ES7 145-1GB31-0XB0)

# **7.21.9 Erweiterungsmodul EM 144 AI 2 x U (6ES7 144-1FB31-0XB0)**

#### **Eigenschaften**

Das Erweiterungsmodul EM 144 Al  $2 \times U$  mit der Bestellnummer 6ES7 144-1FB31-0XB0 hat folgende Eigenschaften:

- 2 Eingänge für Spannungsmessung (2 Kanäle mit gleichem Messbereich und gleichem Datenformat)
- Eingangsbereich  $\pm$  10 V
- Auflösung 12 Bit + Vorzeichen
- Versorgungsspannung DC 24 V
- potenzialgebunden
- parametrierbarer Diagnosealarm
- parametrierbarer Prozessalarm
- parametrierbare Diagnose
- SF-LED

#### **Anschlussbelegung der Buchsen für AI**

In der folgenden Tabelle finden Sie die Anschlussbelegung der 2 Buchsen für den Anschluss der Analogeingänge. Die Anordnung der Buchsen finden Sie im Anhang C.

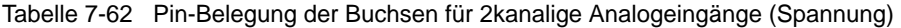

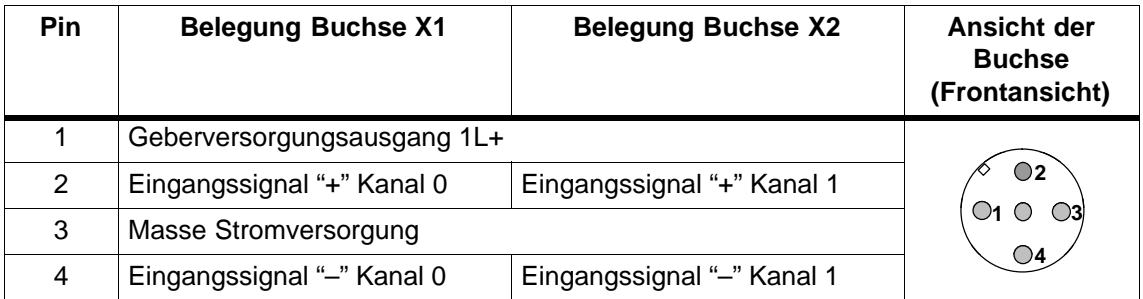

Das folgende Bild zeigt das Prinzipschaltbild des Erweiterungsmoduls.

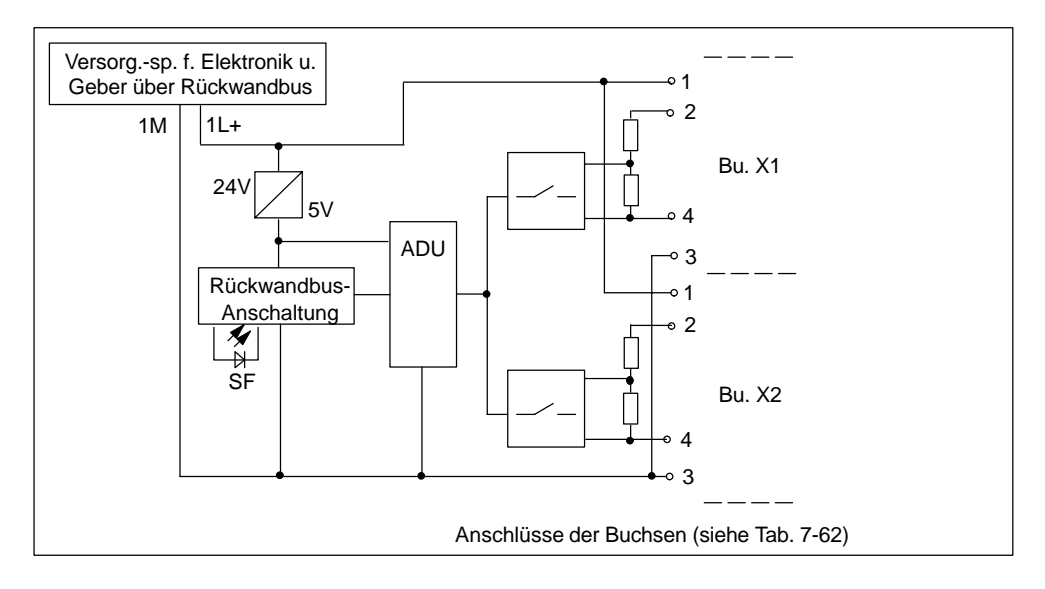

Bild 7-30 Prinzipschaltbild für Erweiterungsmodul EM 144 AI 2 x U

#### **Anschlüsse verschließen**

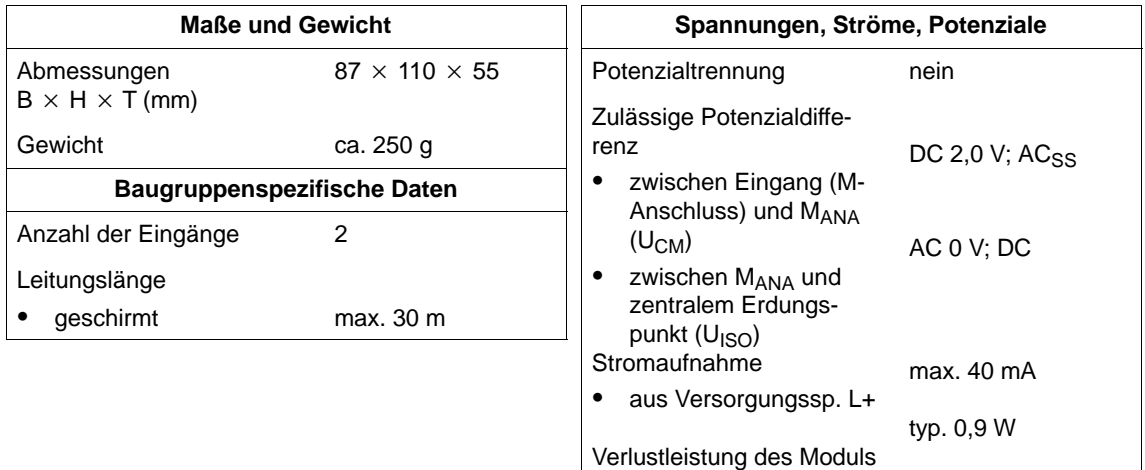

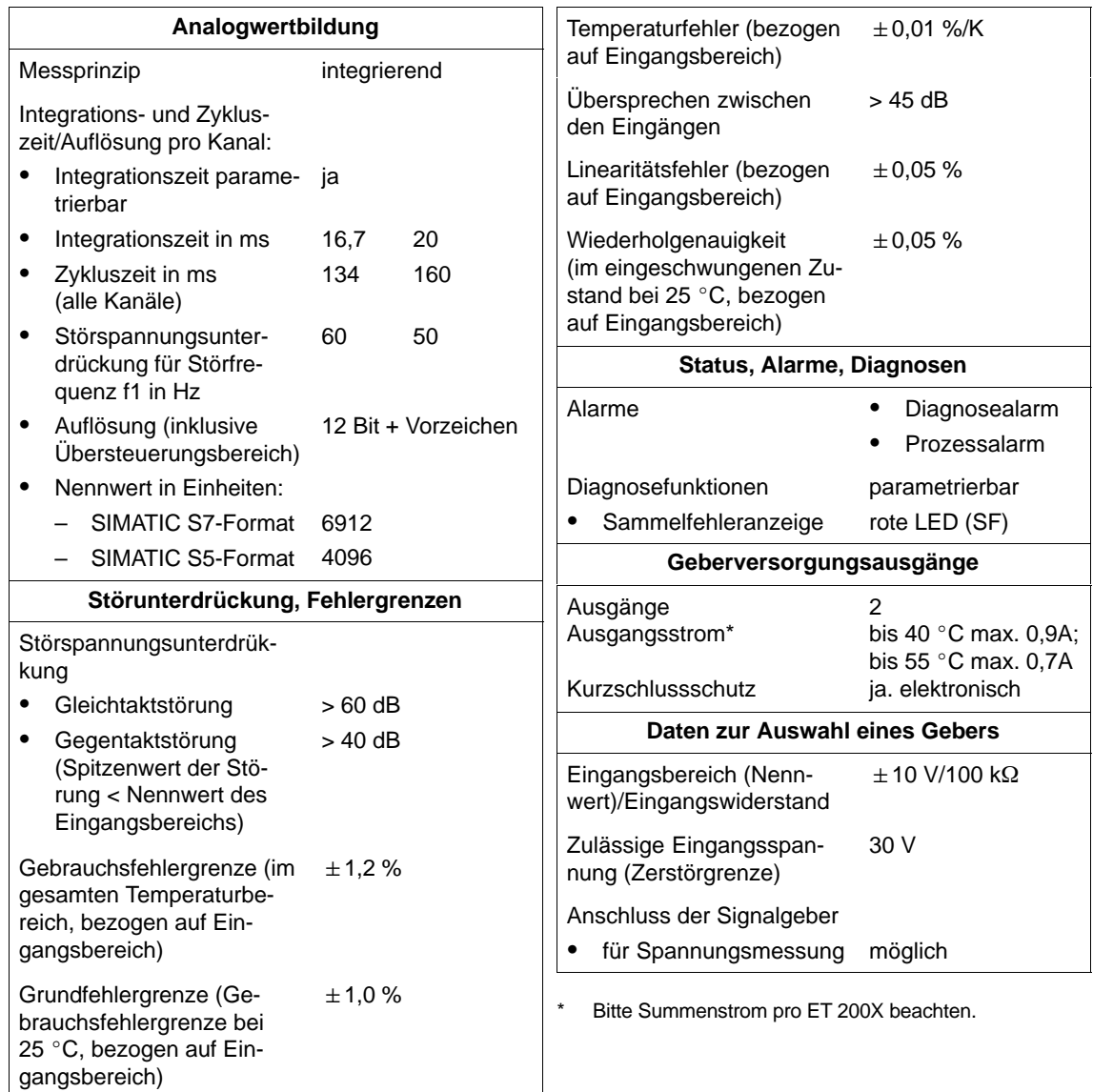

# **7.21.10 Erweiterungsmodul EM 144 AI 2 x I (+/–20 mA) (6ES7 144-1GB31-0XB0)**

#### **Eigenschaften**

Das Erweiterungsmodul EM 144 Al  $2 \times$  I mit der Bestellnummer 6ES7 144-1GB31-0XB0 hat folgende Eigenschaften:

- 2 Eingänge für Strommessung (2 Kanäle mit gleichem Messbereich und gleichem Datenformat)
- Eingangsbereich parametrierbar,  $\pm 20$  mA oder 4 bis 20 mA
- Anschluss von Signalgebern als 4-Draht-Messumformer
- Auflösung 12 Bit + Vorzeichen
- Versorgungsspannung DC 24 V
- potenzialgebunden
- parametrierbarer Diagnosealarm
- parametrierbarer Prozessalarm
- parametrierbare Diagnose
- SF-LED

#### **Anschlussbelegung der Buchsen für AI**

In der folgenden Tabelle finden Sie die Anschlussbelegung der 2 Buchsen für den Anschluss der Analogeingänge. Die Anordnung der Buchsen finden Sie im Anhang C.

Tabelle 7-63 Pin-Belegung der Buchsen für 2kanalige Analogeingänge (EM 144 AI 2 x I)

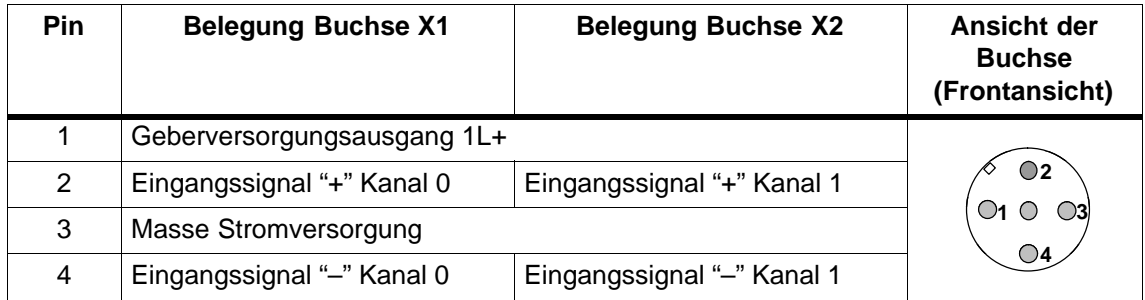

Das folgende Bild zeigt das Prinzipschaltbild des Erweiterungsmoduls.

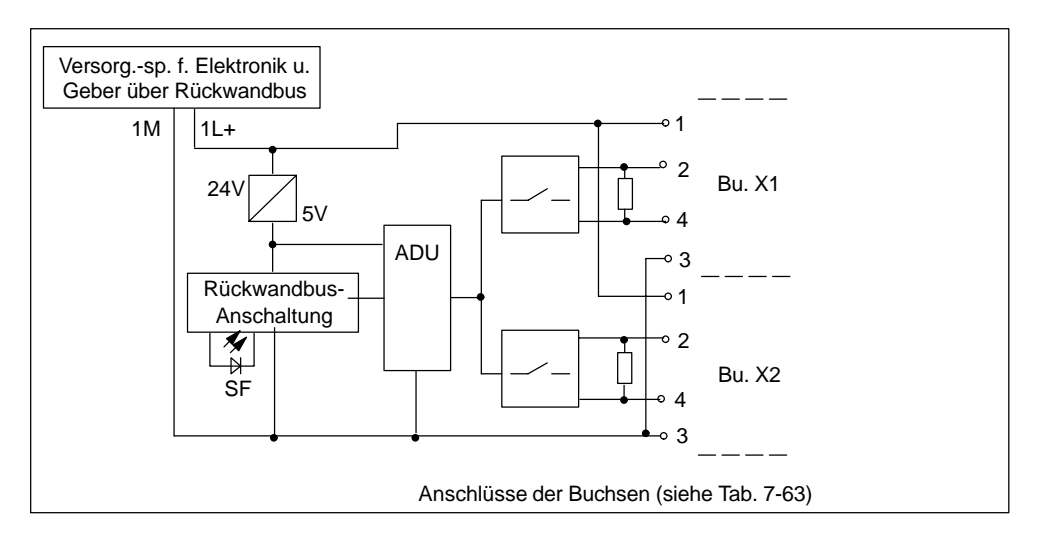

Bild 7-31 Prinzipschaltbild für Erweiterungsmodul EM 144 AI 2 x I

#### **Anschlüsse verschließen**

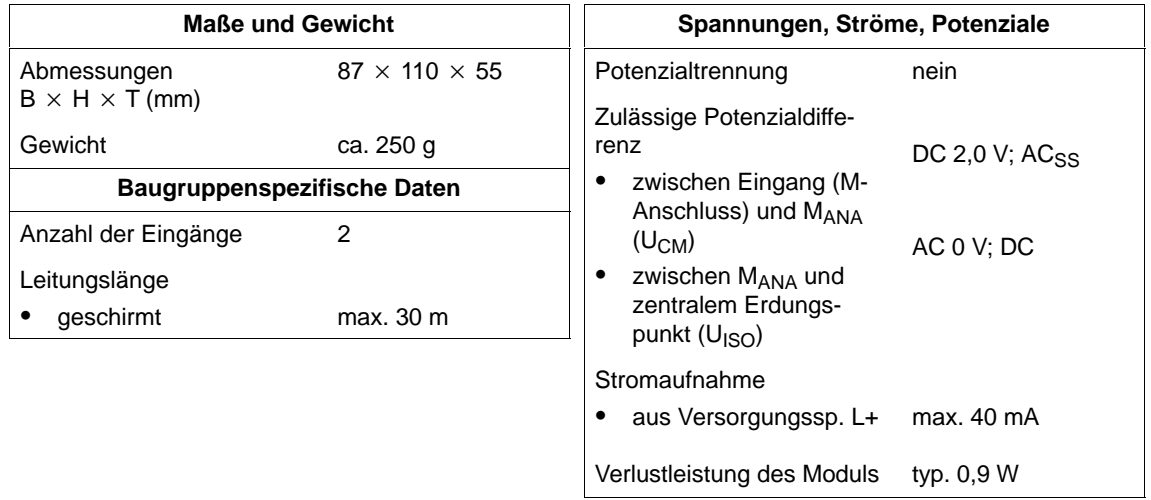

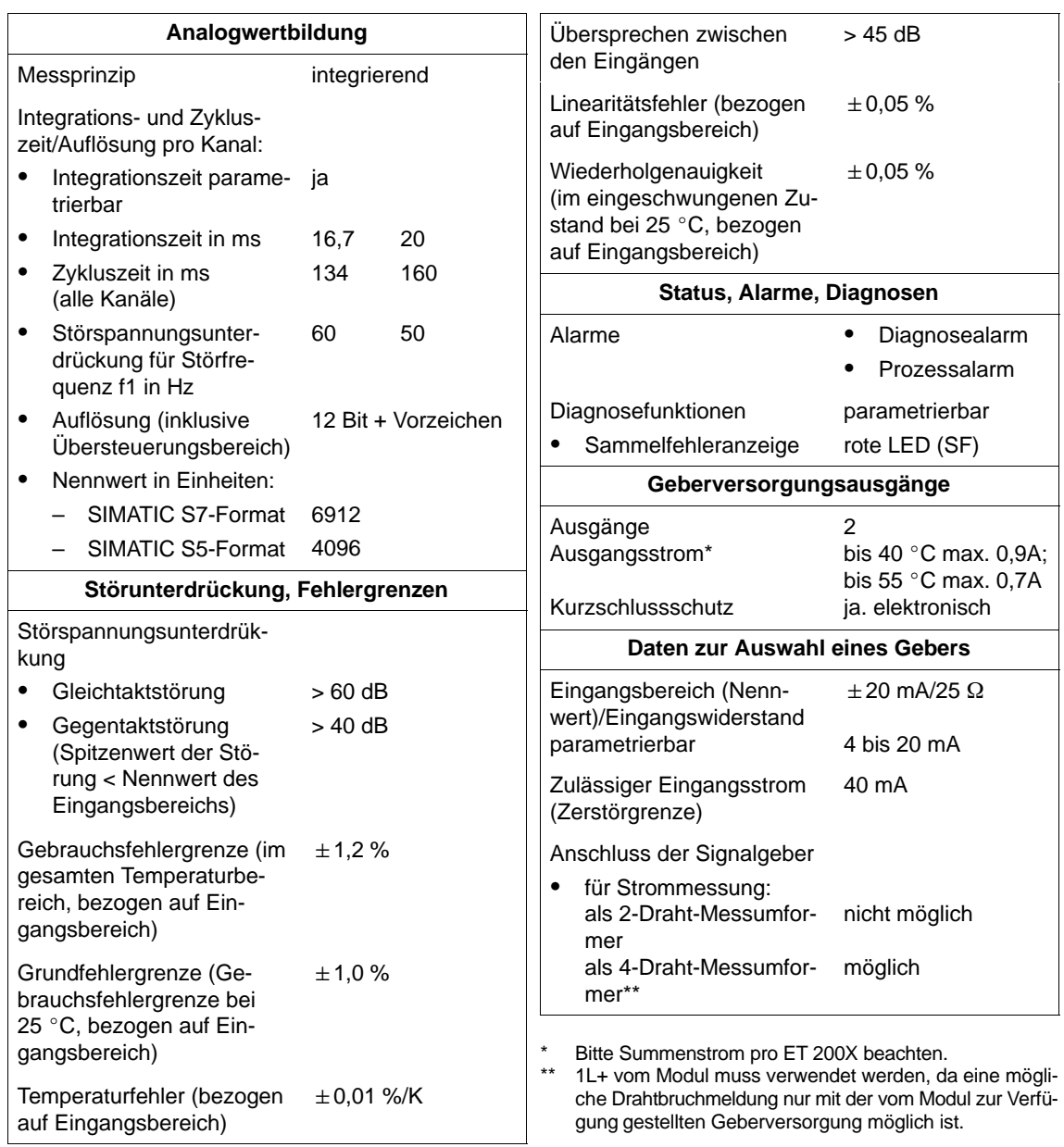

# **7.21.11 Erweiterungsmodul EM 144 AI 2 x I (4 bis 20 mA) (6ES7 144-1GB41-0XB0)**

#### **Eigenschaften**

Das Erweiterungsmodul EM 144 Al  $2 \times$  I mit der Bestellnummer 6ES7 144-1GB41-0XB0 verfügt über folgende Eigenschaften:

- 2 Eingänge für Strommessung (2 Kanäle mit gleichem Messbereich und gleichem Datenformat)
- Eingangsbereich 4 bis 20 mA
- Anschluss von Signalgebern als 2- oder 4-Draht-Messumformer
- Auflösung 12 Bit + Vorzeichen
- Versorgungsspannung DC 24 V
- potenzialgebunden
- parametrierbarer Diagnosealarm
- parametrierbarer Prozessalarm
- parametrierbare Diagnose
- $\cdot$  SF-LED

#### **Anschlussbelegung der Buchsen für AI**

In der folgenden Tabelle finden Sie die Anschlussbelegung der 2 Buchsen für den Anschluss der Analogeingänge. Die Anordnung der Buchsen finden Sie im Anhang C.

Tabelle 7-64 Pin-Belegung der Buchsen für 2kanalige Analogeingänge (EM 144 AI 2 x I, 4 bis 20 mA)

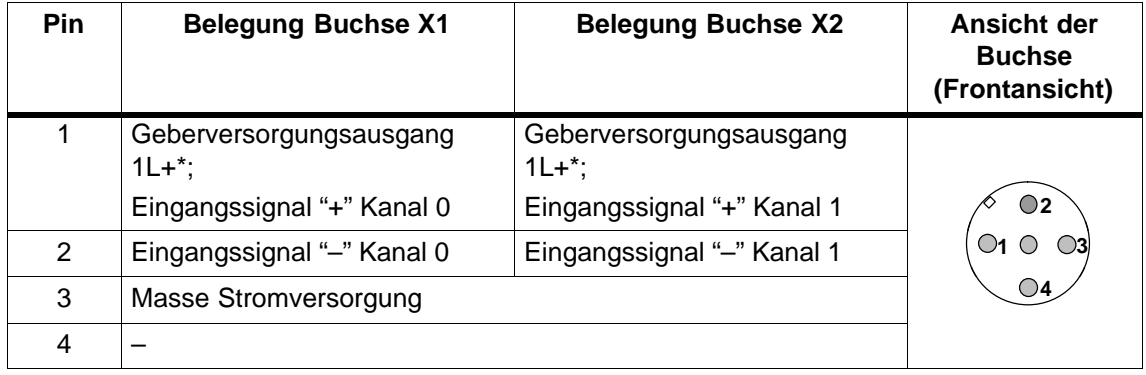

\* Für den Anschluss von **4-Draht-Messumformern** steht L+ nicht am Pin 1 zur Verfügung. Sie müssen deshalb die Geberversorgungsspannung von extern zuführen (siehe auch Kapitel [7.21.7\).](#page-289-0)

Das folgende Bild zeigt das Prinzipschaltbild des Erweiterungsmoduls.

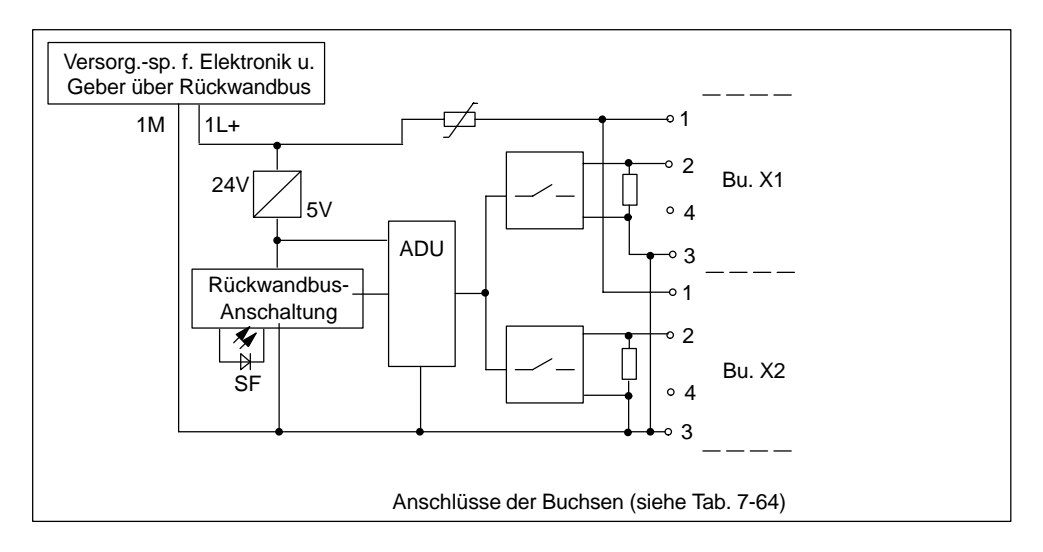

Bild 7-32 Prinzipschaltbild für Erweiterungsmodul EM 144 AI 2 x I (4 bis 20 mA)

#### **Anschlüsse verschließen**

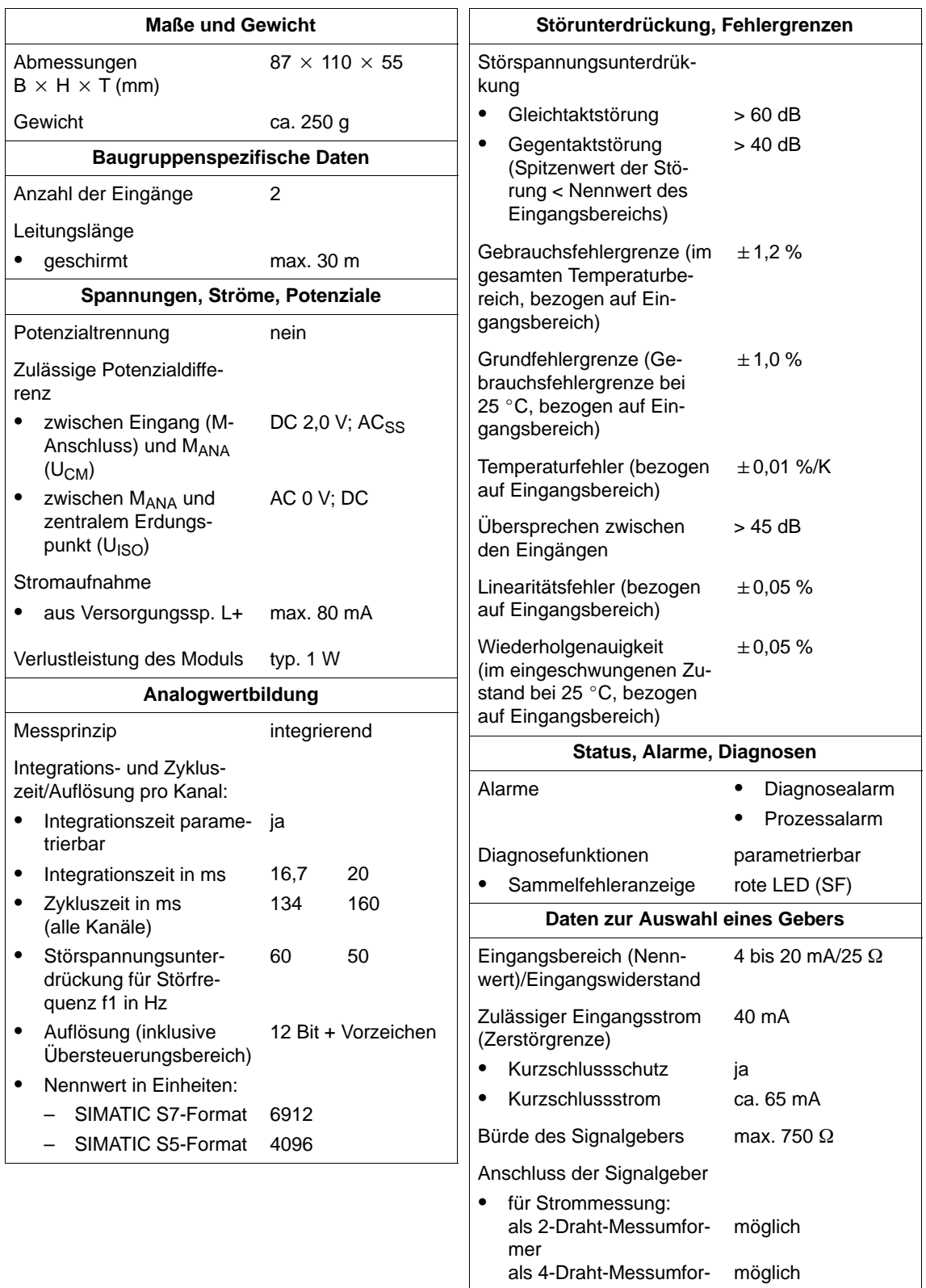

mer

# **7.21.12 Erweiterungsmodul EM 144 AI 2RTD (6ES7 144-1JB31-0XB0)**

#### **Eigenschaften**

Das Erweiterungsmodul EM 144 AI  $2 \times$  RTD mit der Bestellnummer 6ES7 144-1JB31-0XB0 verfügt über folgende Eigenschaften:

- 2 Eingänge für Widerstandsthermometer Pt 100 (2 Kanäle mit gleichem Messbereich und gleichem Datenformat)
- Eingangsbereich für Pt 100
- Auflösung 12 Bit + Vorzeichen
- Versorgungsspannung DC 24 V
- potenzialgebunden
- parametrierbarer Diagnosealarm
- parametrierbarer Prozessalarm
- parametrierbare Diagnose
- SF-LED

#### **Anschlussbelegung der Buchsen für AI**

In der folgenden Tabelle finden Sie die Anschlussbelegung der 2 Buchsen für den Anschluss der Analogeingänge. Die Anordnung der Buchsen finden Sie im Anhang C.

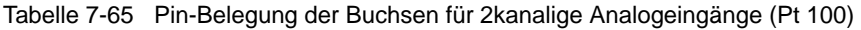

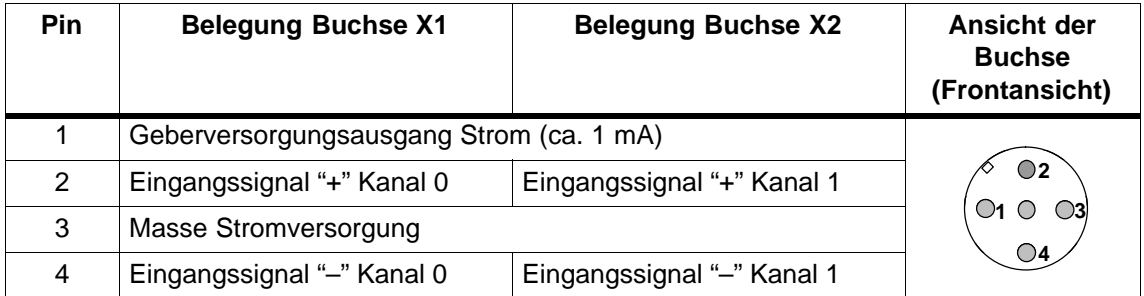

Das folgende Bild zeigt das Prinzipschaltbild des Erweiterungsmoduls.

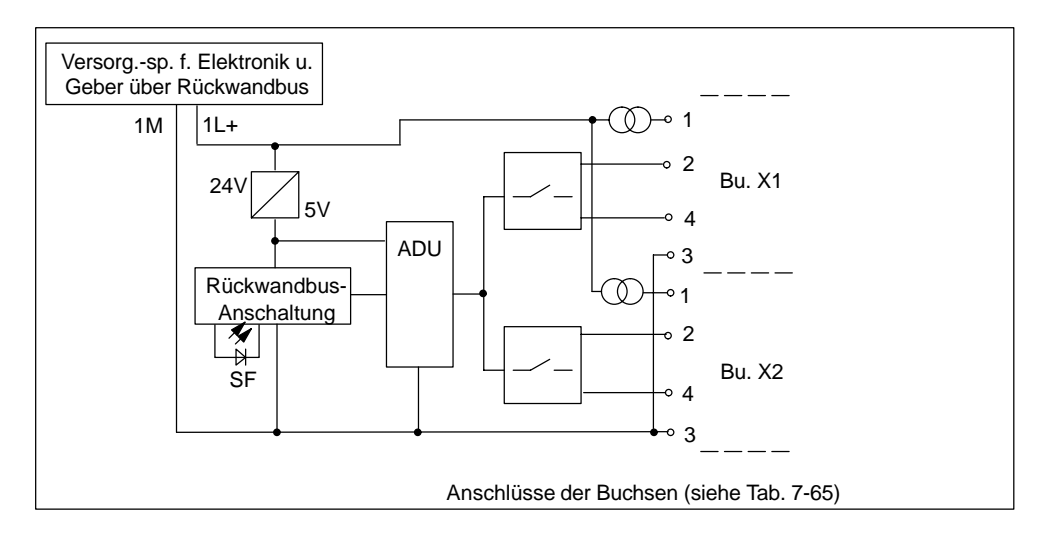

Bild 7-33 Prinzipschaltbild für Erweiterungsmodul EM 144 AI 2 x RTD

#### **Anschlüsse verschließen**

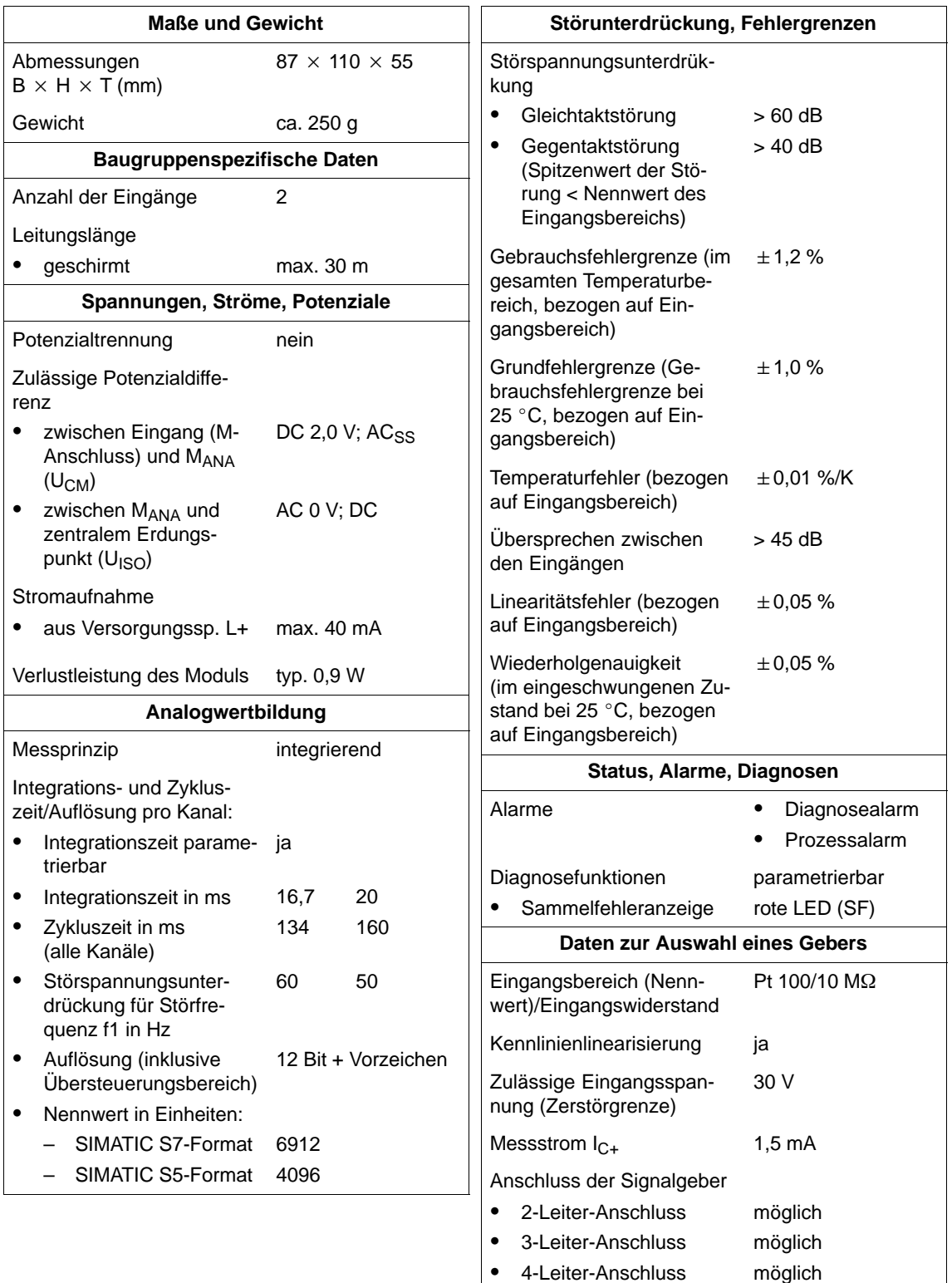

# **7.21.13 Erweiterungsmodul EM 145 AO 2U (6ES7 145-1FB31-0XB0)**

#### **Eigenschaften**

Das Erweiterungsmodul EM 145 AO  $2 \times U$  mit der Bestellnummer 6ES7 145-1FB31-0XB0 verfügt über folgende Eigenschaften:

- 2 Ausgänge für Spannungsausgabe (2 Kanäle mit gleichem Messbereich und gleichem Datenformat)
- Ausgangsbereich  $\pm$  10 V
- Auflösung 11 Bit + Vorzeichen
- Versorgungsspannung DC 24 V
- potenzialgebunden
- parametrierbarer Diagnosealarm
- parametrierbare Diagnose
- parametrierbare Ersatzwert-Ausgabe
- SF-LED

#### **Anschlussbelegung der Buchsen für AO**

In der folgenden Tabelle finden Sie die Anschlussbelegung der 2 Buchsen für den Anschluss der Analogausgänge. Die Anordnung der Buchsen finden Sie im Anhang C.

Tabelle 7-66 Pin-Belegung der Buchsen für 2kanalige Analogausgänge (Spannung)

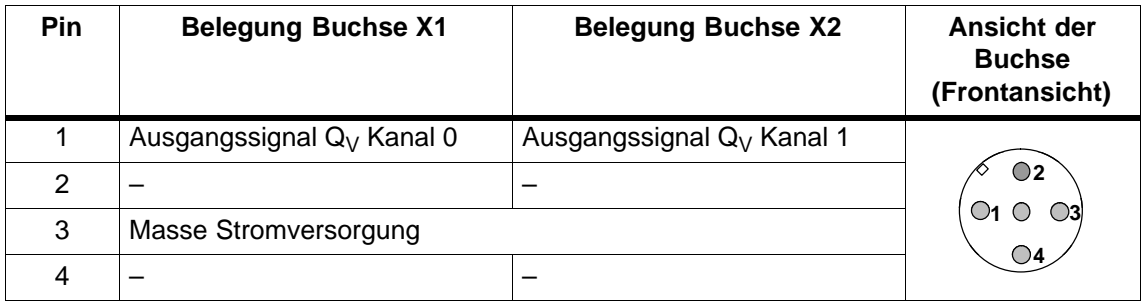

Das folgende Bild zeigt das Prinzipschaltbild des Erweiterungsmoduls.

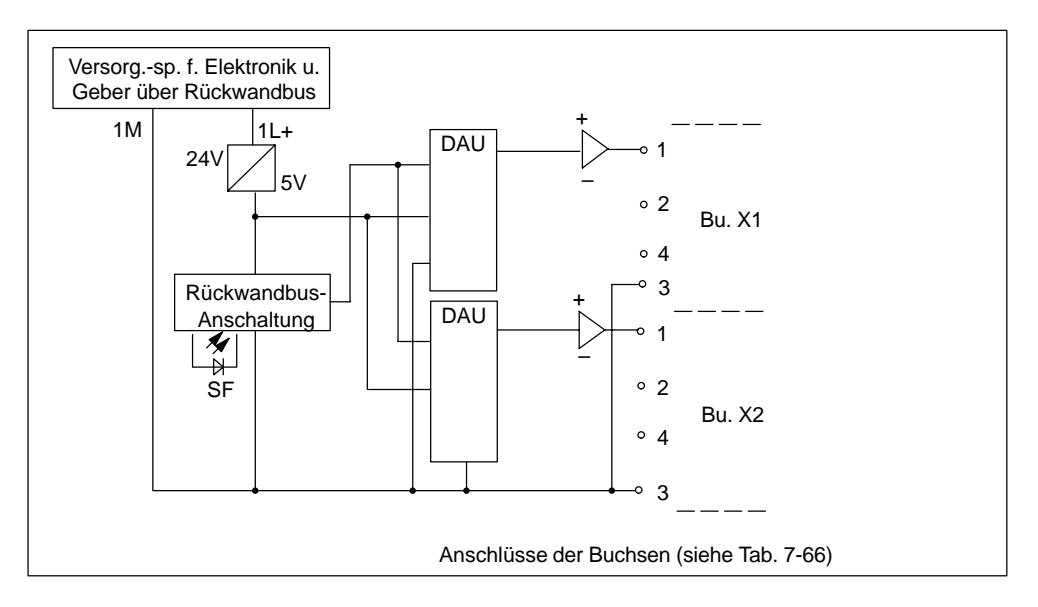

Bild 7-34 Prinzipschaltbild für Erweiterungsmodul EM 145 AO 2 x U

#### **Anschlüsse verschließen**

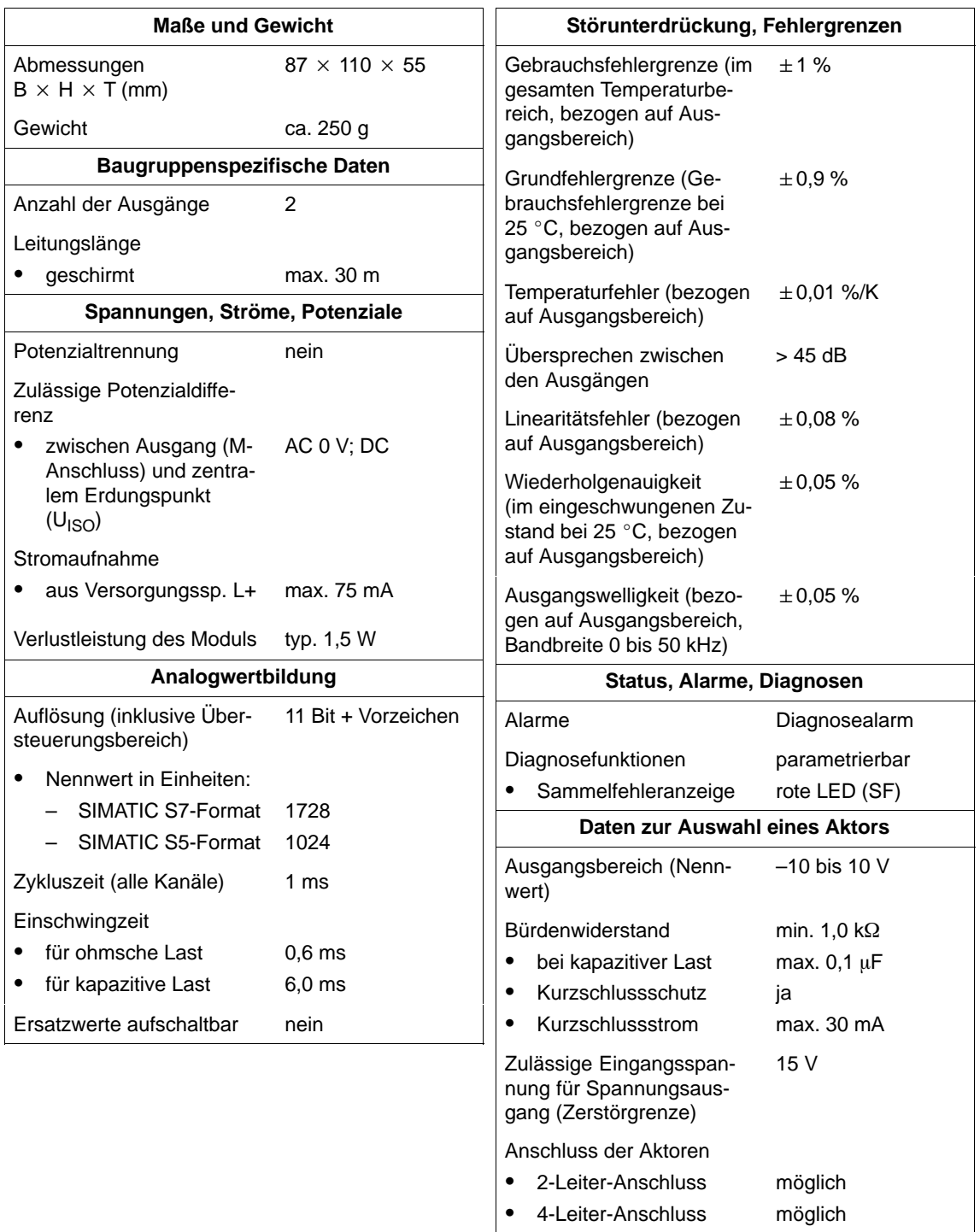

# **7.21.14 Erweiterungsmodul EM 145 AO 2I (6ES7 145-1GB31-0XB0)**

#### **Eigenschaften**

Das Erweiterungsmodul EM 145 AO  $2 \times$  I mit der Bestellnummer 6ES7 145-1GB31-0XB0 verfügt über folgende Eigenschaften:

- 2 Ausgänge für Strommessung (2 Kanäle mit gleichem Messbereich und gleichem Datenformat)
- Ausgangsbereiche parametrierbar  $\pm 20$  mA oder 4 bis 20 mA
- Auflösung 11 Bit + Vorzeichen
- Versorgungsspannung DC 24 V
- potenzialgebunden
- parametrierbarer Diagnosealarm
- parametrierbare Diagnose
- parametrierbare Ersatzwert-Ausgabe
- SF-LED

#### **Anschlussbelegung der Buchsen für AO**

In der folgenden Tabelle finden Sie die Anschlussbelegung der 2 Buchsen für den Anschluss der Analogausgänge. Die Anordnung der Buchsen finden Sie im Anhang C.

Tabelle 7-67 Pin-Belegung der Buchsen für 2kanalige Analogausgänge (Strom)

| Pin | <b>Belegung Buchse X1</b>             | <b>Belegung Buchse X2</b>             | Ansicht der<br><b>Buchse</b><br>(Frontansicht) |  |
|-----|---------------------------------------|---------------------------------------|------------------------------------------------|--|
|     | Ausgangssignal Q <sub>1</sub> Kanal 0 | Ausgangssignal Q <sub>I</sub> Kanal 1 |                                                |  |
|     | -                                     |                                       | $\bigcirc$ 2                                   |  |
| 3   | Masse Stromversorgung                 |                                       |                                                |  |
|     |                                       |                                       | ೧4                                             |  |

Das folgende Bild zeigt das Prinzipschaltbild des Erweiterungsmoduls.

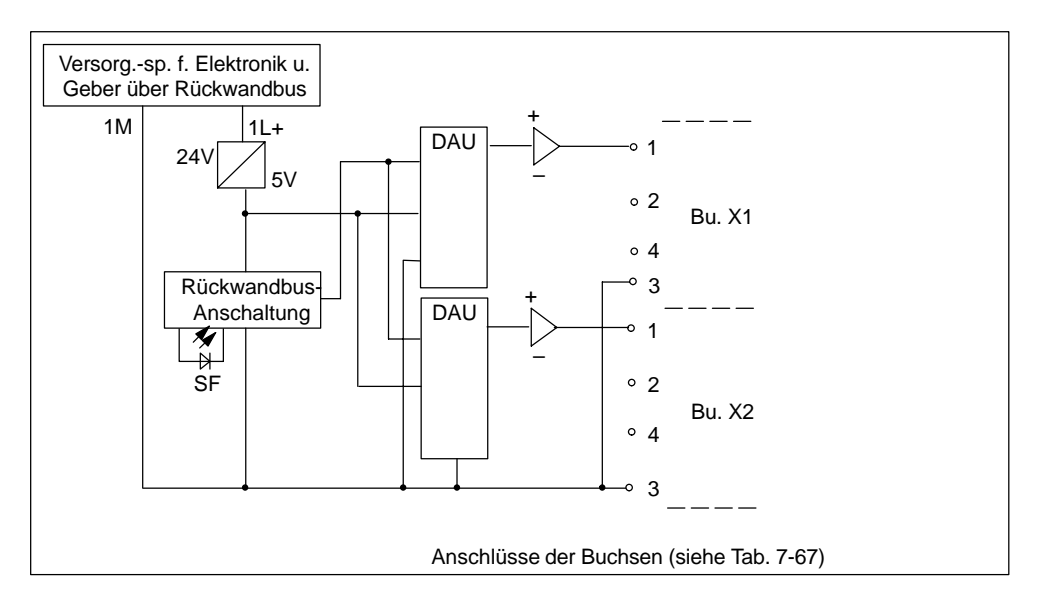

Bild 7-35 Prinzipschaltbild für Erweiterungsmodul EM 145 AO 2 x I

#### **Anschlüsse verschließen**

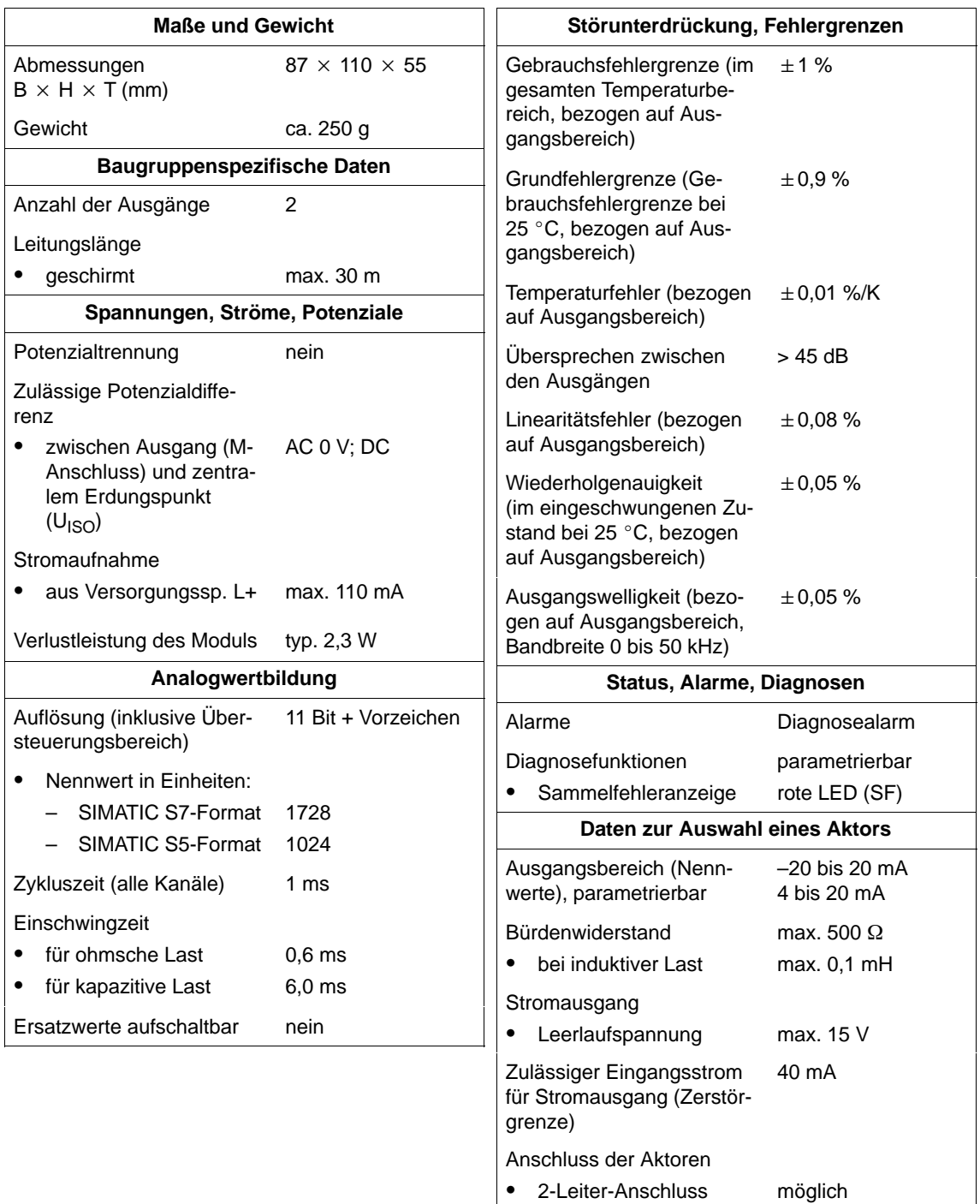

# **7.22 SITOP power Stromversorgung 24V/10A (6EP1 334-2CA00)**

#### **Eigenschaften**

Die SITOP power Stromversorgung 24V/10A mit der Bestellnummer 6EP1 334-2CA00 verfügt über folgende Eigenschaften:

- primärgetaktete Stromversorgung
- Eingangsnennspannung AC 120/230 V
- Ausgangsnennspannung DC 24 V, potenzialfrei, kurzschluss- und leerlauffest
- Ausgangsnennnstrom bis 10 A
- Ausgangsspannung wahlweise als Versorgungsspannung für Elektronik/Geber und/oder Lastspannung des ET 200X
- parametrierbares Verhalten im Fehlerfall: Wiederanlauf oder Abschaltung bei Kurzschluss am Ausgang
- LED-Anzeigen für den Betriebszustand

#### **Prinzipschaltbild**

Das folgende Bild zeigt das Prinzipschaltbild der SITOP power Stromversorgung.

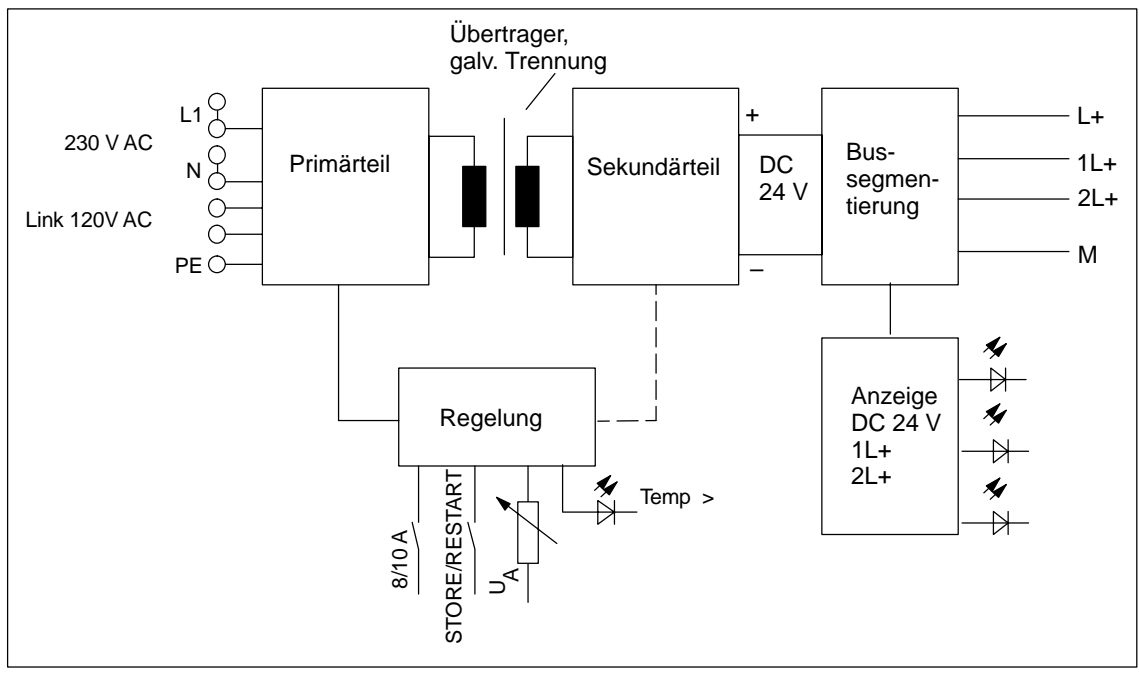

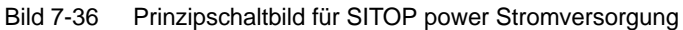

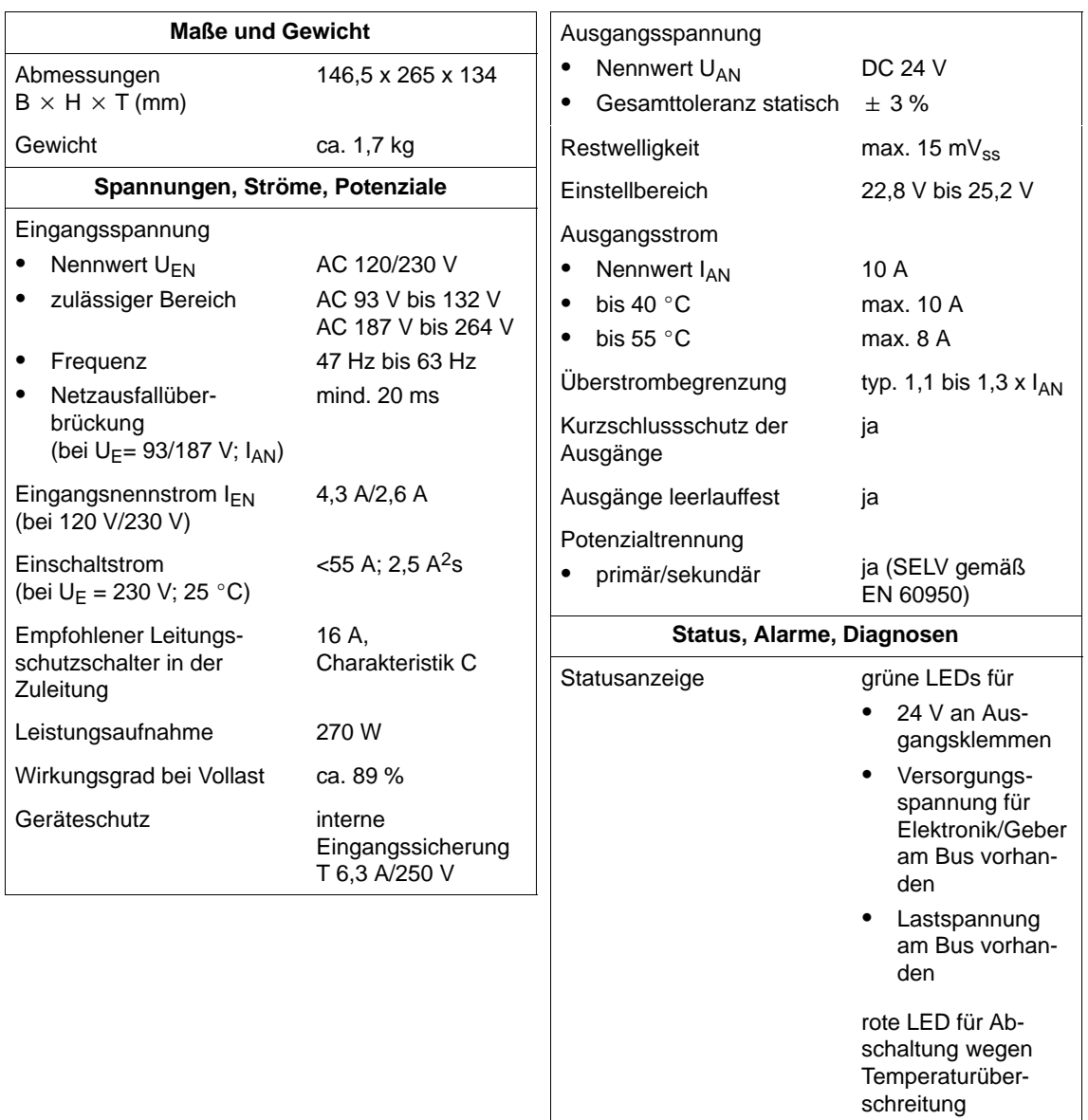

 $\lfloor$ 

 $\overline{\phantom{a}}$ 

# **A**

# **Bestellnummern**

Sie finden nachfolgend die Bestellnummern sämtlicher ET 200X-Komponenten und von PROFIBUS-Zubehör, das Sie evtl. für den Einsatz von ET 200X benötigen.

#### **Basismodule**

Tabelle A-1 Basismodule – Bestellnummern

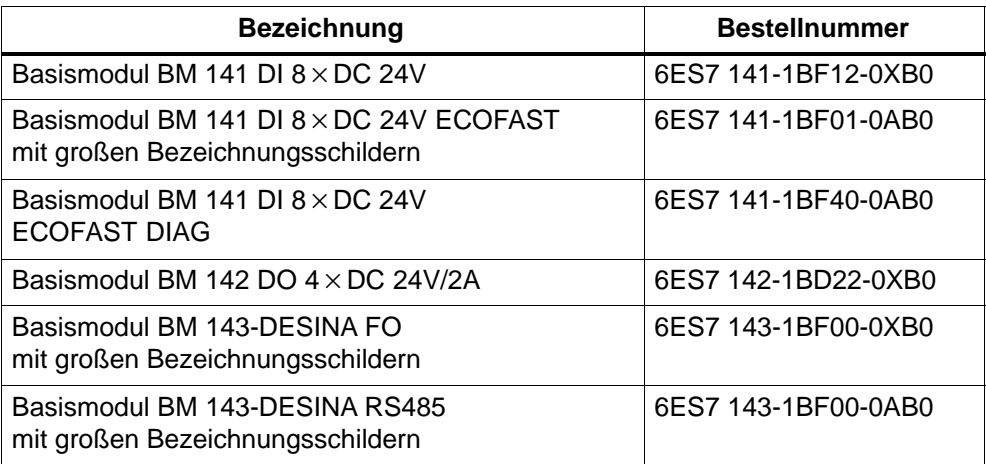

# **Erweiterungsmodule**

| <b>Beschreibung</b>                                                             | <b>Bestellnummer</b> |
|---------------------------------------------------------------------------------|----------------------|
| Erweiterungsmodul EM 141 DI 4 × DC 24V                                          | 6ES7 141-1BD31-0XA0  |
| Erweiterungsmodul EM 141 DI 8 × DC 24V                                          | 6ES7 141-1BF31-0XA0  |
| Erweiterungsmodul EM 141 DI 8 × DC 24V DIAG                                     | 6ES7 141-1BF30-0XB0  |
| Erweiterungsmodul EM 141 DI 8 × DC 24V<br>mit großen Bezeichnungsschildern      | 6ES7 141-1BF41-0XA0  |
| Erweiterungsmodul EM 141 DI 8 × DC 24V DIAG                                     | 6ES7 141-1BF40-0XB0  |
| Erweiterungsmodul EM 142 DO 4 × DC 24V/0,5A                                     | 6ES7 142-1BD30-0XA0  |
| Erweiterungsmodul EM 142 DO 4 × DC 24V/2A                                       | 6ES7 142-1BD40-0XA0  |
| Erweiterungsmodul EM 142 DO 4 × DC 24V/2A                                       | 6ES7 142-1BD40-0XB0  |
| Erweiterungsmodul EM 142 DO 8 × DC 24V/1,2A<br>mit großen Bezeichnungsschildern | 6ES7 142-1BF30-0XA0  |
| Erweiterungsmodul EM 143-DESINA<br>mit großen Bezeichnungsschildern             | 6ES7 143-1BF30-0XB0  |
| Erweiterungsmodul EM 144 Al 2 × U                                               | 6ES7 144-1FB31-0XB0  |
| Erweiterungsmodul EM 144 AI 2 × I                                               | 6ES7 144-1GB31-0XB0  |
| Erweiterungsmodul EM 144 Al 2 × I                                               | 6ES7 144-1GB41-0XB0  |
| Erweiterungsmodul EM 144 AI 2 × RTD                                             | 6ES7 144-1JB31-0XB0  |
| Erweiterungsmodul EM 145 AO $2 \times U$                                        | 6ES7 145-1FB31-0XB0  |
| Erweiterungsmodul EM 145 AO 2 × I                                               | 6ES7 145-1GB31-0XB0  |
| Erweiterungsmodul EM 148-P DI 4 × DC 24V/<br>DO 2 x P                           | 6ES7 148-1DA00-0XA0  |
| Erweiterungsmodul EM 148-P DO 16 × P/CPV10                                      | 6ES7 148-1EH01-0XA0  |
| Erweiterungsmodul EM 148-P DO 16 x P/CPV14                                      | 6ES7 148-1EH11-0XA0  |
| Powermodul PM 148 DO 4 × DC 24V/2A                                              | 6ES7 148-1CA00-0XB0  |
| SITOP power Stromversorgung 24V/10A                                             | 6EP1 334-2CA00       |
| Kommunikationsprozessor CP 142-2                                                | 6GK7 142-2AH00-0XA0  |

Tabelle A-2 Erweiterungsmodule – Bestellnummern

# **Zubehör für ET 200X**

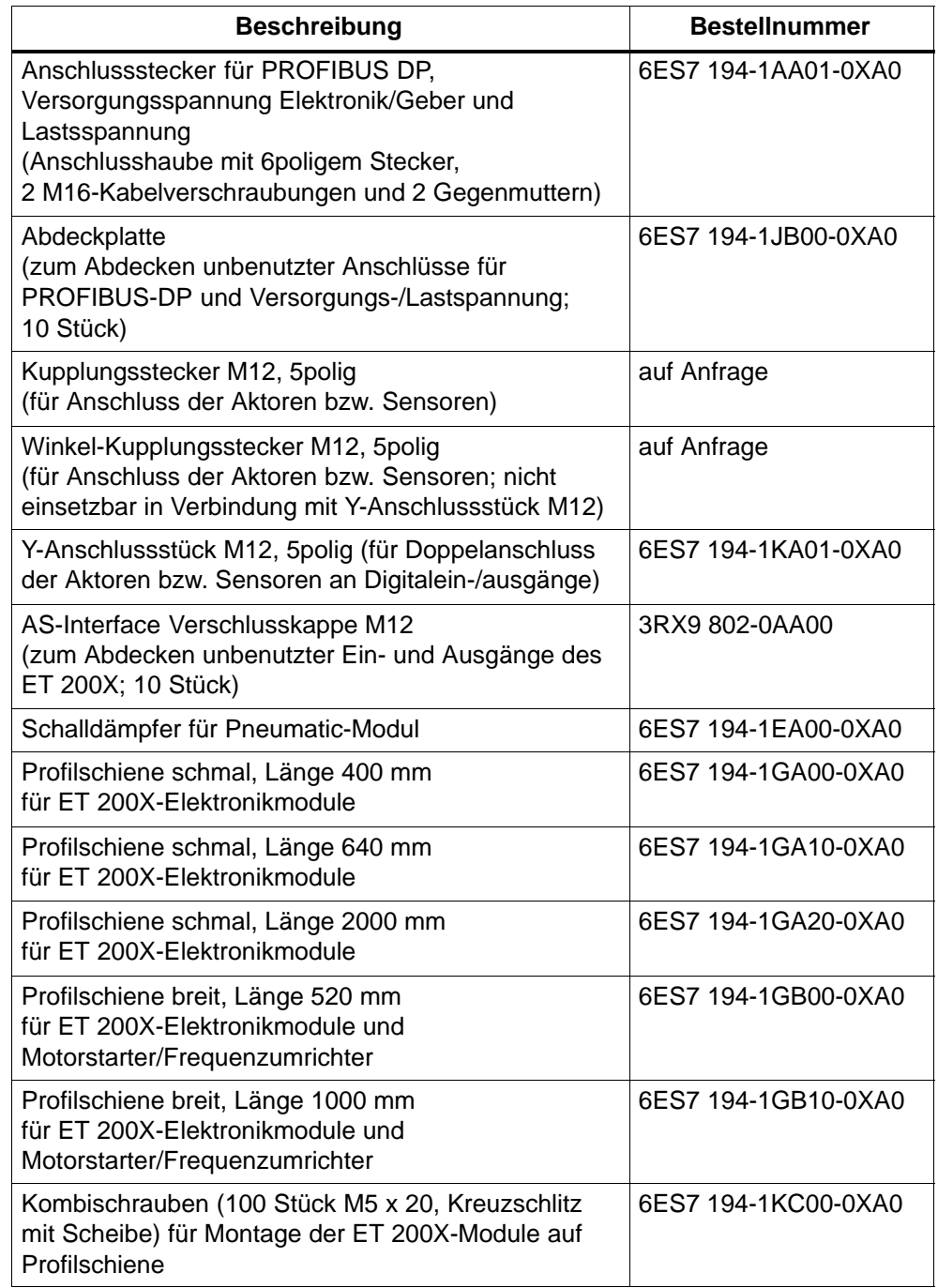

Tabelle A-3 Zubehör für ET 200X – Bestellnummern

# **Zubehör für ET 200X-DESINA/ET 200X-ECOFAST**

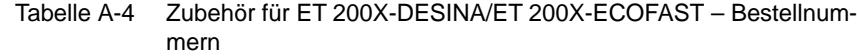

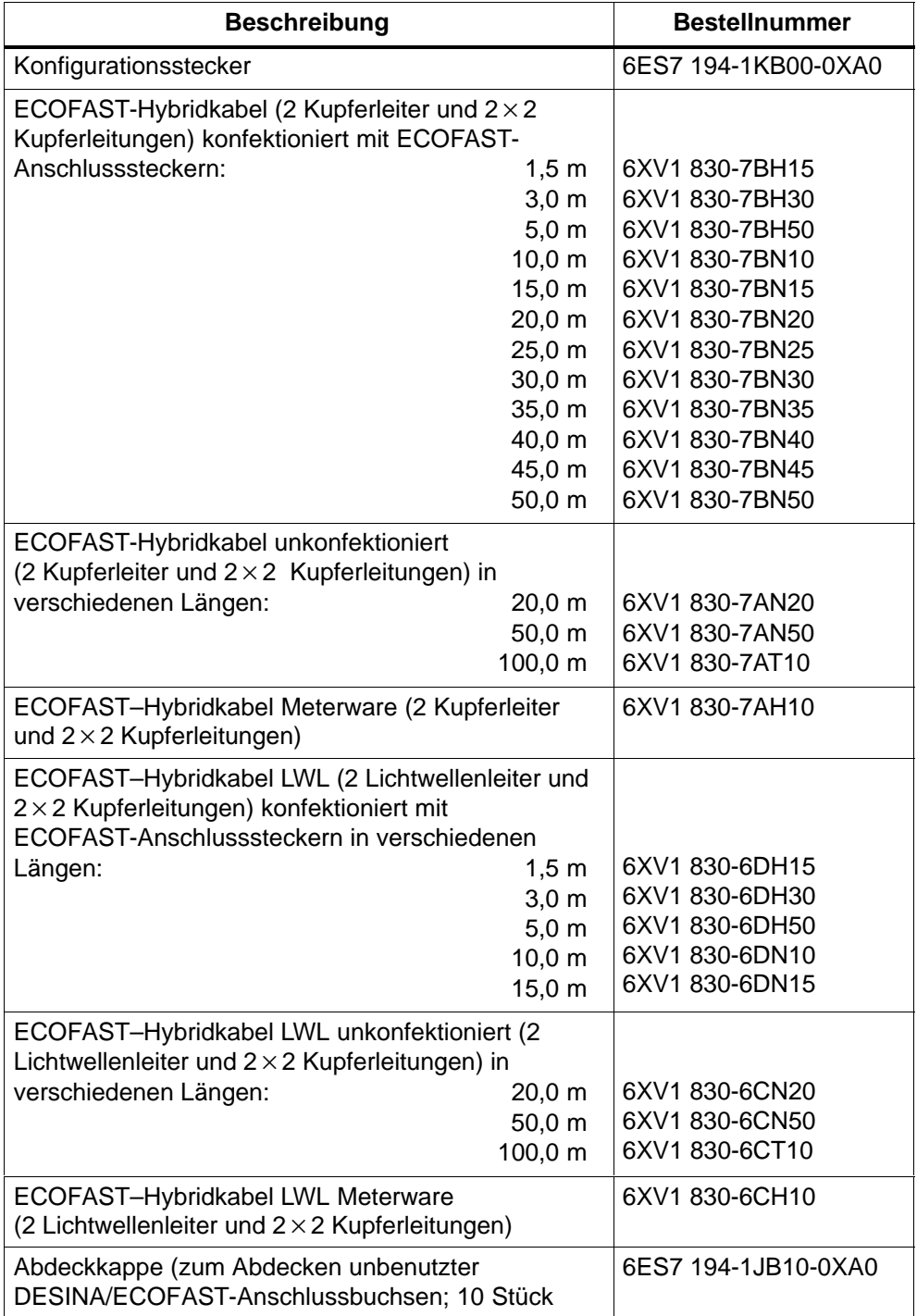

#### Tabelle A-4 Zubehör für ET 200X-DESINA/ET 200X-ECOFAST – Bestellnummern, Fortsetzung

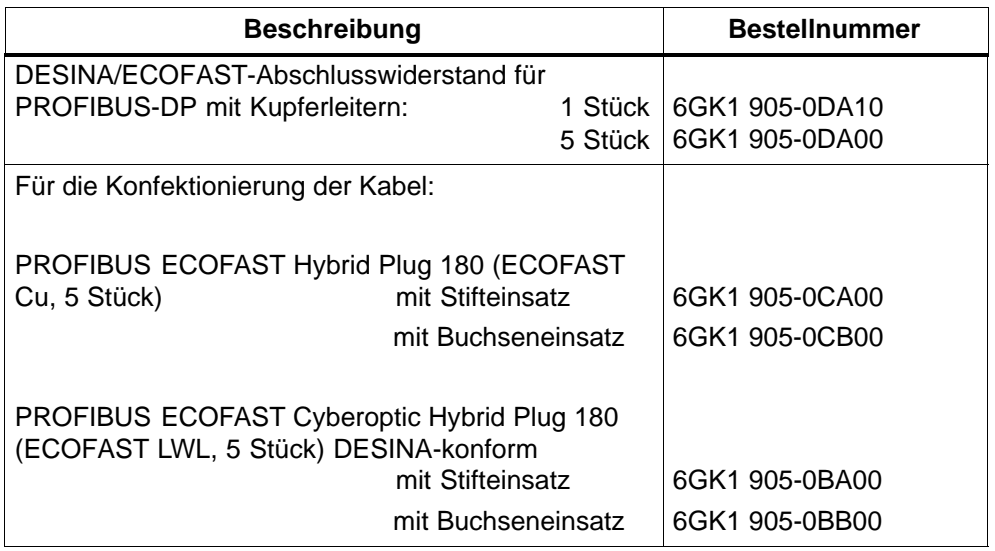

Für die Kopplung zu Steuerung und Stromversorgung empfehlen wir Zubehör der Fa. Harting:

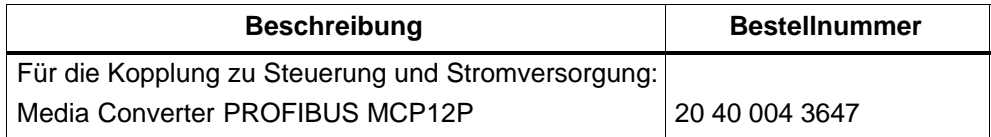

Bestell-Adresse:

HARTING Vertrieb für Steckverbinder und Systemtechnik GmbH & Co. KG Postfach 2451 D-32381 Minden Tel. (05 71) 88 96 - 0 Fax (05 71) 88 96 - 2 82 de.sales@HARTING.com Internet: [http://www.HARTING.com](http://www.HARTUNG.com)

#### **Stecker für Anschluss von AI/AO**

Für den Anschluss der Aktoren bzw. Sensoren an die Analogein-/ausgänge der entsprechenden Erweiterungsmodule verwenden Sie 4- oder 5polige Kupplungsstecker M12. Wir empfehlen Ihnen folgende Stecker der Fa. Binder

Tabelle A-5 Stecker der Firma Binder – Bestellnummern

|                | <b>Beschreibung</b> | <b>Bestellnummer</b> |
|----------------|---------------------|----------------------|
| Stecker 4polig | Kabelabgang PG 7    | 99-1429-814-04       |
| Stecker 4polig | Kabelabgang PG 9    | 99-1429-812-04       |
| Stecker 5polig | Kabelabgang PG 7    | 99-1437-814-05       |
| Stecker 5polig | Kabelabgang PG 9    | 99-1437-812-05       |

Bestell-Adresse:

Franz Binder GmbH + Co. Elektrische Bauelemente KG Rötelstraße 27 74172 Neckarsulm

# **Ersatzteile für ET 200X**

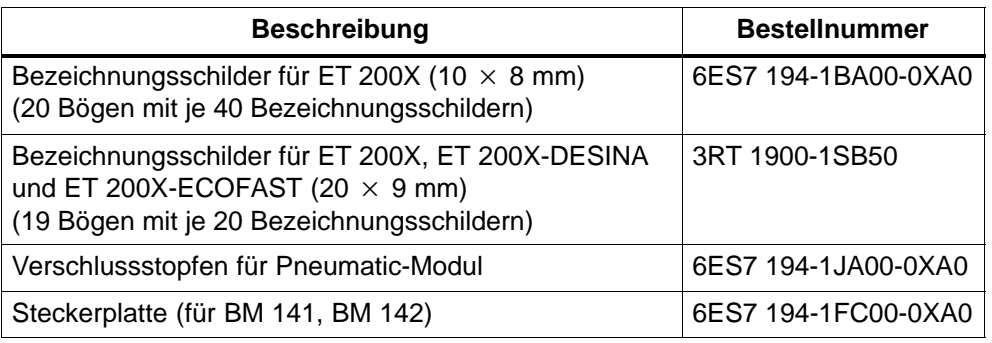

Tabelle A-6 Ersatzteile für ET 200X – Bestellnummern

# **Kabel für ET 200X**

In Tabelle A-7 sind Kabel für das Dezentrale Peripheriesystem ET 200 aufgelistet, die Sie evtl. für den Einsatz des ET 200X benötigen.

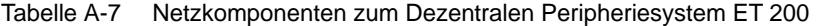

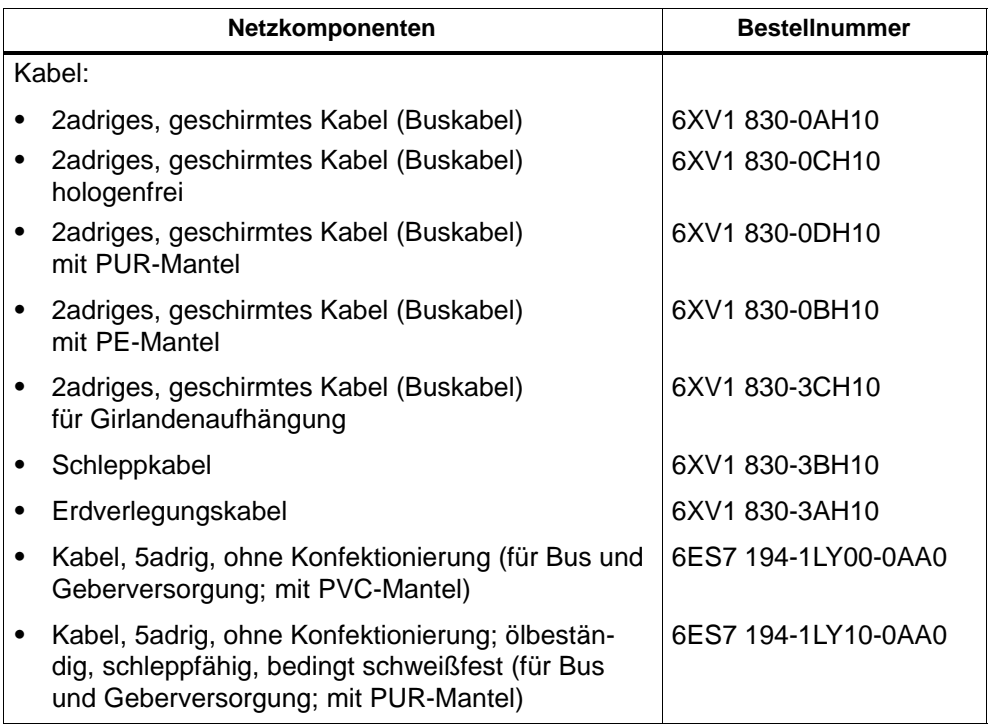

#### **MOBY-Baugruppen**

Das nachfolgende Erweiterungsmodul ist mit ET 200X einsetzbar.

Tabelle A-8 MOBY-Baugruppen

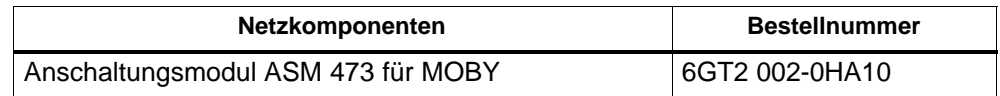

#### **Handbücher zu STEP 7 und SIMATIC S7**

Für die Programmierung und Inbetriebnahme von ET 200X mit *STEP 7* benötigen Sie eines der folgenden Handbücher.

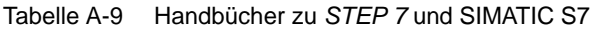

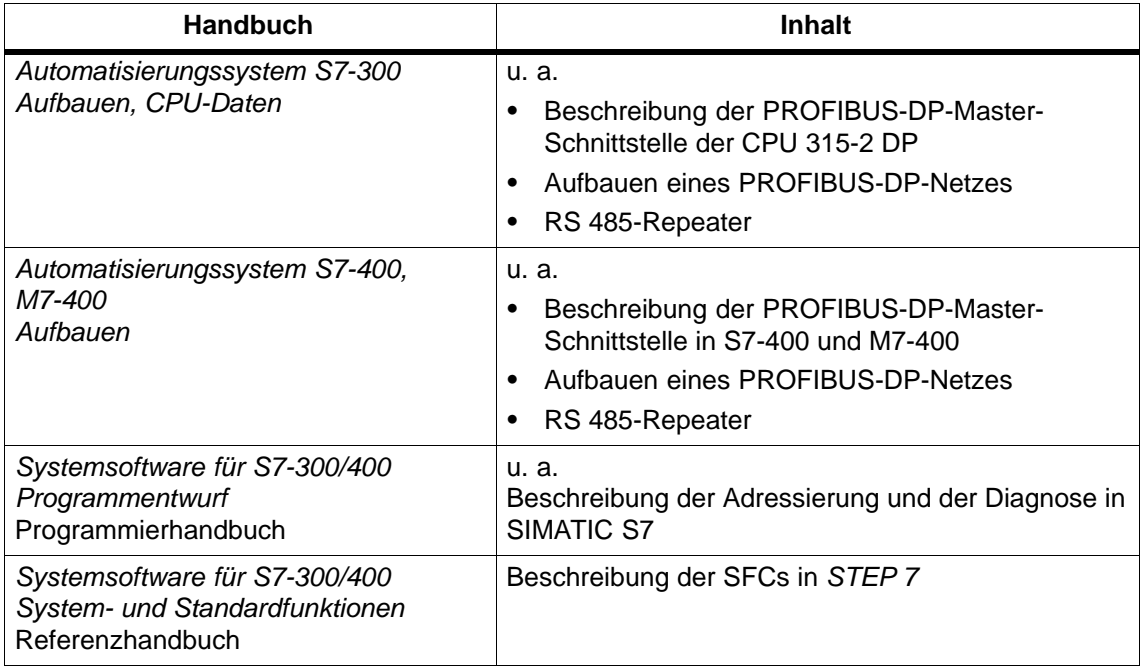

# **Handbuch zu ET 200 in SIMATIC S5**

Für die Programmierung und Inbetriebnahme von ET 200X mit *COM PROFIBUS* benötigen Sie das folgende Handbuch.

Tabelle A-10 Handbuch zu ET 200 in SIMATIC S5

| <b>Handbuch</b>                                  | <b>Bestellnummer</b> | <b>Inhalt</b>                                                                                           |
|--------------------------------------------------|----------------------|----------------------------------------------------------------------------------------------------|
| <b>Dezentrales</b><br>Peripheriesystem<br>ET 200 | 6ES5 998-3ES.2       | Beschreibung der Masteranschaltung IM 308-C für<br>٠<br>S5-115U/H, S5-135U und S5-155U/H                |
|                                                  |                      | Beschreibung des S5-95U mit PROFIBUS-DP-Ma-<br>ster-Schnittstelle                                       |
|                                                  |                      | Beschreibung des Aufbaus eines DP-Systems und<br>eines FMS-Systems mit dem CP 5412 (A2) als Ma-<br>ster |
|                                                  |                      | Handhabung von COM PROFIBUS                                                                             |
|                                                  |                      | Umgang mit dem FB IM308C/FB 230<br>٠                                                                    |

#### **Fachbuch zu PROFIBUS-DP mit SIMATIC S7 und** *STEP 7*

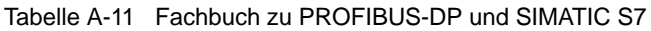

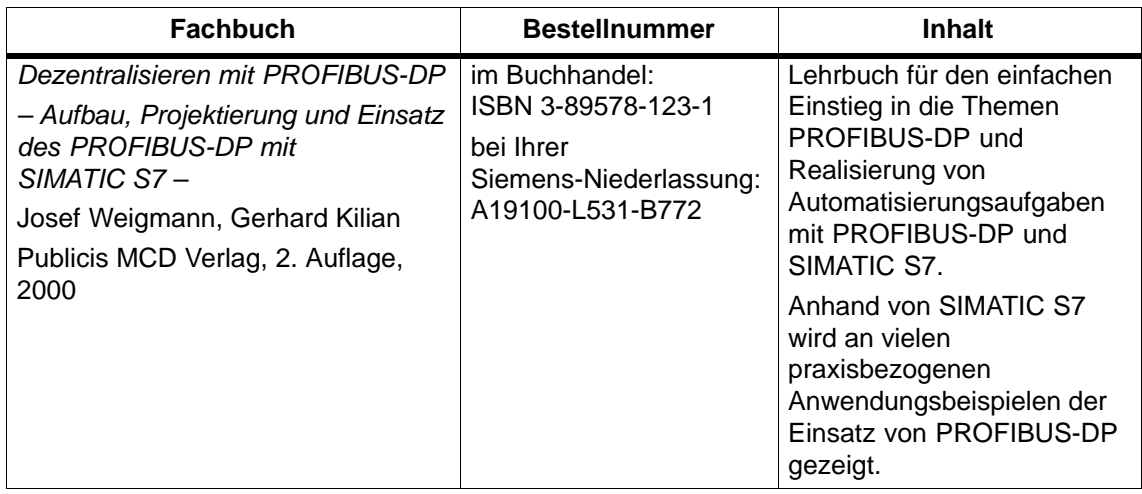
## **B**

## <span id="page-324-0"></span>**GSD-Dateien**

#### **GSD-Datei**

In einer Geräte-Stammdaten-Datei (GSD-Datei) sind alle slavespezifischen Eigenschaften hinterlegt. Der Aufbau der GSD-Datei ist in der Norm IEC 61784-1:2002 Ed1 CP 3/1 festgelegt.

Sie können die GSD-Dateien vom Internet herunterladen. Sie finden sämtliche GSD-Dateien unter "Downloads" auf der Internetseite des SIMATIC Customer Support[s http://www.ad.siemens.de/csi/gsd.](http://www.ad.siemens.de/csi/gsd)

## **Weitere Eigenschaften**

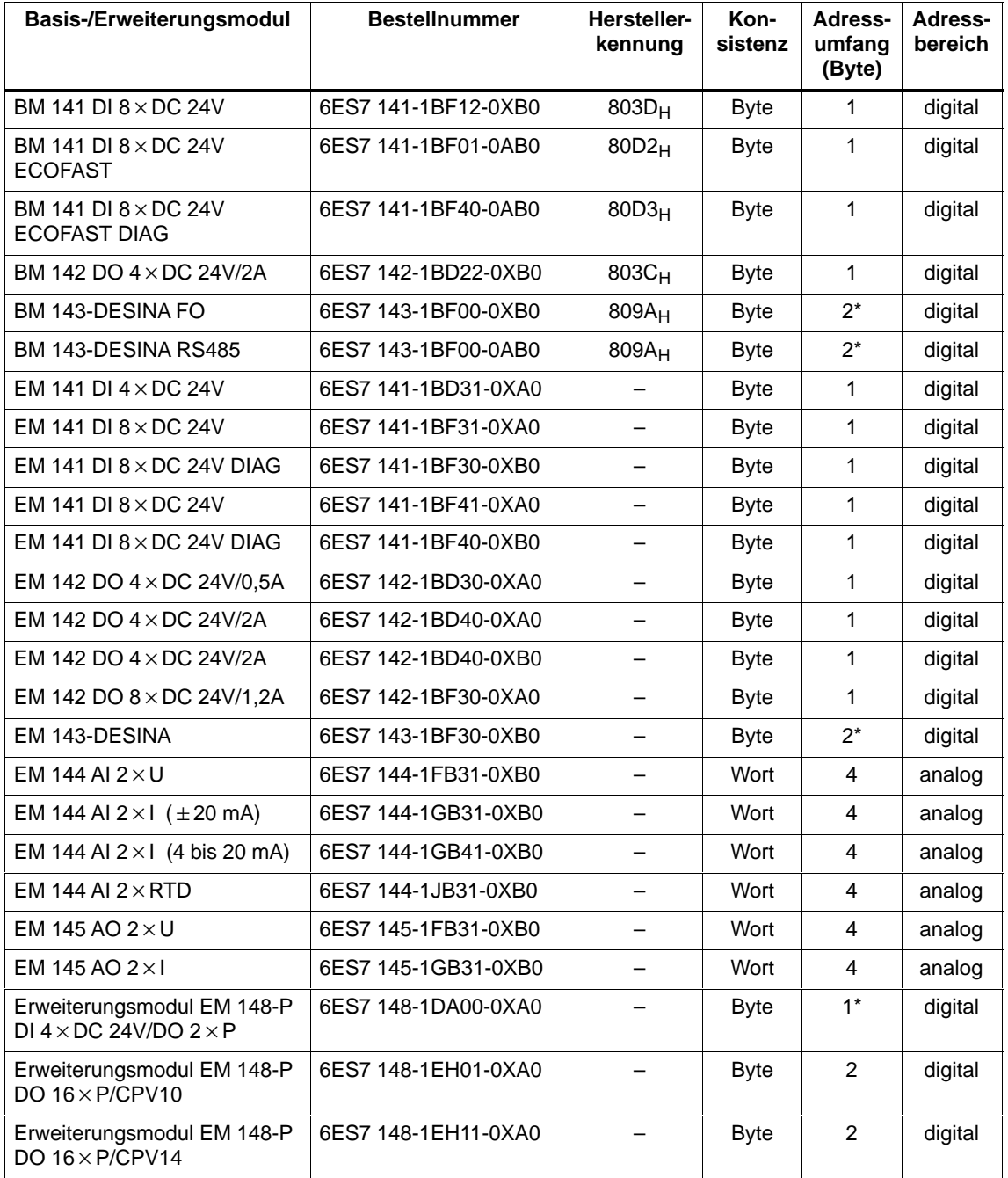

Tabelle B-1 Weitere Eigenschaften der Module für ET 200X

\* jeweils für Eingänge und Ausgänge

# **C**

## **Maßbilder und Pin-Belegung**

Sie finden nachfolgend die Maßbilder der wichtigsten Komponenten für ET 200X. Außerdem finden Sie als Zusammenfassung die Pin-Belegung des ET 200X.

## **Kapitelübersicht**

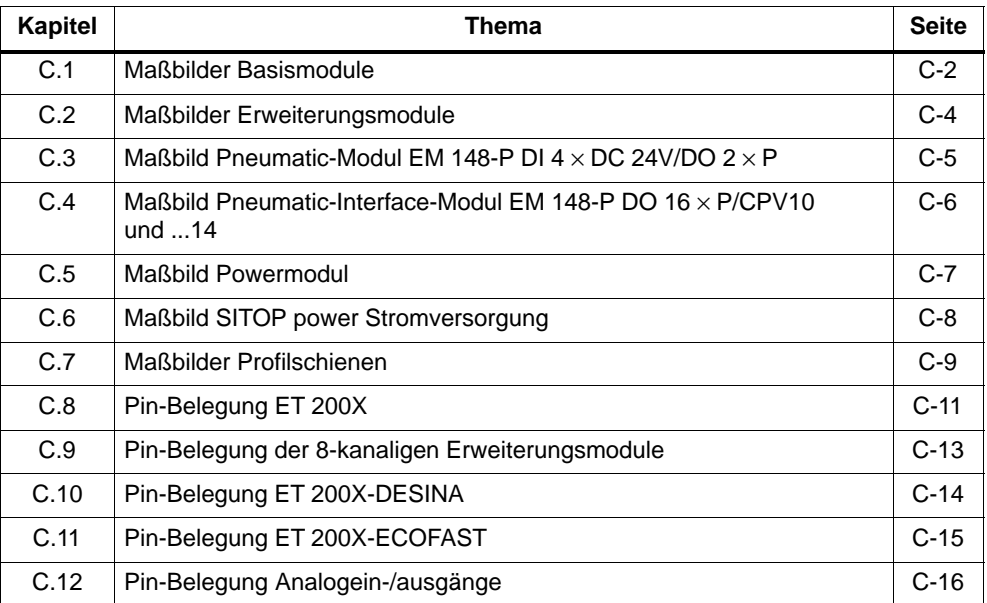

## <span id="page-327-0"></span>**C.1 Maßbilder Basismodule**

#### **Basismodule BM 141, BM 142 und BM 147/CPU**

Das folgende Bild C-1 zeigt das Maßbild eines Basismoduls BM 141, BM 142, BM 147/CPU mit Busanschlusssteckern. Sie müssen zur angegebenen Gesamtbreite und -tiefe die Länge der M16-Kabelverschraubung und den Biegeradius des verwendeten Kabels addieren.

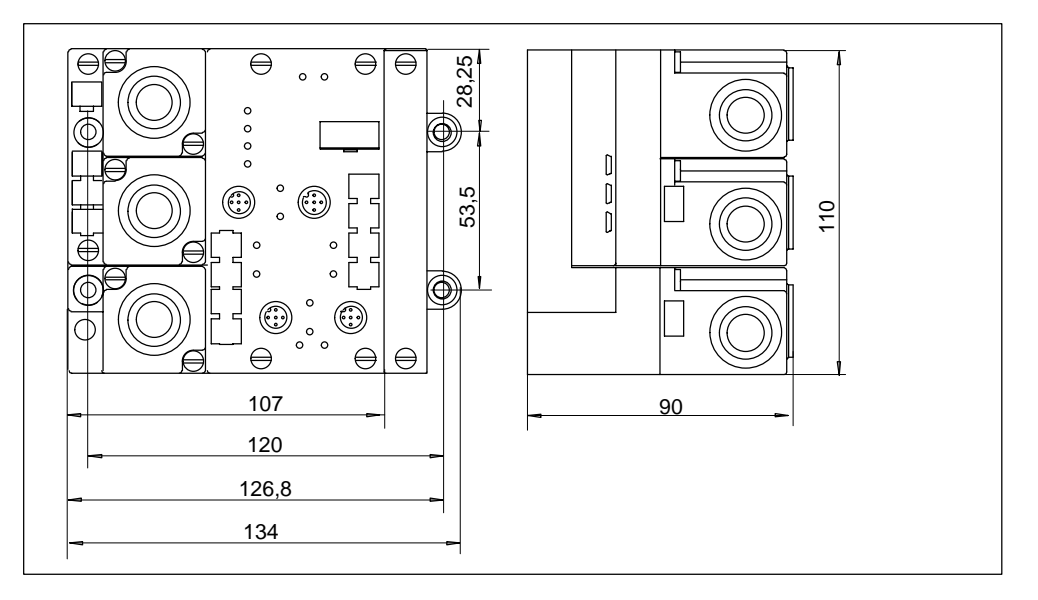

Bild C-1 Maßbild Basismodul BM 141, BM 142, BM 147/CPU

#### <span id="page-328-0"></span>**Basismodule DESINA und ECOFAST**

Das folgende Bild C-2 zeigt das Maßbild der Basismodule BM 141-ECOFAST, BM 143-DESINA mit DESINA-Anschlusssteckern.

Sie müssen zur angegebenen Höhe den Biegeradius des verwendeten DESINA-Hybridkabels addieren. Bei der Gesamttiefe müssen gegebenenfalls die Länge der Kupplungsstecker und der Biegeradius des verwendeten Kabels berücksichtigt werden.

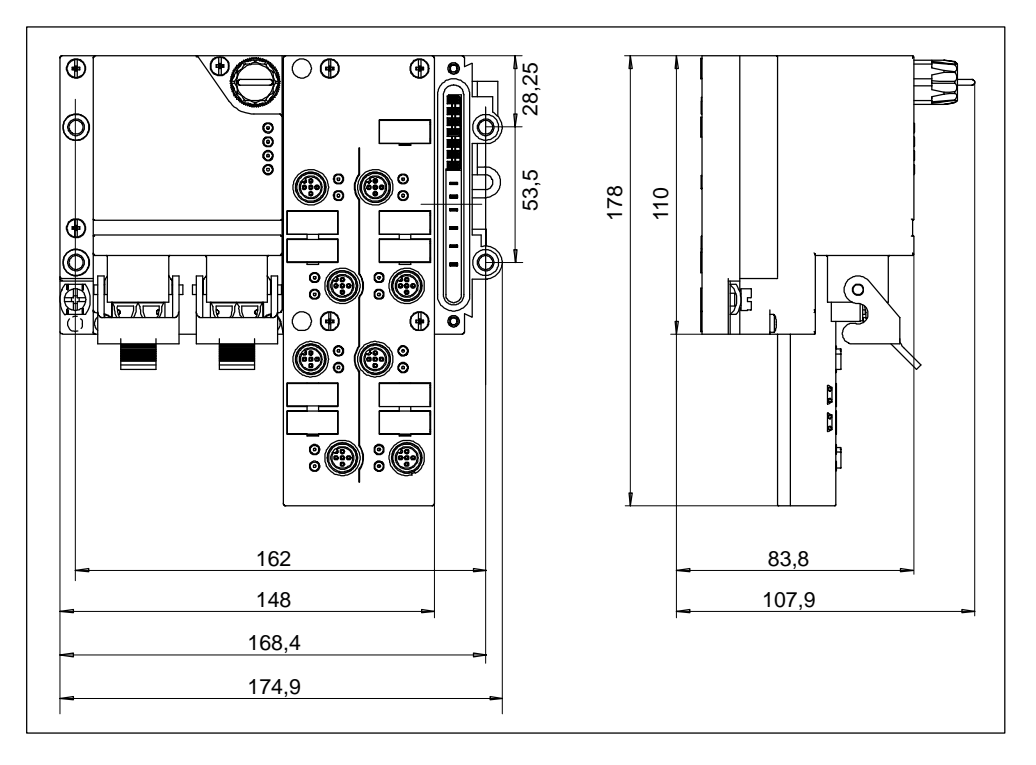

Bild C-2 Maßbild der Basismodule BM 141-ECOFAST, BM 143-DESINA

## <span id="page-329-0"></span>**C.2 Maßbilder Erweiterungsmodule**

Das folgende Bild C-3 zeigt das Maßbild der Erweiterungsmodule EM 141, EM 142, EM 144, EM 145. Sie müssen zur angegebenen Gesamttiefe die Länge der Kupplungsstecker/Y-Anschlussstücke und den Biegeradius des verwendeten Kabels addieren.

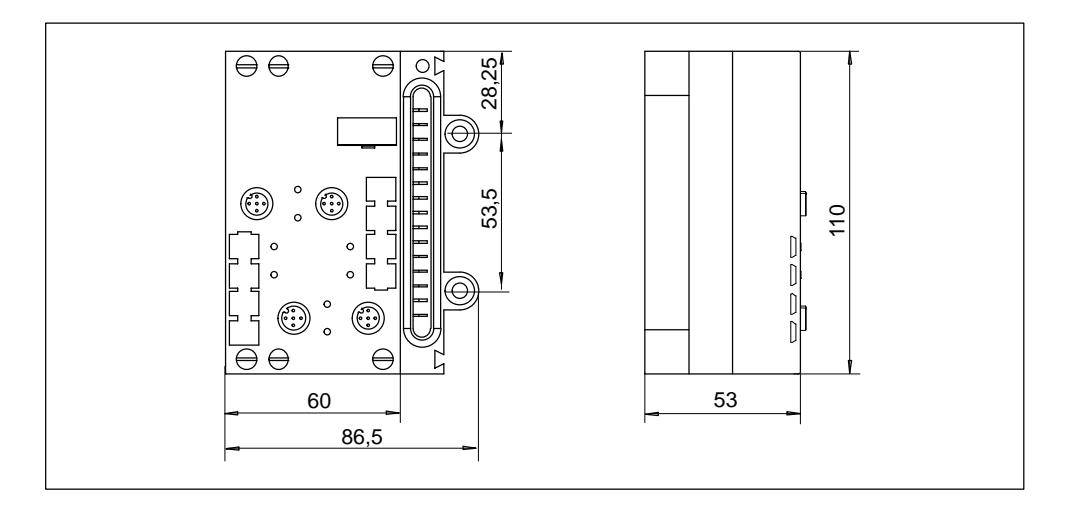

Bild C-3 Maßbild Erweiterungsmodul EM 141, EM 142, EM 144, EM 145

Das folgende Bild C-4 zeigt das Maßbild der Erweiterungsmodule EM 141 (hohe Bauform), EM 142 DO 8 x DC 24V/1,2A und EM 143-DESINA.

Sie müssen zur angegebenen Gesamttiefe die Länge der Kupplungsstecker und den Biegeradius des verwendeten Kabels addieren.

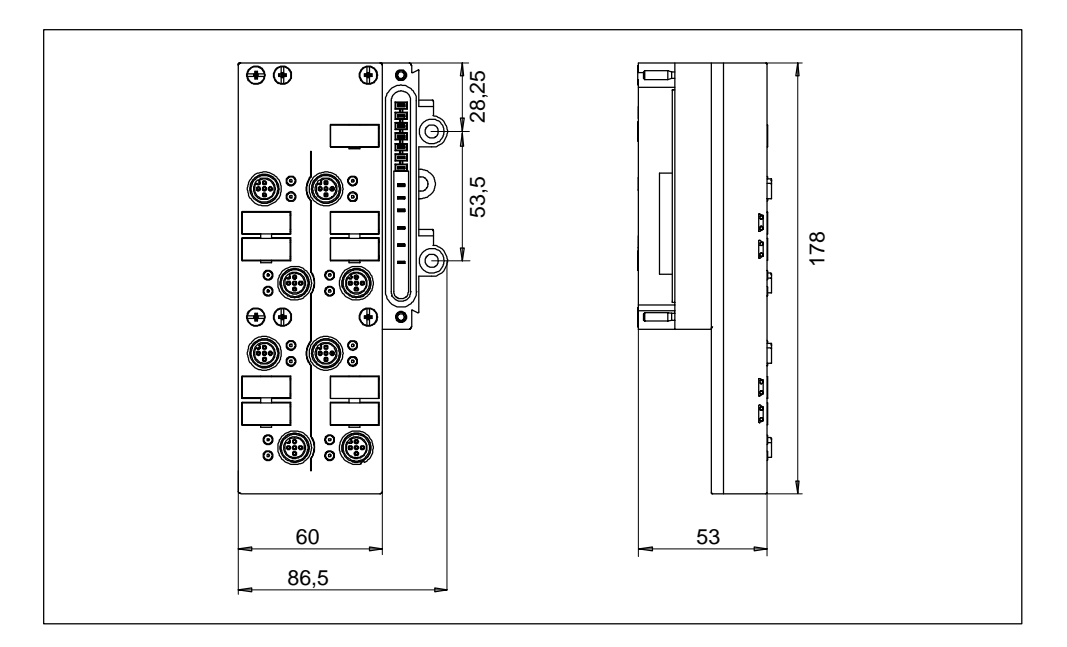

Bild C-4 Maßbild Erweiterungsmodul EM 141 (hohe Bauform), EM 142 DO 8 x DC 24V/1,2A und EM 143-DESINA

## <span id="page-330-0"></span>C.3 Maßbild Pneumatic-Modul EM 148-P DI  $4 \times$  DC 24V/DO  $2 \times$  P

Das folgende Bild zeigt das Maßbild des Pneumatic-Moduls. Sie müssen zur angegebenen Gesamthöhe die Länge und den Biegeradius der Schlauchleitungen addieren.

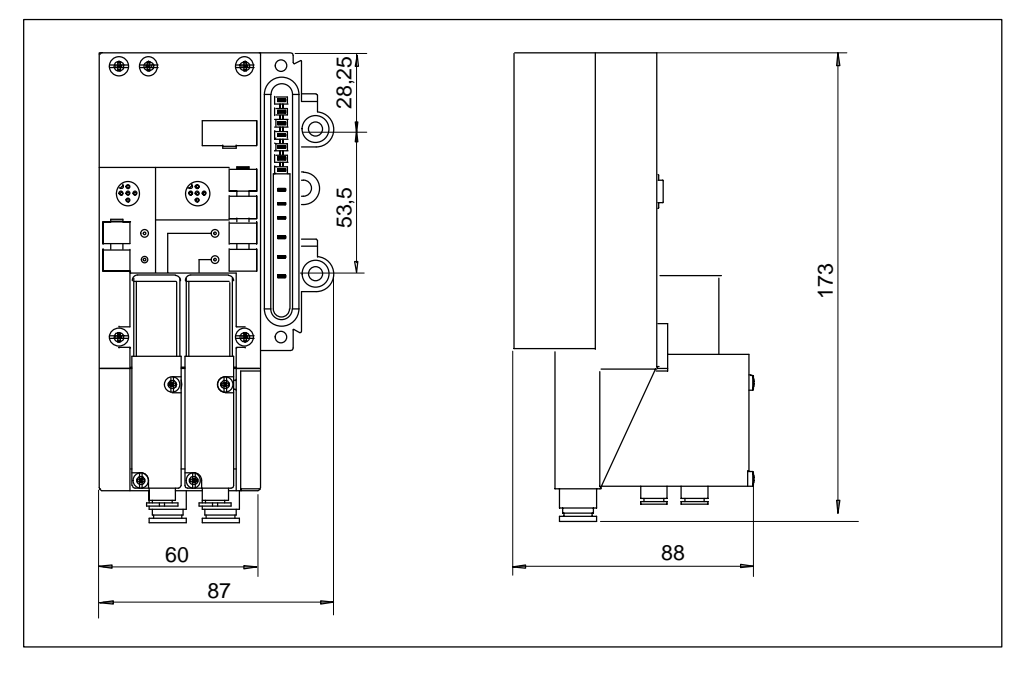

Bild C-5 Maßbild Pneumatic-Modul

## <span id="page-331-0"></span>C.4 Maßbild Pneumatic-Interface-Modul EM 148-P DO 16 x P/CPV10 **und ...14**

Das folgende Bild zeigt das Maßbild der Pneumatic-Interface-Module. Sie müssen zur angegebenen Gesamttiefe die Tiefe der Festo-Ventilinsel, die Länge und den Biegeradius der Schlauchleitungen addieren.

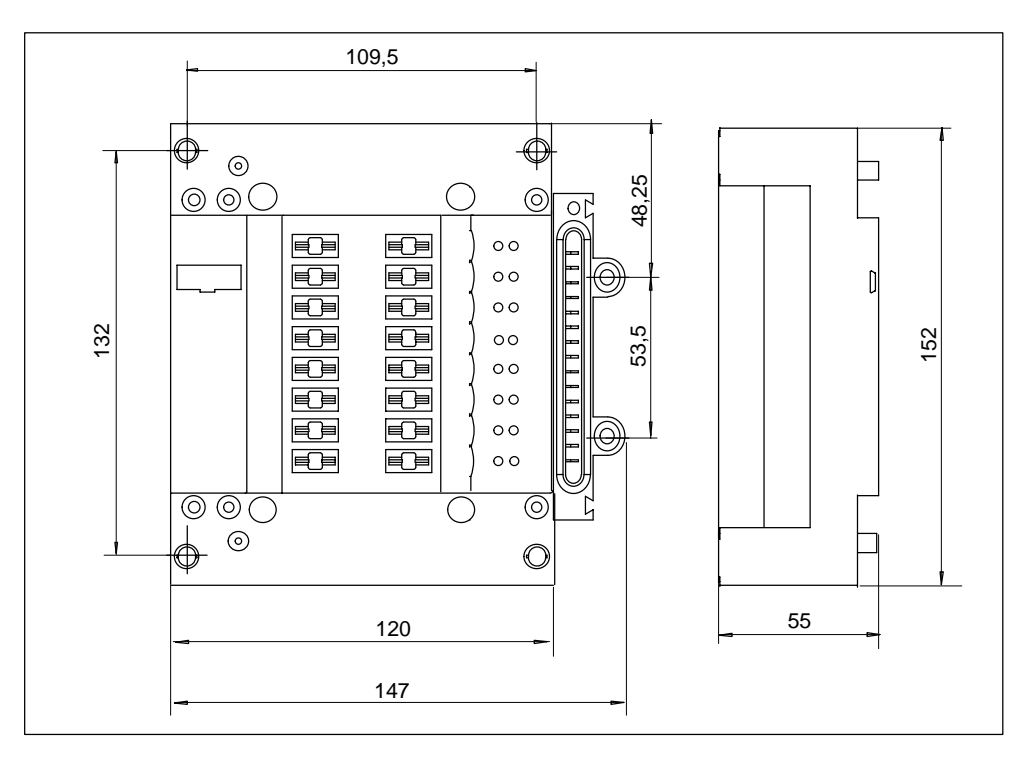

Bild C-6 Maßbild Pneumatic-Interface-Modul

## <span id="page-332-0"></span>**C.5 Maßbild Powermodul**

Das folgende Bild zeigt das Maßbild des Powermoduls. Sie müssen zur angegebenen Gesamttiefe die Länge der Kupplungsstecker/Y-Anschlussstücke und den Biegeradius der verwendeten Kabel addieren. Beim Weiterschleifen der Lastspannung müssen Sie zur angegebenen Gesamthöhe den Biegeradius des verwendeten Kabels addieren.

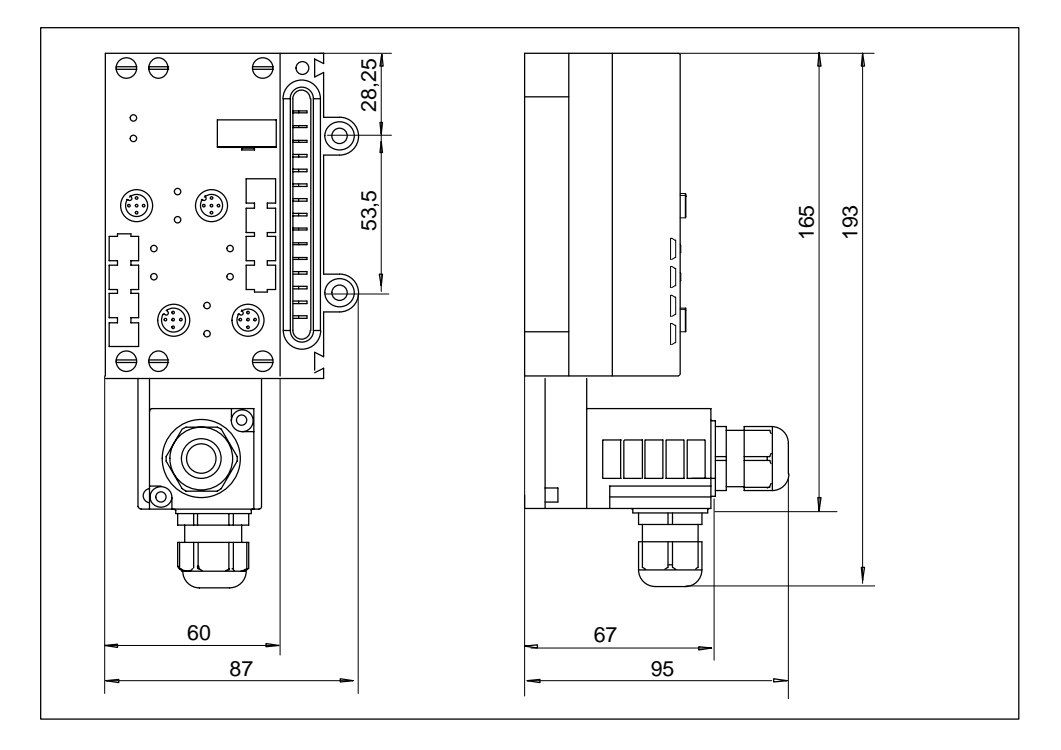

Bild C-7 Maßbild Powermodul

## <span id="page-333-0"></span>**C.6 Maßbild SITOP power Stromversorgung**

Das folgende Bild zeigt das Maßbild der SITOP power Stromversorgung. Sie müssen zur angegebenen Gesamthöhe den Biegeradius des verwendeten Kabels addieren.

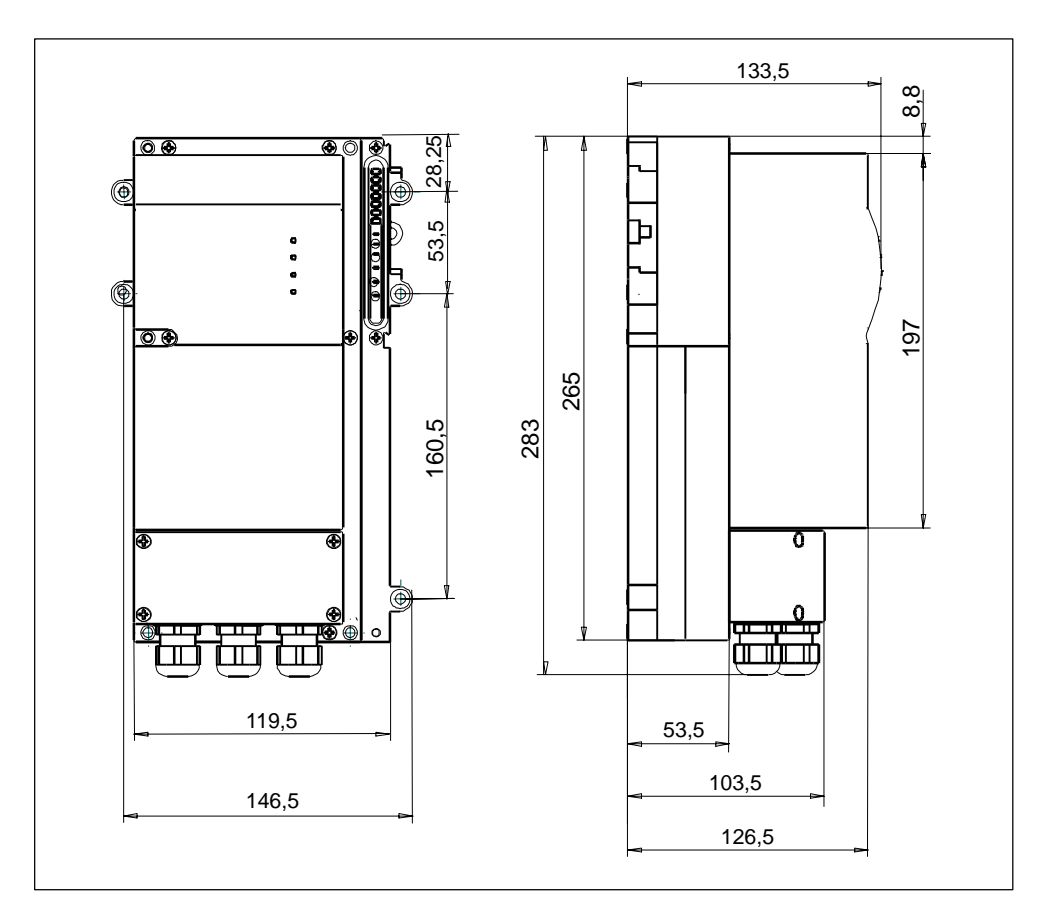

Bild C-8 Maßbild SITOP power

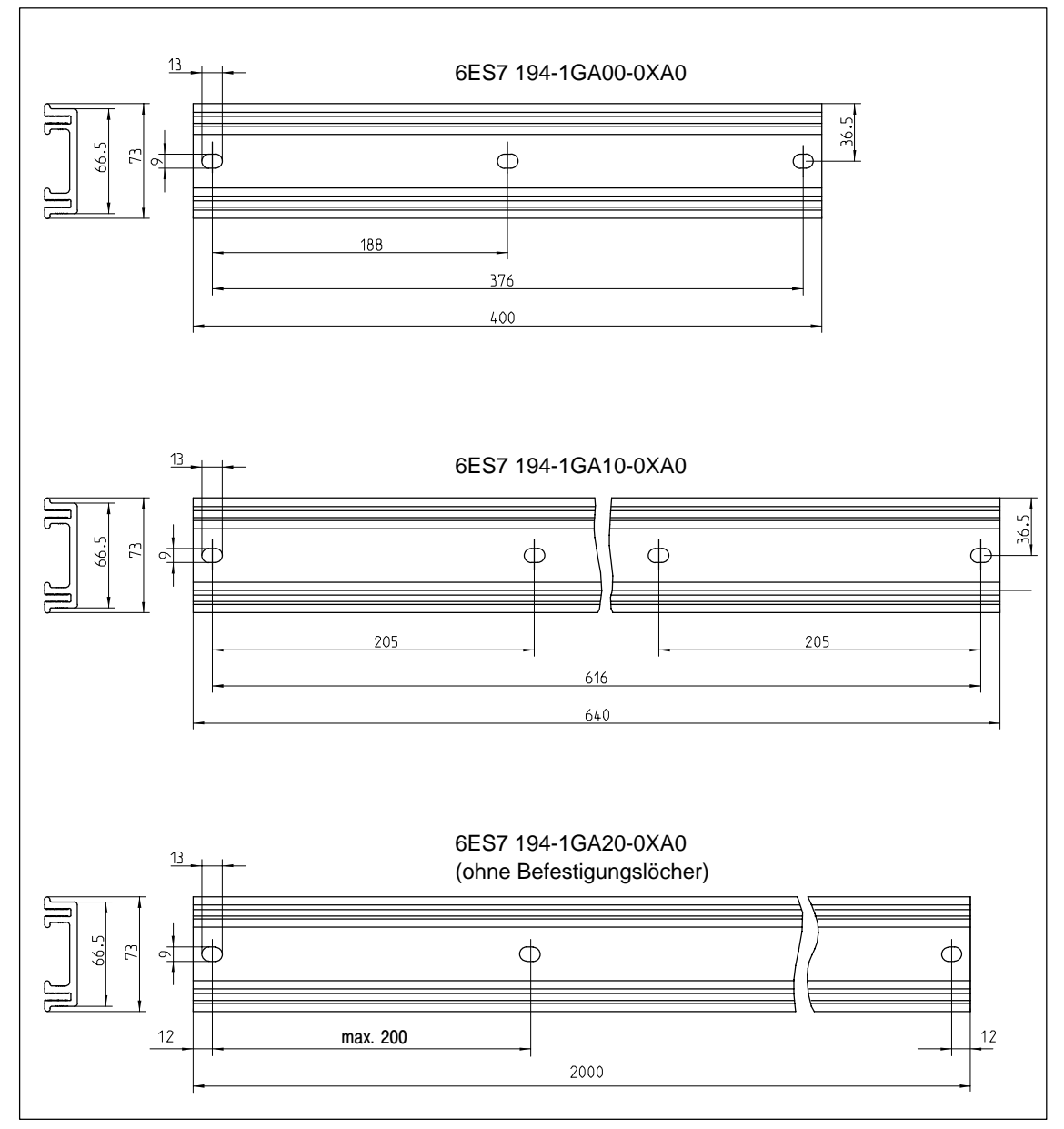

## <span id="page-334-0"></span>**C.7 Maßbilder Profilschienen**

Bild C-9 Maßbilder der schmalen Profilschienen

#### **Hinweis**

Die Profilschiene schmal, Länge 2000, müssen Sie entsprechend Ihren Erfordernissen ablängen und die Befestigungslöcher für Schrauben M8 bohren.

Damit alle ET 200X-Module die zugesicherte Schwingungsfestigkeit erreichen, sind die Befestigungslöcher nach einem Anfangsabstand von 12 mm in möglichst gleichmäßigen Abständen von maximal 200 mm vorzusehen.

<span id="page-335-0"></span>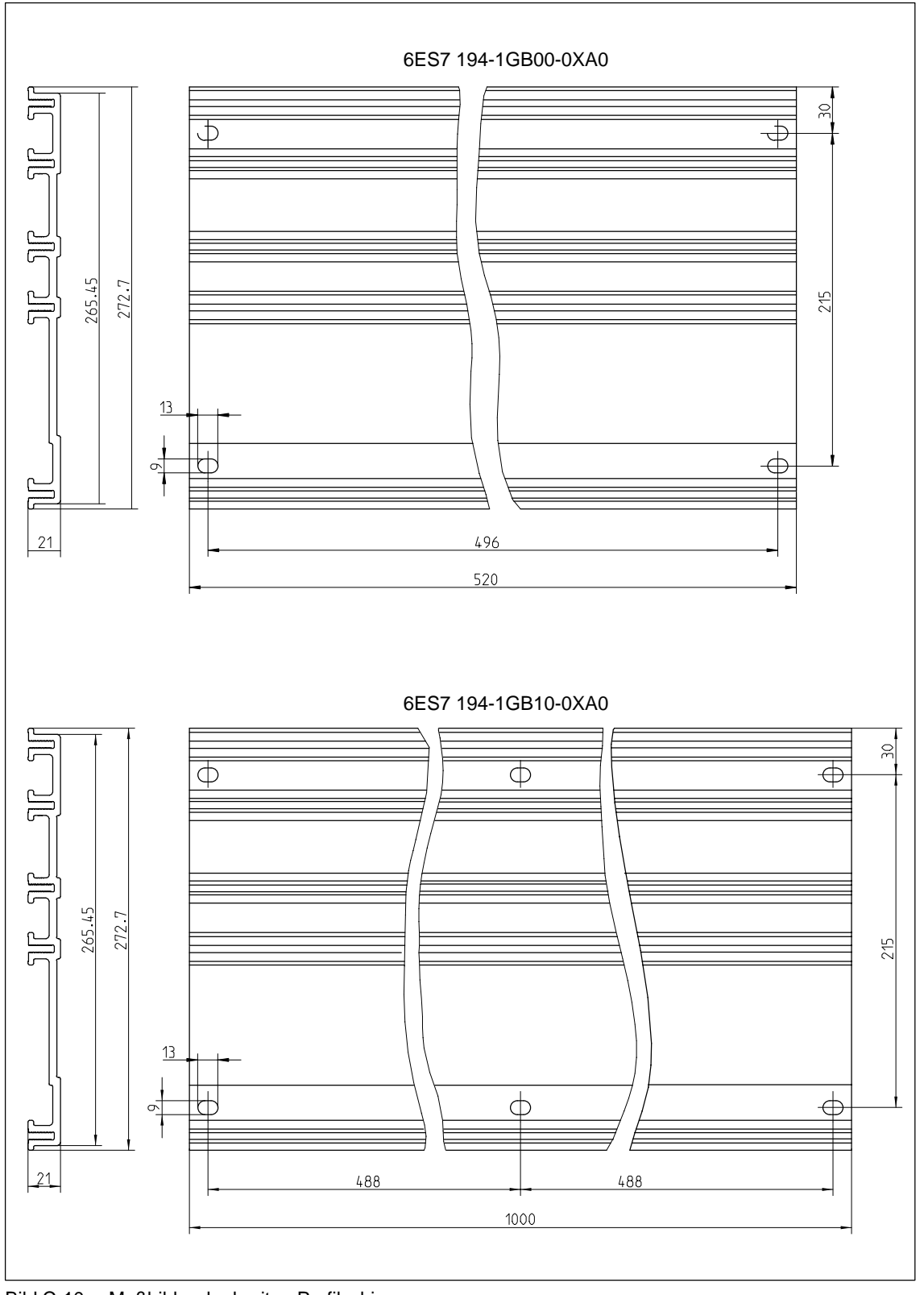

Bild C-10 Maßbilder der breiten Profilschienen

## <span id="page-336-0"></span>**C.8 Pin-Belegung ET 200X**

Im folgenden Bild C-11 finden Sie die Pin-Belegung des ET 200X an einem Basismodul BM 141, BM 142, BM 147/CPU gezeigt. Die Anordnung der Buchsen X1 bis X4 ist bei allen Basis- und Erweiterungsmodulen (BM 141, BM 142, EM 141, EM 142, EM 144, EM 145) mit Digitalein- und -ausgängen gleich.

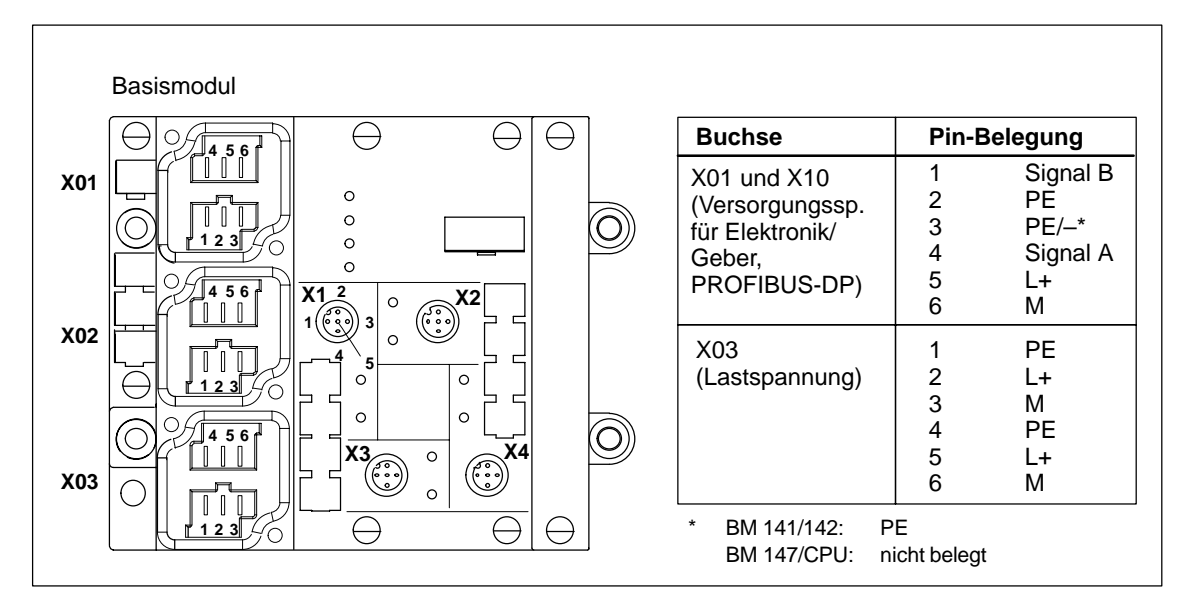

Bild C-11 Pin-Belegung des ET 200X (BM 141, BM 142, BM 147/CPU)

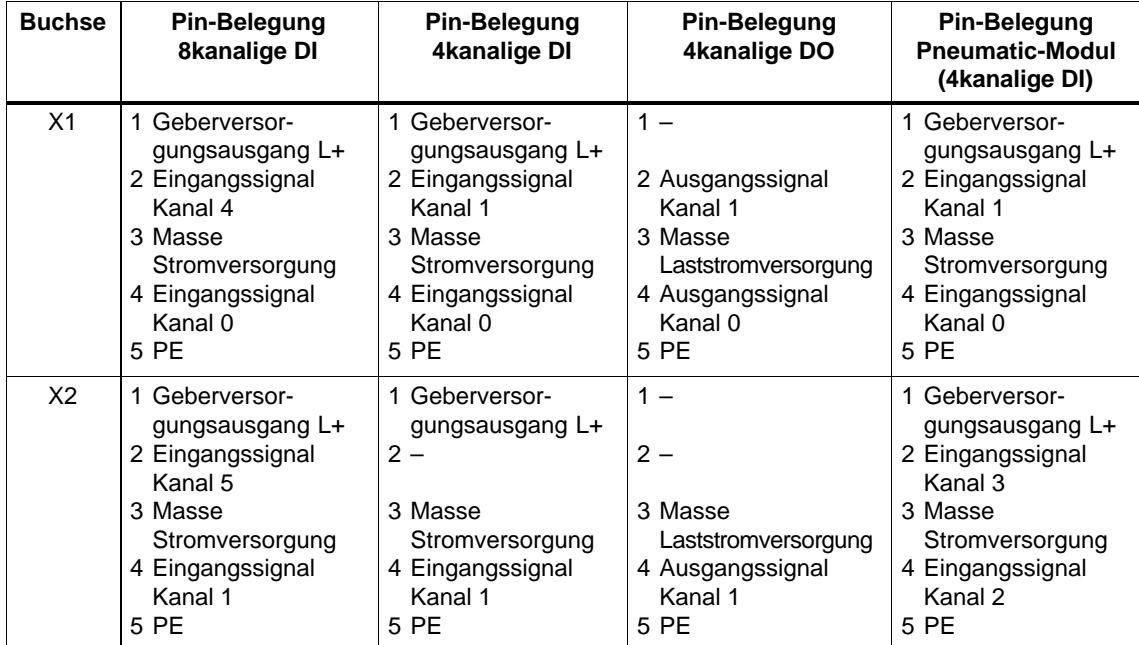

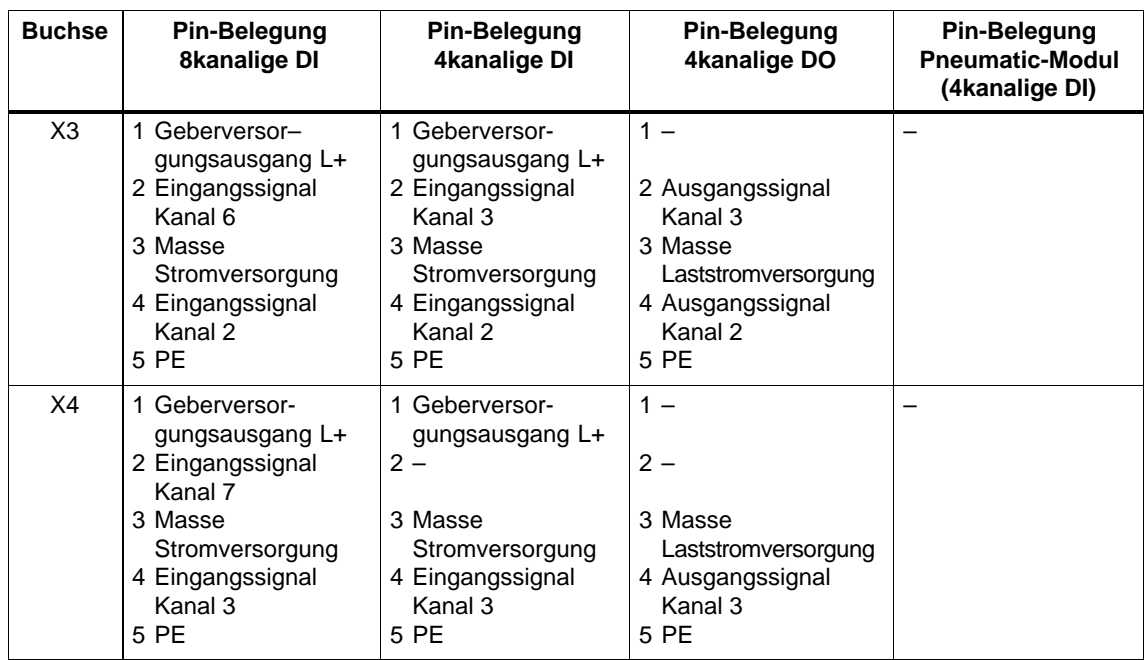

## <span id="page-338-0"></span>**C.9 Pin-Belegung der 8-kanaligen Erweiterungsmodule**

Im folgenden Bild C-12 finden Sie die Pin-Belegung der 8-kanaligen DI/DO-Erweiterungsmodule des ET 200X an einem Erweiterungsmodul (hohe Bauform) gezeigt. Die Anordnung der Buchsen X1 bis X8 ist bei allen Erweiterungsmodulen mit Digitalein- und -ausgängen gleich.

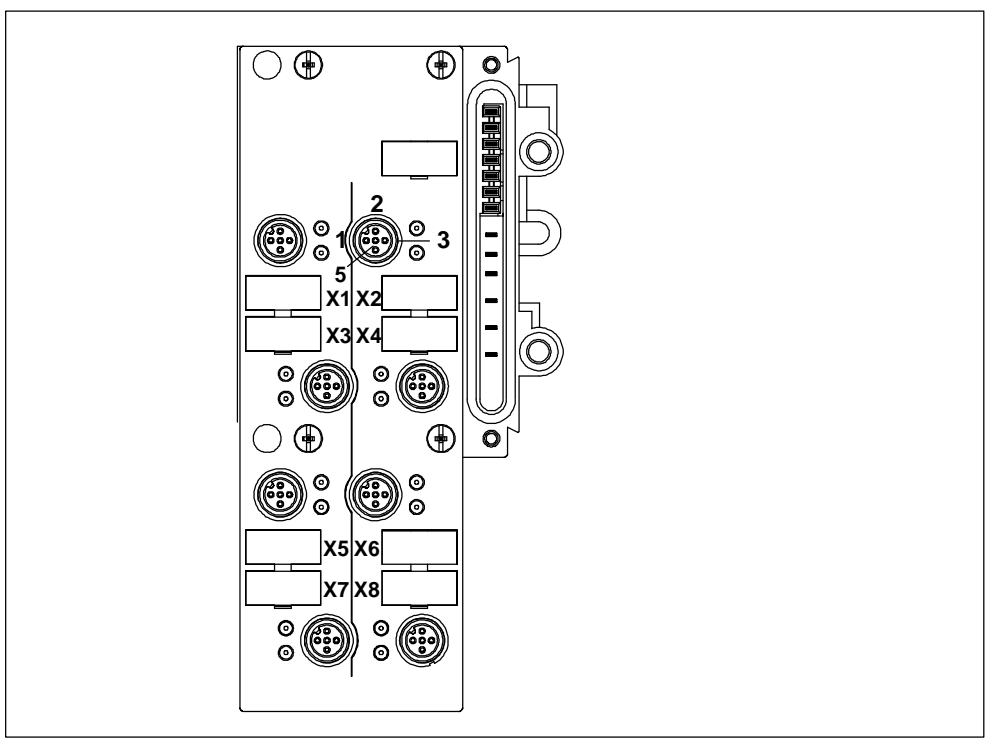

Bild C-12 Pin-Belegung 8-kanalige DI/DO-Erweiterungsmodule

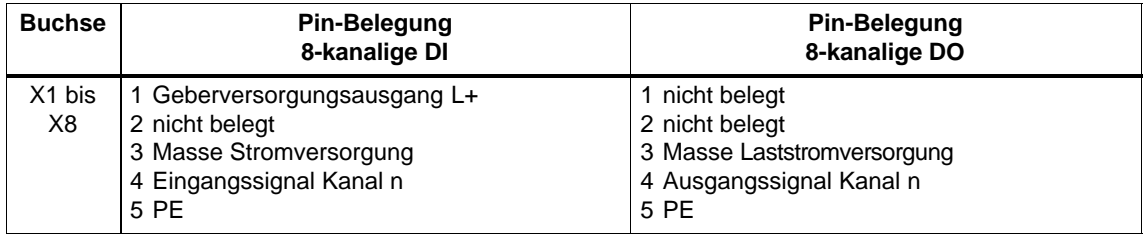

## <span id="page-339-0"></span>**C.10 Pin-Belegung ET 200X-DESINA**

Im folgenden Bild C-13 finden Sie die Pin-Belegung des ET 200X-DESINA am Beispiel des Basismoduls BM 143-DESINA FO.

Das Basismodul BM 143-DESINA RS485 hat die gleiche Pinbelegung, am PROFI-BUS-DP-Anschluss (Pin 5 und 6) allerdings Kupferleiter an Stelle der Lichtwellenleiter. Die Anordnung der Buchsen X1 bis X8 ist bei allen DESINA-Basis- und -Erweiterungsmodulen mit Digitalein- und -ausgängen gleich.

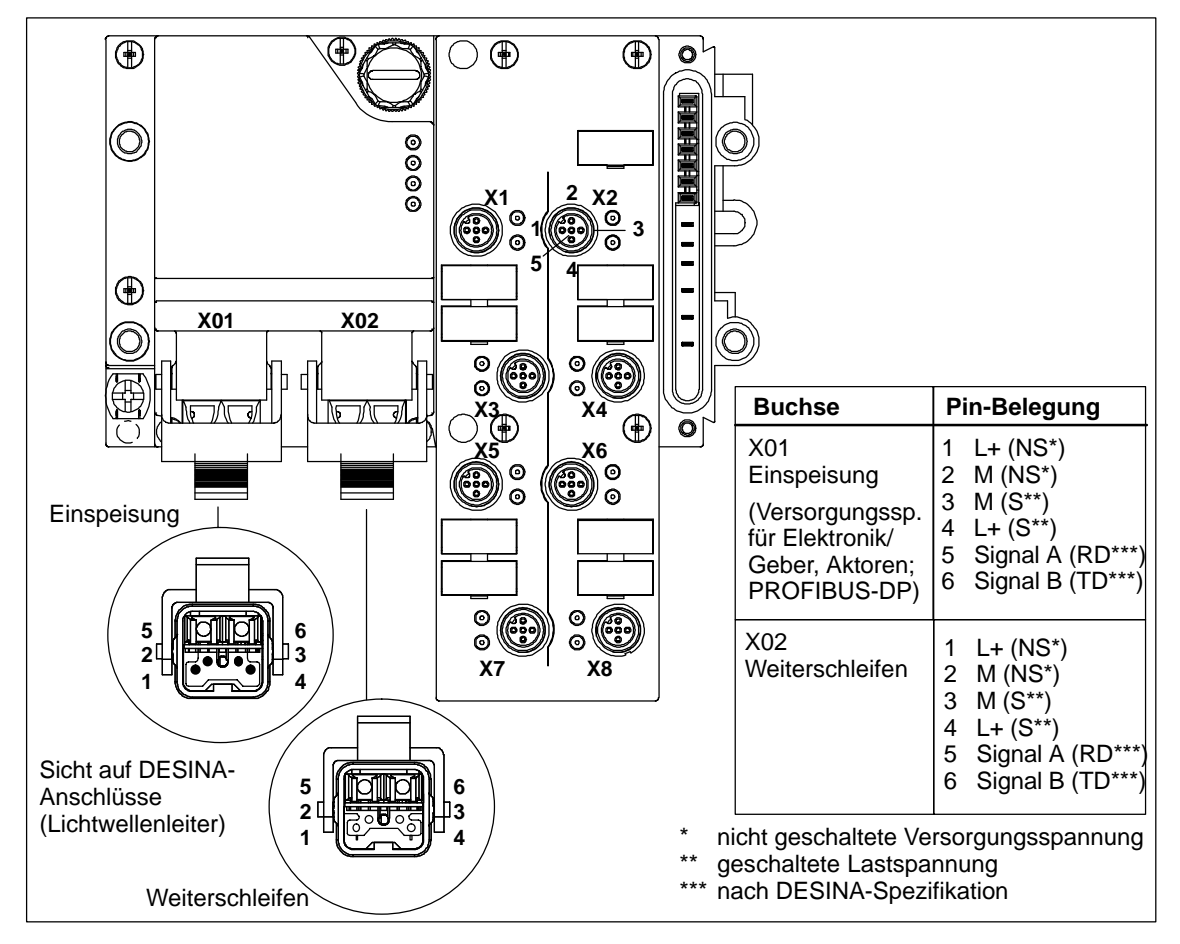

Bild C-13 Pin-Belegung des ET 200X-DESINA

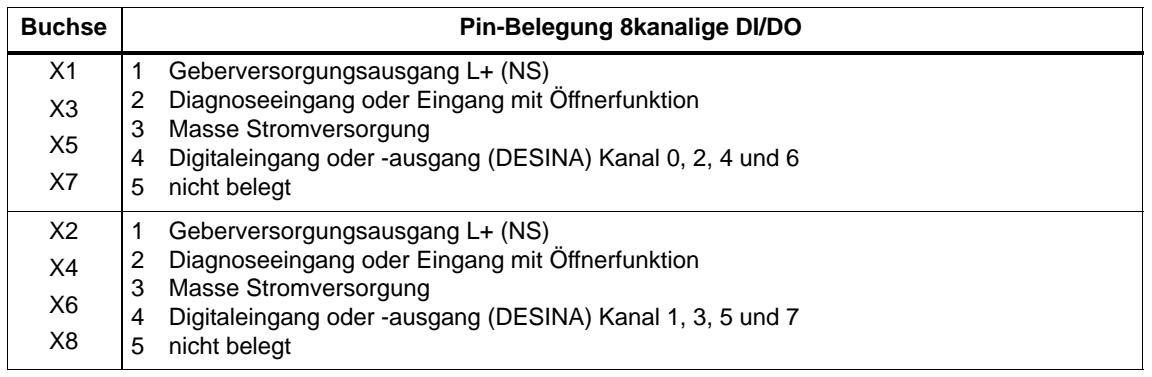

## <span id="page-340-0"></span>**C.11 Pin-Belegung ET 200X-ECOFAST**

Im folgenden Bild C-14 finden Sie die Pin-Belegung des Basismoduls BM 141-ECOFAST 8DI.

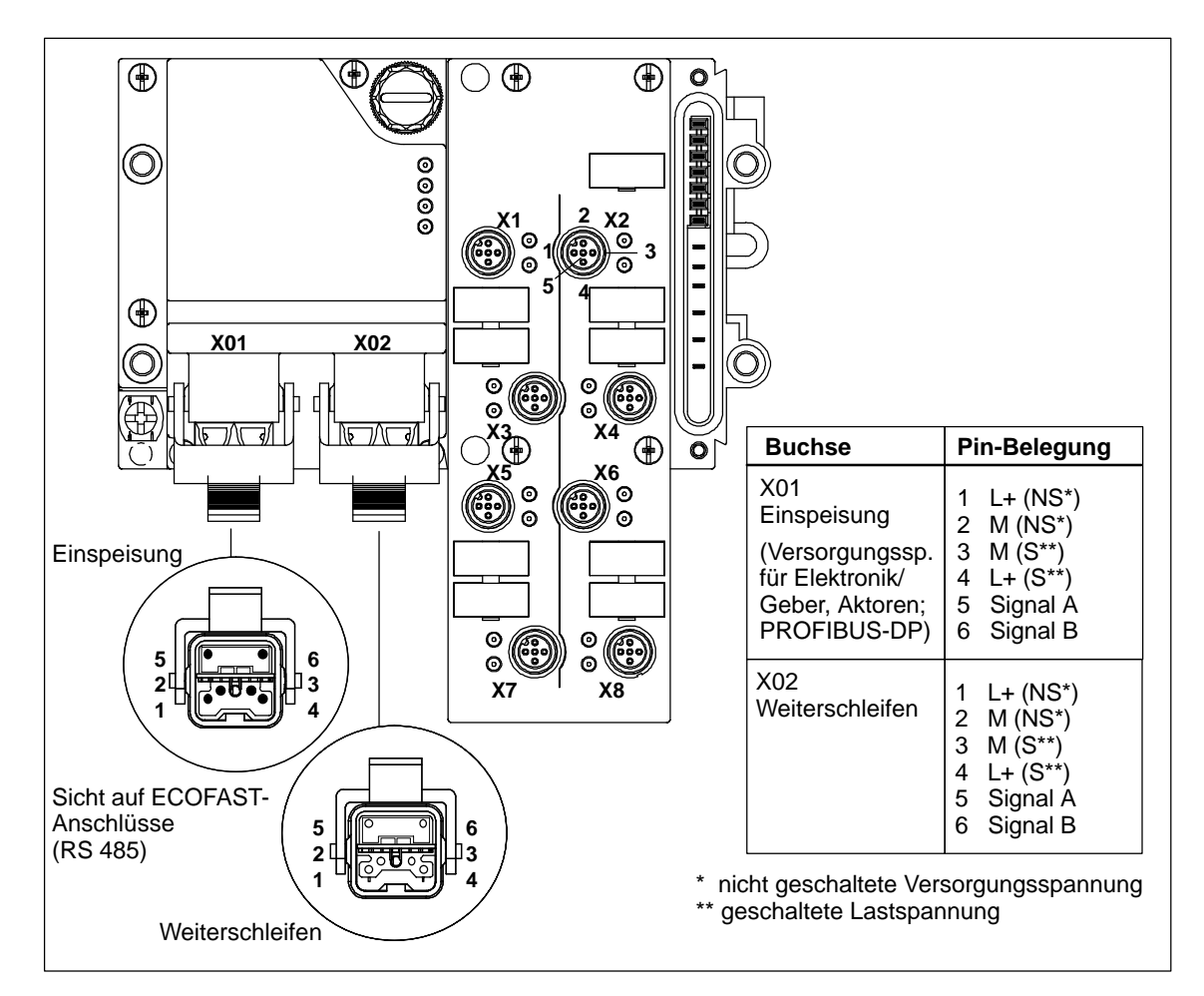

Bild C-14 Pin-Belegung des Basismoduls BM 141-ECOFAST 8DI

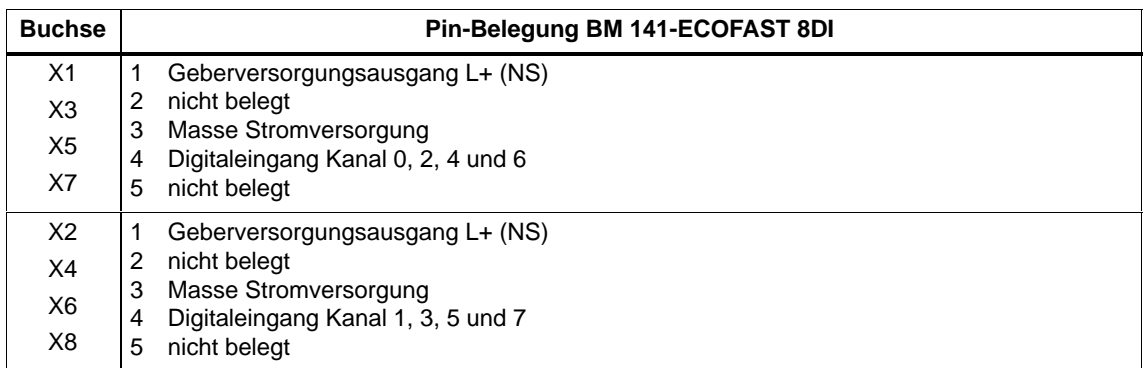

## <span id="page-341-0"></span>**C.12 Pin-Belegung Analogein-/ausgänge**

Im folgenden Bild C-15 finden Sie die Pin-Belegung der Analogein-/ausgänge des ET 200X an einem Erweiterungsmodul gezeigt. Die Anordnung der Buchsen ist bei allen Erweiterungsmodulen mit Analogein- und -ausgängen gleich.

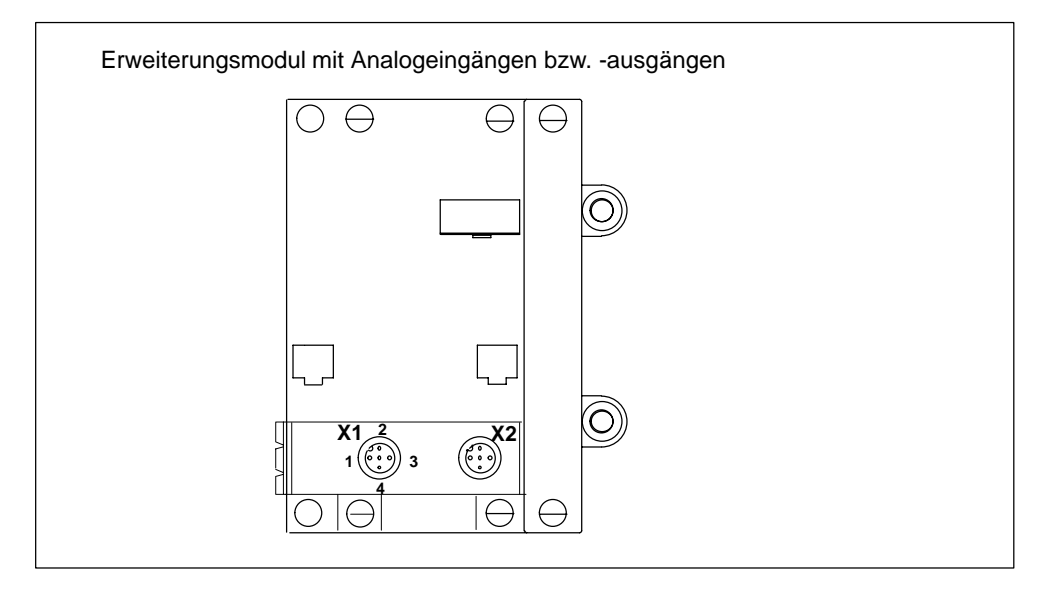

Bild C-15 Pin-Belegung Erweiterungsmodul mit Analogein-/ausgängen

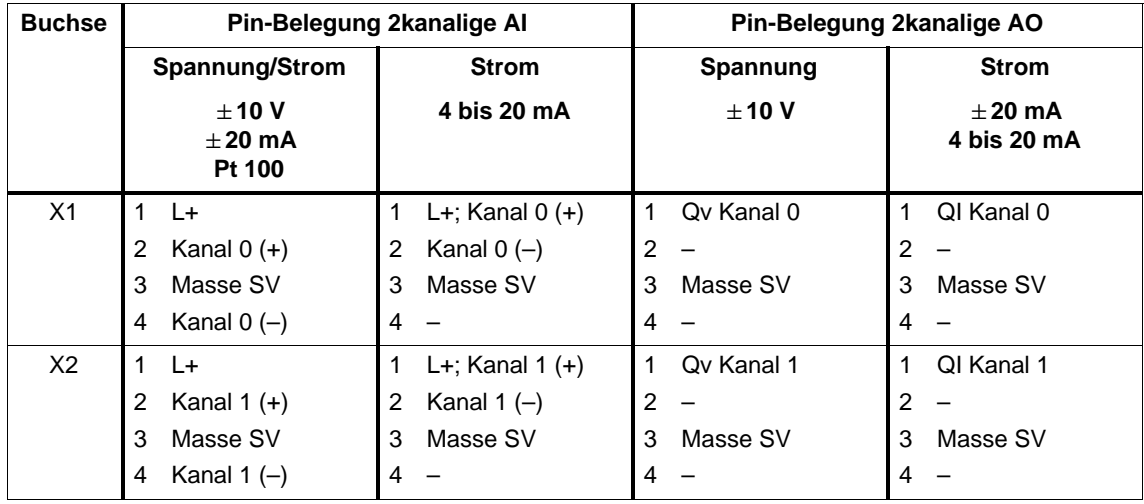

## <span id="page-342-0"></span>**Glossar**

#### **Abschlusswiderstand**

ist ein Widerstand zur Leistungsanpassung am Buskabel; Abschlusswiderstände sind grundsätzlich an den Kabel- bzw. Segmentenden notwendig.

Bei ET 200X werden die Abschlusswiderstände im Basismodul zu-/abgeschaltet.

Bei ET 200X-DESINA erfolgt die Busanbindung über Lichtwellenleiter, deshalb sind dort keine Abschlusswiderstände notwendig.

#### **Automatisierungssystem**

Ein Automatisierungssystem ist eine speicherprogrammierbare Steuerung, die aus mindestens einer CPU, verschiedenen Ein- und Ausgabebaugruppen sowie Bedien- und Beobachtungsgeräten besteht.

#### **Baudrate**

Die Baudrate ist die Geschwindigkeit bei der Datenübertragung und gibt die Anzahl der übertragenen Bits pro Sekunde an (Baudrate = Bitrate).

Bei ET 200X sind Baudraten von 9,6 kBaud bis 12 MBaud möglich.

#### **Bezugspotenzial**

Potenzial, von dem aus die Spannungen der beteiligten Stromkreise betrachtet und/oder gemessen werden.

#### **Bus**

gemeinsamer Übertragungsweg, mit dem alle Teilnehmer verbunden sind; besitzt zwei definierte Enden.

Bei ET 200 ist der Bus eine Zweidrahtleitung oder ein Lichtwellenleiter.

#### **Busanschlussstecker**

Physikalische Verbindung zwischen Busteilnehmer und Busleitung. Für ET 200X gibt es einen speziellen Busanschlussstecker (= Anschlussstecker für PROFI-BUS-DP) in der Schutzart IP 65.

#### <span id="page-343-0"></span>**DESINA**

**de**zentrale und **s**tandardisierte **In**st**a**llationstechnik an Werkzeugmaschinen DESINA beschreibt ein umfassendes Gesamtkonzept für die Standardisierung von installationsrelevanten Komponenten hinsichtlich Funktion und Anschlusstechnik. Durch konsequenten Einsatz von DESINA-spezifizierten Komponenten kann eine deutliche Kostenersparnis bei Projektierung, Realisierung und Betrieb von Anlagen erreicht werden.

#### **Dezentrale Peripheriegeräte**

sind Ein-/Ausgabeeinheiten, die nicht im Zentralgerät eingesetzt werden, sondern dezentral in größerer Entfernung von der CPU aufgebaut sind, z. B.:

- ET 200M, ET 200B, ET 200C, ET 200U, ET 200X, ET 200L
- DP/AS-I Link
- S5-95U mit PROFIBUS-DP-Slave-Schnittstelle
- weitere DP-Slaves der Fa. Siemens oder weiterer Hersteller

Die dezentralen Peripheriegeräte sind über PROFIBUS-DP mit dem DP-Master verbunden.

#### **Diagnose**

Diagnose ist die Erkennung, Lokalisierung, Klassifizierung, Anzeige, weitere Auswertung von Fehlern, Störungen und Meldungen.

Diagnose bietet Überwachungsfunktionen, die während des Anlagenbetriebs automatisch ablaufen. Dadurch erhöht sich die Verfügbarkeit von Anlagen durch Verringerung der Inbetriebsetzungszeiten und Stillstandszeiten.

#### **Diagnosealarm**

Diagnosefähige Baugruppen melden erkannte Systemfehler über Diagnosealarme an die zentrale CPU.

In SIMATIC S7/M7: Beim Erkennen bzw. bei Verschwinden eines Fehlers (z. B. Drahtbruch) löst ET 200X bei freigegebenem Alarm einen Diagnosealarm aus. Die CPU des DP-Masters unterbricht die Bearbeitung des Anwenderprogramms bzw. niederpriorer Prioritätsklassen und bearbeitet den Diagnosealarmbaustein (OB 82).

In SIMATIC S5: Der Diagnosealarm wird innerhalb der gerätebezogenen Diagnose nachgebildet. Durch zyklisches Abfragen der Diagnosebits in der gerätebezogenen Diagnose können Sie Fehler wie z. B. Drahtbruch erkennen.

#### <span id="page-344-0"></span>**Direktstarter**

Ein Direktstarter ist ein Motorstarter, der einen Motor direkt ein- oder ausschaltet. Er besteht aus einem Leistungsschalter und einem Schütz.

#### **DP-Adresse**

 $\rightarrow$  PROFIBUS-Adresse

#### **DP-Master**

Ein Master, der sich nach der Norm *IEC 61784-1:2002 Ed1 CP 3/1*, verhält, wird als DP-Master bezeichnet.

#### **DP-Norm**

DP-Norm ist das Busprotokoll des Dezentralen Peripheriesystems ET 200 nach der Norm *IEC 61784-1:2002 Ed1 CP 3/1*.

#### **DP-Slave**

Ein Slave, der am PROFIBUS mit dem Protokoll PROFIBUS-DP betrieben wird und sich nach der Norm *IEC 61784-1:2002 Ed1 CP 3/1*, verhält, heißt DP-Slave.

#### **DPV0**

Zyklischer Datenaustausch zwischen DP-Master und DP-Slaves.

#### **DPV1**

Erweiterung von DPV0 um azyklischen Datenaustausch zwischen DP-Master und DP–Slaves.

#### **Erde**

Das leitfähige Erdreich, dessen elektrisches Potenzial an jedem Punkt gleich Null gesetzt werden kann. Im Bereich von Erdern kann das Erdreich ein von Null verschiedenes Potenzial haben. Für diesen Sachverhalt wird häufig der Begriff "Bezugserde" verwendet.

#### **Erden**

Erden heißt, ein elektrisch leitfähiges Teil über eine Erdungsanlage mit dem Erder zu verbinden.

#### <span id="page-345-0"></span>**Fehlerbehandlung**

 $\rightarrow$  Diagnose

#### **FREEZE**

ist ein Steuerkommando des DP-Masters an eine Gruppe von DP-Slaves.

Nach Erhalt des Steuerkommandos FREEZE friert der DP-Slave den aktuellen Zustand der **Eingänge** ein und überträgt diese zyklisch an den DP-Master.

Nach jedem neuen Steuerkommando FREEZE friert der DP-Slave erneut den Zustand der **Eingänge** ein.

Die Eingangsdaten werden erst dann wieder zyklisch vom DP-Slave an den DP-Master übertragen, wenn der DP-Master das Steuerkommando UNFREEZE sendet.

#### **Frequenzumrichter**

Die Frequenzumrichter für den Einsatz in ET 200X dienen zur stufenlosen Drehzahlverstellung und Leistungsanpassung von Asynchronmotoren bis 1,5 kW Nennleistung. Temperaturüberwachung und Motorbremse sind integriert.

Der Umrichter wird für den angeschlossenen Motor passend parametriert. Der Betrieb des Frequenzumrichters wird durch Software gesteuert.

#### **GSD-Datei**

In einer GSD-Datei (Geräte-Stammdaten-Datei) sind alle DP-slavespezifischen Eigenschaften hinterlegt. Das Format der GSD-Datei ist in der Norm *IEC 61784-1:2002 Ed1 CP 3/1*, hinterlegt.

#### **Konfigurieren**

Konfigurieren ist Projektieren von einzelnen Baugruppen in einem Dezentralen Peripheriesystem.

#### **Lastnetzgerät**

Stromversorgung zur Speisung des Dezentralen Peripheriegeräts ET 200X und der daran angeschlossenen Prozessperipherie.

#### **Masse**

Als Masse gilt die Gesamtheit aller untereinander verbundenen inaktiven Teile eines Betriebsmittels, die auch im Fehlerfall keine gefährliche Berührungsspannung annehmen können.

#### <span id="page-346-0"></span>**Master**

dürfen, wenn sie im Besitz des Tokens sind, Daten an andere Teilnehmer schikken und von anderen Teilnehmern Daten anfordern (= aktiver Teilnehmer). DP-Master sind z. B. die CPU 315-2 DP oder die IM 308-C.

#### **Motorstarter**

Motorstarter ist der Oberbegriff für → Direkt- und → Wendestarter. Mit Motorstartern werden Anlauf und Drehrichtung eines Motors (= Verbraucher) bestimmt.

#### **Parametrieren**

Parametrieren ist das Übergeben von Slaveparametern vom DP-Master an den DP-Slave.

#### **Potenzialausgleich**

Elektrische Verbindung (Potenzialausgleichsleiter), die die Körper elektrischer Betriebsmittel und fremde leitfähige Körper auf gleiches oder annähernd gleiches Potenzial bringt, um störende oder gefährliche Spannungen zwischen diesen Körpern zu verhindern.

#### **potenzialgebunden**

Bei potenzialgebundenen Ein-/Ausgabebaugruppen sind die Bezugspotenziale von Steuer- und Laststromkreis elektrisch verbunden.

#### **potenzialgetrennt**

Bei potenzialgetrennten Ein-/Ausgabebaugruppen sind die Bezugspotenziale von Steuer- und Laststromkreis galvanisch getrennt; z. B. durch Optokoppler, Relaiskontakt oder Übertrager. Ein-/Ausgabestromkreise können gewurzelt sein.

#### **PROFIBUS**

PROcess FIeld BUS, deutsche Prozess- und Feldbusnorm, die in der Norm *IEC 61784-1:2002 Ed1 CP 3/1*, festgelegt ist. Sie gibt funktionelle, elektrische und mechanische Eigenschaften für ein bitserielles Feldbussystem vor.

PROFIBUS gibt es mit den Protokollen DP (= Dezentrale Peripherie), FMS (= Fieldbus Message Specification), PA (= Prozess-Automation) oder TF (= Technologische Funktionen).

#### <span id="page-347-0"></span>**PROFIBUS-Adresse**

Jeder Busteilnehmer muss zur eindeutigen Identifizierung am PROFIBUS eine PROFIBUS-Adresse erhalten.

PC/PG haben die PROFIBUS-Adresse "0".

Für das Dezentrale Peripheriegerät ET 200X sind die PROFIBUS-Adressen 1 bis 125 zulässig.

#### **Segment**

Die Busleitung zwischen zwei Abschlusswiderständen bildet ein Segment. Ein Segment enthält 0 bis 32 Teilnehmer. Segmente können über RS 485-Repeater gekoppelt werden.

#### **Slave**

Ein Slave darf nur nach Aufforderung durch einen → Master Daten mit diesem austauschen. Slaves sind z. B. alle DP-Slaves wie ET 200B, ET 200X, ET 200M, usw.

#### **Stationsnummer**

 $\rightarrow$  PROFIBUS-Adresse

#### **Summenstrom**

Summe der Ströme aller Ausgangskanäle einer Digital-Ausgabebaugruppe.

#### **SYNC**

ist ein Steuerkommando des DP-Masters an eine Gruppe von DP-Slaves.

Mit dem Steuerkommando SYNC veranlasst der DP-Master den DP-Slave, dass der DP-Slave die Zustände der **Ausgänge** auf den momentanen Wert einfriert. Bei den folgenden Telegrammen speichert der DP-Slave die Ausgangsdaten, die Zustände der Ausgänge bleiben aber unverändert.

Nach jedem neuen Steuerkommando SYNC setzt der DP-Slave die Ausgänge, die er als Ausgangsdaten gespeichert hat. Die Ausgänge werden erst dann wieder zyklisch aktualisiert, wenn der DP-Master das Steuerkommando UNSYNC sendet.

#### **Teilnehmer**

Gerät, welches Daten über den Bus senden, empfangen oder verstärken kann, z. B. DP-Master, DP-Slave, RS 485-Repeater, Aktiver Sternkoppler.

#### <span id="page-348-0"></span>**Teilnehmeradresse**

→ PROFIBUS-Adresse

#### **Wendestarter**

Ein Wendestarter ist ein Motorstarter, der die Drehrichtung eines Motors bestimmt. Er besteht aus einem Leistungsschalter und zwei Schützen.

## **Index**

## **A**

Abisolierlänge[, 4-17](#page-94-0) Beispiel, [4-17](#page-94-0) Abluft[, 3-11](#page-68-0) Abschlusswiderstand, [Glossar-1](#page-342-0) zuschalten, [3-19](#page-76-0) Abziehen, der Stecker, [4-33](#page-110-0) Aderendhülsen[, 4-17](#page-94-0) Adern Abisolierlänge[, 4-17](#page-94-0) Anzahl[, 4-17](#page-94-0) Aderquerschnitt, [4-17](#page-94-0) der Kabel, [4-12](#page-89-0) Adresse PROFIBUS, einstellen, [3-15](#page-72-0) Alarme[, 5-24,](#page-145-0) [5-44](#page-165-0) Aufbau für ET 200X-DESINA[, 5-45](#page-166-0) aus der gerätebezogenen Diagnose[, 5-55](#page-176-0) Allgemeine technische Daten, [6-1](#page-178-0) Analogmodul, Pin-Belegung[, C-16](#page-341-0) Analogwert Messwertauflösung (S5-Format), [7-91](#page-278-0) Messwertauflösung (S7-Format), [7-85](#page-272-0) Vorzeichen, [7-85,](#page-272-0) [7-91](#page-278-0) Analogwertdarstellung Messbereiche[, 7-82](#page-269-0) SIMATIC S5-Format, [7-92](#page-279-0) SIMATIC S7-Format, [7-86](#page-273-0) Änderungen gegenüber Vorgängerversion, Handbuch, [iii](#page-2-0) Anlauf der Anlage, [4-2](#page-79-0) von ET 200X[, 5-11](#page-132-0) von ET 200X-DESINA, [5-12](#page-133-0) Anschließen an Schutzerde[, 4-30,](#page-107-0) [4-32](#page-109-0) von Gebern an Analogeingänge[, 7-102](#page-289-0) von Lasten an Analogausgänge[, 7-105](#page-292-0) von Schlauchleitungen[, 3-11](#page-68-0)

Anschlussstecker abziehen, [4-33](#page-110-0) Aufbau[, 4-14](#page-91-0) aufstecken, [4-33](#page-110-0) demontieren, [4-16](#page-93-0) DESINA, [4-34](#page-111-0) montieren, [4-15](#page-92-0) Pin-Belegung, **[4-18](#page-95-0)**, [4-19](#page-96-0) verdrahten[, 4-15](#page-92-0) Anzahl, Erweiterungsmodule pro ET 200X, [2-14,](#page-53-0) [2-17](#page-56-0) Anzeige LED, [5-13](#page-134-0) Status, [5-17](#page-138-0) Arbeitsanschluss, Ventil[, 3-10](#page-67-0) Aufbau, elektrischer, [4-6](#page-83-0) Aufstecken, der Stecker, [4-33](#page-110-0) Automatisierungssystem, [Glossar-1](#page-342-0)

## **B**

Basismodul, [1-6](#page-25-0) Pin-Belegung[, C-11](#page-336-0) Basismodul BM 141 DI 8 x DC 24V Parameter, [7-5](#page-192-0) Pin-Belegung, Digitaleingänge, [7-3](#page-190-0) Prinzipschaltbild, [7-4](#page-191-0) Technische Daten, [7-6](#page-193-0) Basismodul BM 141 DI 8 x DC 24V ECOFAST Parameter, [7-9](#page-196-0) Pin-Belegung, Digitaleingänge, [7-7](#page-194-0) Prinzipschaltbild, [7-8](#page-195-0) Technische Daten, [7-10](#page-197-0)

Basismodul BM 141 DI 8 x DC 24V ECOFAST **C** DIAG Parameter[, 7-14](#page-201-0) Pin-Belegung, Digitaleingänge[, 7-11](#page-198-0) Prinzipschaltbild[, 7-13](#page-200-0) Technische Daten, [7-15](#page-202-0) Basismodul BM 142 DO 4 x DC 24V/2A Parameter[, 7-19](#page-206-0) Pin-Belegung, Digitalausgänge[, 7-17](#page-204-0) Prinzipschaltbild[, 7-18](#page-205-0) Technische Daten, [7-19](#page-206-0) Basismodul BM 143-DESINA FO Parameter[, 7-24](#page-211-0) Pin-Belegung, Digitalein-/-ausgänge[, 7-21](#page-208-0) Prinzipschaltbild[, 7-23](#page-210-0) Technische Daten, [7-26](#page-213-0) Basismodul BM 143-DESINA RS485 Parameter[, 7-31](#page-218-0) Pin-Belegung, Digitalein-/-ausgänge[, 7-28](#page-215-0) Prinzipschaltbild[, 7-30](#page-217-0) Technische Daten, [7-33](#page-220-0) Baudrate, **[Glossar-1](#page-342-0)** Einstellungen, [6-4](#page-181-0) zulässige[, 1-7](#page-26-0)[, 1-9](#page-28-0) Baugruppenspektrum, ET 200X, [1-6](#page-25-0) Begrenzung des Maximalausbaus[, 2-14,](#page-53-0) [2-17](#page-56-0) Bestellnummern, [A-1](#page-314-0) Betriebszustand des DP-Masters, Einfluss auf Analogwert, [7-99](#page-286-0) Bezugspotenzial[, Glossar-1](#page-342-0) BF-LED[, 5-13](#page-134-0) BM 141 DI 8 x DC 24V, Pin-Belegung, Digitaleingänge[, 7-3](#page-190-0) BM 141 DI 8 x DC 24V ECOFAST, Pin-Belegung, Digitaleingänge[, 7-7](#page-194-0) BM 141 DI 8 x DC 24V ECOFAST DIAG, Pin-Belegung, Digitaleingänge[, 7-11](#page-198-0) BM 142 DO 4 x DC 24V/2A, Pin-Belegung, Digitalausgänge[, 7-17](#page-204-0) BM 143-DESINA FO, Pin-Belegung, Digitalein-/-ausgänge[, 7-21](#page-208-0) BM 143-DESINA RS485, Pin-Belegung, Digitalein-/-ausgänge[, 7-28](#page-215-0) Buchsen Anordnung auf Analogmodul[, C-16](#page-341-0) Anordnung auf Basis- und Erweiterungsmodul[, C-11](#page-336-0) nichtbenutzte[, 4-35](#page-112-0) Pin-Belegung[, C-11,](#page-336-0) [C-16](#page-341-0) Bus, [Glossar-1](#page-342-0) Busanschlussstecker, [Glossar-1](#page-342-0) Busfehler, Anzeige[, 5-13](#page-134-0) Busparameter, einstellen, [6-4](#page-181-0)

CE, Zulassung, [6-2](#page-179-0) CPV10, [1-13](#page-32-0) CPV14, [1-13](#page-32-0) CSA-Zulassung, [6-3](#page-180-0)

## **D**

DC 24V-LED, [5-14,](#page-135-0) [5-19](#page-140-0) DC 24V-NS-LED, [5-15](#page-136-0) DC 24V-S-LED, [5-16](#page-137-0) **Definition** elektromagnetische Verträglichkeit, [6-4](#page-181-0) geerdete Einspeisung, [4-4](#page-81-0) Stationsstatus[, 5-34](#page-155-0) Demontieren, Pneumatik-Komponenten, [3-14](#page-71-0) DESINA Anschlussstecker, [4-34](#page-111-0) Hybridkabel[, 4-12](#page-89-0) Dezentrales Peripheriegerät[, 1-2](#page-21-0)[, Glossar-2](#page-343-0) Diagnose, [Glossar-2](#page-343-0) Alarmteil für ET 200X-DESINA[, 5-44](#page-165-0) auslesen[, 5-29](#page-150-0) DP-Slave, [5-27](#page-148-0) erweiterte[, 5-27](#page-148-0) kanalbezogen[, 5-40](#page-161-0) kennungsbezogen, [5-37](#page-158-0) mit STEP 5 oder STEP 7, [5-27](#page-148-0) Modulstatus[, 5-38](#page-159-0) parametrierbar, [5-20](#page-141-0) über LED[, 5-13](#page-134-0) Diagnosealarm[, 5-21,](#page-142-0) [Glossar-2](#page-343-0) auslösen[, 5-25](#page-146-0) DIL-Schalter für Abschlusswiderstand zuschalten[, 3-19](#page-76-0) für Einstellung PROFIBUS-Adresse[, 3-16](#page-73-0) PROFIBUS-Adresse, [3-15](#page-72-0) Direktstarter[, Glossar-3](#page-344-0) Doppelanschluss, von Aktoren/Sensoren[, 4-27](#page-104-0) DP-Adresse, [Glossar-3](#page-344-0) DP-Master, [1-2,](#page-21-0) **[1-7](#page-26-0)**, **[1-10](#page-29-0)**, [Glossar-3](#page-344-0) DP-Norm[, Glossar-3](#page-344-0) DP-Slave, [1-2,](#page-21-0) **[Glossar-3](#page-344-0)** Drahtbruch, **[5-22](#page-143-0)**[, 7-87,](#page-274-0) [7-94](#page-281-0) Einschränkungen[, 5-20](#page-141-0) Druckluft, [3-12](#page-69-0) Eigenschaften, [7-70](#page-257-0) Ölsorte[n, 7-71](#page-258-0) zuführen[, 3-10](#page-67-0)

## **E**

Eigenschaften von ET 200X, **[1-7](#page-26-0)** von ET 200X-DESINA, [1-9](#page-28-0) Einbaulage, des ET 200X, [3-2](#page-59-0) Einsatzgebiet von ET 200X, [1-4](#page-23-0) von Pneumatic-Modul, [1-12](#page-31-0) Einspeisung, [4-4](#page-81-0) Einstellungen, SITOP power[, 4-39](#page-116-0) ELECTRONIC/SENSOR 1L+-LED, [5-19](#page-140-0) Elektrische Einwirkungen, Schutz vor, [4-3](#page-80-0) Elektrischer Aufbau, [4-6](#page-83-0) Elektromagnetische Verträglichkeit, [6-4](#page-181-0) EM 141 DI 4 x DC 24V, Pin-Belegung, Digitaleingänge[, 7-35](#page-222-0) EM 141 DI 8 x DC 24V, Pin-Belegung, Digitaleingänge[, 7-37,](#page-224-0) [7-43](#page-230-0) EM 141 DI 8 x DC 24V DIAG, Pin-Belegung, Digitaleingänge[, 7-39,](#page-226-0) [7-46](#page-233-0) EM 142 DO 4 x DC 24V/0,5A, Pin-Belegung, Digitalausgänge[, 7-50](#page-237-0) EM 142 DO 4 x DC 24V/2A, Pin-Belegung, Digitalausgänge[, 7-53,](#page-240-0) [7-56](#page-243-0) EM 142 DO 8 x DC 24V/1,2A, Pin-Belegung, Digitalausgänge[, 7-60](#page-247-0) EM 143-DESINA, Pin-Belegung, Digitalein-/-ausgänge[, 7-63](#page-250-0) EM 144 AI 2 x I (+/-20mA), Pin-Belegung, Analogeingäng[e, 7-110](#page-297-0) EM 144 AI 2 x I (4 bis 20mA), Pin-Belegung, Analogeingäng[e, 7-113](#page-300-0) EM 144 AI 2 x RTD, Pin-Belegung, Analogeingäng[e, 7-116](#page-303-0) EM 144 AI 2 x U, Pin-Belegung, Analogeingänge[, 7-107](#page-294-0) EM 145 AO 2 x I, Pin-Belegung, Analogausgänge[, 7-122](#page-309-0) EM 145 AO 2 x U, Pin-Belegung, Analogausgänge[, 7-119](#page-306-0) EM 148-P DI 4 x DC 24V/DO 2 [x](#page-9-0) P, Pin-Belegung, Digitaleingänge[, 7-68](#page-255-0) EM 148-P DO 16 x P/CPV10, Eigenschaften, [7-72](#page-259-0) EM 148-P DO 16 x P/CPV14, Eigenschaften, [7-74](#page-261-0) Emission von Funkstörung, [6-5](#page-182-0) EMV, [4-31,](#page-108-0) [4-32,](#page-109-0) **[6-4](#page-181-0)** Endstellungen des Pneumatikzylinder, abfragen[, 7-71](#page-258-0)

Energiestecker abziehen, [4-33](#page-110-0) aufstecken, [4-33](#page-110-0) Erde, [Glossar-3](#page-344-0) Erdung, [4-1](#page-78-0) von Analogmodulen, [4-32](#page-109-0) Erforderliche Grundkenntnisse, [iii](#page-2-0) Erweiterte Diagnose[, 5-27](#page-148-0) Erweiterungsmodul, [1-6](#page-25-0) Anzahl pro ET 200X[, 2-14,](#page-53-0) [2-17](#page-56-0) Erweiterungsmodul BM 141 DI 8 [x](#page-9-0) DC 24 [V](#page-357-0) DIAG, Parameter[, 7-48](#page-235-0) Erweiterungsmodul EM 141 DI 4 x DC 24V Pin-Belegung, Digitaleingänge[, 7-35](#page-222-0) Prinzipschaltbild[, 7-36](#page-223-0) Technische Daten, [7-36](#page-223-0) Erweiterungsmodul EM 141 DI 8 x DC 24 [V](#page-357-0) DIAG, Parameter[, 7-41](#page-228-0) Erweiterungsmodul EM 141 DI 8 x DC 24V, Pin-Belegung, Digitaleingänge[, 7-43](#page-230-0) Erweiterungsmodul EM 141 DI 8 x DC 24V (6ES7 141-1BF30-0XA0) Pin-Belegung, Digitaleingänge[, 7-37](#page-224-0) Prinzipschaltbild[, 7-38](#page-225-0) Technische Daten, [7-38](#page-225-0) Erweiterungsmodul EM 141 DI 8 [x](#page-9-0) DC 24V (6ES7 141-1BF40-0XA0) Pin-Belegung, Digitaleingänge[, 7-43](#page-230-0) Prinzipschaltbild[, 7-44](#page-231-0) Technische Daten, [7-45](#page-232-0) Erweiterungsmodul EM 141 DI 8 x DC 24V (6ES7 141-1BF40-0XB0) Pin-Belegung, Digitaleingänge[, 7-40,](#page-227-0) [7-47](#page-234-0) Technische Daten[, 7-42,](#page-229-0) [7-49](#page-236-0) Erweiterungsmodul EM 141 DI 8 x DC 24V DIAG, Pin-Belegung, Digitaleingänge[, 7-39,](#page-226-0) [7-46](#page-233-0) Erweiterungsmodul EM 141 DI 8 x DC 24V DIAG (6ES7 141-1BF40-0XB0), Prinzipschaltbild, [7-40,](#page-227-0) [7-48](#page-235-0) Erweiterungsmodul EM 142 DO 4 x DC 24V/0,5A Pin-Belegung, Digitalausgänge[, 7-50](#page-237-0) Prinzipschaltbild[, 7-51](#page-238-0) Technische Daten, [7-52](#page-239-0)

Erweiterungsmodul EM 142 DO 4 [x](#page-9-0) DC 24V/2A Parameter[, 7-58](#page-245-0) Pin-Belegung, Digitalausgänge[, 7-53,](#page-240-0) [7-56](#page-243-0) Prinzipschaltbild[, 7-54,](#page-241-0) [7-57](#page-244-0) Technische Daten, [7-55,](#page-242-0) [7-59](#page-246-0) Erweiterungsmodul EM 142 DO 8 [x](#page-9-0) DC 24V/1,2A Pin-Belegung, Digitalausgänge[, 7-60](#page-247-0) Prinzipschaltbild[, 7-61](#page-248-0) Technische Daten, [7-62](#page-249-0) Erweiterungsmodul EM 143-DESINA Parameter[, 7-65](#page-252-0) Pin-Belegung, Digitalein-/-ausgänge[, 7-63](#page-250-0) Prinzipschaltbild[, 7-64](#page-251-0) Technische Daten, [7-66](#page-253-0) Erweiterungsmodul EM 144 AI 2 x I (+/-20mA) Pin-Belegung, Analogeingänge[, 7-110](#page-297-0) Prinzipschaltbild[, 7-111](#page-298-0) Technische Daten[, 7-111](#page-298-0) Erweiterungsmodul EM 144 AI 2 x I (4 bis 20mA) Pin-Belegung, Analogeingänge[, 7-113](#page-300-0) Prinzipschaltbild[, 7-114](#page-301-0) Technische Daten[, 7-115](#page-302-0) Erweiterungsmodul EM 144 AI 2 x RTD Pin-Belegung, Analogeingänge[, 7-116](#page-303-0) Prinzipschaltbild[, 7-117](#page-304-0) Technische Daten[, 7-118](#page-305-0) Erweiterungsmodul EM 144 AI 2 x U Pin-Belegung, Analogeingänge[, 7-107](#page-294-0) Prinzipschaltbild[, 7-108](#page-295-0) Technische Daten[, 7-108](#page-295-0) Erweiterungsmodul EM 145 AO 2 x I Pin-Belegung, Analogausgänge[, 7-122](#page-309-0) Prinzipschaltbild[, 7-123](#page-310-0) Technische Daten[, 7-124](#page-311-0) Erweiterungsmodul EM 145 AO 2 x U Pin-Belegung, Analogausgänge[, 7-119](#page-306-0) Prinzipschaltbild[, 7-120](#page-307-0) Technische Daten[, 7-121](#page-308-0) Erweiterungsmodul EM 148-P DI 4 x DC 24V/DO 2 x P Pin-Belegung, Digitaleingänge[, 7-68](#page-255-0) Pneumatisches Schaltbild[, 7-69](#page-256-0) Prinzipschaltbild[, 7-69](#page-256-0) Technische Daten, [7-70](#page-257-0) Erweiterungsmodul EM 148-P DO 16 x P/CPV10 Eigenschaften[, 7-72](#page-259-0) Prinzipschaltbild[, 7-72](#page-259-0) Technische Daten, [7-73](#page-260-0)

Erweiterungsmodul EM 148-P DO 16 x P/CPV14 Eigenschaften, [7-74](#page-261-0) Prinzipschaltbild[, 7-74](#page-261-0) Technische Daten, [7-75](#page-262-0) Erweiterungsmodul PM 148 DO 4 x DC 24V/2A Eigenschaften, [7-76](#page-263-0) Parameter, [7-78](#page-265-0) Pin-Belegung, Digitalausgänge[, 7-77](#page-264-0) Prinzipschaltbild[, 7-77](#page-264-0) Technische Daten, [7-79](#page-266-0) ET 200X auf Profilschiene montieren, [3-6](#page-63-0) Baugruppenspektrum, [1-6](#page-25-0) Eigenschaften, [1-7](#page-26-0) in Betrieb nehmen, [5-7](#page-128-0) mit Verdrahtung[, 4-36](#page-113-0) montieren, [3-6](#page-63-0) verdrahten[, 4-11](#page-88-0)

## **F**

FB 192 "IM308C"[, 5-31](#page-152-0) FB 230, [5-29](#page-150-0) Fehlerbehandlung, [Glossar-4](#page-345-0) FREEZE, [Glossar-4](#page-345-0) Frequenzumrichter, [1-7,](#page-26-0) [Glossar-4](#page-345-0) Anzahl pro ET 200X[, 2-14](#page-53-0)

## **G**

Geerdete Einspeisung, [4-4](#page-81-0) Geräte, am PROFIBUS-DP anschließbare, [1-3](#page-22-0) Gesamtaufbau im TN-S-Netz, [4-5](#page-82-0) GSD-Datei, [5-9,](#page-130-0) **[B-1](#page-324-0)**, [Glossar-4](#page-345-0) GSD-Datei einbinden in Projektiersoftware, [5-9](#page-130-0) Gültigkeitsbereich, [iii](#page-2-0) des Handbuchs, [iii](#page-2-0)

## **H**

Handbuch Änderungen gegenüber Vorgängerversion, [iii](#page-2-0) Zweck, [iii](#page-2-0) Handbücher, weitere, [v](#page-4-0) Handbuchpaket[, 1-18](#page-37-0) Herstellerkennung, Aufbau, [5-36](#page-157-0)

### **I**

IEC 61131, [6-2](#page-179-0) Impulsförmige Störgrößen[, 6-4](#page-181-0) Inbetriebnahme, [5-1](#page-122-0) von ET 200X, [5-7](#page-128-0) Inhalte des Handbuchs, [iv](#page-3-0) Integrationszeit, [7-83](#page-270-0) IP 65, [6-9](#page-186-0) IP 66, [6-9](#page-186-0) IP 67, [6-9](#page-186-0) Isolationsprüfung, [6-9](#page-186-0)

## **K**

Kabel, Außendurchmesser[, 4-17](#page-94-0) Kabeltypen, einsetzbare[, 4-12](#page-89-0) Kanalbezogene Diagnose, [5-40](#page-161-0) Kennungsbezogene Diagnose[, 5-37](#page-158-0) Kennzeichen für Australien, [6-2](#page-179-0) Klimatische Umgebungsbedingungen, [6-6](#page-183-0) Kommunikationsprozessor, CP 142-2[, 1-17](#page-36-0) Komponenten, [1-6](#page-25-0) Konfigurationsmöglichkeiten, [2-3](#page-42-0) Anschluss ET 200X, [2-3](#page-42-0) ET 200X mit Powermodulen, [2-18](#page-57-0) ET 200X mit SITOP power, [2-12](#page-51-0) Konfigurationsstecker, [3-15,](#page-72-0) [3-17](#page-74-0) Konfigurieren, [Glossar-4](#page-345-0) Kupplungsstecker M12, [4-22](#page-99-0) abziehen[, 4-33](#page-110-0) aufstecken[, 4-33](#page-110-0) Kurzschluss nach L+, [5-22](#page-143-0) Kurzschluss nach M[, 5-22](#page-143-0)

## **L**

Lagerbedingungen, [6-6](#page-183-0) Lasten, an Analogausgänge anschließen, [7-105](#page-292-0) Lastnetzgerät, [Glossar-4](#page-345-0) Lastspannung, zuführen[, 2-11](#page-50-0) LED Anzeige, [1-7,](#page-26-0) [1-9,](#page-28-0) **[5-13](#page-134-0)** BF, [5-13](#page-134-0) DC 24V, [5-14,](#page-135-0) [5-19](#page-140-0) DC 24V-NS[, 5-15](#page-136-0) DC 24V-S, [5-16](#page-137-0) ELECTRONIC/SENSOR 1L+[, 5-19](#page-140-0) LOAD 2L+, [5-19](#page-140-0) ON[, 5-13](#page-134-0) RUN[, 5-15](#page-136-0) SF, [5-13,](#page-134-0) [5-15](#page-136-0) Status, [5-17](#page-138-0) TEMP >[, 5-19](#page-140-0) LED gelb für Pin 4[, 5-16,](#page-137-0) [5-18](#page-139-0) LED rot/gelb für Pin 2[, 5-16,](#page-137-0) [5-18](#page-139-0) Lieferpaket, [iv](#page-3-0) LOAD 2L+-LED[, 5-19](#page-140-0)

## **M**

M16-Kabelverschraubung, [4-14](#page-91-0) Maßbild Basismodul, [C-2](#page-327-0) Basismodul BM 141-ECOFAST, [C-3](#page-328-0) Basismodul BM 143-DESINA FO, [C-3](#page-328-0) Basismodul BM 143-DESINA RS485, [C-3](#page-328-0) Erweiterungsmodul, [C-4](#page-329-0) Erweiterungsmodul EM 143-DESINA, [C-4](#page-329-0) für Montage am Untergrund[, 3-14](#page-71-0) Pneumatic-Interface-Modul, [C-6](#page-331-0) Pneumatic-Modul, [C-5](#page-330-0) Powermodul, [C-7](#page-332-0) Profilschienen breit, [3-5,](#page-62-0) [C-10](#page-335-0) Profilschienen schmal, [3-4,](#page-61-0) [C-9](#page-334-0) SITOP power, [C-8](#page-333-0) Masse, [Glossar-4](#page-345-0) Master[, Glossar-5](#page-346-0) Master-PROFIBUS-Adresse, Aufbau[, 5-36](#page-157-0) Maximalausbau[, 2-14,](#page-53-0) [2-17](#page-56-0) Mechanische Umgebungsbedingungen, [6-6](#page-183-0) Messbereichsüberschreitung[, 5-22](#page-143-0) Messbereichsunterschreitung, [5-22](#page-143-0) Messwertauflösung Analogwert (S5-Format)[, 7-91](#page-278-0) Analogwert (S7-Format)[, 7-85](#page-272-0)

Messwertgeber, an Analogeingänge anschließe[n, 7-102](#page-289-0) Modulstatus, [5-38](#page-159-0) Montieren, [3-1](#page-58-0) ET 200X, [3-6](#page-63-0) Pneumatic-Interface-Modul, [3-13](#page-70-0) Pneumatik-Komponenten, [3-10](#page-67-0) Reihenfolge, [3-1](#page-58-0) SITOP power, [3-6](#page-63-0) Ventilinsel, [3-12](#page-69-0) Motorstarter, [1-7,](#page-26-0) [Glossar-5](#page-346-0) Anzahl pro ET 200X, [2-14](#page-53-0)

## **N**

NEMA, [6-10](#page-187-0) Nenndurchfluss, der Luft, [1-13](#page-32-0) Nennspannung[, 6-10](#page-187-0) Netz, PROFIBUS-DP, [1-3](#page-22-0) NOT-AUS-Einrichtungen, [4-2](#page-79-0)

## **O**

OB 40[, 5-26](#page-147-0) OB 82[, 5-21,](#page-142-0) [5-25](#page-146-0) Ölsorten, für Druckluft[, 7-71](#page-258-0) ON-LED, [5-13](#page-134-0)

## **P**

Parameter Basismodul BM 141 DI 8 x DC 24 [V](#page-357-0) ECOFAST DIAG, [7-14](#page-201-0) Basismodul BM 141 DI 8 x DC 24V, [7-5](#page-192-0) Basismodul BM 141 DI 8 x DC 24V ECOFAST, [7-9](#page-196-0) Basismodul BM 142 DO 4 x DC 24V/2A, [7-19](#page-206-0) BM 143-DESINA FO[, 7-24](#page-211-0) BM 143-DESINA RS485, [7-31](#page-218-0) der Analogein- und -ausgänge[, 7-82](#page-269-0) EM 142 DO 4 x DC 24V/2A, [7-58](#page-245-0) EM 143-DESINA[, 7-65](#page-252-0) Erweiterungsmodul BM 141 DI 8 x DC 24 [V](#page-357-0) DIAG, [7-48](#page-235-0) Erweiterungsmodul EM 141 DI 8 x DC 24 [V](#page-357-0) DIAG, [7-41](#page-228-0) PM 148 DO 4 [x D](#page-9-0)C 24V/2A, [7-78](#page-265-0) Parametrierbare Diagnosemeldungen[, 5-20](#page-141-0) Parametrieren[, Glossar-5](#page-346-0) Parametrierfehler, [5-22](#page-143-0) Peripheriegerät, dezentrales, [1-2](#page-21-0)

Pin-Belegung Analogmodul[, C-16](#page-341-0) Anschlussstecker für Lastspannung[, 4-19](#page-96-0) Anschlussstecker für PROFIBUS-DP[, 4-18](#page-95-0) Anschlussstecker für Versorgungsspannung Elektronik/Geber, [4-18](#page-95-0) Basismodul[, C-11](#page-336-0) BM 141 DI 8 x DC 24V ECOFAST[, C-15](#page-340-0) BM 141-DI 8 x DC 24V ECOFAST, [4-21](#page-98-0) BM 143-DESINA FO, [4-21](#page-98-0) DESINA-Anschlussstecker, [4-21,](#page-98-0) [C-13,](#page-338-0) [C-14](#page-339-0) PM 148 DO 4 x DC 24V/2A, Pin-Belegung, Digitalausgänge[, 7-77](#page-264-0) Pneumatic-Interface-Modul[, 1-13](#page-32-0) Adressbelegung, [1-14,](#page-33-0) [7-73,](#page-260-0) [7-75](#page-262-0) Anzahl pro ET 200X[, 2-14](#page-53-0) Pneumatic-Modul[, 1-12](#page-31-0) Durchmesser Schlauchleitungen[, 3-10](#page-67-0) Schalldämpfer anschließen[, 3-10](#page-67-0) Pneumatik-Komponenten, [1-7](#page-26-0) Pneumatikzylinder, Endstellungen abfragen, [7-71](#page-258-0) Pneumatisches Schaltbild, EM 148-P DI 4 x DC 24V/DO 2 x P[, 7-69](#page-256-0) Potenzialausgleich, [Glossar-5](#page-346-0) potenzialgebunden[, Glossar-5](#page-346-0) potenzialgetrennt, [Glossar-5](#page-346-0) Potenzialtrennung, zwischen..., [4-6](#page-83-0) Powermodul, [1-15,](#page-34-0) [7-76](#page-263-0) Produktübersicht[, 1-1](#page-20-0) PROFIBUS[, Glossar-5](#page-346-0) PROFIBUS-Adresse, **[Glossar-6](#page-347-0)** PROFIBUS-Adresse, [1-7](#page-26-0) ändern[, 3-18](#page-75-0) einstellen, [3-15,](#page-72-0) [3-17](#page-74-0) Lage der DIL-Schalter, [3-15](#page-72-0) PROFIBUS-DP, [1-2](#page-21-0) Netz, [1-3](#page-22-0)

PROFIBUS-Norm, [6-2](#page-179-0) PROFIBUS-DP, Daten, [B-1](#page-324-0) Profilschiene, [3-2](#page-59-0) Profilschienen breit, Maßbilder[, 3-5,](#page-62-0) [C-10](#page-335-0) Profilschienen schmal, Maßbilder, [3-4,](#page-61-0) [C-9](#page-334-0) Projektierung von ET 200X-DESINA, [5-3](#page-124-0) Projektierungsfehler[, 5-22](#page-143-0) Prozessalarm, auslösen[, 5-26](#page-147-0) Prüfspannung, [6-9](#page-186-0)

## **R**

Regeln allgemeine, [4-2](#page-79-0) für Verdrahtung der Anschlussstecker[, 4-17](#page-94-0) Rückschlagventil[, 3-11](#page-68-0) RUN-LED[, 5-15](#page-136-0)

## **S**

S7-Diagnose[, 5-28](#page-149-0) Sammelfehler, Anzeige, [5-13,](#page-134-0) [5-15](#page-136-0) Schalldämpfer[, 3-11](#page-68-0) anschließen an Pneumatic-Modul[, 3-10](#page-67-0) **Schlauchleitung** am Pneumatic-Modul anschließen[, 3-11](#page-68-0) Durchmesser, [3-10](#page-67-0) Schutz vor elektrischen Einwirkungen, [4-3](#page-80-0) Schutzart, [1-4,](#page-23-0) [4-20,](#page-97-0) **[6-9](#page-186-0)**, [6-9](#page-186-0) **Schutzerde** an Basismodul anschließen[, 4-30](#page-107-0) an Erweiterungsmodule mit AI/AO anschließen[, 4-32](#page-109-0) Schutzklasse, [6-9](#page-186-0) Schutzmaßnahmen, [4-4](#page-81-0) Segment, [Glossar-6](#page-347-0) SF-LED[, 5-13,](#page-134-0) [5-15](#page-136-0) SFC 13 "DP NRM\_DG"[, 5-29](#page-150-0) SFC 59 "RD\_REC"[, 5-29](#page-150-0) Sicherheitsvorschrift, [4-2](#page-79-0) Sicherung, externe, [4-10](#page-87-0) SIMATIC S5-Format, Analogwertdarstellung, [7-92](#page-279-0) SIMATIC S7-Format, Analogwertdarstellung, [7-86](#page-273-0) Sinusförmige Störgrößen[, 6-5](#page-182-0) SITOP power, [1-16](#page-35-0) Eigenschaften[, 7-125](#page-312-0) Einstellungen, [4-39](#page-116-0) Prinzipschaltbild[, 7-125](#page-312-0) Technische Daten[, 7-126](#page-313-0) Verdrahten, [4-37](#page-114-0)

Slave, [Glossar-6](#page-347-0) Slave-Diagnose, [5-27](#page-148-0) Aufbau erweiterte Diagnose, [5-32](#page-153-0) Spannungsgeber[, 7-102](#page-289-0) Anschluss[, 7-102](#page-289-0) Stationsnummer, [Glossar-6](#page-347-0) **Stationsstatus** Aufbau[, 5-34](#page-155-0) Definition[, 5-34](#page-155-0) Statusanzeige, [5-17](#page-138-0) Steckplatzregel, Pneumatic-Interface-Modul, [1-13,](#page-32-0) [2-14](#page-53-0) Stromaufnahme Begrenzung durch[, 2-14,](#page-53-0) [2-17](#page-56-0) Begrenzung erhöhen[, 2-17](#page-56-0) Summenstrom[, Glossar-6](#page-347-0) SYNC, [Glossar-6](#page-347-0)

## **T**

T-Steckverbindung, [3-12](#page-69-0) Technische Daten, [7-1](#page-188-0) 5adriges Kabel[, 4-13](#page-90-0) allgemeine, [6-1](#page-178-0) elektromagnetische Verträglichkeit, [6-4](#page-181-0) klimatische Umgebungsbedingungen, [6-6](#page-183-0) mechanische Umgebungsbedingungen, [6-6](#page-183-0) PROFIBUS-DP, [B-1](#page-324-0) Transport- und Lagerbedingungen, [6-6](#page-183-0) Teilnehmer[, Glossar-6](#page-347-0) Teilnehmeradress[e, Glossar-7](#page-348-0) TEMP >-LED , [5-19](#page-140-0) TN-S-Netz, [4-5](#page-82-0) Transportbedingungen, [6-6](#page-183-0)

## **U**

UL-Zulassung, [6-2](#page-179-0)

## <span id="page-357-0"></span>**V**

Ventil 4/2-Wege, **[1-12](#page-31-0)**, [7-69](#page-256-0) Arbeitsanschluss, [3-10](#page-67-0) Ventilinsel, [1-13](#page-32-0) montieren[, 3-12](#page-69-0) Verbraucherversorgungsspannung, zuführen, [2-9](#page-48-0) Verdrahten, [4-1](#page-78-0) von ET 200X[, 4-11](#page-88-0) von SITOP power, [4-37](#page-114-0) Vorgehensweise[, 4-11](#page-88-0) Verdrahtungsregeln, Anschlussstecker[, 4-17](#page-94-0) Verschmutzungsgrad, [6-9](#page-186-0) Versorgung DC 24 V, [4-3](#page-80-0) Versorgungsspannung Ausfall, [7-59,](#page-246-0) [7-79,](#page-266-0) [7-100](#page-287-0) Einfluss auf Analogwert, [7-99](#page-286-0) Einfluss auf Digitalwert[, 7-58,](#page-245-0) [7-78](#page-265-0) zuführen[, 2-3](#page-42-0) Vier-Draht-Messumformer[, 7-102](#page-289-0) Anschluss[, 7-104](#page-291-0) Vorschriften zum Betrieb, [4-2](#page-79-0) Vorzeichen, Analogwert, [7-85,](#page-272-0) [7-91](#page-278-0)

## **W**

Wegweiser, durch das Handbuch, [iv](#page-3-0) Wendestarter, [Glossar-7](#page-348-0) Wichtige Hinweise, [iii](#page-2-0) Widerstandsthermometer, Anschluss[, 7-105](#page-292-0)

## **Y**

Y-Anschlussstück[, 4-27](#page-104-0) abziehen, [4-33](#page-110-0) aufstecken, [4-33](#page-110-0)

## **Z**

Zulassung, CE, [6-2](#page-179-0) Zwei-Draht-Messumformer[, 7-102](#page-289-0) Anschluss[, 7-103](#page-290-0)